# **DRV Series Servo EtherCAT Fieldbus User manual**

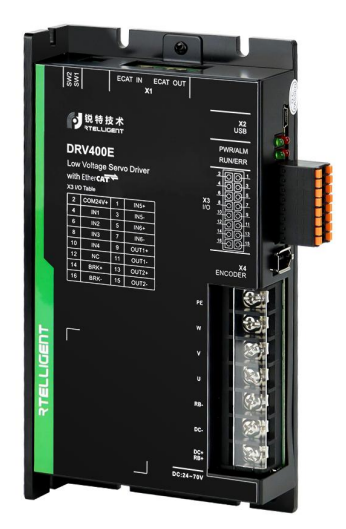

### <span id="page-1-0"></span>**Foreword**

First of all, thank you for purchasing the DRV series servo driver!

DRV series servo drive products are small and medium power low voltage servo driver developed by Shenzhen Rtelligent Mechanical Electrical Technology Co., Ltd. The power range of this series of products is 50W ~ 2000W, support a variety of communication protocols: MODBUS communication protocol, CAN communication protocol, EtherCAT communication protocol. The motor with communication type absolute encoder can run quietly and smoothly, and the positioning control is more accurate. It is suitable for printed circuit board punching machines, handling machines, food processing machines, machine tools, transfer machines and other automation equipment to achieve fast and accurate position control, speed control and torque control.

This manual is a comprehensive user manual for DRV series servo drives, providing product safety information, mechanical and electrical installation instructions, commissioning application and maintenance instructions. For first time users, please read this manual carefully. If you have doubts about some functions and performance, please consult our technical support staff for assistance. Due to the continuous improvement of servo drivers, the information provided by our company is subject to change without notice.

# <span id="page-2-0"></span>**Manual Version Change Record**

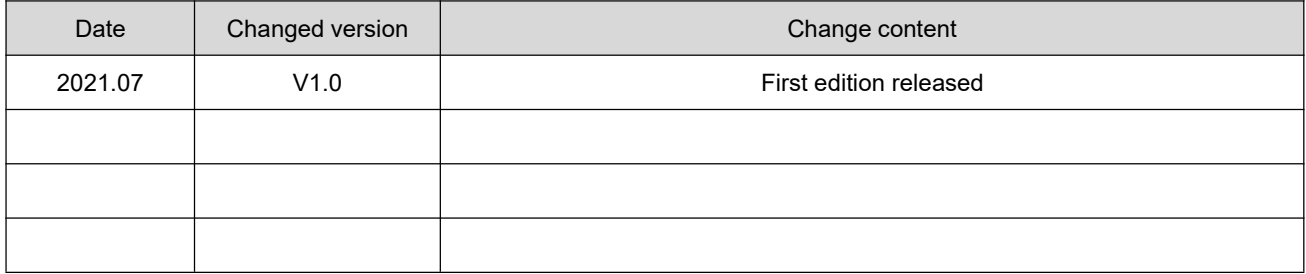

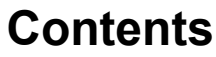

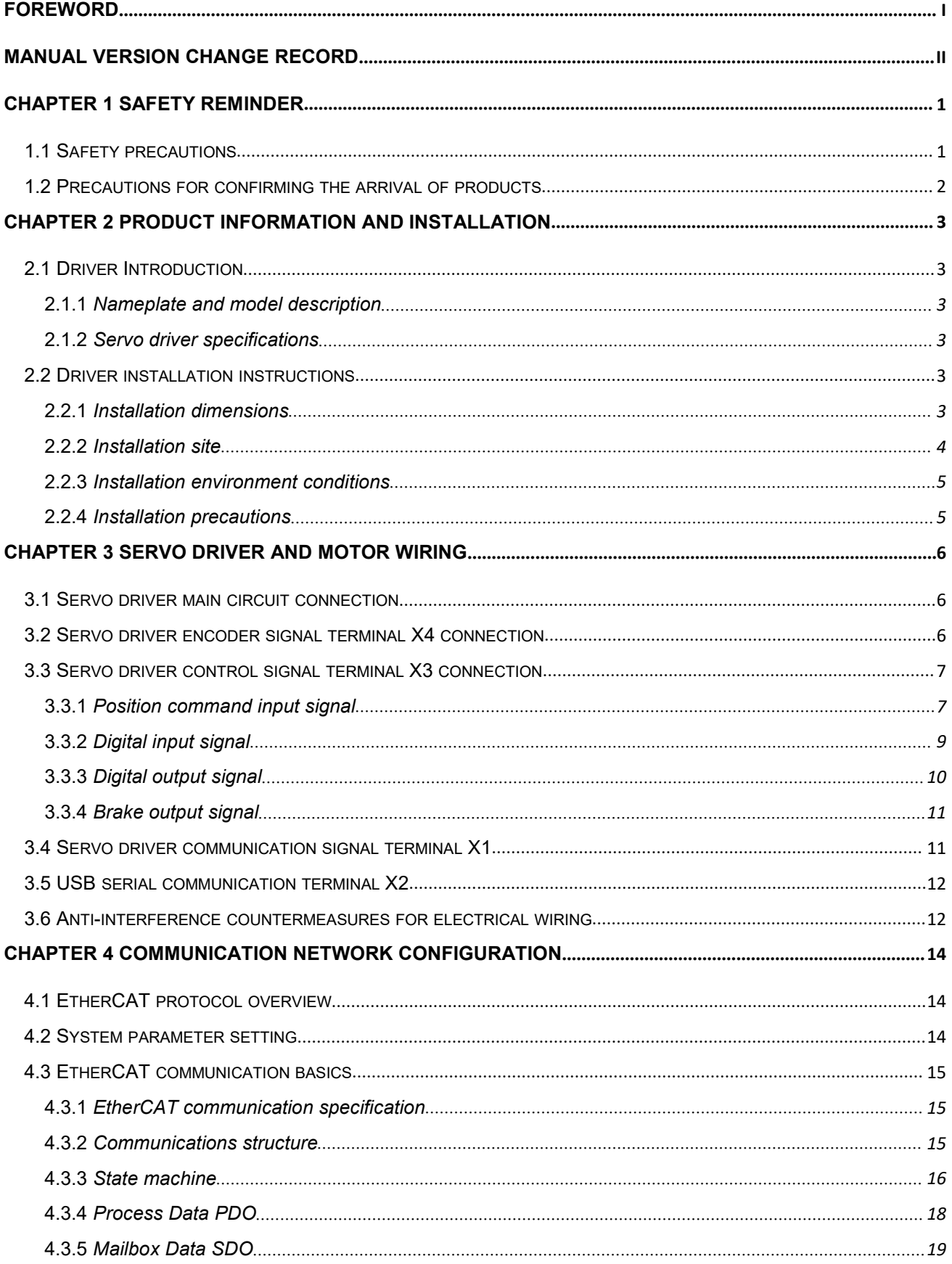

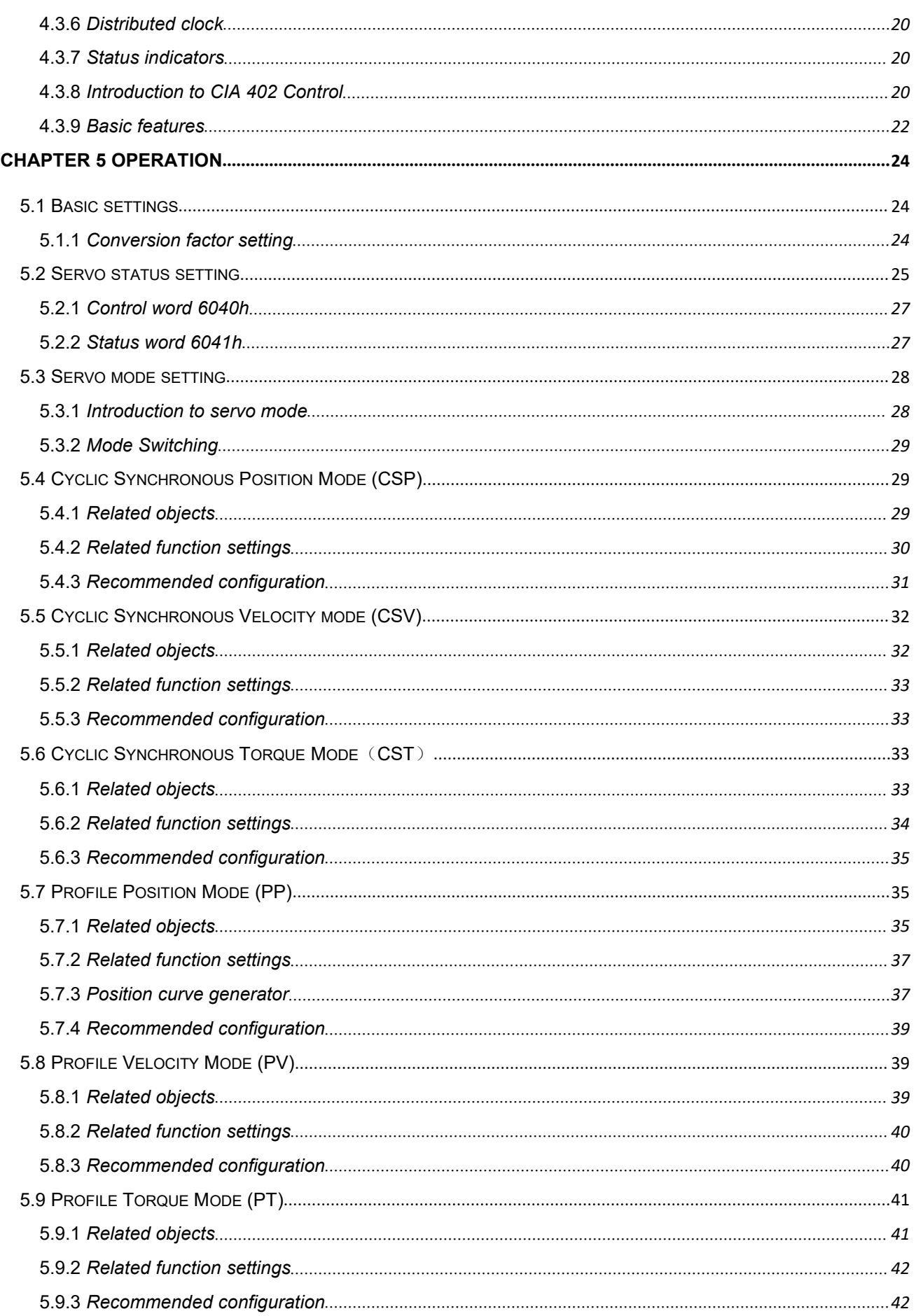

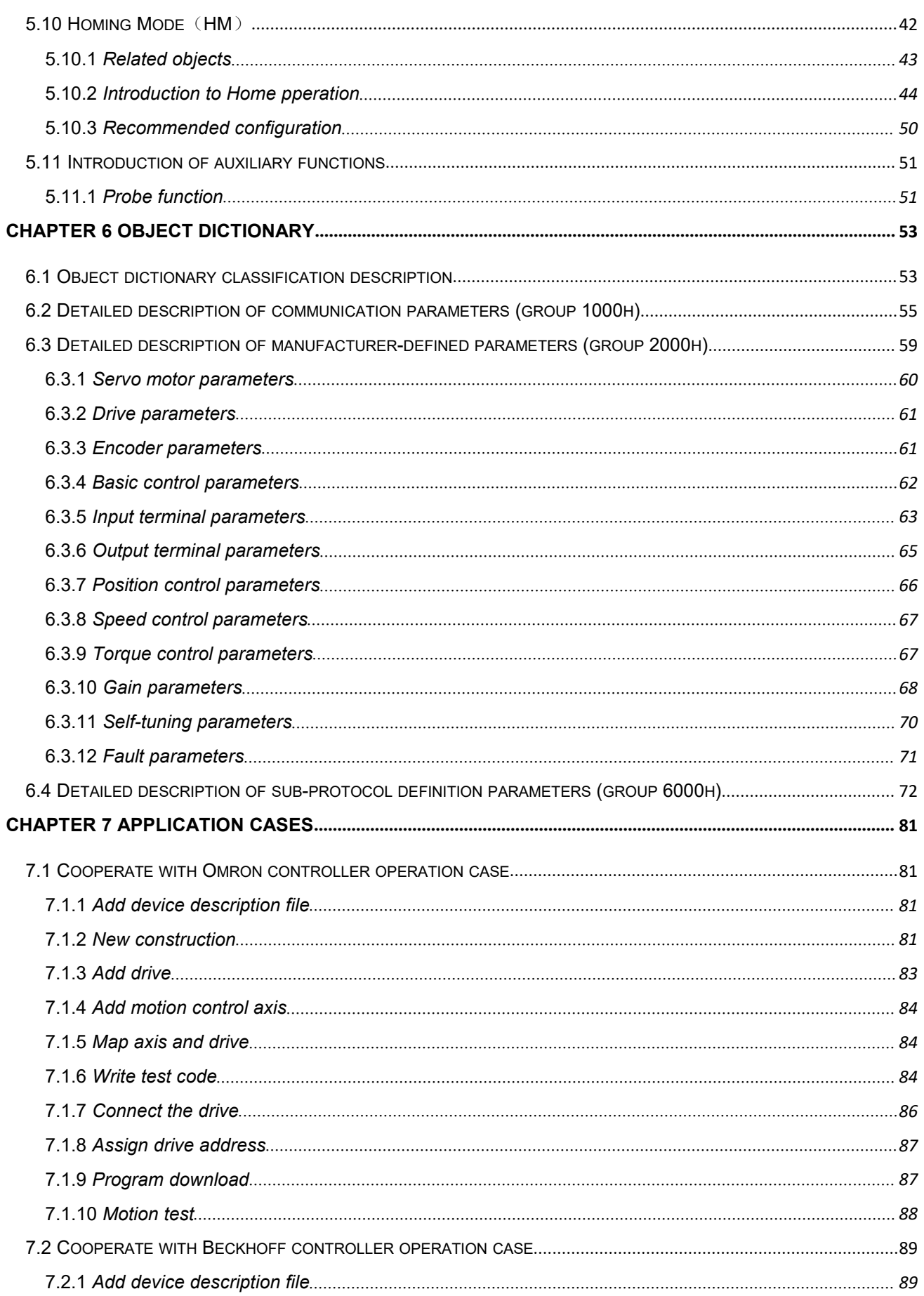

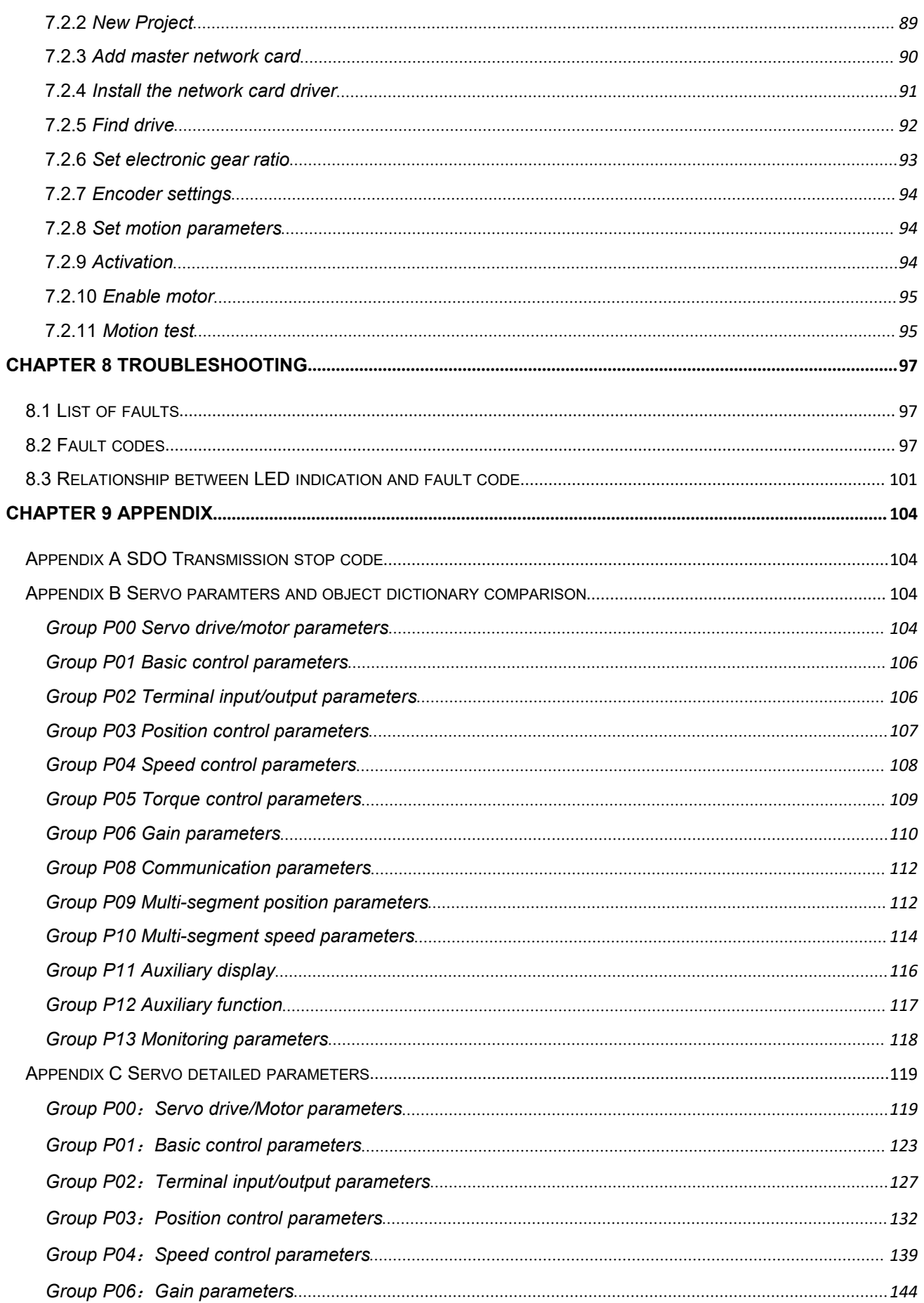

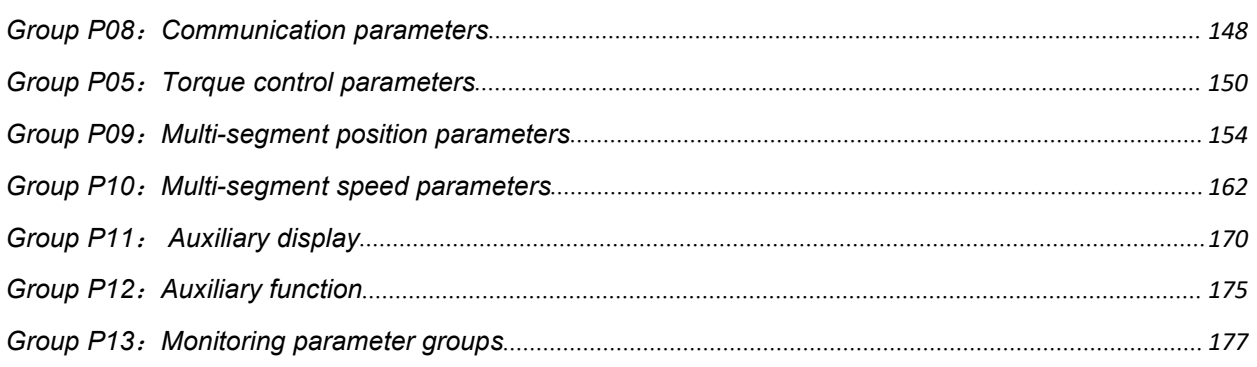

# <span id="page-8-0"></span>**Chapter 1 Safety Reminder**

# <span id="page-8-1"></span>1.1 **Safety precautions**

- Cut off the power supply for more than 5 minutes before disassembling and installing the driver. Otherwise, it may cause electric shock due to residual voltage.
- ◆ Please never touch the inside of the servo driver, otherwise it may cause electric shock.
- ◆ Please insulate the connection part of the power terminal, otherwise it may cause electric shock.
- The grounding terminal of the servo driver must be grounded, otherwise it may cause electric shock.
- ◆ Do not damage or pull the cable forcefully, and do not subject the cable to excessive force, place it under heavy objects, or clamp it. Otherwise, it may cause electric shock, cause the product to stop operating or burn out.
- ◆ Do not set up, disassemble and repair unless designated personnel, otherwise it may cause electric shock or injury.
- ◆ Do not remove the cover, cables, connectors and optional accessories when the power is on, otherwise it may cause electric shock and damage the driver.
- $\blacklozenge$  Please follow the steps required by this manual for trial operation.
- When the servo motor is connected to the machine, if an operation error occurs, it will not only cause damage to the machine, but also sometimes cause personal accidents.
- $\blacklozenge$  Do not change the maximum speed value except for special purposes. If you change it accidentally, it may damage the machine or cause injury.
- When the power is turned on and for a period of time after the power is cut off, the heat sink of the servo driver, the external braking resistor, the servo motor, etc. may become hot. Please do not touch it, otherwise it may cause burns. In order to prevent your hands or components (such as cables, etc.) from contacting them negligently, please take safety measures such as installing the enclosure.
- When the servo motor is running, please never touch its rotating part, otherwise you may get injured.
- When installing on the supporting machinery and starting to run, please put the servo motor in a state where it can be stopped at any time in advance, otherwise it may be injured.
- $\blacklozenge$  Please install a stop device on the machine side to ensure safety.
- ◆ The brake of the servo motor with brake is not a stopping device to ensure safety. If the stop device is not installed, it may cause injury.
- If the power supply is restored after a momentary power failure occurs during operation, the machine may restart suddenly, so please do not approach the machine.
- $\blacklozenge$  Please take measures to ensure that personal safety will not be endangered when restarting, otherwise it may cause injury.
- Please never modify this product, otherwise it may cause injury or mechanical damage.
- ◆ Please install the servo driver, servo motor, and external braking resistor on non-combustible materials, otherwise it may cause a fire.
- ◆ Be sure to connect an electromagnetic contactor and a non-fuse circuit breaker between the power supply and the main circuit power supply of the servo driver. Otherwise, when the servo driver fails, the large current cannot be cut off, which may cause a fire.
- Please do not mix oil, grease and other flammable foreign objects and screws, metal pieces and other conductive foreign objects inside the servo driver and the servo motor.

# <span id="page-9-0"></span>1.2 **Precautions for confirming the arrival of products**

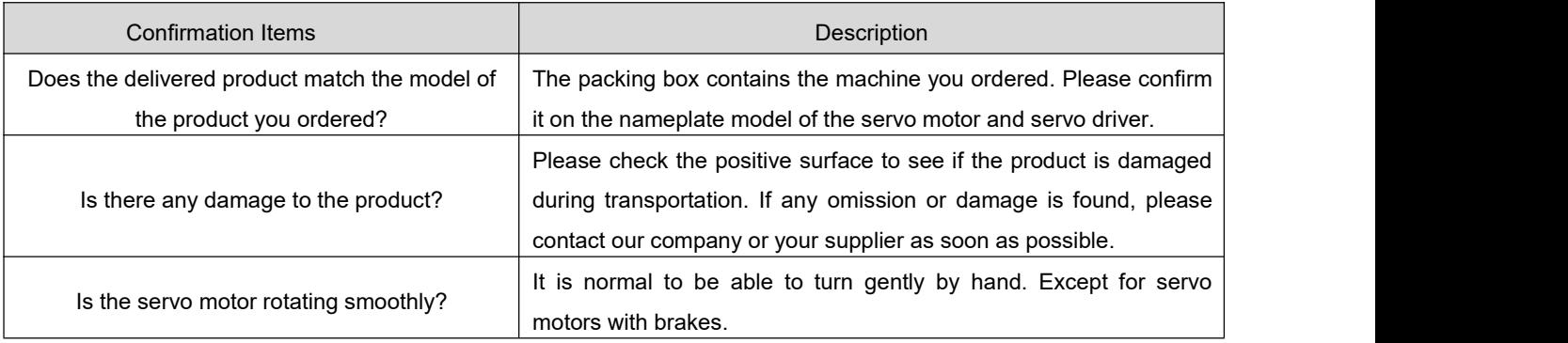

# <span id="page-10-0"></span>**Chapter 2 Product Information and Installation**

# <span id="page-10-1"></span>**2.1 Driver Introduction**

# **2.1.1 Nameplate and model description**

<span id="page-10-2"></span>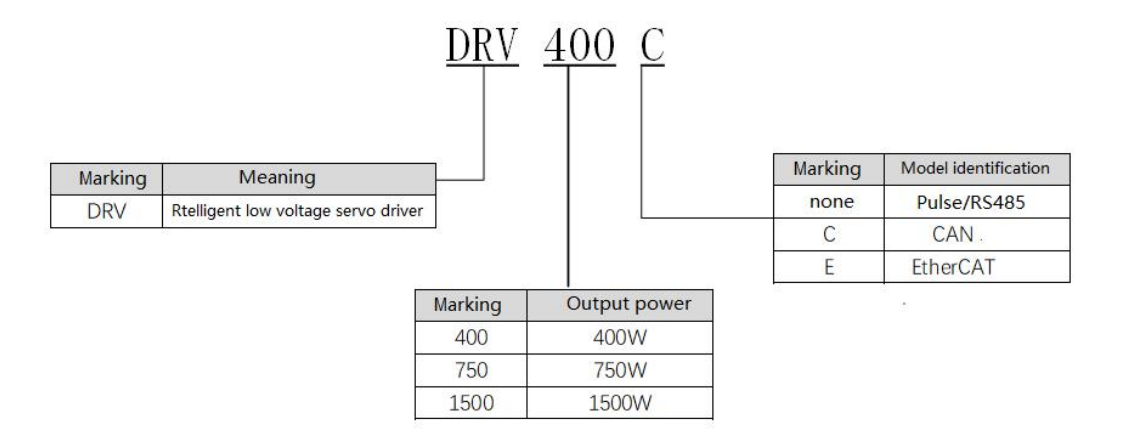

# <span id="page-10-3"></span>**2.1.2 Servo driver specifications**

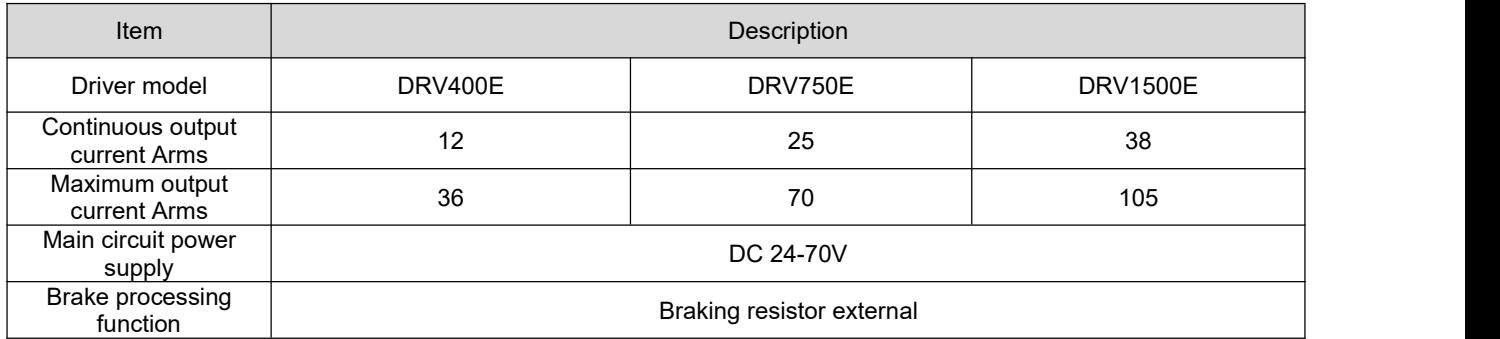

# <span id="page-10-4"></span>2.2 **Driverinstallation instructions**

# <span id="page-10-5"></span>**2.2.1 Installation dimensions**

Dimensions of DRV400/DRV400C/DRV400E、DRV750/DRV750C/DRV750E:

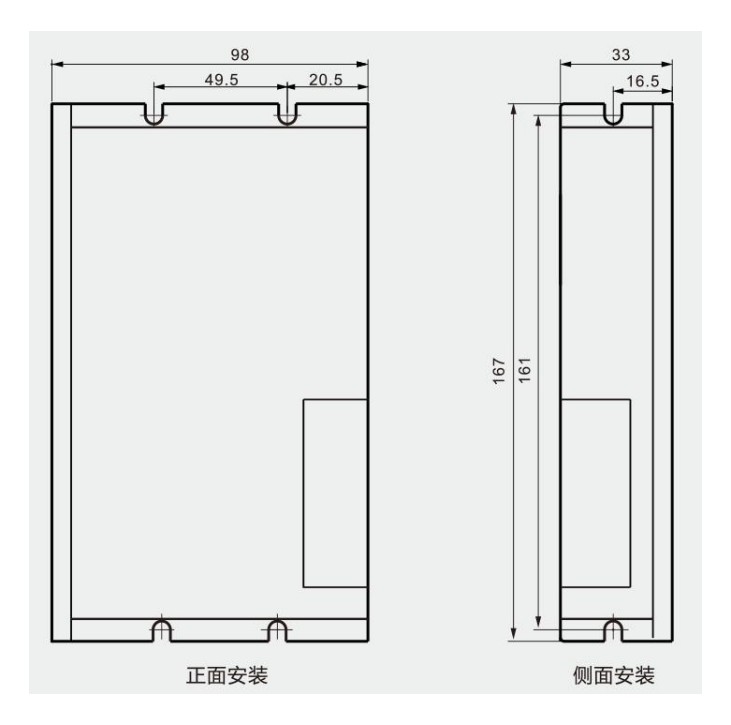

Dimensions of DRV1500/DRV1500C/DRV1500E:

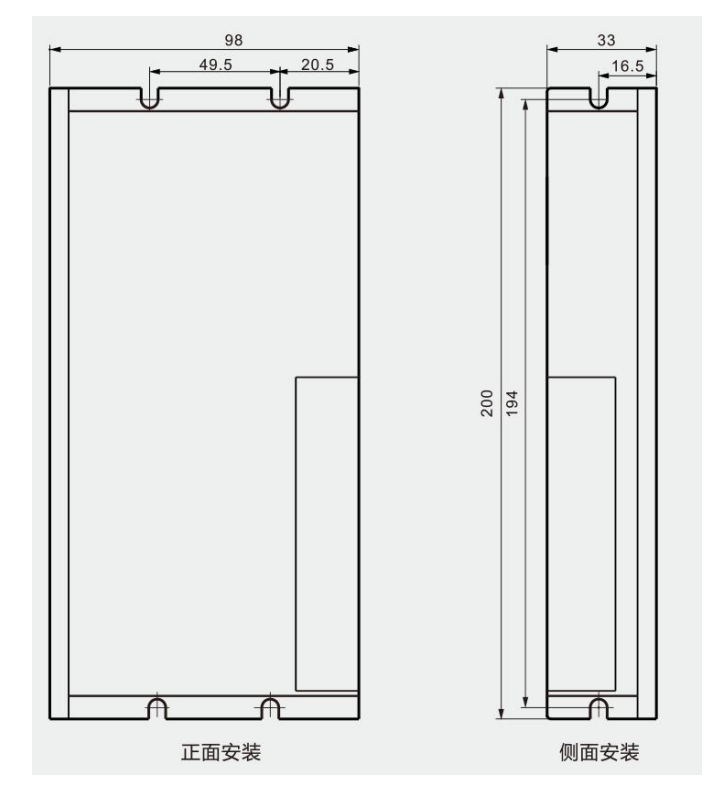

# <span id="page-11-0"></span>**2.2.2 Installation site**

- Please install in a mounting cabinet free from sun and rain.
- Do not use this product in the vicinity of corrosive and flammable gas environments such as hydrogen sulfide, chlorine, ammonia, sulfur, chlorinated gases, acids, alkalis, salts, combustible materials, etc.
- Do not install in high temperature, humid, dusty, metal dusty environment.
- Vibration-free places.
- Pollution level of the installation site: PD2.

### <span id="page-12-0"></span>**2.2.3 Installation environment conditions**

The installation environment of the servo driver has a direct impact on the normal function of the drive and its service life. Therefore, the installation environment of the driver must meet the following conditions:

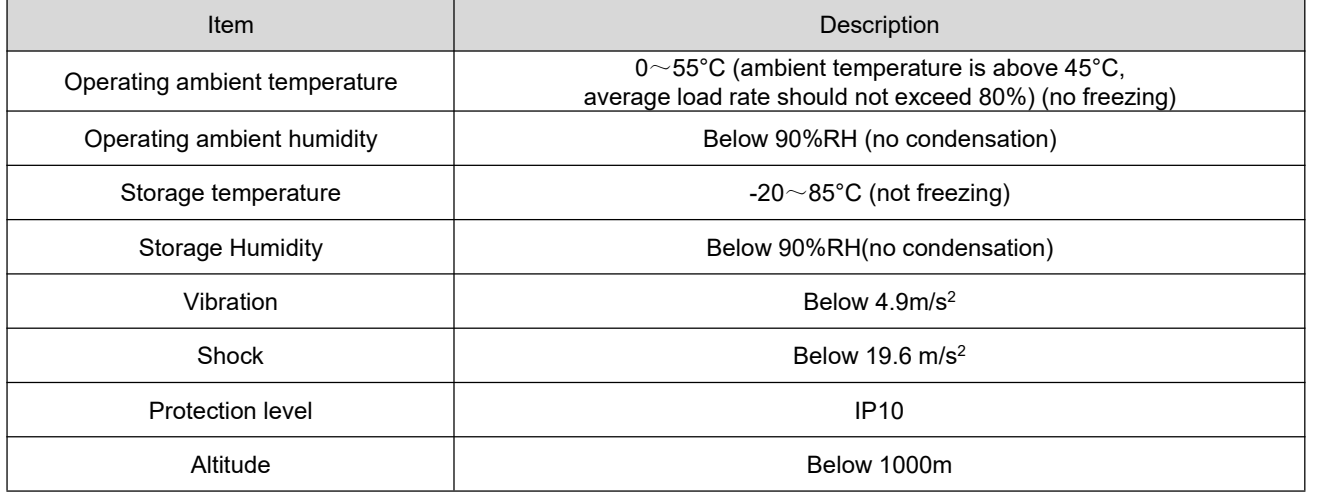

### <span id="page-12-1"></span>**2.2.4 Installation precautions**

- $\bullet$  Please ensure that the installation direction is perpendicular to the wall, and use natural air convection or a fan to cool the servo driver. Through 2 mounting holes (the number of mounting holes varies according to the capacity), the servo drive is firmly fixed on the mounting surface. When installing, please face the front of the driver to the operator and make it perpendicular to the wall. Please pay attention to avoid drilling iron filings and other foreign matter from falling into the driver during installation, otherwise it may cause the driver to malfunction.
- In order to ensure good heat dissipation conditions, the actual installation should be as large as possible.
- When multiple drives are installed in the control cabinet, please note that sufficient space must be reserved for the placement position to achieve sufficient heat dissipation.
- $\bullet$  Be sure to connect the ground terminal to the ground, otherwise there may be a risk of electric shock or interference resulting in malfunction.
- When there is a vibration source (punch) near the driver installation, if it is unavoidable, please use a vibration absorber or install an anti-vibration rubber gasket.
- When there are large magnetic switches, fusion splicers and other noise sources near the driver, it is easy for the driver to be interfered with by the outside world and cause malfunction, so it is necessary to install noise filters, but noise filters will increase the leakage current, so it is necessary to install an insulating transformer at the input of the driver.

# <span id="page-13-0"></span>**Chapter 3 Servo Driver and Motor Wiring**

### <span id="page-13-1"></span>3.1 **Servo driver main circuit connection**

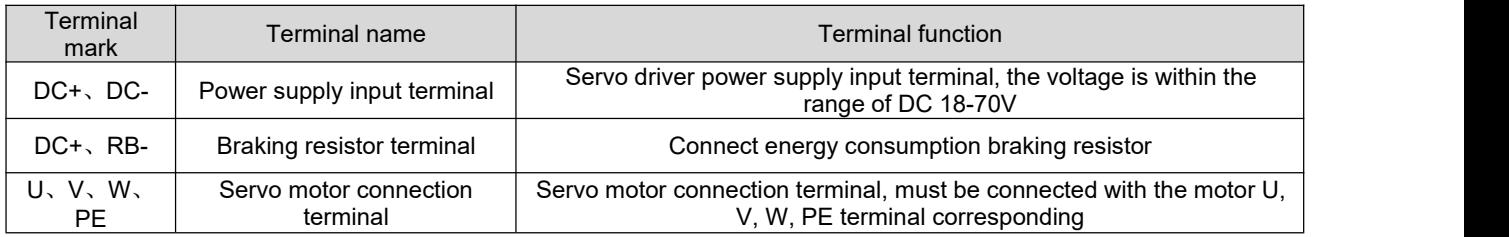

Precautions for circuit wiring:

- $\bullet$  Do not connect the input power cable to the output U, V, W, otherwise it will cause damage to the servo driver.
- Do not pass or bundle power and signal cables together from the same pipe. To avoid interference, the distance between the two should be more than 30cm.
- Do not ON/OFF the power supply frequently. When it is necessary to ON/OFF the power supply repeatedly and continuously, please control it less than once a minute. Since the power supply part of the servo driver has a capacitor, a large charging current (charging time 0.2s) will flow when the power supply is turned on. If the power is turned on/off frequently, the performance of the main circuit components inside the servo driver will be degraded.
- Please connect the servo driver to the ground reliably, and use a PE wire with a large diameteras much as possible to ensure that the grounding resistance is less than 100 ohms.
- It is recommended that the power supply be supplied through a noise filter to improve the antiinterference ability.
- Please install a non-fuse type (NFB) circuit breaker so that the external power supply can be cut off in time when the driver fails.
- Do not power on and use the servo driver when the terminal screws or cables are loose, otherwise it may cause a fire.

# <span id="page-13-2"></span>3.2 **Servo driver encoder signal terminal X4 connection**

Servo motor encoder output terminal signal definition: face up to the motor encoder output terminal, its terminal definition serial number is shown in the following diagram:

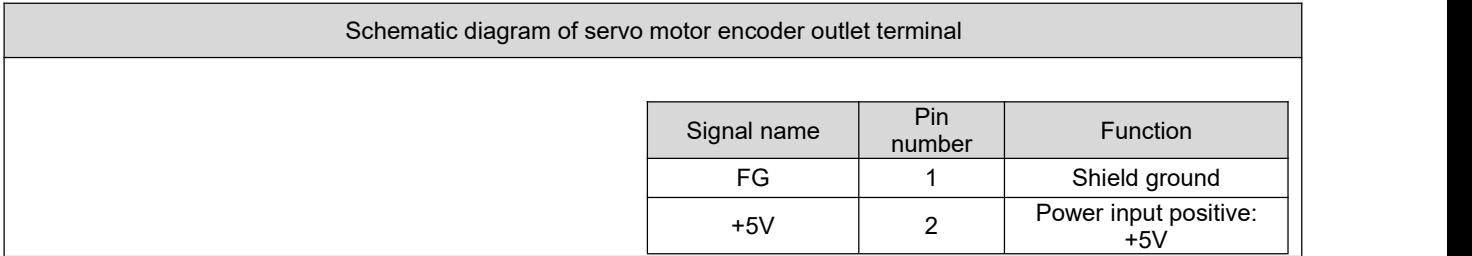

the contract of the contract of the contract of the contract of the contract of the contract of the contract o<br>The contract of the contract of the contract of the contract of the contract of the contract of the contract o

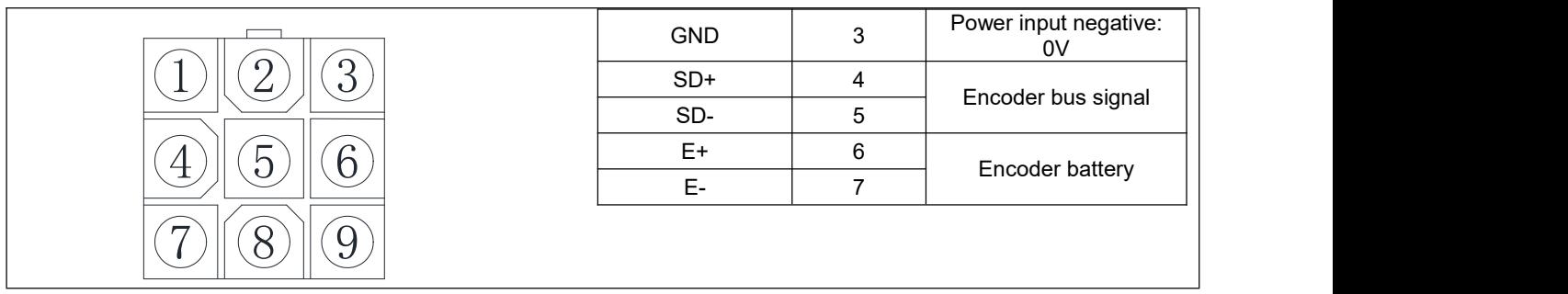

Servo encoder extension cable motor-side terminal: face up to the servo encoder extension cable motor side terminal, the definition number of its terminal is shown in the following diagram:

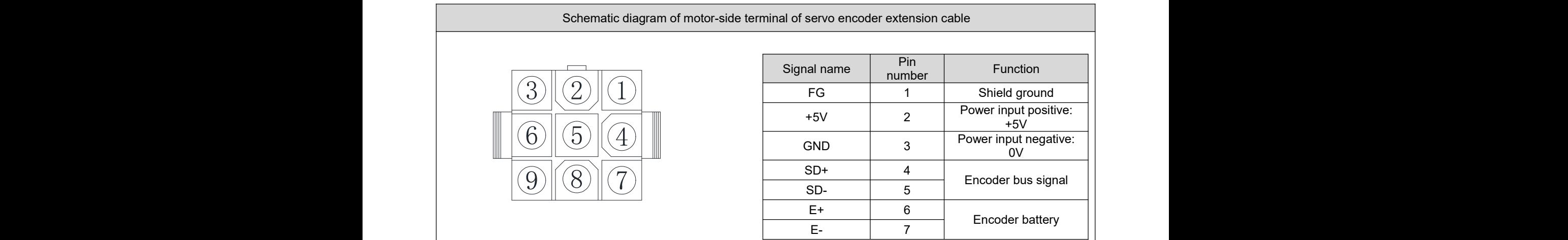

Servo encoder extension cable driver-side terminal: The servo encoder extension cable driver-side terminal is a soldered pin, and the pin number is marked on it. The definition number of the terminal is shown in the following diagram:

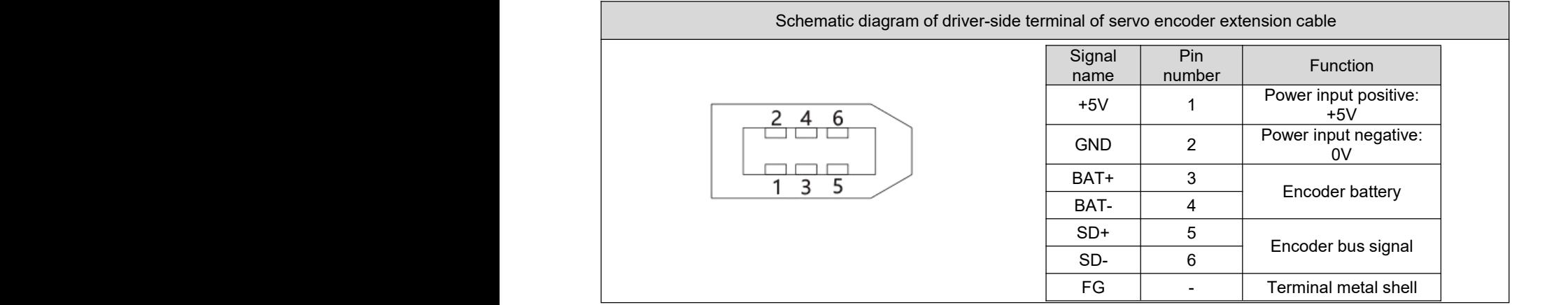

# <span id="page-14-0"></span>3.3 **Servo driver control signal terminal X3 connection**

# <span id="page-14-1"></span>**3.3.1 Position command input signal**

Note: The pulse input signal can only be connected to the DRV pulse model/RS485 model driver:

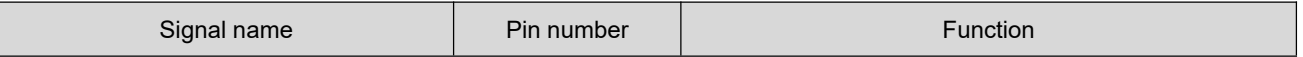

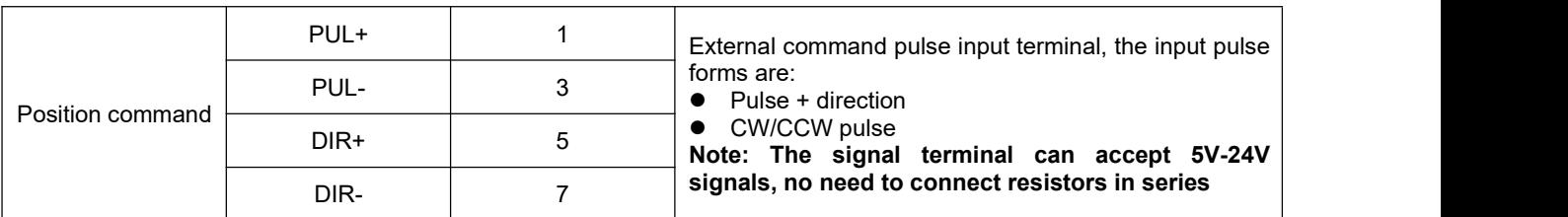

#### (1) Differential pulse signal

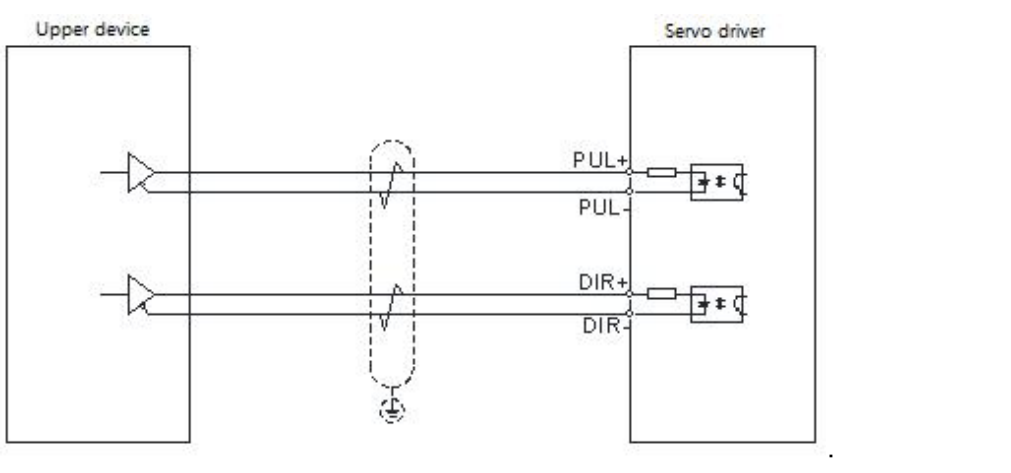

### (2) Single-ended common anode signal

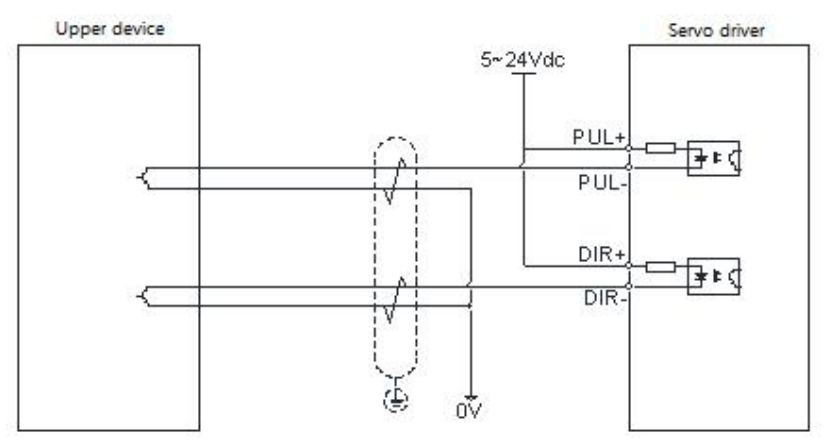

#### (3) Single-ended common cathode signal

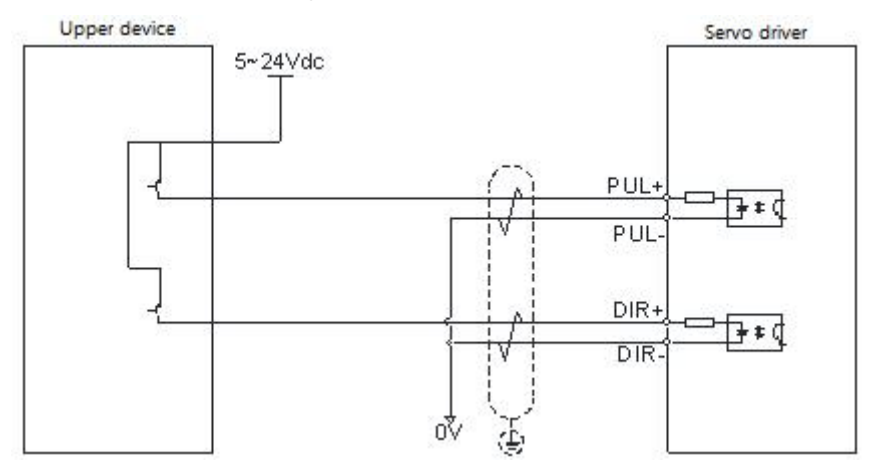

# <span id="page-16-0"></span>**3.3.2 Digital input signal**

DRV series pulse/RS485 driver:

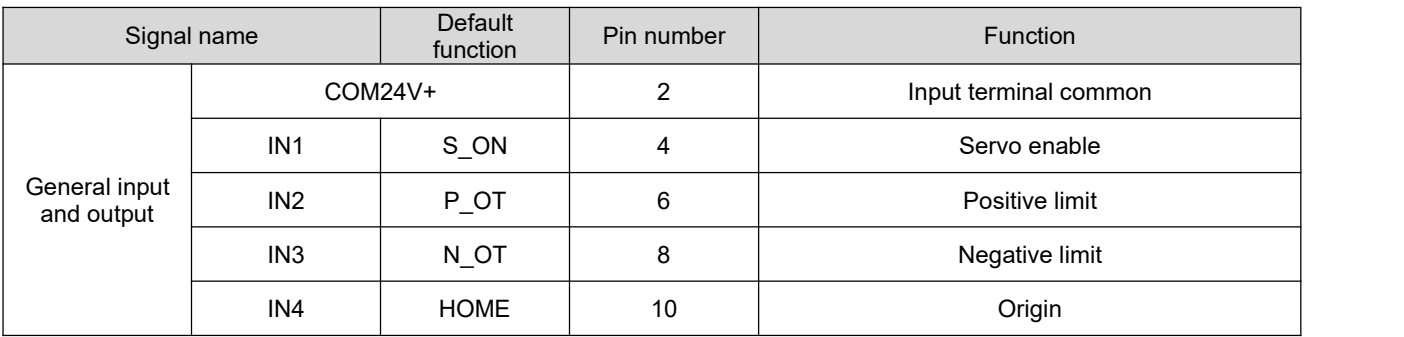

#### DRV series EtherCAT、CAN driver:

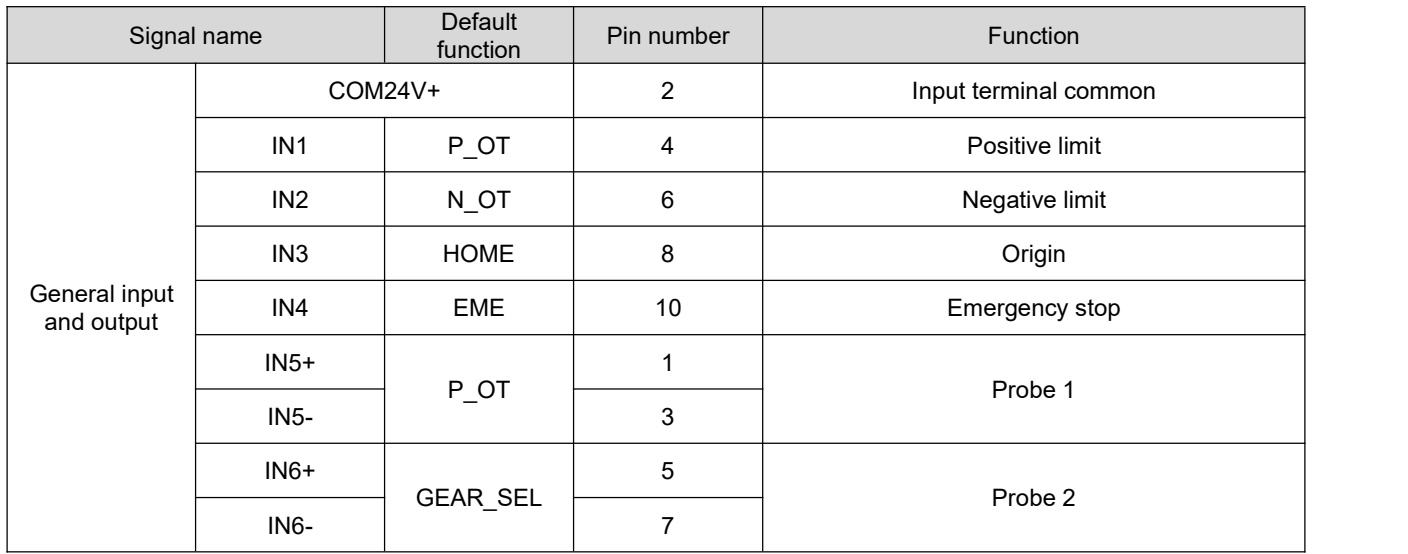

The IN5 and IN6 interface circuits are the same as PUL and DIR, please refer to the wiring instructions of the position command input signal. The interface circuits of IN1 $\sim$ IN4 are the same. Take IN1 as an example.

1) When the upper computer device is a relay output:

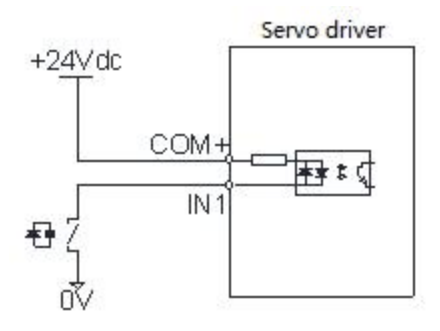

2) When the upper computer device is open-collector output:

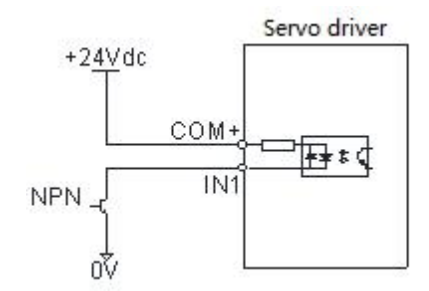

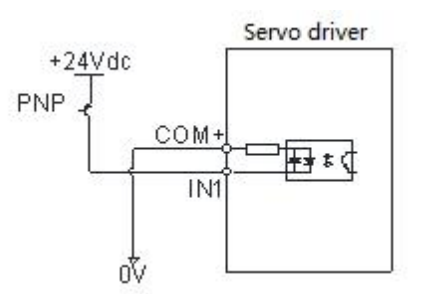

#### **Note: Mixing of NPN andPNP is notsupported**

# <span id="page-17-0"></span>**3.3.3 Digital output signal**

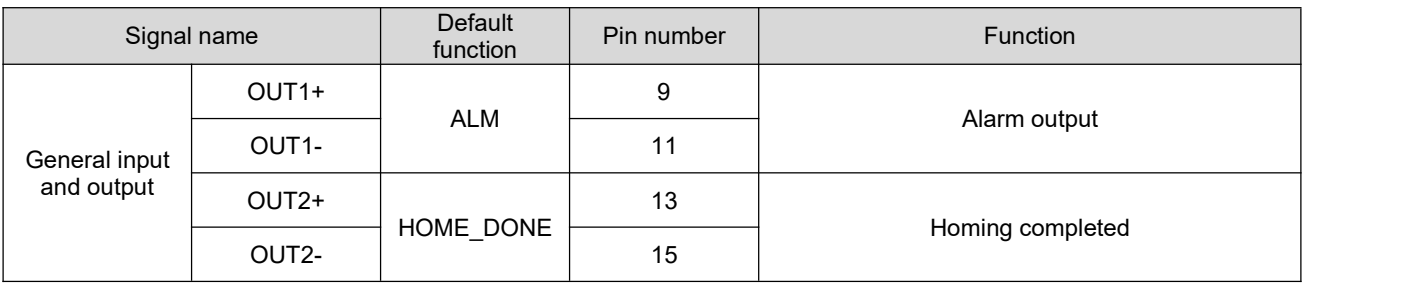

The OUT1 and OUT2 interface circuits are the same. Take OUT1 as an example.

1) When the upper device is a relay input::

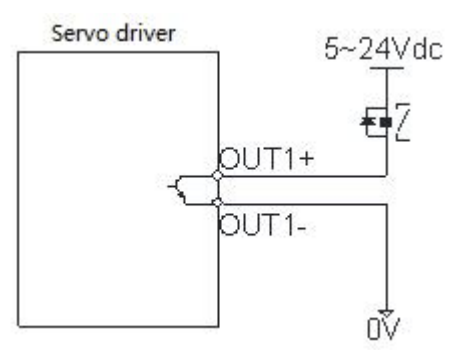

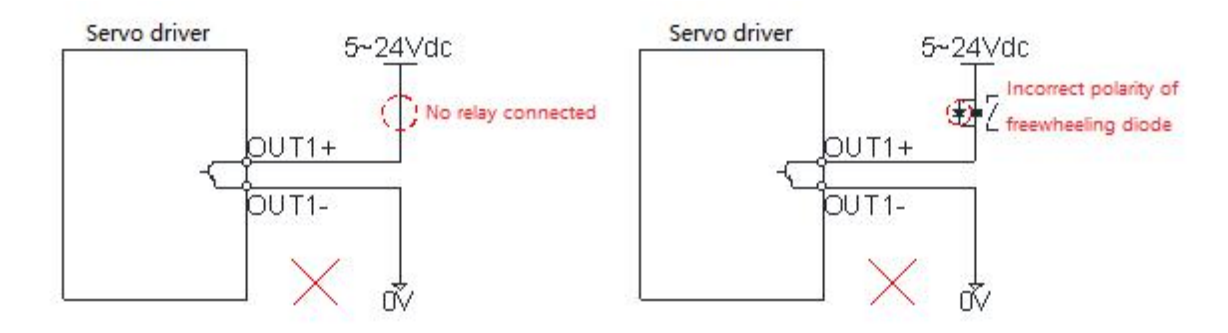

2) When the upper device is optocoupler input:

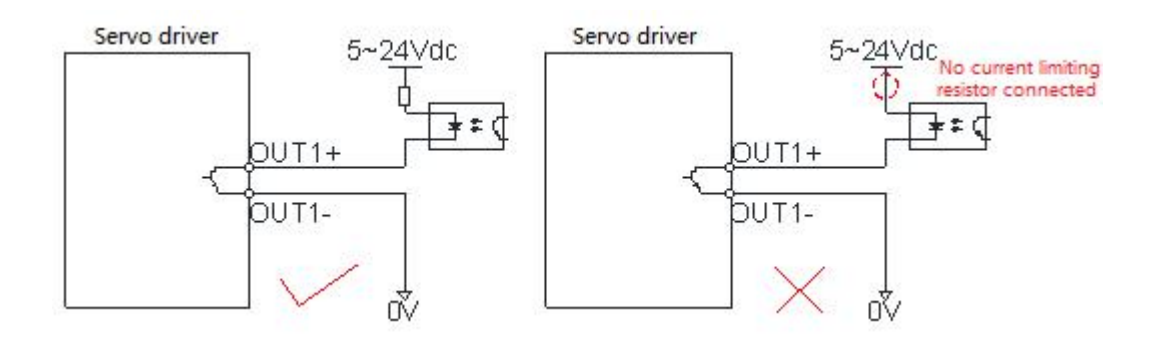

# <span id="page-18-0"></span>**3.3.4 Brake output signal**

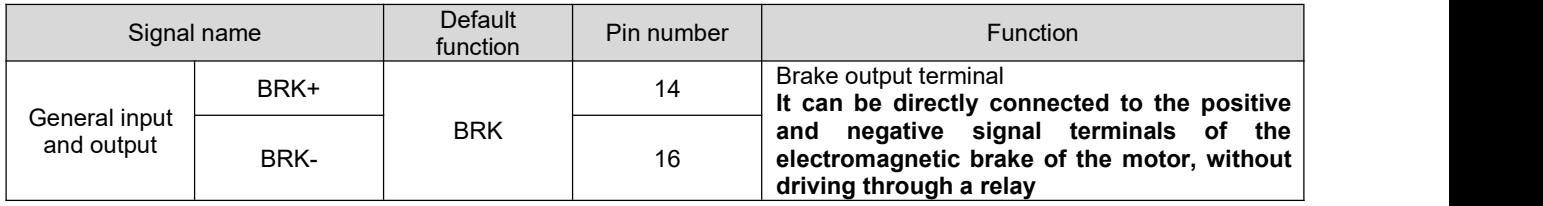

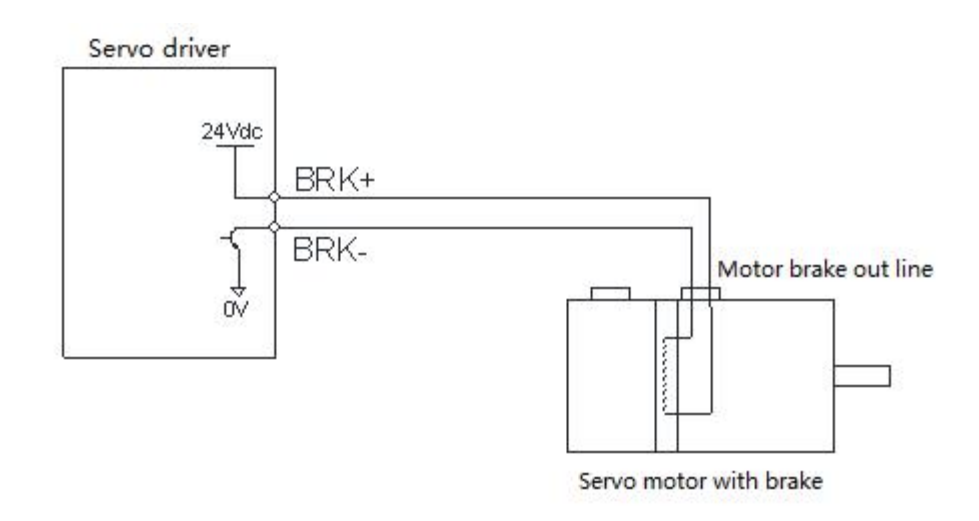

# <span id="page-18-1"></span>3.4 **Servo driver communication signal terminal X1**

**DRV series pulse/RS485 driver**、**DRV series CAN driver**:

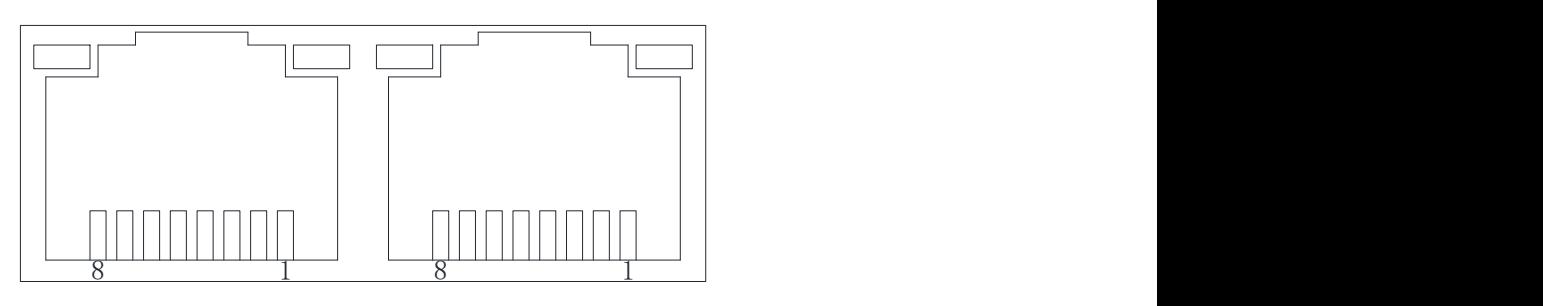

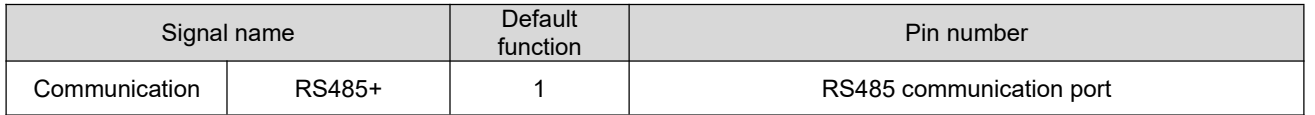

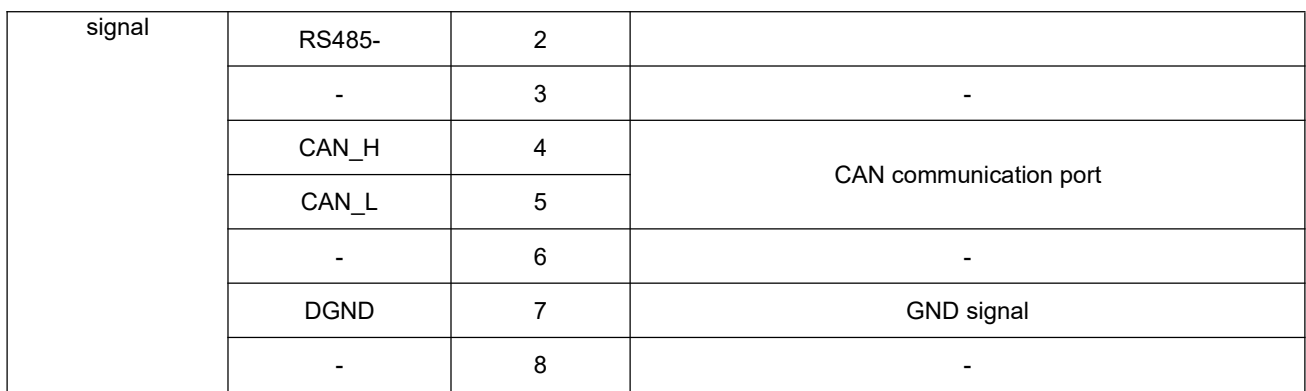

#### **DRV series EtherCAT driver**:

The EtherCAT network cable is connected to the RJ45 terminal with a metal shield, and has input (IN) and output (OUT) interfaces. The electrical characteristics comply with IEEE802.3 and ISO8877 standards.

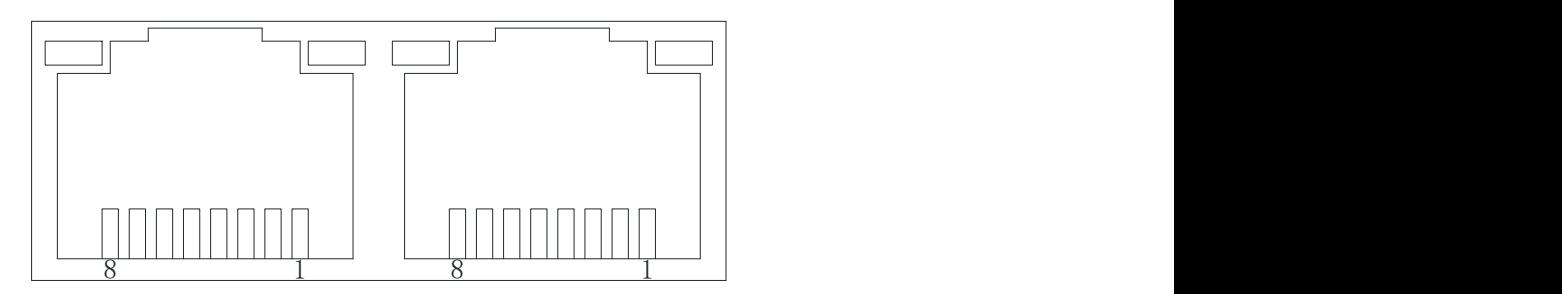

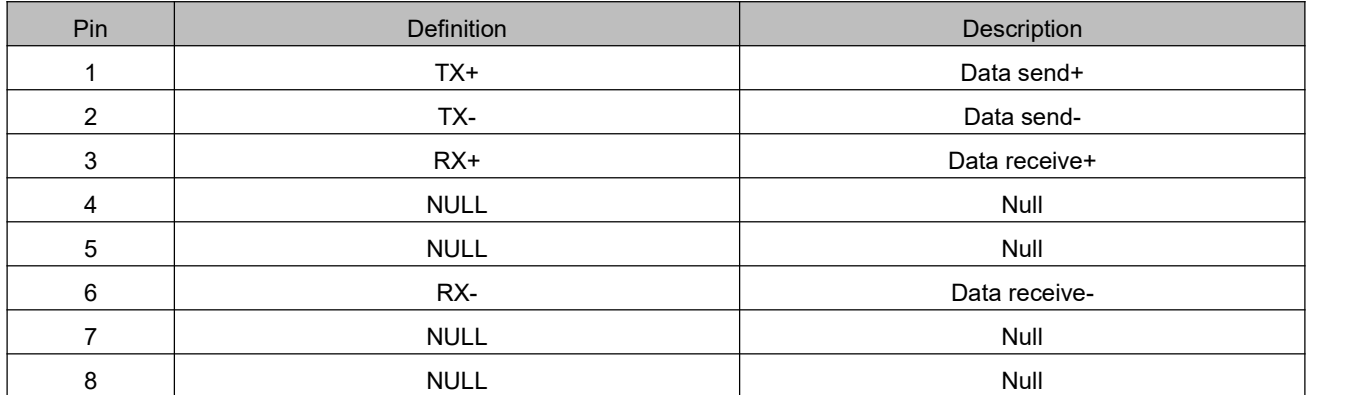

### <span id="page-19-0"></span>3.5 **USB serialcommunication terminal X2**

Customers can modify the parameters of the driver on the PC using the Mini USB communication cable.

### <span id="page-19-1"></span>3.6 **Anti-interference countermeasures for electrical wiring**

To suppress interference, please take the following measures:

 The length of the command input cable should be less than 3m, and the encoder cable should be less than 20m.

- $\blacklozenge$  Use thick wires as much as possible for grounding wiring. (Above 2.0mm<sup>2</sup>) )
- ◆ Please use a noise filter to place radio frequency interference. When using in a civil environment where the power supply interference noise is strong, please install a noise filter on the input side of the power cord.
- $\blacklozenge$  In order to place the malfunction caused by electromagnetic interference, the following treatment methods can be adopted:
- $\Omega$  Install the upper computer device and the noise filter near the servo driver as far as possible.
- $(2)$  Install surge suppressors on the coils of relays, screw tubes, and electromagnetic contactors.
- 3 When wiring, please lay the strong current line separately from the weak current line, and keep an interval of more than 30cm. Do not put them in the same pipe or bundle them together.
- $\Phi$  Do not share power supply with electric welders, electrical discharge machining equipment, etc. When there is a high-frequency generator nearby, install a noise filter on the input side of the power cord.

# <span id="page-21-0"></span>**Chapter 4 Communication network configuration**

# <span id="page-21-1"></span>4.1 **EtherCAT protocol overview**

EtherCAT is an industrial Ethernet technology with high performance, low cost, simple application and flexible topology. It can be used in industrial field-level ultra-high-speed I/O network, using standard Ethernet physical layer, transmission media twisted pair or optical fiber (100Base-TX or 100Base-FX).

The EtherCAT system consists of a master station and a slave station. The master station only needs an ordinary network card, and the slave station needs a dedicated slave station control chip, such as: ET1100, ET1200, FPGA, etc.

EtherCAT one network to the end, protocol processing directly to the I/O layer:

- No need for any lower sub-bus
- No gateway delay
- A single system can cover all devices: input and output, sensors, actuators, drives, displays...
- Transmission rate: 2 x 100Mbit/s (fast Ethernet, full duplex mode)
- Synchronization: The distance between the two devices is 300 nodes, the cable length is120 meters, and the synchronization jitter is less than 1us
- Refresh time:
	- 256 digital I/O: 11us
	- 1000 switch I/O distributed in 100 nodes:30us
	- 200 analog I/O (16bit): 50us
	- 100 servo axes (each 8 Byte IN+OUT): 100us
	- $-$  12000 digital I/O: 350us

In order to support more types of devices and a wider range of application layers, EtherCAT has established the following application protocols:

- CoE (CAN application protocol based on EtherCAT)
- SoE (Servo driver profile conforming to IEC61800-7-204 standard)
- EoE (EtherCAT realizes Ethernet)
- FoE (EtherCAT realizes file reading)

The slave device does not need to support all communication protocols. On the contrary, it only needs to select the communication protocol that is most suitable for its application.

# <span id="page-21-2"></span>4.2 **System parameter setting**

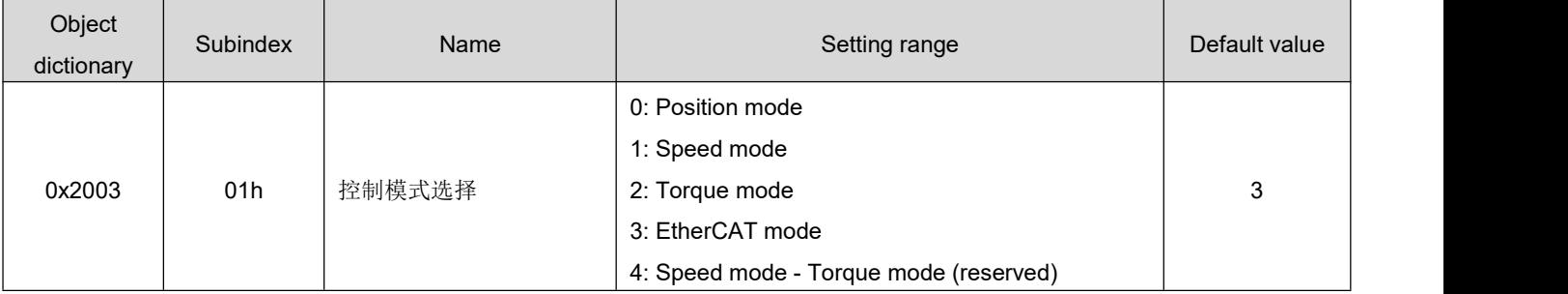

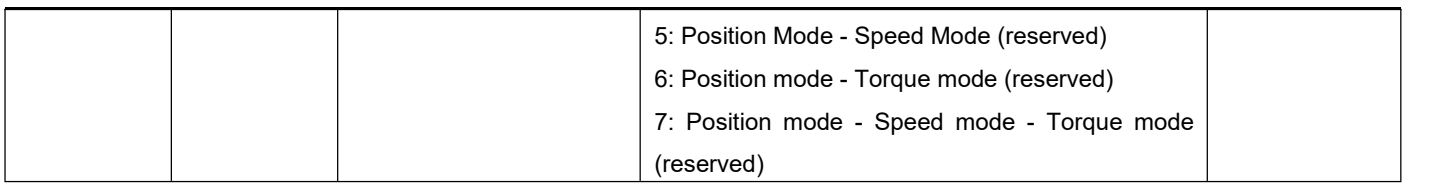

# <span id="page-22-0"></span>4.3 **EtherCAT communication basics**

# <span id="page-22-1"></span>**4.3.1 EtherCAT communication specification**

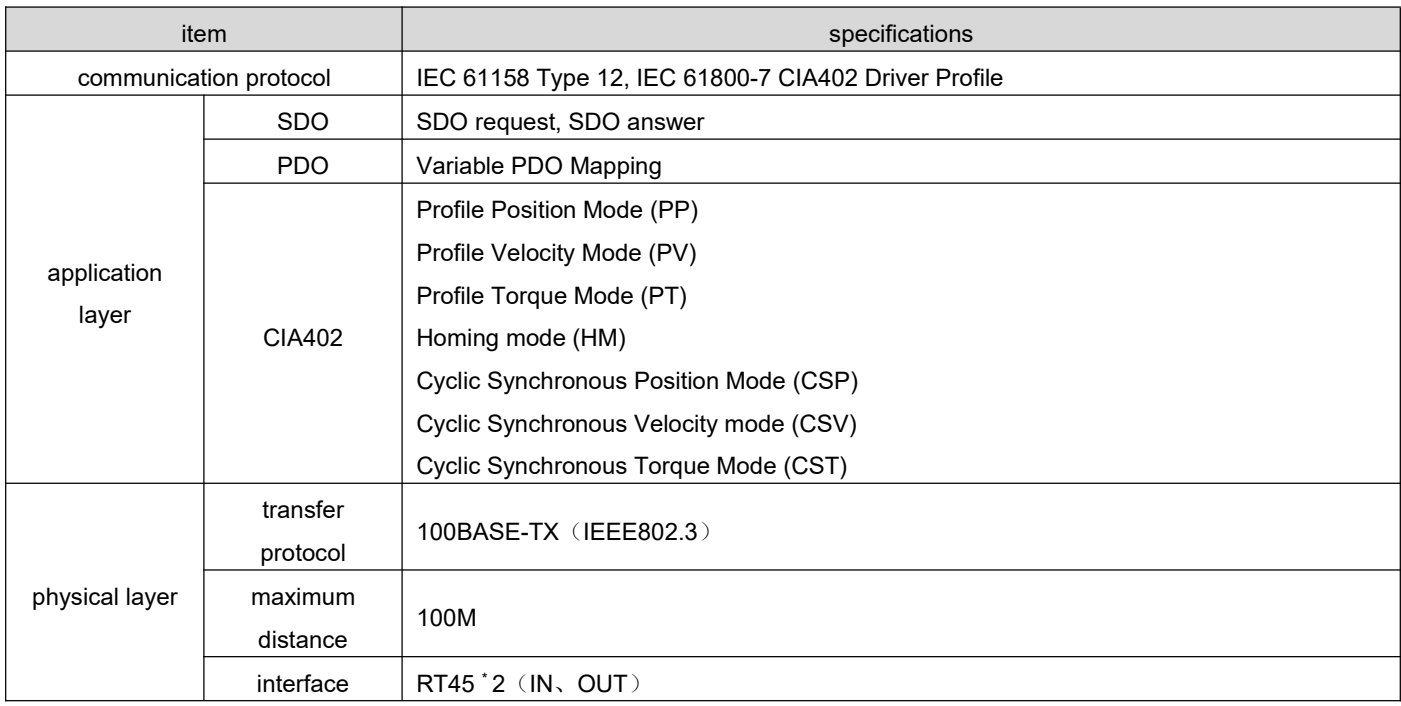

# <span id="page-22-2"></span>**4.3.2 Communications structure**

There are a variety of application layer protocols using EtherCAT communication. In the RS EtherCAT series servo drives, the IEC61800-7 (CIA402)-CANOpen motion control sub-protocol is used.

The figure below is the EtherCAT communication structure based on the CANOpen application layer.

#### DRV Series Servo EtherCAT User Manual V1.0

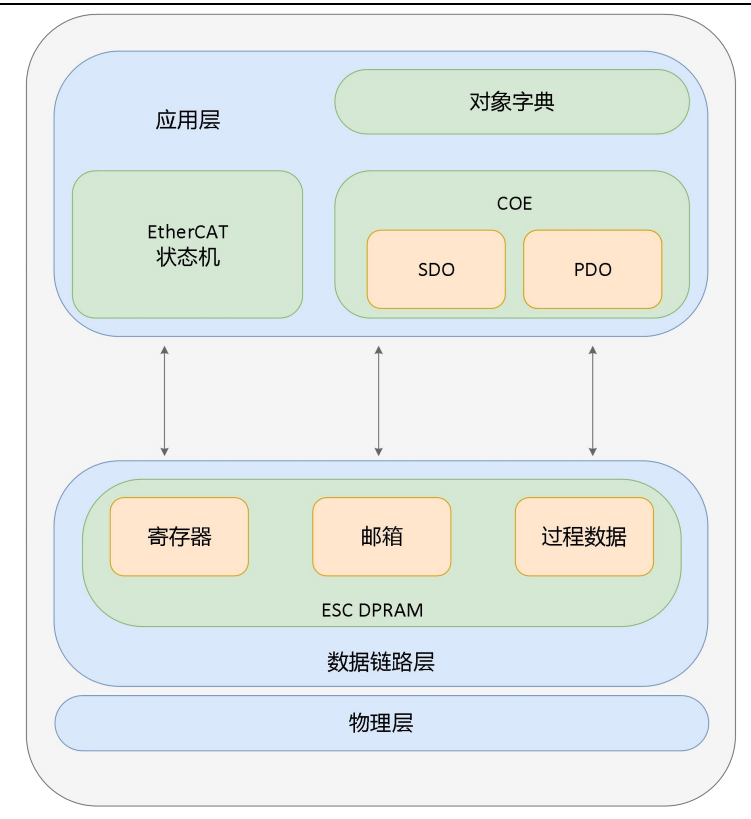

In the structure diagram, the application layer object dictionary contains: communication parameters, application program data, and PDO mapping data. The PDO process data object contains real-time data during the operation of the servo drive, and is accessed periodically for reading and writing. To communicate with the DSO mailbox, some communication parameter objects and PDO process data objects are accessed and modified non-periodically.

# <span id="page-23-0"></span>**4.3.3 State machine**

The following block diagram shows the EtherCAT state transition:

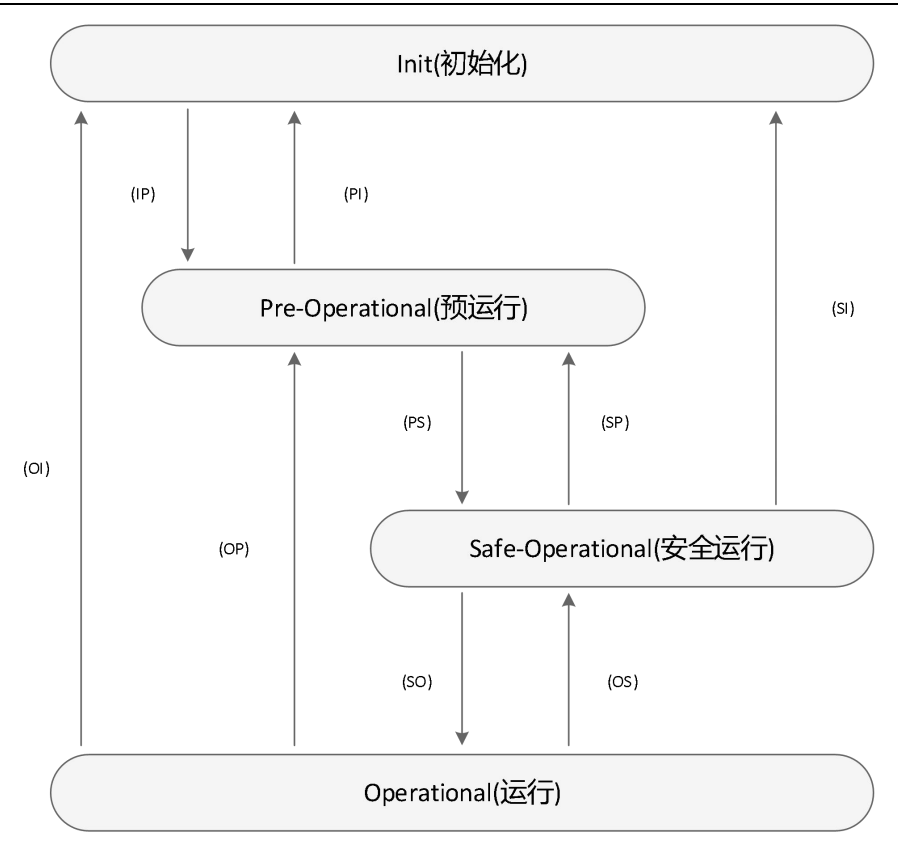

The EtherCAT device must support 4 states and is responsible for coordinating the state relationship between the master and slave applications during initialization and runtime.

Init: initialization, abbreviated as I

Pre-Operational: Pre-running, abbreviated as

Safe-Operational: safe operation, abbreviated as S

When transitioning from the initialization state to the running state, it must be transformed in the order of "initialization→pre-operation→safe operation→operation", and no leapfrogging is allowed. You can skip the conversion when returning from the running state. The state conversion operation and initialization process are as follows:

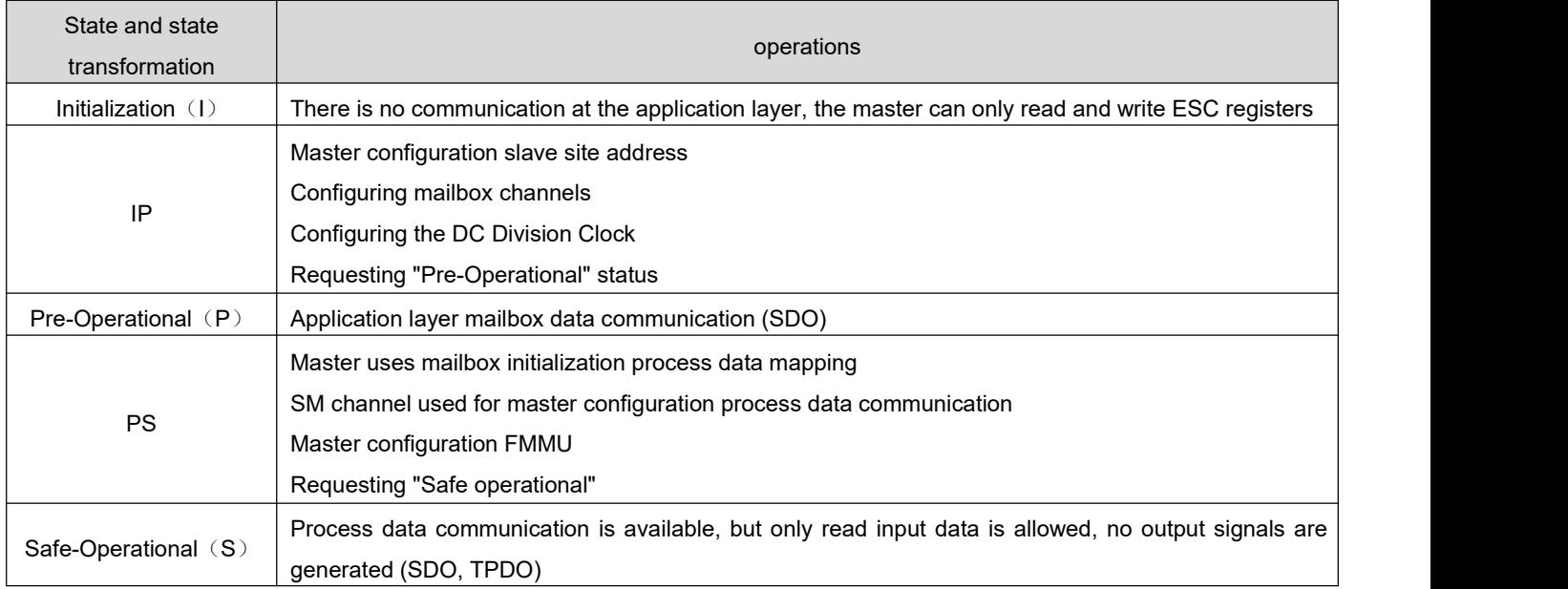

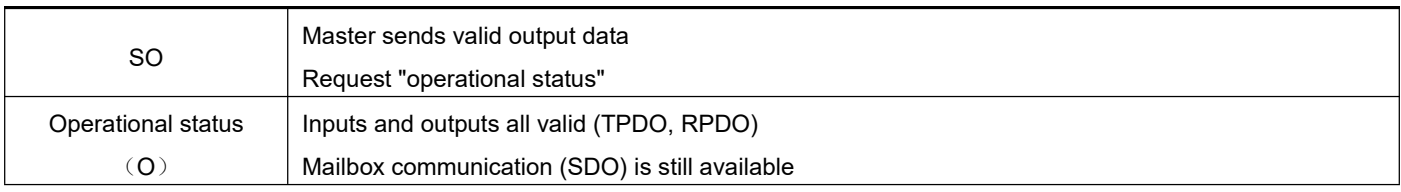

# <span id="page-25-0"></span>**4.3.4 Process Data PDO**

The transmission of PDO real-time process data follows the producer-consumer model. PDO can be divided into RPDO (Reception PDO), the slave station receives the command of the master station through RPDO; and TPDO (Transmission PDO), the slave station feedbacks its own state through TPDO.

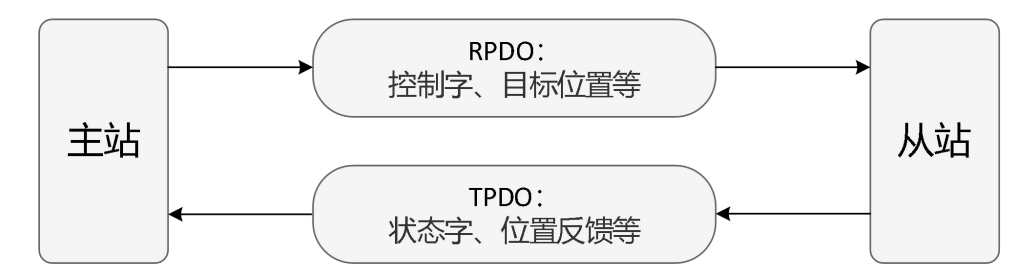

#### 1) PDO mapping parameters

PDO mapping is used to establish the mapping relationship with PDO in the object dictionary. 1600h to 17FFh is RPDO and 1A00h to 1BFFh is TPDO. 3 RPDO and 3 TPDO are available in DRV series EtherCAT servo drivers as shown in the following table:

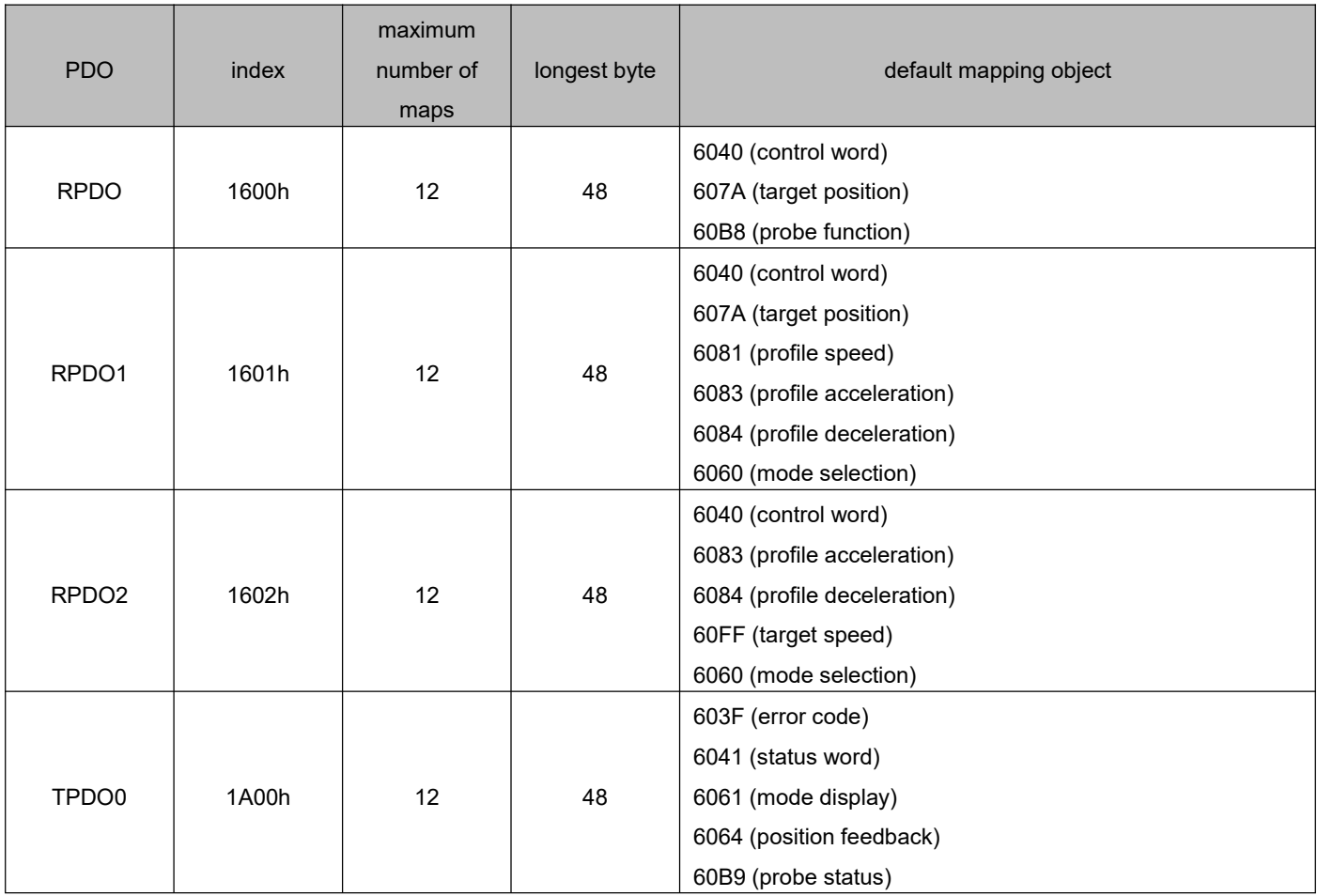

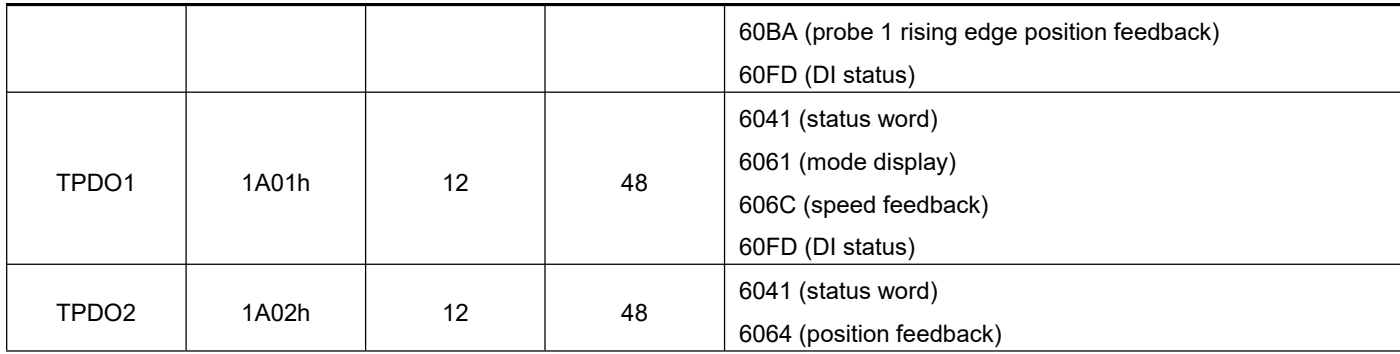

#### 2) Synchronization manager PDO allocation settings

In EtherCAT periodic data communication, the process data can contain multiple PDO mapping data objects. The data objects  $0x1C10$   $\sim$   $0x1C2F$  used by the CoE protocol define the corresponding SM (synchronous management channel) PDO mapping object list. Multiple PDO can be mapped in different sub-index. In DRV series EtherCAT servo drivers,1 RPDO frequency division and 1 TPDO frequency division are supported, as shown in the following table:

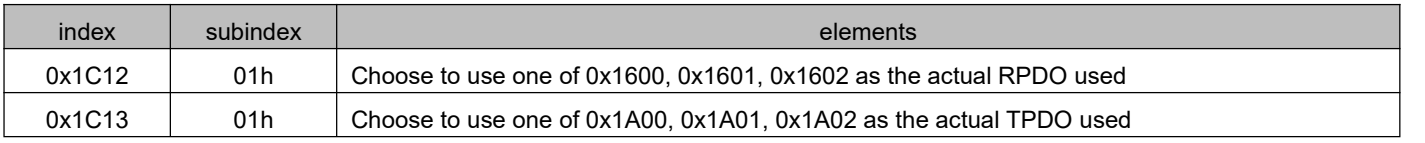

#### 3) PDO Configuration

The PDO mapping parameter includes a pointer to the process data corresponding to the PDO that the PDO needs to send or receive, including the index, sub-index, and the length of the mapping object. Among them, the sub-index 0 records the number N of objects specifically mapped by the PDO, and the data length of each PDO can be up to 4\*N bytes, and one or more objects can be mapped at the same time. Sub-index  $1~\sim$ N are the mapping content. The contents of the mapping parameters are defined as follows:

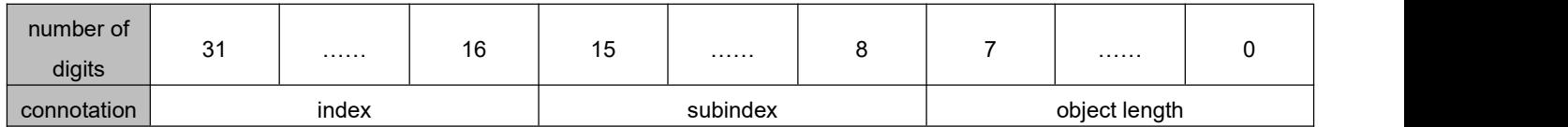

The index and sub-index jointly determine the position of the object in the object dictionary. The length of the object indicates the specific bit length of the object, expressed in hexadecimal, namely:

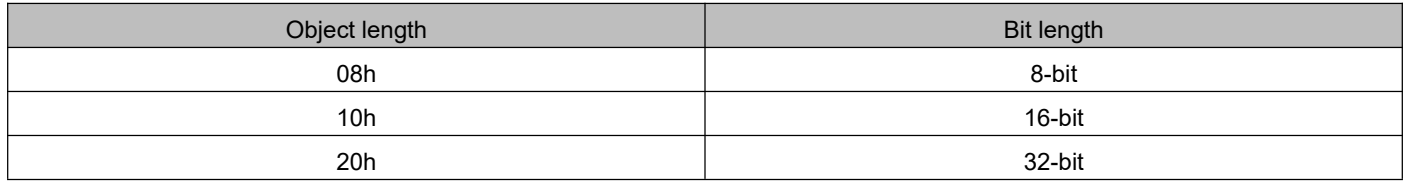

For example, the mapping parameter that represents the 16-bit control word 6040h-00 is 60400010h.

# <span id="page-26-0"></span>**4.3.5 Mailbox Data SDO**

EtherCAT mailbox data SDO is used to transmit non-periodic data, such as the configuration of communication parameters, the configuration of servo drive operating parameters, etc. EtherCAT's CoE service types include: 1. Emergency information; 2. SDO request; 3. SDO response; 4. TXPDO; 5. RXPDO; 6. Remote TXPDO sending request; 7. Remote RXPDO sending request; 8. SDO information.

### <span id="page-27-0"></span>**4.3.6 Distributed clock**

The distributed clock can make all EtherCAT devices use the same system time, thereby controlling the synchronous execution of the tasks of each device. The slave device can generate synchronization signals based on synchronized system events. DRV series EtherCAT drivers support SM synchronization mode and DC synchronization mode. The synchronization cycle is controlled by SYNC0, and the cycle range varies according to different motion modes.

# <span id="page-27-1"></span>**4.3.7 Status indicators**

1) Communication operation status

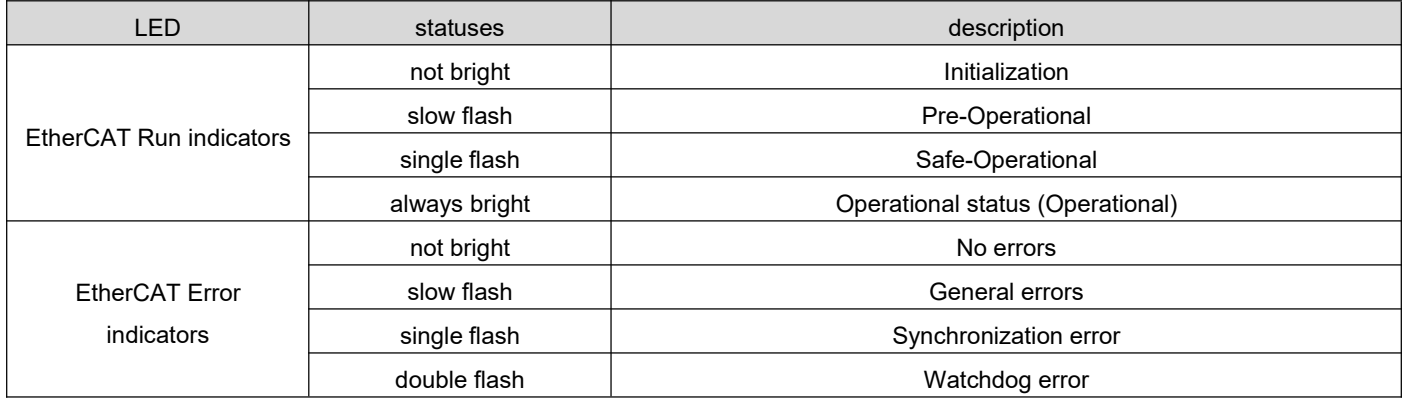

#### **Remarks**:

Fast flash: 50ms on, 50ms off (10Hz) Slow flash: 200ms on, 200ms off (2.5Hz) Single flash: 200ms on, 1000ms off Double flash: 200ms on, 200ms off, 200ms on, 1000ms off

# <span id="page-27-2"></span>**4.3.8 Introduction to CIA 402 Control**

To use the DRV EtherCAT driver, the servo driver must be guided in accordance with the process specified in the standard CiA402 protocol, so that the servo drive can run in the specified state.

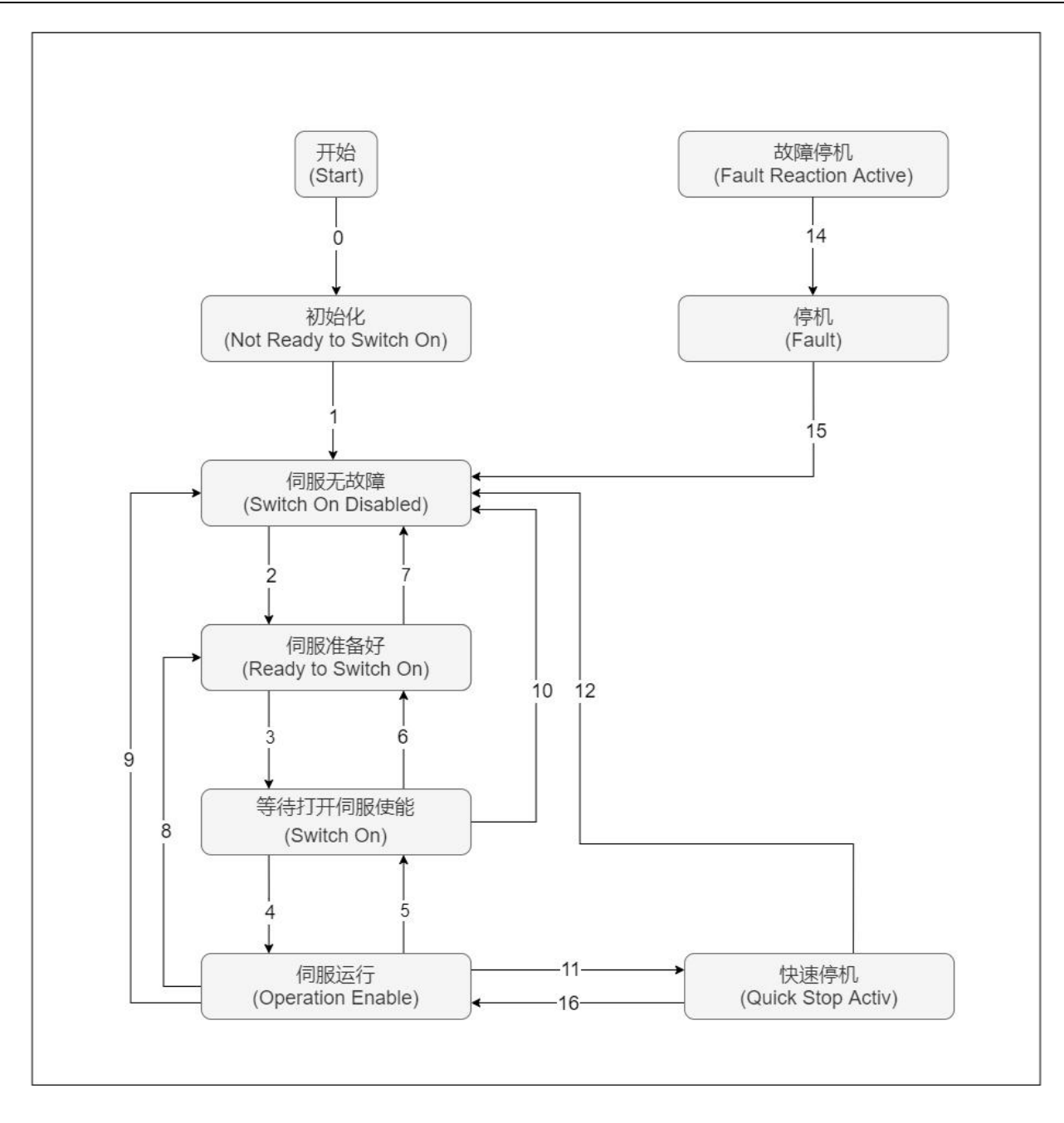

#### The states are described in the following table.

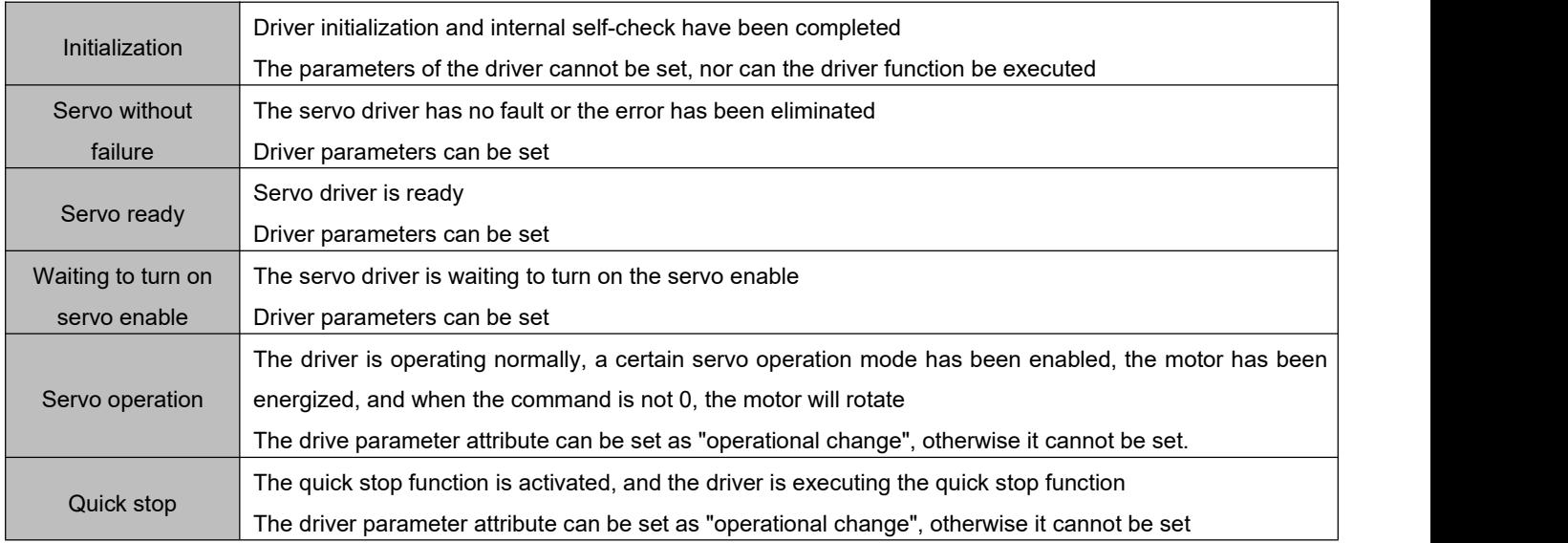

DRV Series Servo EtherCAT User Manual V1.0

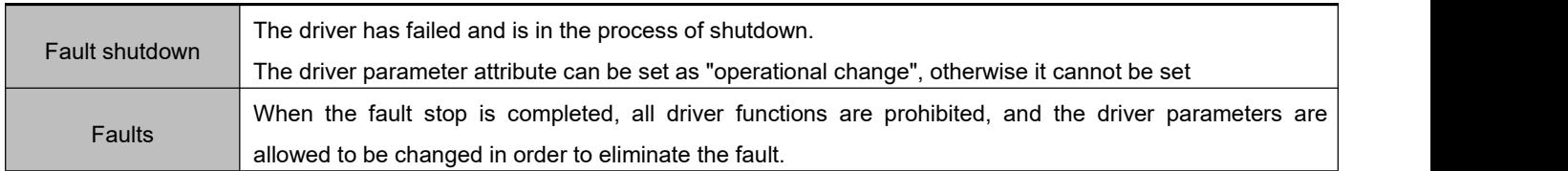

# <span id="page-29-0"></span>**4.3.9 Basic features**

#### 1) Interface Information

The EtherCAT network cable is connected to RJ45 terminals with metal shield and is divided into input (IN/CN5) and output (OUT/CN4) interfaces. The electrical characteristics are in accordance with IEEE802.3, ISO8877.

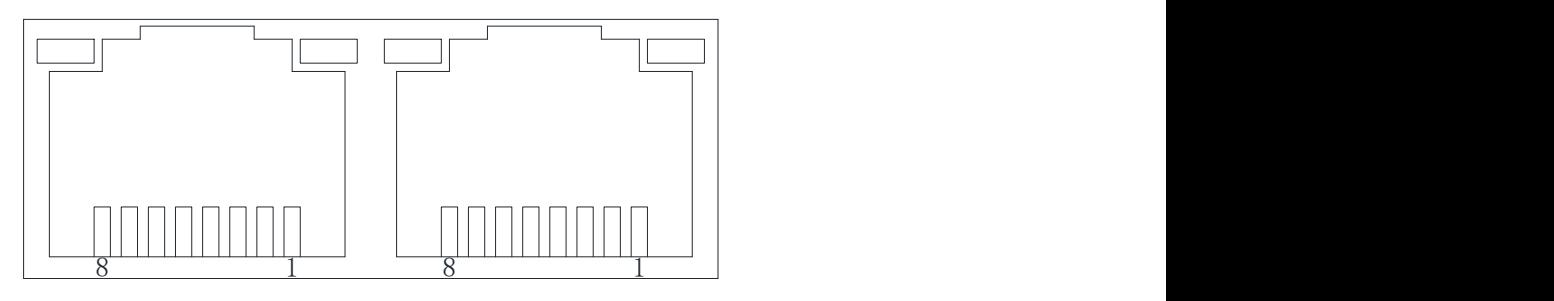

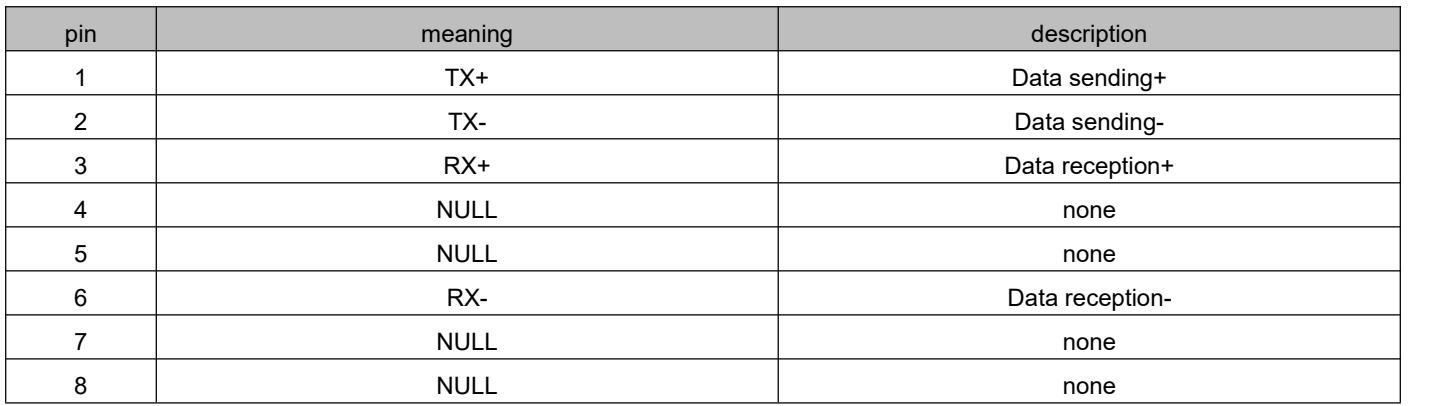

### 2) Topological connection

The EtherCAT communication topology is flexible in connection and has basically no restrictions. This servo has IN (CN5) and OUT (CN4) interfaces and the topology is connected as follows.

### Linear connection:

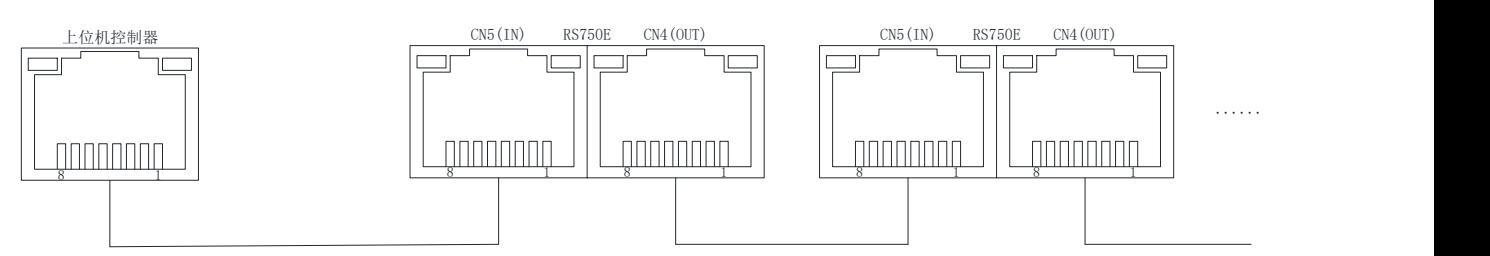

Redundant ring connections:

DRV Series Servo EtherCAT User Manual V1.0

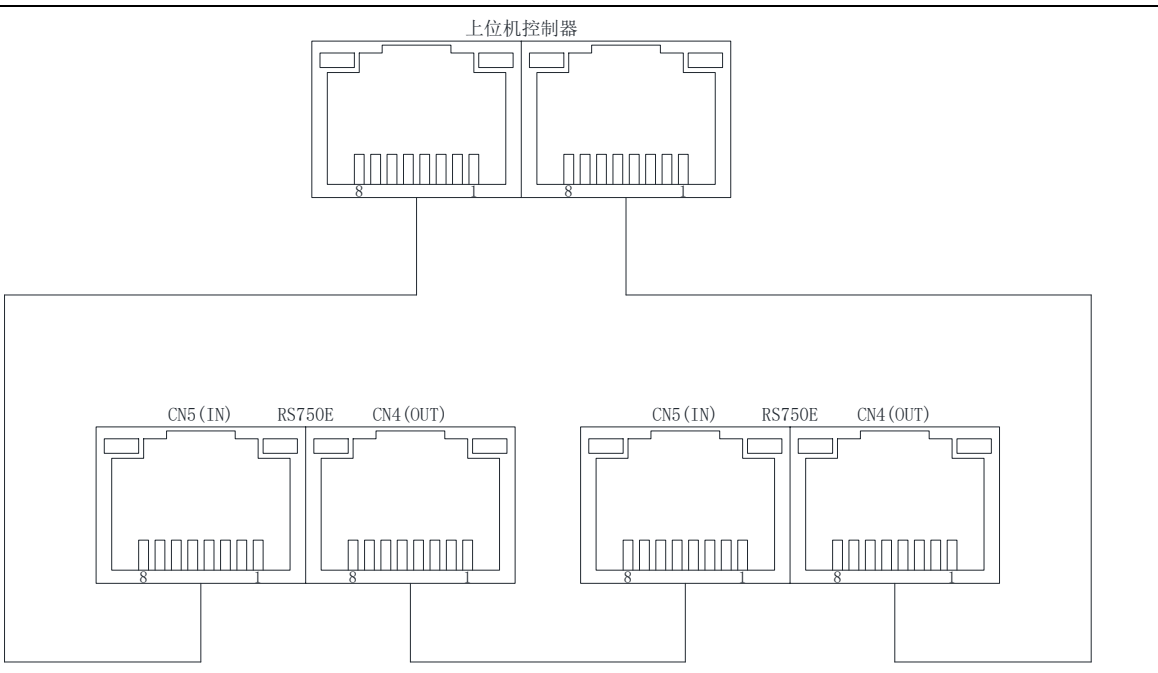

#### 3) Communication cable

Ethernet Category 5 (100BASE-TX) network cables or high-strength shielded network cables are used for EtherCAT communication. When using servo drives, a shielded network cable with a length of up to 100 M is also required. shielded network cables increase the immunity of the system.

# <span id="page-31-0"></span>**Chapter 5 Operation**

### <span id="page-31-1"></span>5.1 **Basic settings**

### <span id="page-31-2"></span>**5.1.1 Conversion factor setting**

Object 6091h is used to set the electronic gear ratio of the servo driver:

The essential meaning of gear ratio is: when the load shaft is displaced by one command unit, the corresponding motor displacement (unit: encoder unit). The gear ratio is composed of the numerator 6091-01h and the denominator 6091-02. Through the gear ratio, the proportional relationship between the displacement of the load shaft (command unit) and the displacement of the motor (encoder unit) can be established:

Motor displacement = load shaft displacement x gear ratio

The motor and the load are connected with other mechanical transmission mechanisms through a reducer.

Therefore, the gear ratio is related to the mechanical reduction ratio, mechanical size-related parameters, and motor resolution. The calculation method is as follows:

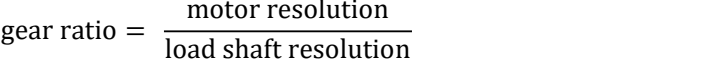

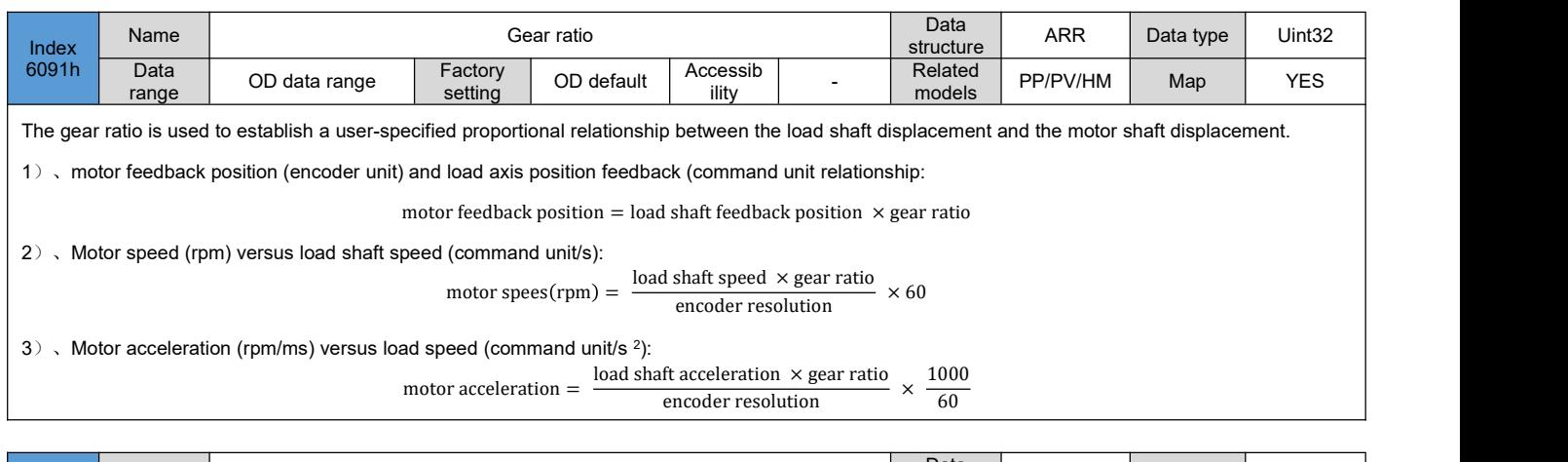

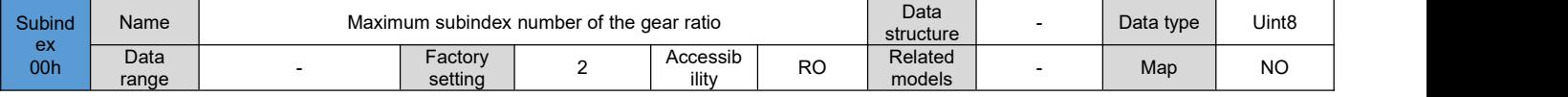

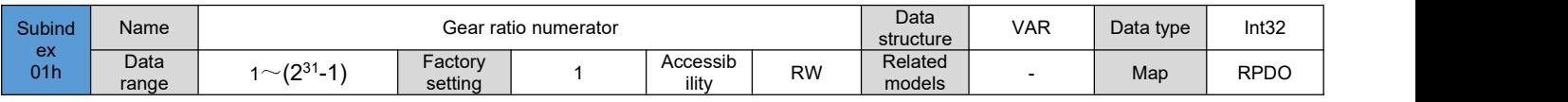

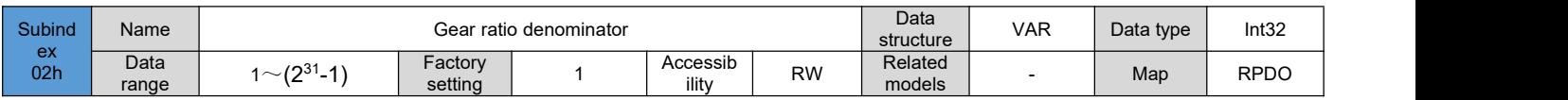

**•** Take a ball screw as an example:

Minimum unit of command fc = 1mm

Lead screw PB = 10mm/r

Deceleration ratio n = 5:1

ncoder resolution for motor model RSMA-M08J2430A is P = 131072 (p/r)

Therefore, the location factor is calculated as follows:

location factor = 
$$
\frac{P \times n}{PB} = \frac{131072 \times 5}{10} = \frac{65536}{1}
$$

Therefore:

6091-01h = 65536

 $6091 - 02h = 1$ 

Its essential meaning is: when the load displacement is 1mm, the motor displacement is 65536 strokes (encoder unit)

### <span id="page-32-0"></span>5.2 **Servo status setting**

The servo driver must be guided in accordance with the process specified in the standard CiA402 protocol for the Servo Drive to operate in the specified state.

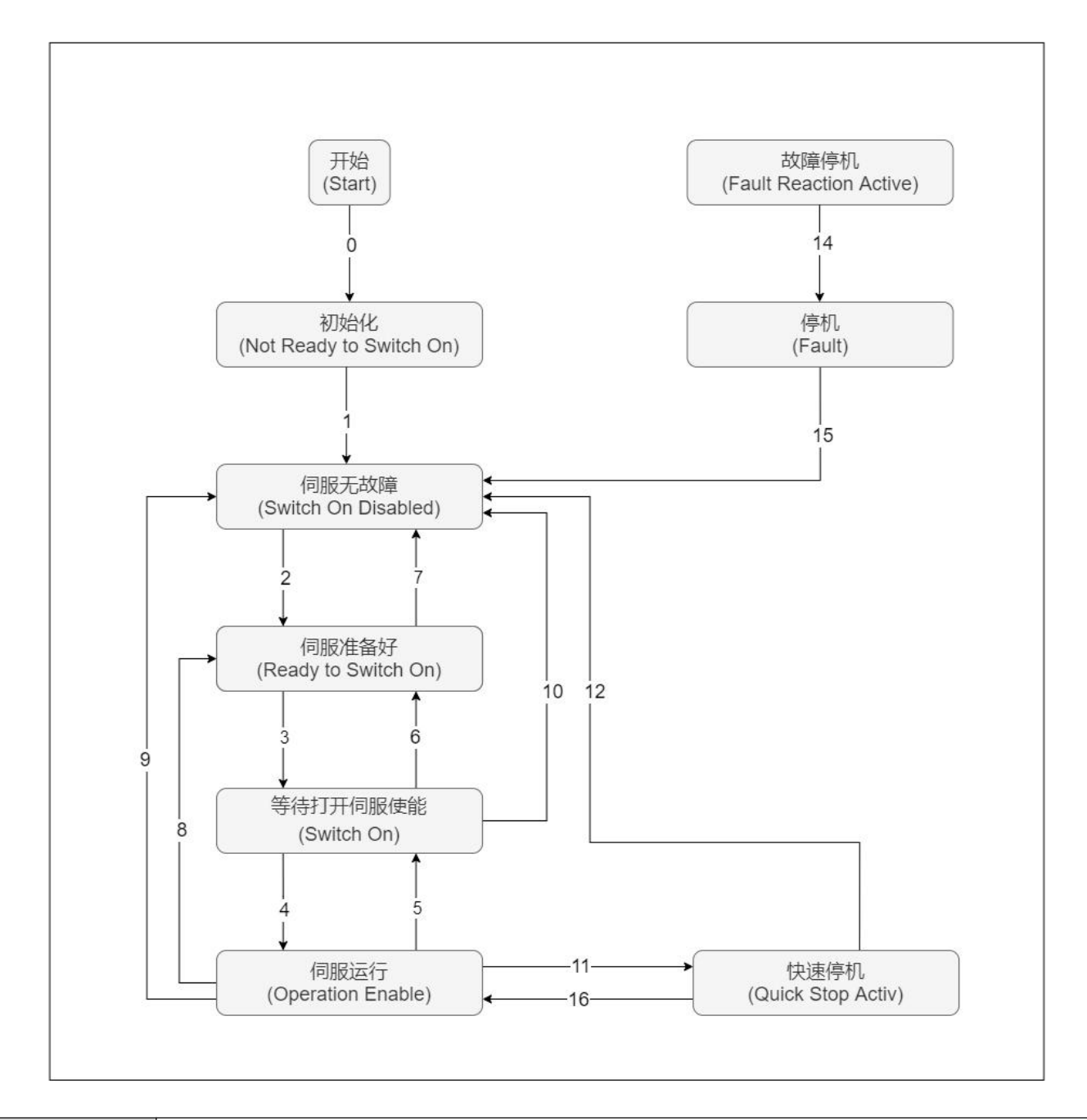

Initialization

Driver initialization and internal self-check have been completed The parameters of the driver cannot be set, nor can the driver function be executed DRV Series Servo EtherCAT User Manual V1.0

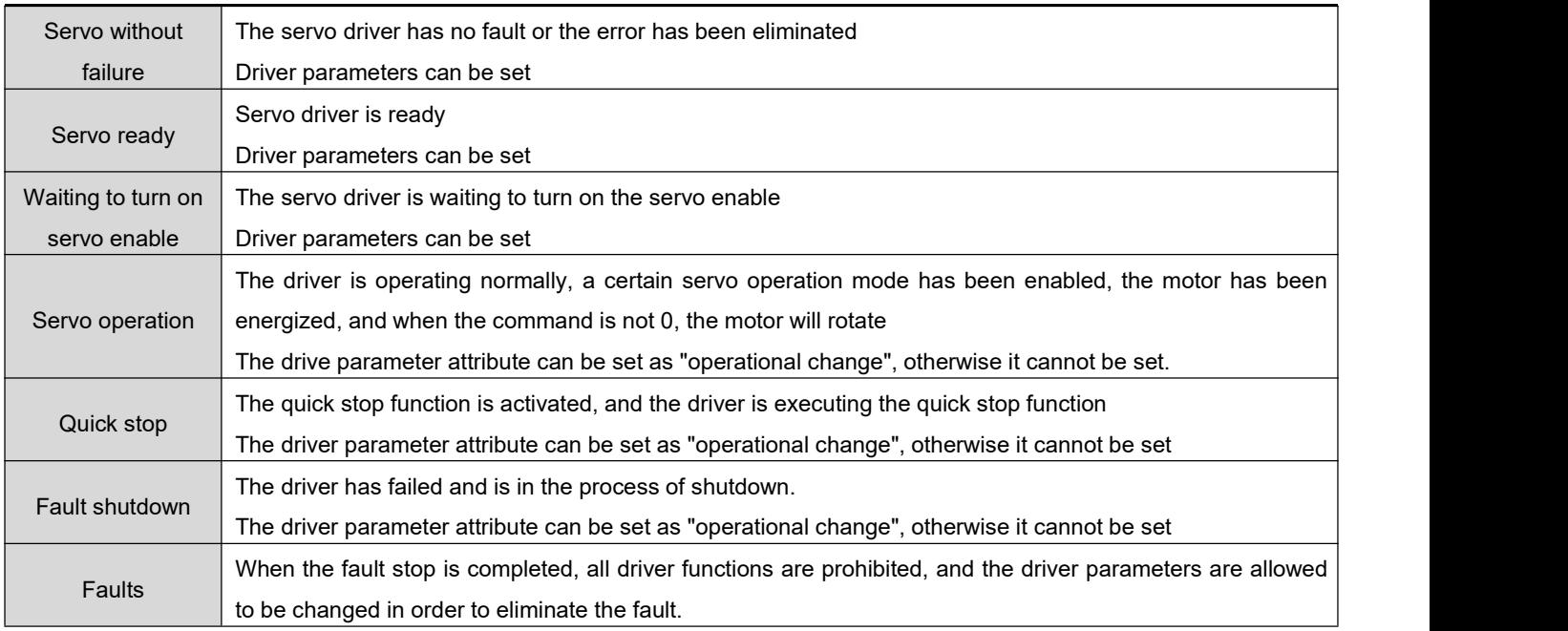

#### Control commands and status switching:

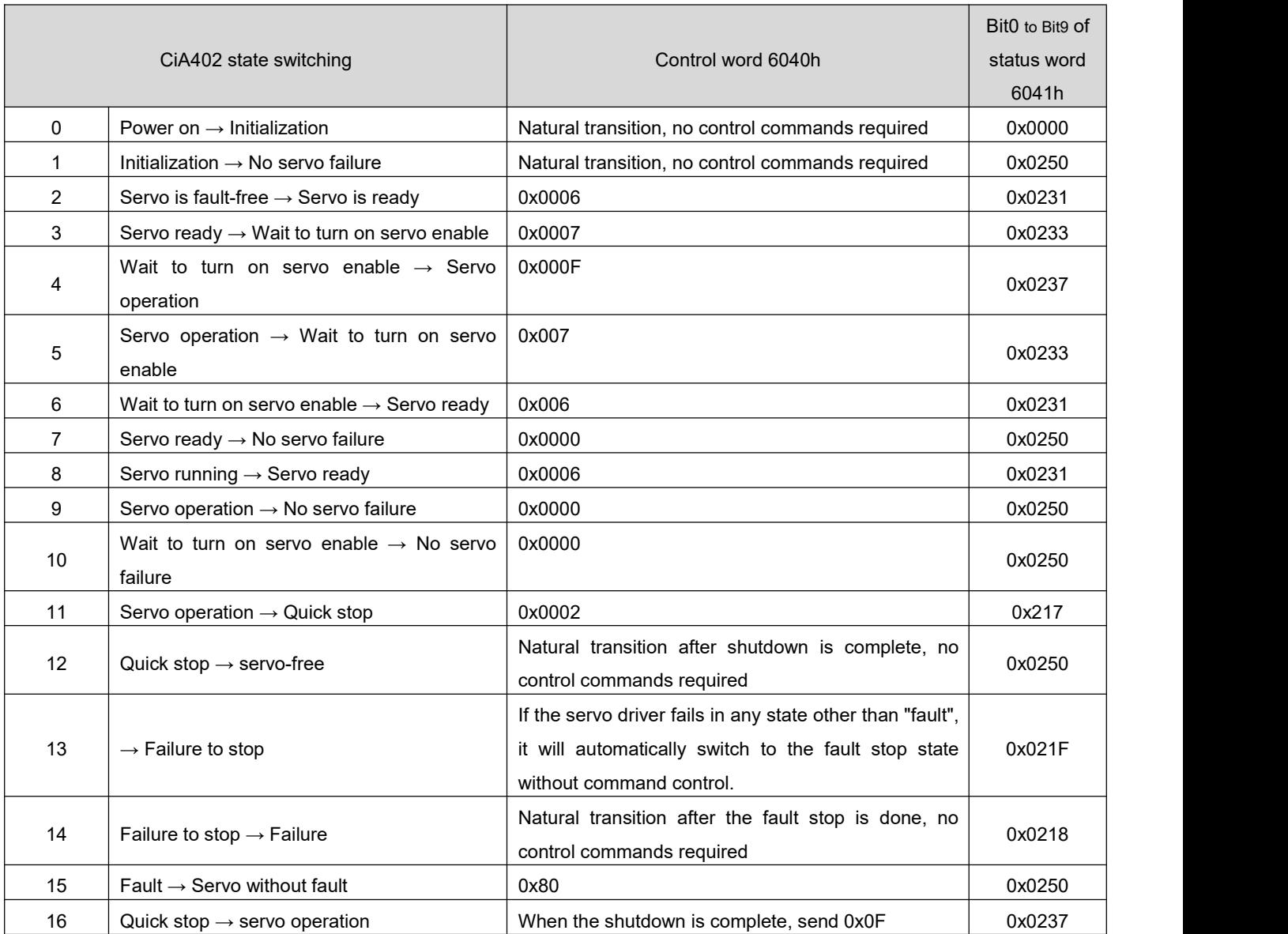

### <span id="page-34-0"></span>**5.2.1 Control word 6040h**

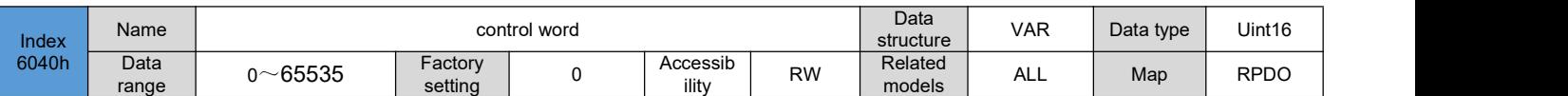

Set control commands:

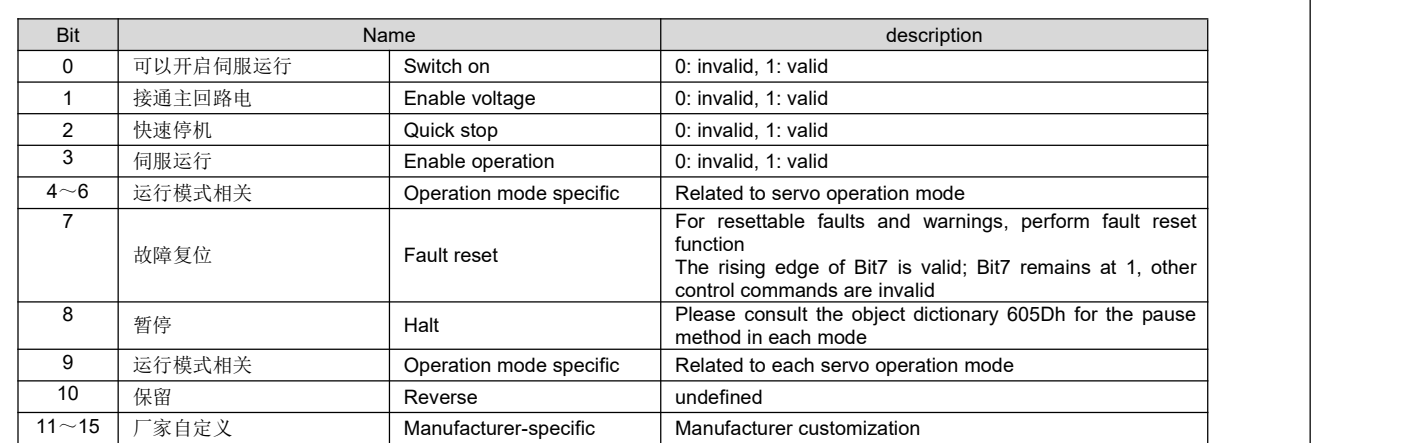

#### ◆ Note:

1)、Each Bit of the control word ismeaningless when assigned individually, and must be used with other bits that do not form part of a control command;

2)、 Bit0 to Bit3 and Bit7 have the same meaning in each servo mode, and commands must be sent in sequence to direct the servo driver into the

expected state according to the CiA402 state machine switching process, with each command corresponding to a defined state.; 3)、Bit4 to Bit6 are related to each servo mode, please check the control commands in different modes;

4)、Bit9 undefined function

# <span id="page-34-1"></span>**5.2.2 Status word 6041h**

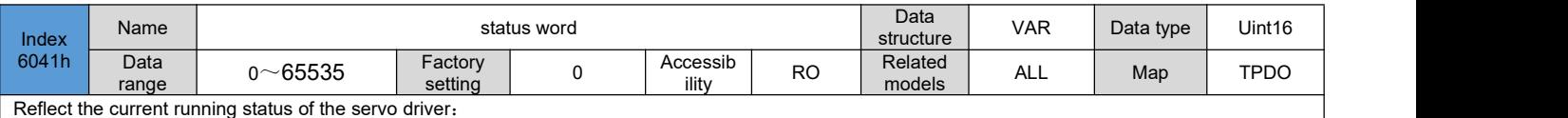

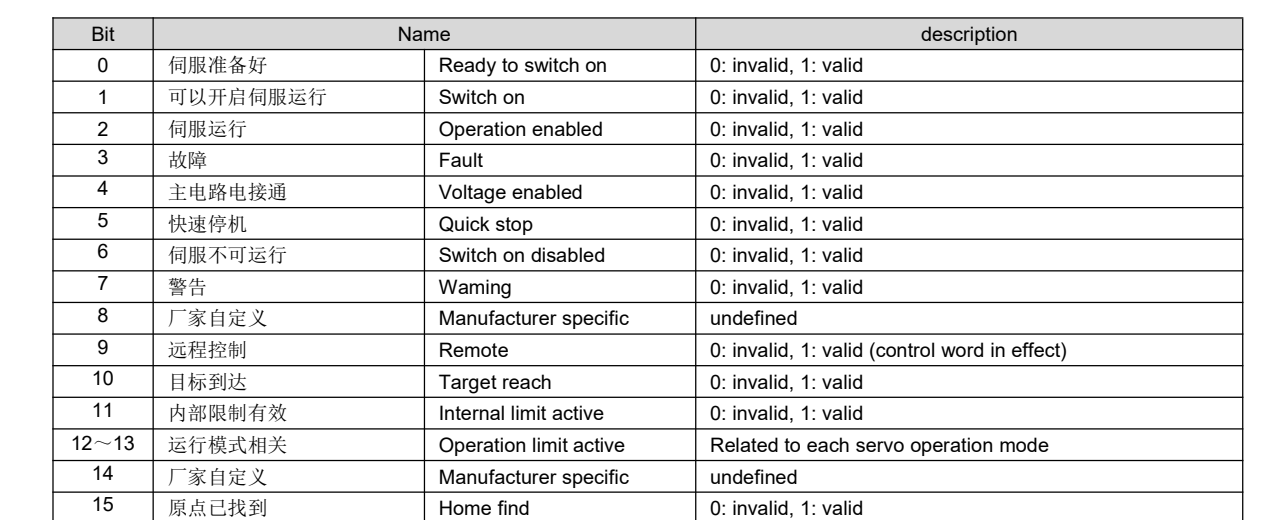

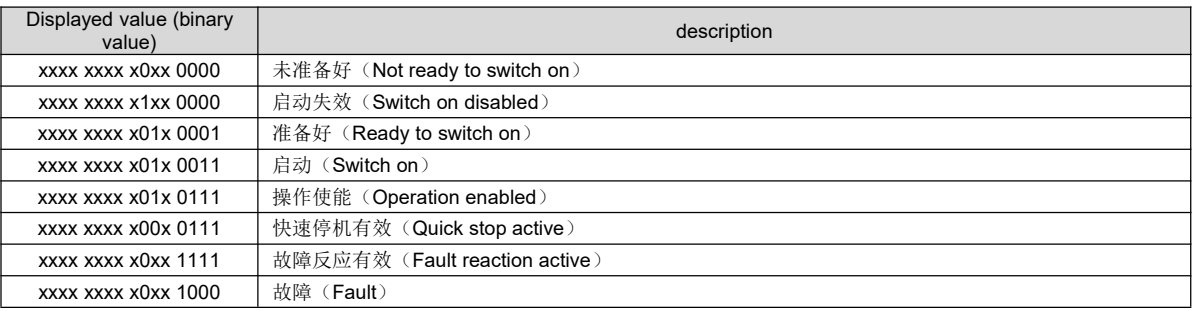

 $\blacklozenge$  Note:

1)、Bit0 to Bit9 have the same meaning in each servo mode. After the control word 6040h sends the command in sequence, the servo feeds back a determined state.

- 2)、Bit12 to Bit13 are related to each servo mode (please check the control commands in different modes)
- 3)、Bit10, Bit11, Bit15 have the same meaning in each servo mode, feedback the state of the servo after executing a certain servo mode.

### <span id="page-35-0"></span>5.3 **Servo mode setting**

### <span id="page-35-1"></span>**5.3.1 Introduction to servo mode**

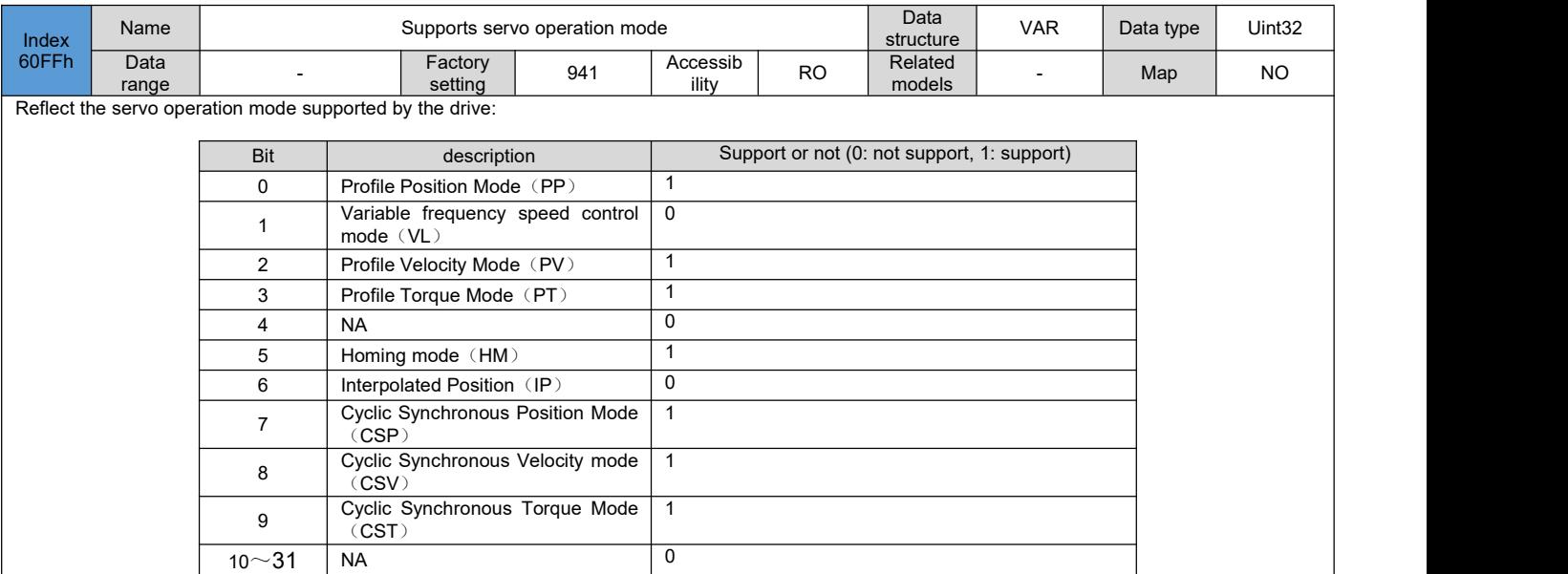

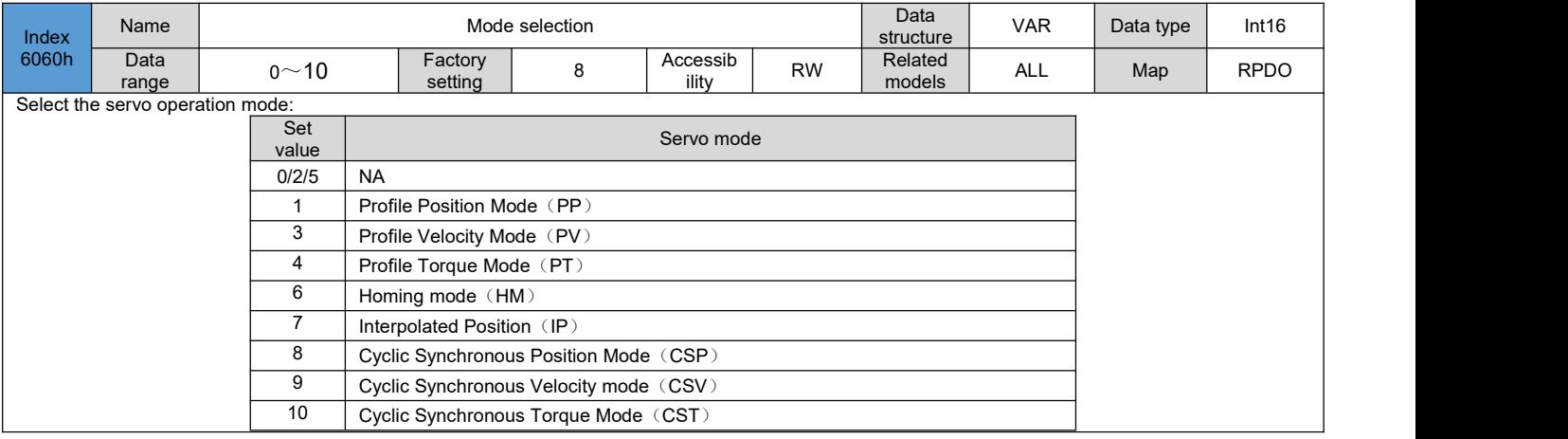
DRV Series Servo EtherCAT User Manual V1.0

| Index<br>6061h | Name          |                               |                                              | Operation mode display                                 |   |                   |           | Data<br>structure | <b>VAR</b> | Data type | Int16       |
|----------------|---------------|-------------------------------|----------------------------------------------|--------------------------------------------------------|---|-------------------|-----------|-------------------|------------|-----------|-------------|
|                | Data<br>range | $0^{\sim}10$                  |                                              | Factory<br>setting                                     | 8 | Accessib<br>ility | <b>RO</b> | Related<br>models | <b>ALL</b> | Map       | <b>TPDO</b> |
|                |               |                               |                                              | Select the current operating mode of the servo driver: |   |                   |           |                   |            |           |             |
|                |               |                               | Set<br>value                                 |                                                        |   | Servo mode        |           |                   |            |           |             |
|                |               | <b>NA</b><br>0/2/5            |                                              |                                                        |   |                   |           |                   |            |           |             |
|                |               |                               | Profile Position Mode (PP)                   |                                                        |   |                   |           |                   |            |           |             |
|                |               |                               | 3                                            | Profile Velocity Mode (PV)                             |   |                   |           |                   |            |           |             |
|                |               | 4<br>Profile Torque Mode (PT) |                                              |                                                        |   |                   |           |                   |            |           |             |
|                |               | 6<br>Homing mode (HM)         |                                              |                                                        |   |                   |           |                   |            |           |             |
|                |               |                               | $\overline{7}$<br>Interpolated Position (IP) |                                                        |   |                   |           |                   |            |           |             |
|                |               |                               | 8                                            | Cyclic Synchronous Position Mode (CSP)                 |   |                   |           |                   |            |           |             |
|                |               |                               | 9<br>Cyclic Synchronous Velocity mode (CSV)  |                                                        |   |                   |           |                   |            |           |             |
|                |               |                               | 10                                           | Cyclic Synchronous Torque Mode (CST)                   |   |                   |           |                   |            |           |             |
|                |               |                               |                                              |                                                        |   |                   |           |                   |            |           |             |

### **5.3.2 Mode Switching**

Precautions for the use of servo operation status switching:

1) When the servo drive is in any state, after switching from the profile position mode or the cyclic synchronous position mode to other modes, the unexecuted position commands will be discarded.

2) When switching from other modes to running in cyclic synchronization mode, please send the command at least 5ms apart, otherwise command loss or error will occur.

### 5.4 **Cyclic Synchronous Position Mode (CSP)**

In the cyclic synchronous position mode, the host computer performs position command planning, and then sends the planned target position 607Ah to the servo drive in a cyclic synchronous manner, and the position, speed and torque control is done internally by the servo drive.

### **5.4.1 Related objects**

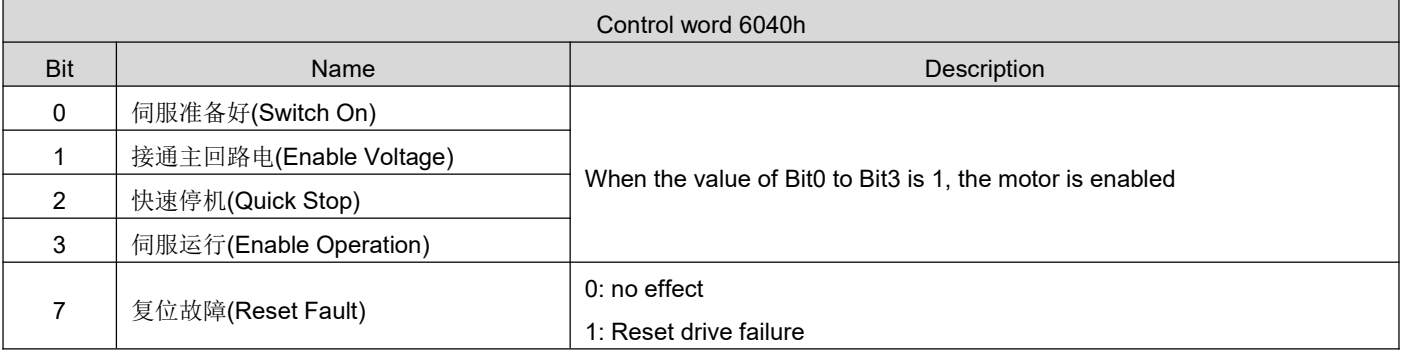

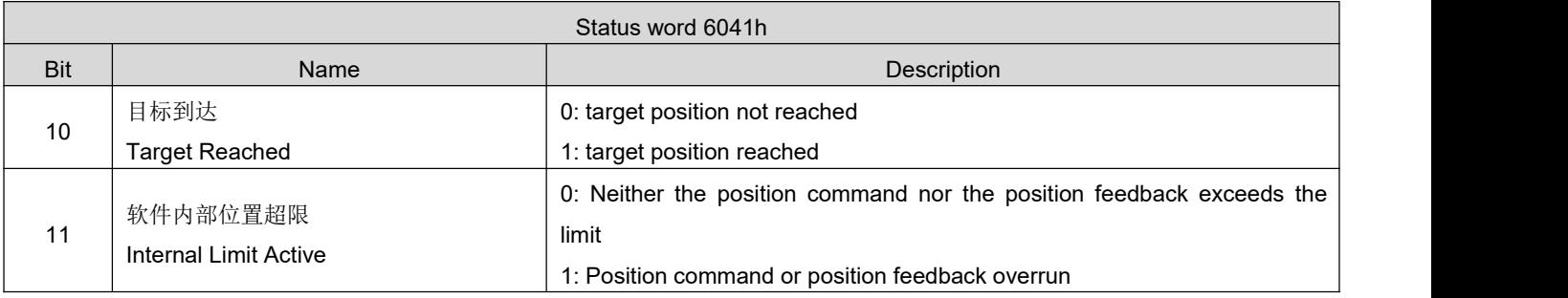

DRV Series Servo EtherCAT User Manual V1.0

| 12 | 从站跟随指令                    | 0: Slave not following command               |  |  |  |  |
|----|---------------------------|----------------------------------------------|--|--|--|--|
|    | Driver Follow the Command | 1: Slave follow command                      |  |  |  |  |
|    | 跟随错误                      | 0: No excessive position deviation fault     |  |  |  |  |
| 13 | <b>Following Error</b>    | 1: Excessive position deviation fault occurs |  |  |  |  |
|    | 原点回零完成                    | 0: Home not completed                        |  |  |  |  |
| 15 | Home Find                 | 1: Home completed                            |  |  |  |  |

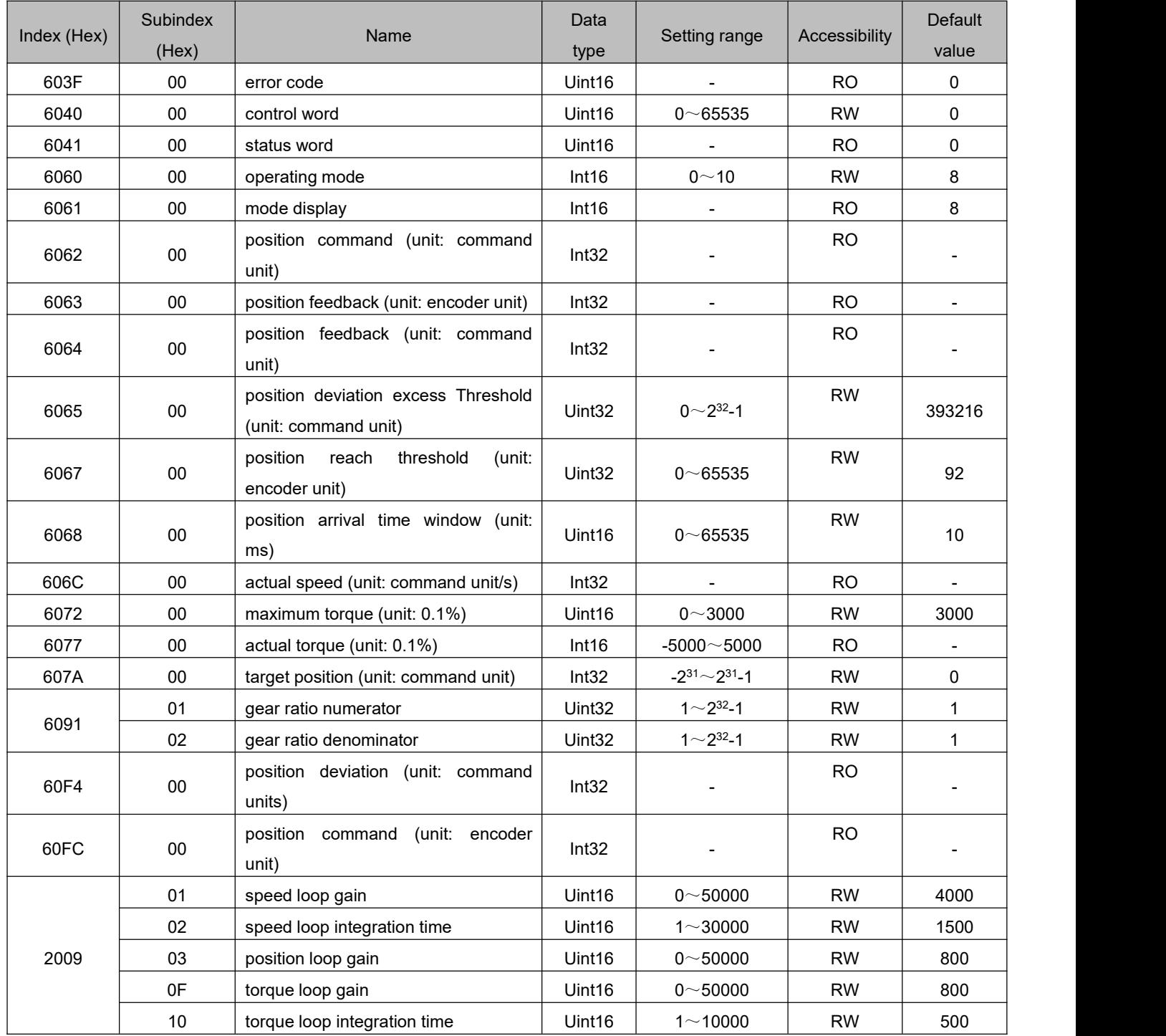

## **5.4.2 Related function settings**

1) Positioning completion signal

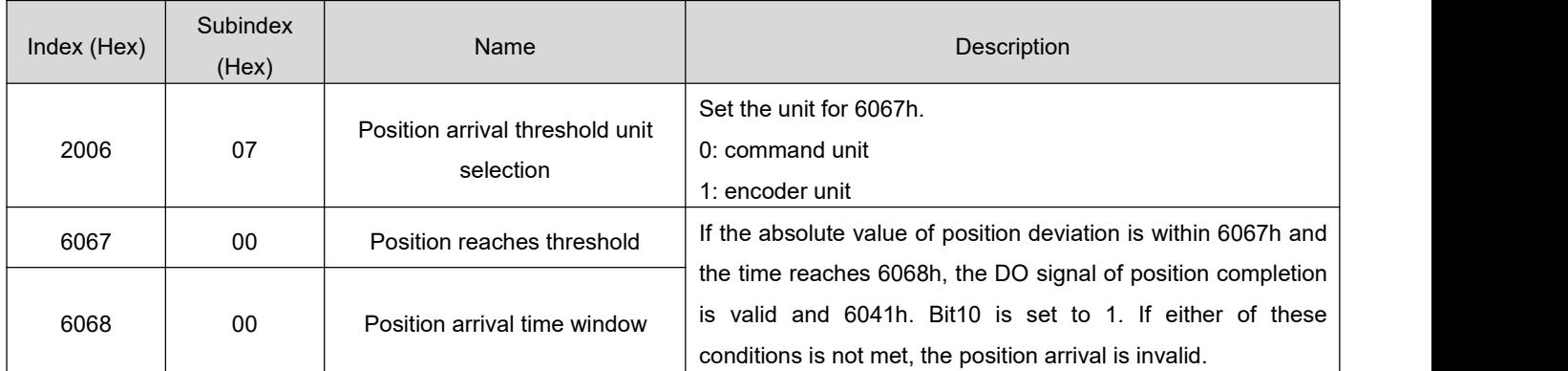

#### 2) Position deviation excess threshold

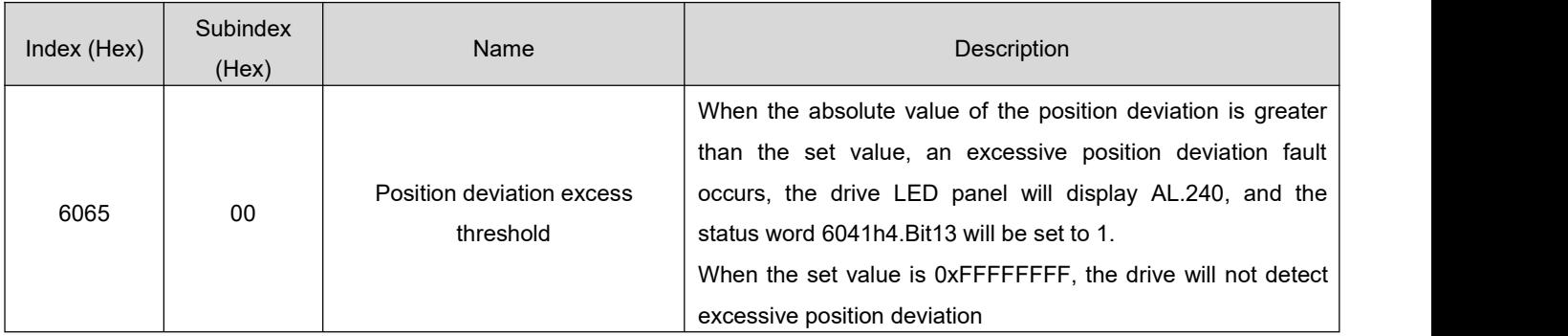

# **5.4.3 Recommended configuration**

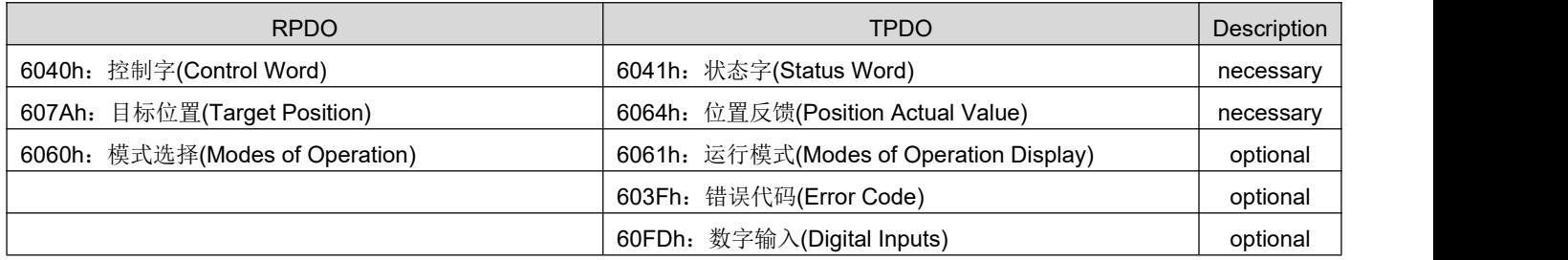

## 5.5 **Cyclic Synchronous Velocity mode (CSV)**

In the cyclic synchronous velocity mode, the host computer sends the planned target speed of 60FFh to the servo drive in a cyclic synchronous manner, and the speed and torque control is done internally by the servo drive.

### **5.5.1 Related objects**

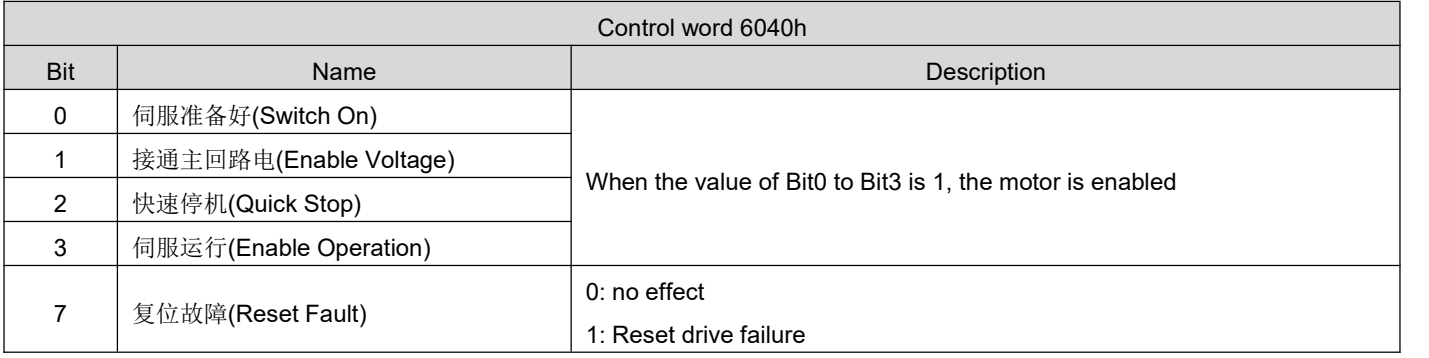

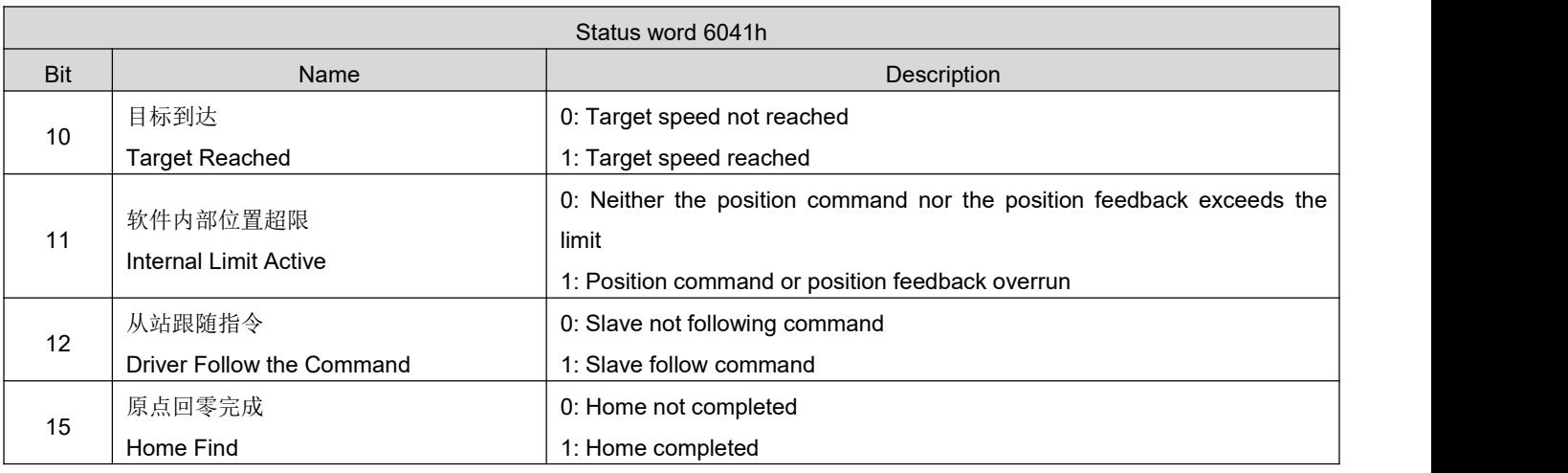

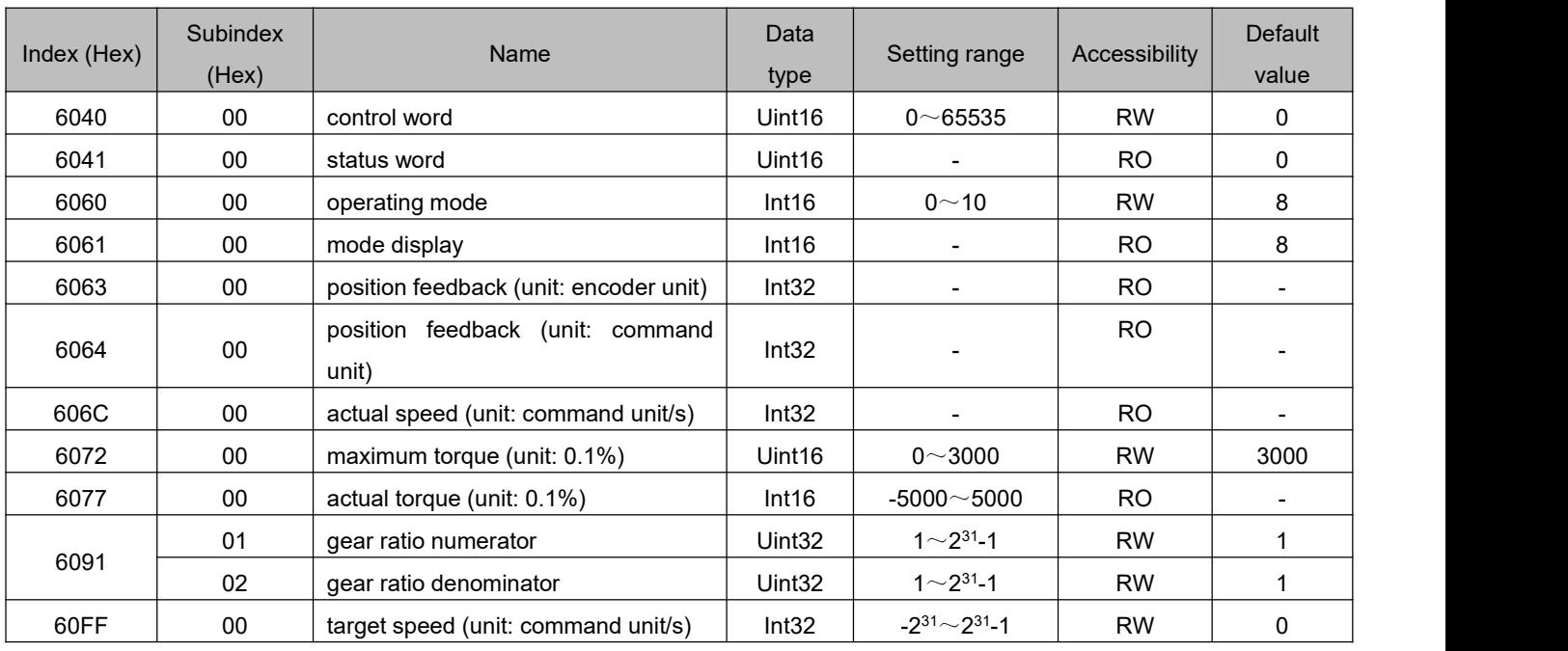

DRV Series Servo EtherCAT User Manual V1.0

|      | 01<br>speed loop gain             |                              | Uint16             | 0~50000     | <b>RW</b> | 4000 |
|------|-----------------------------------|------------------------------|--------------------|-------------|-----------|------|
|      | 02<br>speed loop integration time |                              | Uint <sub>16</sub> | $1 - 30000$ | <b>RW</b> | 1500 |
| 2009 | 0F<br>torque loop gain            |                              | Uint16             | 0~50000     | <b>RW</b> | 800  |
|      | 10                                | torque loop integration time | Uint16             | $1 - 10000$ | <b>RW</b> | 500  |

## **5.5.2 Related function settings**

#### 1) Speed reach output function

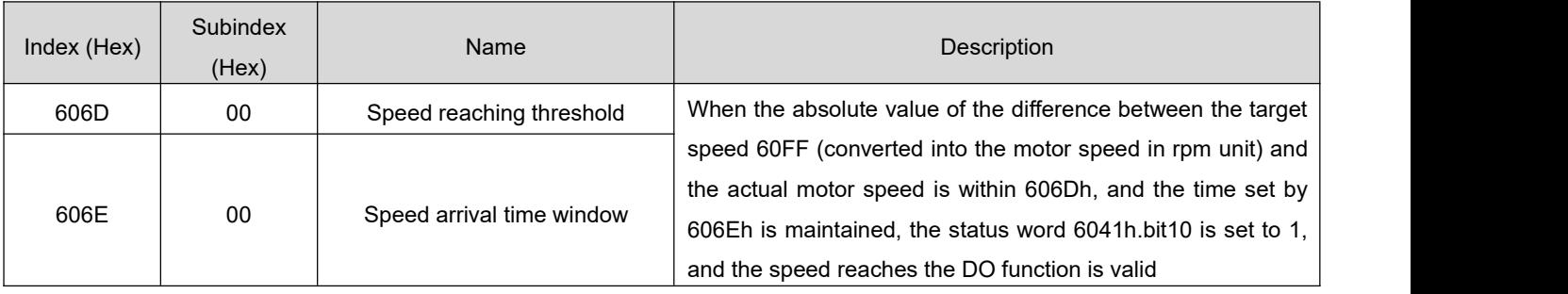

### **5.5.3 Recommended configuration**

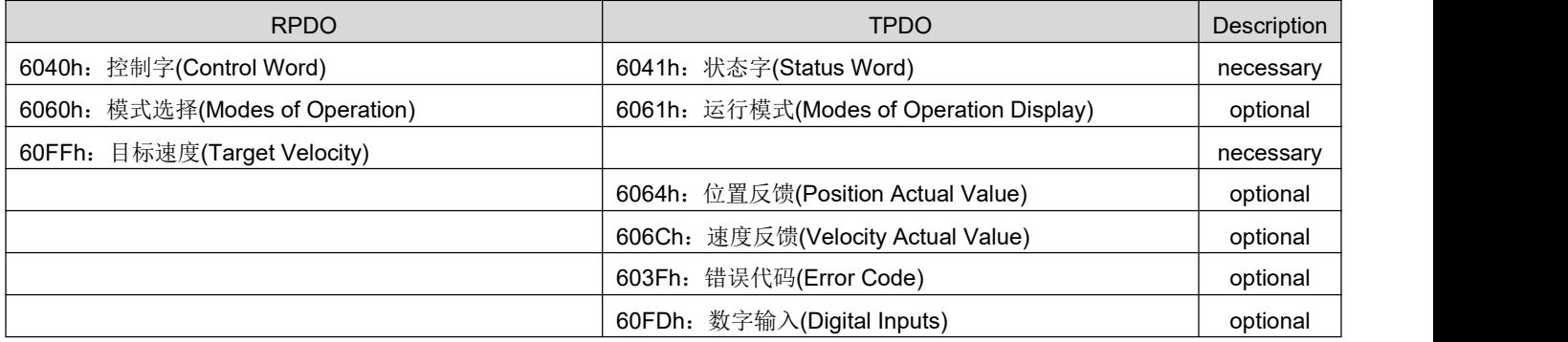

### 5.6 **Cyclic Synchronous Torque Mode**(**CST**)

In this mode, the host computer sends the calculated target torque 6071h to the servo drive periodically and synchronously, and the torque adjustment is executed internally by the servo drive. When the motor speed reaches the limit value, it will enter the speed regulation stage.

### **5.6.1 Related objects**

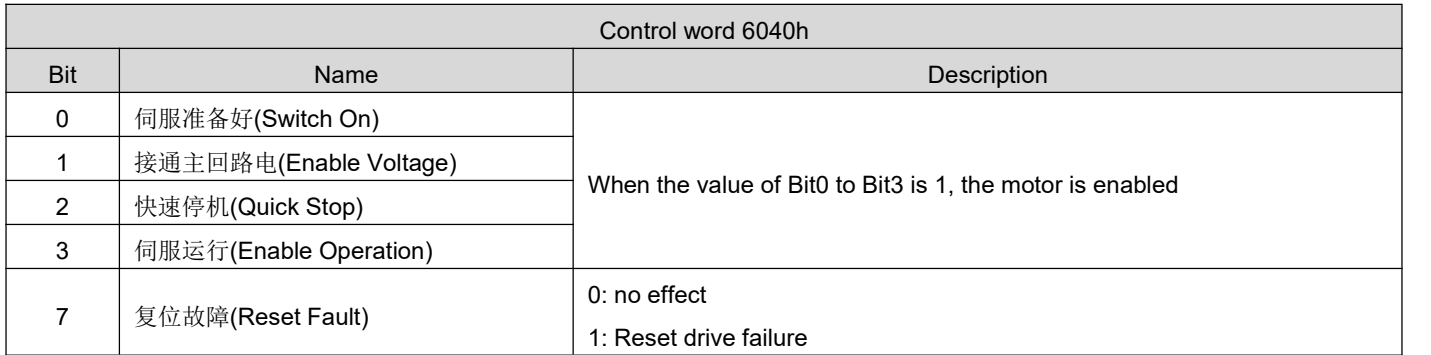

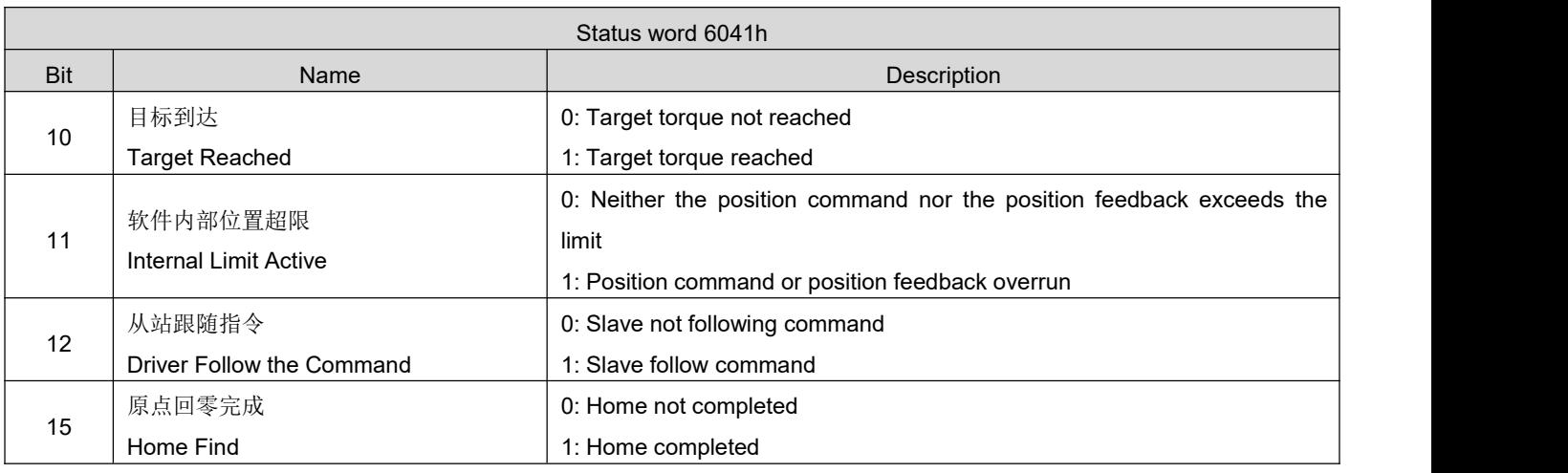

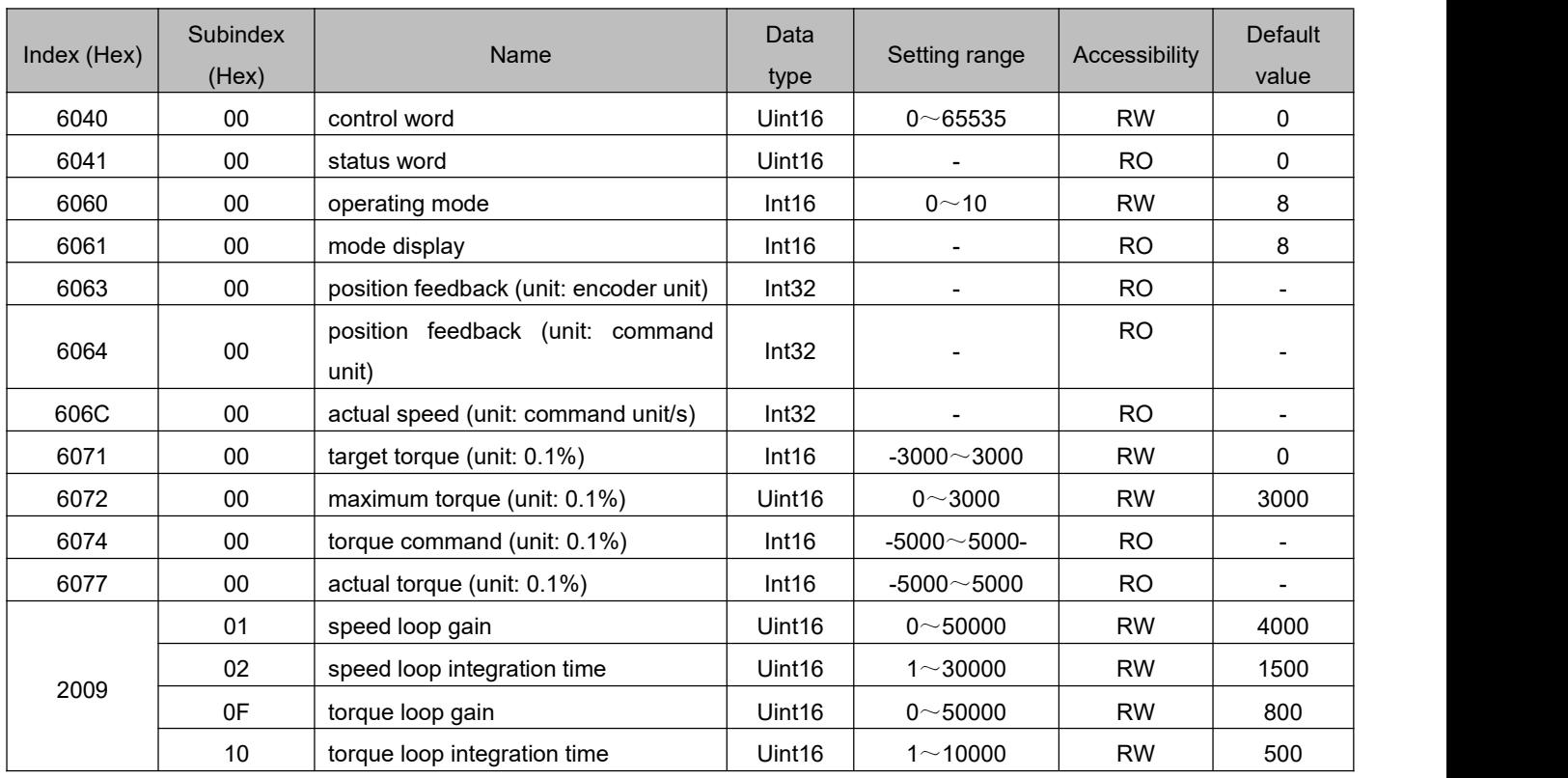

### **5.6.2 Related function settings**

#### 1) Torque reach output setting

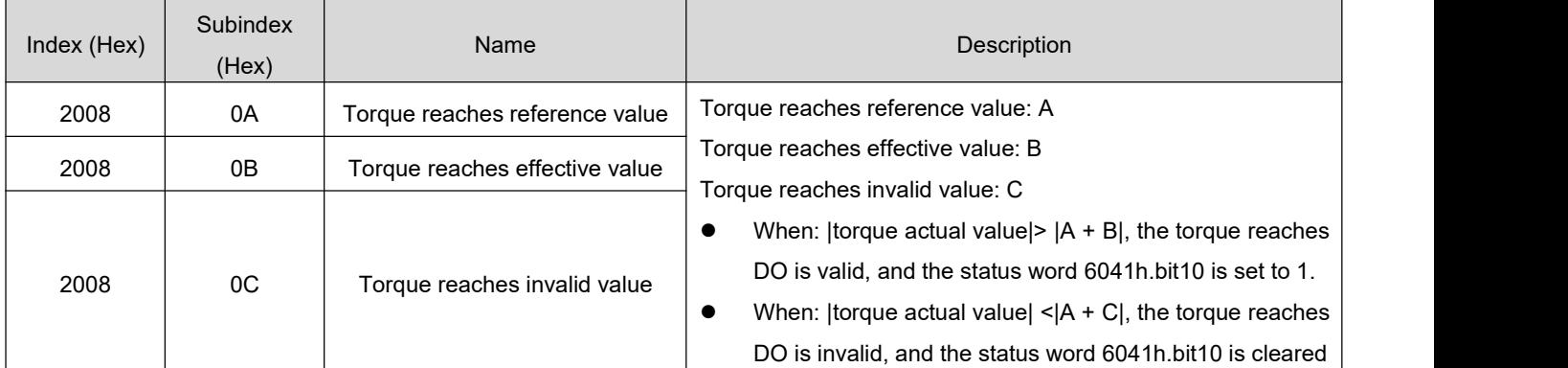

#### **5.6.3 Recommended configuration**

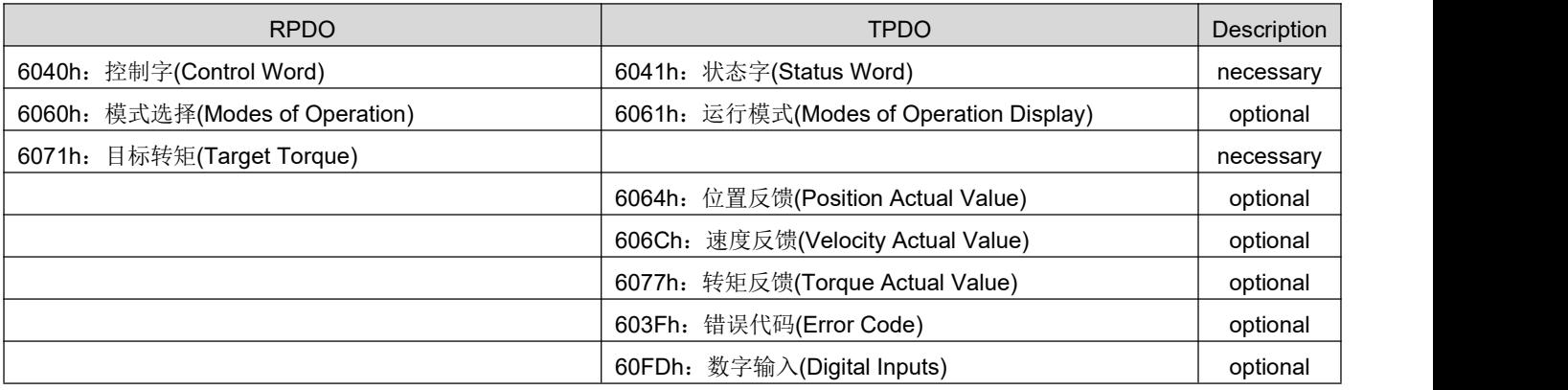

### 5.7 **Profile Position Mode (PP)**

Profile position mode is mainly used for point-to-point positioning applications. In this mode, the upper computer gives the target position (absolute or relative), velocity, acceleration and deceleration of the position curve, and the trajectory generator inside the servo will generate the target position curve command according to the settings, and the drive completes the position, velocity and torque control internally.

### **5.7.1 Related objects**

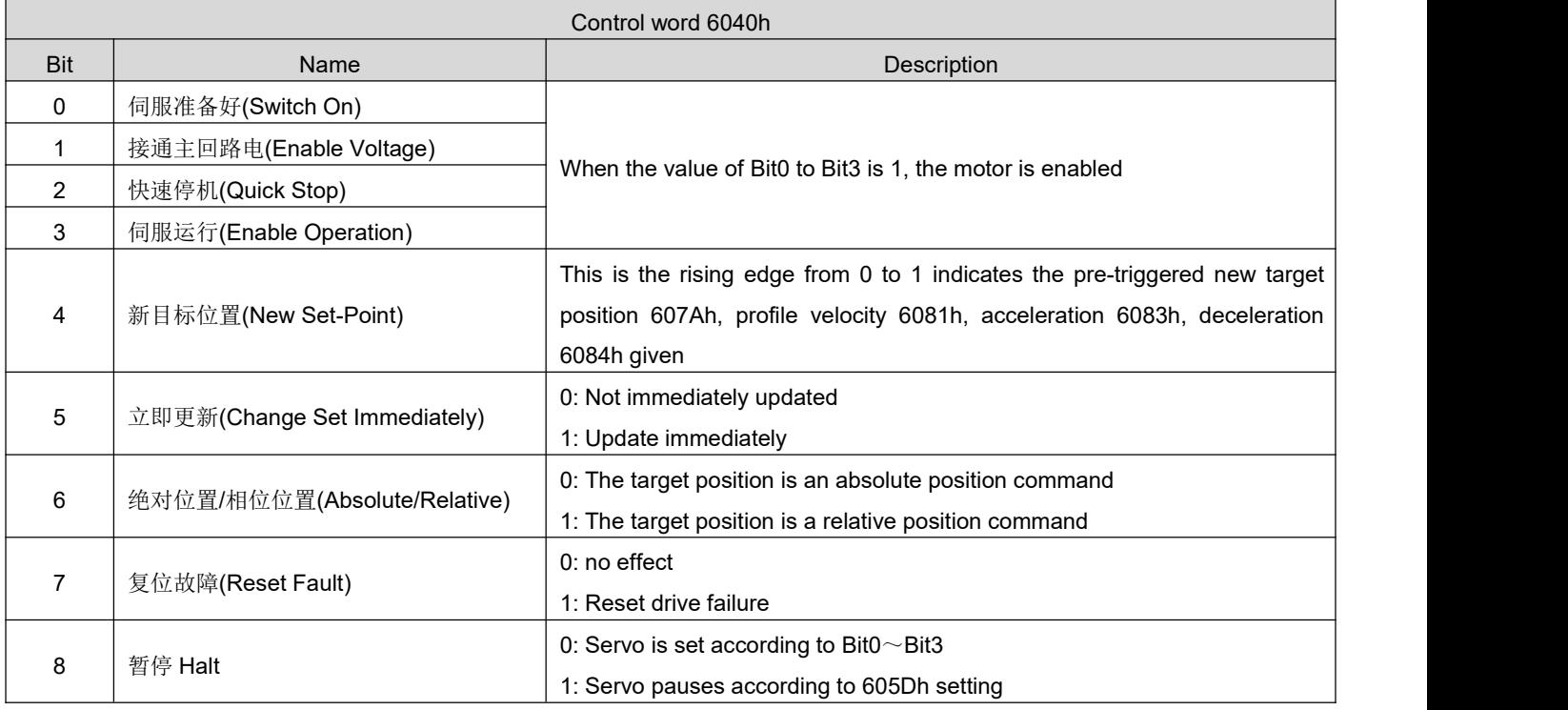

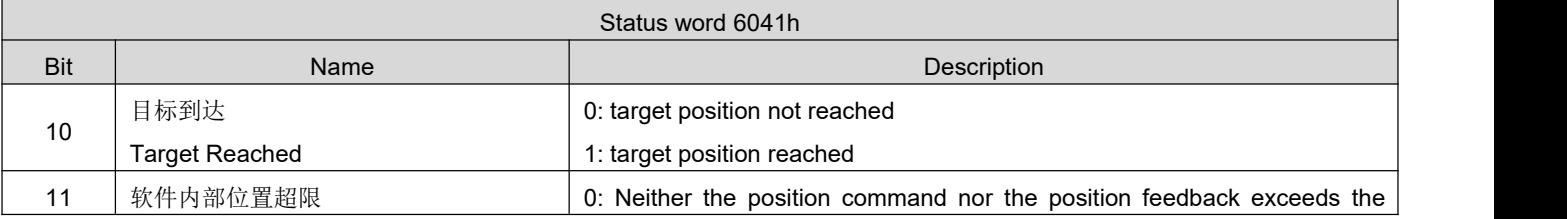

DRV Series Servo EtherCAT User Manual V1.0

|    | Internal Limit Active  | limit                                            |
|----|------------------------|--------------------------------------------------|
|    |                        | 1: Position command or position feedback overrun |
| 12 | 目标位置更新                 | 0: Slave not following command                   |
|    | Set-Point Acknowledge  | 1: Slave follow command                          |
| 13 | 跟随错误                   | 0: No excessive position deviation fault         |
|    | <b>Following Error</b> | 1: Excessive position deviation fault occurs     |
| 15 | 原点回零完成                 | 0: Home not completed                            |
|    | Home Find              | 1: Home completed                                |

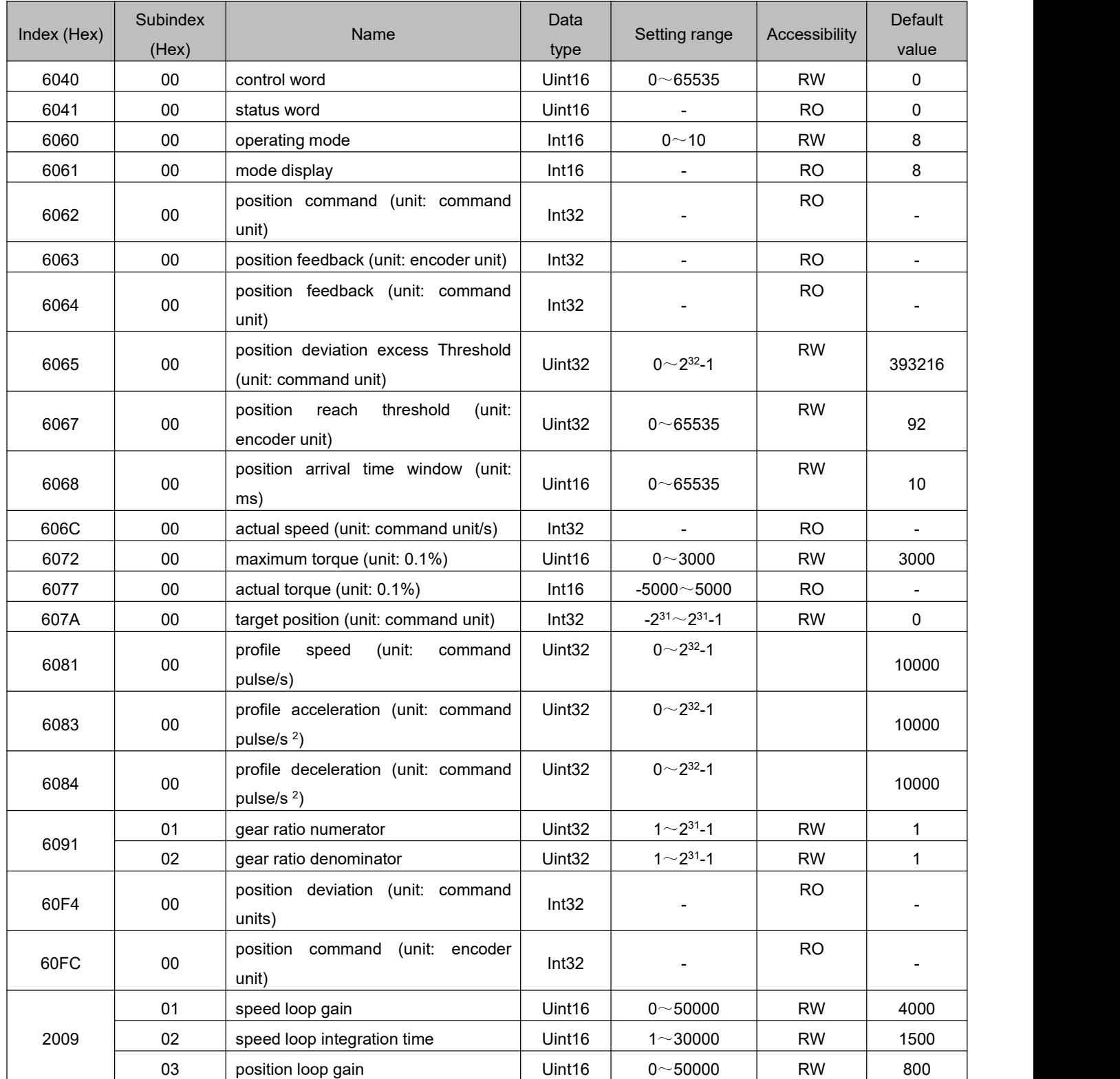

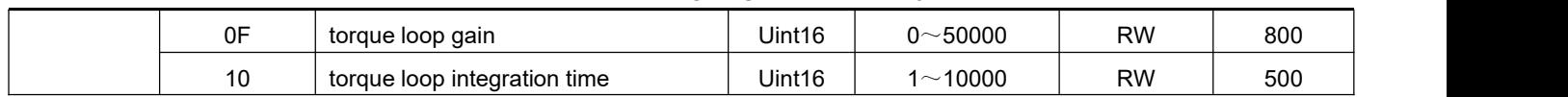

## **5.7.2 Related function settings**

#### 1) Positioning completion signal

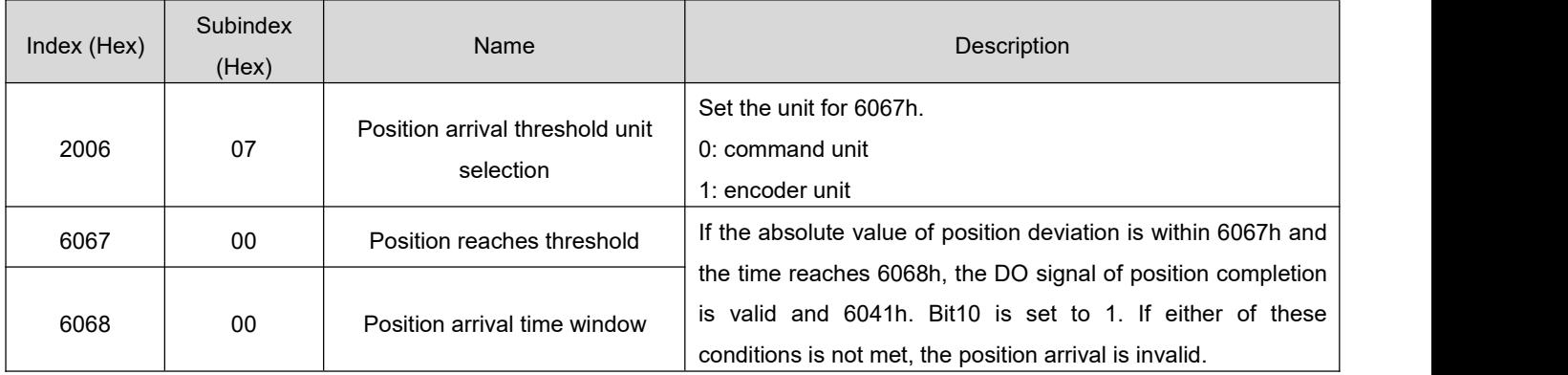

#### 2) Position deviation excess threshold

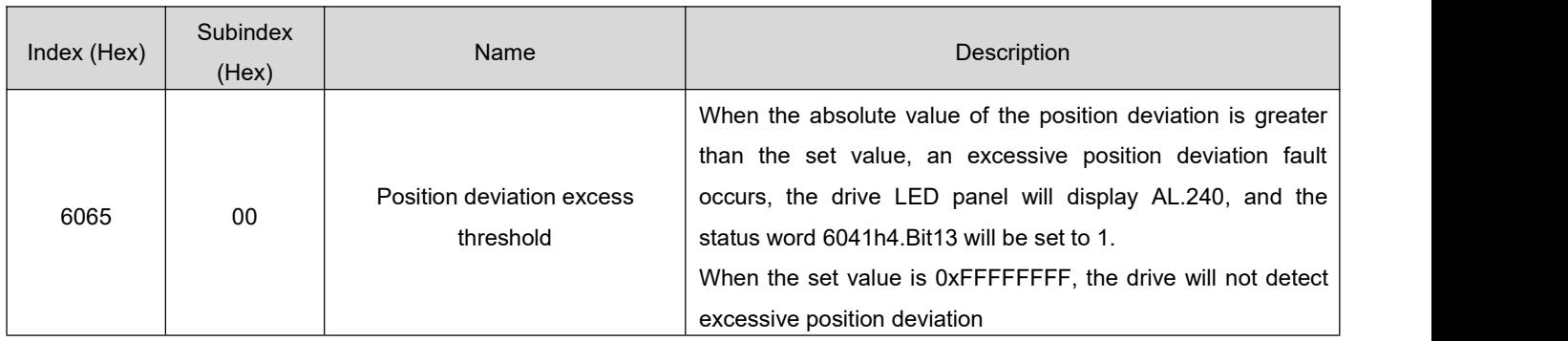

#### **5.7.3 Position curve generator**

- 1) Update immediately
- a) The upper computer first updates and modifies other attributes of the displacement command as needed (acceleration time 6083h, deceleration time 6084h, contour speed 6081h, target displacement 607Ah)
- b) The host computer sets the bit4 of 6040h from 0 to 1, indicating that the slave station has a new displacement command that needs to be enabled
- c) After receiving the rising edge of bit 4 of 6040h, the slave station judges whether the new displacement command can be received:

If the initial state of bit 5 of 6040 is 0, and bit 12 of 6041h is 0 at this time, it indicates that the slave station can receive a new displacement command $\mathbb{O}$ ; after receiving the new displacement command, the slave station sets bit 12 of 6041 from 0 to 1, indicating the new displacement command ① has been received, and the current slave station is in a state where it cannot continue to receive new displacement commands.

In immediate update mode, once a new displacement command is received (biyt12 of 6041h changes from 0 to 1), the servo will immediately execute the displacement command.

d) After the upper computer receives the bit12 of the status word 6041h of the slave station becomes 1, it can release the displacement command data, and set the bit4 of the control word 6040h from 1 to 0, indicating that there is no new position command at present.

Because bit4 of 6040h is valid for edge change, this operation will not interrupt the displacement command being executed.

e) When the slave station detects that the bit4 of the control word 6040h changes from 1 to 0, it can set the bit12 of the status word 6041h from 1 to 0, indicating that the slave station is ready to receive a new displacement command.

In immediate update mode, when the slave detects that bit 4 of the control word 6040h changes from 1 to 0, it will always clear bit 12 of 6041h.

In immediate update mode, during the execution of the current displacement command ①, a new displacement command ② is received, and the unexecuted displacement command in ① is not discarded. For the relative position command, after the positioning of the second displacement command is completed, the total displacement increment = target position increment 607Ah of  $\mathbb{O}$ + target position increment 607Ah of ②, for the absolute position command, after the second stage of displacement command positioning is completed, the user's absolute position = target position 607Ah of ②.

- 2) Non-immediate update
- a) The upper computer first updates and modifies other attributes of the displacement command as needed (acceleration time 6083h, deceleration time 6084h, contour speed 6081h, target displacement 607Ah)
- b) The host computer sets the bit4 of 6040h from 0 to 1, indicating that the slave station has a new displacement instruction that needs to be enabled
- c) After receiving the rising edge of bit 4 of 6040h, the slave station judges whether the new displacement command can be received:

If the initial state of bit 5 of 6040 is 0, and bit 12 of 6041h is 0 at this time, it indicates that the slave station can receive a new displacement command①; after receiving the new displacement command, the slave station sets bit 12 of 6041 from 0 to 1, indicating the new displacement command ① has been received, and the current slave station is in a state where it cannot continue to receive new displacement commands.

d) After the upper computer receives the bit12 of the status word 6041h of the slave station becomes 1, it can release the displacement command data, and set the bit4 of the control word 6040h from 1 to 0, indicating that there is no new position command at present.。

Because bit4 of 6040h is valid for edge change, this operation will not interrupt the displacement command being executed.

e) The slave station detects that the bit 4 of the control word 6040 changes from 1 to 0, and releases the bit 12 of 6041 after the current segment positioning is completed, indicating that the slave station is ready to receive a new displacement command. In non-immediate update mode, while the current segment is running, the servo cannot receive a new displacement command. After the current segment positioning is completed, the servo can receive a new displacement command. Once received (bit12 of 6041 changes from 0 to 1), the servo executes the displacement command immediately.

### **5.7.4 Recommended configuration**

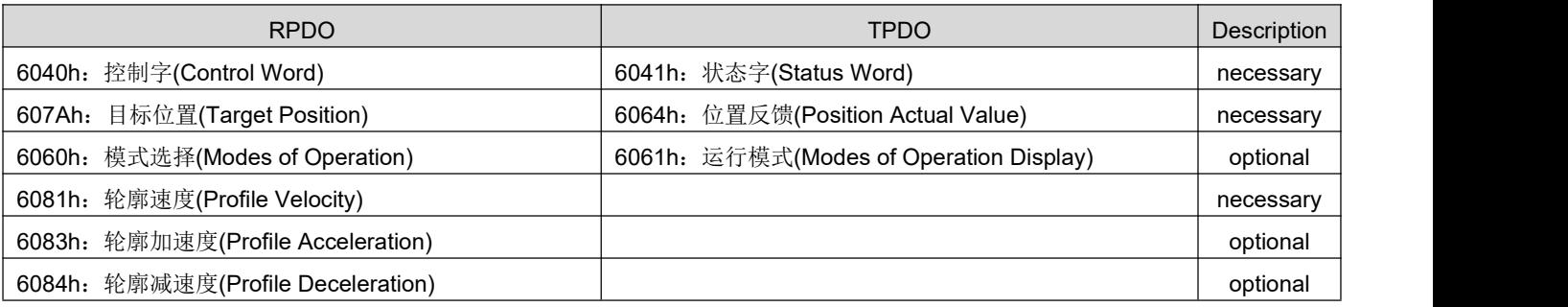

## 5.8 **Profile Velocity Mode (PV)**

In this mode, the host computer sends the target speed, acceleration, and deceleration to the servo driver, and the speed and torque adjustment is performed internally by the servo.

### **5.8.1 Related objects**

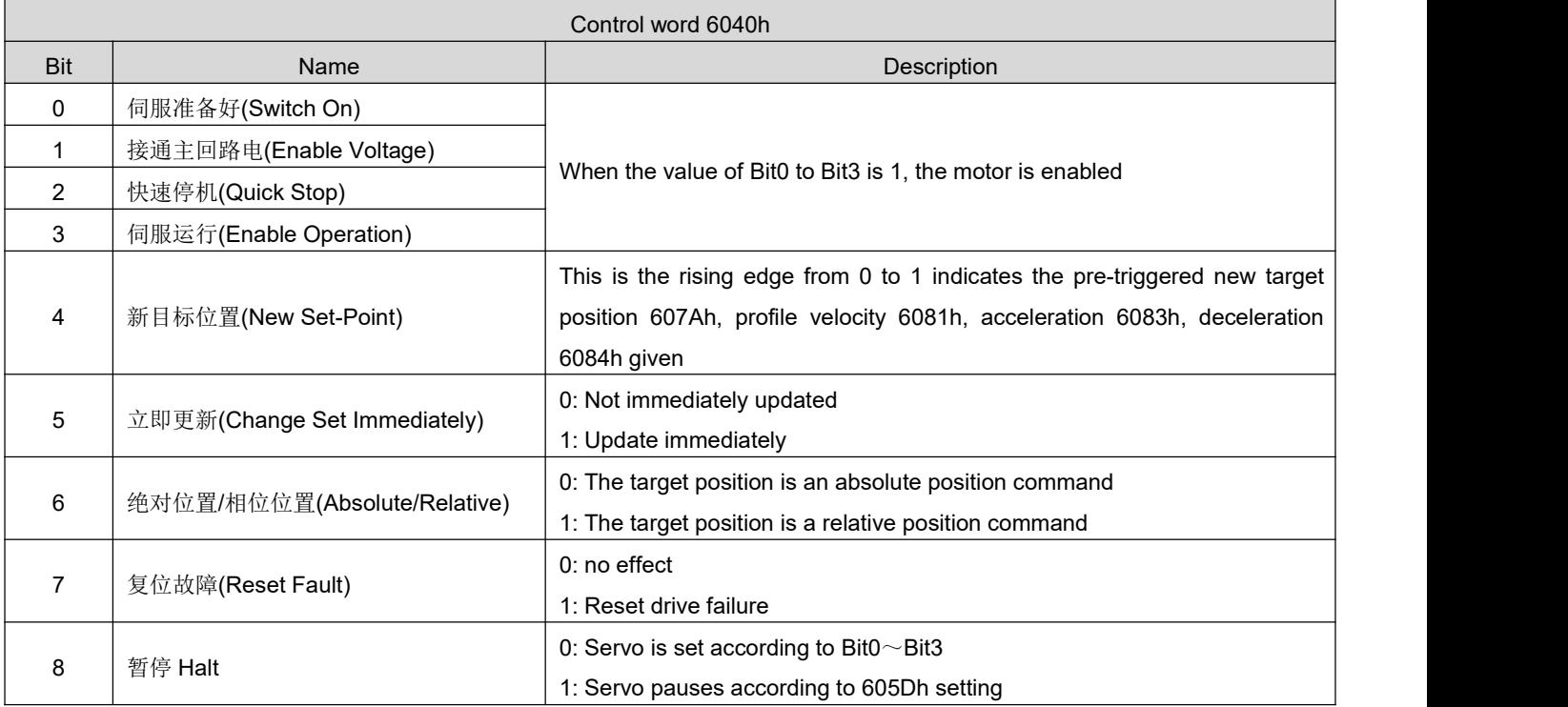

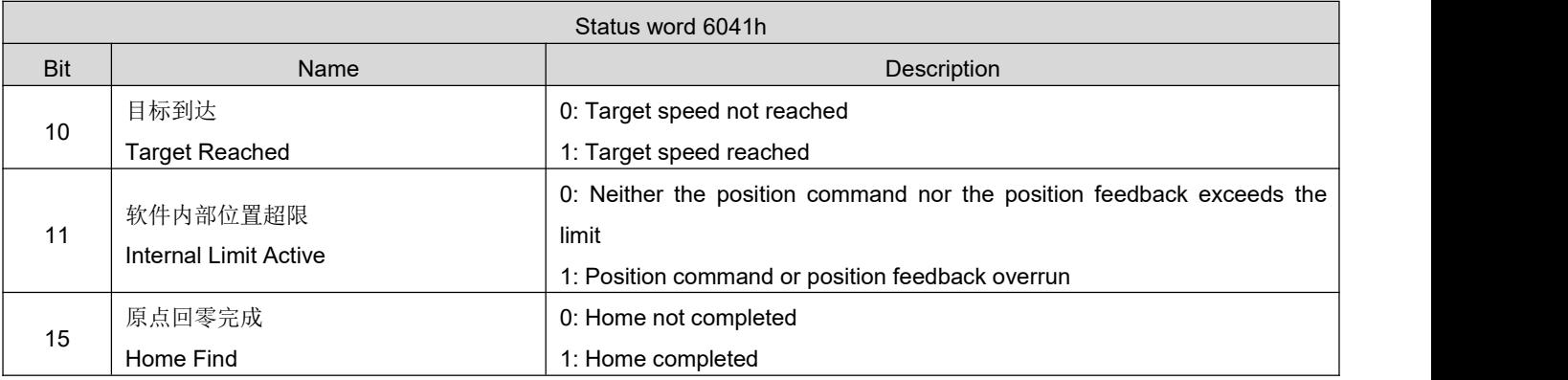

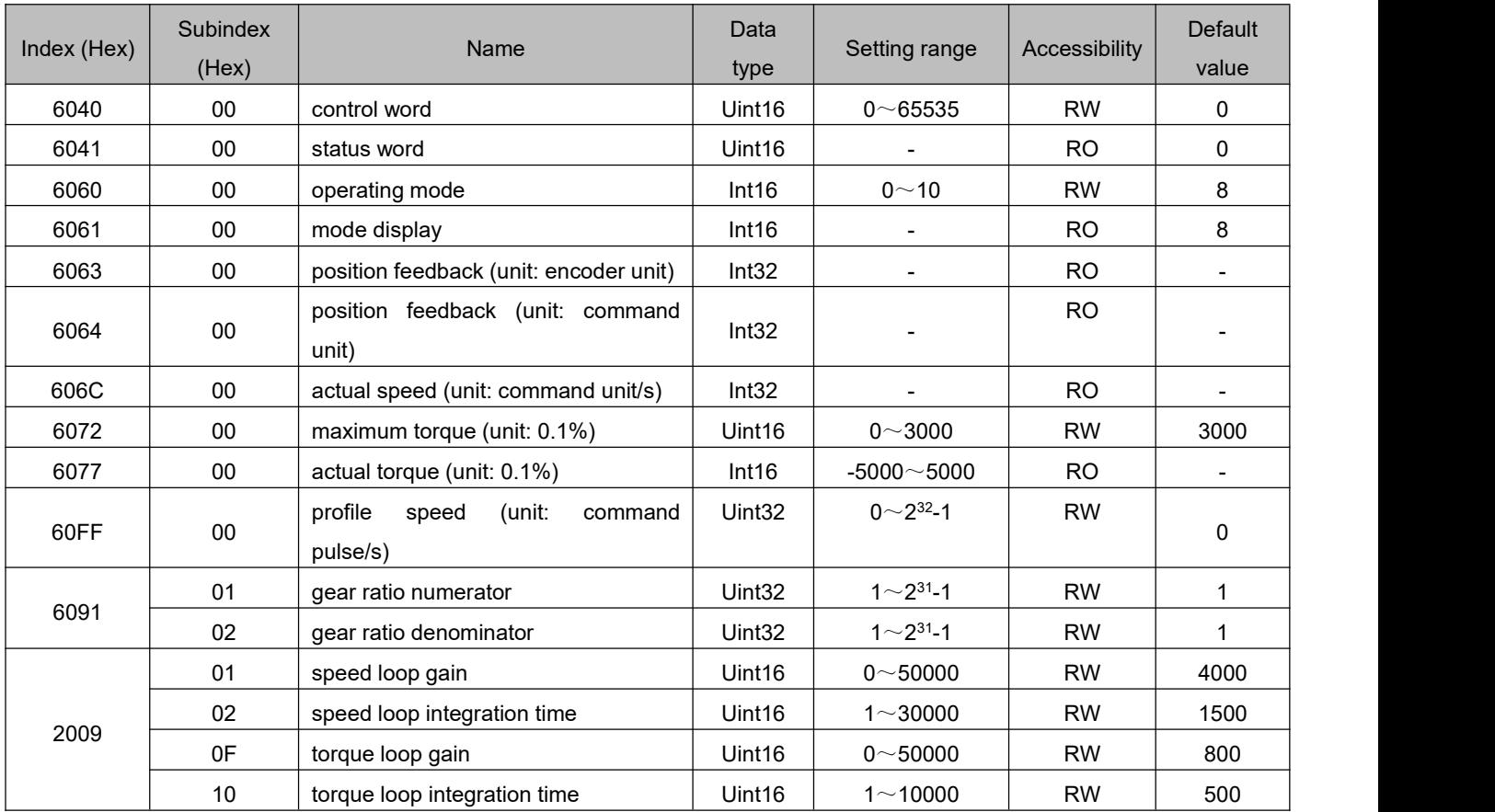

## **5.8.2 Related function settings**

#### 1) Speed reach output function

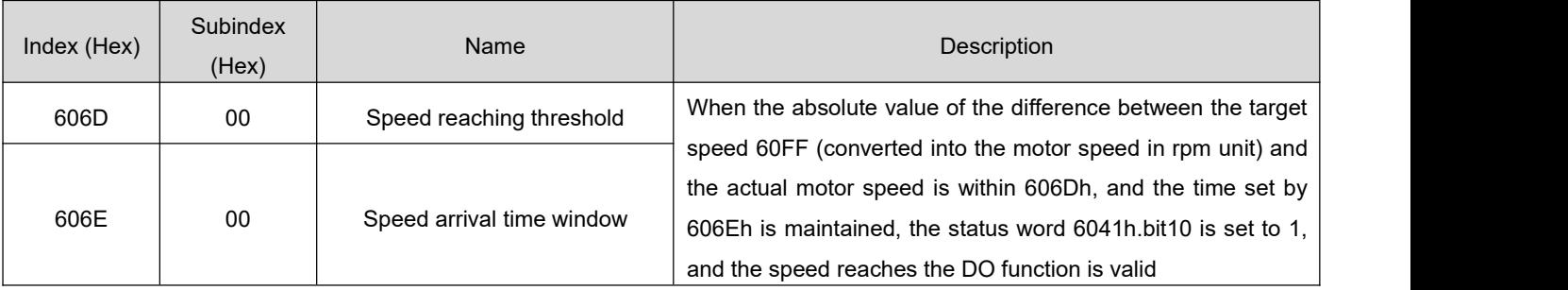

## **5.8.3 Recommended configuration**

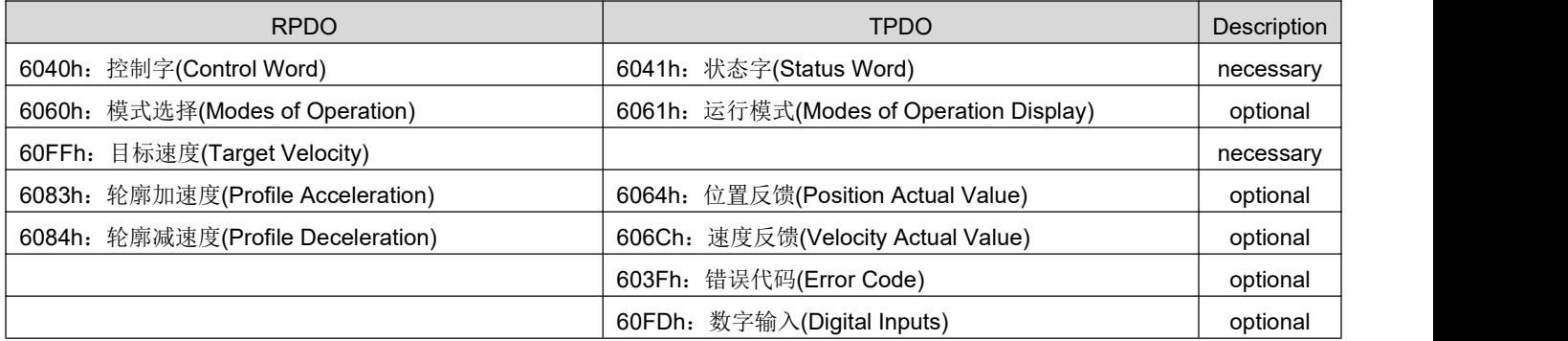

### 5.9 **Profile Torque Mode (PT)**

In this mode, the host computer sends the target torque 6071h and the torque ramp constant 6087h to the servo drive, and the torque regulation is performed internally by the servo drive. When the speed of the motor reaches the limit value it will enter the speed regulation stage.

### **5.9.1 Related objects**

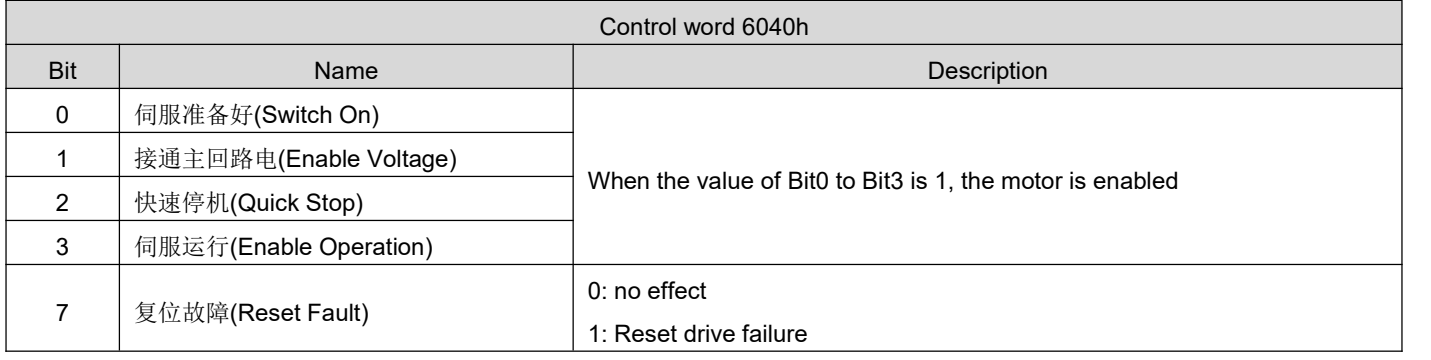

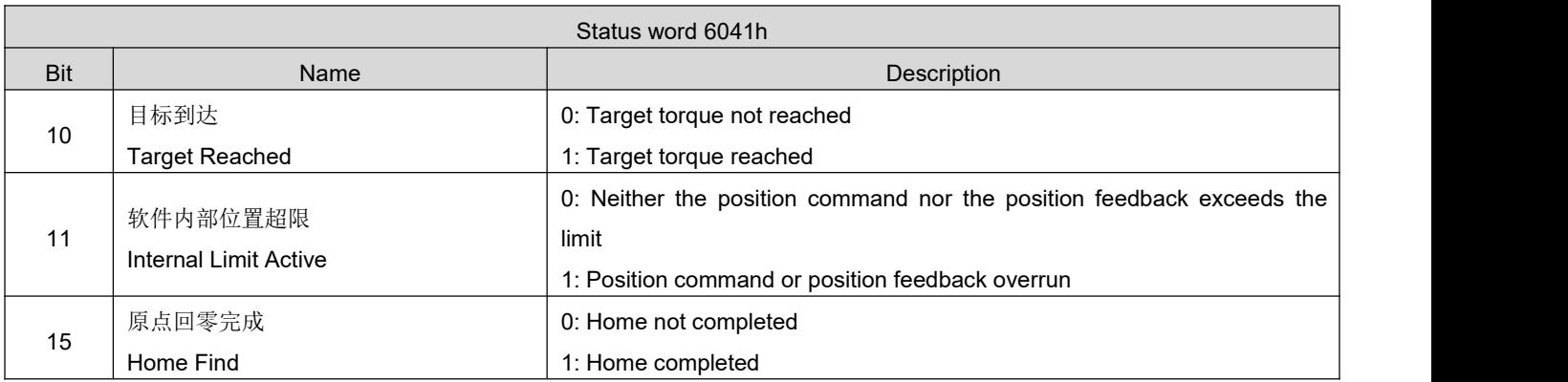

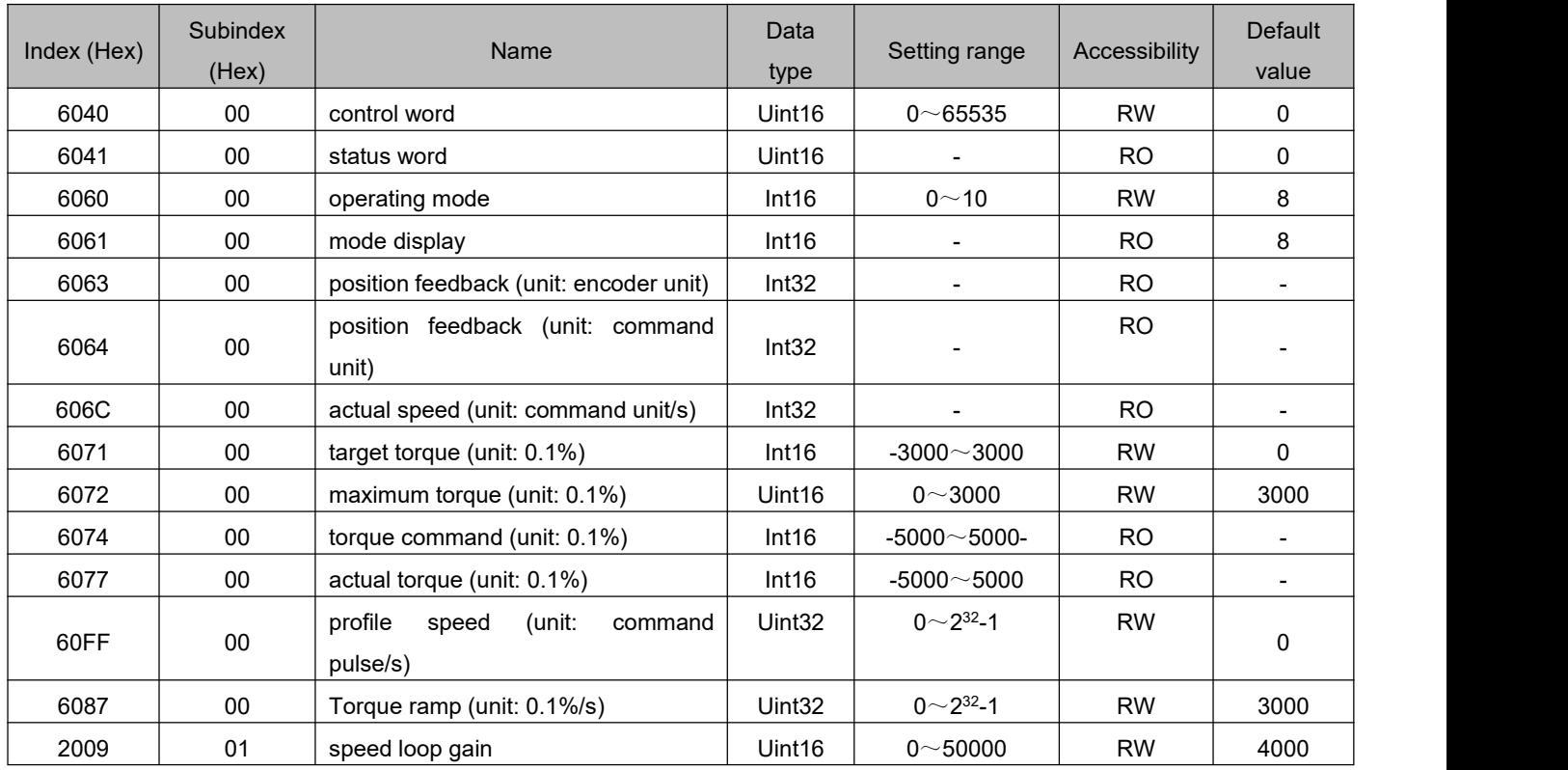

DRV Series Servo EtherCAT User Manual V1.0

| 02 | speed loop integration time  | Jint16 | 1 $\sim$ 30000 | <b>RW</b> | 1500 |
|----|------------------------------|--------|----------------|-----------|------|
| 0F | torque loop gain             | Jint16 | 0~10~0         | <b>RW</b> | 800  |
| 10 | torque loop integration time | Jint16 | $1 - 10000$    | <b>RW</b> | 500  |

## **5.9.2 Related function settings**

#### 1) Torque reach output setting

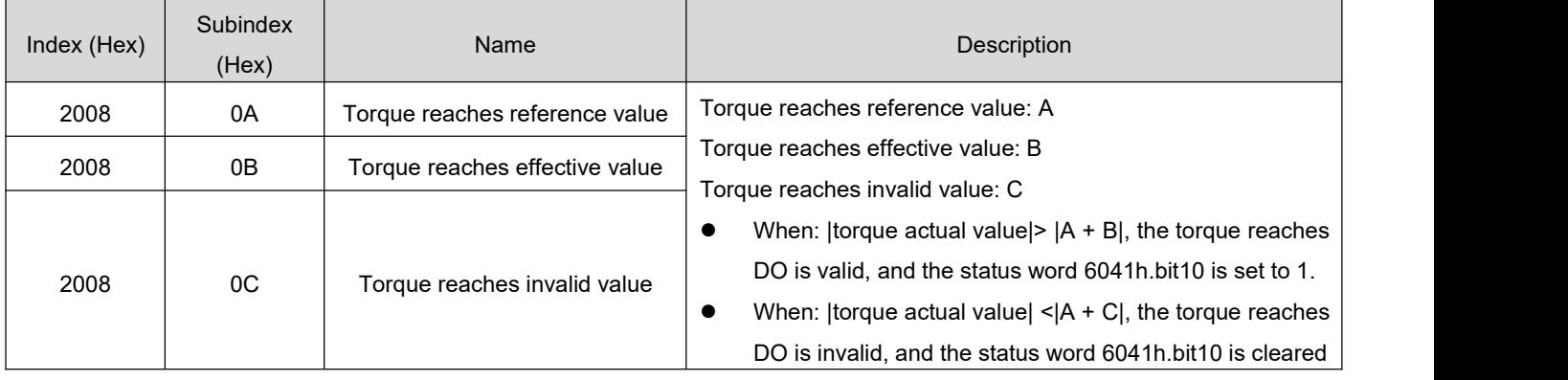

### **5.9.3 Recommended configuration**

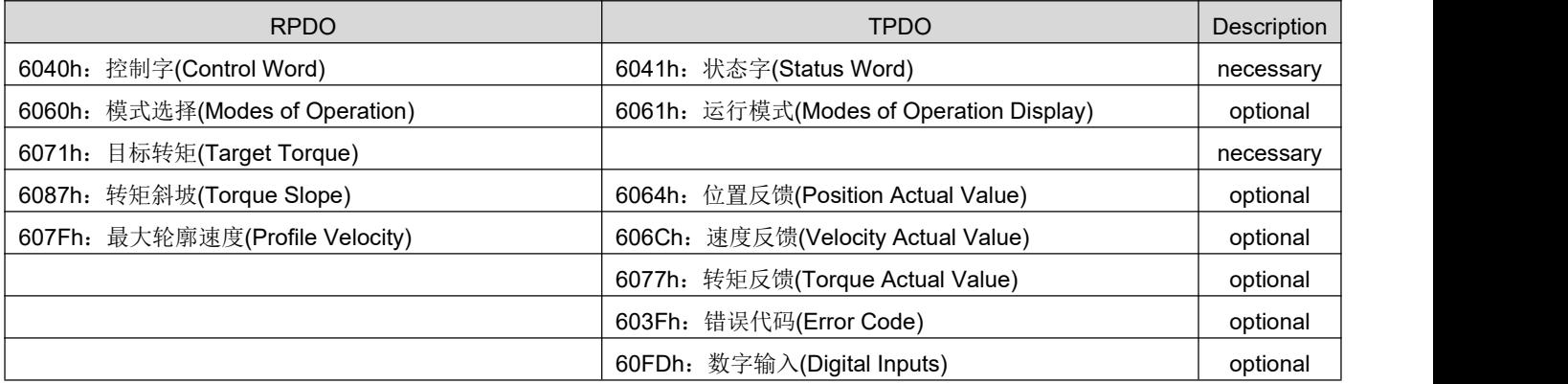

## 5.10 **Homing Mode**(**HM**)

The homing mode is used to find the mechanical origin and locate the positional relationship between the mechanical origin and the mechanical zero point.

Mechanical origin: A fixed position on the machine can correspond to a certain origin switch or motor Z-phase signal.

Mechanical zero point: absolute zero position on the machine.

After the homing is completed, the stop position of the motor is the mechanical origin. By setting 607Ch, the relationship between the mechanical origin and the mechanical zero can be set:

Mechanical origin = mechanical zero + 607Ch (origin offset)

When 607Ch = 0, the mechanical origin coincides with the mechanical zero point.

# **5.10.1 Related objects**

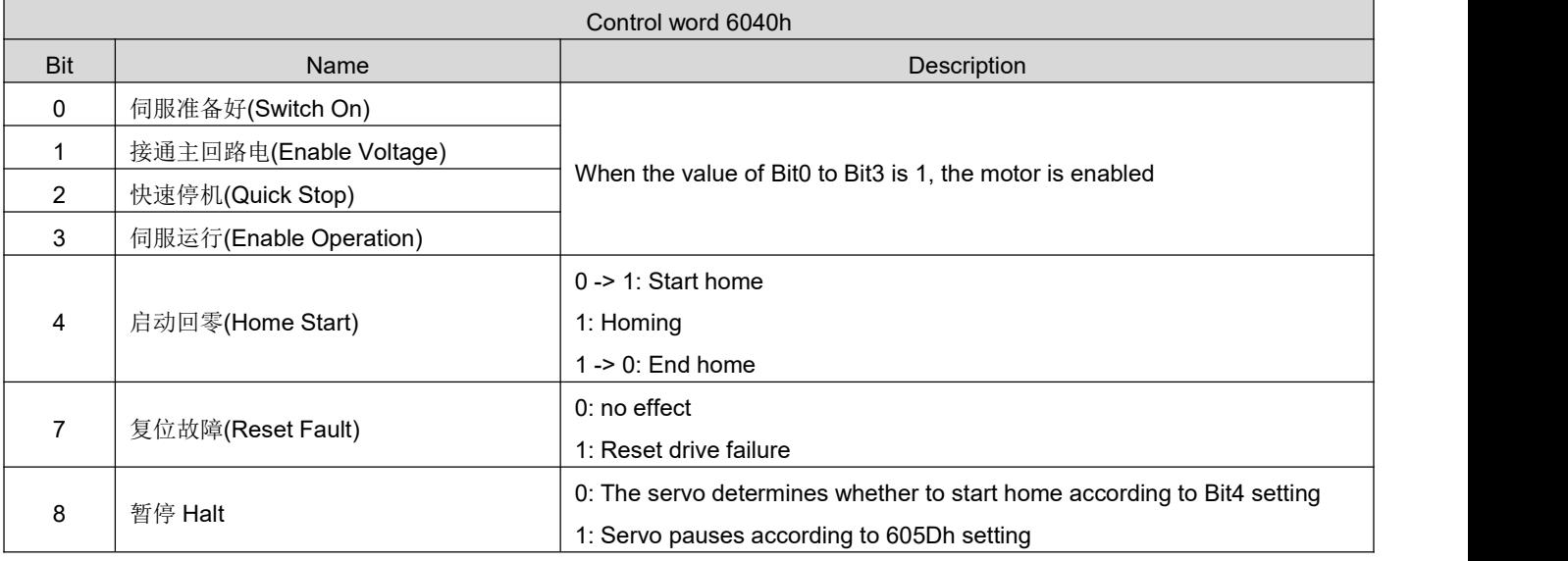

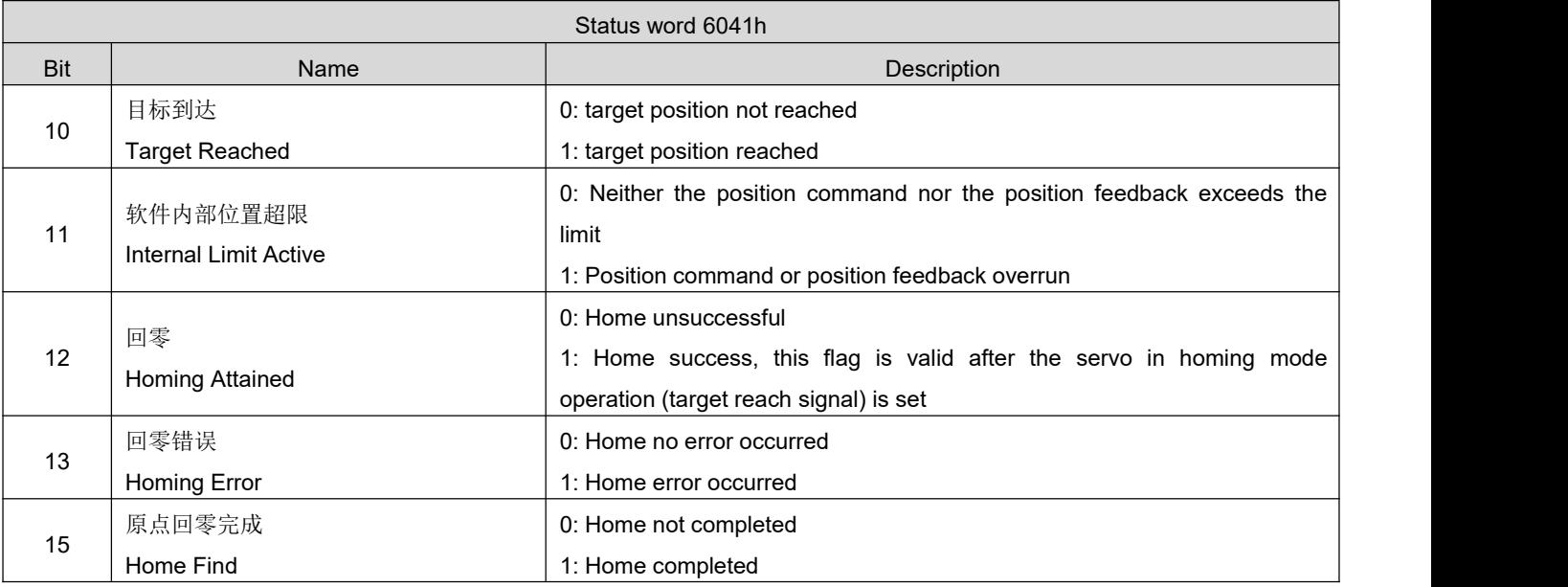

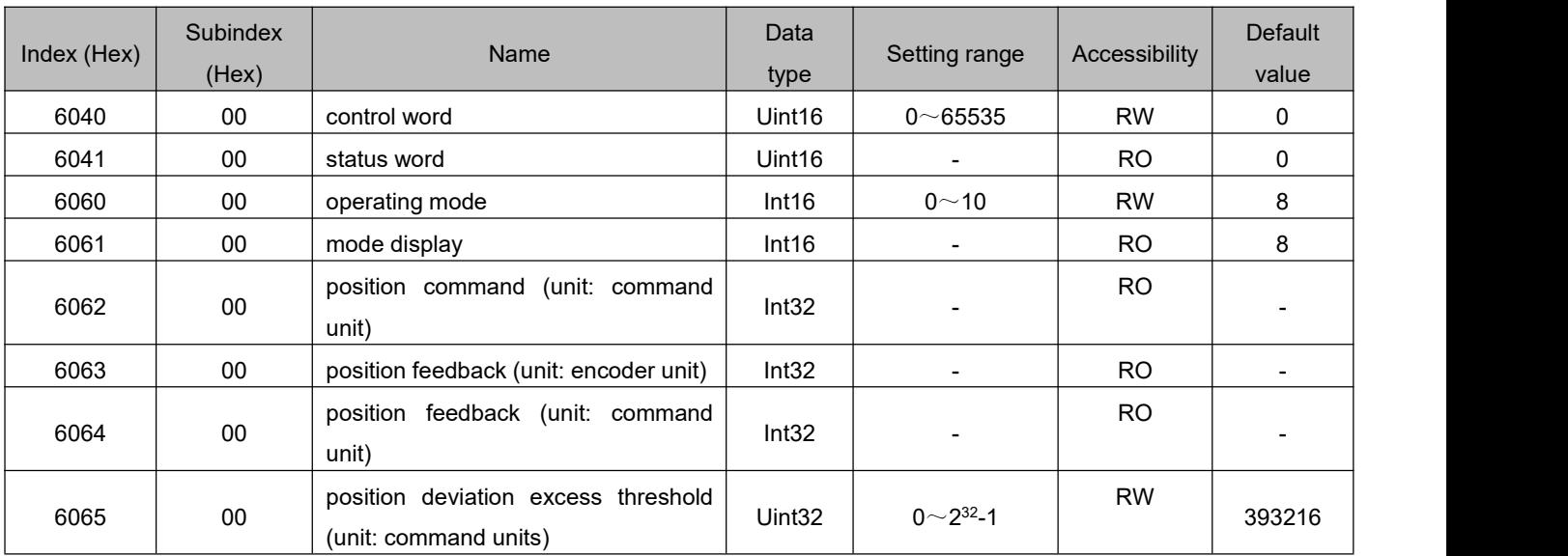

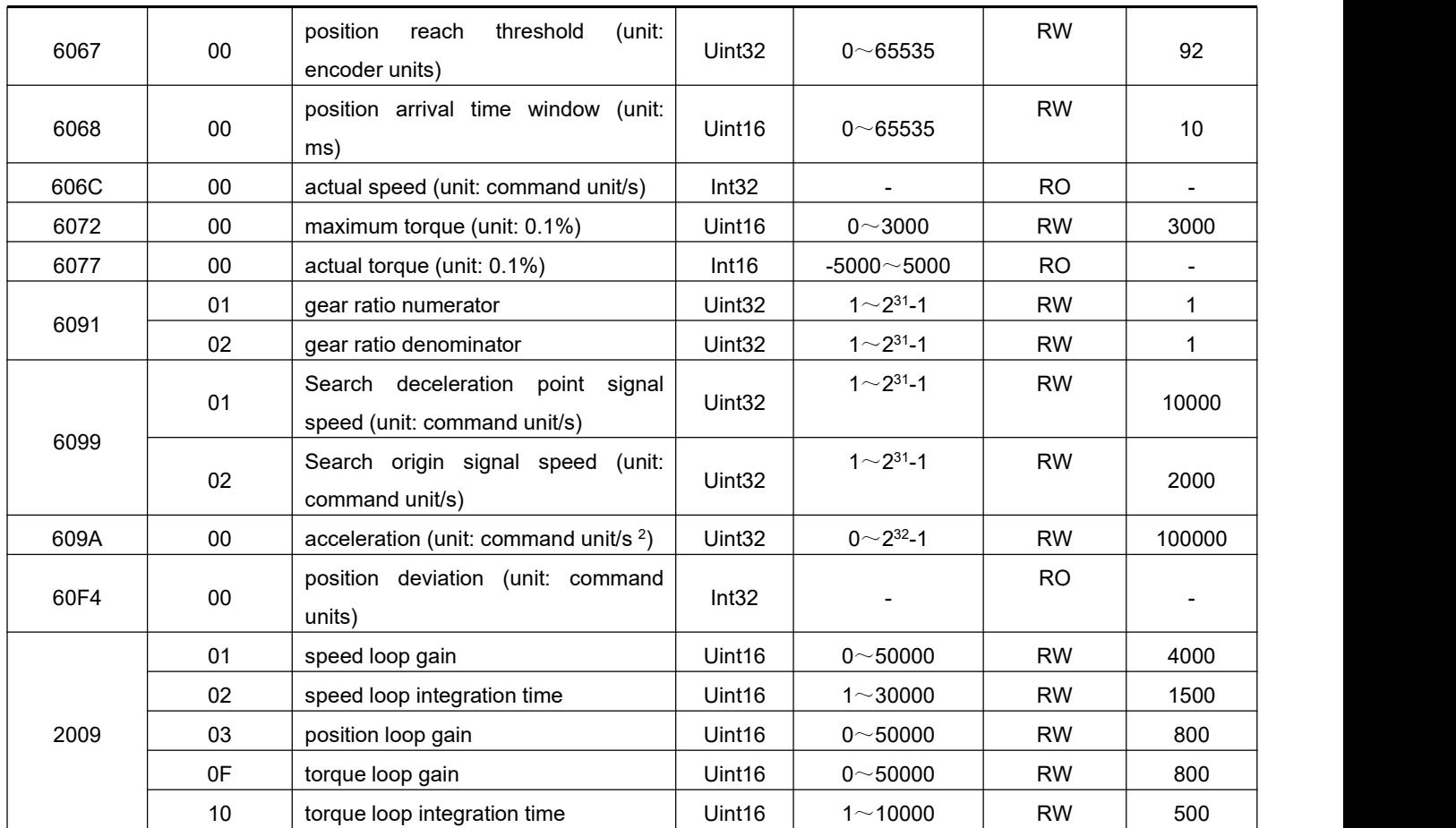

### **5.10.2 Introduction to Home pperation**

1) Object 6098h = 17

#### Origin: reverse limit switch

Deceleration point: reverse limit switch

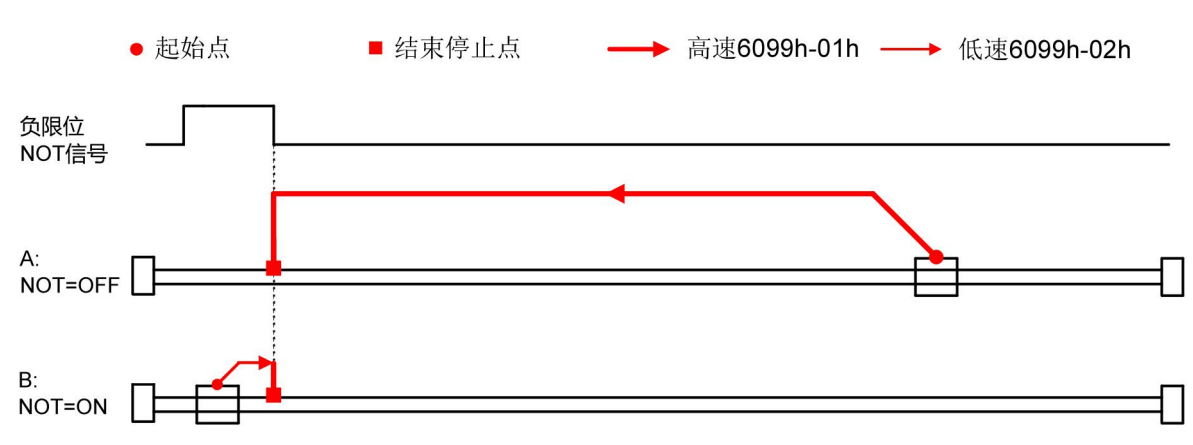

2) Object 6098h = 18

Origin: positive limit switch

Deceleration point: positive limit switch

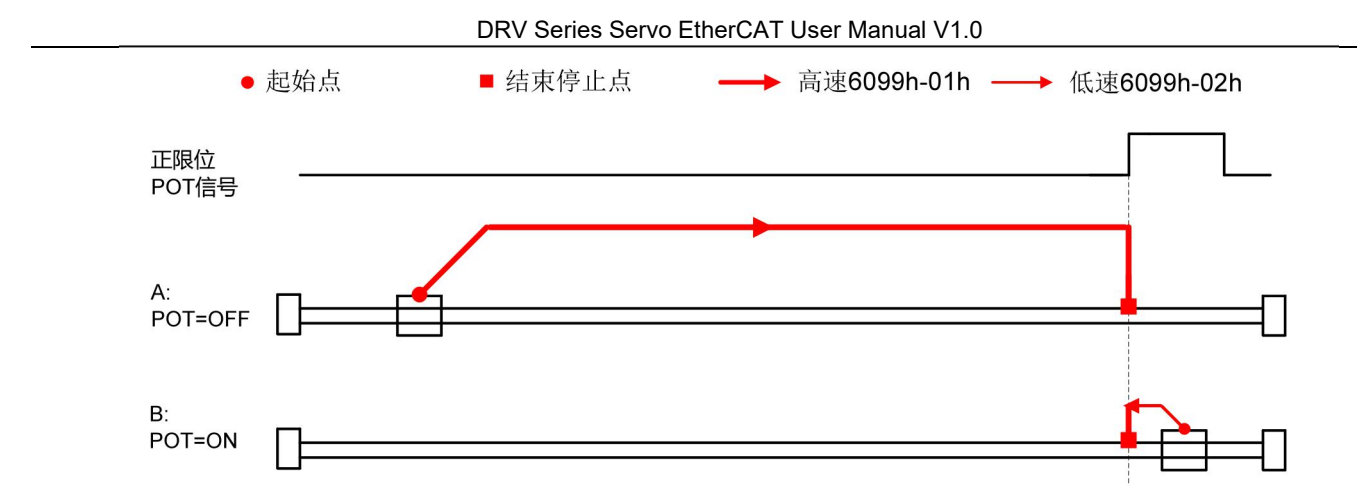

Origin: origin switch

Deceleration point: origin switch

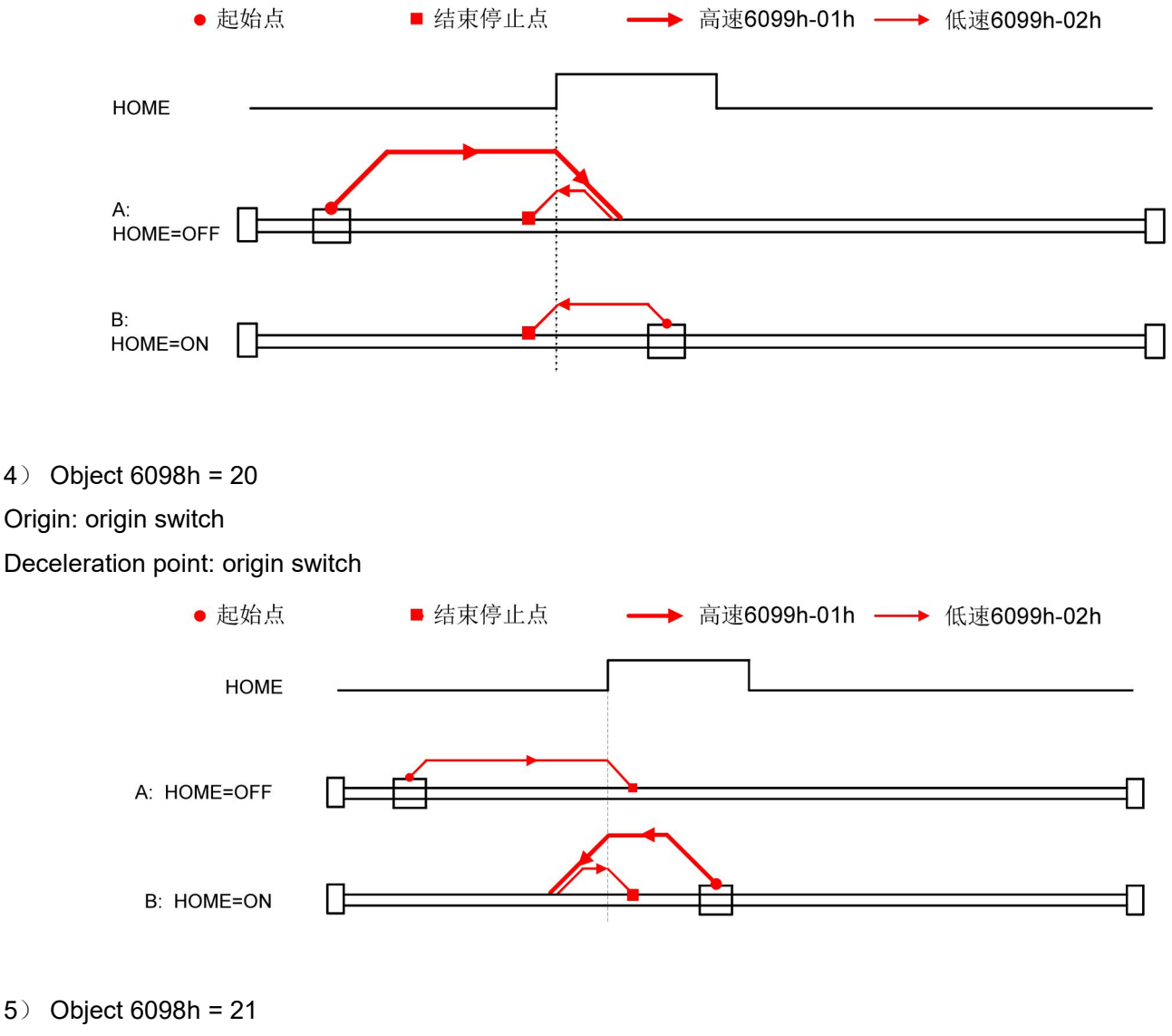

Origin: origin switch

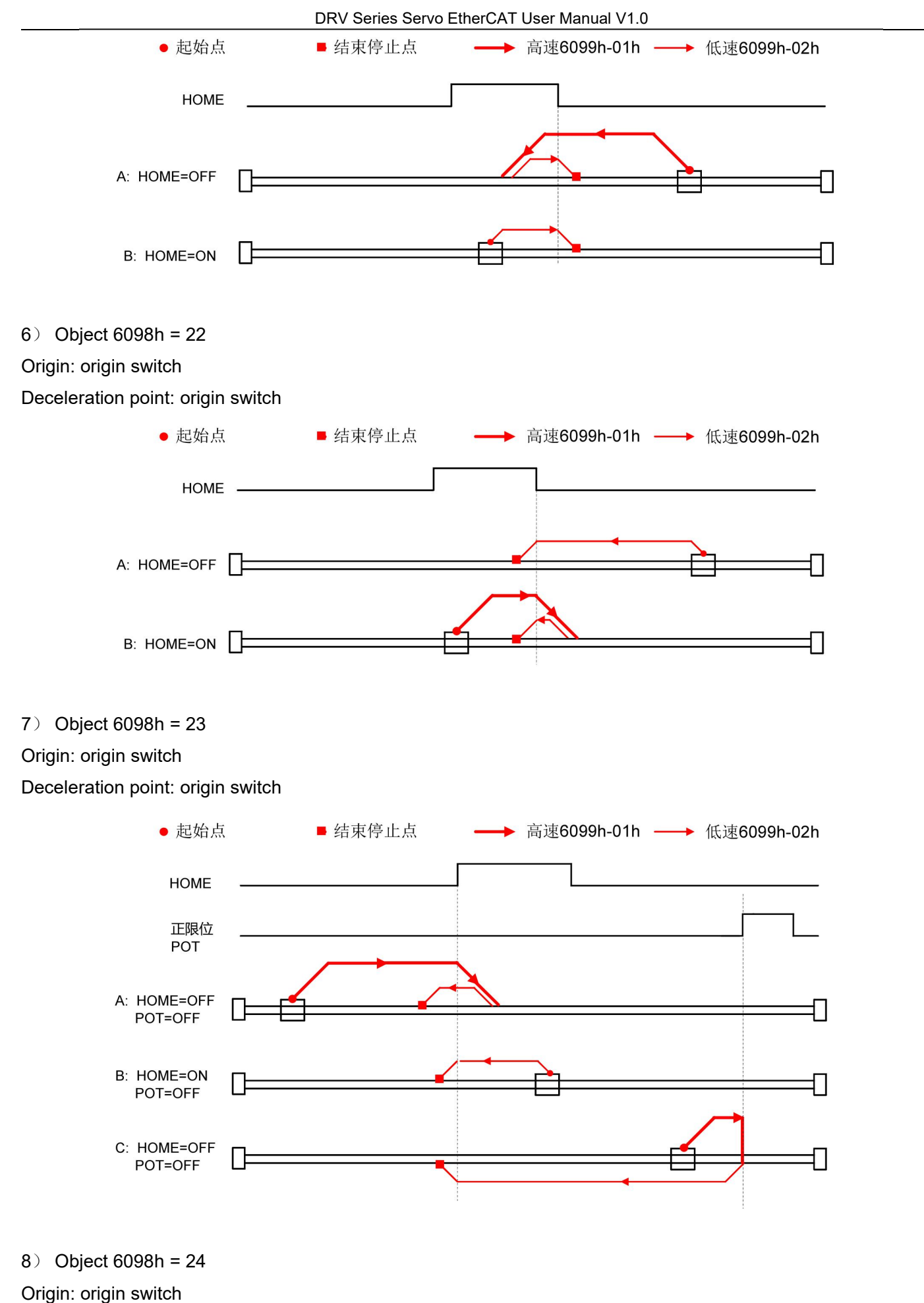

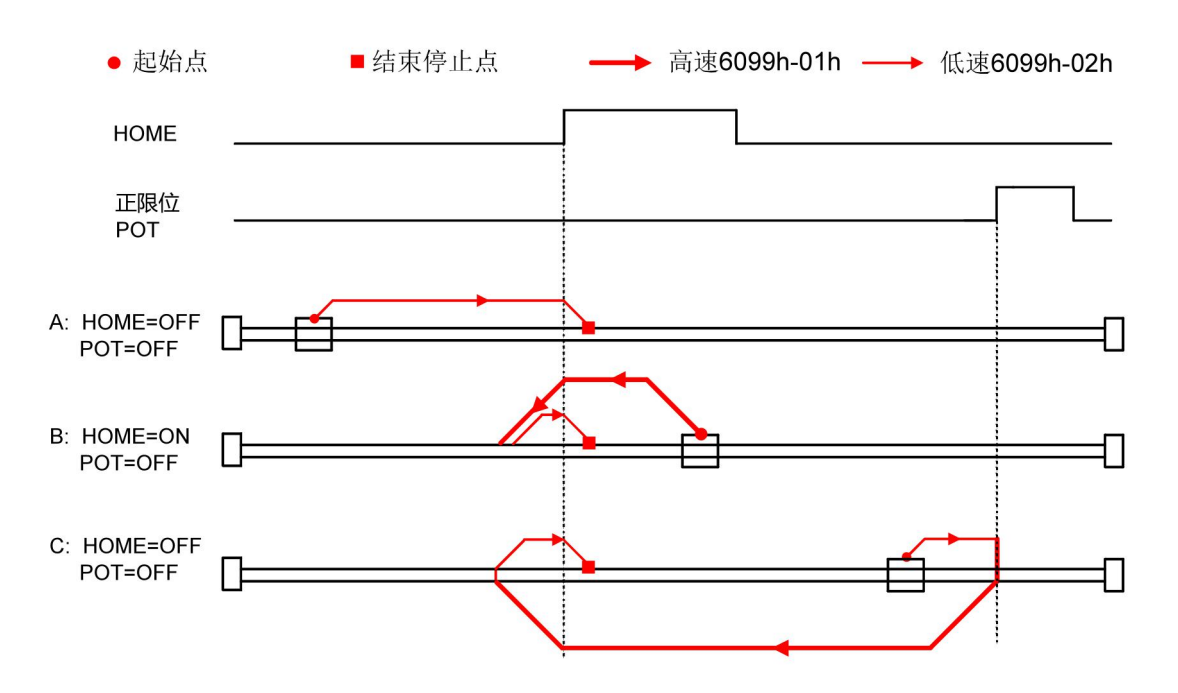

#### Origin: origin switch

Deceleration point: origin switch

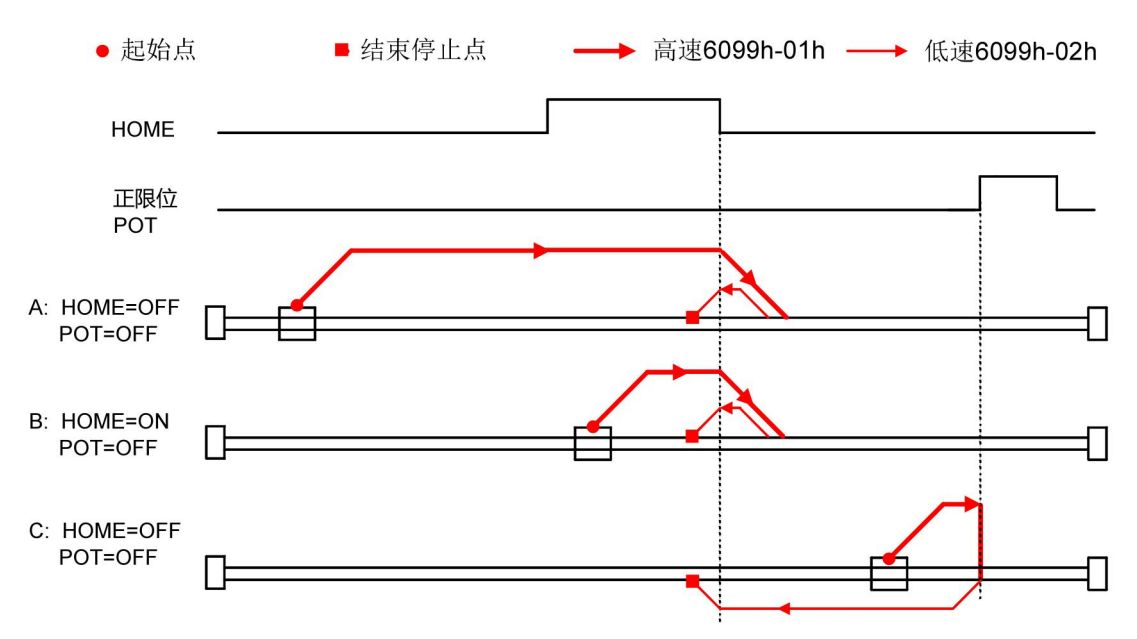

10) Object 6098h = 26

Origin: origin switch

DRV Series Servo EtherCAT User Manual V1.0

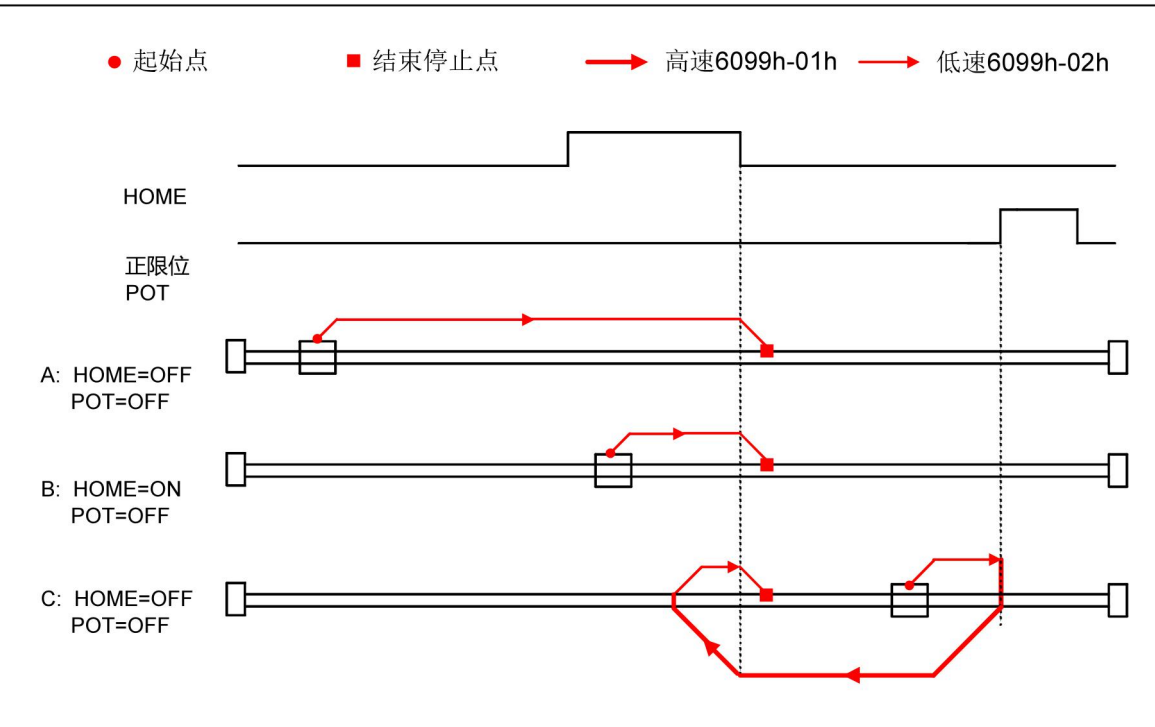

Origin: origin switch

Deceleration point: origin switch

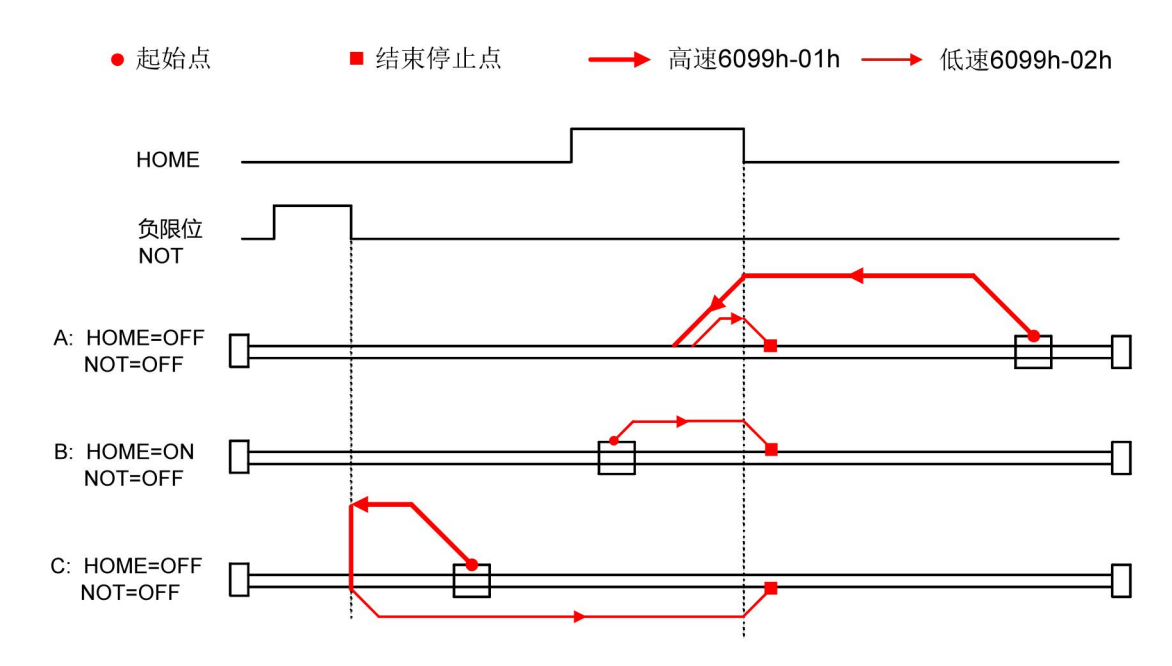

12) Object 6098h = 28 Origin: origin switch Deceleration point: origin switch

DRV Series Servo EtherCAT User Manual V1.0

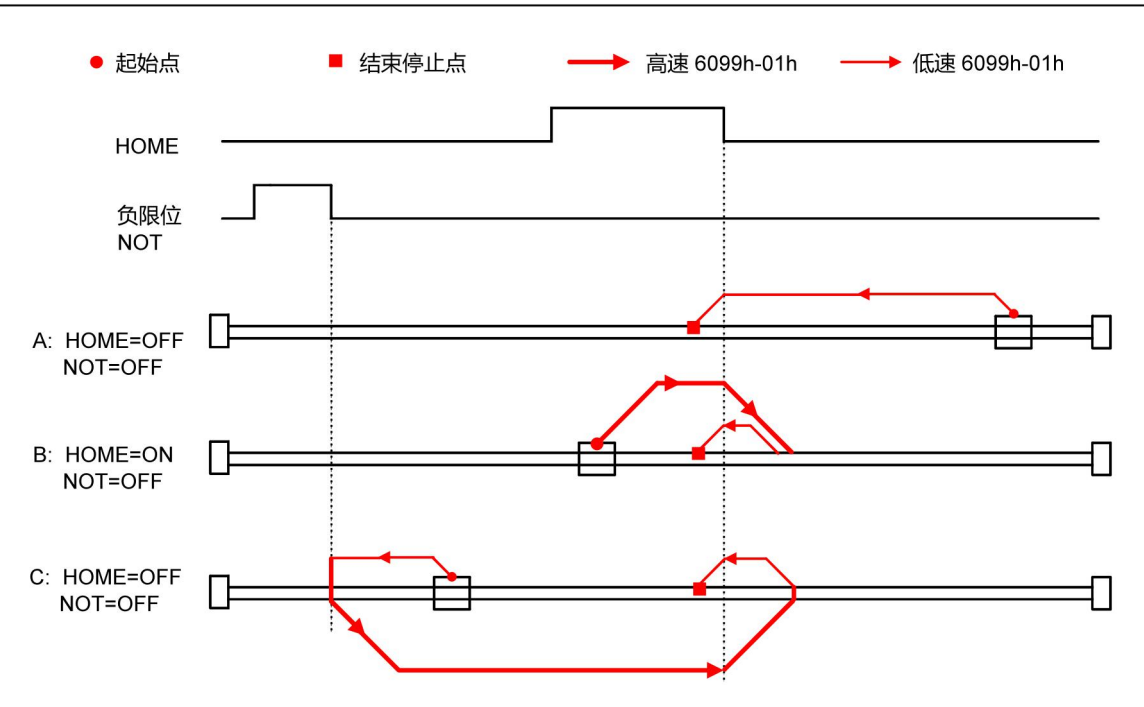

Origin: origin switch

Deceleration point: origin switch

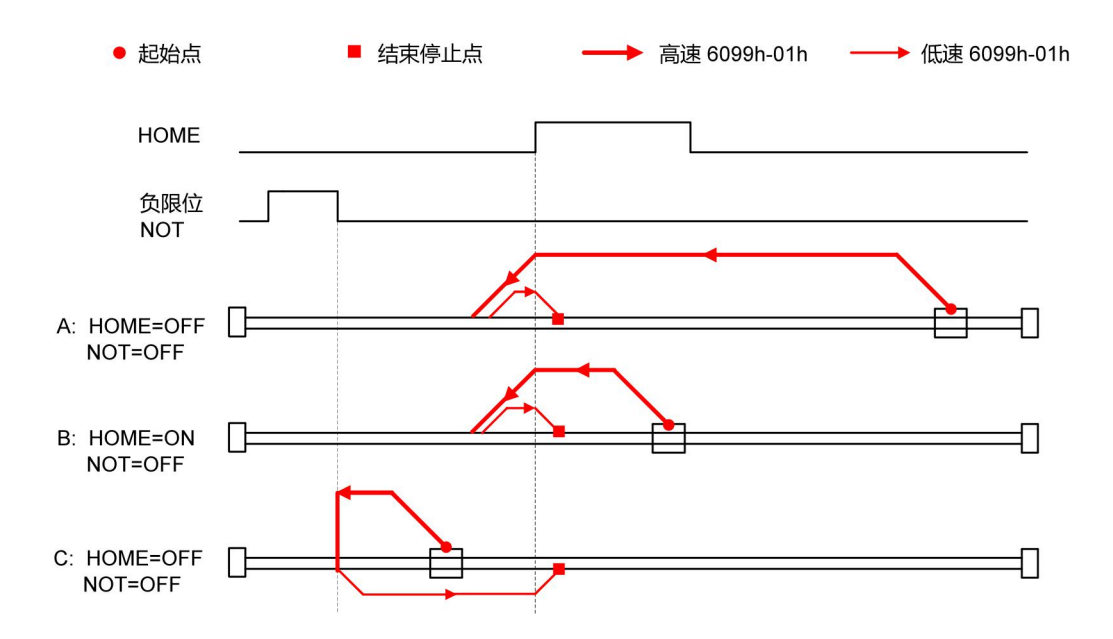

14) Object 6098h = 30

Origin: origin switch

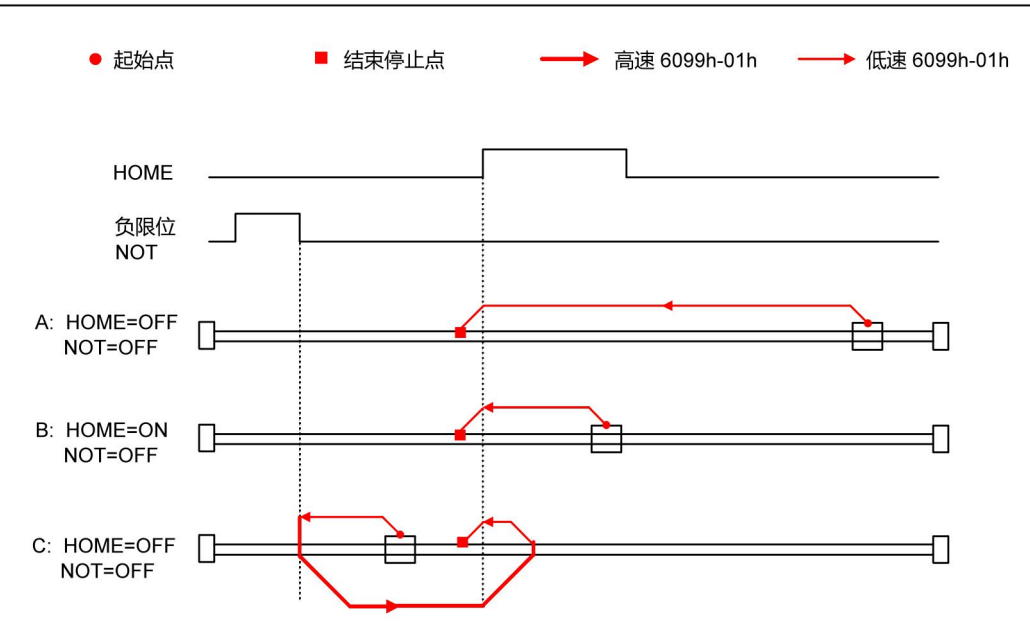

Taking the current position as the mechanical origin, after triggering the origin return to zero (6040h control word: 0x0F -> 0x1F), the position feedback 6064h is set to the origin offset 607Ch.

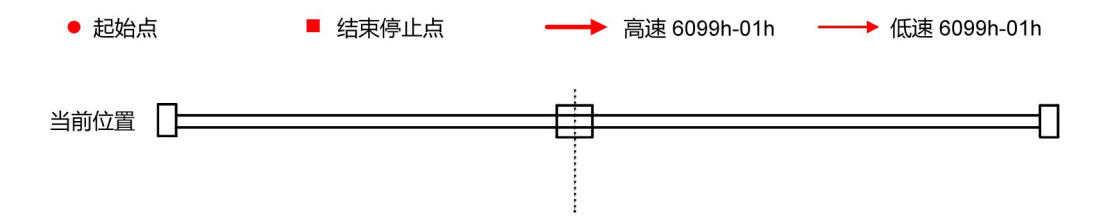

#### **5.10.3 Recommended configuration**

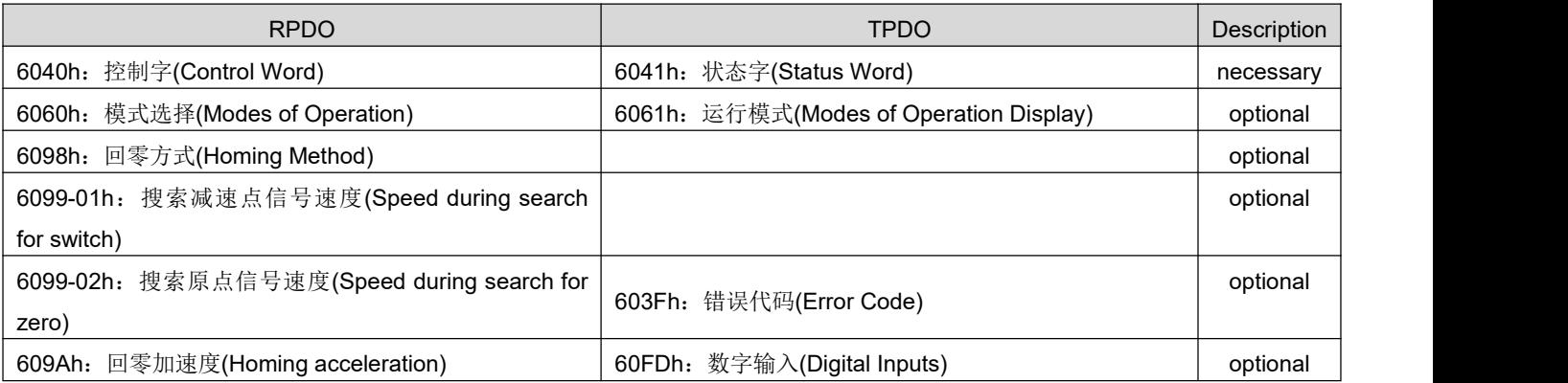

## 5.11 **Introduction of auxiliary functions**

### **5.11.1 Probe function**

The probe function latches the motor position information through the digital input port. The function and polarity of the digital input port of DRV EtherCAT driver can be defined by index 0x2004.

The relevant object dictionary of the probe function is as follows:

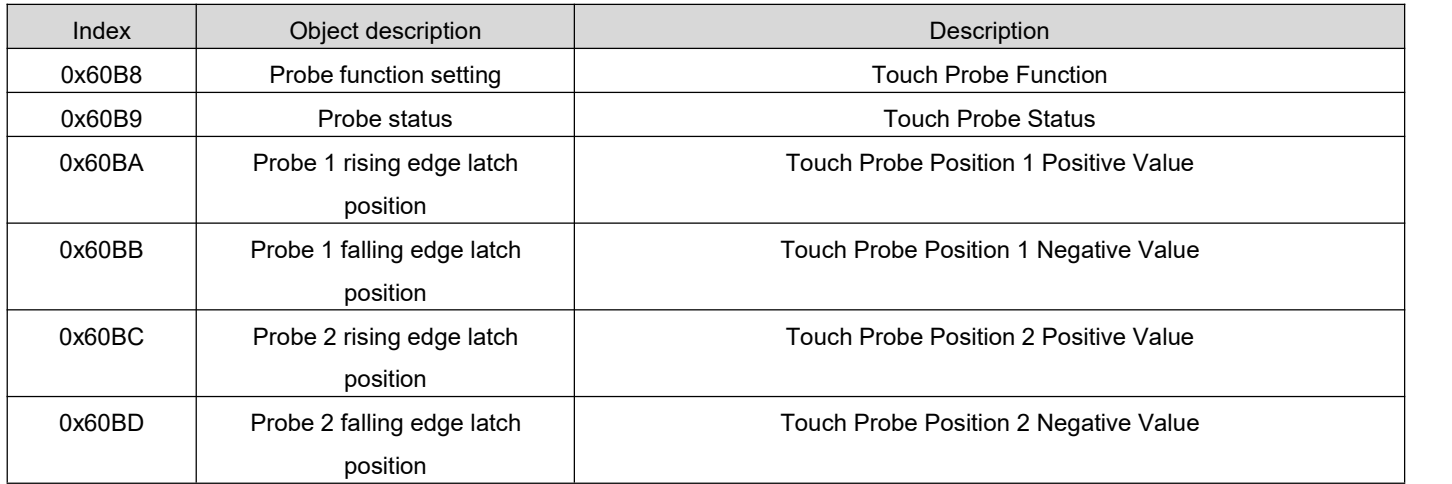

DRV Series Servo EtherCAT User Manual V1.0

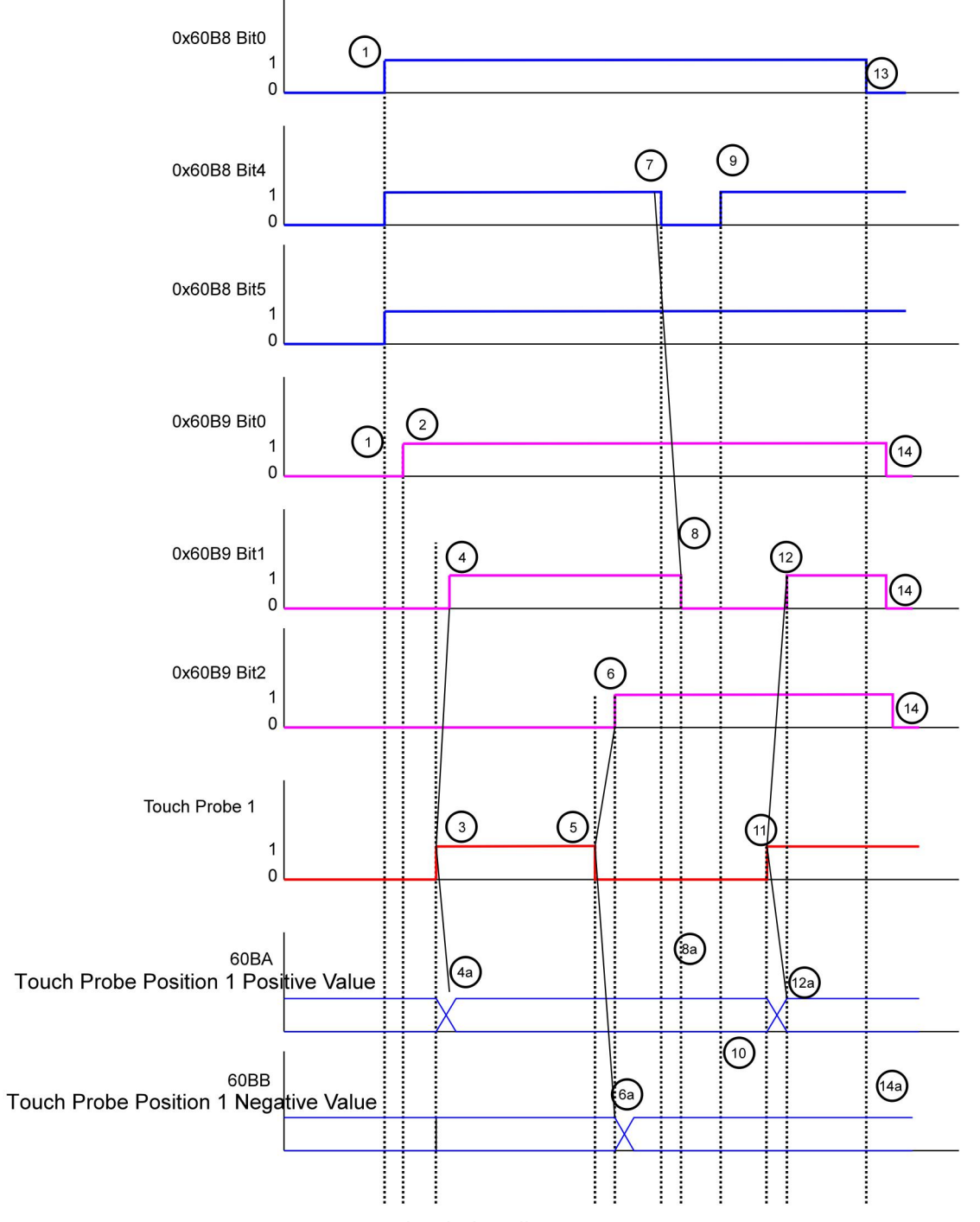

probe timing diagram

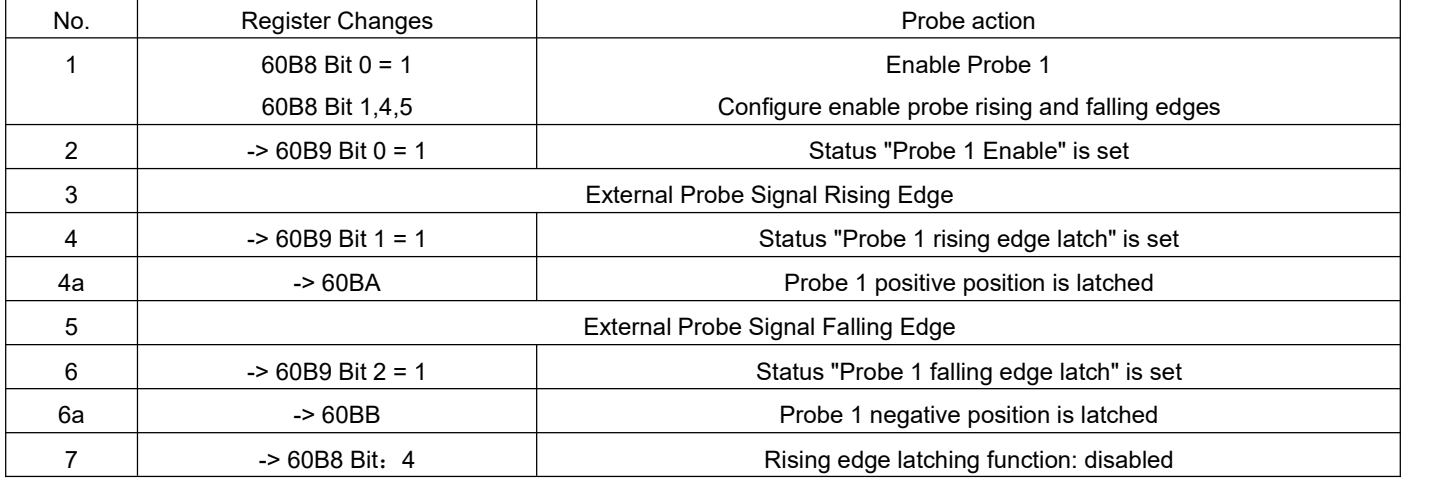

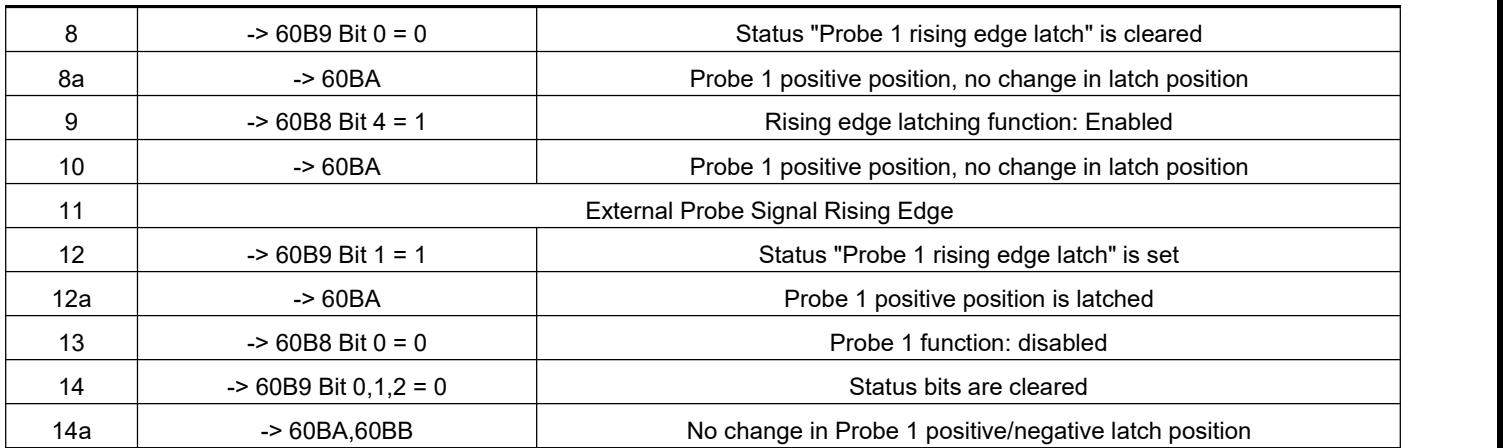

probe timing description

# **Chapter 6 Object dictionary**

### 6.1 **Object dictionary classification description**

The object dictionary is the most important part of the device specification. It is an ordered collection of a set of parameters and variables, including all parameters of device description and device network status, and a set of objects that can be accessed through the network in an orderly and predefined manner.

The CANopen protocol uses an object dictionary with a 16-bit index and an 8-bit sub-index. The structure of the object dictionary is shown in the following table.

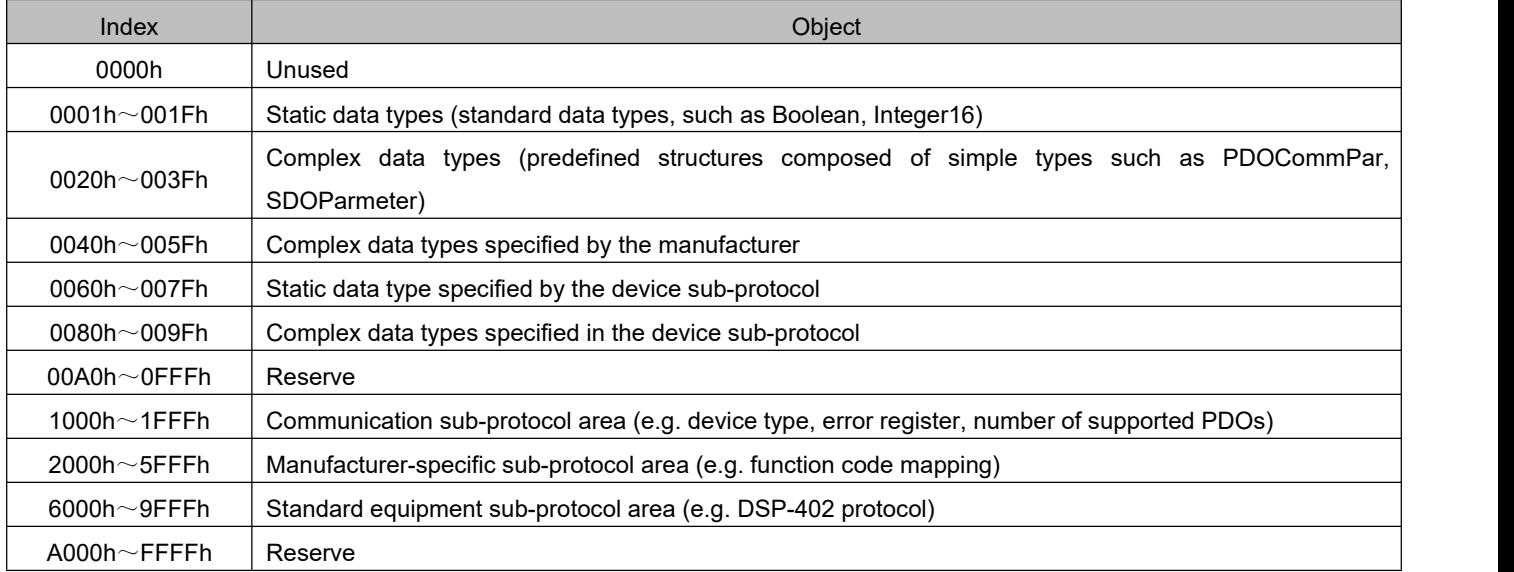

The DRV series servo drive object contains the following attributes:

- Index
- Subindex
- Data structure
- Data type
- Accessibility
- Map
- Setting effective
- Data range
- Factory setting
- Noun Interpretation

The position of the object dictionary in the parameter table is specified by "index" and "subindex".<br>"Index": Specify the position of the same type of object in the object dictionary, expressed in hexadecimal. "Subindex": Under the same index, it contains multiple objects, and the offset of each object under this category

The description of each object in the object dictionary is described by category. For example, there is an object 6091h for electronic gear ratio setting in the object dictionary, which respectively describes the numerator and denominator of the electronic gear ratio. The objects are defined as follows:

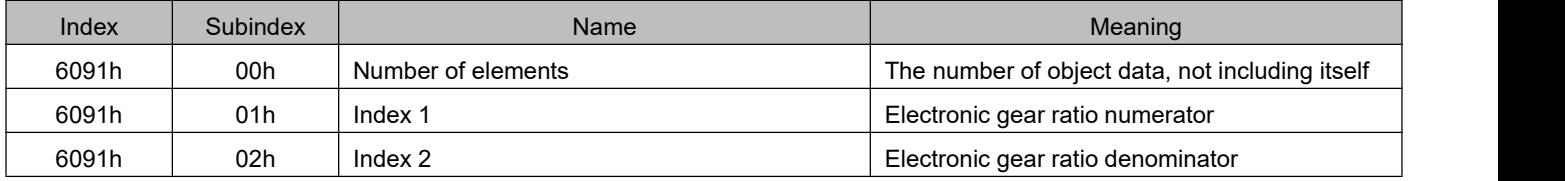

#### "Data structure":

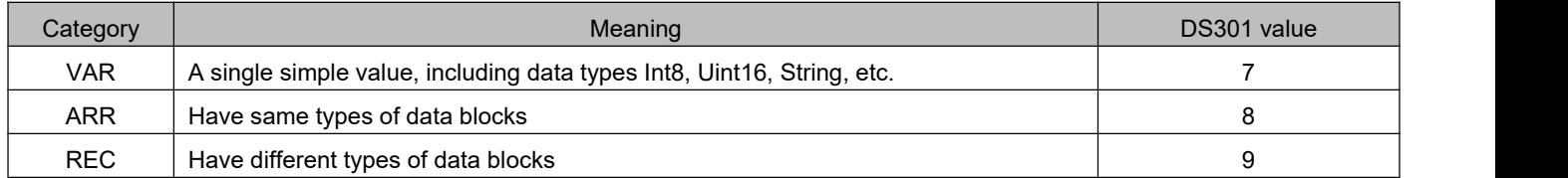

#### "Data type":

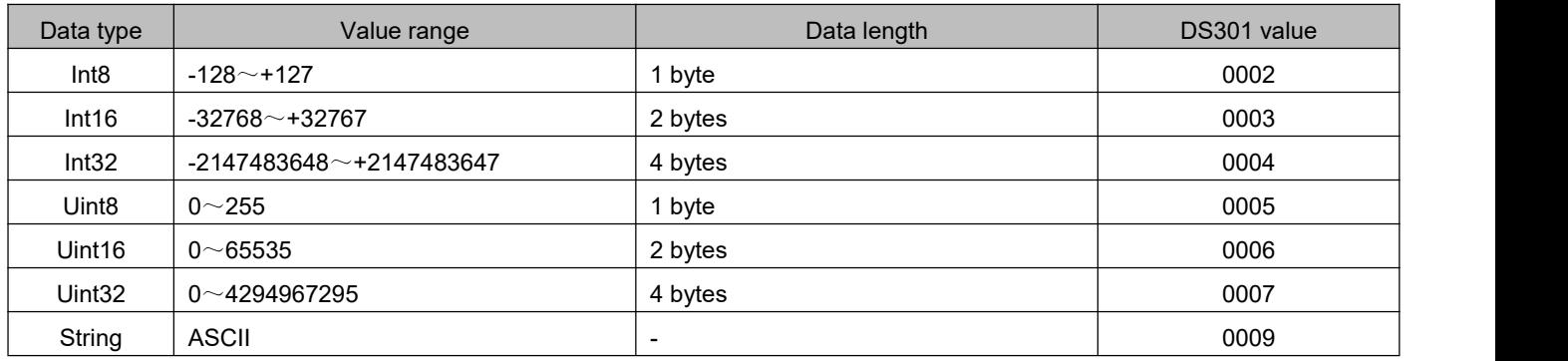

#### "Accessibility":

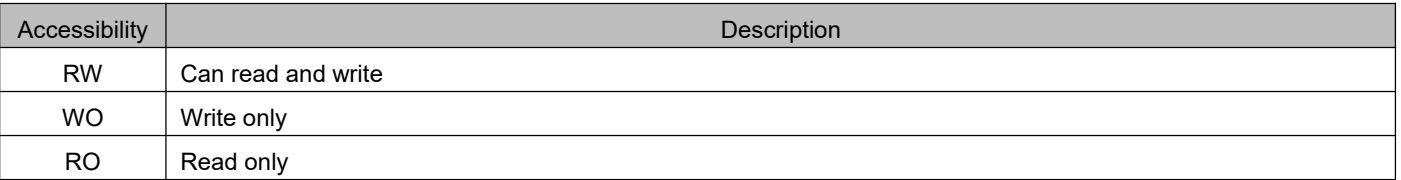

#### "Map":

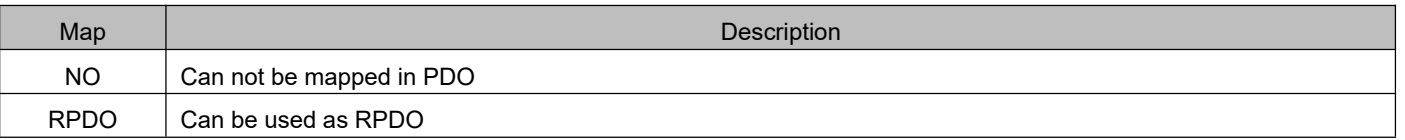

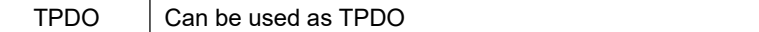

"Related models":

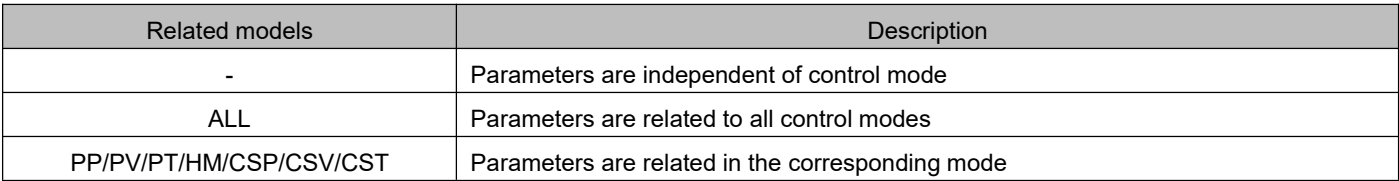

"Data range": Data upper and lower limits of parameters with writable attributes

"Factory setting": Parameter default value

### 6.2 **Detailed description of communication parameters (group 1000h)**

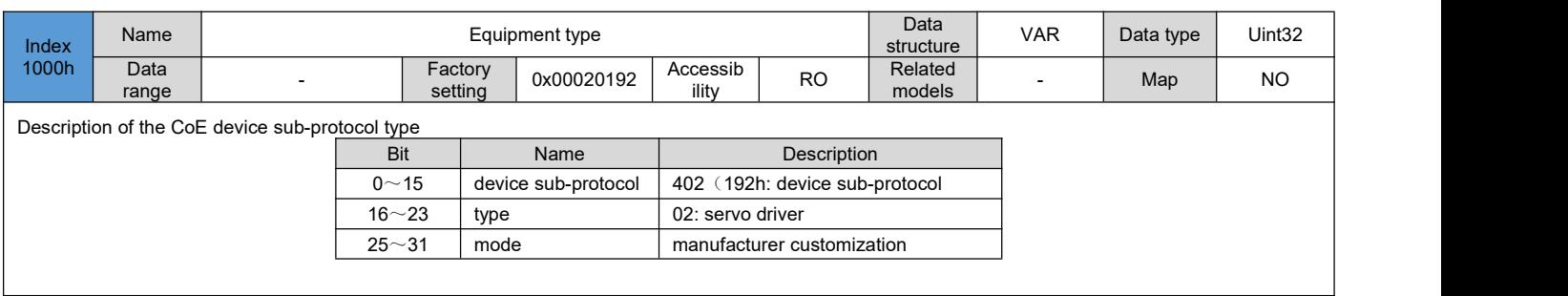

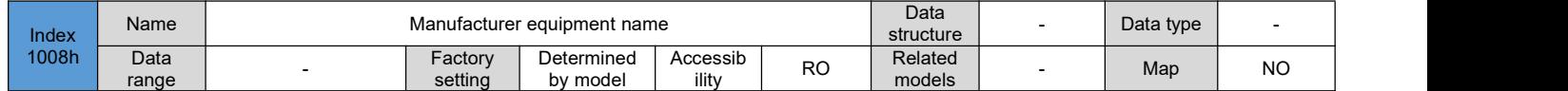

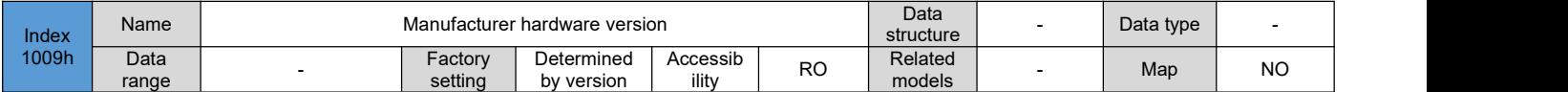

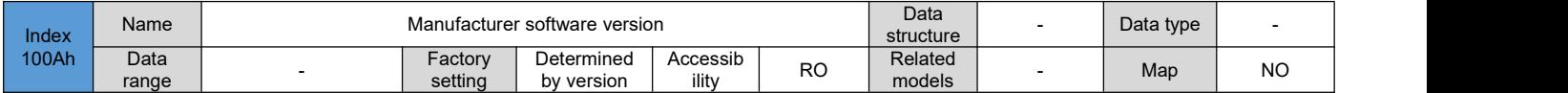

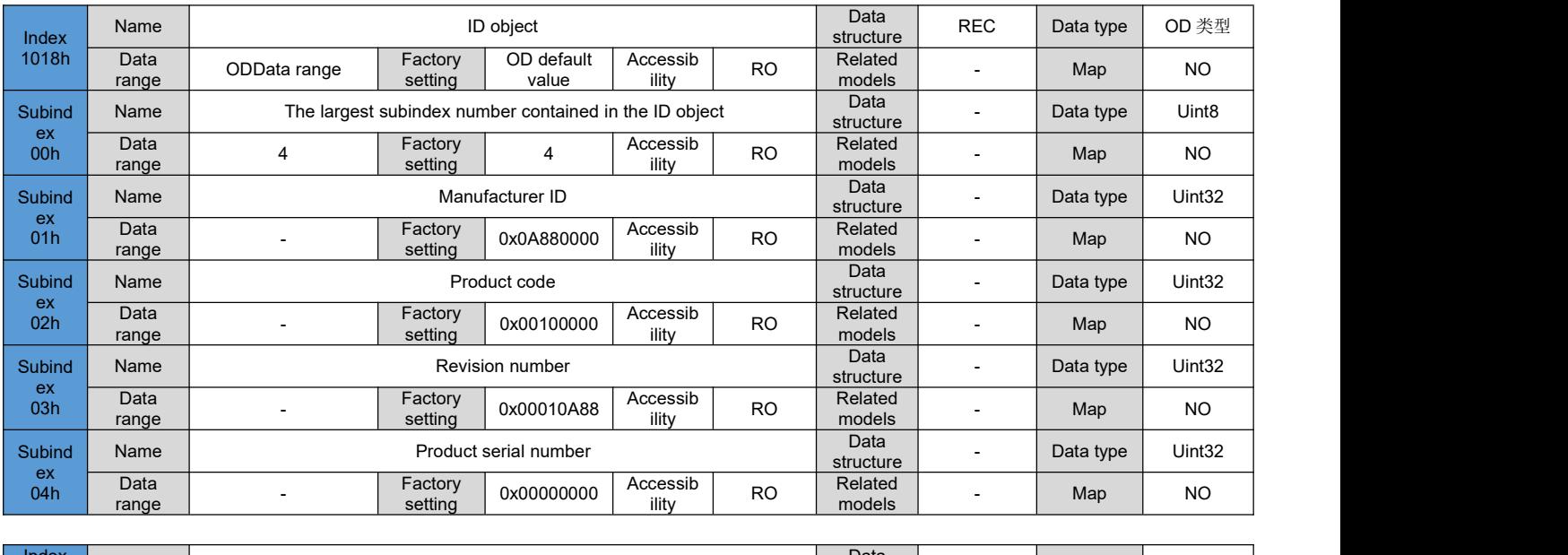

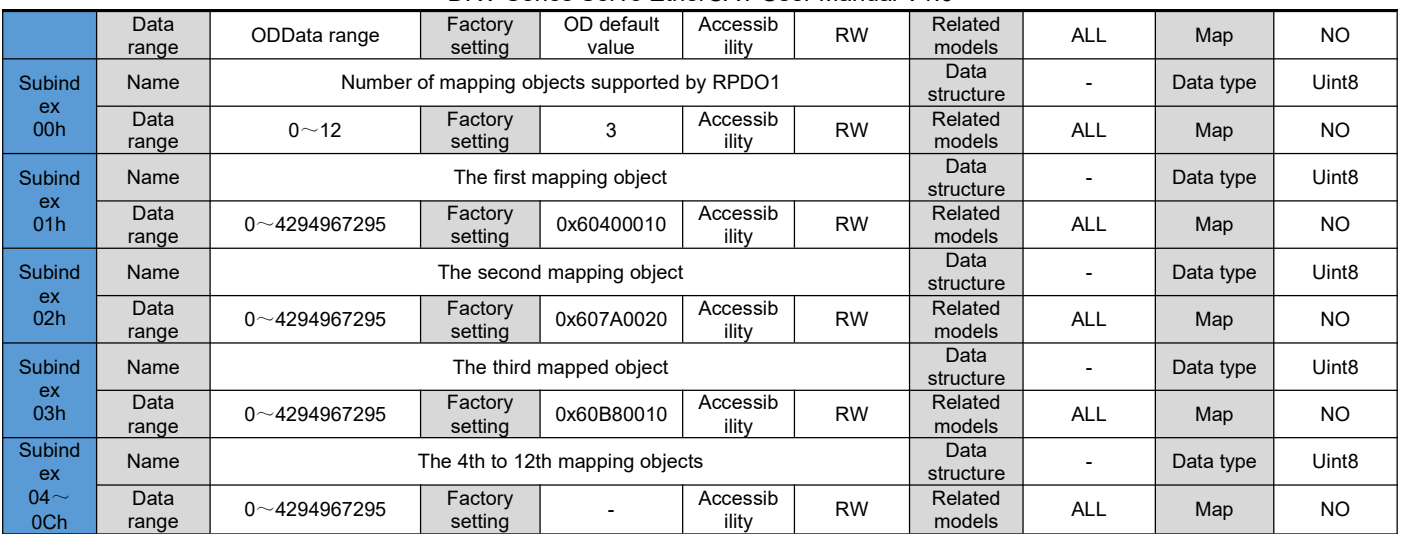

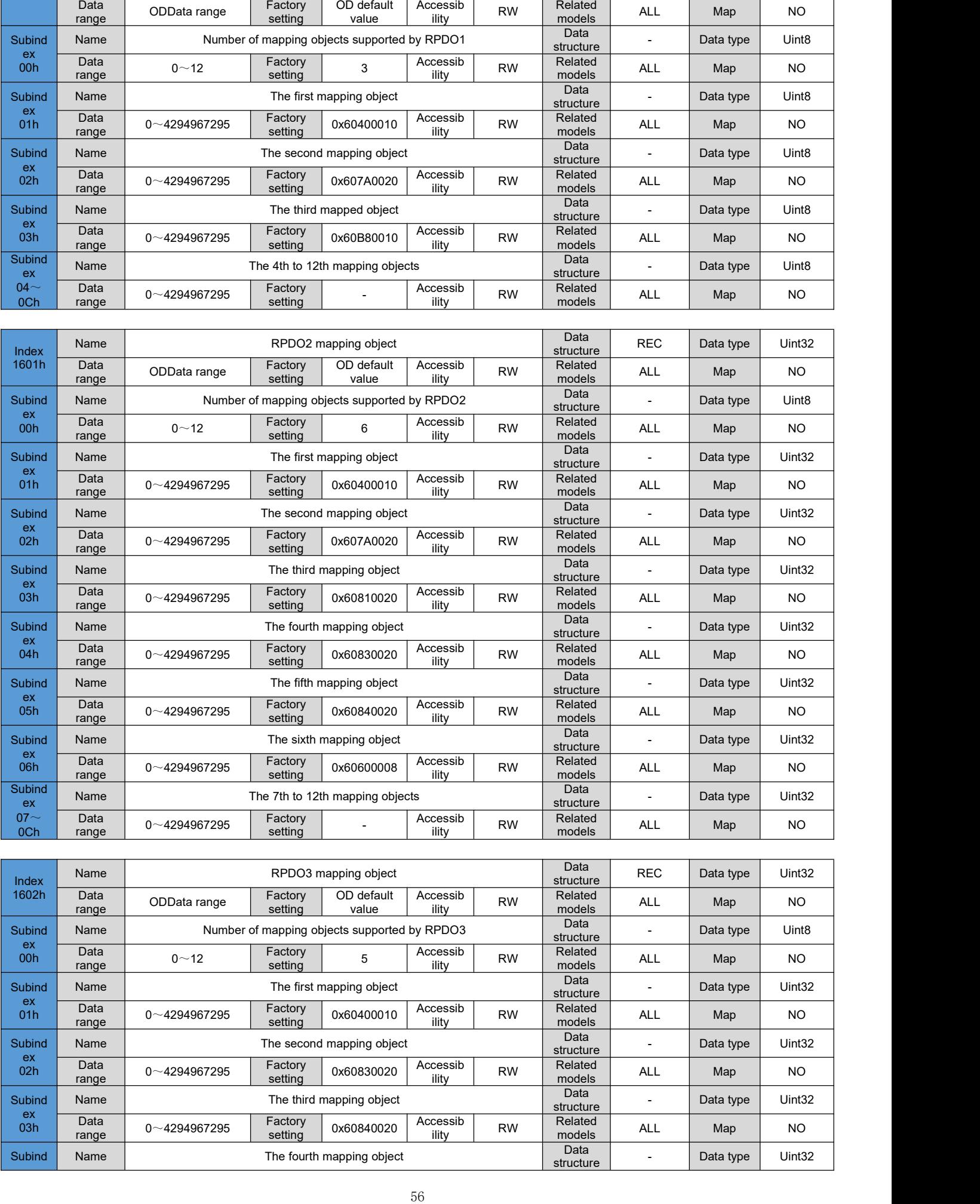

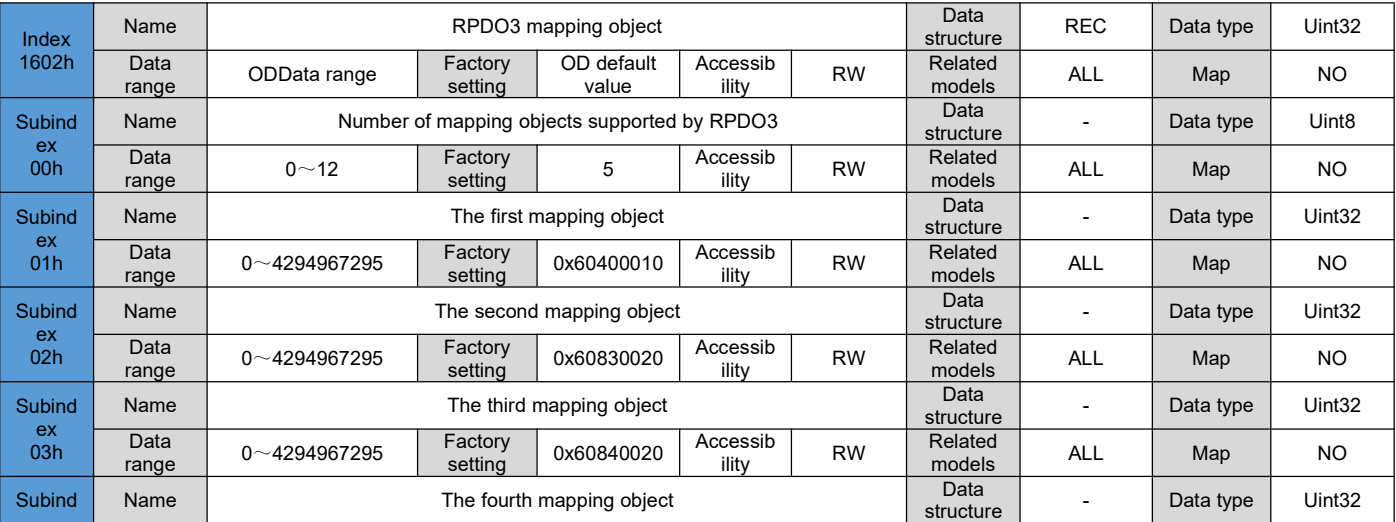

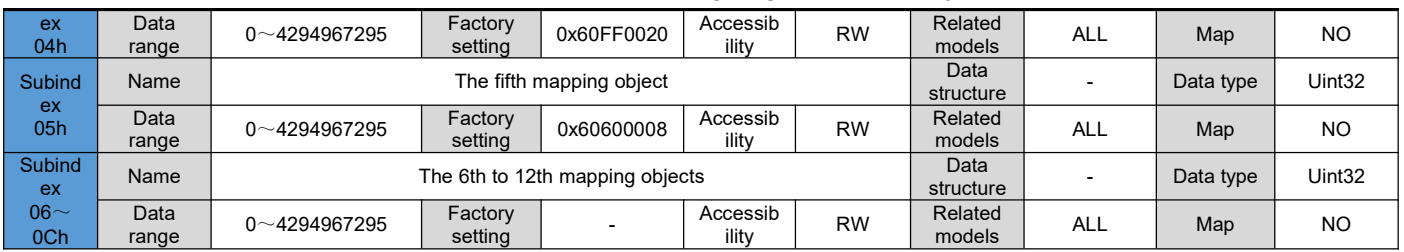

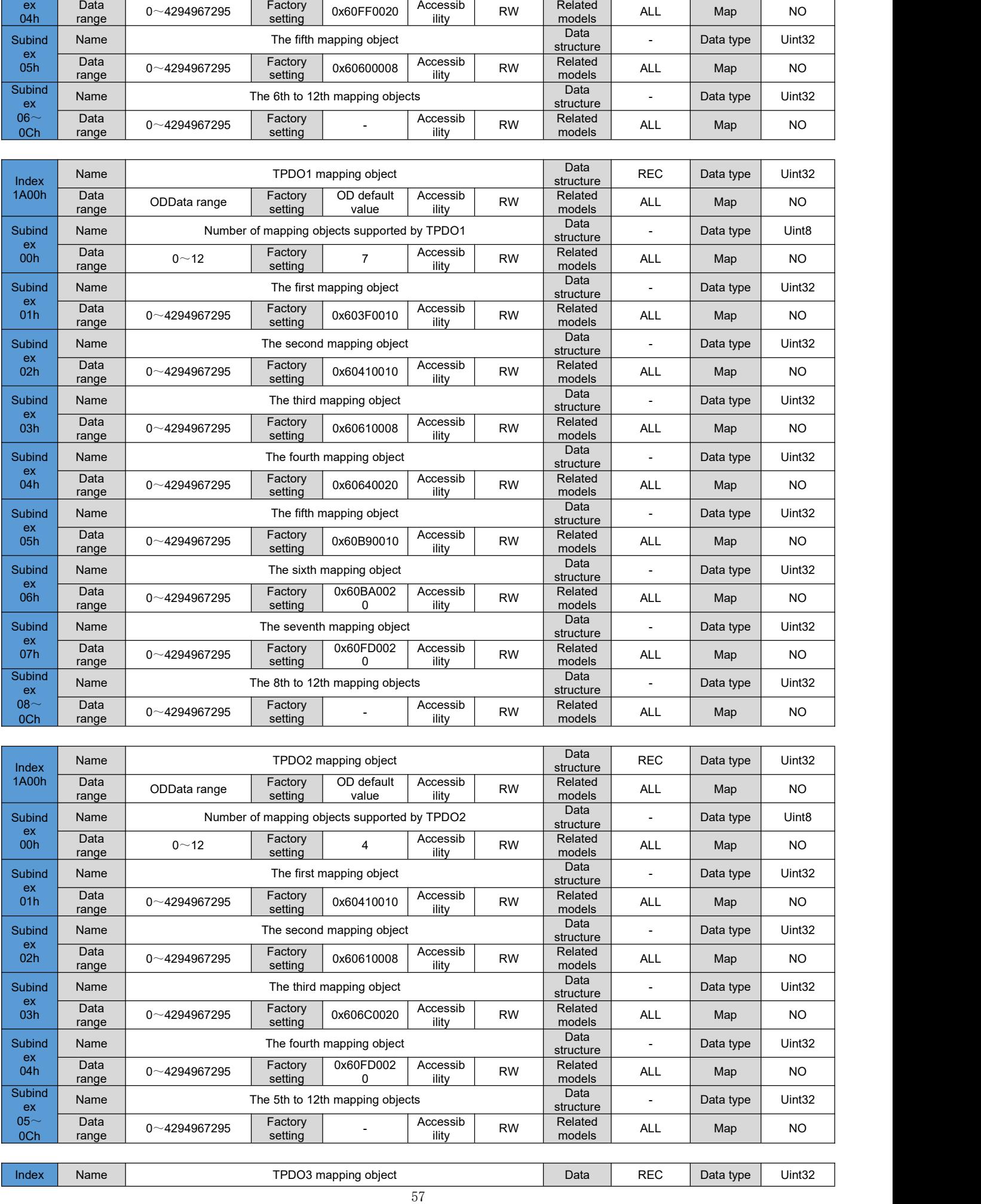

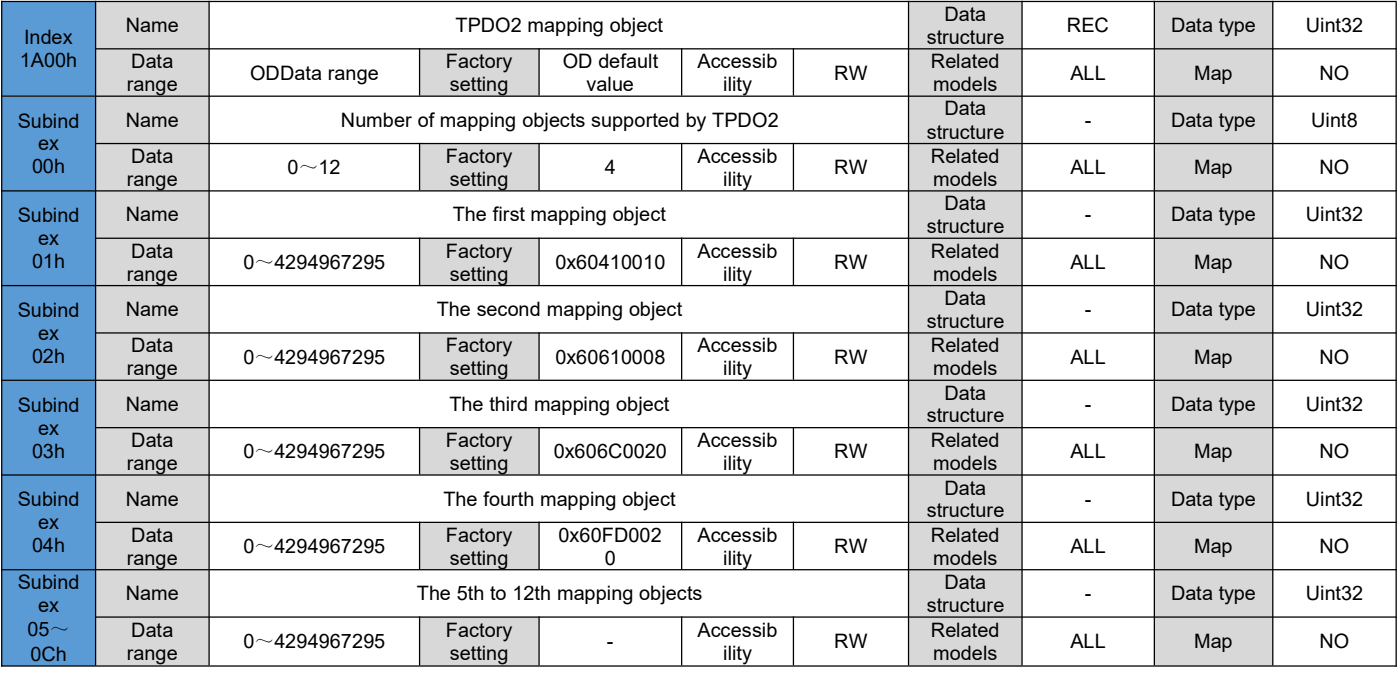

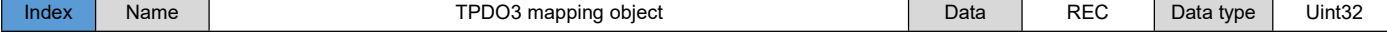

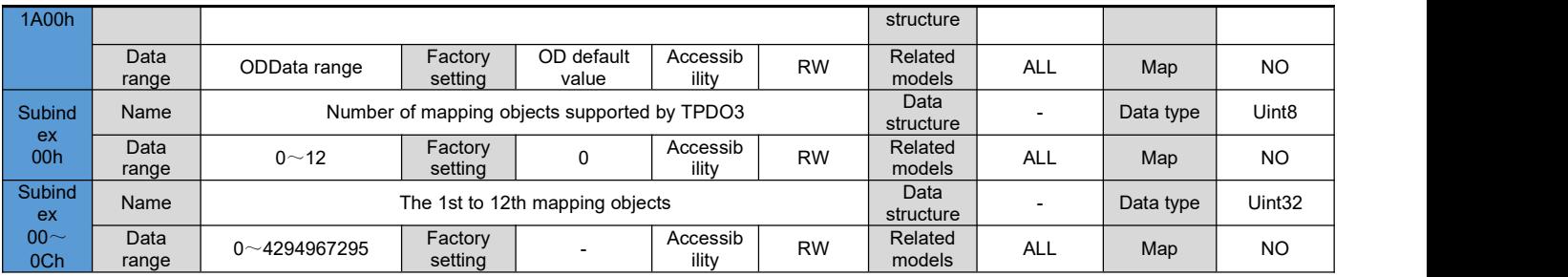

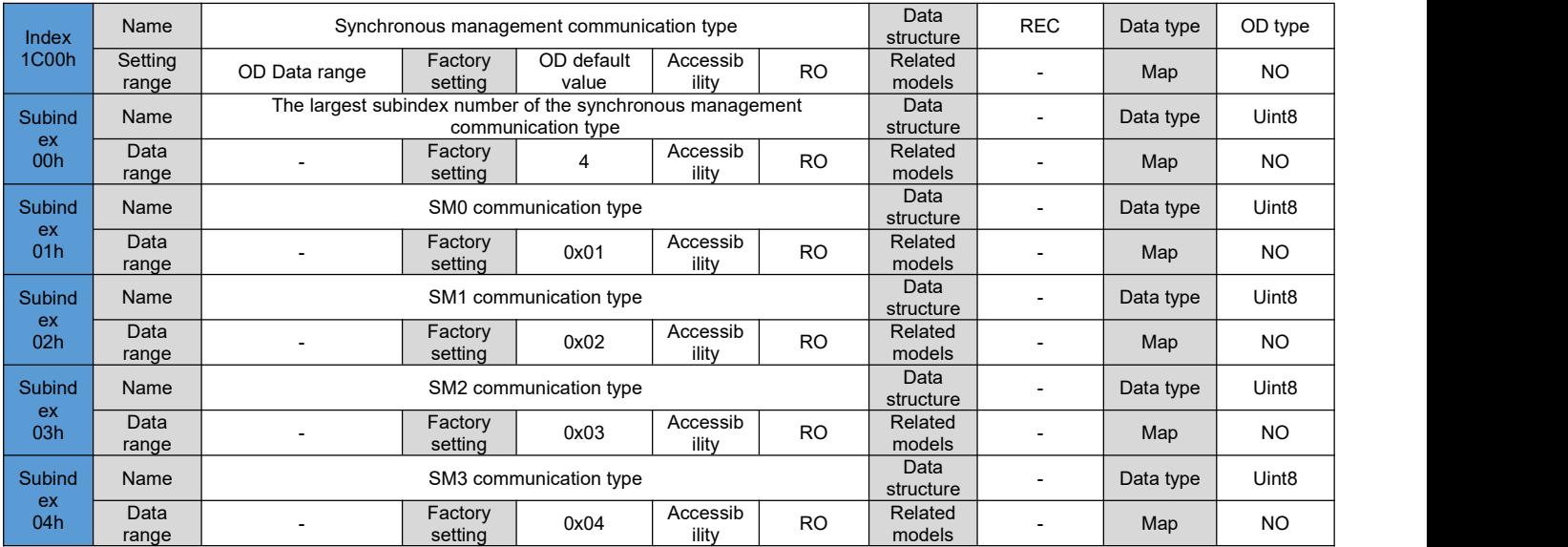

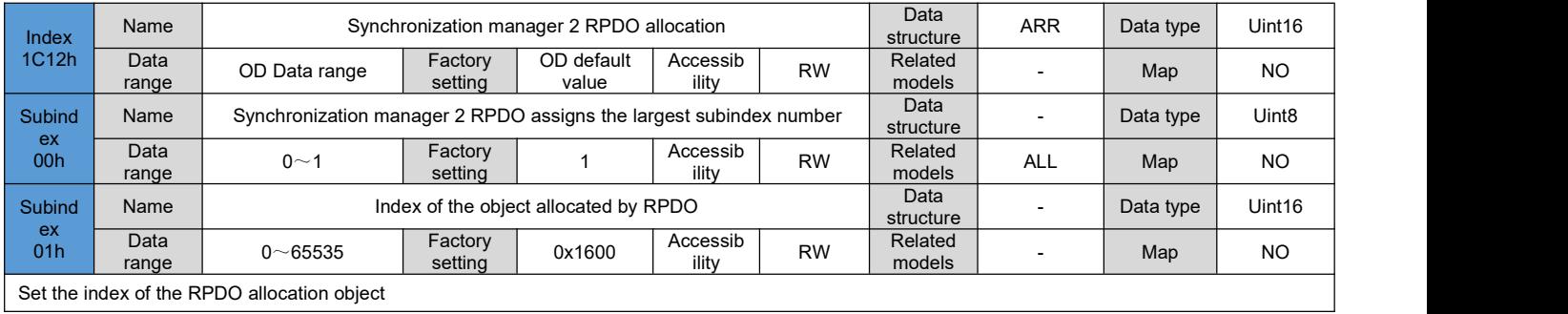

Set the index of the RPDO allocation object

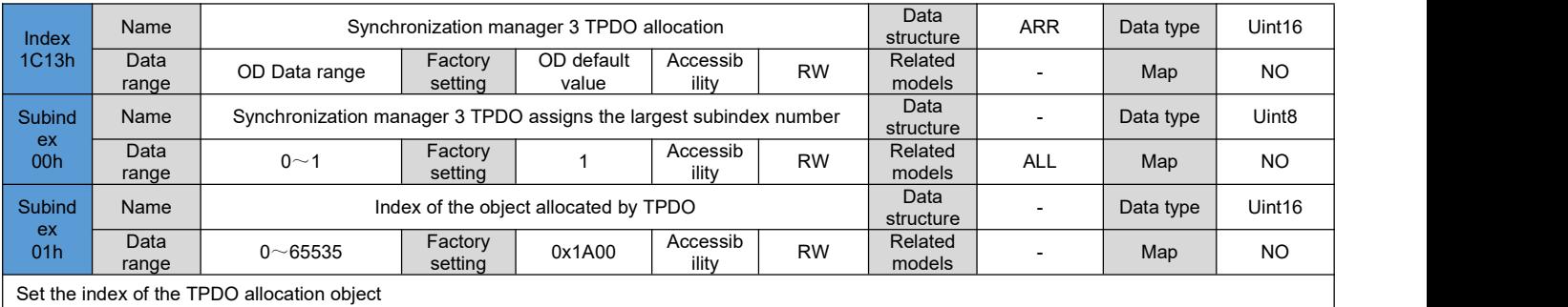

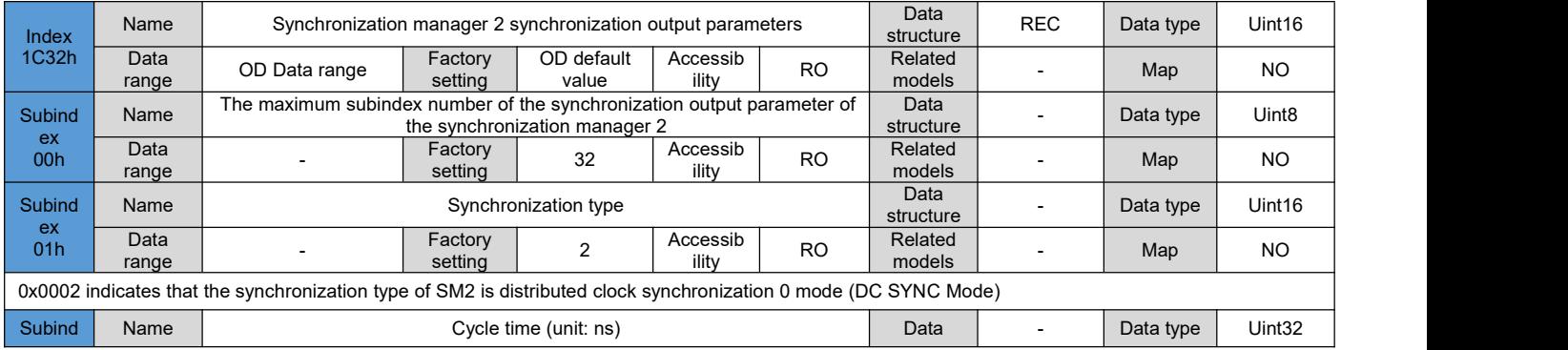

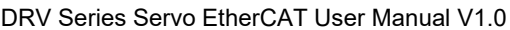

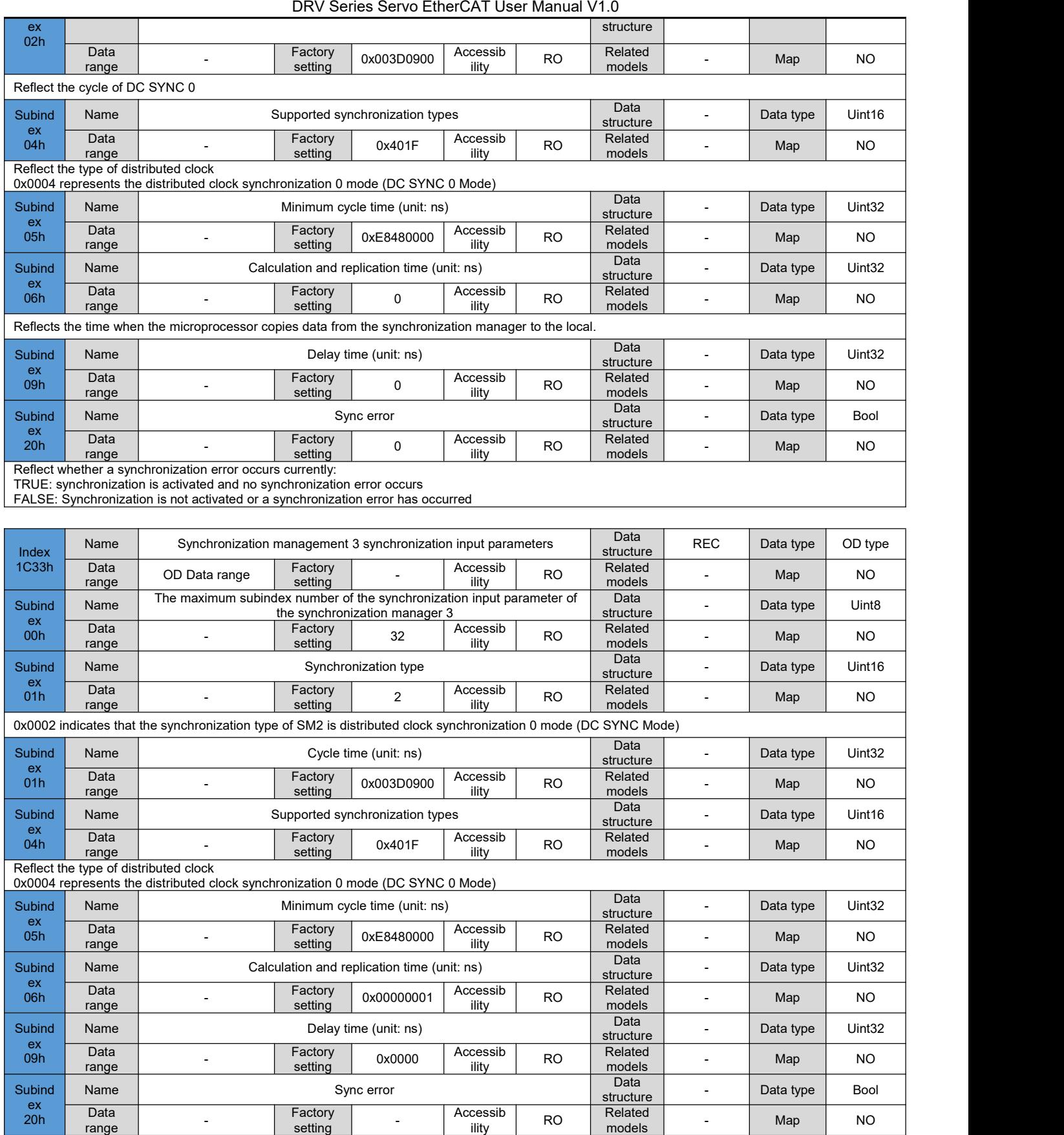

# 6.3 **Detailed description of manufacturer-defined parameters (group 2000h)**

# **6.3.1 Servo motor parameters**

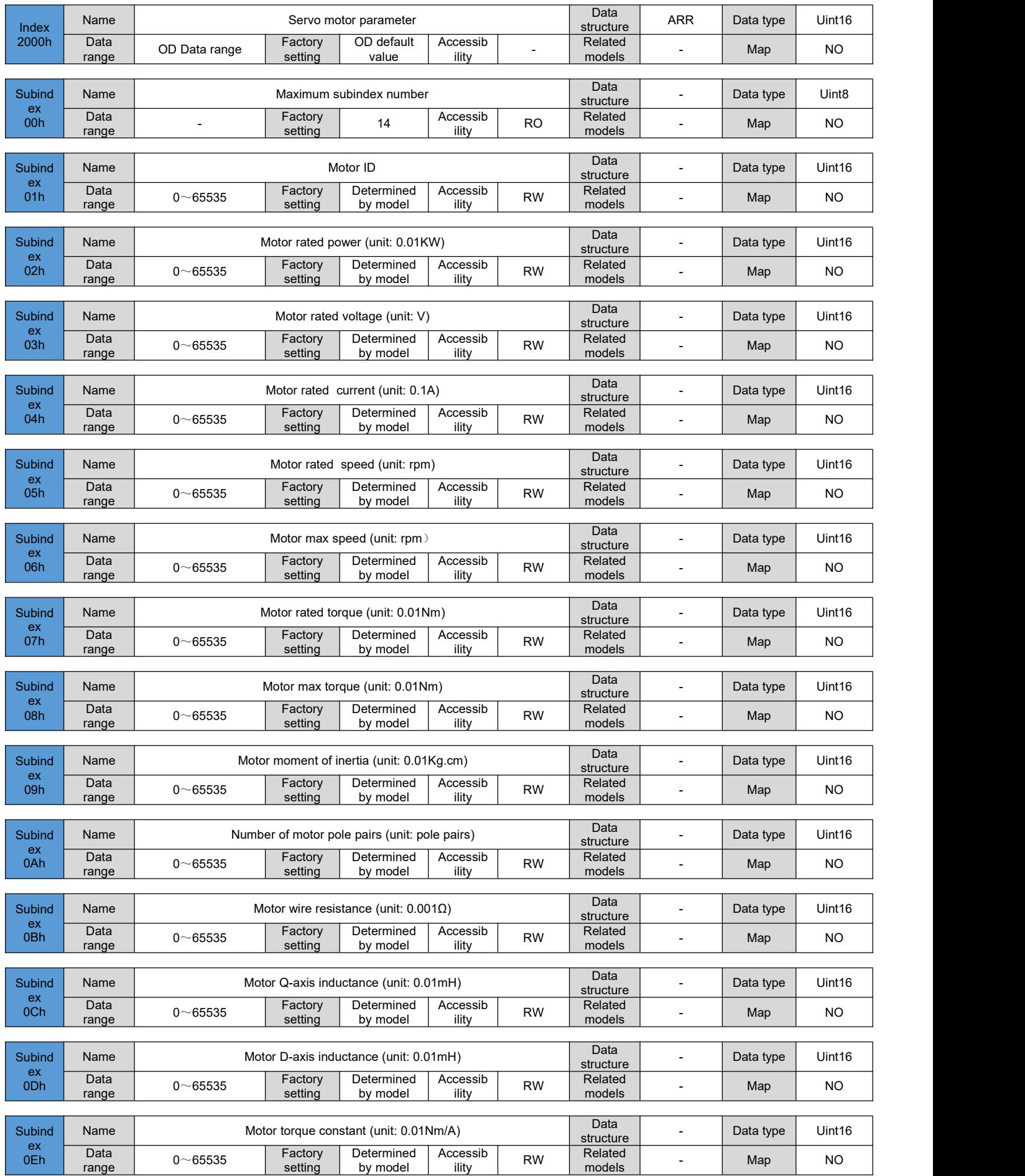

## **6.3.2 Drive parameters**

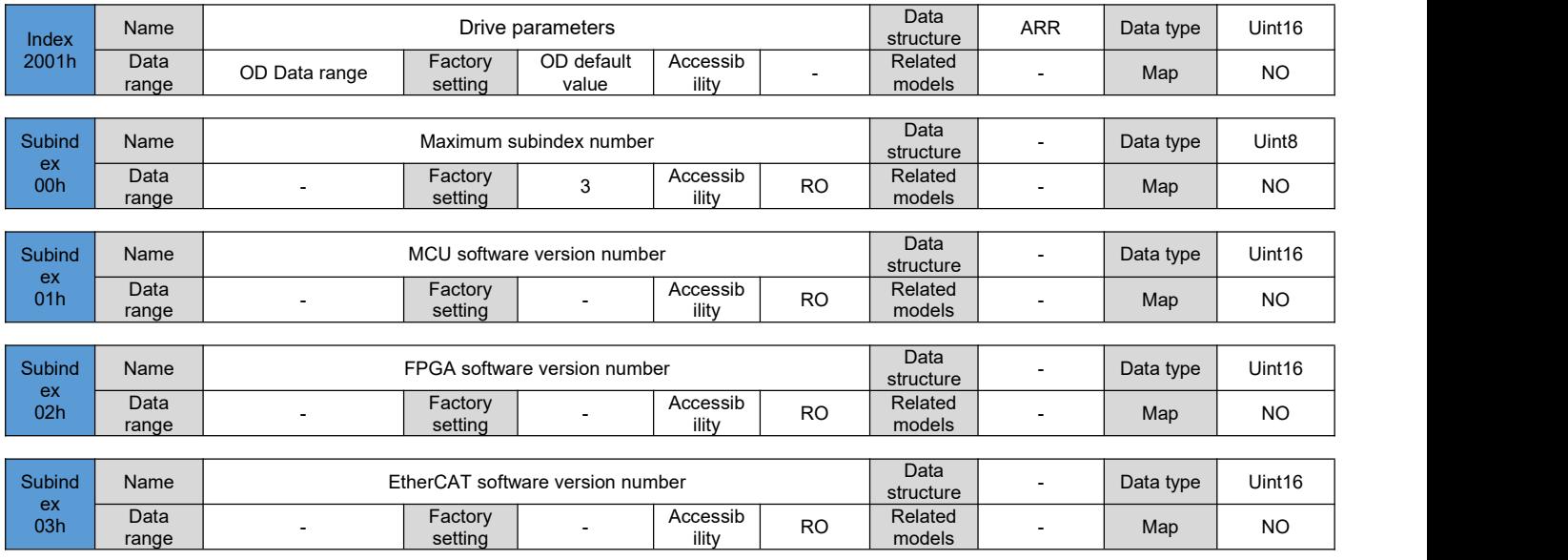

## **6.3.3 Encoder parameters**

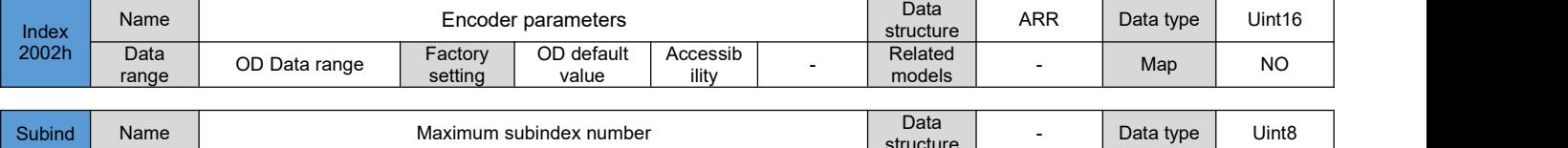

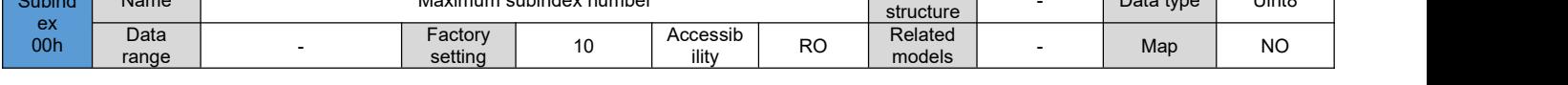

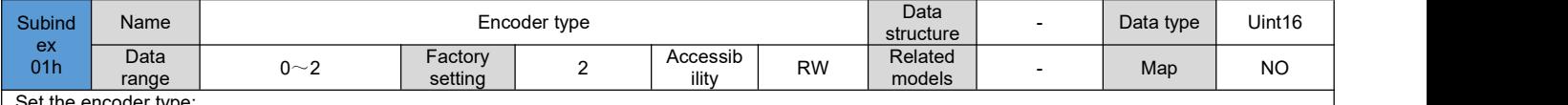

Set the encoder type:<br>0: Reserved 0: Reserved

1: Multiturn absolute encoder

2: Single-turn absolute encoder

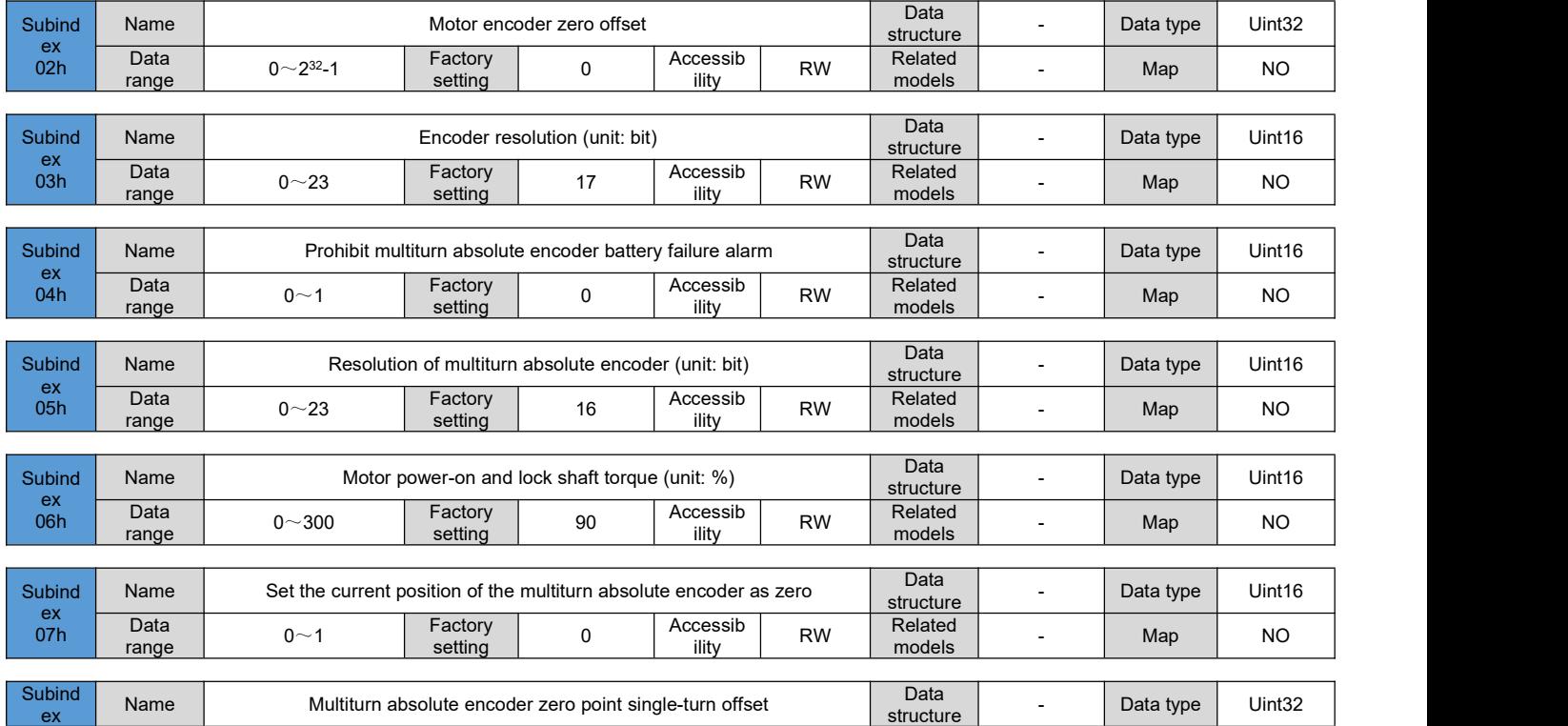

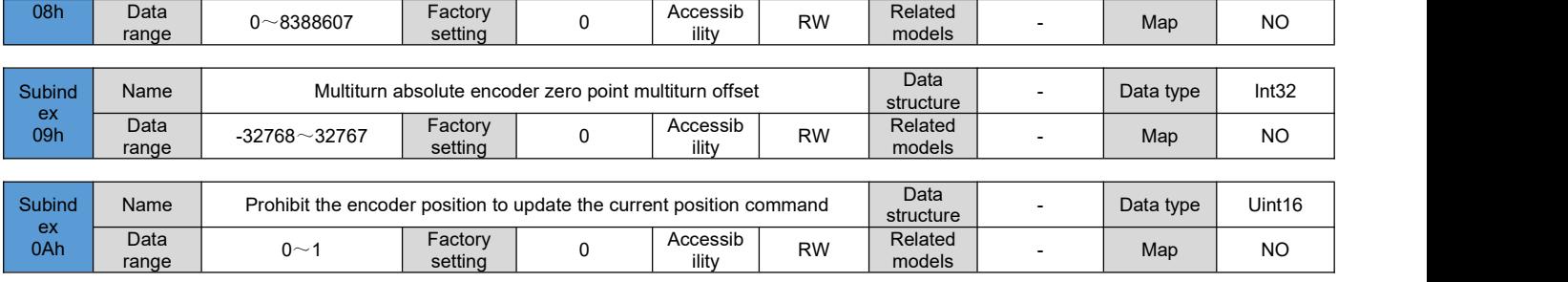

## **6.3.4 Basic control parameters**

 $\begin{array}{|c|c|}\n \hline\n ex & Data \\
\hline\n 08h & \begin{array}{c}\n \text{Data} \\
 \text{on } n \n\end{array}\n\end{array}$ 

range

Data | <sub>Os GEE</sub>se range | <sup>o ooooo</sup>

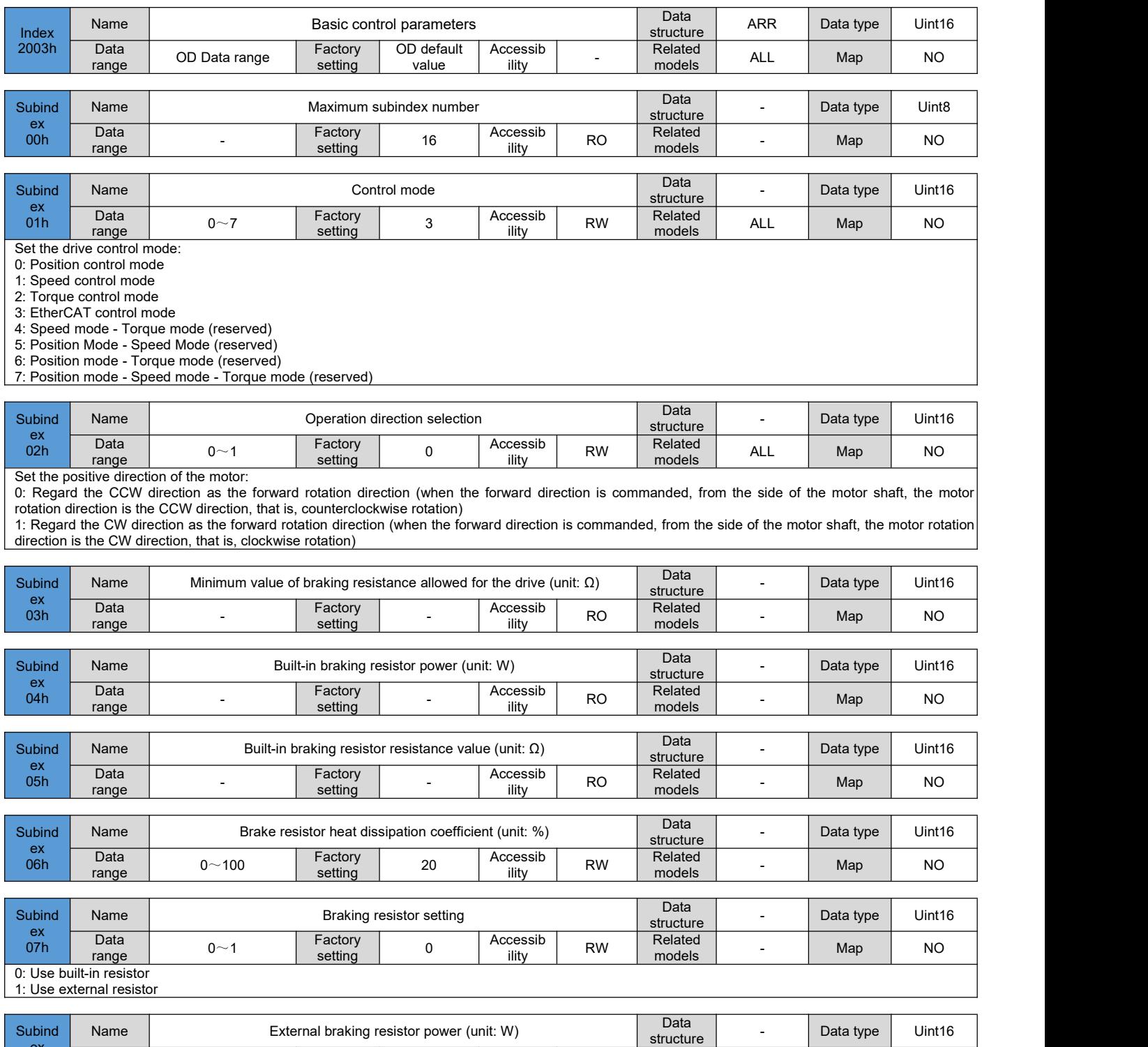

62

50 Accessib RW Relate

RW | notels | - | Ma Related N

- | Map | NO

 $0\sim$ 65535 Factory 50 Ac

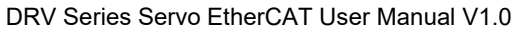

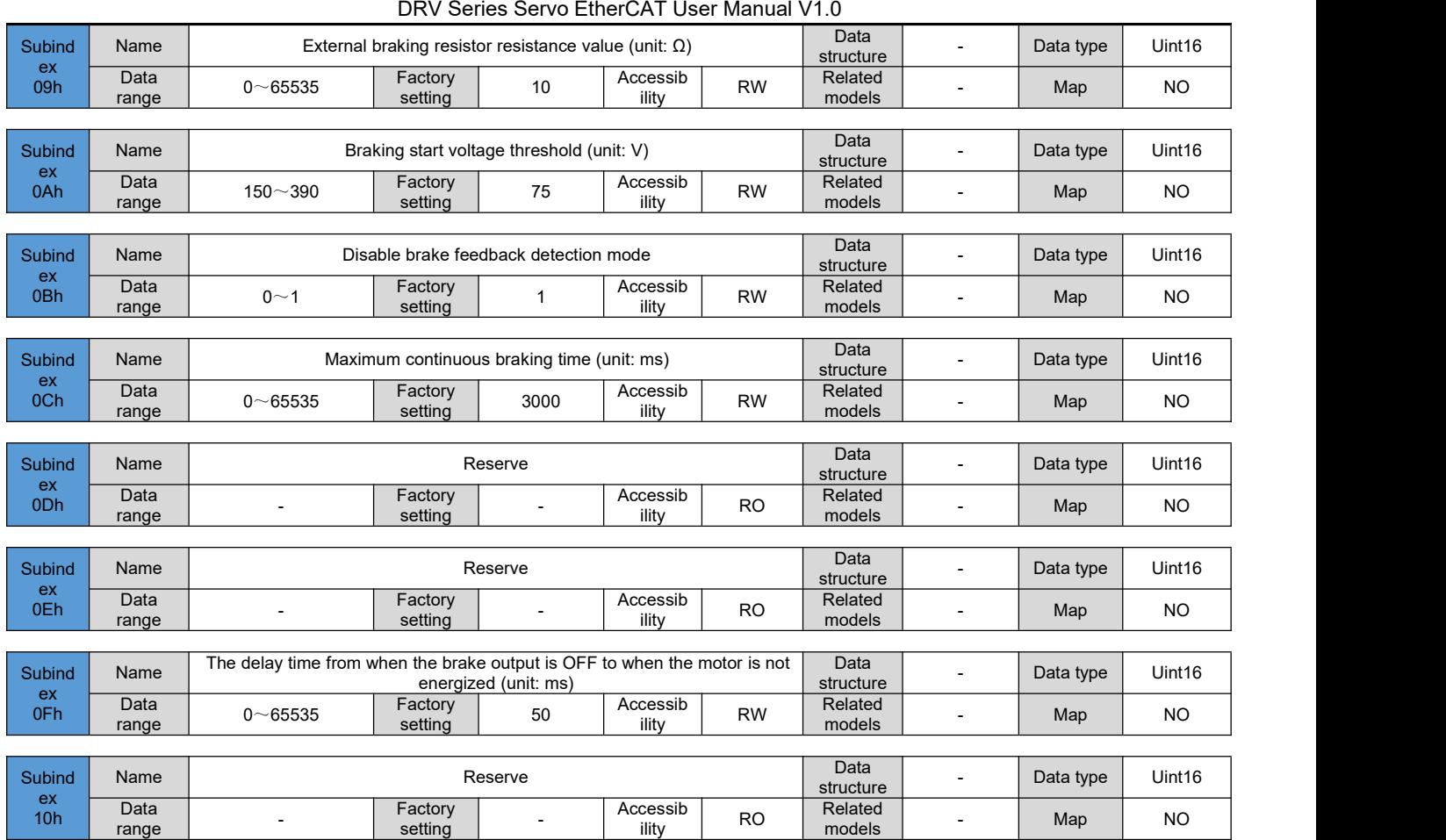

# **6.3.5 Input terminal parameters**

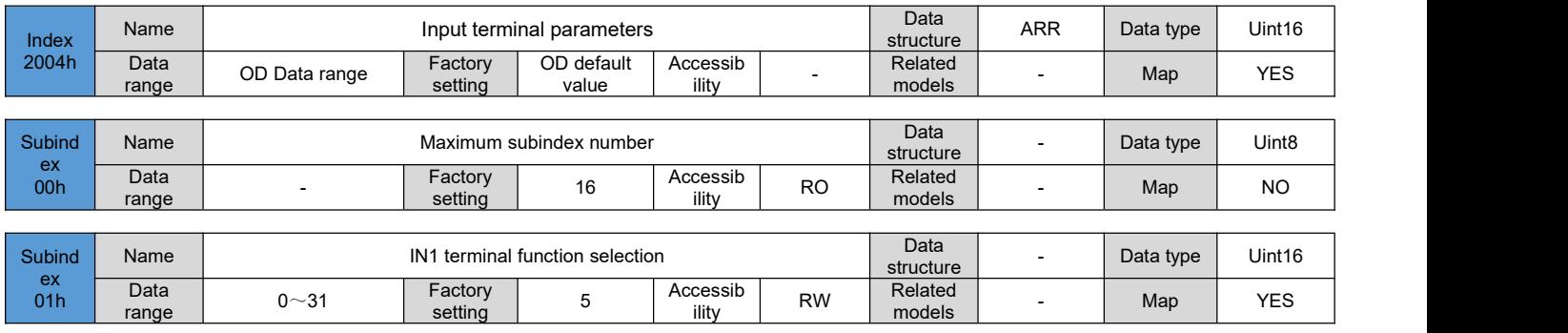

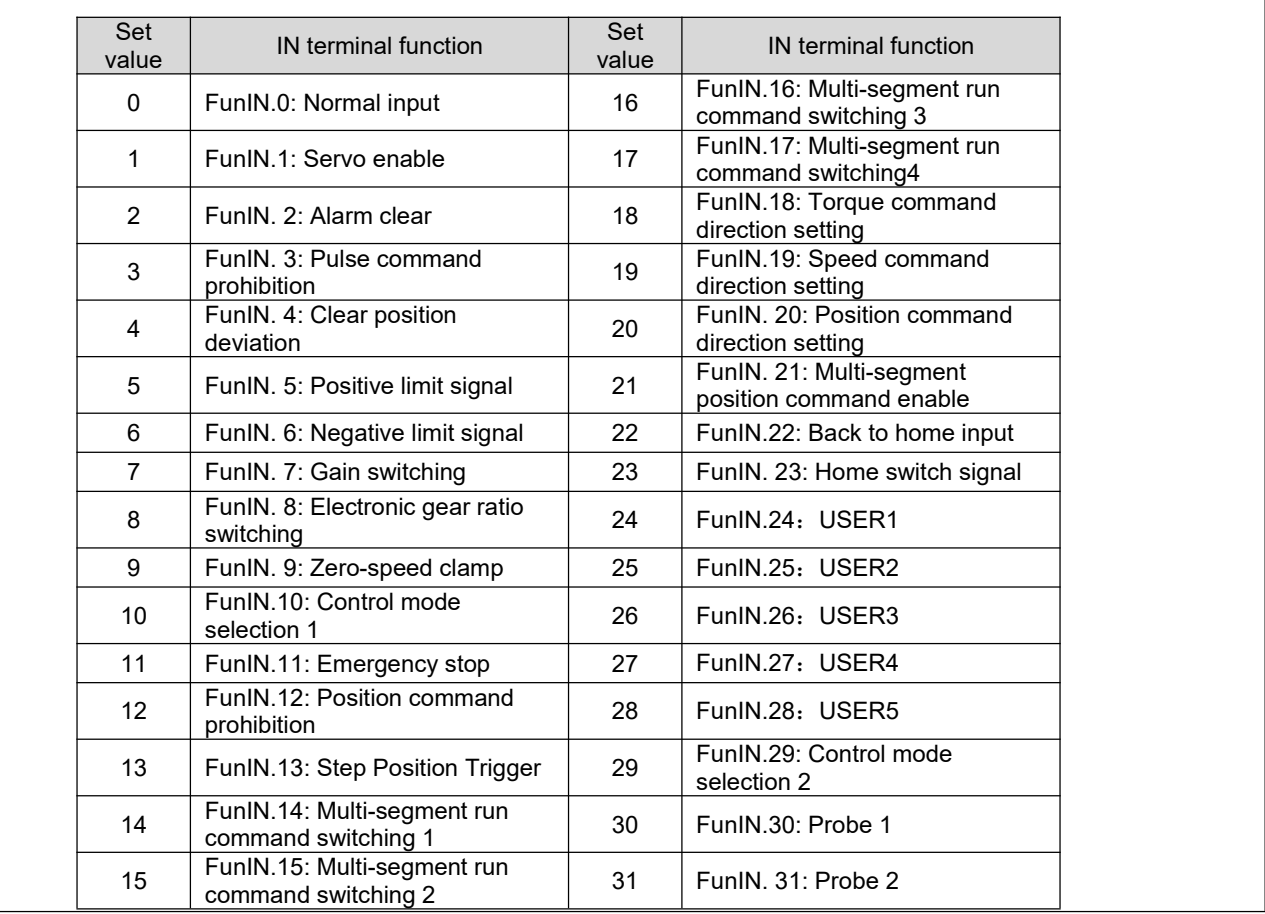

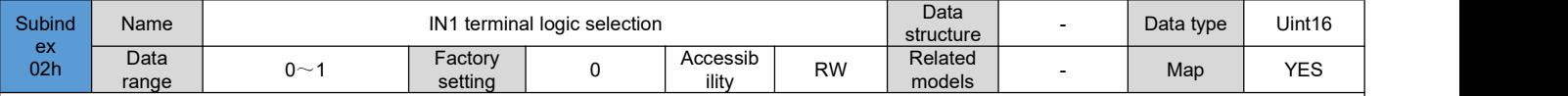

Set the level logic of the hardware IN1 terminal when the IN function selected by IN1 is valid. Please set the effective level logic correctly according to the host computer and peripheral circuit.

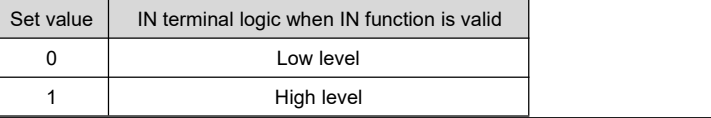

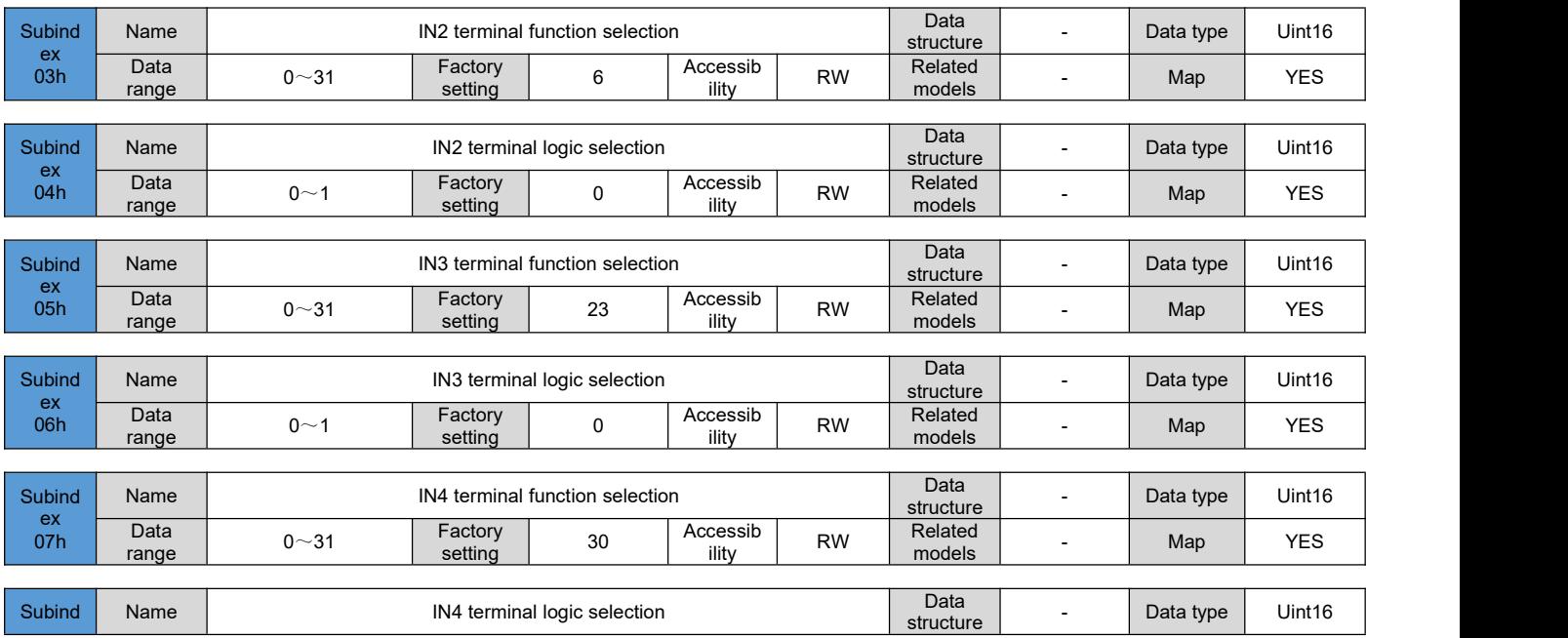
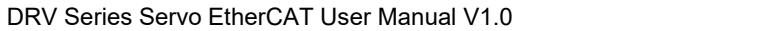

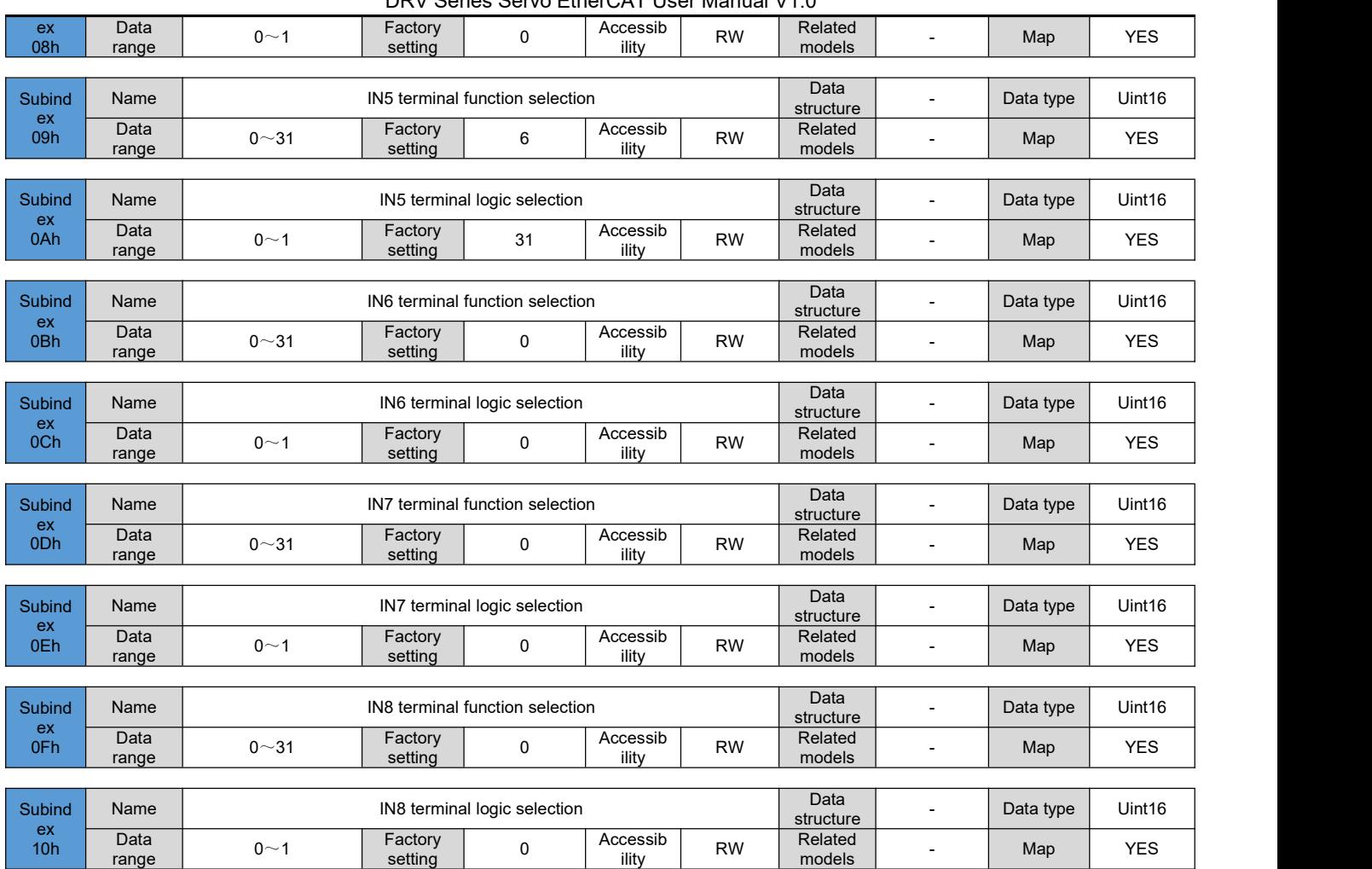

# **6.3.6 Output terminal parameters**

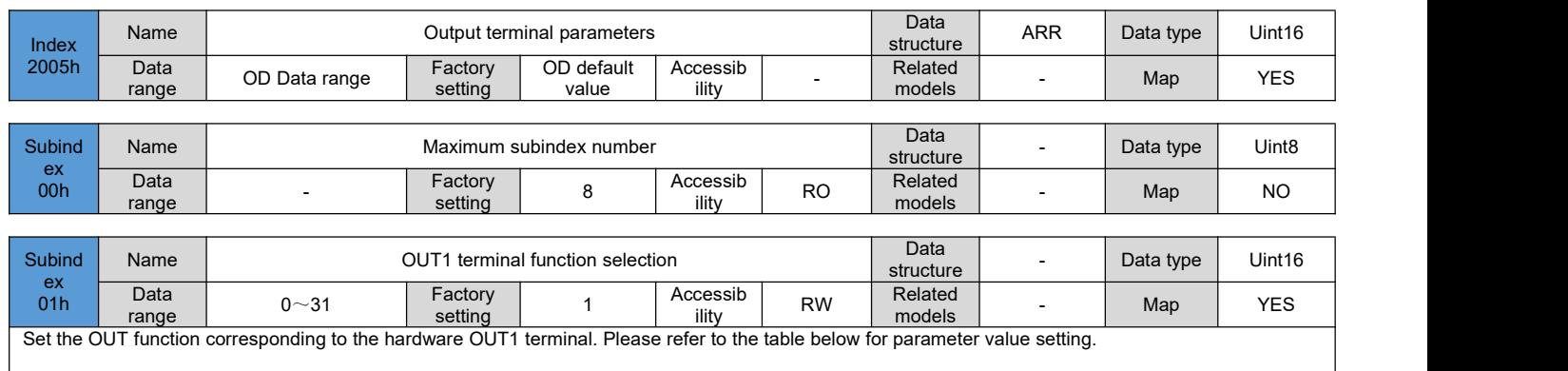

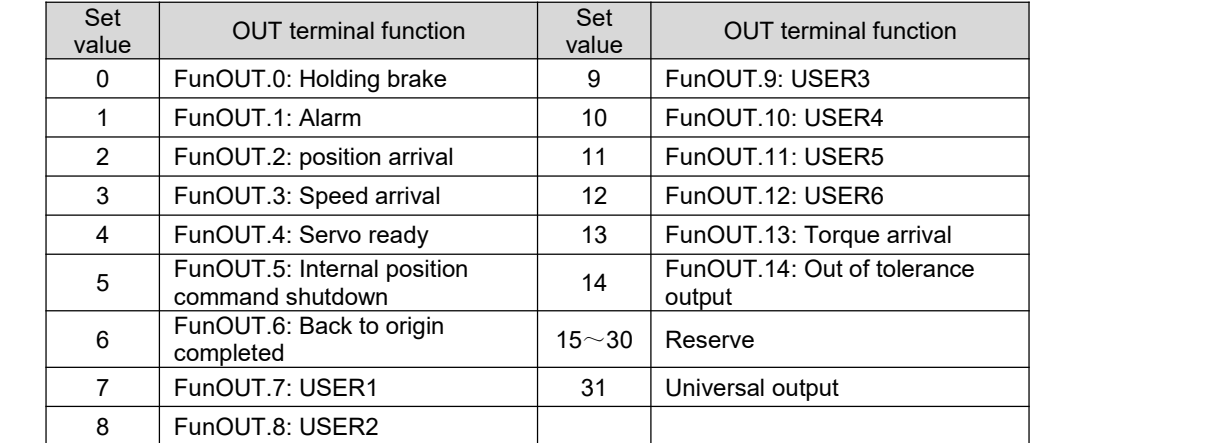

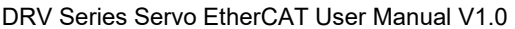

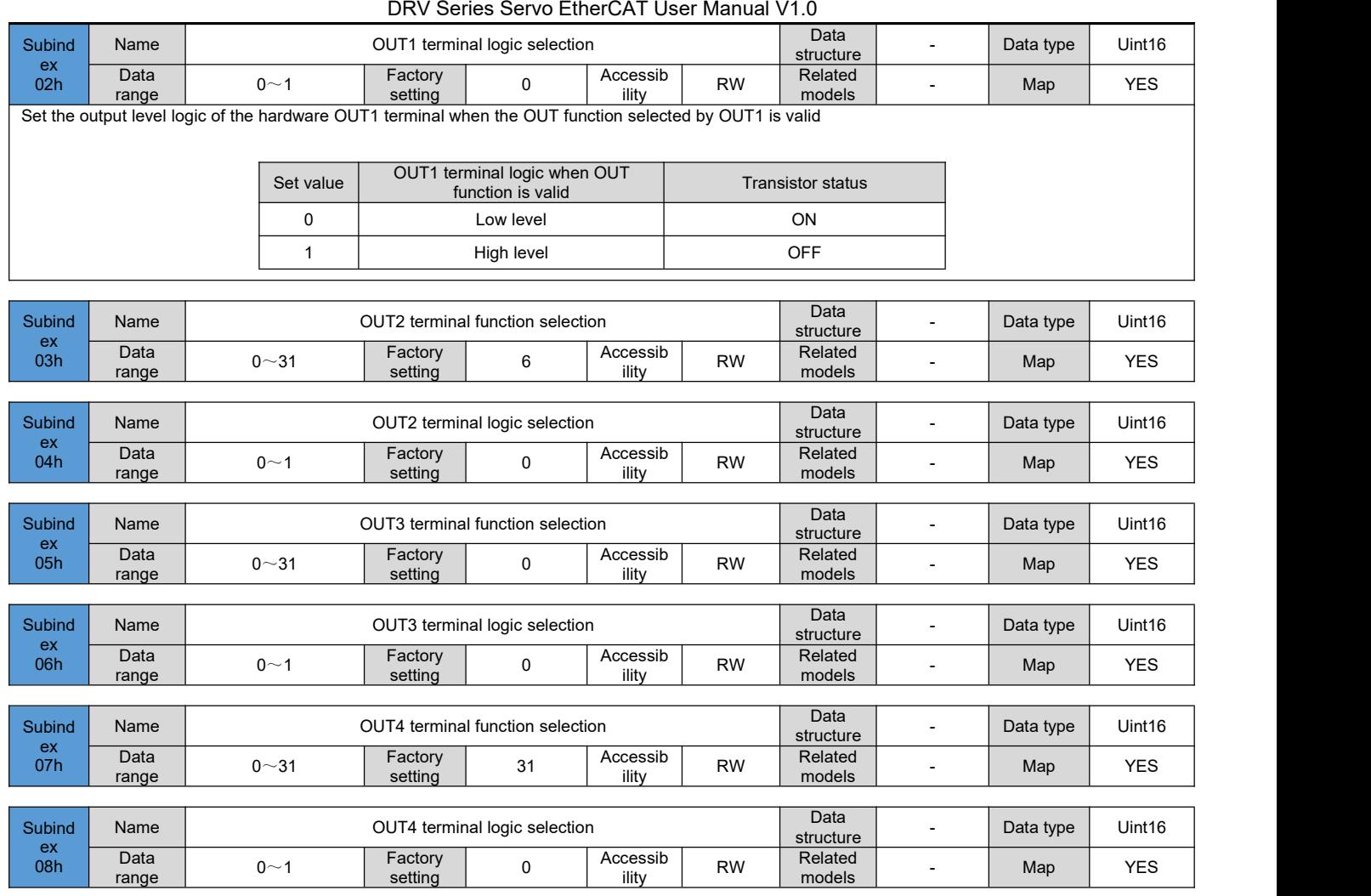

# **6.3.7 Position control parameters**

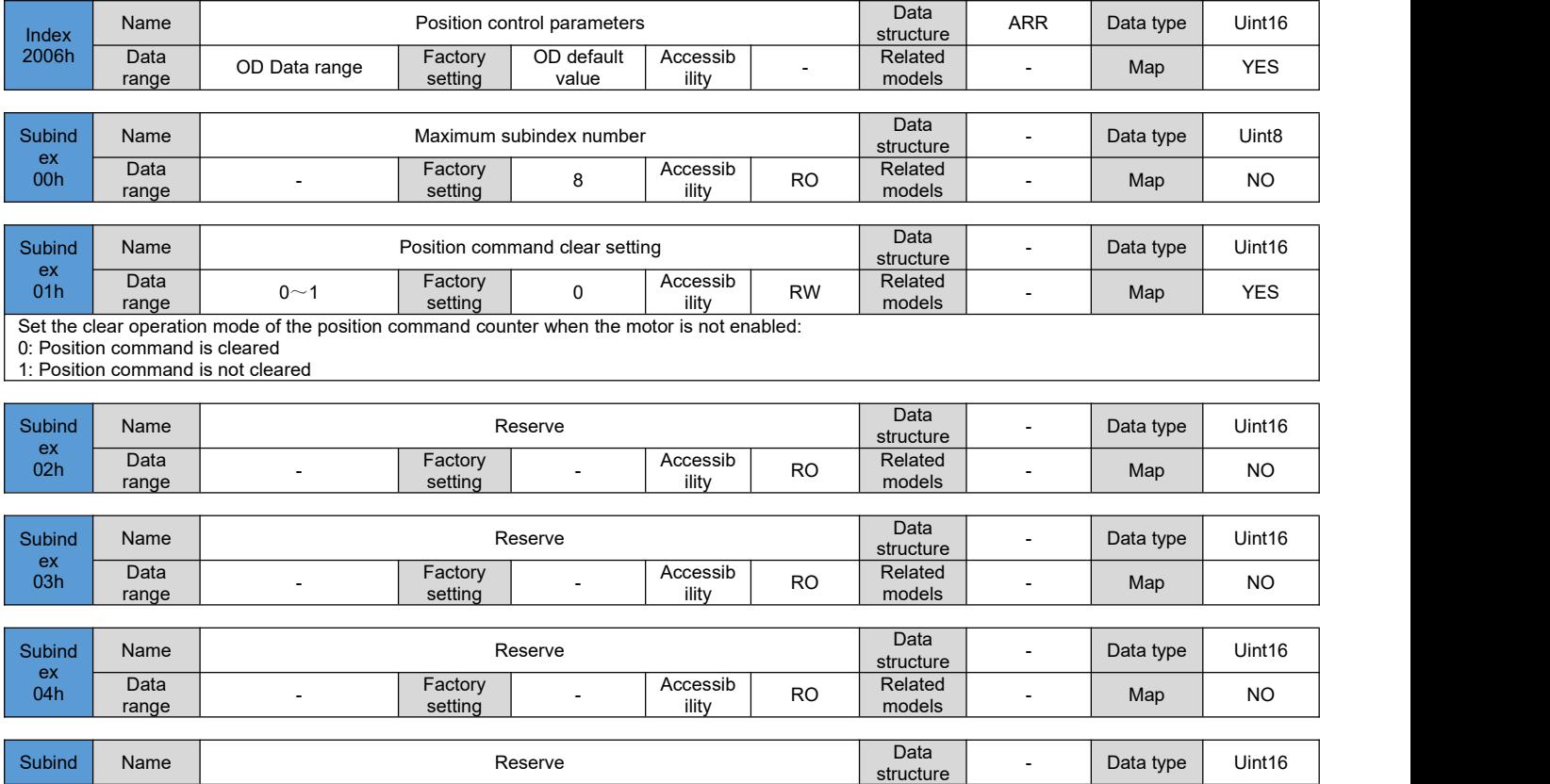

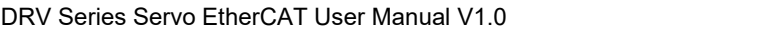

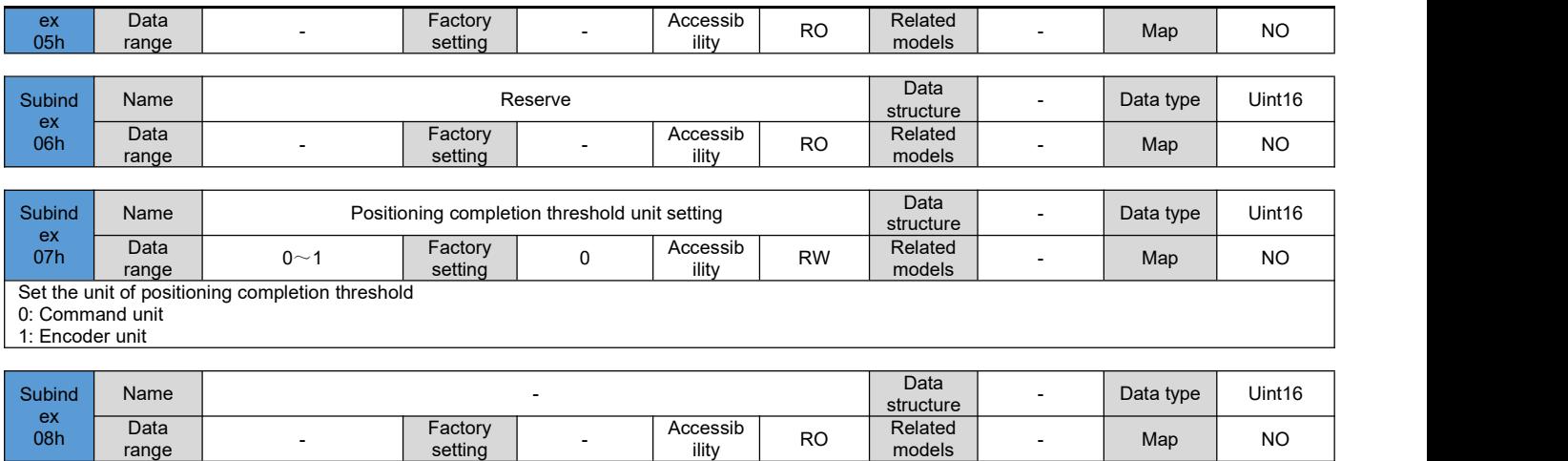

models and the set of the set of the set of the set of the set of the set of the set of the set of the set of the set of the set of the set of the set of the set of the set of the set of the set of the set of the set of th

## **6.3.8 Speed control parameters**

range and the state of the state of the state of the state of the state of the state of the state of the state of the state of the state of the state of the state of the state of the state of the state of the state of the

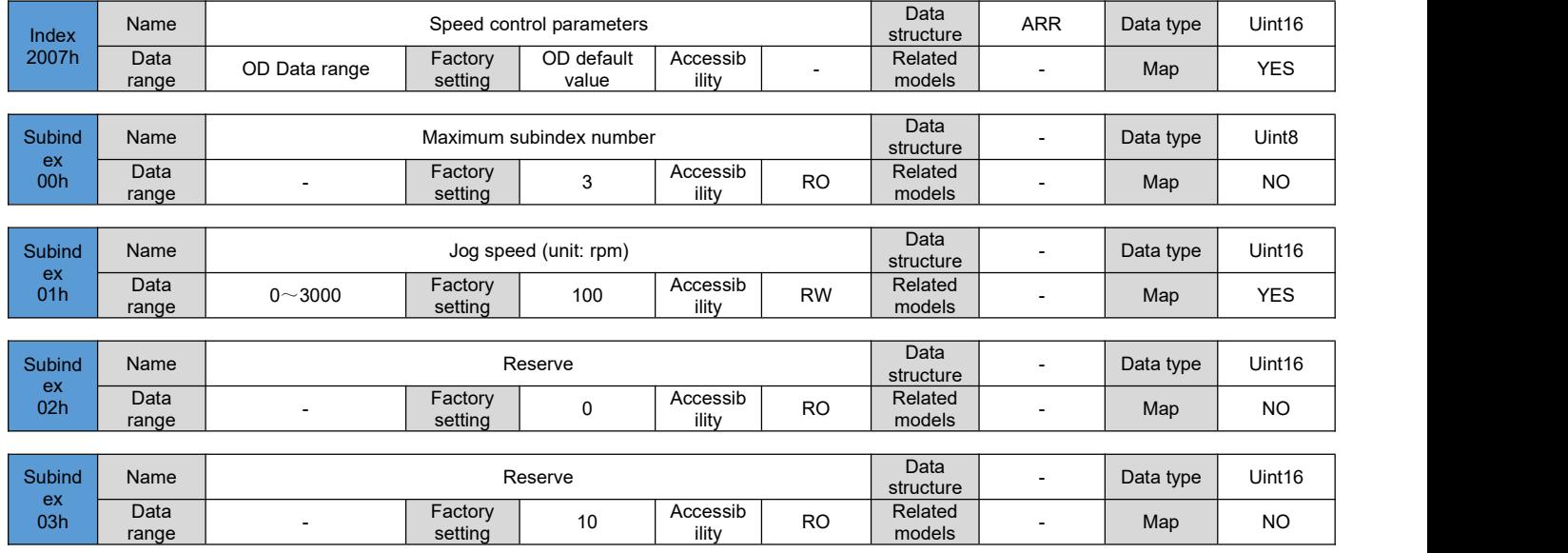

# **6.3.9 Torque control parameters**

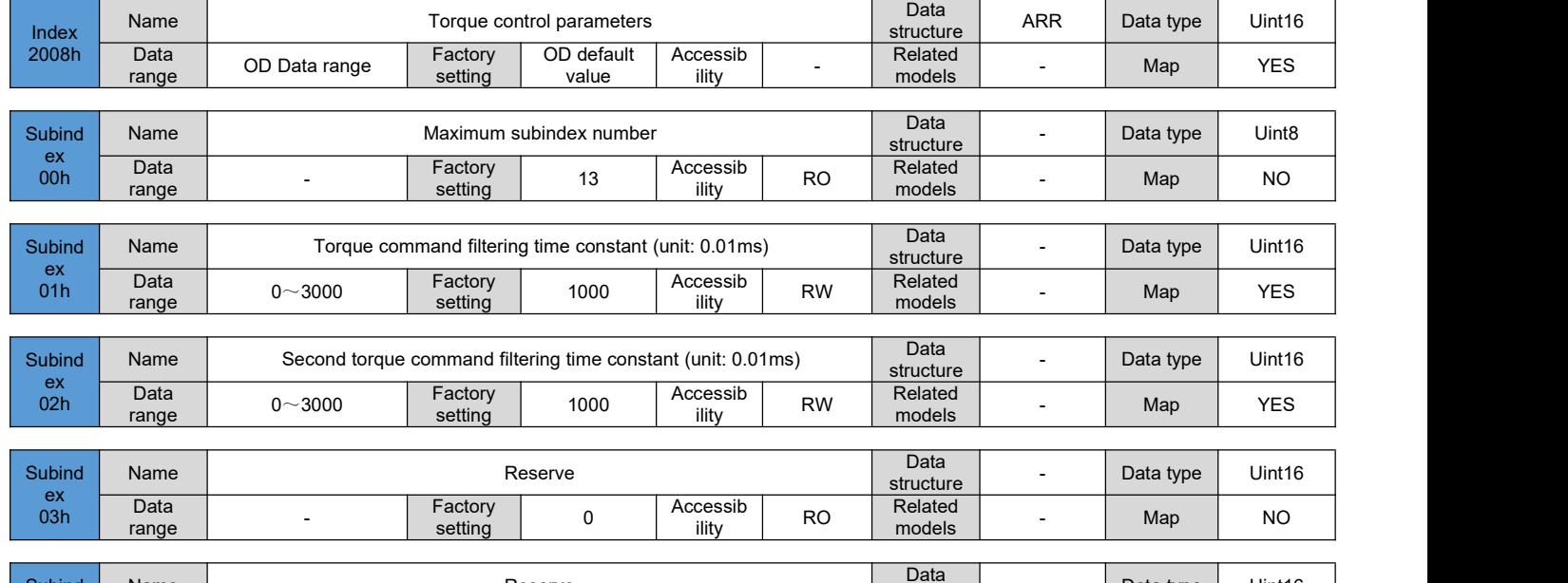

DRV Series Servo EtherCAT User Manual V1.0

| Subind<br>ex | Name                                                  |                |                                                 | Reserve              |                   |                          | Data<br>structure              | $\overline{a}$ | Data type | Uint16    |
|--------------|-------------------------------------------------------|----------------|-------------------------------------------------|----------------------|-------------------|--------------------------|--------------------------------|----------------|-----------|-----------|
| 05h          | Data<br>range                                         |                | Factory<br>setting                              | 3000                 | Accessib<br>ility | <b>RO</b>                | Related<br>models              | $\blacksquare$ | Map       | <b>NO</b> |
| Subind       | Name                                                  |                |                                                 | Reserve              |                   |                          | Data                           | ÷,             | Data type | Uint16    |
| ex<br>06h    | Data                                                  |                | Factory<br>setting                              | 10                   | Accessib<br>ility | <b>RO</b>                | structure<br>Related<br>models | $\blacksquare$ | Map       | <b>NO</b> |
|              | range                                                 |                |                                                 |                      |                   |                          |                                |                |           |           |
| Subind<br>ex | Name                                                  |                |                                                 | Reserve              | Data<br>structure | $\overline{\phantom{a}}$ | Data type                      | Uint16         |           |           |
| 07h          | Data<br>range                                         | $\blacksquare$ | Factory<br>setting                              | 0                    | Accessib<br>ility | RO.                      | Related<br>models              | $\blacksquare$ | Map       | <b>NO</b> |
| Subind       | Name                                                  |                |                                                 | Reserve              | Data<br>structure | ä,                       | Data type                      | Uint16         |           |           |
| ex<br>08h    | Data<br>range                                         |                | Factory<br>setting                              | 3000                 | Accessib<br>ility | <b>RO</b>                | Related<br>models              | $\blacksquare$ | Map       | <b>NO</b> |
|              |                                                       |                |                                                 |                      |                   |                          |                                |                |           |           |
| Subind       | Name                                                  |                |                                                 | Reserve              | Data<br>structure | $\overline{a}$           | Data type                      | Uint16         |           |           |
| ex<br>09h    | Data<br>range                                         | $\overline{a}$ | Factory<br>setting                              | 3000                 | Accessib<br>ility | <b>RO</b>                | Related<br>models              | L.             | Map       | <b>NO</b> |
|              |                                                       |                |                                                 |                      |                   |                          | Data                           |                |           |           |
| Subind<br>ex | Name                                                  |                | Torque reaches the reference value (unit: 0.1%) |                      | structure         | L.                       | Data type                      | Uint16         |           |           |
| 0Ah          | Data<br>range                                         | $0~\sim$ 3000  | Factory<br>setting                              | $\mathsf{O}$         | Accessib<br>ility | <b>RO</b>                | Related<br>models              | PT/CST         | Map       | <b>NO</b> |
| Subind       | Name                                                  |                | Torque reaches the effective value (unit: 0.1%) |                      |                   |                          | Data                           | $\overline{a}$ | Data type | Uint16    |
| ex           | Data                                                  |                |                                                 | structure<br>Related |                   |                          |                                |                |           |           |
| 0Bh          | range                                                 | $0 - 3000$     | Factory<br>setting                              | $\mathbf 0$          | Accessib<br>ility | <b>RW</b>                | models                         | PT/CST         | Map       | <b>NO</b> |
| Subind       | Torque reaches the invalid value (unit: 0.1%)<br>Name |                |                                                 |                      |                   |                          | <b>Data</b><br>structure       | $\blacksquare$ | Data type | Uint16    |
| ex<br>0Ch    | Data<br>range                                         | $0 - 3000$     | Factory<br>setting                              | $\mathbf 0$          | Accessib<br>ility | <b>RW</b>                | Related<br>models              | PT/CST         | Map       | <b>NO</b> |
|              |                                                       |                |                                                 |                      |                   |                          |                                |                |           |           |
|              |                                                       |                |                                                 |                      |                   |                          | Data                           |                |           |           |
| Subind<br>ex | Name                                                  |                |                                                 | Reserve              |                   |                          | structure<br>Related           | $\overline{a}$ | Data type | Uint16    |
| 0Dh          | Data<br>range                                         | $\overline{a}$ | Factory<br>setting                              | 50                   | Accessib<br>ility | <b>RW</b>                | models                         | $\blacksquare$ | Map       | <b>NO</b> |

# **6.3.10 Gain parameters**

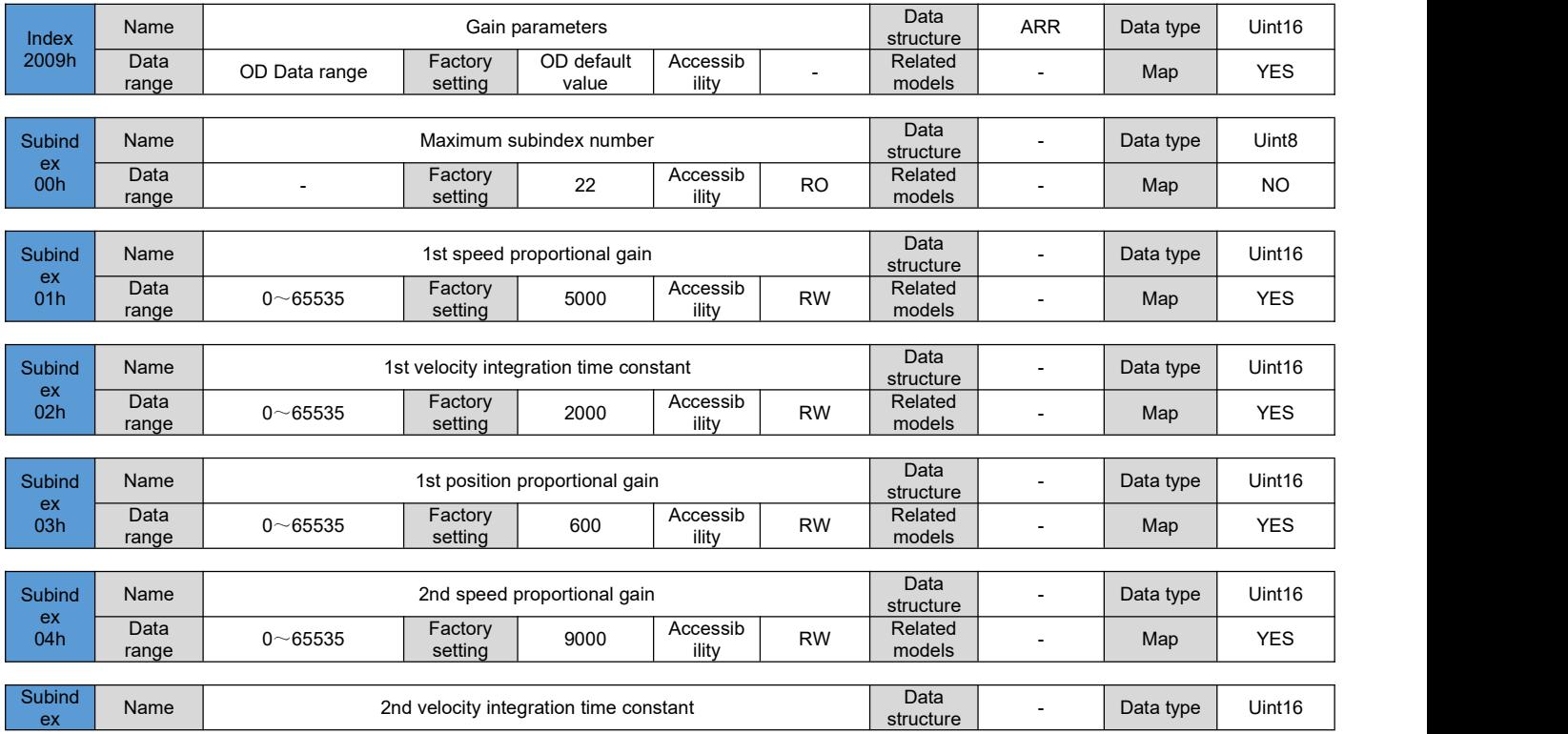

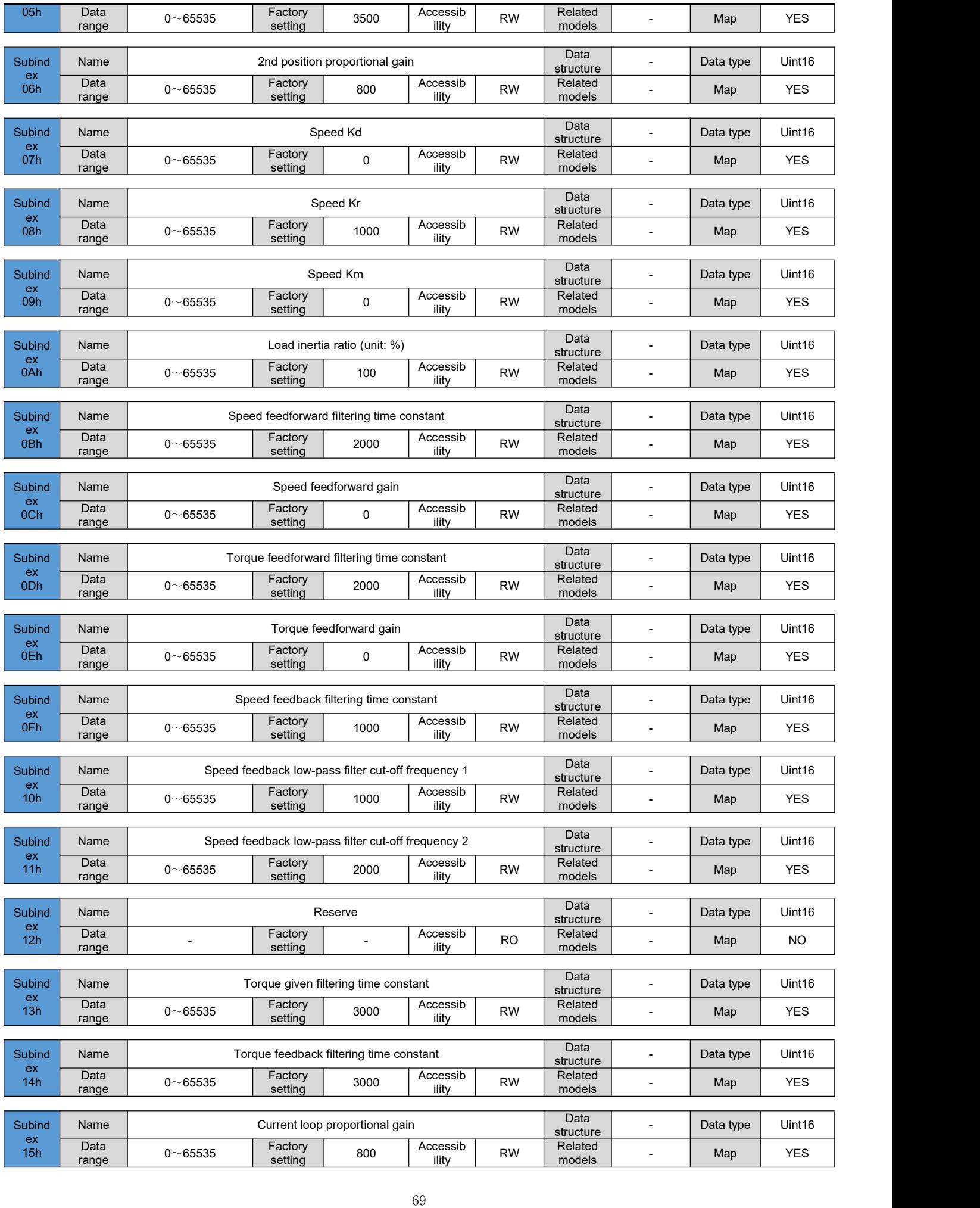

DRV Series Servo EtherCAT User Manual V1.0

| <b>Subind</b> | Name          |          |                    | Current loop integration time constant |                   |           | Data<br>structure | Data type | Uint16 |
|---------------|---------------|----------|--------------------|----------------------------------------|-------------------|-----------|-------------------|-----------|--------|
| ex<br>16h     | Data<br>range | $-65535$ | Factory<br>setting | 1500                                   | Accessib<br>ility | <b>RW</b> | Related<br>models | Map       | YES    |

# **6.3.11 Self-tuning parameters**

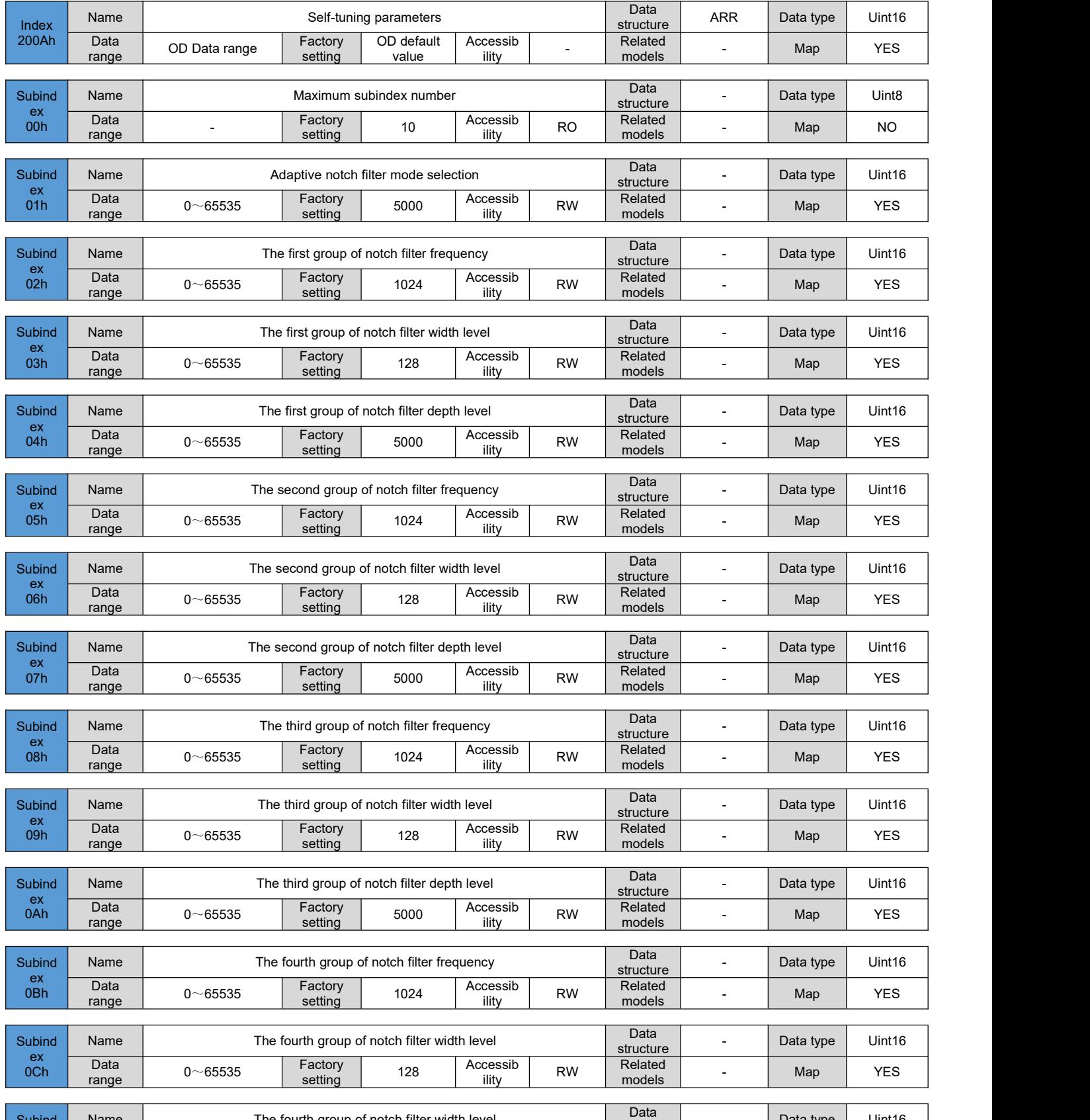

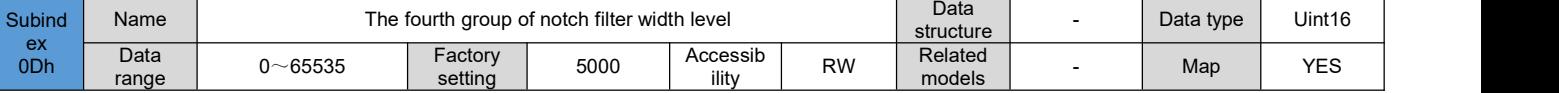

DRV Series Servo EtherCAT User Manual V1.0

| Subind                | Name          |             |                    | Resonance frequency identification result        |                   |           | Data<br>structure | Data type | Uint16     |
|-----------------------|---------------|-------------|--------------------|--------------------------------------------------|-------------------|-----------|-------------------|-----------|------------|
| ex<br>0Eh             | Data<br>range | $0 - 65535$ | Factory<br>setting | 1024                                             | Accessib<br>ility | <b>RW</b> | Related<br>models | Map       | <b>YES</b> |
|                       |               |             |                    |                                                  |                   |           |                   |           |            |
| Subind                | Name          |             |                    | Torque disturbance compensation gain             |                   |           | Data<br>structure | Data type | Uint16     |
| ex<br>0Fh             | Data<br>range | $0 - 65535$ | Factory<br>setting | 128                                              | Accessib<br>ility | <b>RW</b> | Related<br>models | Map       | <b>YES</b> |
|                       |               |             |                    |                                                  |                   |           |                   |           |            |
| Subind                | Name          |             |                    | Torque disturbance observer filter time constant |                   |           | Data<br>structure | Data type | Uint16     |
| ex<br>10 <sub>h</sub> | Data<br>range | $0 - 65535$ | Factory<br>setting | 128                                              | Accessib<br>ilitv | <b>RW</b> | Related<br>models | Map       | <b>YES</b> |
|                       |               |             |                    |                                                  |                   |           |                   |           |            |
| Subind                | Name          |             |                    | Low frequency resonance frequency                |                   |           | Data<br>structure | Data type | Uint16     |
| ex<br>11h             | Data<br>range | $0 - 65535$ | Factory<br>setting | 100                                              | Accessib<br>ilitv | <b>RW</b> | Related<br>models | Map       | <b>YES</b> |
|                       |               |             |                    |                                                  |                   |           |                   |           |            |
| Subind                | Name          |             |                    | Low frequency resonance frequency filter setting |                   |           | Data<br>structure | Data type | Uint16     |
| ex<br>12h             | Data<br>range | $0 - 65535$ | Factory<br>setting | 1000                                             | Accessib<br>ility | <b>RW</b> | Related<br>models | Map       | <b>YES</b> |

# **6.3.12 Fault parameters**

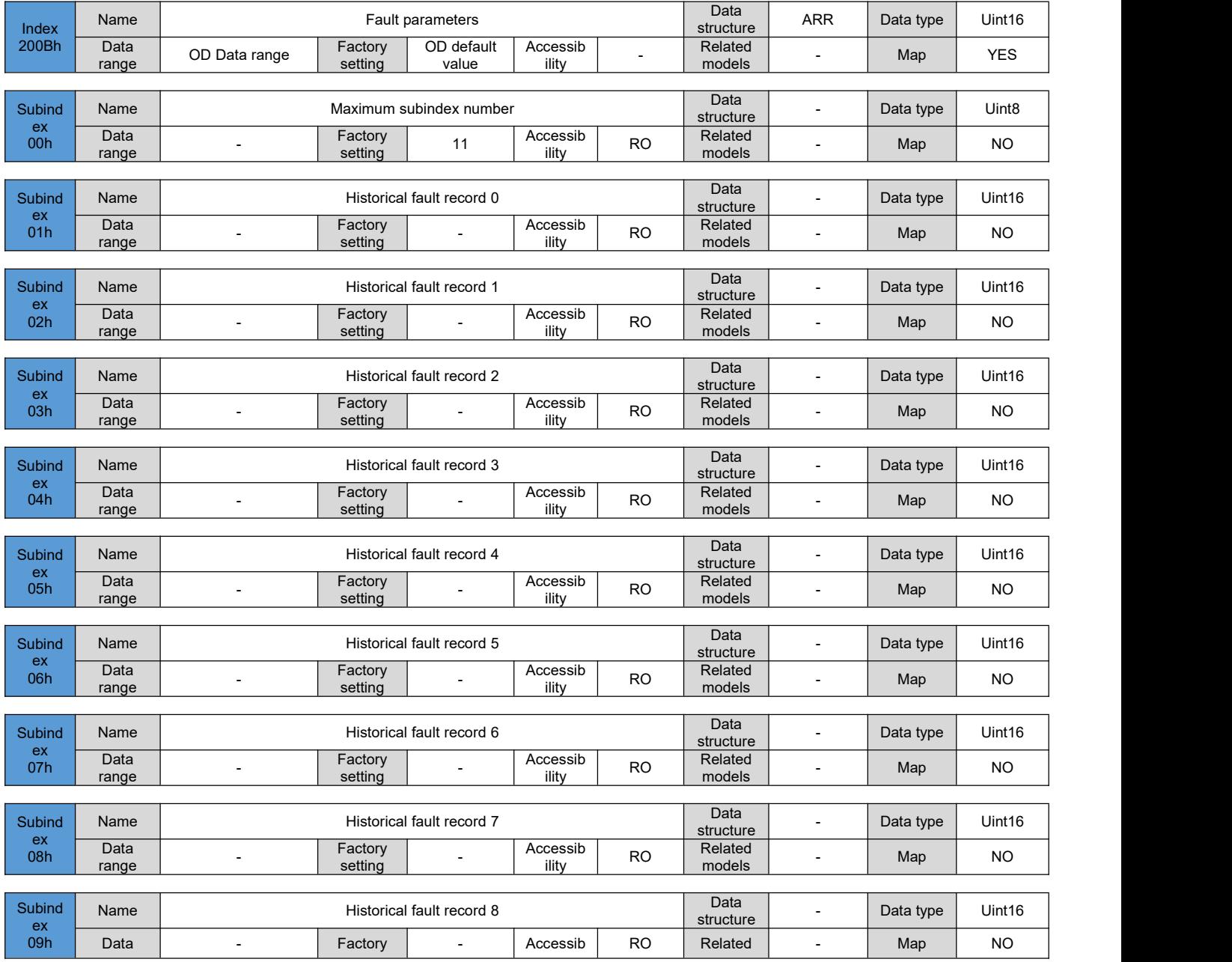

DRV Series Servo EtherCAT User Manual V1.0

|                     | range         |     | setting            |                                | ility             |                | models            |        |           |           |
|---------------------|---------------|-----|--------------------|--------------------------------|-------------------|----------------|-------------------|--------|-----------|-----------|
| Subind              | Name          |     |                    | Historical fault record 9      | Data<br>structure |                | Data type         | Uint16 |           |           |
| ex<br>0Ah           | Data<br>range |     | Factory<br>setting |                                | Accessib<br>ility | R <sub>O</sub> | Related<br>models |        | Map       | <b>NO</b> |
|                     |               |     |                    |                                |                   |                | Data              |        |           |           |
| Subind<br>ex<br>0Ah | Name          |     |                    | Clear historical fault records |                   |                | structure         | --     | Data type | Uint16    |
|                     | Data<br>range | 0~1 | Factory<br>setting |                                | Accessib<br>ility | <b>RW</b>      | Related<br>models |        | Map       | <b>NO</b> |

### 6.4 **Detailed description of sub-protocol definition parameters (group 6000h)**

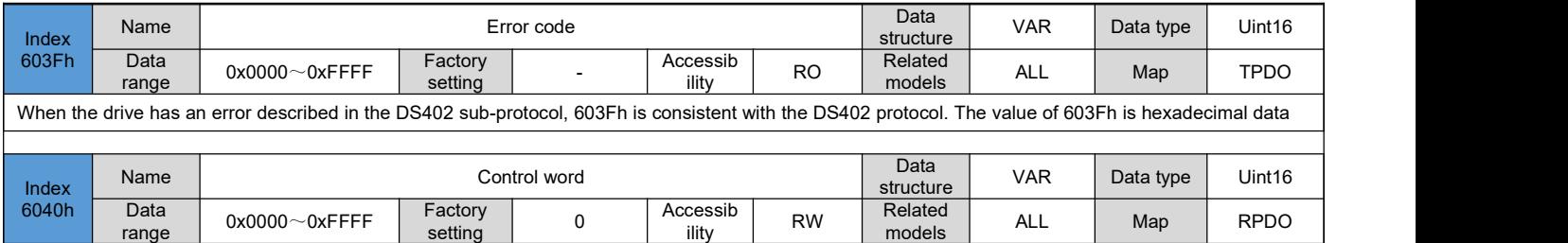

Set control commands:

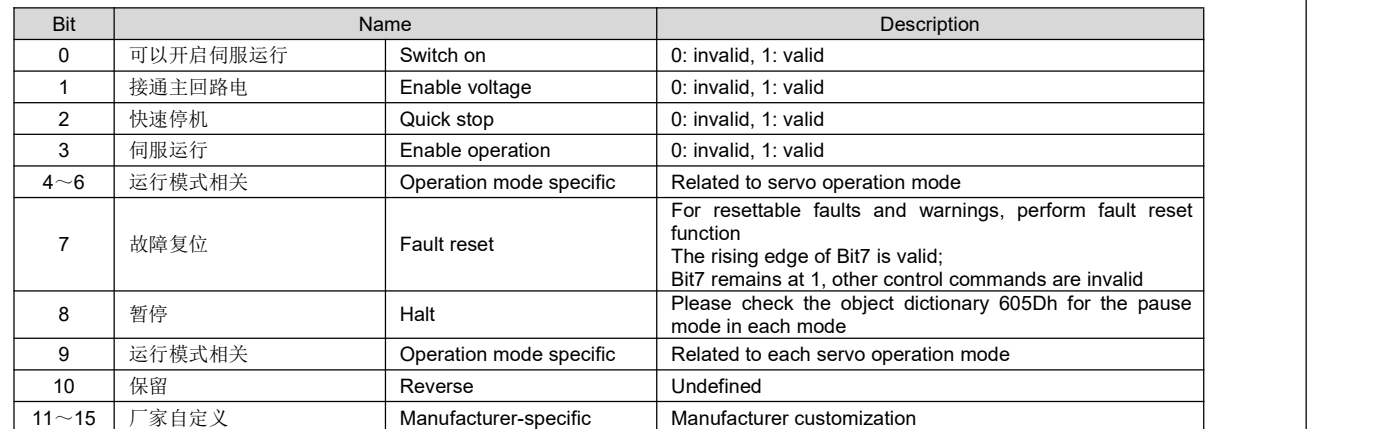

#### ◆ Note:

- 1)、It is meaningless to assign a value to each Bit of the control word separately, and it must form a control command without co-constructing with others;
- 2). Bit0~Bit3 and Bit7 have the same meaning in each servo mode. Commands must be sent in order to guide the servo drive into the expected state
- according to the CiA402 state machine switching process. Each command corresponds to a certain state; 3)、Bit4~Bit6 are related to each servo mode, please check the control commands in different modes;

4)、Bit9 has no defined function.

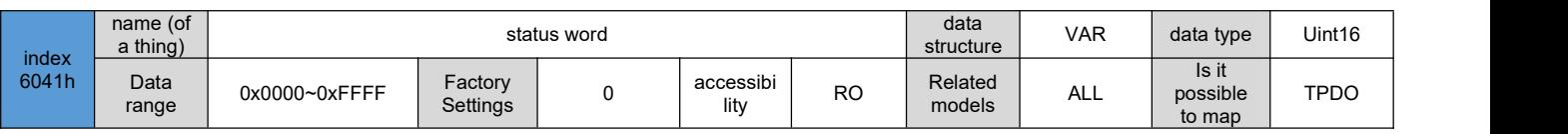

eflect the current running status of the servo drive: Bit Name Description and Description and Description and Description and Description 0 | 伺服准备好 | Ready to switch on | 0: invalid, 1: valid 1 | 可以开启伺服运行 | Switch on | 0: invalid, 1: valid 2 | 伺服运行 | Operation enabled | 0: invalid, 1: valid 3 故障 Fault Fault D: invalid, 1: valid 4 主电路电接通 Voltage enabled 0: invalid, 1: valid 5 快速停机 Quick stop 0: invalid, 1: valid 6 | 伺服不可运行 | Switch on disabled | 0: invalid, 1: valid **7** 警告 Waming 10: invalid, 1: valid **8** 厂家自定义 Manufacturer specific Undefined functions 9 远程控制 Remote 0: invalid, 1: valid (control word valid) 10 目标到达 | Target reach | 0: invalid, 1: valid 11 | 内部限制有效 | Internal limit active | 0: invalid, 1: valid 12~13 运行模式相关 Operation limit active Related to each servo operation mode 14 厂家自定义 Manufacturer specific Undefined functions 15 原点已找到 Home find 0: invalid, 1: valid

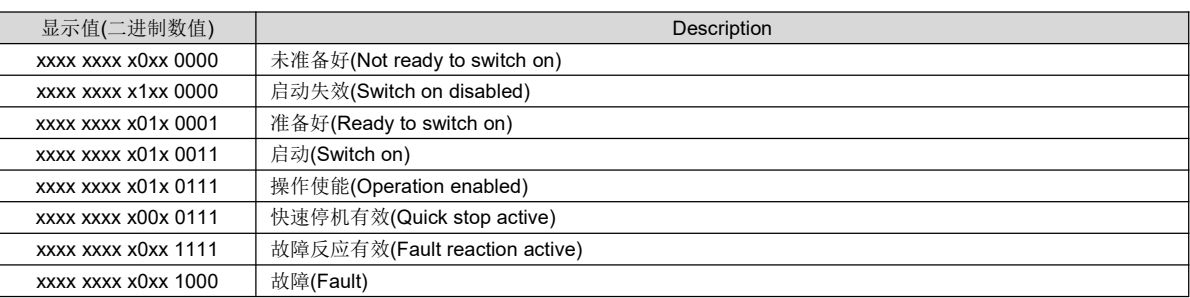

◆ Note:

1). Bit0~Bit9 have the same meaning in each servo mode. After the control word 6040h sends commands in order, the servo will feedback a certain state.

2)、Bit12~Bit13 are related to each servo mode (please check the control commands in different modes)

3)、Bit10, Bit11, and Bit15 have the same meaning in each servo mode, and feedback the status of the servo after executing a certain servo mode.

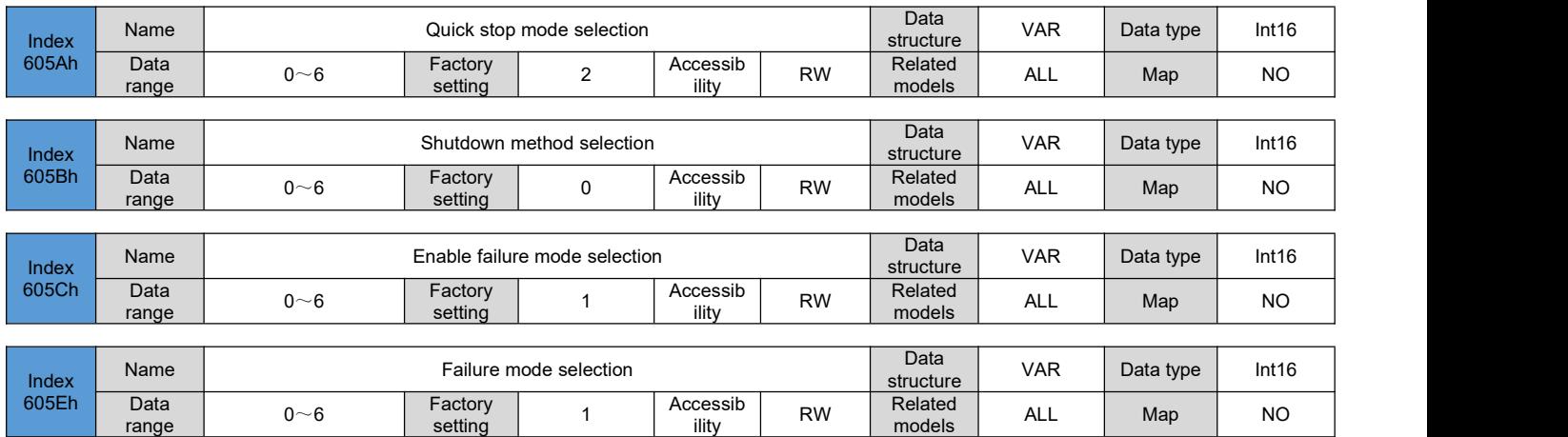

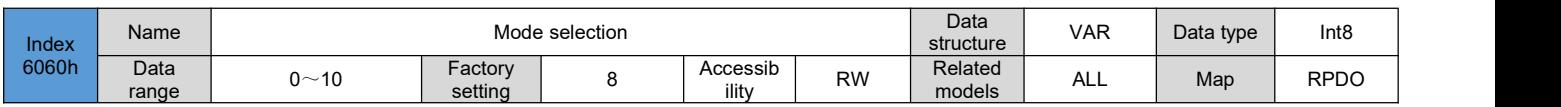

#### Select the servo operation mode:

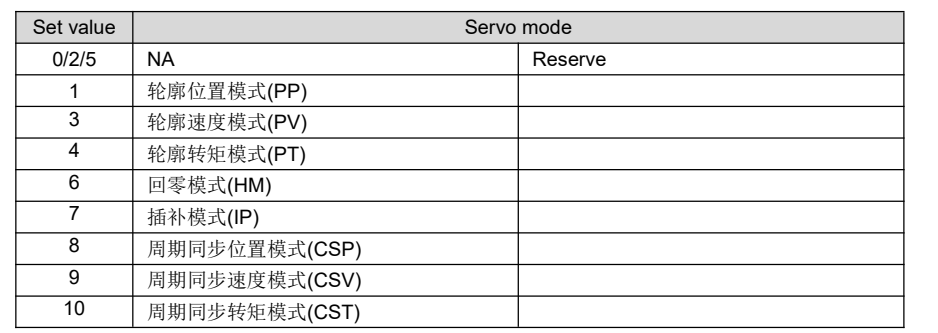

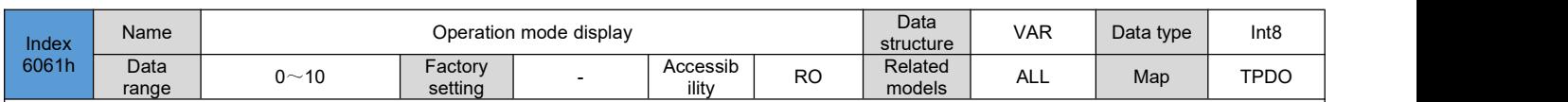

Display the current operating mode of the servo drive:

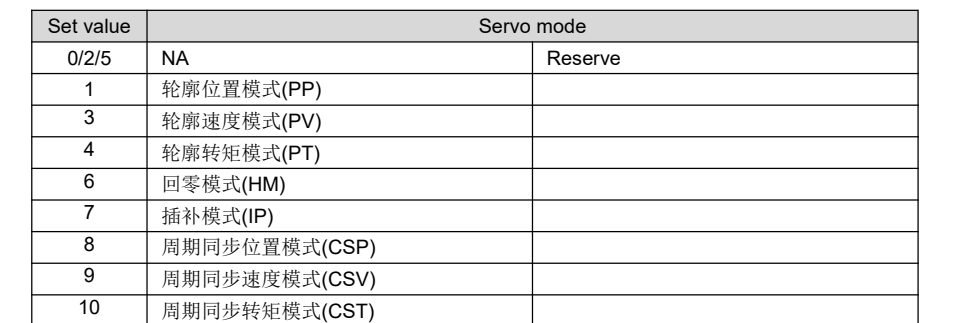

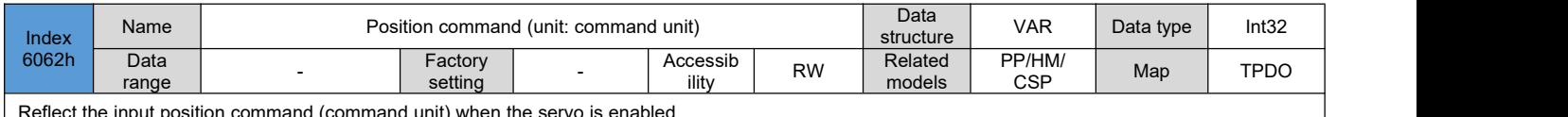

Reflect the input position command (command unit) when the servo is enabled

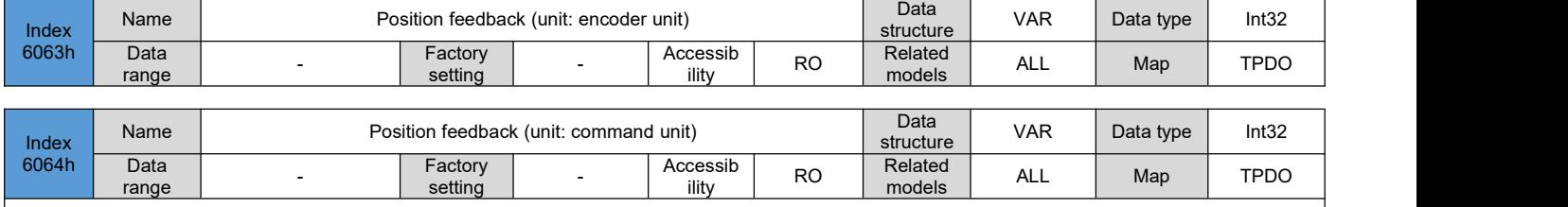

Reflect real-time user absolute position feedback: position feedback 6064h x gear ratio 6091h = position feedback 6063h

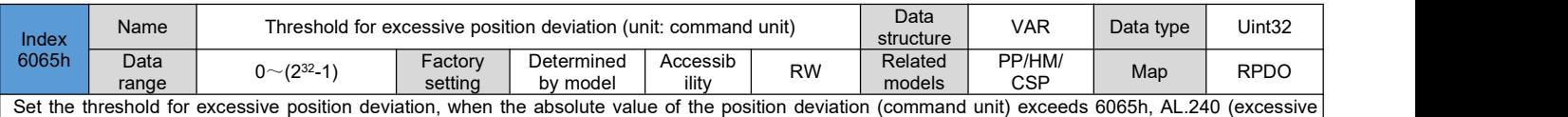

position deviation fault) will occur.

Note: When the set value of 6065h is 0xFFFFFFFF, the servo will not monitor the excessive position deviation, please use this function with caution. Note: The saving of this parameter needs to write 1 to P12.20 through the USB serial port or the host computer debugging software to save it **when the motor is not enabled.**

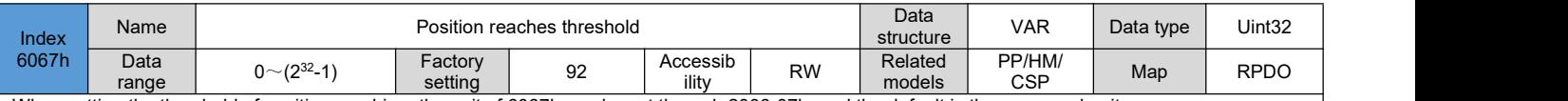

When setting the threshold of position reaching, the unit of 6067h can be set through 2006-07h, and the default is the command unit. When the absolute value of the position deviation is within 6067h and the duration reaches 6068h, the position arrival is considered valid. In PP/HM/CSP mode, Bit10 of the status word 6041=1

In PP/HM/CSP mode, when the servo is enabled, this flag is meaningful, otherwise it is meaningless

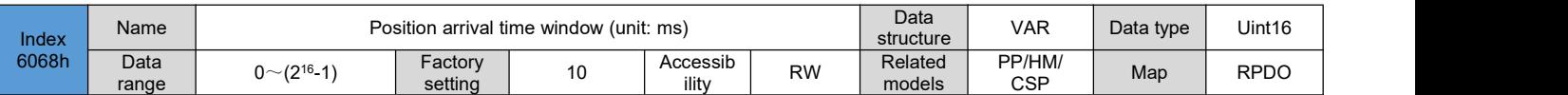

Set the time window for judging the position to arrive valid

The absolute value of the difference between the user position command 6062h and the user actual position feedback 6064h or the internal position command 60FCh and the position feedback 6063h iswithin 6067h, and the time reaches 6068h, the position isconsidered to be reached, the status word 6041h Bit10=1, servo enable is invalid, this flag is meaningless

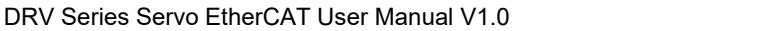

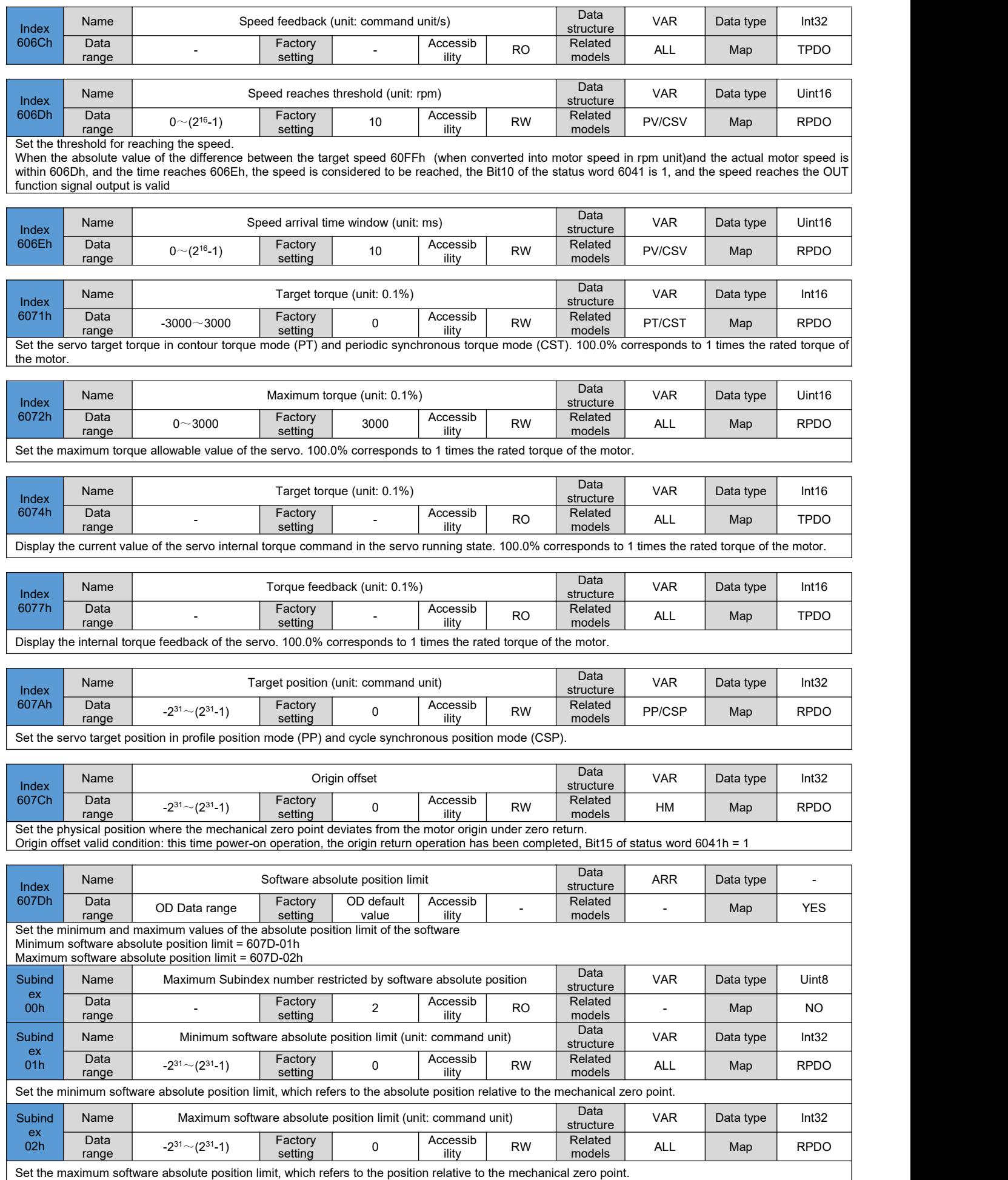

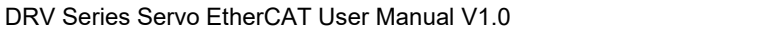

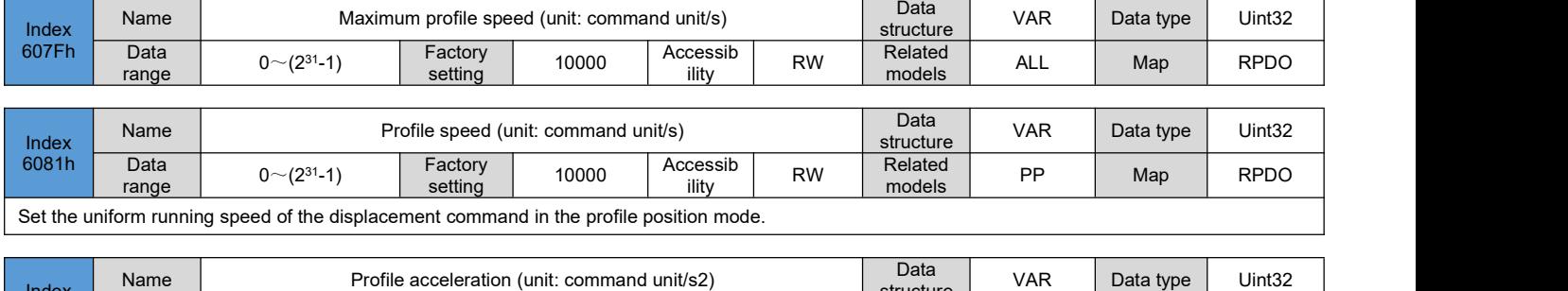

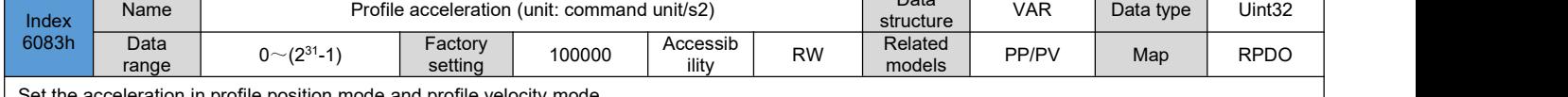

Set the acceleration in profile position mode and profile velocity mode.

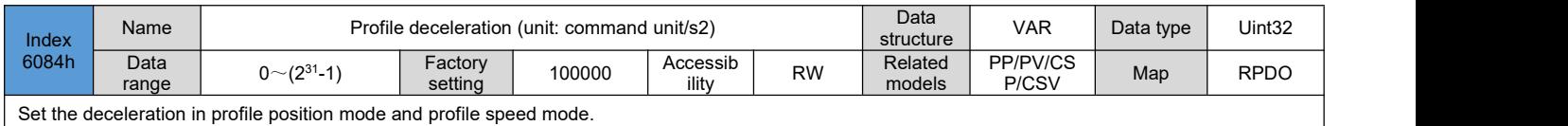

Set the deceleration in profile position mode and profile speed mode.

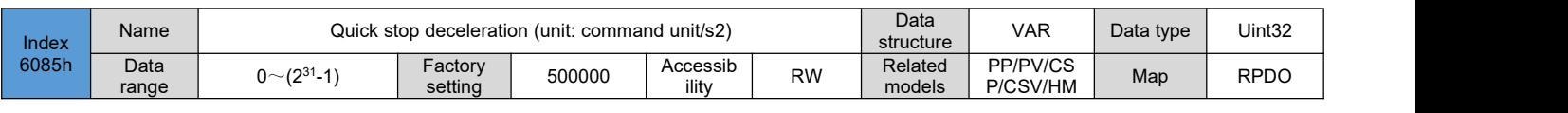

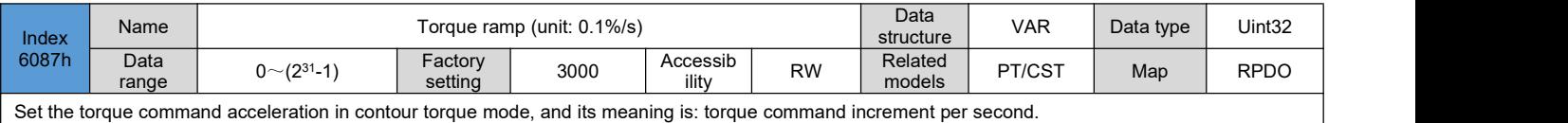

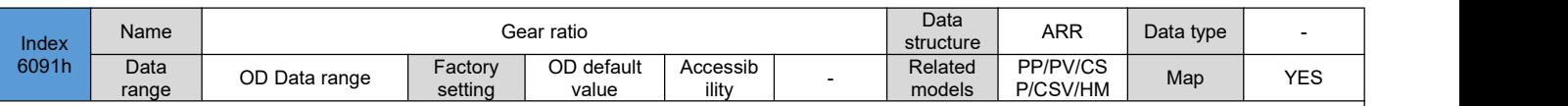

The gear ratio is used to establish the proportional relationship between the displacement of the load shaft specified by the user and the displacement of the motor shaft.

1)、The relationship between motor feedback position (encoderunit) and load shaft position feedback (command unit):

motor feedback position = load shaft position feedback  $\times$  gear ratio

2)、The relationship between motor speed (rpm) and load shaft speed (command unit/s):

Data  $1 \sim (2^{31} \text{-} 1)$  Factory

$$
motor speed (rpm) = \frac{load shaft speed \times gear ratio}{encoder resolution} \times 60
$$

 $\overline{\text{Accessib}}$  RW ility

 $RW$   $med$   $1$   $1$   $Ma$ Related Figures Map

models

Uint8

RPDO

RPDO

Data type Uint32

3)、The relationship between motor acceleration (rpm/ms) and load shaft acceleration (command unit/s2):

Factory 1

setting

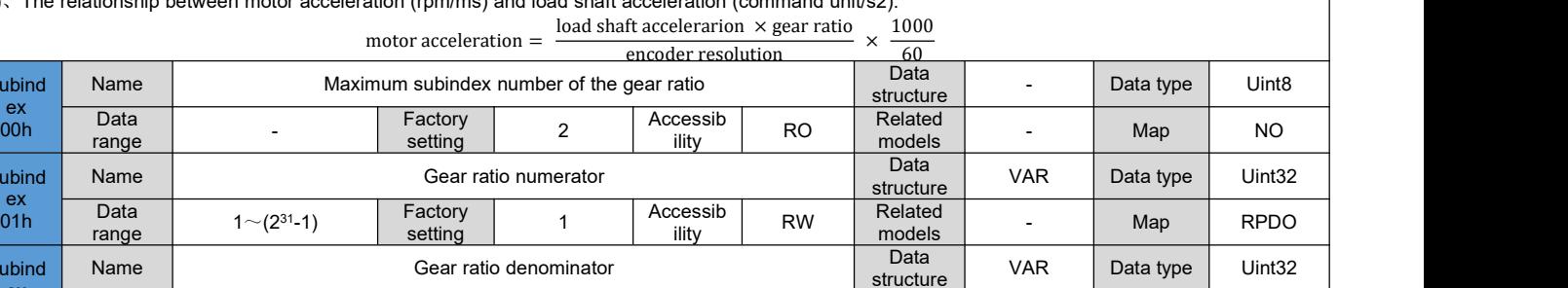

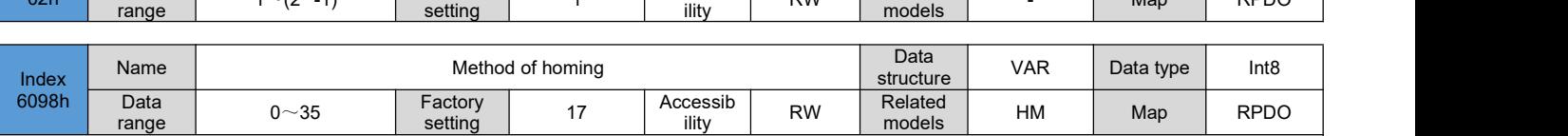

Select the method of homing:

Subi

 $rac{ex}{00}$ 

Subi

02h

Subind Name  $\overline{e}$  ex Data

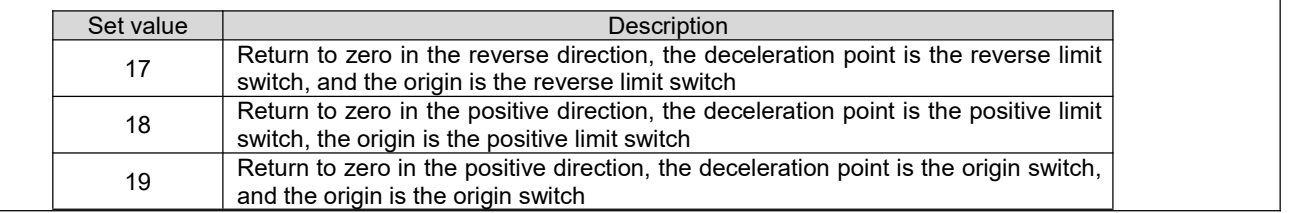

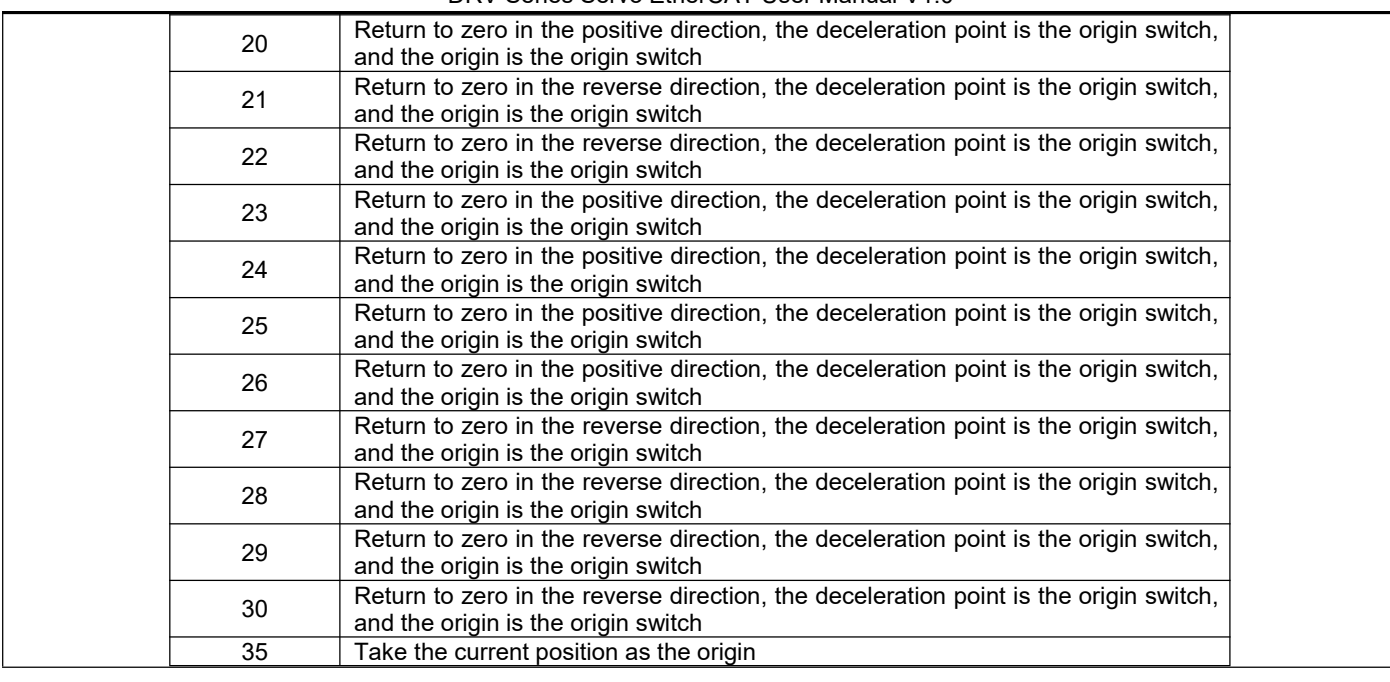

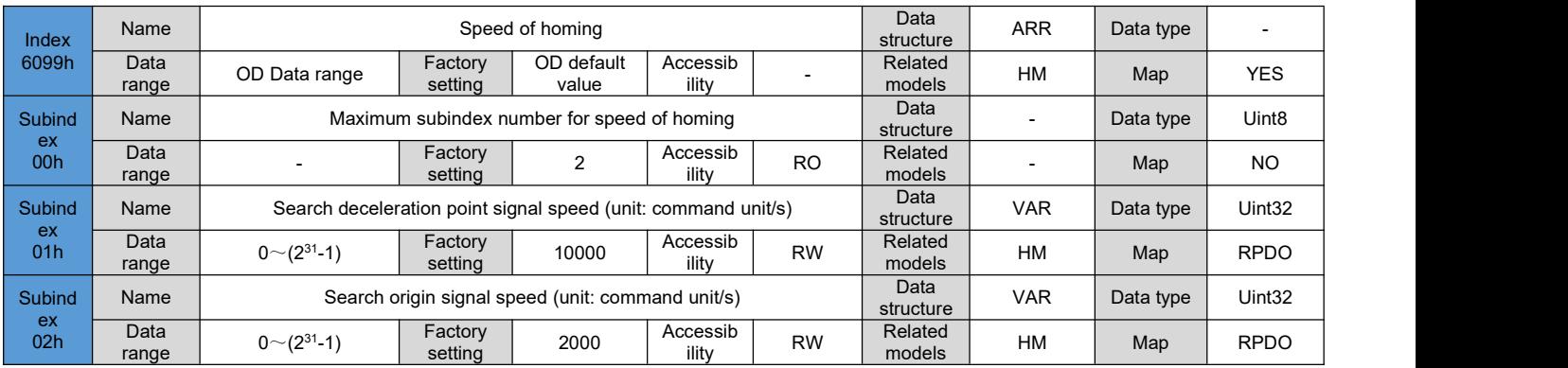

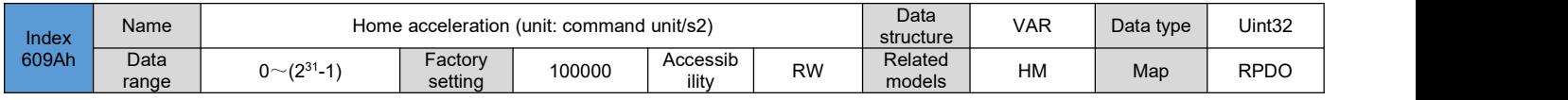

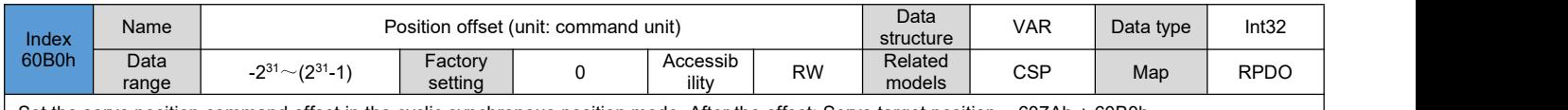

Set the servo position command offset in the cyclic synchronous position mode. After the offset: Servo target position = 607Ah + 60B0h

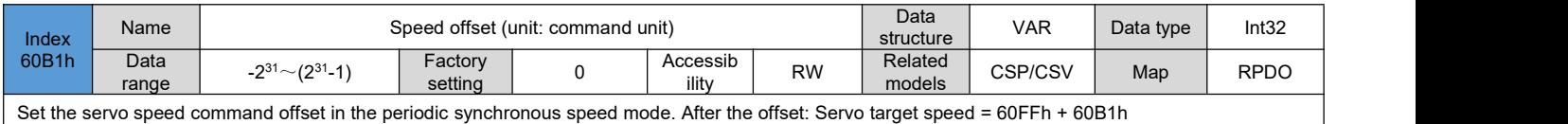

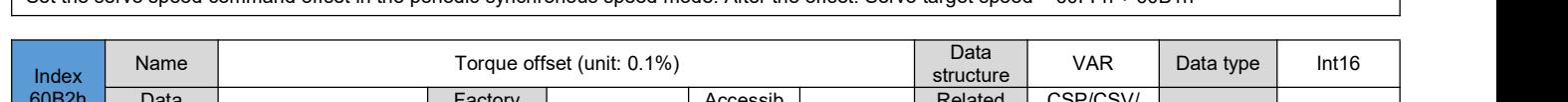

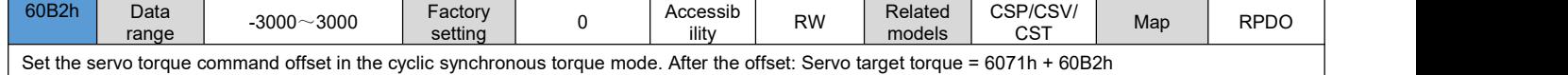

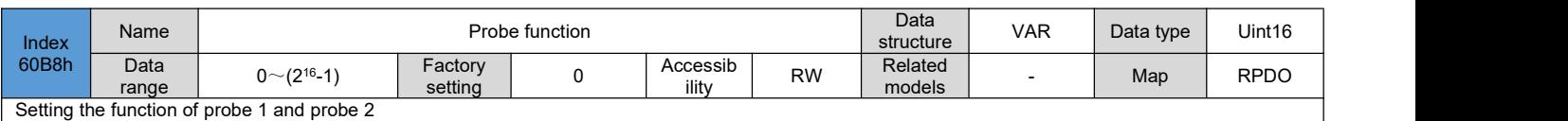

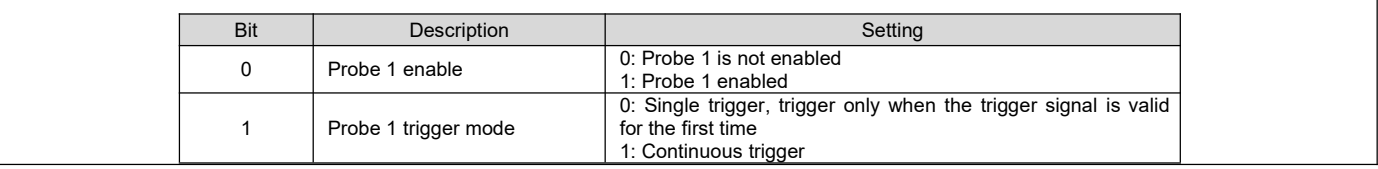

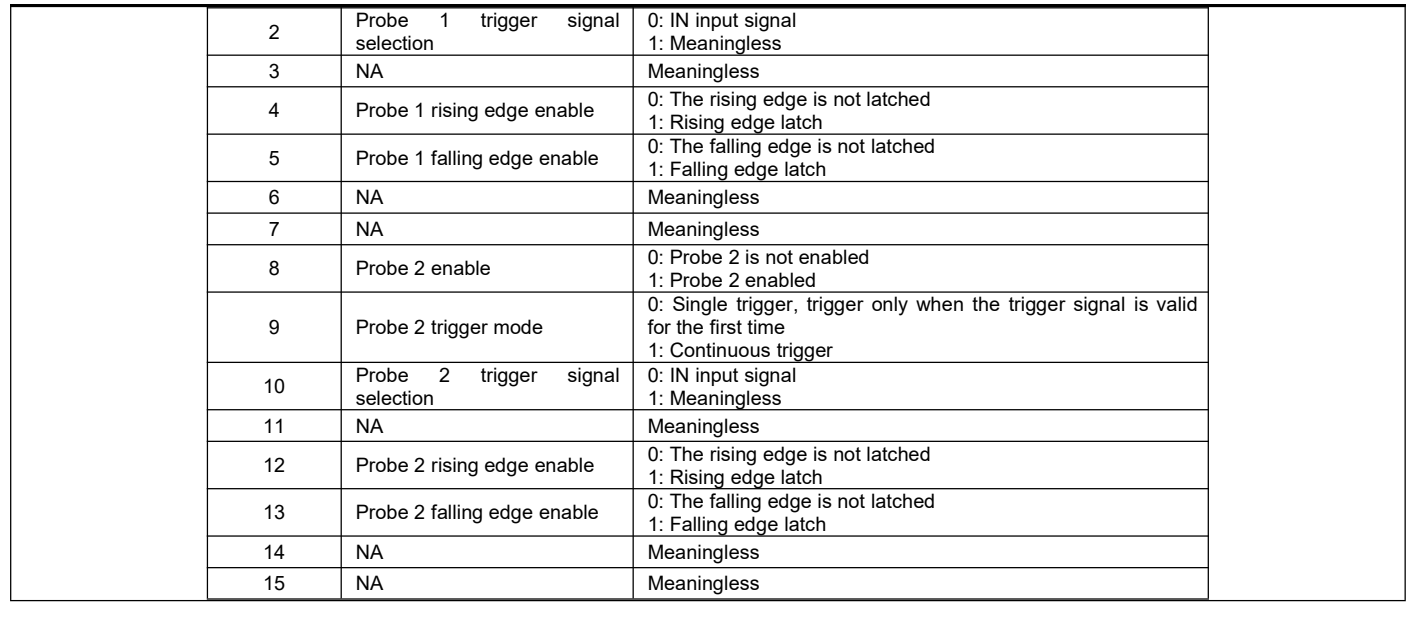

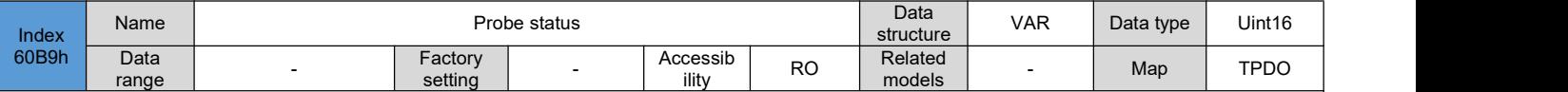

Read the status of probe 1 and probe 2

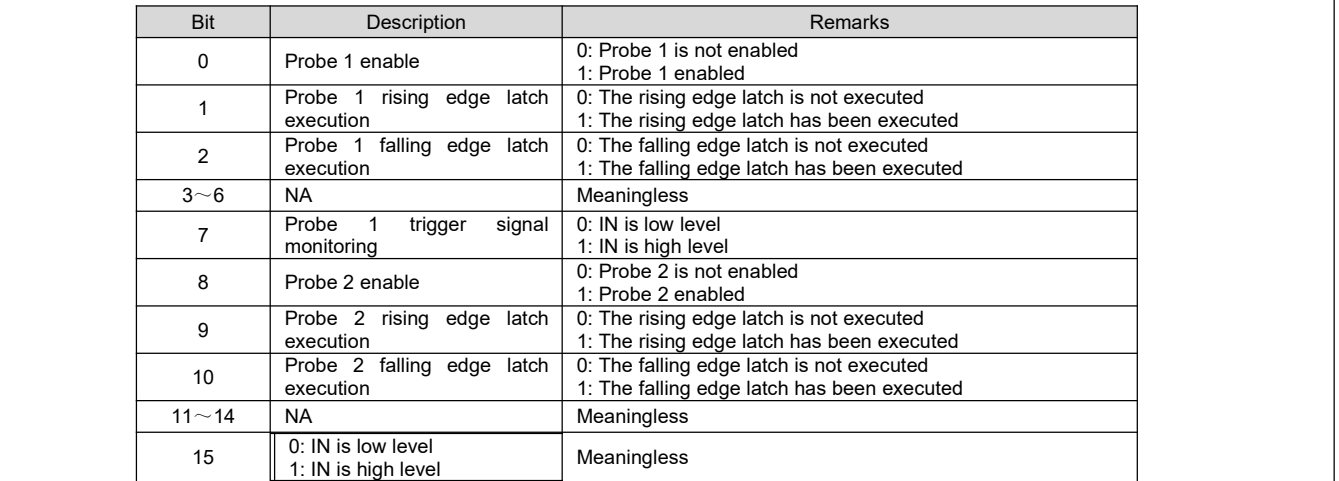

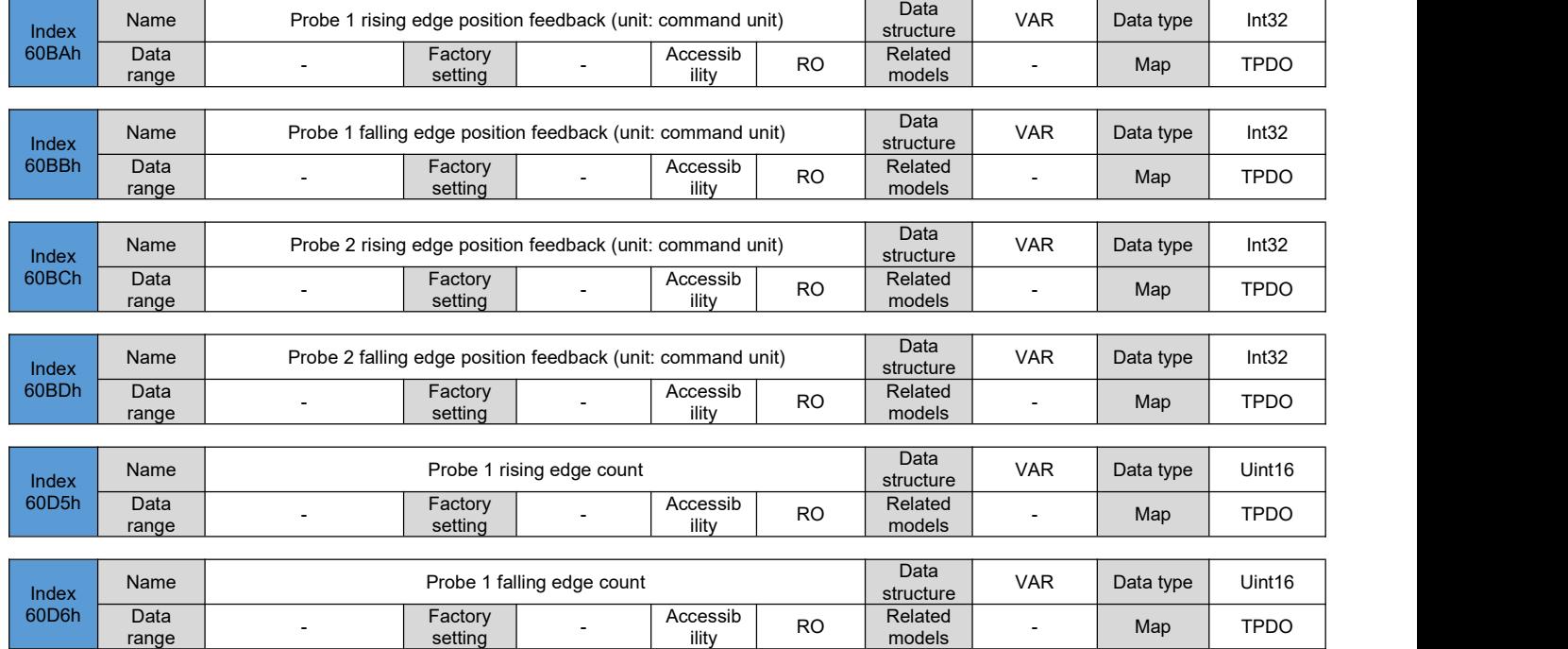

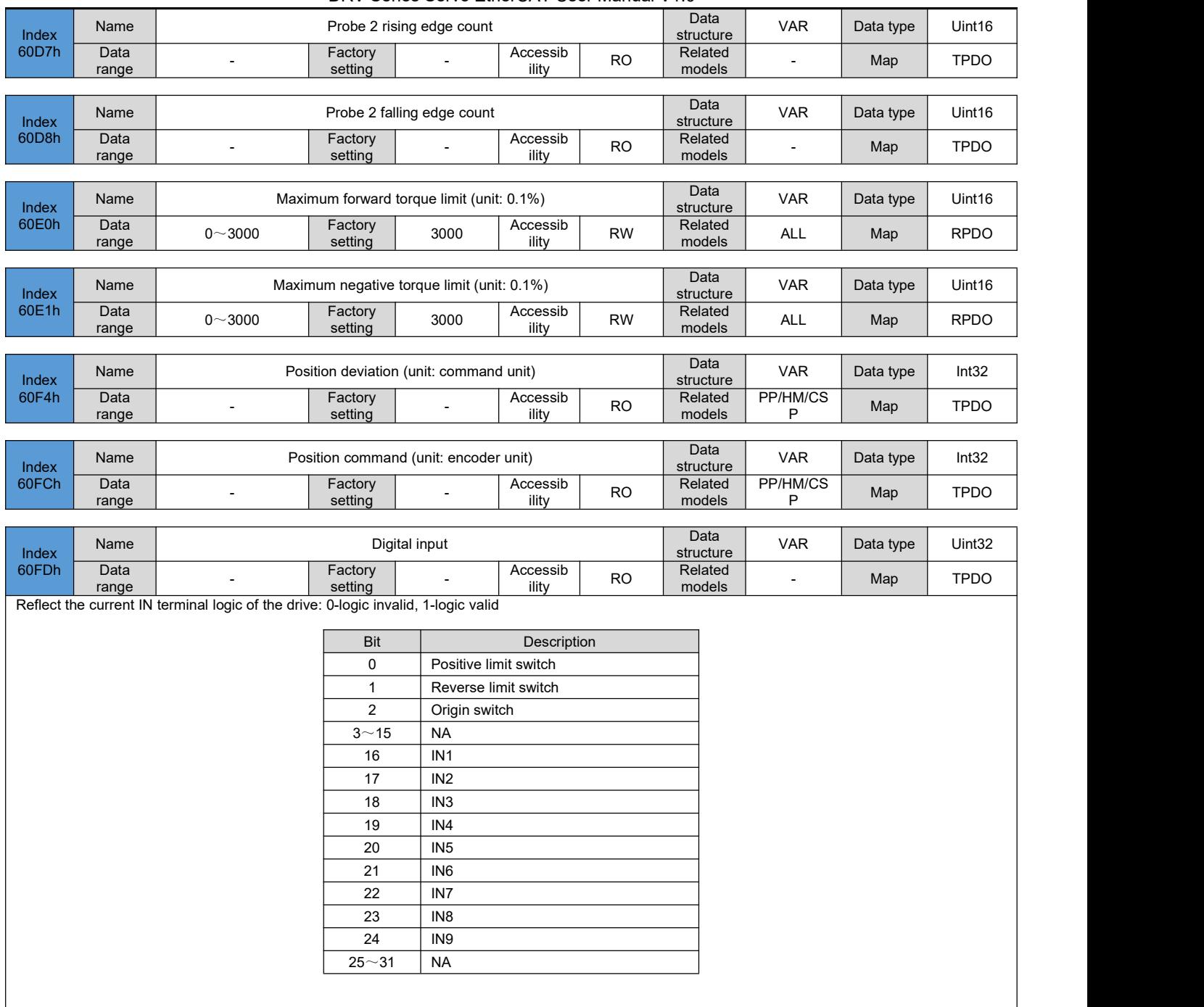

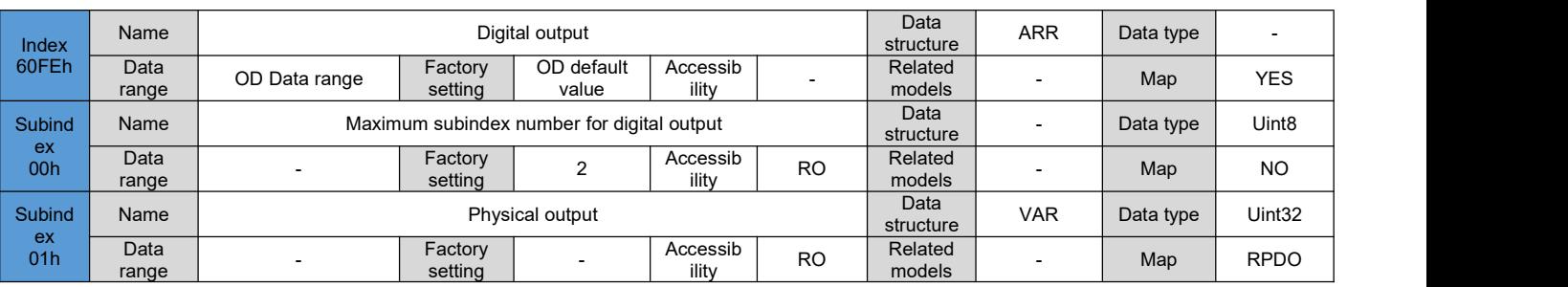

#### Reflect the output logic of the OUT port of the drive

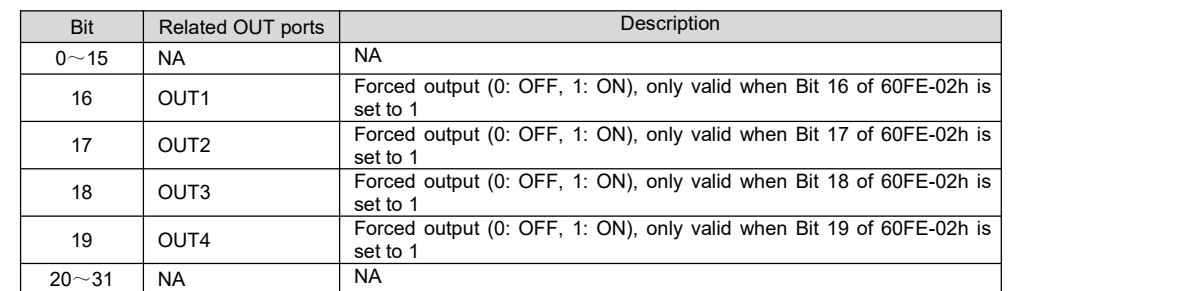

#### Note:

The function setting value of the OUT port must be set to 31 (general output) to be controlled by 60FE-1h and 60FE-2h.

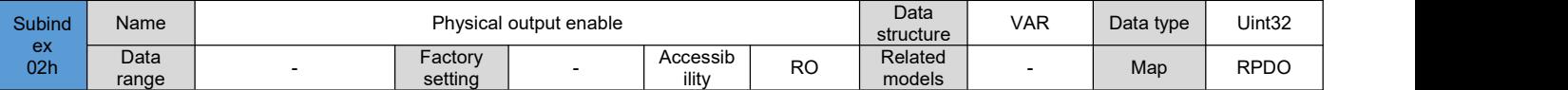

Set whether to enable OUT forced output:

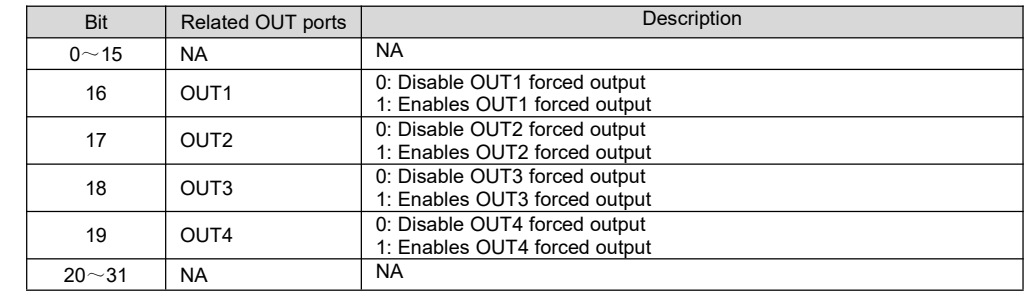

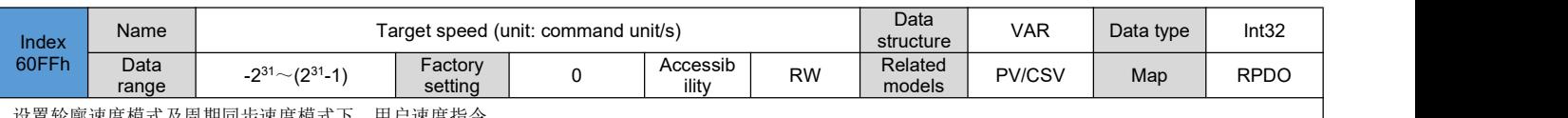

.<br>设置轮廓速度模式及周期同步速度模式下,用户速度指令。

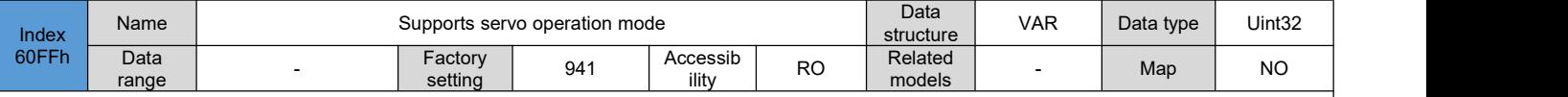

Reflects the servo operation mode supported by the drive.

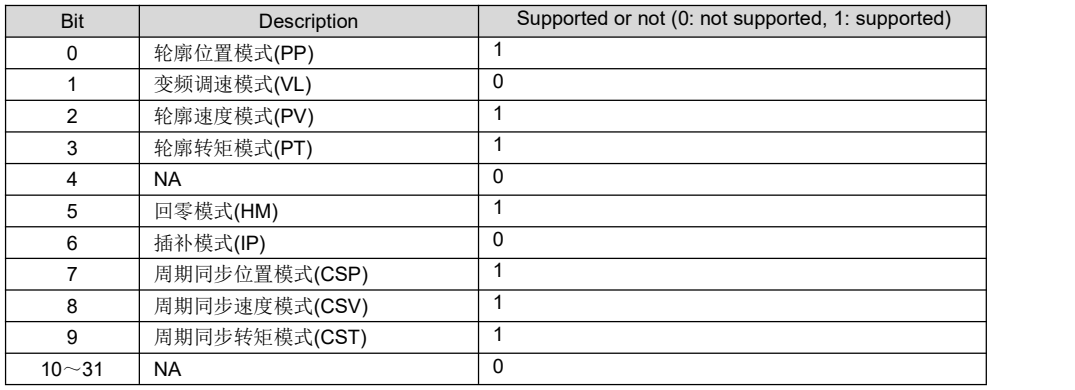

# **Chapter 7 Application cases**

#### 7.1 **Cooperate with Omron controller operation case**

Testing environment:

PC operating system: Windows 10

PLC development environment: Sysmac Studio Ver.1.23

PLC controller model: OMRON NX1P2

### **7.1.1 Add device description file**

Find the installation directory of the PLC development environment Sysmac Studio, and copy the device description file of the drive to the following file path:

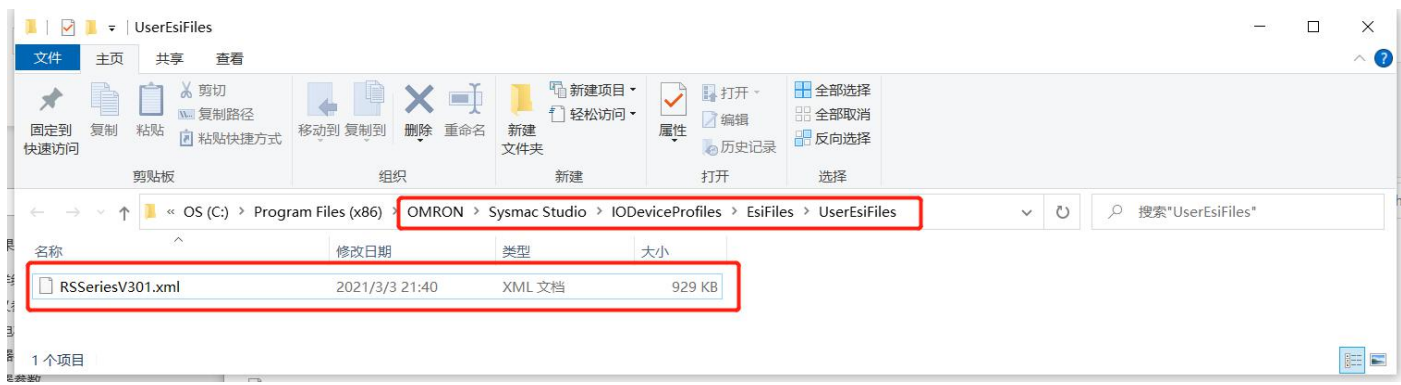

### **7.1.2 New construction**

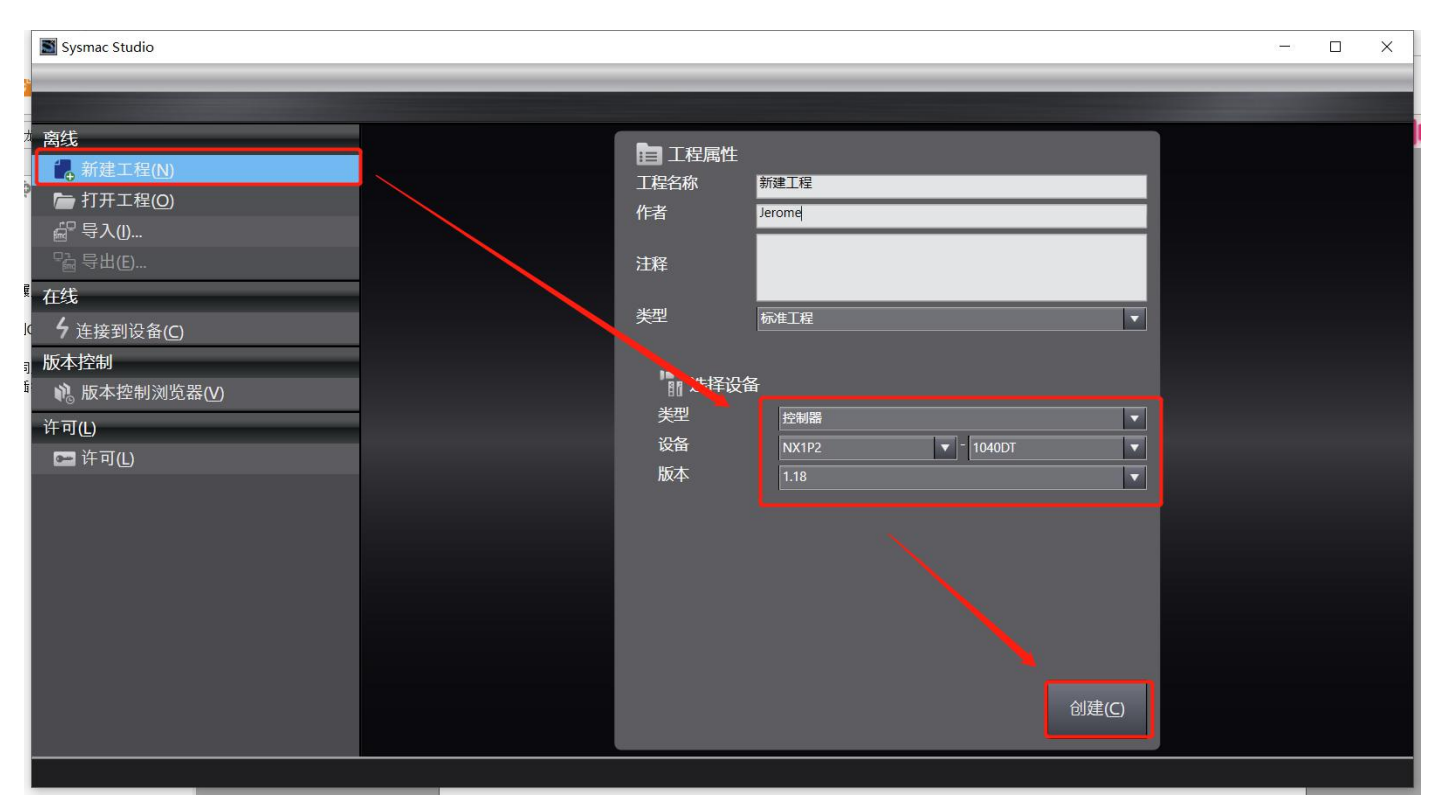

Check whether the drive device description file is installed correctly:

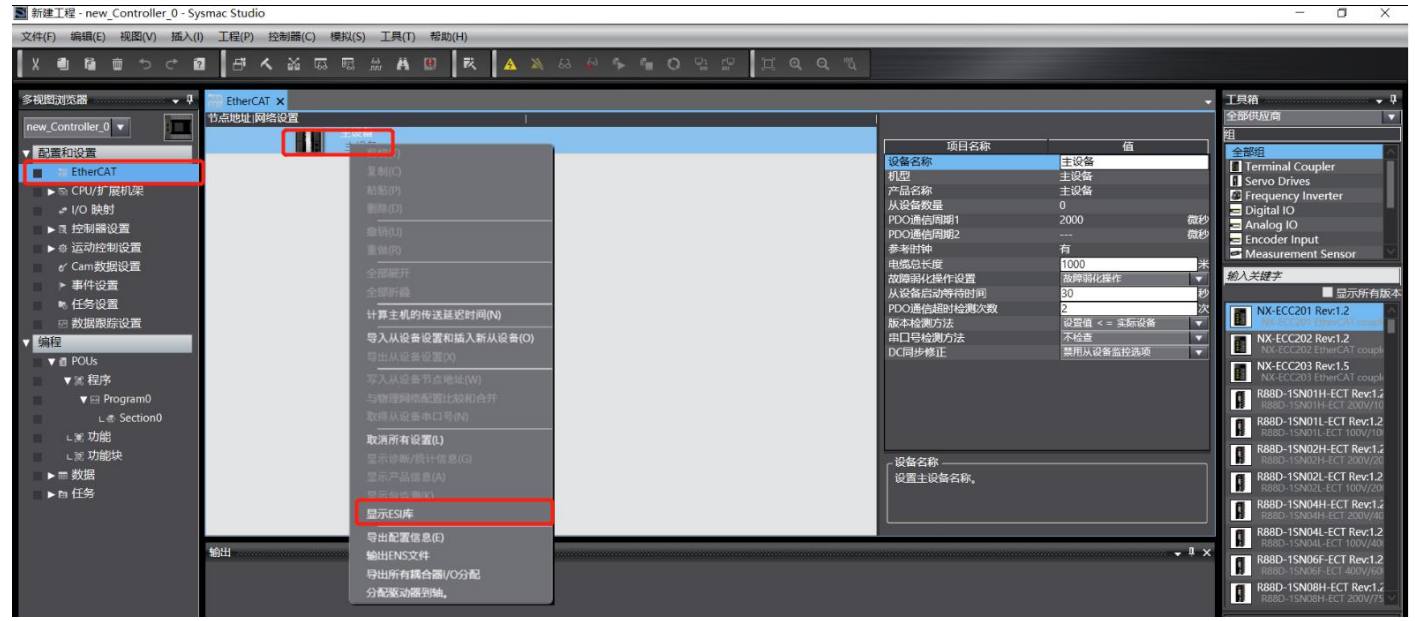

If the installation is successful, it will show as follows:

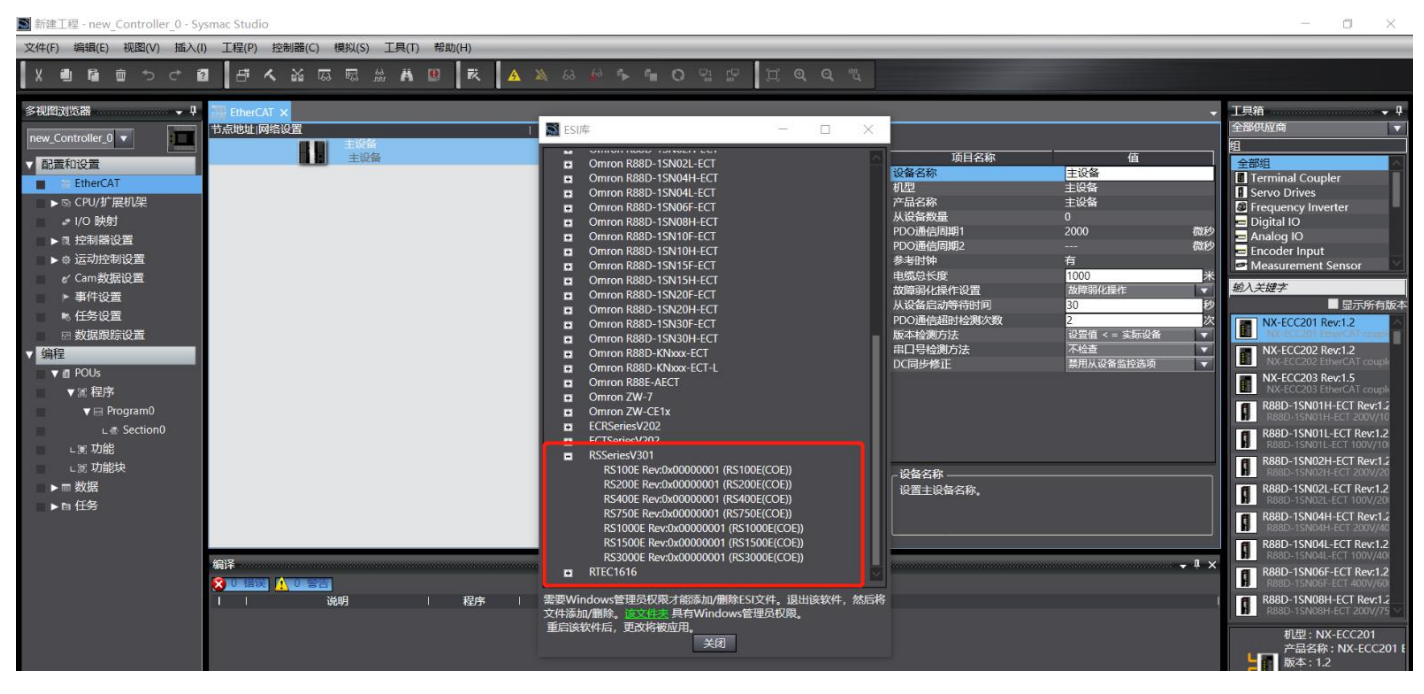

## **7.1.3 Add drive**

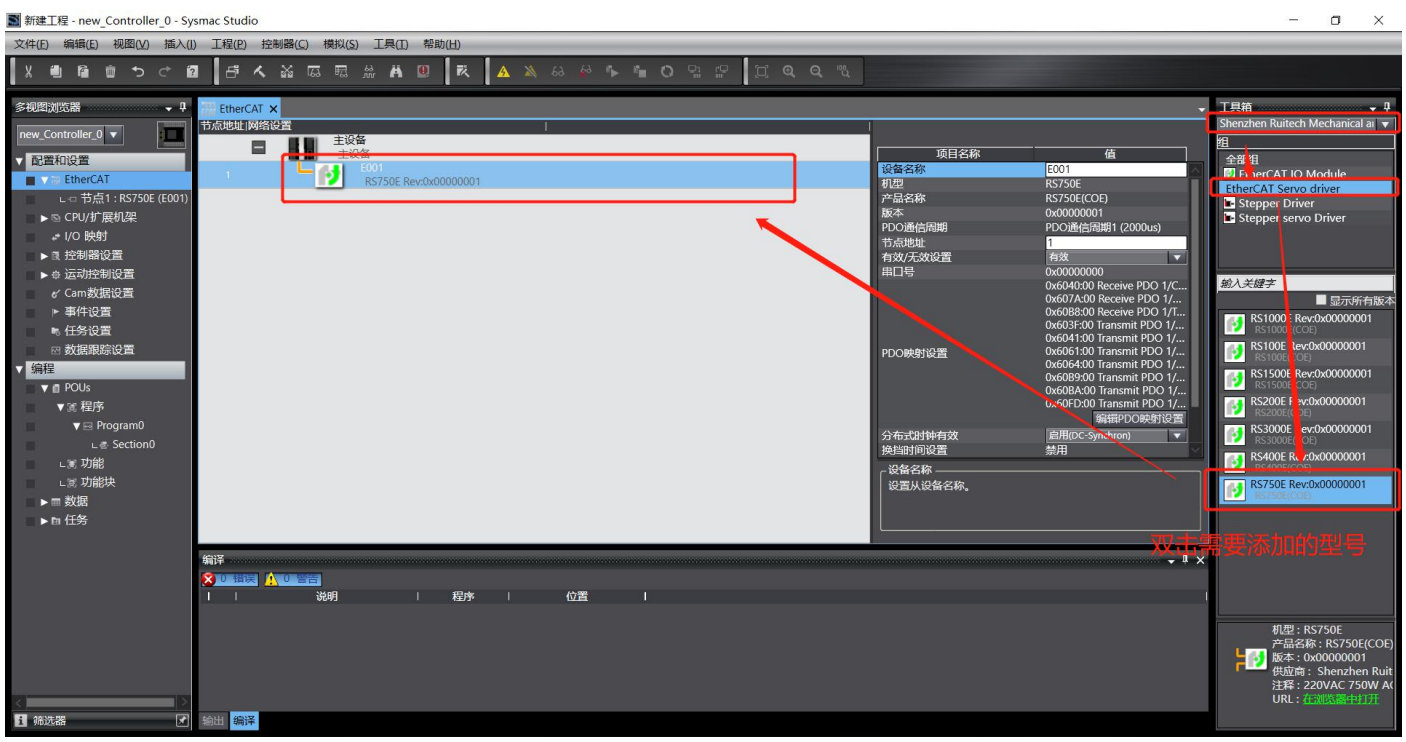

#### Edit PDO configuration:

#### Generally keep the default

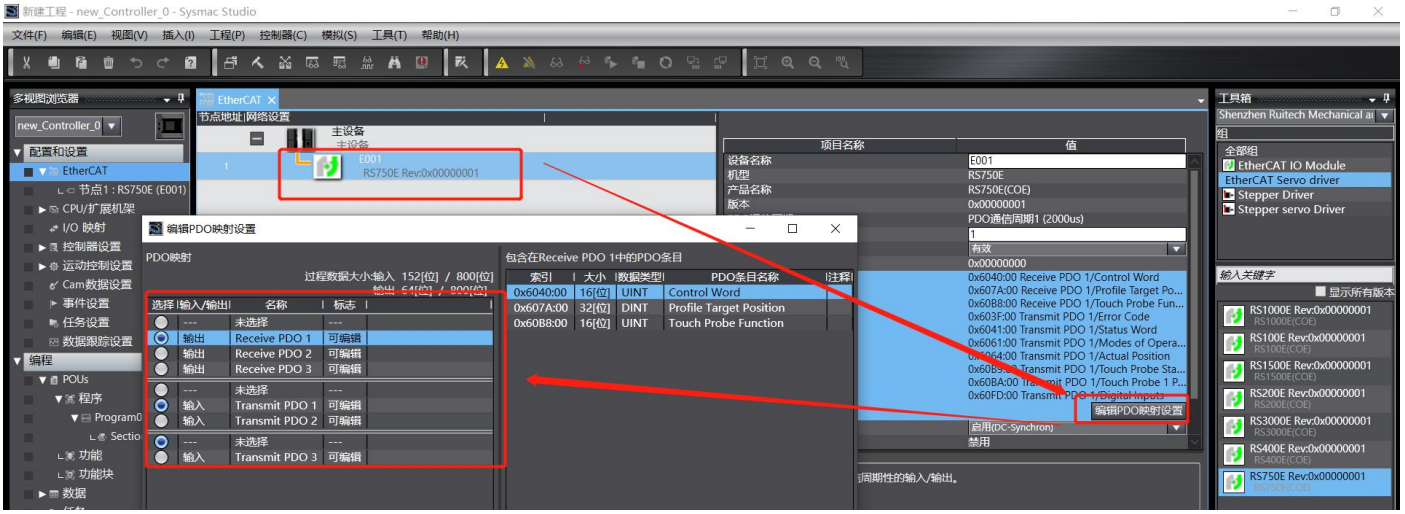

### **7.1.4 Add motion control axis**

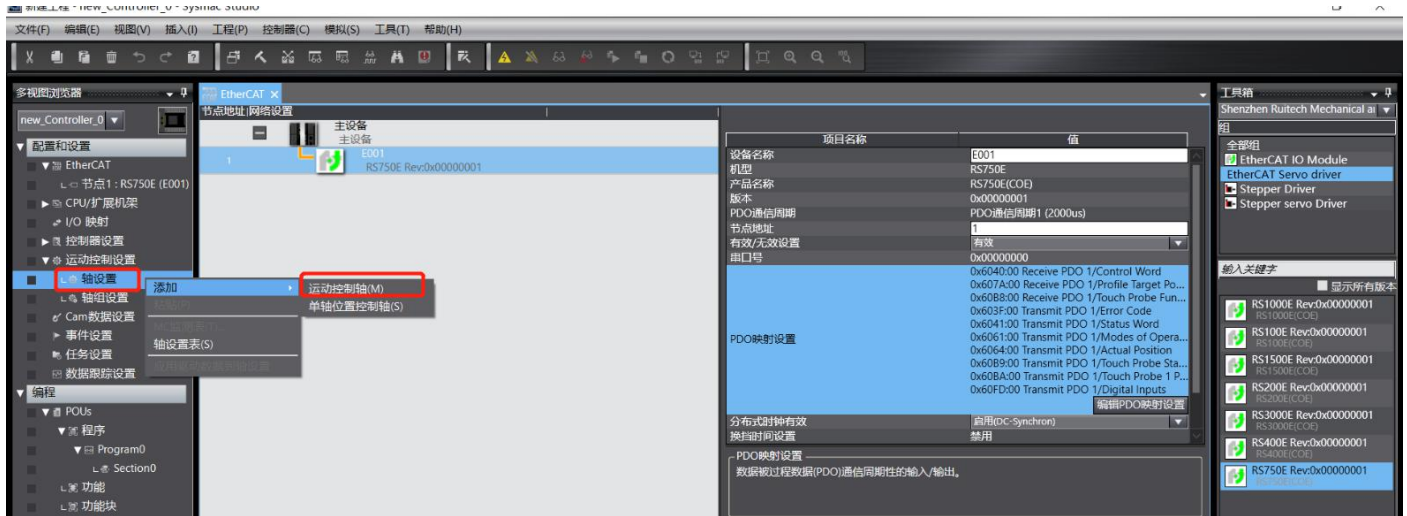

## **7.1.5 Map axis and drive**

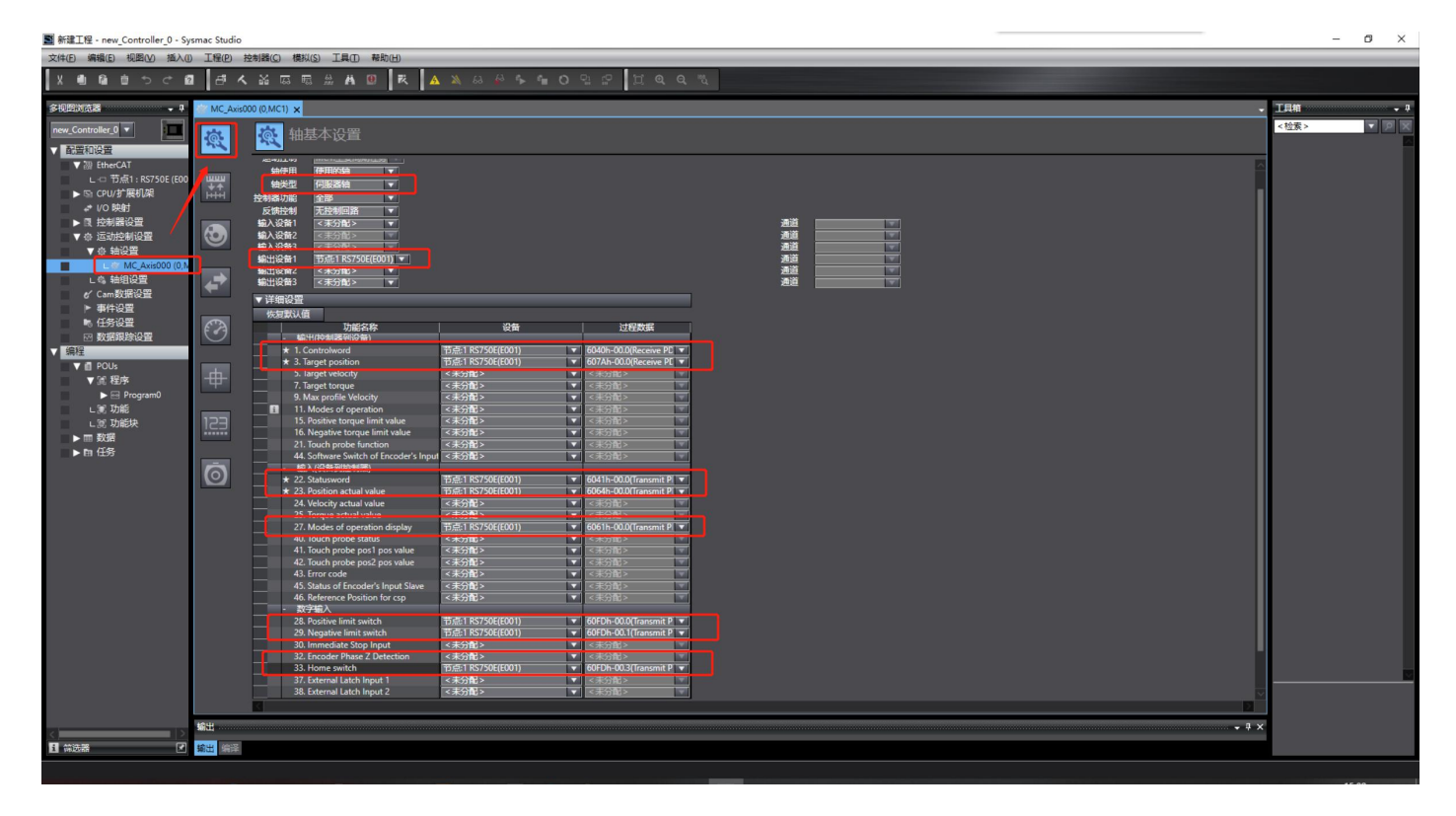

#### **7.1.6 Write test code**

Write the enable program:

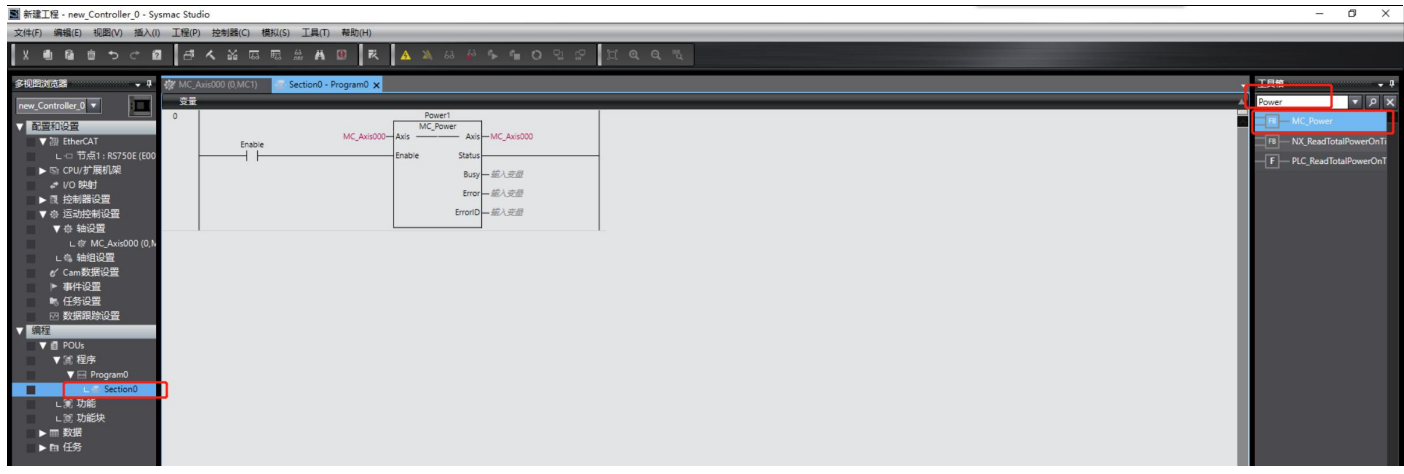

#### Write motion program:

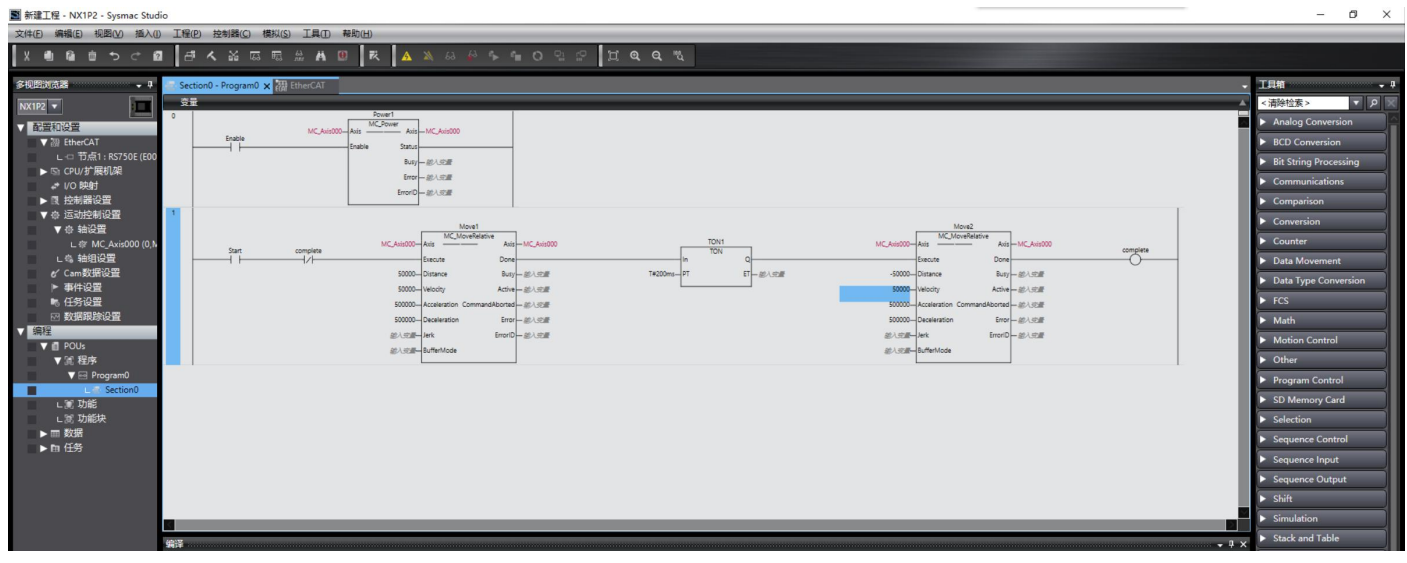

#### Check if there are errors in the program:

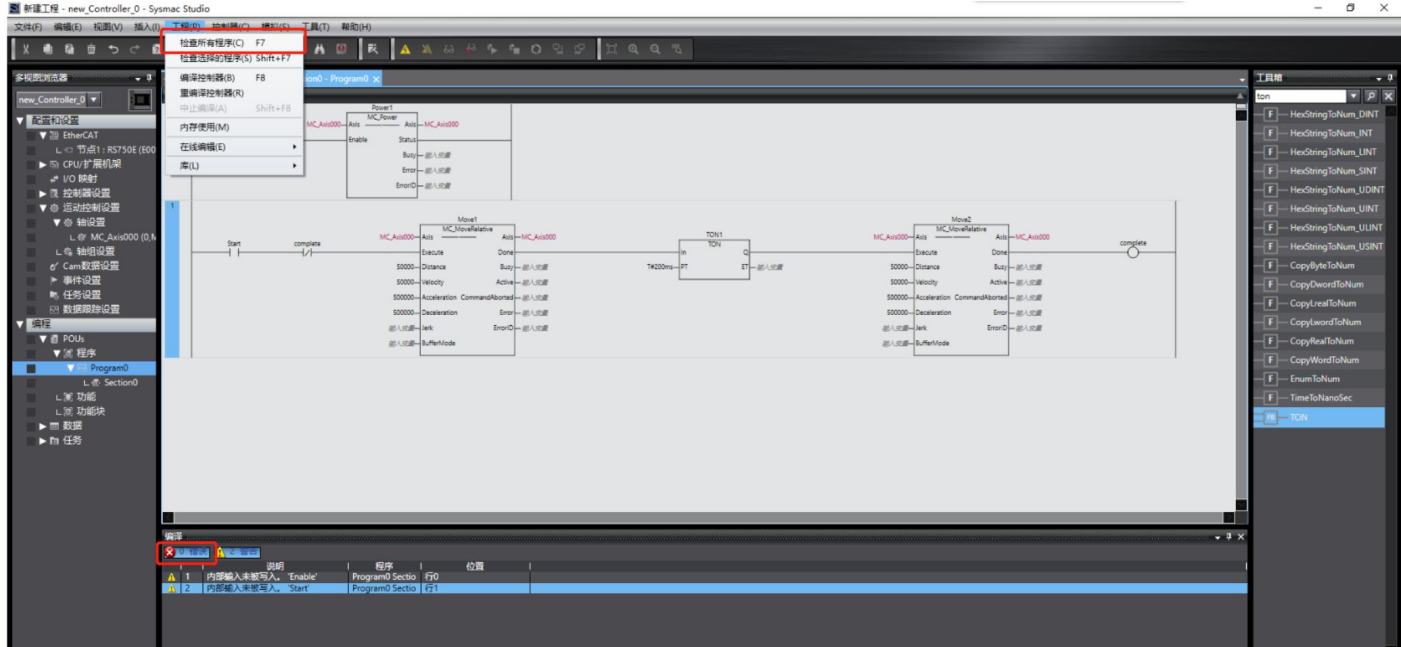

Modify the PC's network address so that it is in the same network segment as the PLC (Note: The PLC network address used in the test is 192.168.250.1):

DRV Series Servo EtherCAT User Manual V1.0

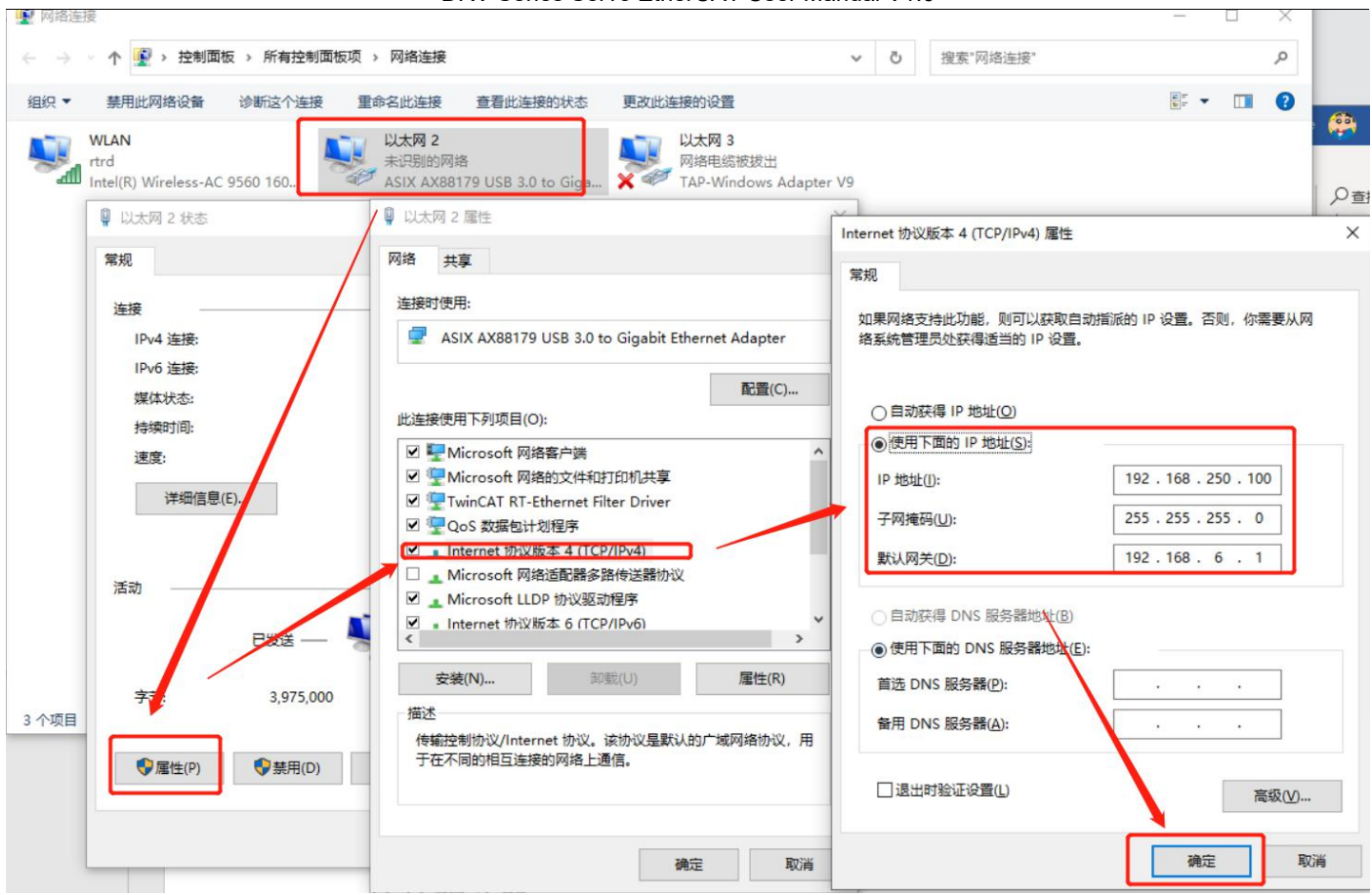

## **7.1.7 Connect the drive**

Set communication parameters:

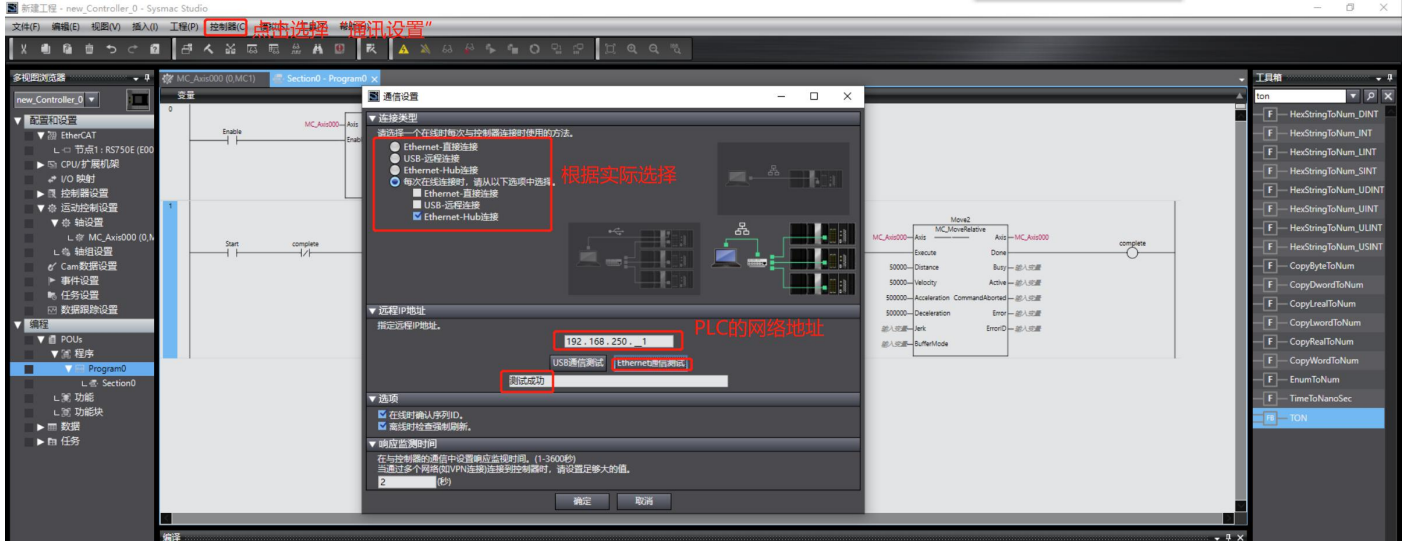

#### Connect to the PLC:

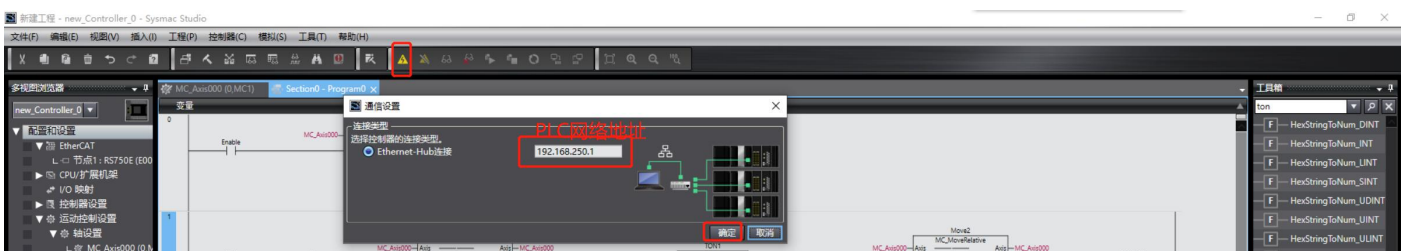

After the PLC is successfully connected, the controller status will be displayed on the PC software:

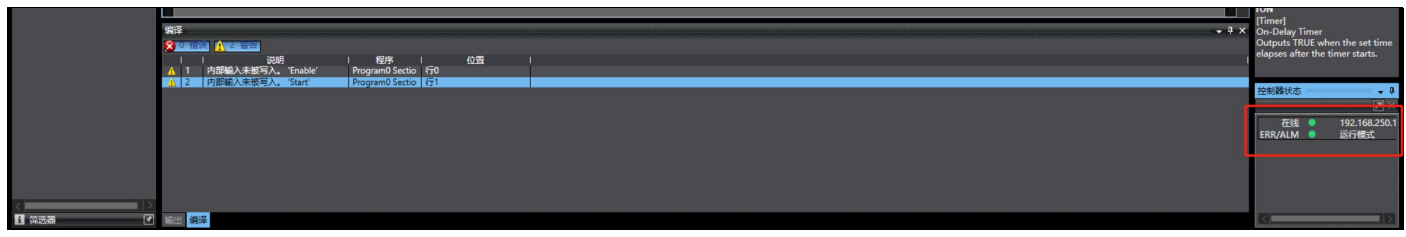

# **7.1.8 Assign drive address**

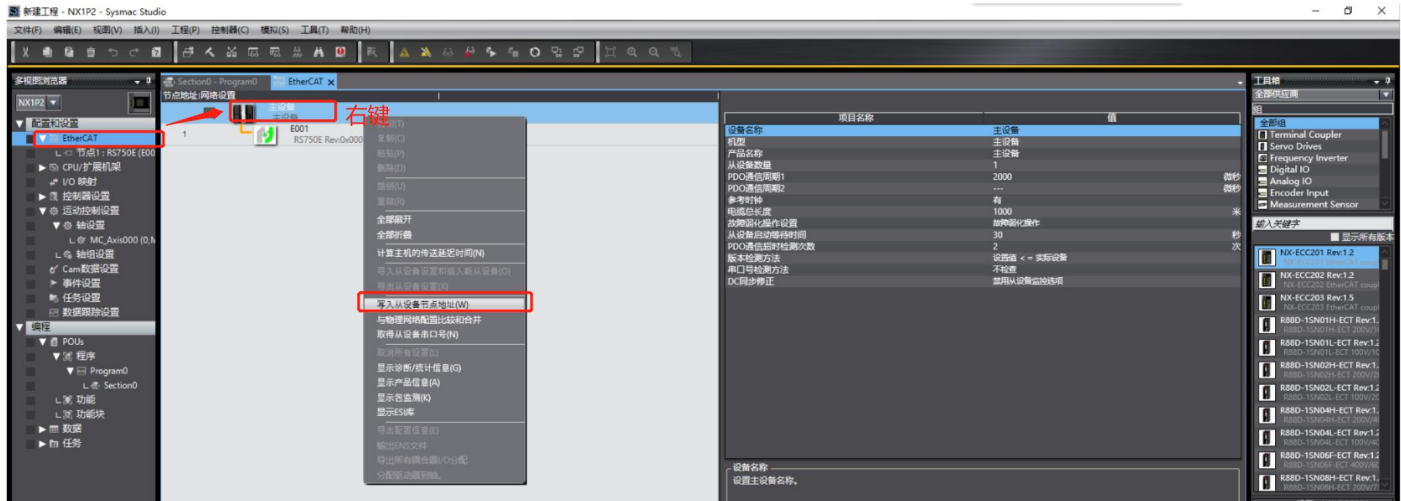

Set the setting value to 1, and then write:

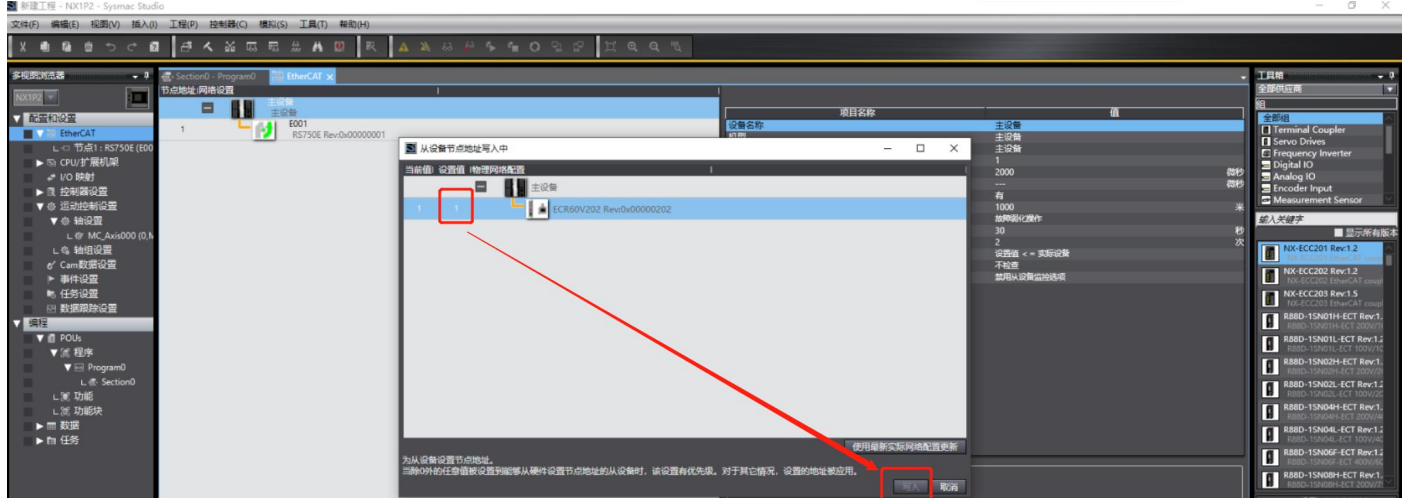

**Note: After the writing is successful, please restart the drive according to the prompts**

# **7.1.9 Program download**

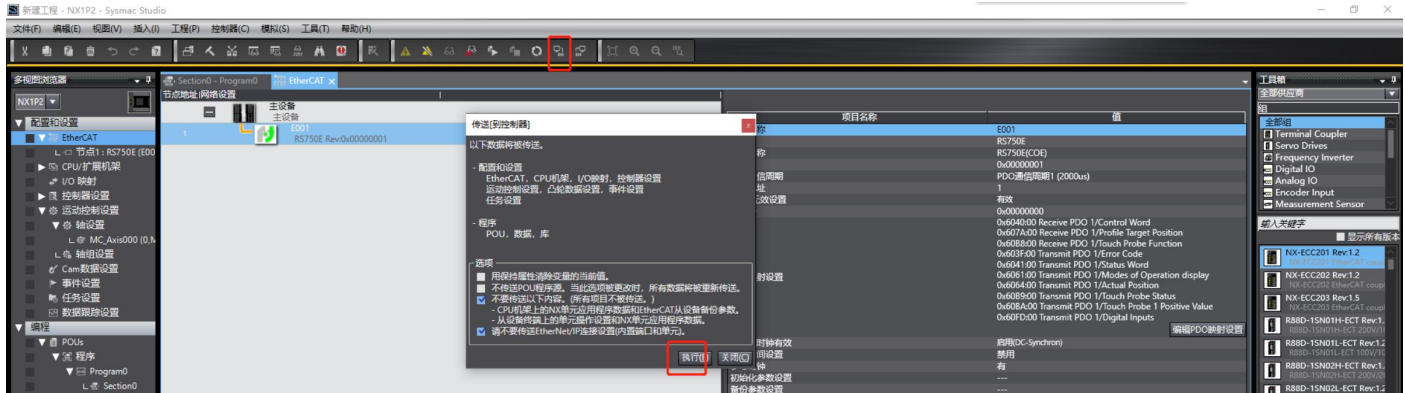

After always confirming, the download is complete. The drive shows that it is running:

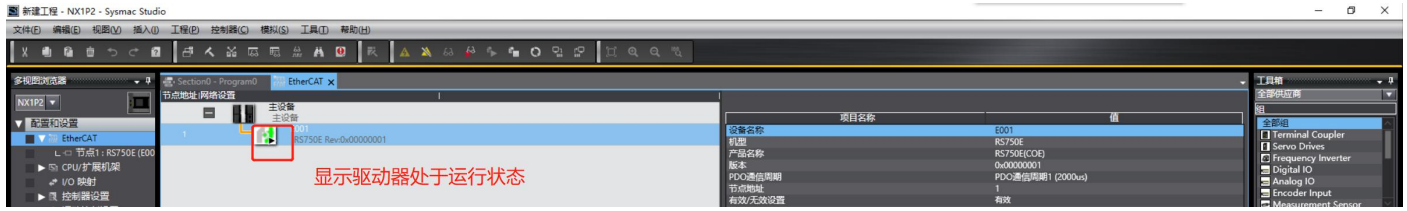

#### **7.1.10 Motion test**

By default, the motor is in a disabled state. Double-click the Enable contact in the PLC program and select "True", the motor will enter the enable state.

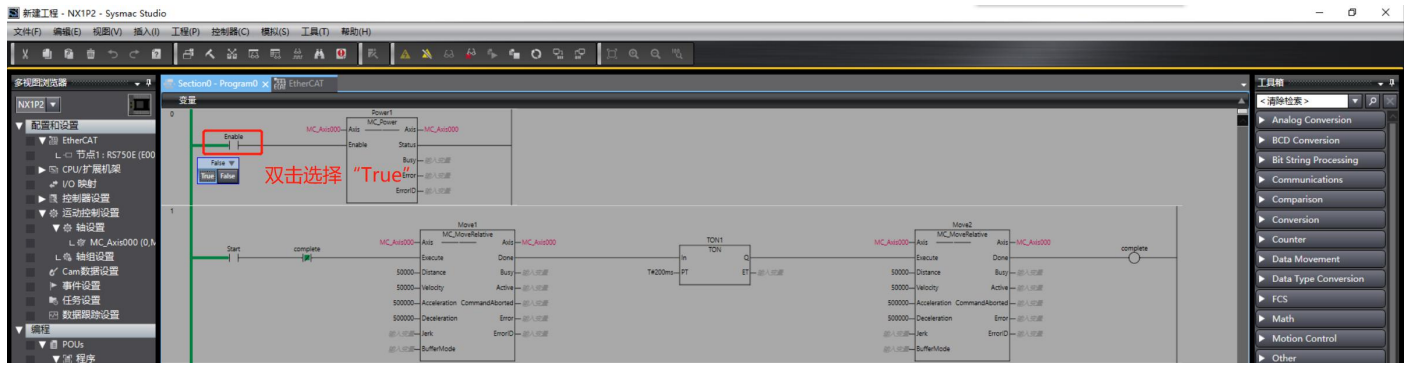

Double-click the Start contact in the PLC program and select "True", the motor will run in a logical cycle of "forward rotation"-"stop 200ms"-"reverse rotation":

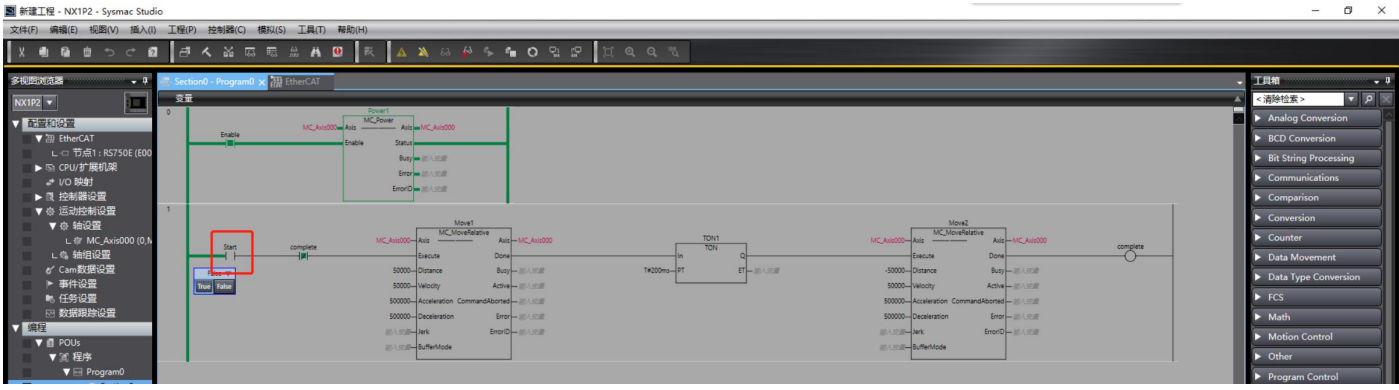

### 7.2 **Cooperate with Beckhoff controller operation case**

The operation of DRVE series is the same as that of RSE series. The following uses RSE as an example.

Testing environment:

PC operating system: Windows 10

TwinCAT version: V3.1.4024.11

### **7.2.1 Add device description file**

Copy the RSSeriesV301.xml file to the relevant path of TwinCAT as shown in the figure

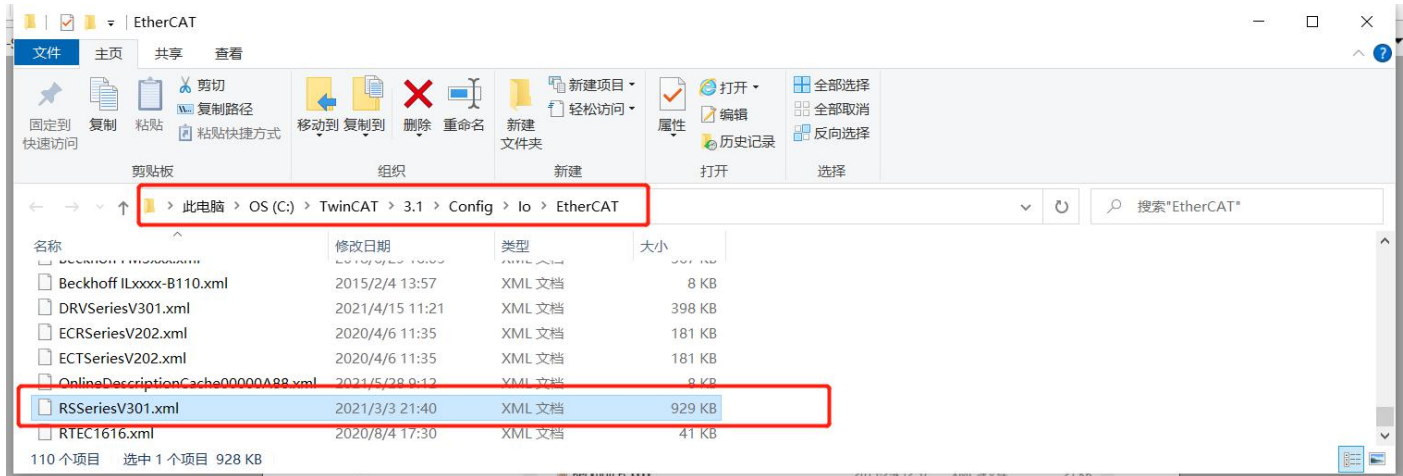

### **7.2.2 New Project**

After clicking "FILE"-"New"-"Project" in turn, a new project window will pop up,

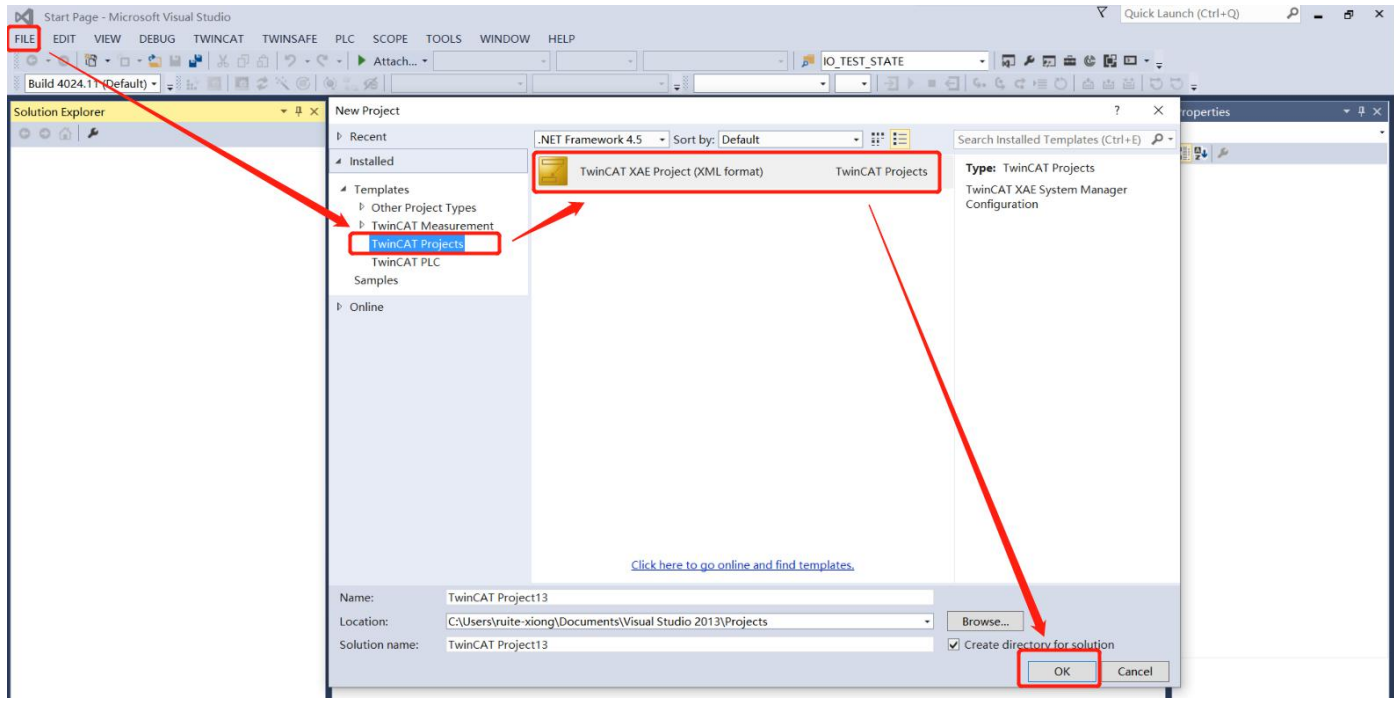

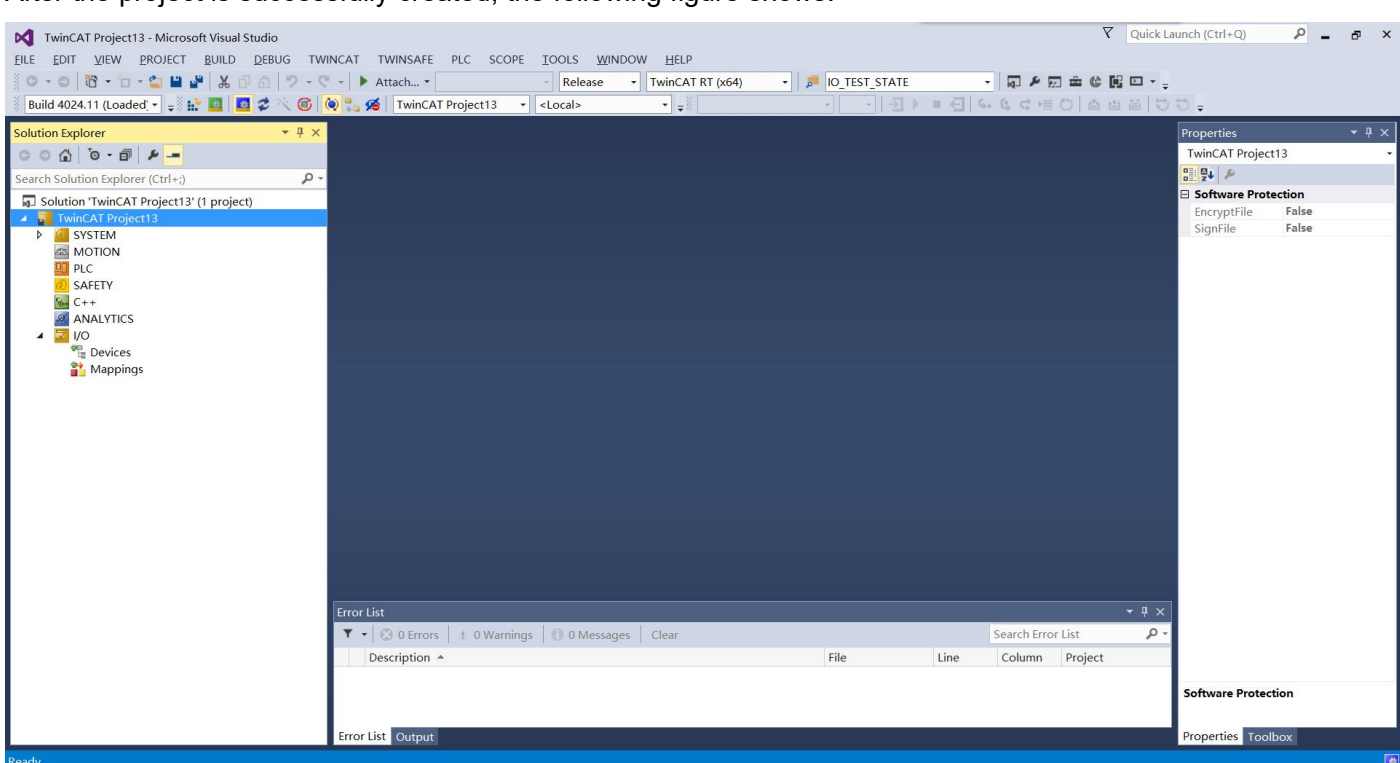

After the project is successfully created, the following figure shows:

#### **7.2.3 Add master network card**

In the "I/O -> Devices" directory, right-click and select the "Add New Item" item:

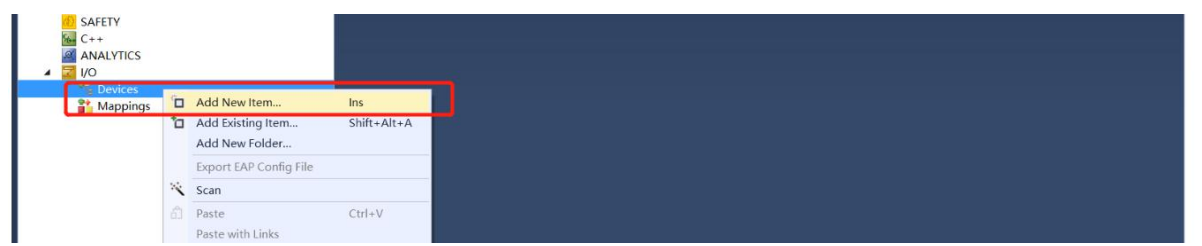

Add the type as "EtherCAT -> EtherCAT Master":

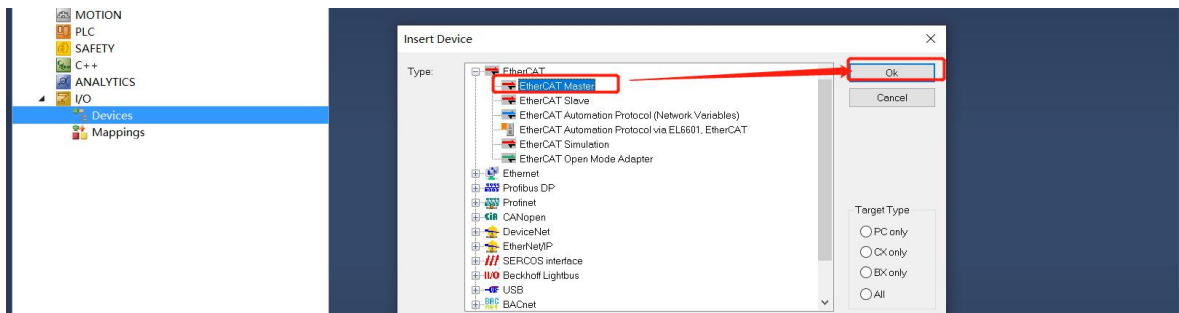

After clicking "OK", select the network card to be used:

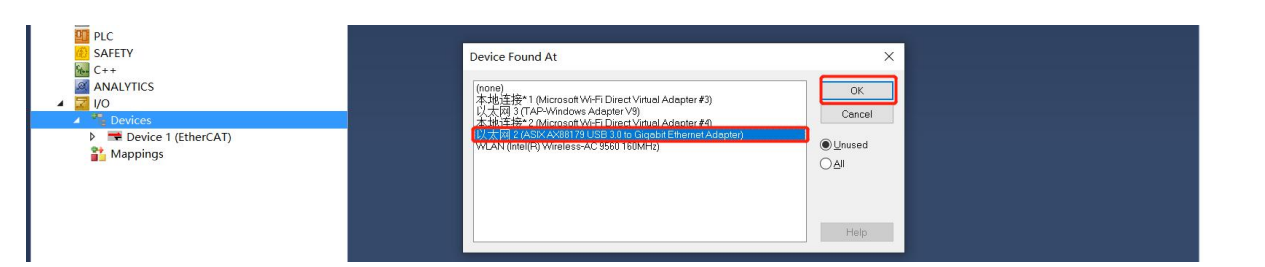

After selecting the corresponding network card, click "OK" to complete the setting, as shown in the following figure:

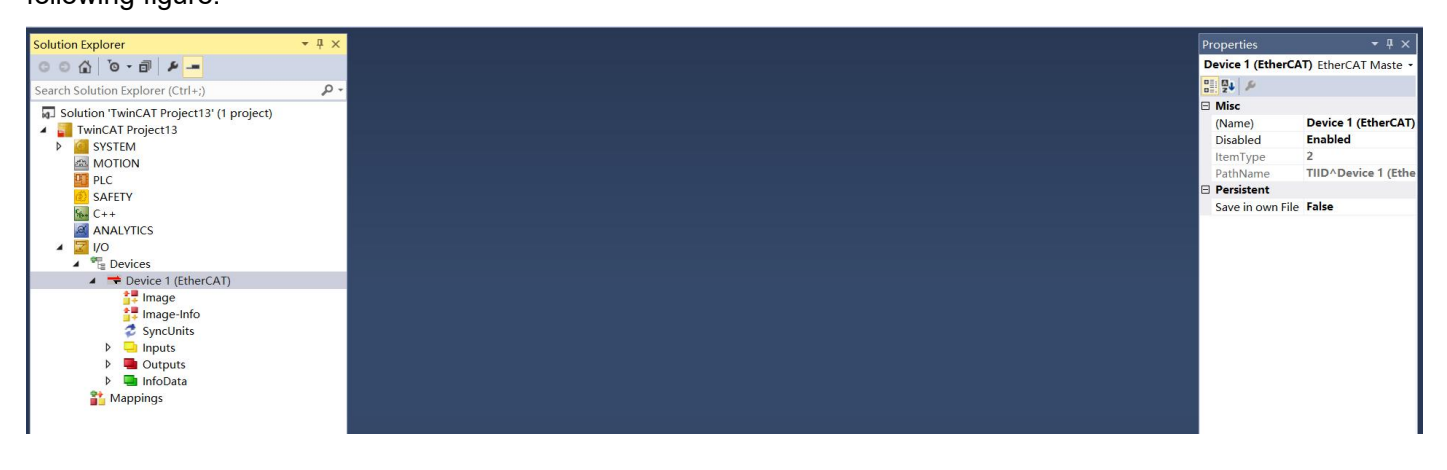

**Note: On some computers, the computer's network card cannot be displayed here, please select the "Cancel" button,and select the network card in the nextoperation.**

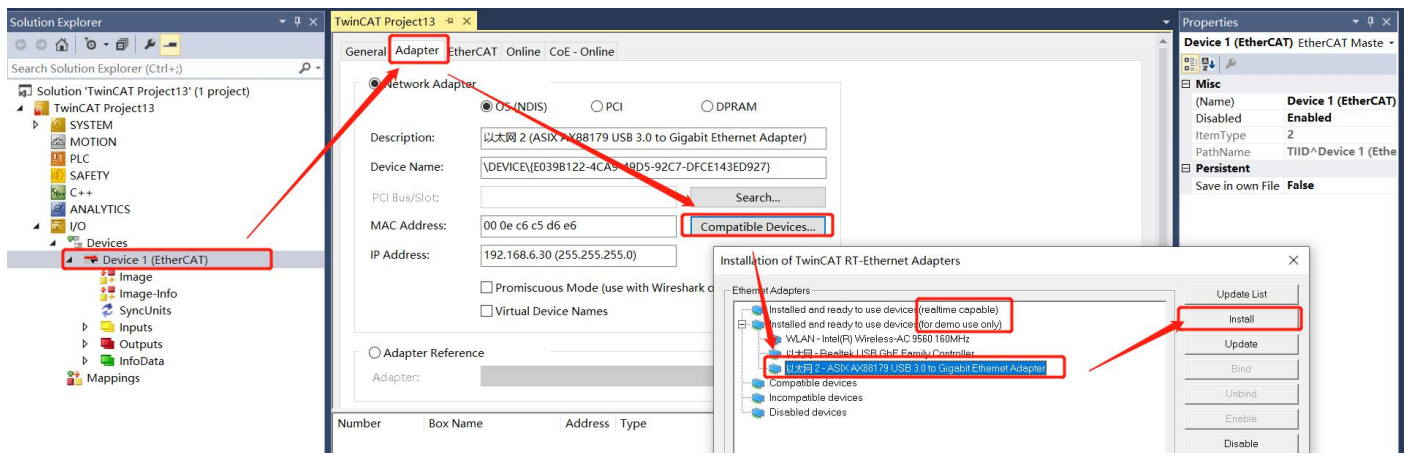

#### **7.2.4 Install the network card driver**

After installing the driver, click the "Search" button to find the corresponding network card:

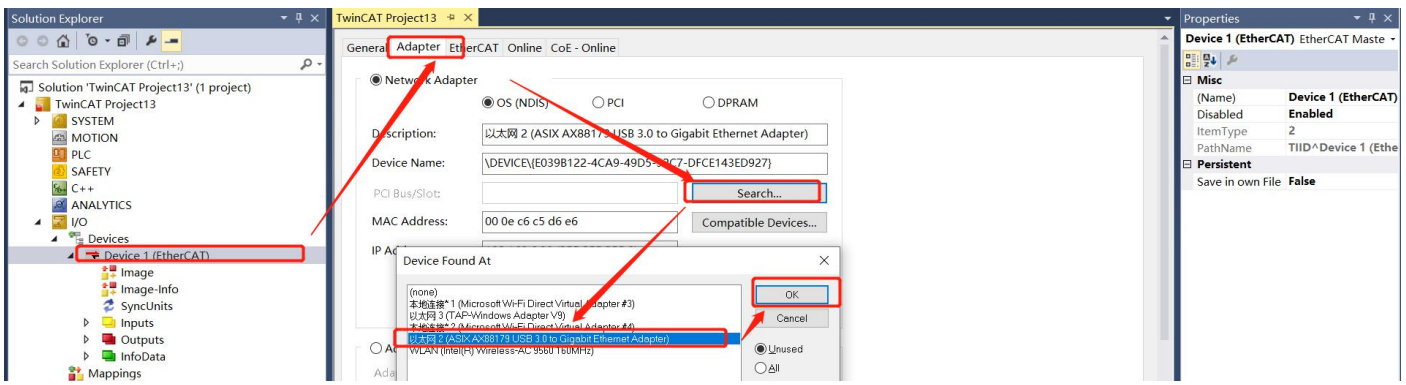

#### **7.2.5 Find drive**

Connect the drive to the power supply, motor and network cable, and then right-click in the "Device 1 (EtherCAT)" item and select "Scan", as shown below:

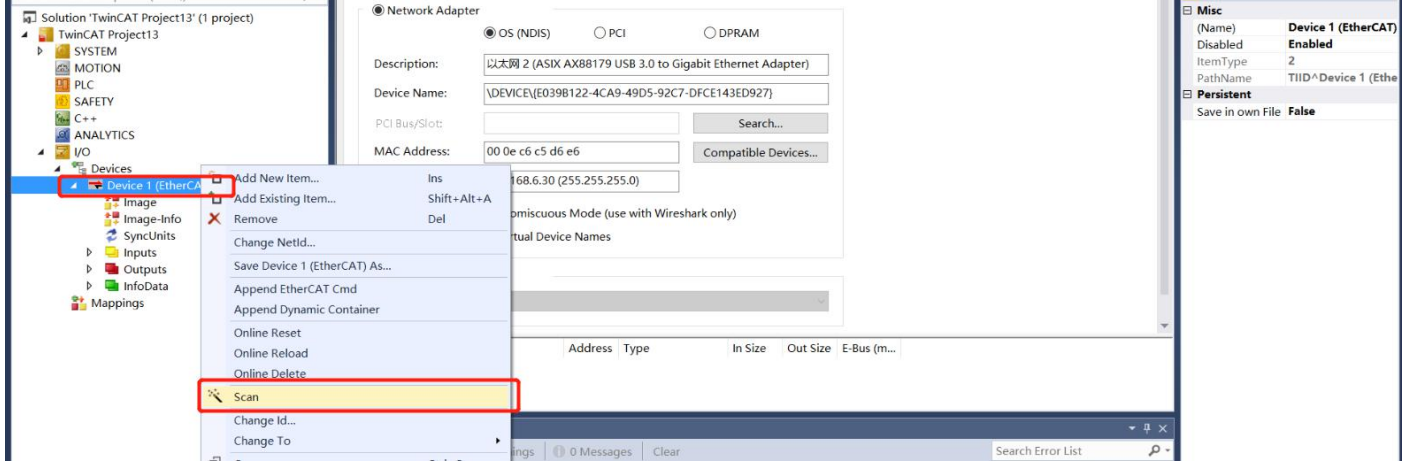

Under normal circumstances, the software prompts to find RS servo drive, and prompts whether to add a

corresponding motion axis (NC), click the "OK" button:

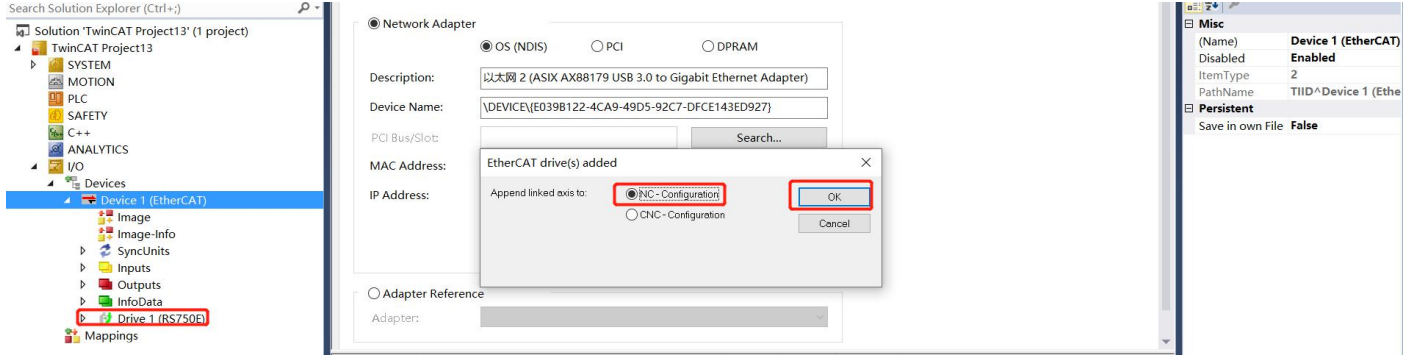

At this time, the software automatically adds a "Motion -> Axes -> Axis 1" and associates it with the drive "Drive 1 (RS750E)", as shown below:

DRV Series Servo EtherCAT User Manual V1.0

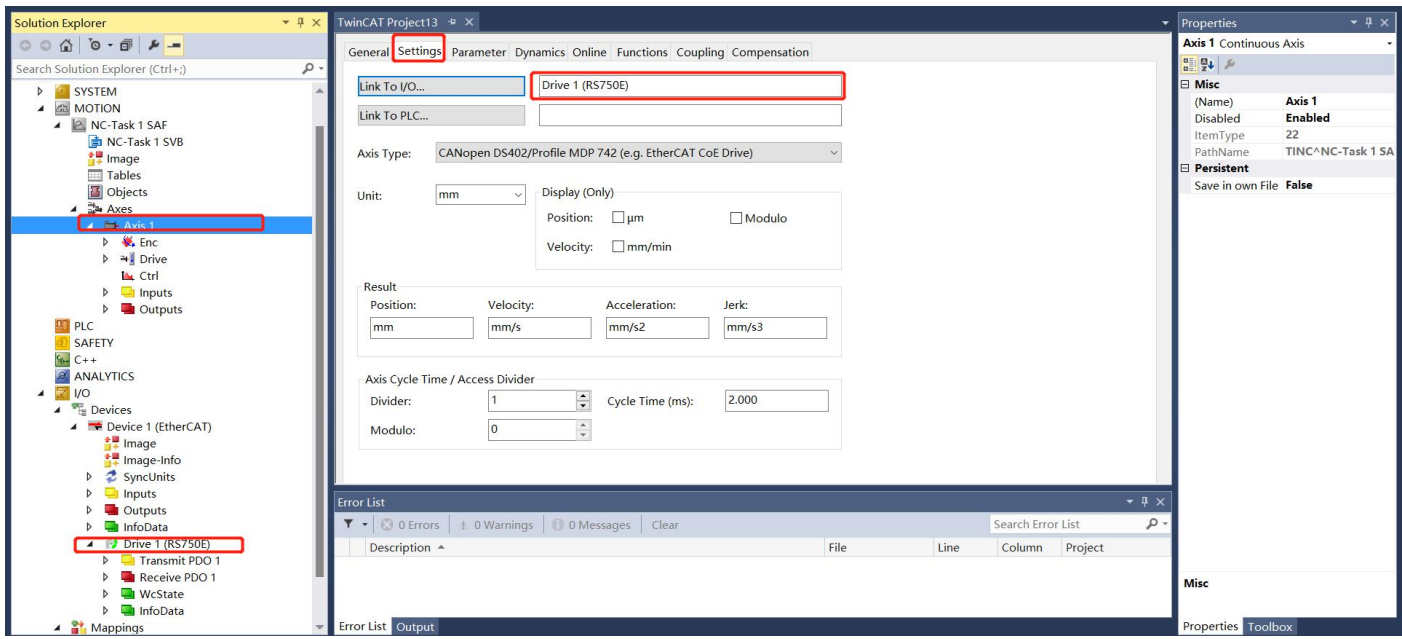

# **7.2.6 Set electronic gear ratio**

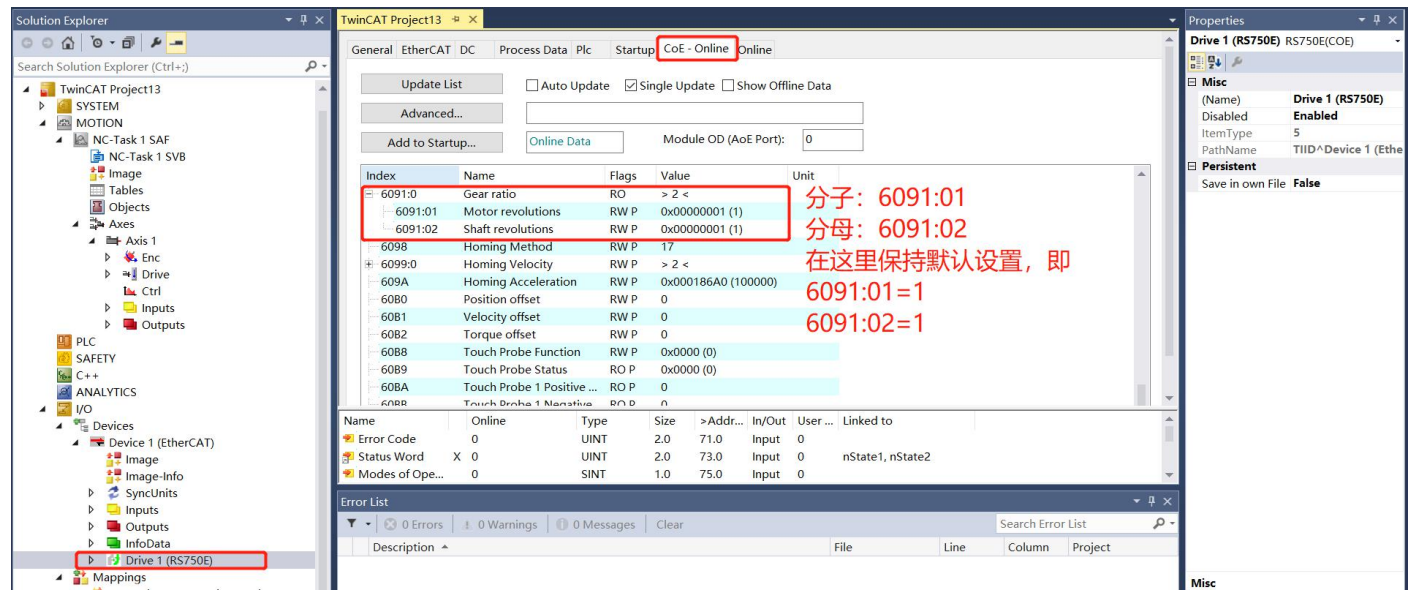

## **7.2.7 Encoder settings**

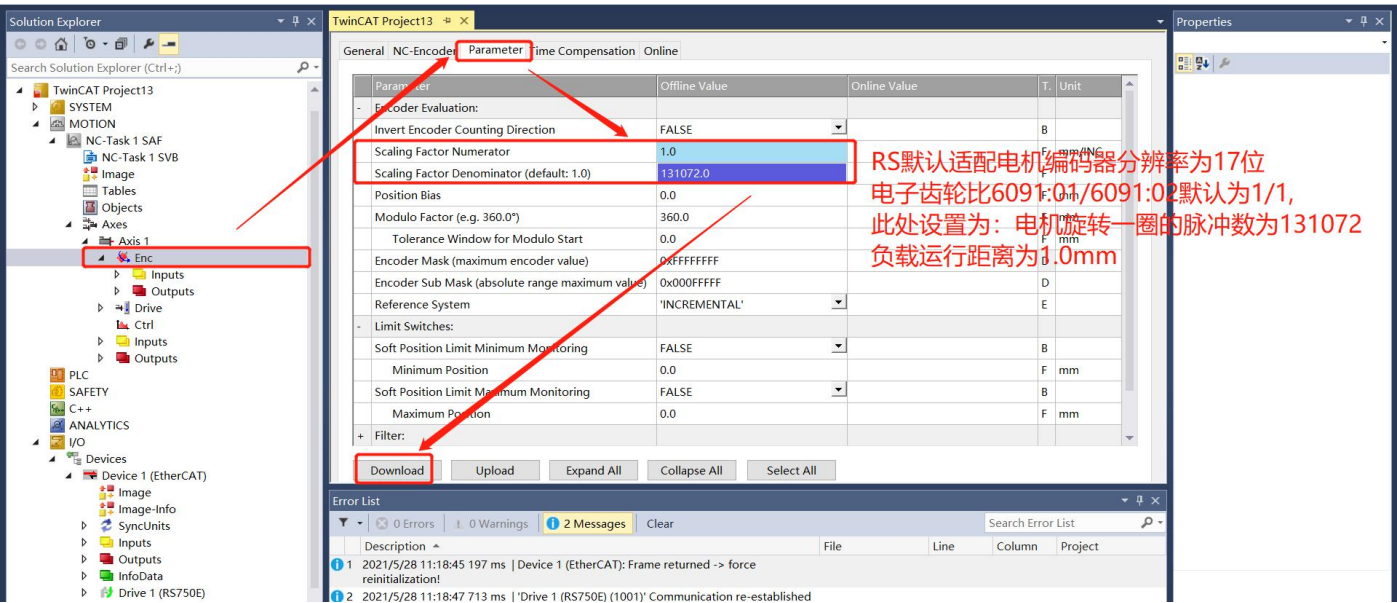

### **7.2.8 Set motion parameters**

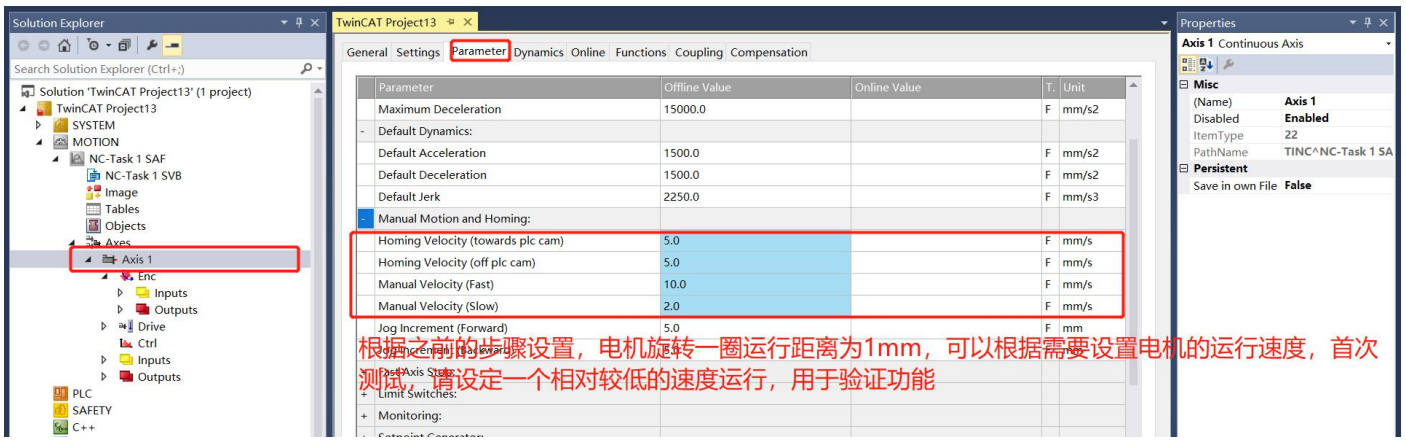

### **7.2.9 Activation**

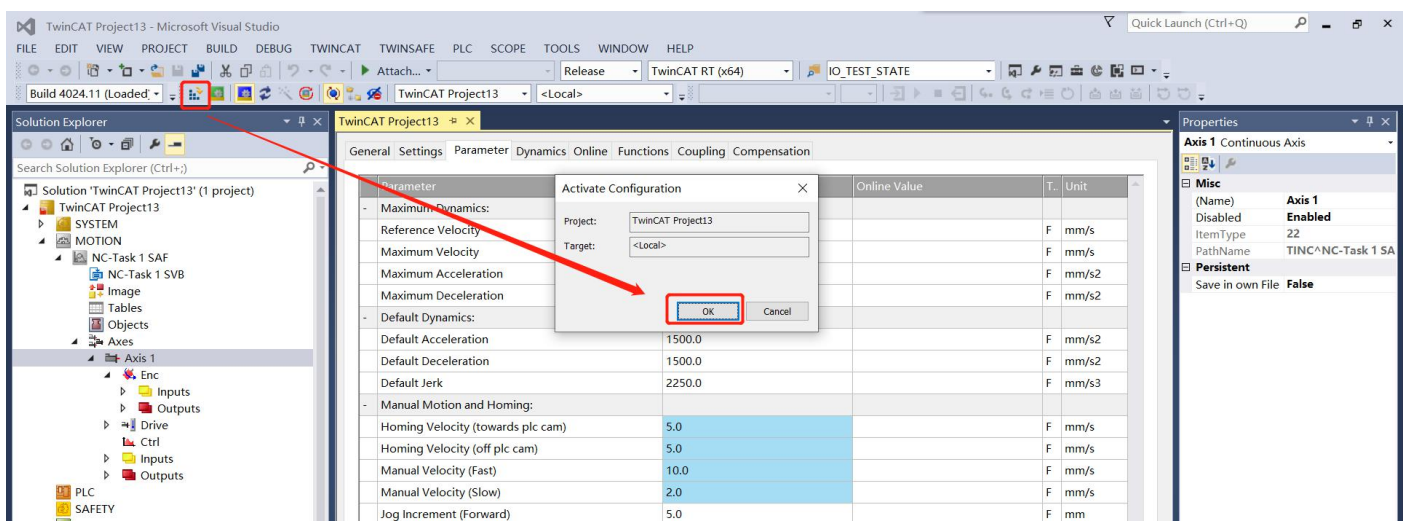

Solution Explore  $\overline{u}$  x winCAT Project13 # X Properties  $\overline{\phantom{0}}$ Axis 1 Conti<br> $\frac{a}{b}$   $\frac{a}{c}$   $\frac{b}{c}$   $\frac{c}{c}$  Misc **Axis 1** Continuous Axis General Settings Parameter Dynamics Online Functions Coupling Compensation  $\overline{\mathbf{c}}$ n Explorer (Ctr Par. Microsoft Visual Studio  $\times$ Misc [a] Solution 'TwinCAT Project13' (1 project) Axis 1<br>Enabled (Name) TwinCAT Project13 Ma Disabled j Restart TwinCAT System in Run Mode  $F$ <sub>mm/s</sub> Ref 200.0 bisabica<br>ItemType<br>PathName  $\overline{22}$ 000.0 --<br>TINC^NC-Task 1  $Ma$  $F$ <sub>mm/s</sub>  $\Box$  Persistent Ma 5000.0  $F$ <sub>mm/s2</sub> Save in own File False  $Ma$ ■确定■■ 取消 5000.0  $F$ <sub>mm/s2</sub> De 1500.0  $F$  mm/s2 Default Acceleration  $\frac{24}{24}$  Axes  $\overline{4}$   $\overline{4}$  Axis 1 Default Deceleration 1500.0  $F$  mm/s2

At this time, it prompts whether to enter "Run Mode", click "OK":

# **7.2.10 Enable motor**

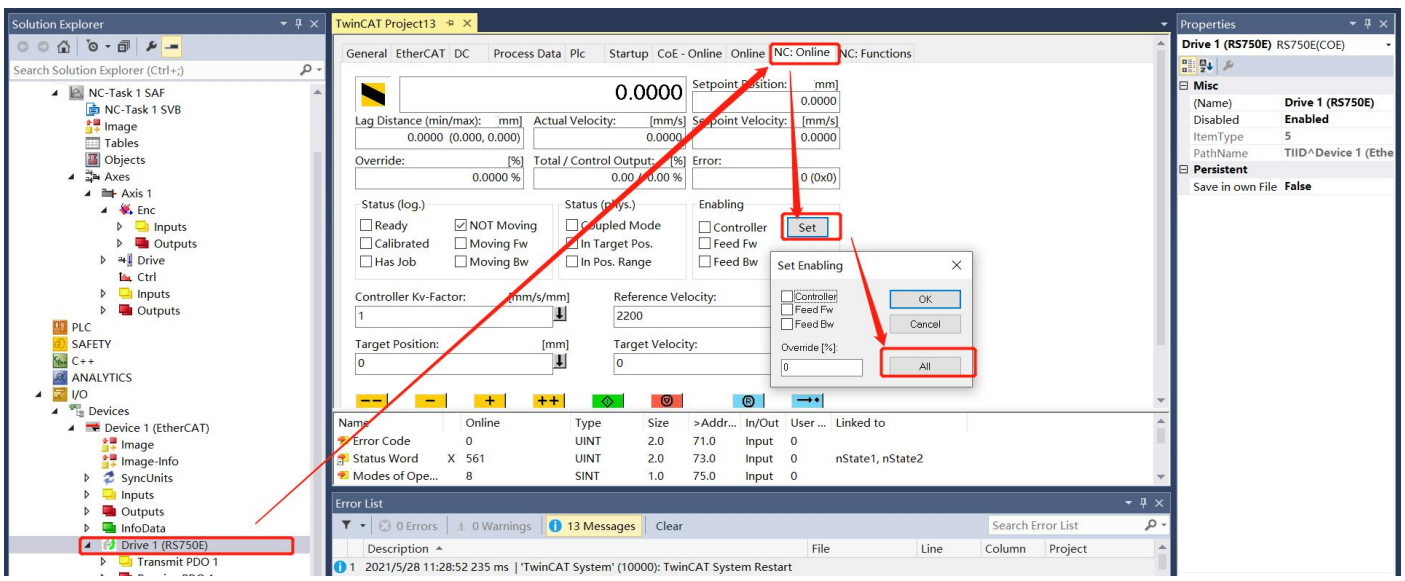

After the above operations, the motor shaft is enabled and there is power output.

### **7.2.11 Motion test**

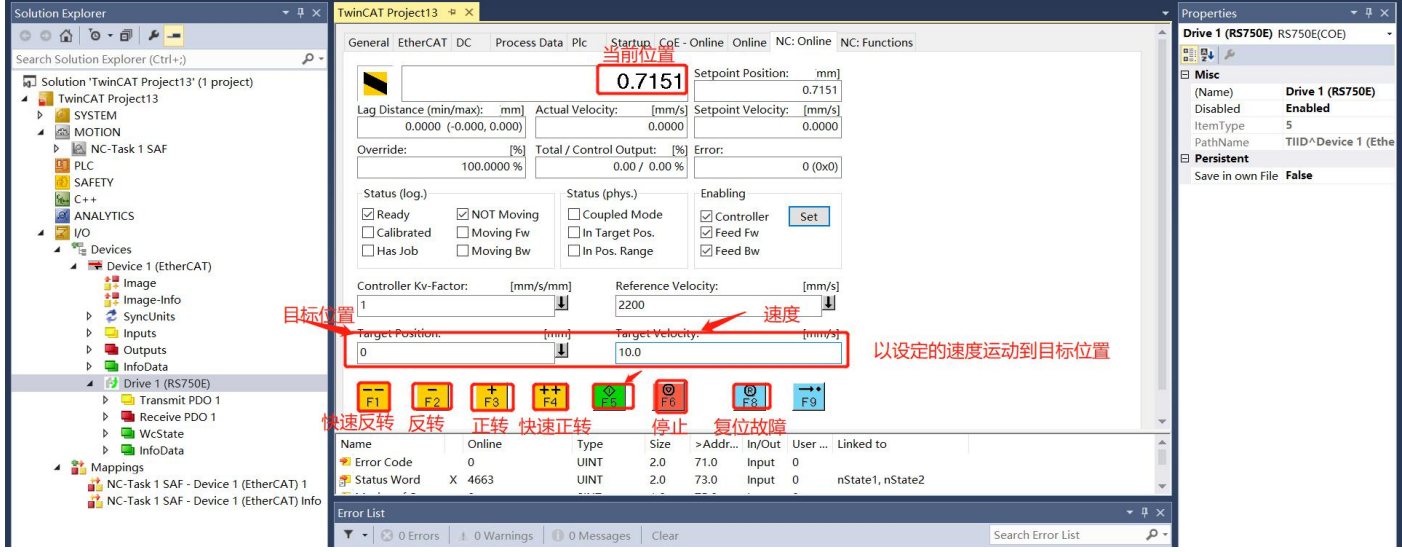

According to the settings in the figure below, the motor can be tested for forward and reverse rotation at a speed of 5mm/s between 0 and 20mm:

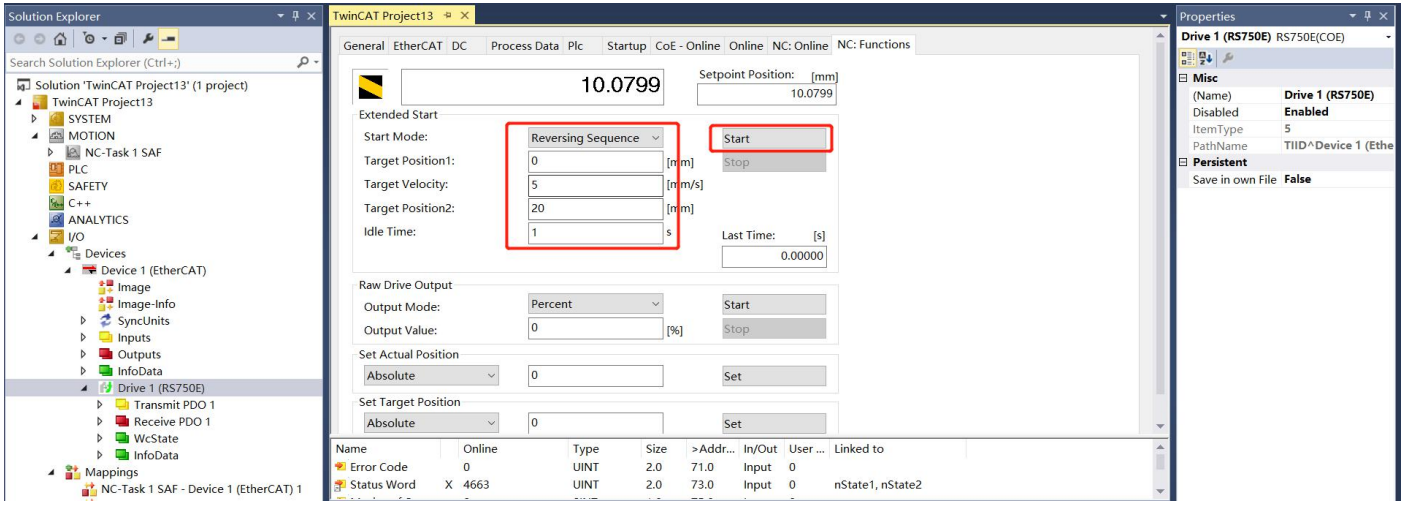

# **Chapter 8 Troubleshooting**

#### 8.1 **List of faults**

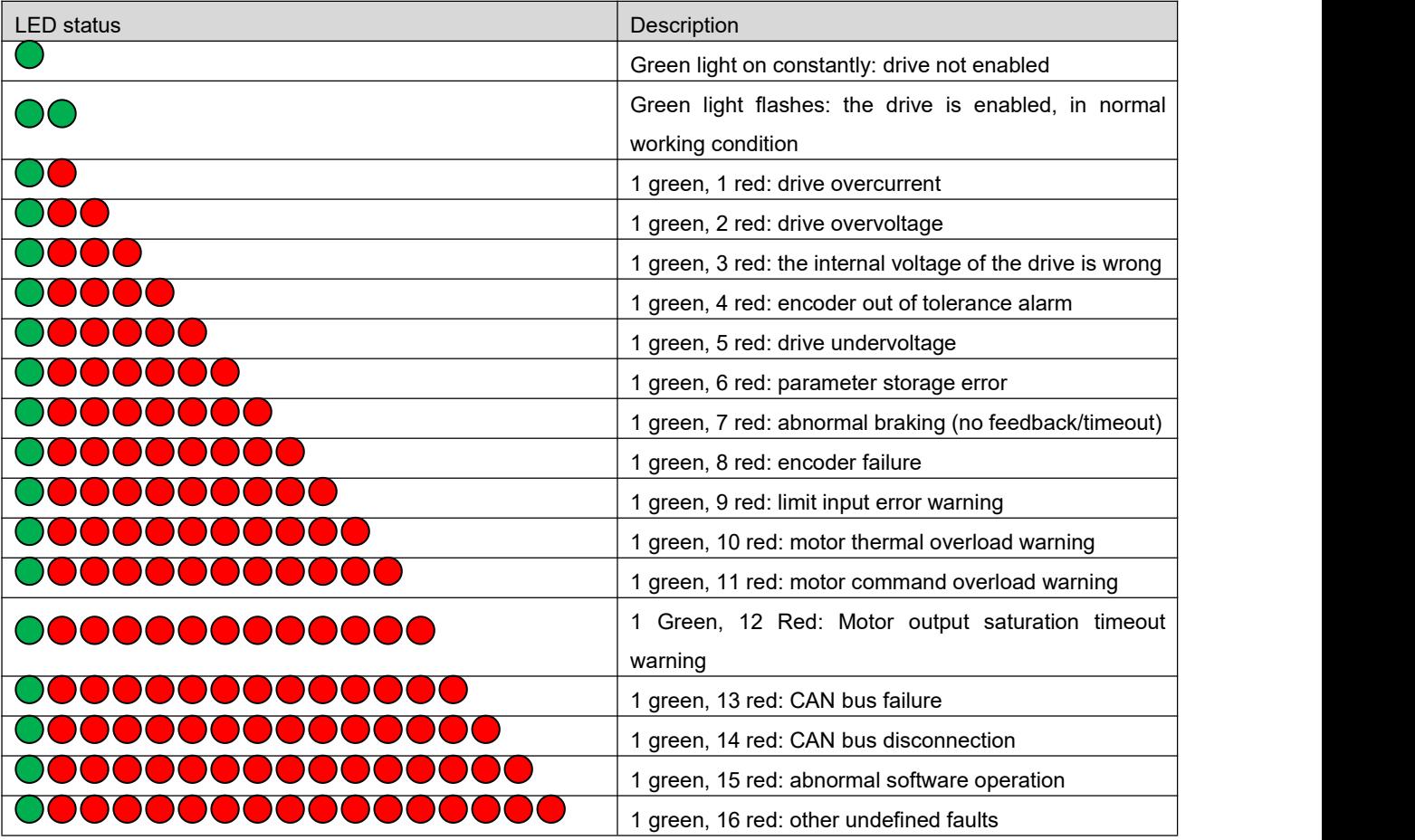

#### 8.2 **Fault codes**

Due to the large number of fault codes, the LED lights cannot fully indicate, and part of the LED indication status is combined with multiple fault codes, resulting in the same error checking. The current fault code can be read through the P13.36 parameter. If there are multiple fault codes, each time the parameter is read, another fault code will be automatically uploaded and cycled. If there is a fault code 121/170, the data read for the first time is 170, the data read for the next time is 121, and the data read for the next time is 170... and so on.

The following table shows the fault content of the fault code:

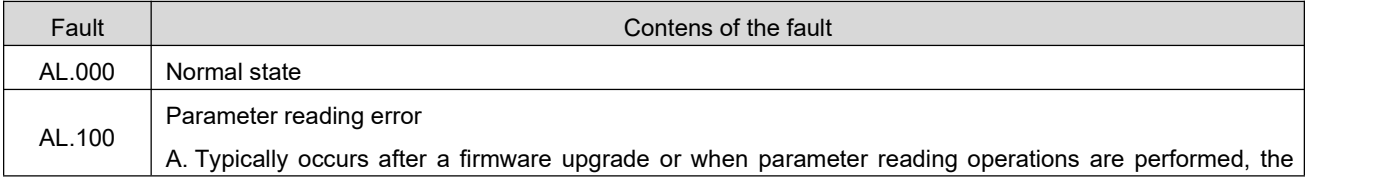

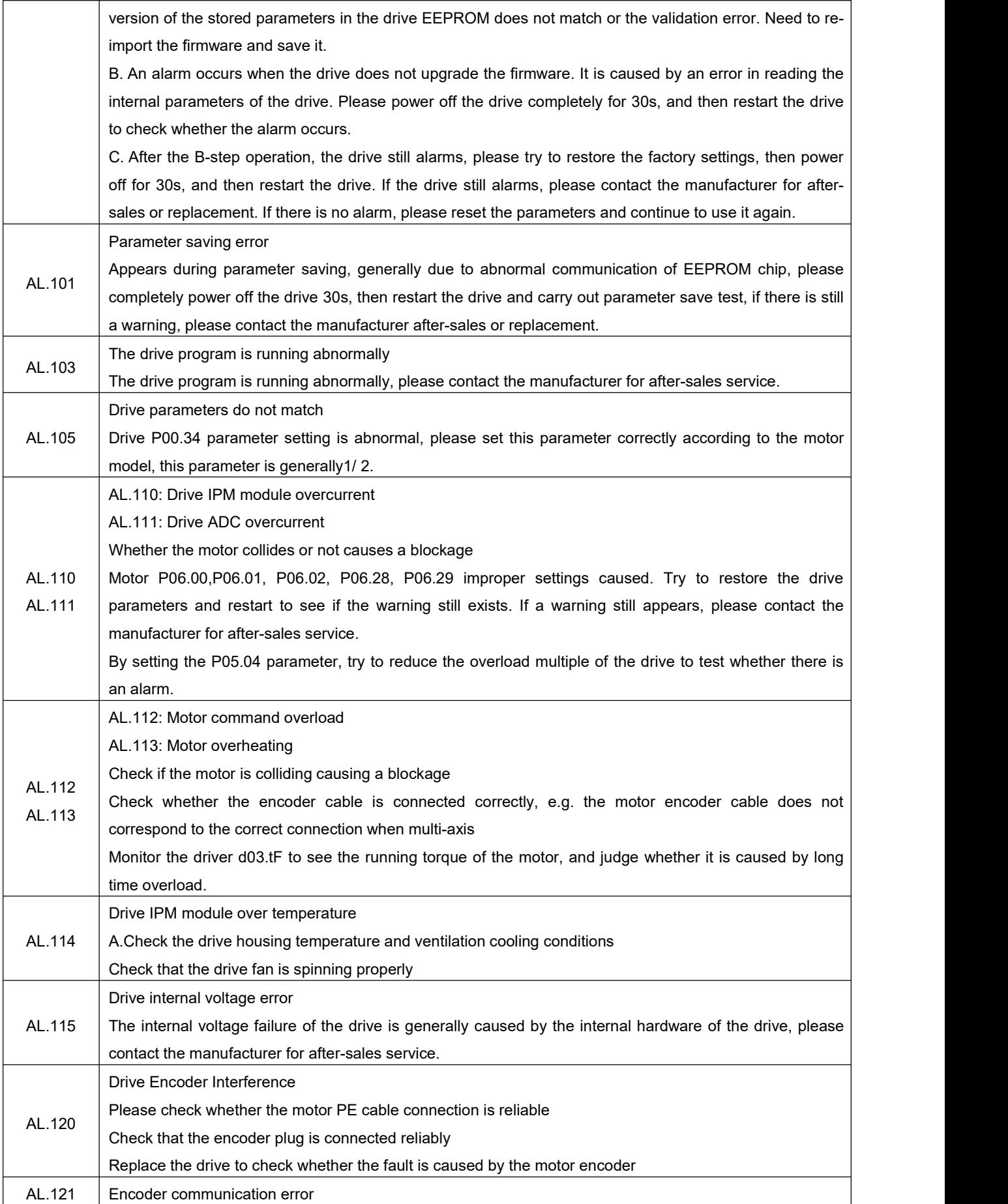

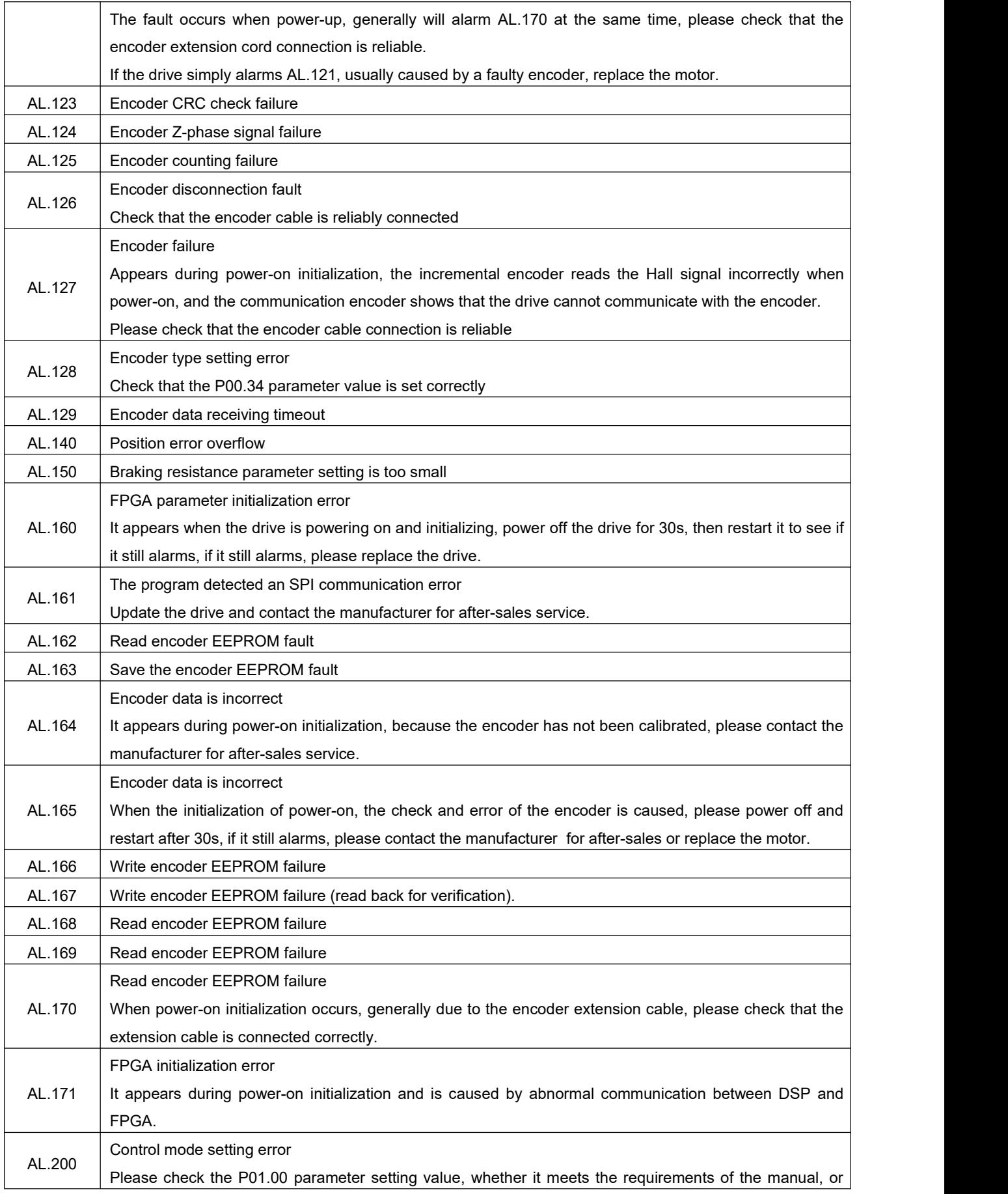

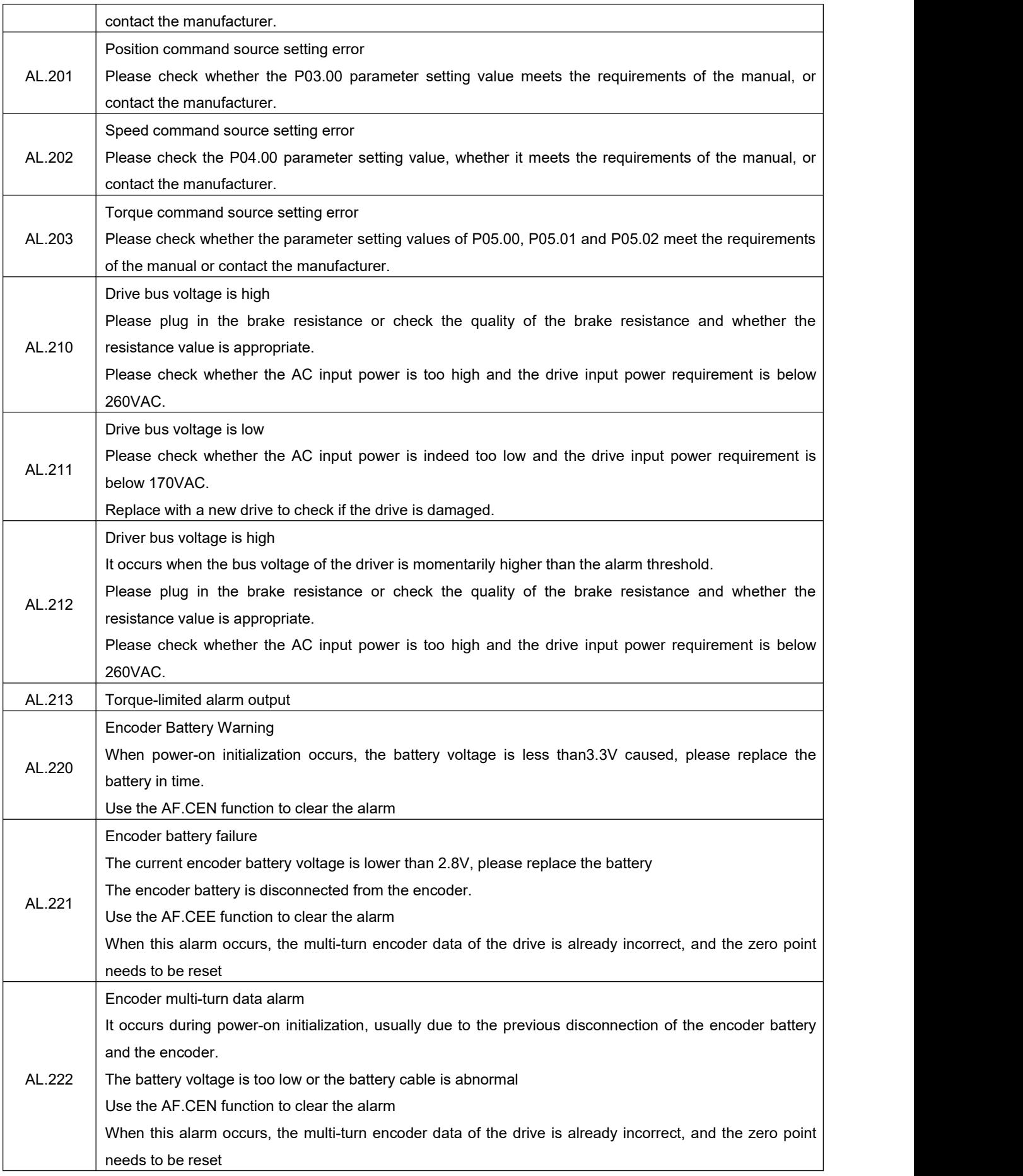
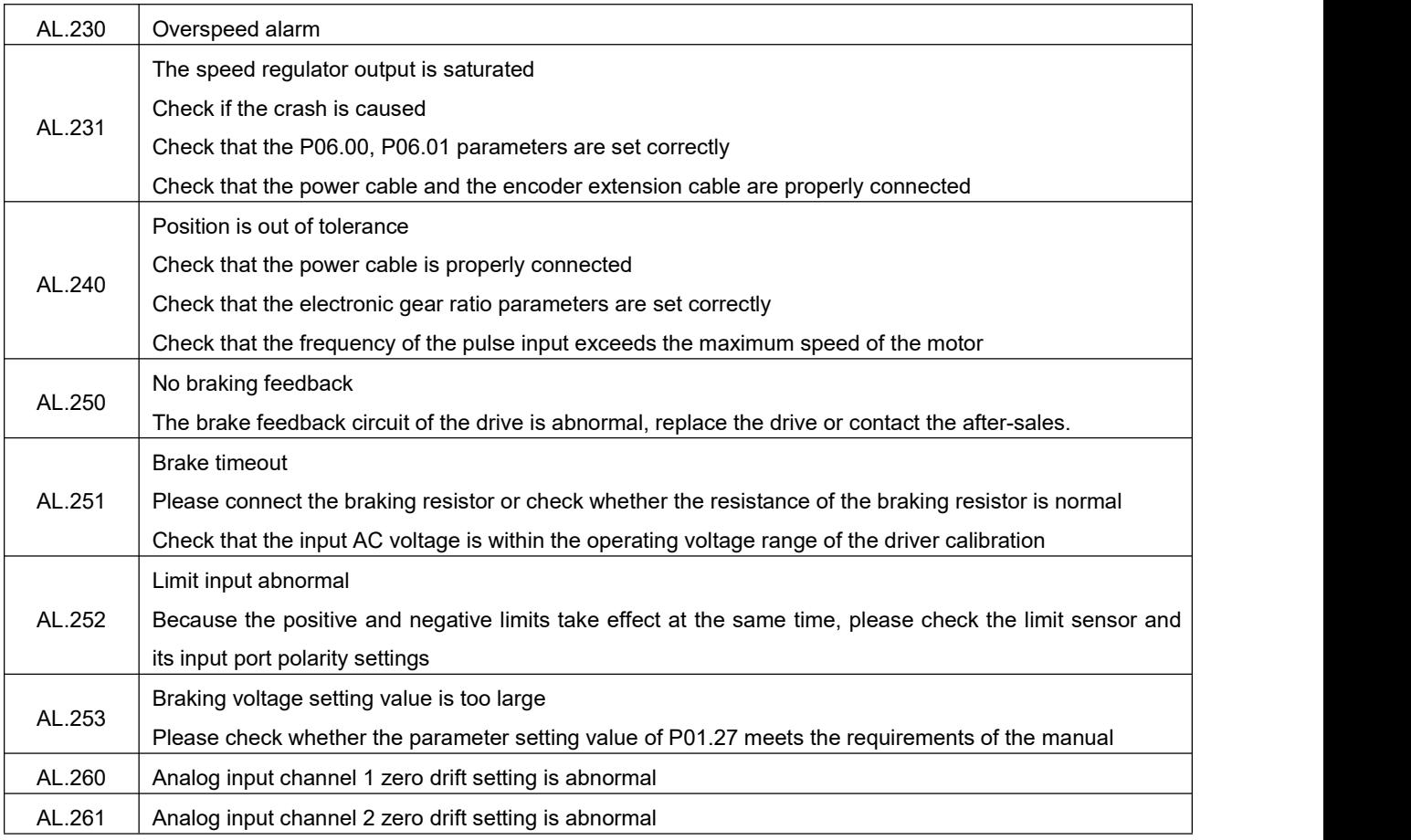

## 8.3 **Relationship between LED indication and fault code**

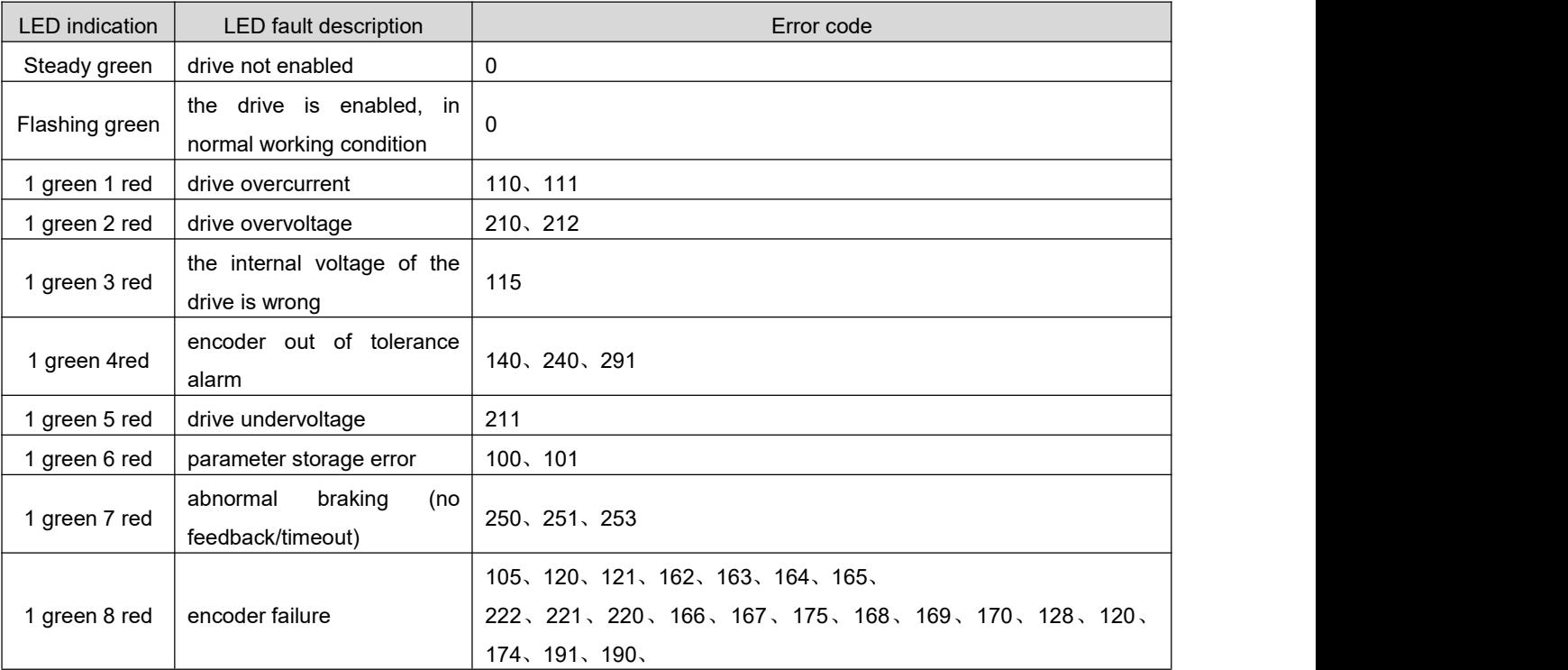

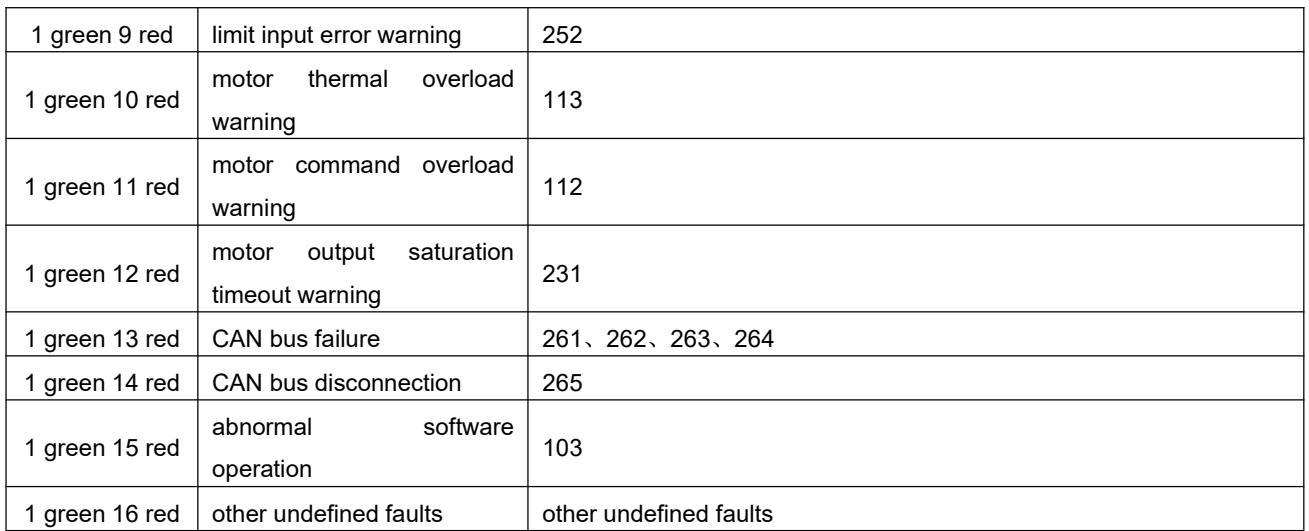

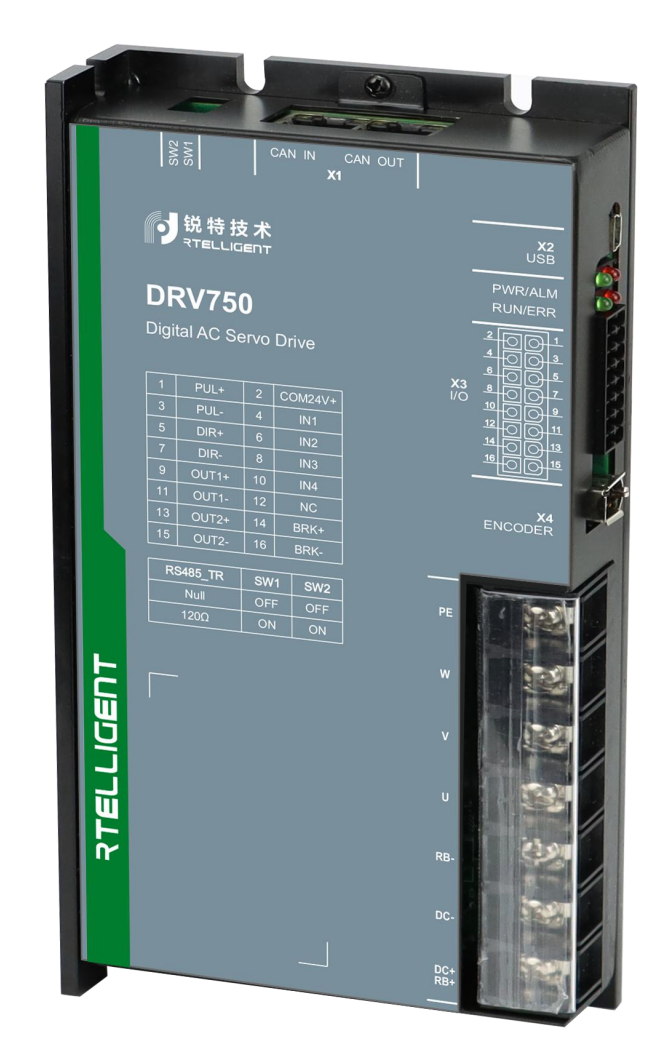

# **DRV Series Servo EtherCAT Fieldbus User manual**

## **Chapter 9 Appendix**

#### **Appendix A SDO Transmission stop code**

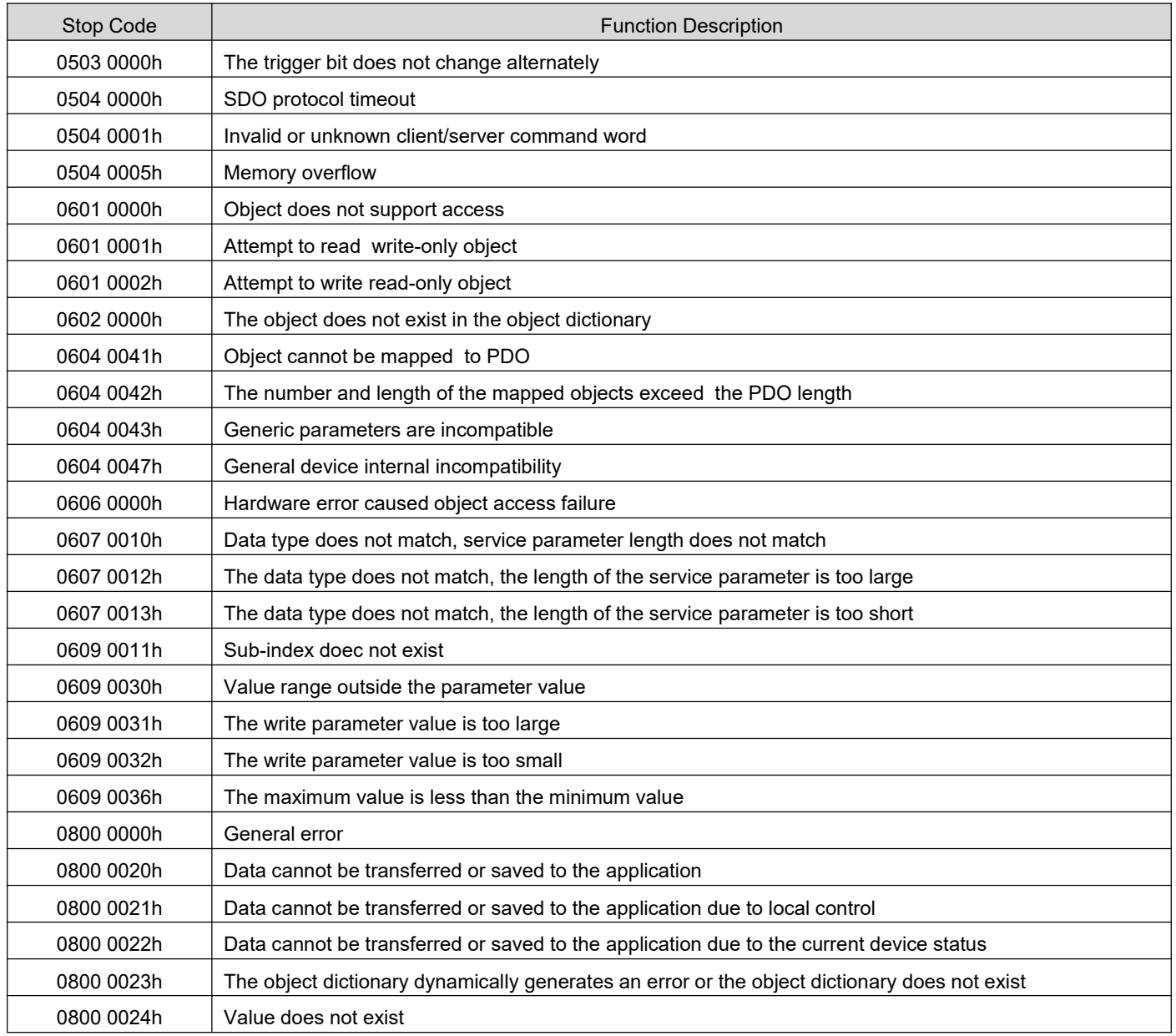

#### **Appendix B Servo paramters and object dictionary comparison**

#### **Group P00 Servo drive/motor parameters**

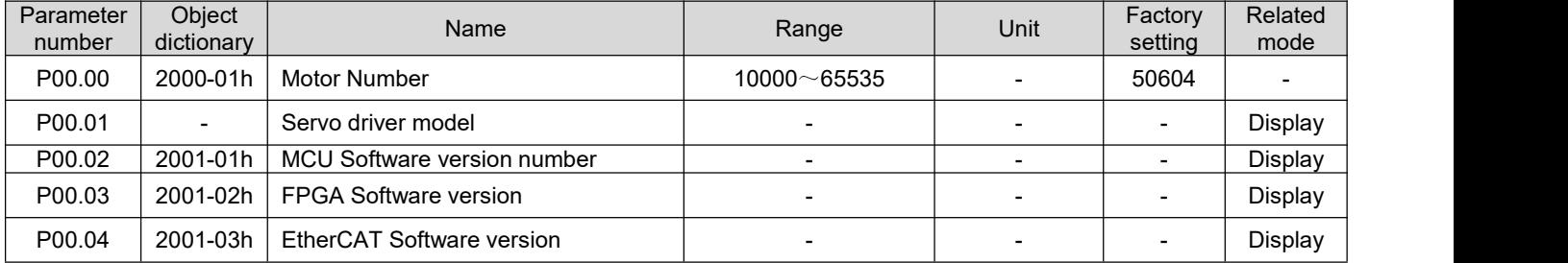

DRV Series Servo EtherCAT User Manual V1.0

| P00.05           | $\overline{a}$           | Driver hardware version                                                                                             |                              |                              | $\overline{a}$               | Display                  |
|------------------|--------------------------|----------------------------------------------------------------------------------------------------|------------------------------|------------------------------|------------------------------|--------------------------|
| P00.06           | $\overline{\phantom{a}}$ | <b>CAN Software version</b>                                                                                         | $\overline{a}$               | $\overline{\phantom{0}}$     | $\qquad \qquad \blacksquare$ | Display                  |
| P00.07           | $\blacksquare$           | Software non-standard ID                                                                                            |                              | $\overline{\phantom{0}}$     | $\overline{\phantom{a}}$     | Display                  |
| P00.08           | $\blacksquare$           | Hardware non-standard ID                                                                                            |                              | $\qquad \qquad \blacksquare$ | $\overline{\phantom{a}}$     | Display                  |
| P00.09           |                          | Driver PWM update mode                                                                                              |                              |                              | $\overline{\phantom{a}}$     | Display                  |
| P00.17           | 2000-02h                 | Rated power                                                                                                    | $1 - 65535$                  | 0.01KW                       | $\overline{\phantom{a}}$     | $\blacksquare$           |
| P00.18           | 2000-03h                 | Rated voltage                                                                                                    | $1 - 380$                    | $\vee$                       | $\overline{\phantom{a}}$     |                          |
| P00.19           | 2000-04h                 | Rated current                                                                                                    | $1 - 65535$                  | 0.1A                         | $\overline{\phantom{a}}$     |                          |
| P00.20           | 2000-05h                 | Rated speed                                                                                                    | $1 - 6000$                   | rpm                          | $\overline{\phantom{a}}$     |                          |
| P00.21           | 2000-06h                 | Maximum speed                                                                                                    | $1 - 6000$                   | rpm                          |                              |                          |
| P00.22           | 2000-07h                 | Rated torque                                                                                                    | $1 - 65535$                  | 0.01Nm                       | $\overline{\phantom{a}}$     | $\overline{\phantom{a}}$ |
| P00.23           | 2000-08h                 | Maximum torque                                                                                                    | $1 - 65535$                  | 0.01Nm                       | $\overline{a}$               | $\blacksquare$           |
| P00.24           | 2000-09h                 | Moment of inertia-JM                                                                                                | $1 - 65535$                  | kgcm <sup>2</sup>            | $\blacksquare$               | $\overline{\phantom{a}}$ |
| P00.25           | $2000 -$<br>0Ah          | Motor pole pairs                                                                                                    | $2 - 360$                    | Antipode                     | $\overline{\phantom{a}}$     |                          |
| P00.26           | $2000 -$<br>0Bh          | Stator resistance                                                                                                   | $1 - 65535$                  | $0.001\Omega$                | $\overline{\phantom{a}}$     |                          |
| P00.27           | 2000-<br>0Ch             | Stator inductance-Lq                                                                                                | $1 - 65535$                  | 0.01mH                       | $\overline{\phantom{a}}$     |                          |
| P00.28           | 2000-<br>0Dh             | Stator inductance-Ld                                                                                                | $1 - 65535$                  | 0.01mH                       | $\overline{\phantom{a}}$     |                          |
| P00.29           | L.                       | Linear back-EMF coefficient                                                                                         | $1 - 65535$                  | 0.01mV/rpm                   |                              | $\overline{\phantom{a}}$ |
| P00.30           | 2000-<br>0Eh             | Torque coefficient-Kt                                                                                               | $1 - 65535$                  | 0.01Nm/Arms                  | $\overline{\phantom{a}}$     |                          |
| P00.31           |                          | Electrical time constant-Te                                                                                         | $1 - 65535$                  | 0.01ms                       | $\overline{\phantom{a}}$     |                          |
| P00.32           |                          | Mechanical time constant-Tm                                                                                         | $1 - 65535$                  | 0.01ms                       |                              |                          |
| P00.34           | 2002-01h                 | Encoder Type                                                                                                    | $0 - 4$                      |                              | $\overline{2}$               |                          |
| P00.35<br>P00.36 | 2002-02h                 | Absolute encoder offset                                                                                             | $0 - 1073741824$             | P                            | 0                            |                          |
| P00.37           | 2002-03h                 | Absolute encoder bits                                                                                               | $10 - 23$                    | Bit                          | 17                           | $\overline{\phantom{a}}$ |
| P00.38           | $\frac{1}{2}$            | Incremental encoder resolution                                                                                      | $1000\neg 65535$             | P/r                          | 10000                        |                          |
| P00.39           | $\blacksquare$           | Encoder Z phase signal offset                                                                                       | $0 - 65535$                  | P.                           | 1250                         |                          |
| P00.40           |                          | Encoder U phase signal rising edge<br>offset                                                                        | $0 - 65535$                  | P                            | $\mathbf 0$                  | $\blacksquare$           |
| P00.41           | 2002-04h                 | Prohibit multi-turn encoder battery<br>fault output                                                                 | 0~1                          |                              | 0                            |                          |
| P00.42           | 2002-05h                 | Multi-turn encoder multi-turn bits                                                                                  | $0 - 24$                     | Bit                          | 16                           |                          |
| P00.43           | 2002-06h                 | Driver power-on position calibration<br>torque                                                                      | $0 - 100$                    | $\%$                         | 90                           | $\overline{\phantom{a}}$ |
| P00.44           | 2002-07h                 | Set current position as mechanical<br>zero                                                                          | 0~1                          |                              | 0                            |                          |
| P00.45<br>P00.46 | 2002-08h                 | Encoder<br>single-turn<br>value<br>corresponding to the mechanical zero<br>point of the absolute value system       | $0 - 16777216$               | P                            | 0                            |                          |
| P00.47<br>P00.48 | 2002-09h                 | multi-turn<br>The<br>encoder<br>value<br>corresponding to the mechanical zero<br>point of the absolute value system | -16777216 $\sim$<br>16777216 | P                            | 0                            |                          |
| P00.49           | 2002-<br>0Ah             | It is forbidden to use the absolute<br>encoder position to update the<br>current position command                   | 0~1                          |                              | $\mathbf 0$                  |                          |
| P00.50<br>P00.51 |                          | Frequency division output gear ratio<br>numerator                                                                   | $1 - 8388608$                |                              | 10000                        |                          |
| P00.52<br>P00.53 |                          | Frequency division output gear ratio<br>denominator                                                                 | $1 - 8388608$                | $\overline{\phantom{0}}$     | 131072                       |                          |
| P00.54           |                          | Exchange frequency division output<br>AB phase pulse                                                                | 0~1                          |                              | 0                            |                          |

DRV Series Servo EtherCAT User Manual V1.0

| P00.55 | Encoder EEPROM version number                                     |                                     |                          | $\sim$ | Display                  |
|--------|-------------------------------------------------------------------|-------------------------------------|--------------------------|--------|--------------------------|
| P00.56 | Rotation mode enable / frequency<br>division output z-phase width | $0\!\!\sim\!1$ (1 $\!\sim\!65535$ ) | $\overline{\phantom{0}}$ | 0(8)   | $\overline{\phantom{a}}$ |
| P00.57 | Frequency division output z-phase<br>signal polarity              | $\sim$                              |                          |        |                          |
| P00.58 | Frequency division output z-phase<br>initialization mode          | $0\sim$                             |                          |        | $\overline{\phantom{a}}$ |

#### **Group P01 Basic control parameters**

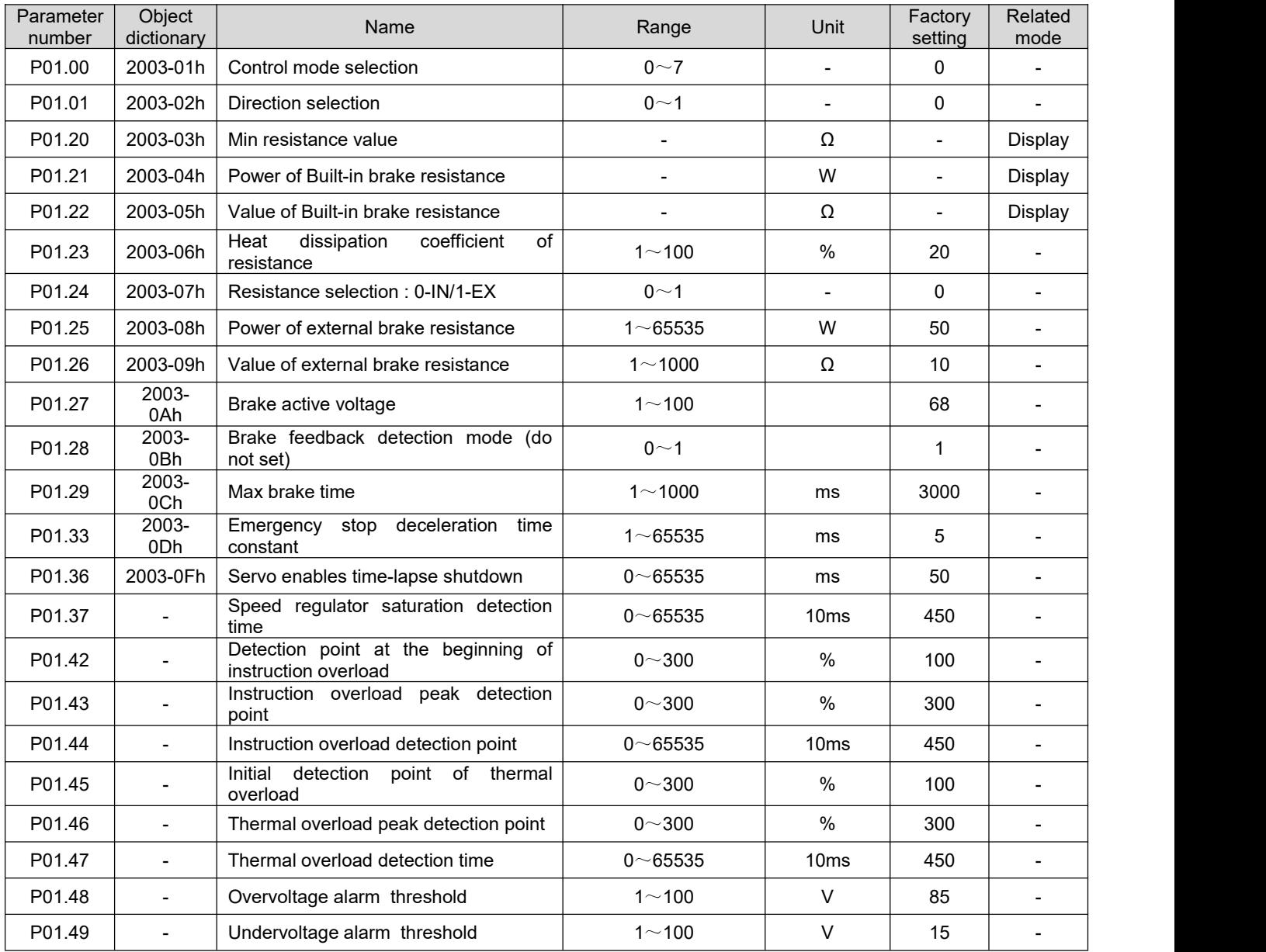

#### **Group P02 Terminal input/output parameters**

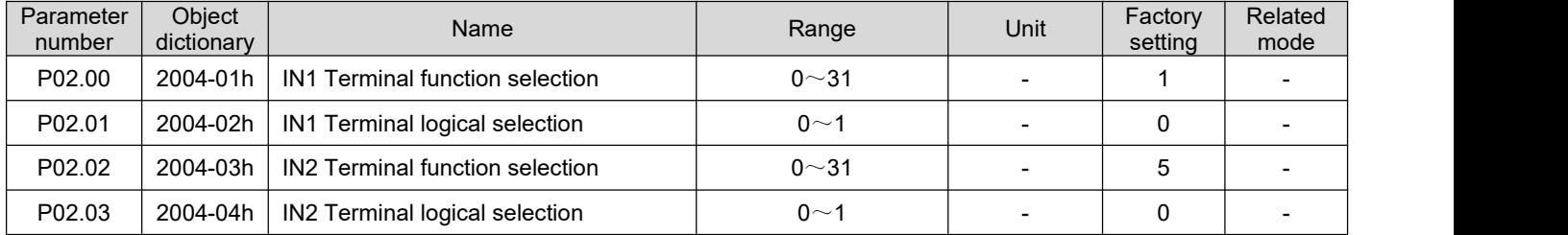

DRV Series Servo EtherCAT User Manual V1.0

| P02.04           | 2004-05h                 | IN3 Terminal function selection         | $0 - 31$       | $\blacksquare$           | 6                        | $\blacksquare$           |
|------------------|--------------------------|-----------------------------------------|----------------|--------------------------|--------------------------|--------------------------|
| P02.05           | 2004-06h                 | IN3 Terminal logical selection          | 0~1            | $\blacksquare$           | 0                        | $\blacksquare$           |
| P02.06           | 2004-07h                 | IN4 Terminal function selection         | $0 - 31$       | $\blacksquare$           | 23                       | $\overline{\phantom{a}}$ |
| P02.07           | 2004-08h                 | IN4 Terminal logical selection          | 0<1            | $\blacksquare$           | 0                        | $\blacksquare$           |
| P02.08           | 2004-09h                 | IN5 Terminal function selection         | $0 - 31$       | $\blacksquare$           | 0                        | $\blacksquare$           |
| P02.09           | $2004 -$<br>0Ah          | IN5 Terminal logical selection          | 0~1            | $\blacksquare$           | 0                        | $\overline{a}$           |
| P02.10           | 2004-<br>0Bh             | IN6 Terminal function selection         | $0 - 31$       |                          | 0                        |                          |
| P02.11           | $2004 -$<br>0Ch          | IN6 Terminal logical selection          | 0~1            | $\overline{\phantom{a}}$ | 0                        | $\overline{\phantom{a}}$ |
| P02.12           | 2004-<br>0Dh             | IN7 Terminal function selection         | $0 - 31$       | $\blacksquare$           | 0                        |                          |
| P02.13           | 2004-<br>0Eh             | IN7 Terminal logical selection          | 0~1            | $\blacksquare$           | 0                        |                          |
| P02.14           | 2004-0Fh                 | IN8 Terminal function selection         | $0 - 31$       | $\overline{\phantom{a}}$ | 0                        |                          |
| P02.15           | 2004-10h                 | IN8 Terminal logical selection          | $0 - 1$        | $\blacksquare$           | 0                        |                          |
| P02.16           | $\blacksquare$           | IN9 Terminal function selection         | $0 - 31$       |                          | 0                        |                          |
| P02.17           | $\blacksquare$           | IN9 Terminal logical selection          | 0~1            | $\blacksquare$           | 0                        | $\blacksquare$           |
| P02.32           | 2005-01h                 | <b>OUT1 Terminal function selection</b> | $0 - 31$       | $\blacksquare$           | $\mathbf{1}$             | $\overline{\phantom{a}}$ |
| P02.33           | 2005-02h                 | OUT1 Terminal logical selection         | 0~1            | $\blacksquare$           | 0                        | $\overline{\phantom{a}}$ |
| P02.34           | 2005-03h                 | <b>OUT2 Terminal function selection</b> | $0 - 31$       | $\overline{\phantom{a}}$ | 6                        | $\overline{\phantom{a}}$ |
| P02.35           | 2005-04h                 | OUT2 Terminal logical selection         | 0~1            | $\blacksquare$           | 0                        | $\overline{\phantom{a}}$ |
| P02.36           | 2005-05h                 | <b>OUT3 Terminal function selection</b> | $0 - 31$       | $\blacksquare$           | $\pmb{0}$                | $\overline{\phantom{a}}$ |
| P02.37           | 2005-06h                 | <b>OUT3 Terminal logical selection</b>  | 0 <sub>1</sub> | $\blacksquare$           | $\pmb{0}$                | $\overline{\phantom{a}}$ |
| P02.52           | $\blacksquare$           | IN Terminal force active                | $0 - 65535$    | $\overline{\phantom{a}}$ | 0                        | $\overline{\phantom{a}}$ |
| P02.53           | $\blacksquare$           | <b>OUT Terminal force active</b>        | $0 - 65535$    | $\blacksquare$           | $\pmb{0}$                |                          |
| P02.54<br>P02.55 | $\overline{\phantom{a}}$ | <b>FunIN Function Flag</b>              |                | $\blacksquare$           |                          | Display                  |
| P02.56<br>P02.57 |                          | FunIN Function Rasing Edge Flag         |                |                          |                          | Display                  |
| P02.58<br>P02.59 | $\overline{\phantom{a}}$ | FunIN Function Falling Edge Flag        |                | $\blacksquare$           | $\overline{\phantom{a}}$ | Display                  |
| P02.60<br>P02.61 | $\overline{\phantom{a}}$ | FunOUT Function Flag                    |                | $\blacksquare$           | $\overline{\phantom{a}}$ | Display                  |
| P02.62           | $\blacksquare$           | <b>Physical Output Enable</b>           | $0 - 65535$    | $\overline{\phantom{a}}$ | 0                        | $\overline{\phantom{0}}$ |
| P02.63           | $\overline{\phantom{a}}$ | <b>Physical Output Status</b>           | $0 - 65535$    | $\blacksquare$           | $\pmb{0}$                | $\overline{\phantom{a}}$ |

# **Group P03 Position control parameters**

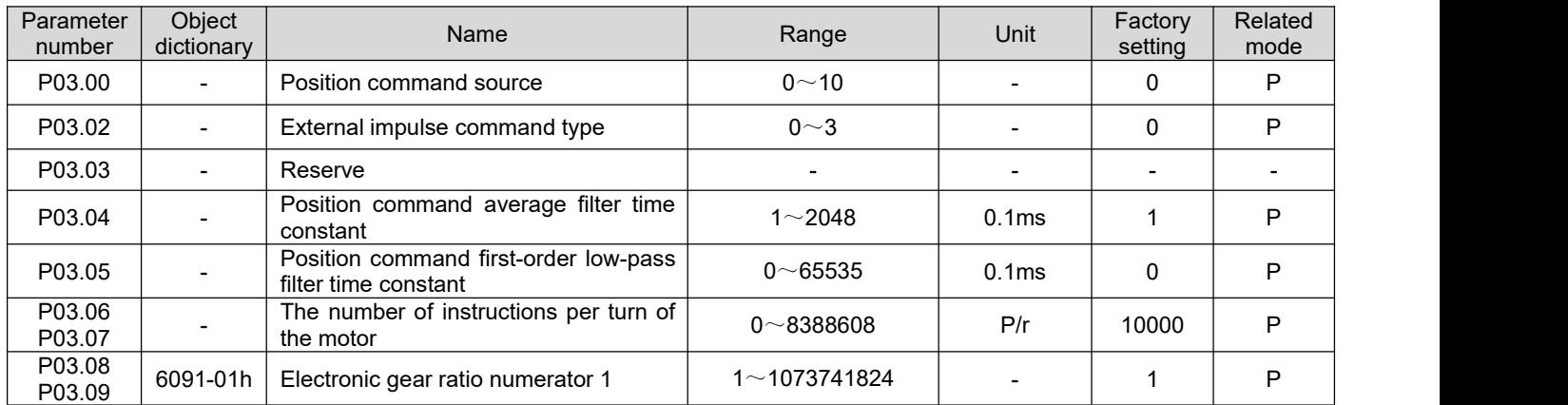

DRV Series Servo EtherCAT User Manual V1.0

| P03.10<br>P03.11 | 6091-02h                     | Electronic gear ratio denominator 1                    | $1 - 1073741824$             | $\blacksquare$           | 1              | P                        |
|------------------|------------------------------|--------------------------------------------------------|------------------------------|--------------------------|----------------|--------------------------|
| P03.12<br>P03.13 |                              | Electronic gear ratio numerator 2                      | $1 - 1073741824$             | $\overline{\phantom{a}}$ | $\mathbf{1}$   | P                        |
| P03.14<br>P03.15 |                              | Electronic gear ratio denominator 2                    | $1 - 1073741824$             | $\overline{\phantom{a}}$ | 1              | P                        |
| P03.20           | 6068-00h                     | Completion window time in place                        | $0 - 65535$                  | ms                       | 10             | P                        |
| P03.21           | 2006-07h                     | Threshold unit for completion in place                 | $0 - 1$                      |                          | 0              | P                        |
| P03.22           | 6067-00h                     | Positioning completion threshold                       | $1 - 65535$                  | Encoder<br>unit          | 10             | P                        |
| P03.23           | 2006-01h                     | Clear position error action selection                  | 0~1                          |                          | $\mathbf 0$    | P                        |
| P03.24           |                              | Position error alarm is invalid                        | 0~1                          |                          | $\pmb{0}$      | P                        |
| P03.25<br>P03.26 | 6065-00h                     | Position error alarm threshold                         | $1 - 1073741824$             | Encoder<br>unit          | 1310720        | P                        |
| P03.27           | $\overline{\phantom{a}}$     | Reserve                                                |                              |                          | $\blacksquare$ | $\overline{\phantom{a}}$ |
| P03.28           | $\blacksquare$               | Position command L                                     | $-2^{31}$ $\sim$ $2^{31}$ -1 | Command<br>unit          | 10000          | P                        |
| P03.30           | $\overline{a}$               | Maximum speed                                          | $0 - 6000$                   | rpm                      | 1000           | P                        |
| P03.31           | $\overline{a}$               | Acceleration time                                      | $1 - 65535$                  | 1 <sub>ms</sub>          | 200            | P                        |
| P03.32           | $\overline{\phantom{a}}$     | Deceleration time                                      | $1 - 65535$                  | 1 <sub>ms</sub>          | 200            | P                        |
| P03.40           | $\overline{\phantom{a}}$     | Home active                                            | 0~6                          | $\blacksquare$           | $\mathbf{1}$   | P                        |
| P03.41           | 2006-02h                     | Home method                                            | $0 - 13$                     | $\blacksquare$           | $\mathbf 0$    | P                        |
| P03.42           | $\overline{a}$               | Home speed - High                                      | $0 - 3000$                   | rpm                      | 100            | P                        |
| P03.43           | $\qquad \qquad \blacksquare$ | Home speed - Low                                       | $0 - 1000$                   | rpm                      | 50             | P                        |
| P03.44           | $\blacksquare$               | Home acc/dec time                                      | $1 - 65535$                  | ms                       | 100            | P                        |
| P03.45           | 2006-03h                     | Reserve                                                |                              | $\blacksquare$           |                |                          |
| P03.46<br>P03.47 |                              | Home offset                                            | $-2^{31} \sim 2^{31} - 1$    | $\overline{\phantom{a}}$ | 0              | P                        |
| P03.49           | $\overline{a}$               | Limit action when homing                               | $0 \sim 3$                   | $\overline{\phantom{a}}$ | 0              | P                        |
| P03.50           | $\qquad \qquad \blacksquare$ | Time shreshold in Hard home mode                       | $0 - 65535$                  | ms                       | 100            | P                        |
| P03.51           |                              | Speed shreshold in Hard home mode                      | $0 - 1000$                   | rpm                      | 10             | P                        |
| P03.52           | $\qquad \qquad \blacksquare$ | Torque shreshold in Hard home mode                     | $0 - 100$                    | %                        | 50             | P                        |
| P03.53           | $\qquad \qquad \blacksquare$ | control<br>position<br>Communication<br>command type   | 0~1                          | $\blacksquare$           | 0              | P                        |
| P03.54           |                              | Communication control acceleration<br>time constant    | $1 - 65535$                  | ms                       | 100            | P                        |
| P03.55           | $\qquad \qquad \blacksquare$ | Communication<br>control deceleration<br>time constant | $1 - 65535$                  | ms                       | 100            | P                        |
| P03.56           | $\blacksquare$               | Communication<br>control<br>operating<br>speed         | $0 - 6000$                   | rpm                      | 500            | P                        |
| P03.57<br>P03.58 |                              | Communication<br>position<br>control<br>command        | $-2^{31} \sim 2^{31} - 1$    | Command<br>unit          | 10000          | P                        |

## **Group P04 Speed control parameters**

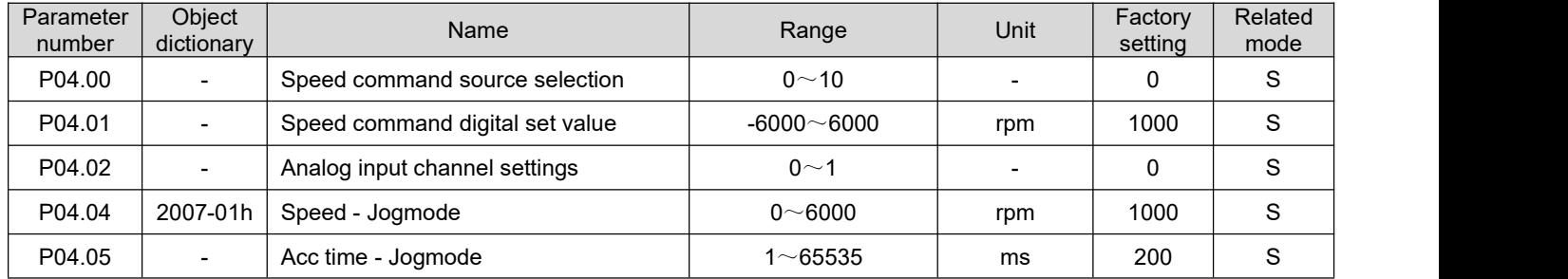

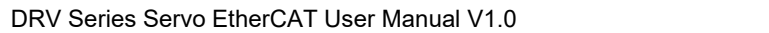

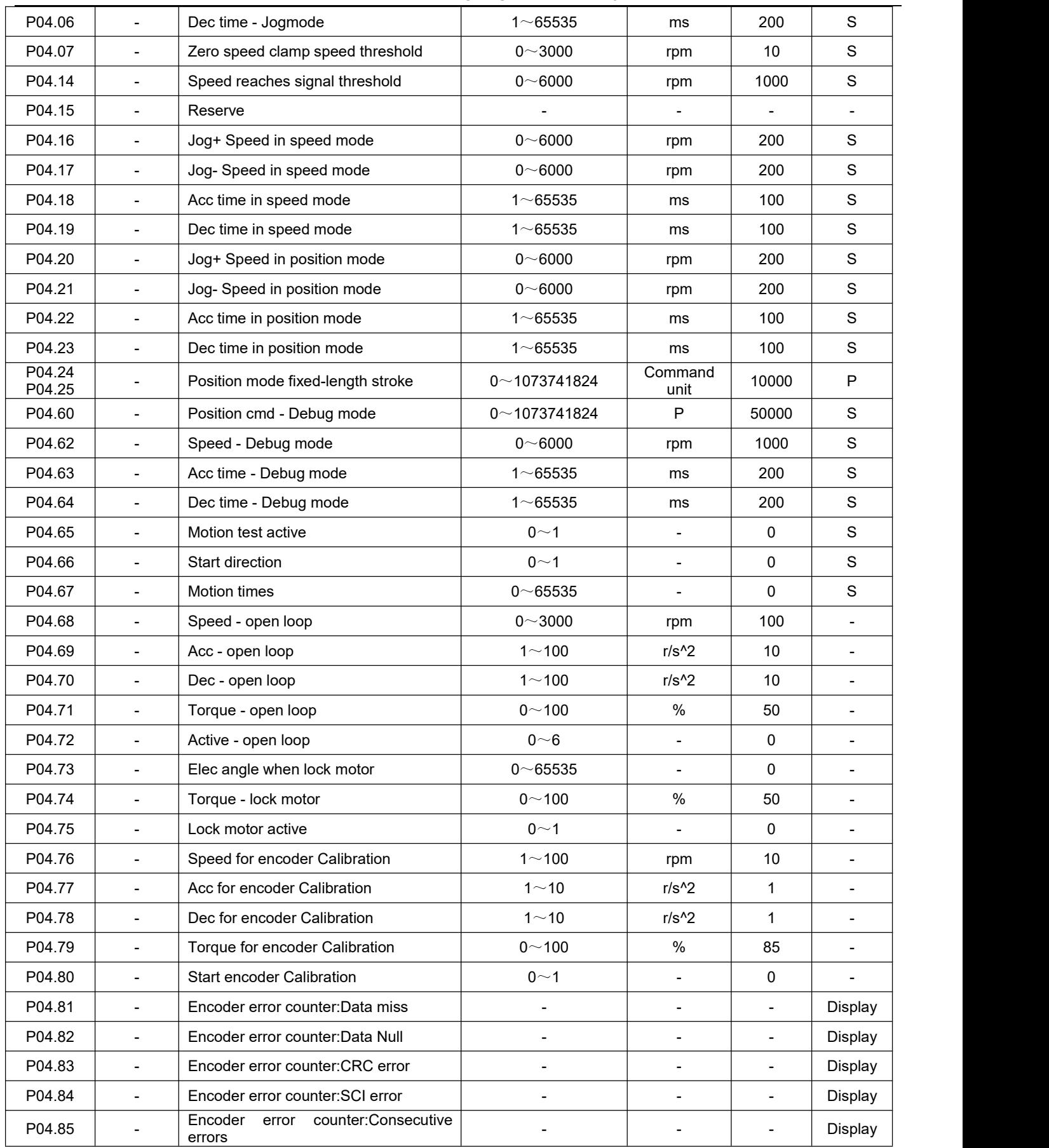

# **Group P05 Torque control parameters**

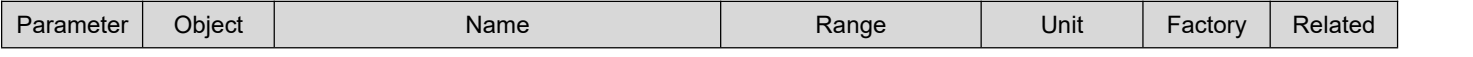

DRV Series Servo EtherCAT User Manual V1.0

| number | dictionary               |                                                          |                          |                          | setting                  | mode         |
|--------|--------------------------|----------------------------------------------------------|--------------------------|--------------------------|--------------------------|--------------|
|        |                          |                                                          |                          |                          |                          |              |
| P05.00 | $\Delta$                 | <b>Torque Command Source A</b>                           | 0~2                      | $\blacksquare$           | $\mathbf 0$              | $\mathsf T$  |
| P05.01 | $\blacksquare$           | Torque Command Source B                                  | 0~2                      | $\blacksquare$           | $\mathbf 0$              | T            |
| P05.02 | $\overline{\phantom{a}}$ | <b>Torque Command Source</b>                             | $0 - 3$                  | $\overline{\phantom{a}}$ | $\mathbf 0$              | $\mathsf T$  |
| P05.03 | $\overline{\phantom{a}}$ | Torque Set Value From Panel                              | $-3000 - 3000$           | 0.1%                     | 200                      | $\mathsf T$  |
| P05.04 | 6072-00h                 | Max Torque Limit                                         | $0 - 3000$               | 0.1%                     | 3000                     | T            |
| P05.05 | 6087-00h                 | Torque Profile Slop                                      | $1 - 65535$              | $0.1\%$ /s               | 3000                     | T            |
| P05.06 | 2008-03h                 | Torque Limit Source (Reserve)                            | $0 - 4$                  | $\blacksquare$           | 0                        | T            |
| P05.07 |                          | limit<br>Torque<br>AI<br>source<br>channel<br>(reserved) | 0~1                      | $\overline{\phantom{a}}$ | $\mathbf 0$              | $\mathsf T$  |
| P05.08 | 2008-04h                 | Inside Pos Torque Limit (Reserve)                        | $0 - 3000$               | 0.1%                     | 3000                     | $\mathsf T$  |
| P05.09 | 2008-05h                 | Inside Neg Torque Limit (Reserve)                        | $0 - 3000$               | 0.1%                     | 3000                     | $\mathsf T$  |
| P05.10 | $\overline{\phantom{a}}$ | Outside Pos Torque Limit (Reserve)                       | $0 - 3000$               | 0.1%                     | 3000                     | $\mathsf T$  |
| P05.11 | $\overline{\phantom{0}}$ | Outside Neg Torque Limit (Reserve)                       | $0 - 3000$               | 0.1%                     | 3000                     | T.           |
| P05.12 | 2008-07h                 | Speed Limit Source                                       | 0~1                      | $\blacksquare$           | $\mathbf 0$              | T            |
| P05.13 |                          | Speed limit analog channel source<br>(reserved)          | 0~1                      | $\blacksquare$           | $\mathbf 0$              | $\top$       |
| P05.14 | 2008-08h                 | Inside Pos Speed Limit                                   | $0 - 6000$               | rpm                      | 3000                     | $\mathsf T$  |
| P05.15 | 2008-09h                 | Inside Neg Speed Limit                                   | $0 - 6000$               | rpm                      | $\mathbf 0$              | $\top$       |
| P05.16 | 2008-<br>0Ah             | Torque Arrive Base value                                 | $0 - 65535$              | 0.1%                     | $\mathbf 0$              | $\mathsf{T}$ |
| P05.17 | 2008-<br>0Bh             | Torque Arrive Valid value                                | $0 - 65535$              | 0.1%                     | 100                      | T.           |
| P05.18 | 2008-<br>0Ch             | Torque Arrive Invalid value                              | $0 - 65535$              | 0.1%                     | 50                       | $\mathsf T$  |
| P05.19 | 2008-<br>0Dh             | Torque Arrive Output Time                                | $0 - 65535$              | Ms                       | 50                       | $\mathsf T$  |
| P05.20 | $\blacksquare$           | Torque Cmd from Communication                            | $0 - 3000$               | 0.1%                     | 200                      | $\mathsf T$  |
| P05.21 | $\blacksquare$           | Acc time                                                 | $1 - 65535$              | ms                       | 100                      | $\top$       |
| P05.22 | $\overline{\phantom{a}}$ | Dec time                                                 | $1 - 65535$              | ms                       | 100                      | $\mathsf T$  |
| P05.23 | $\blacksquare$           | Torque holding time                                      | $0 - 65535$              | ms                       | 500                      | Τ            |
| P05.24 | $\overline{\phantom{a}}$ | Operation mode after torque<br>is<br>reached             | 0~3                      | $\blacksquare$           | 0                        | $\mathsf T$  |
| P05.25 | $\overline{\phantom{a}}$ | Communication<br>triggers<br>torque<br>operation         | 0~2                      | $\overline{\phantom{a}}$ | 0                        | T            |
| P05.33 | $\blacksquare$           | Torque limit detection time (Reserve)                    | $0 - 65535$              | $\blacksquare$           | 0                        | $\mathsf T$  |
| P05.34 | $\blacksquare$           | Reserve                                                  | $\overline{\phantom{0}}$ | $\blacksquare$           | $\blacksquare$           | $\mathsf T$  |
| P05.35 | $\overline{\phantom{a}}$ | Reserve                                                  | $\blacksquare$           | $\blacksquare$           | $\overline{\phantom{a}}$ | T            |
| P05.36 | $\overline{\phantom{a}}$ | Reserve                                                  | $\overline{\phantom{a}}$ | $\blacksquare$           | $\blacksquare$           | T            |
| P05.37 | $\blacksquare$           | Reserve                                                  | $\blacksquare$           | $\blacksquare$           | $\blacksquare$           | T            |

## **Group P06 Gain parameters**

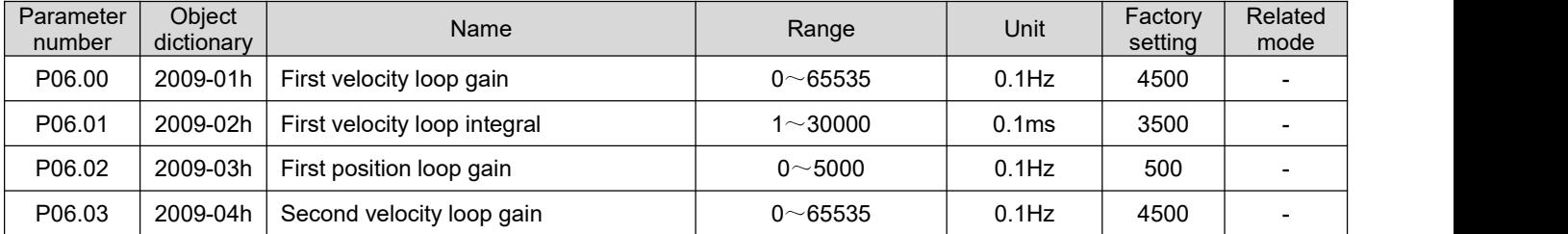

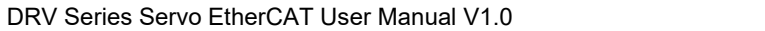

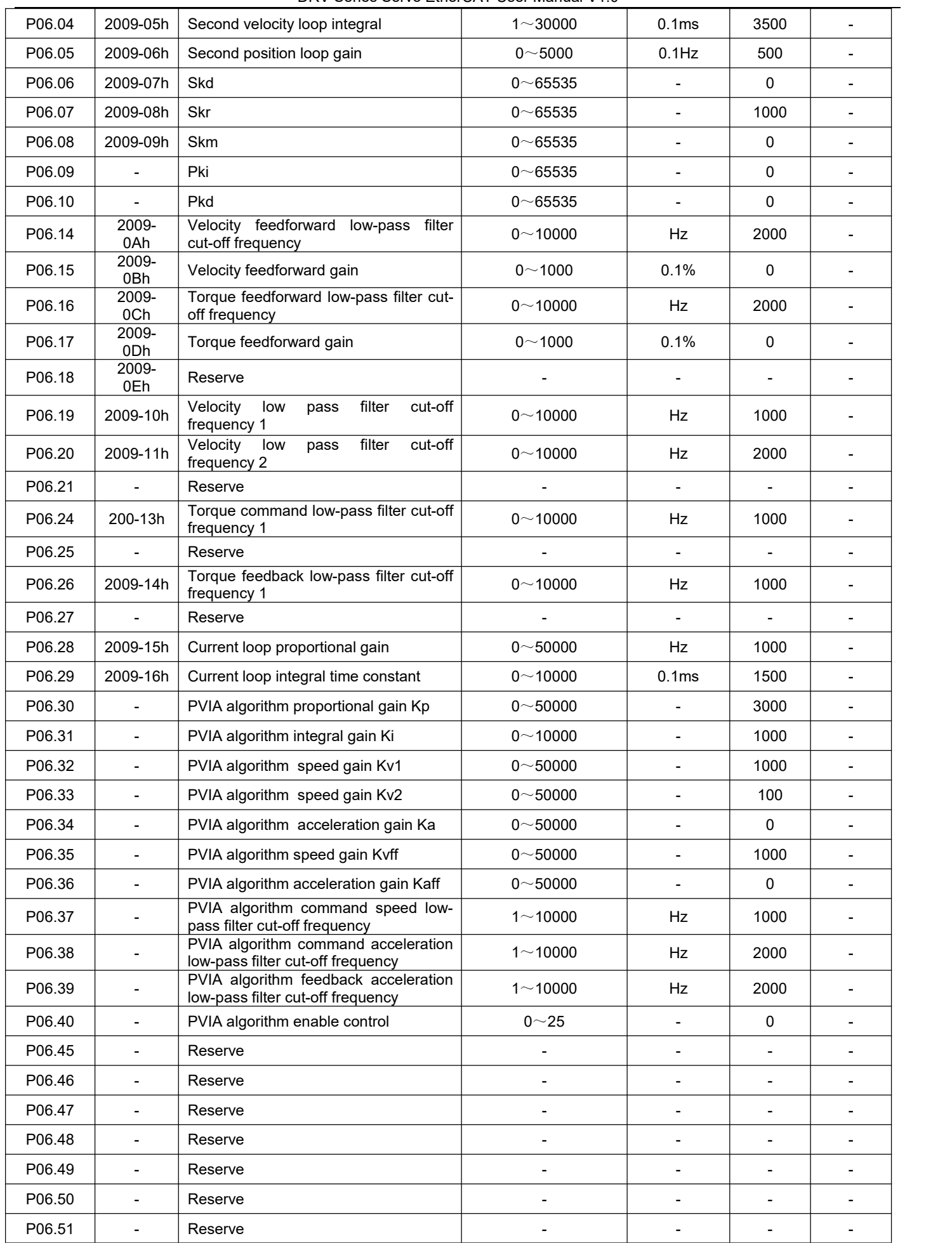

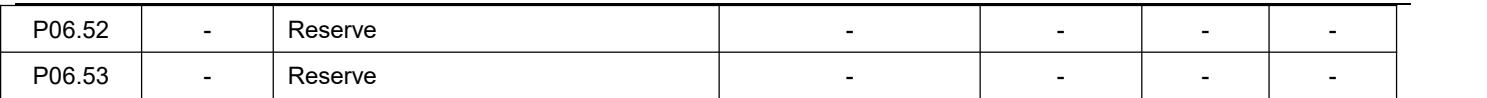

#### **Group P08 Communication parameters**

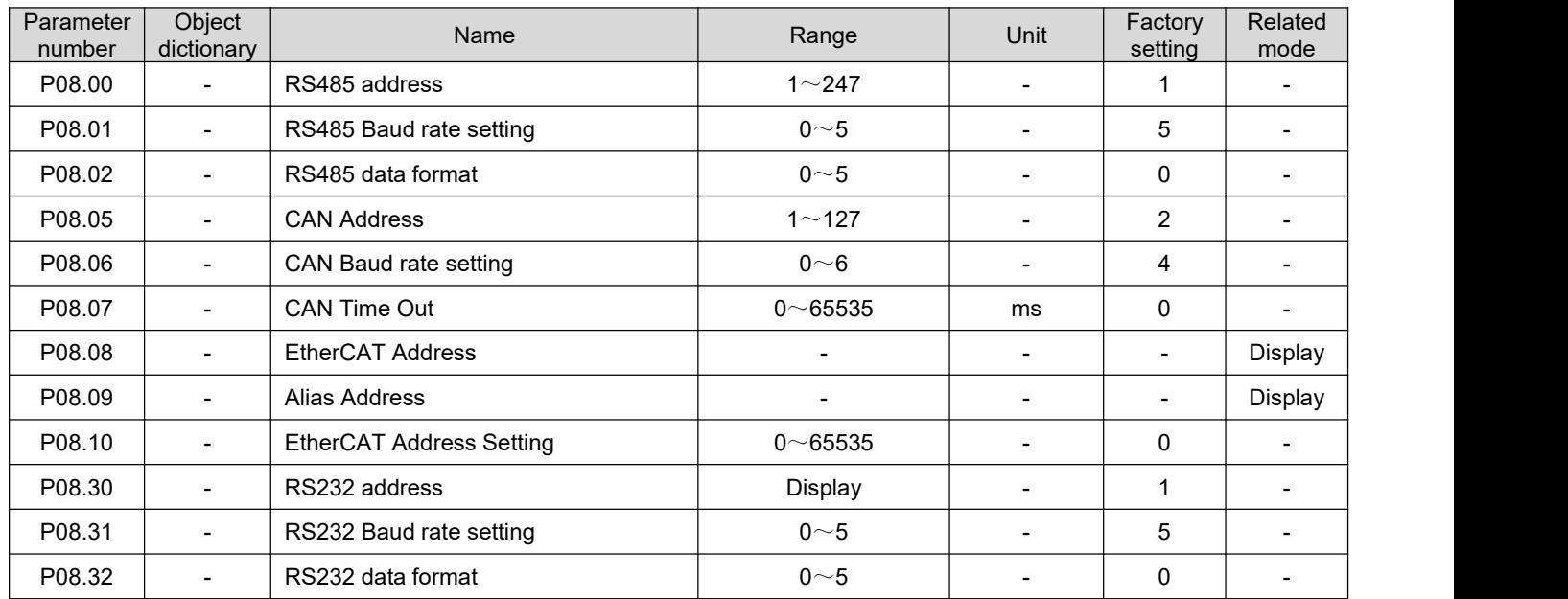

# **Group P09 Multi-segment position parameters**

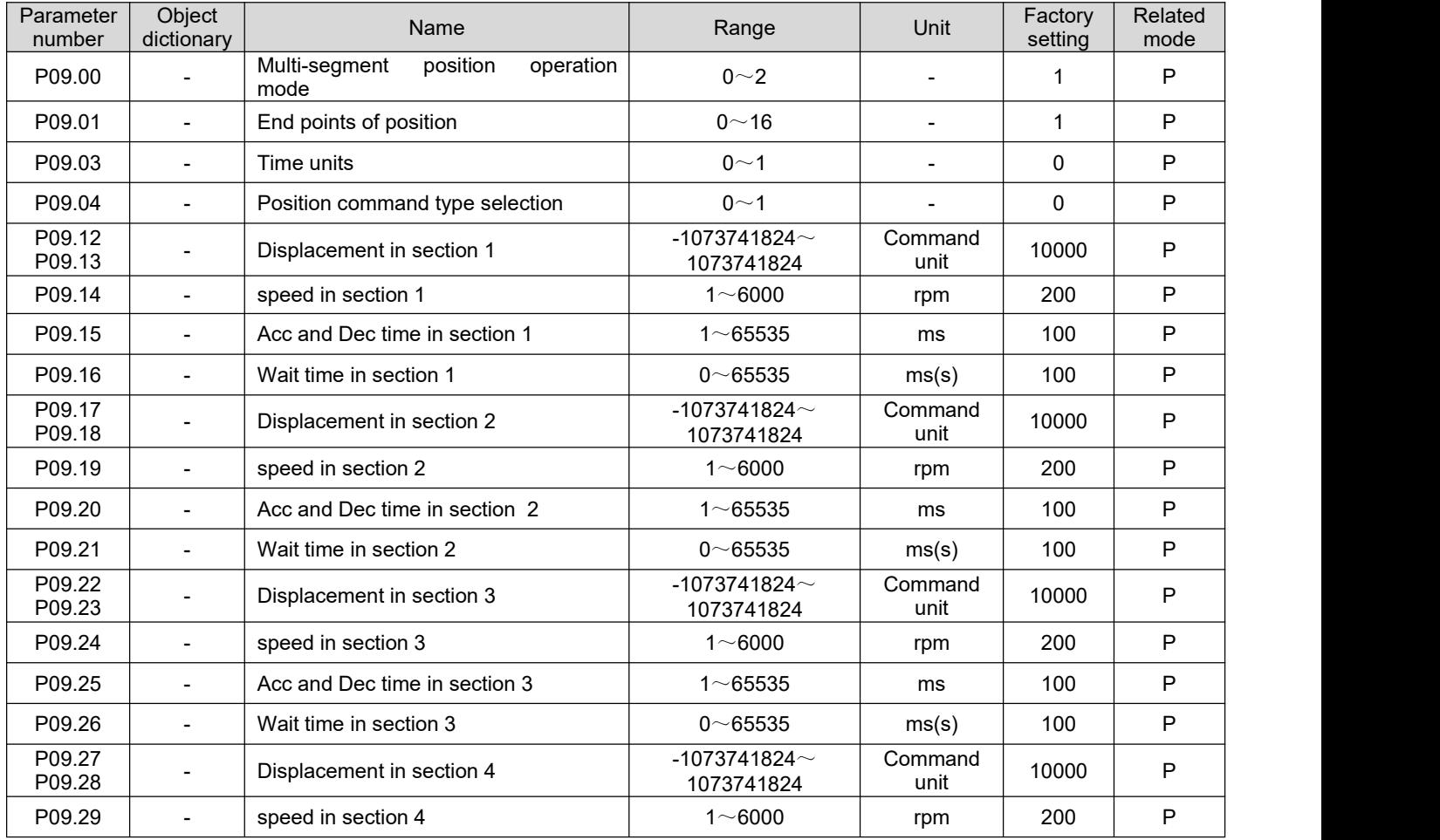

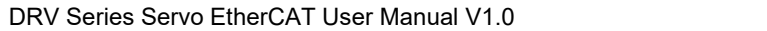

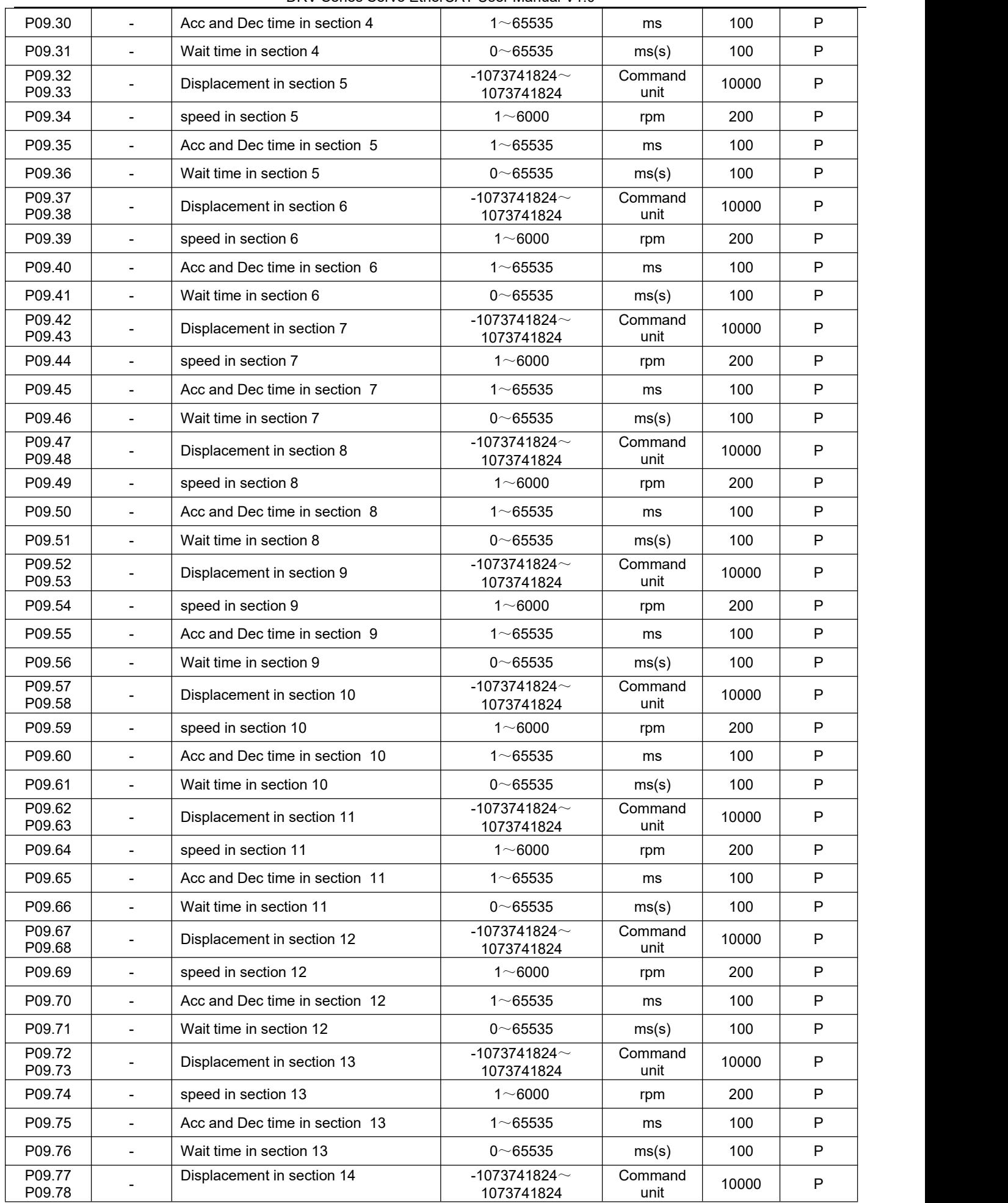

DRV Series Servo EtherCAT User Manual V1.0

| P09.79           | $\overline{\phantom{a}}$ | speed in section 14            | $1 - 6000$                       | rpm             | 200   | P |
|------------------|--------------------------|--------------------------------|----------------------------------|-----------------|-------|---|
| P09.80           | $\blacksquare$           | Acc and Dec time in section 14 | $1 - 65535$                      | ms              | 100   | P |
| P09.81           | $\overline{\phantom{a}}$ | Wait time in section 14        | $0\nightharpoonup 65535$         | ms(s)           | 100   | P |
| P09.82<br>P09.83 |                          | Displacement in section 15     | -1073741824 $\sim$<br>1073741824 | Command<br>unit | 10000 | P |
| P09.84           | $\overline{\phantom{a}}$ | speed in section 15            | $1 - 6000$                       | rpm             | 200   | P |
| P09.85           | $\overline{\phantom{a}}$ | Acc and Dec time in section 15 | $1 \sim 65535$                   | ms              | 100   | P |
| P09.86           | $\overline{\phantom{a}}$ | Wait time in section 15        | $0 \sim 65535$                   | ms(s)           | 100   | P |
| P09.87<br>P09.88 | $\overline{\phantom{a}}$ | Displacement in section 16     | -1073741824 $\sim$<br>1073741824 | Command<br>unit | 10000 | P |
| P09.89           | $\blacksquare$           | speed in section 16            | $1 - 6000$                       | rpm             | 200   | P |
| P09.90           | $\overline{\phantom{a}}$ | Acc and Dec time in section 16 | $1 - 65535$                      | ms              | 100   | P |
| P09.91           | $\overline{\phantom{a}}$ | Wait time in section 16        | $0\nightharpoonup 65535$         | ms(s)           | 100   | P |

## **Group P10 Multi-segment speed parameters**

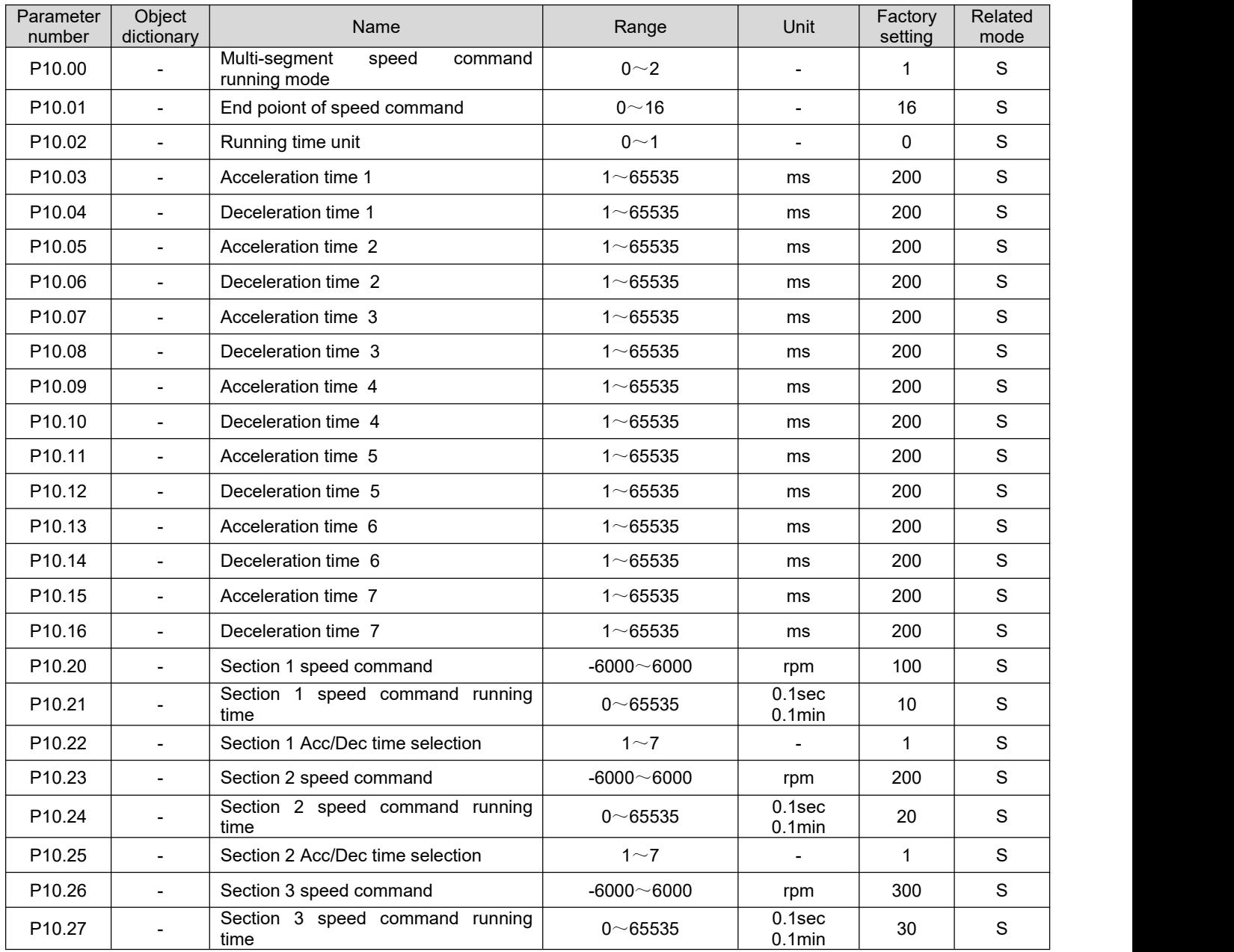

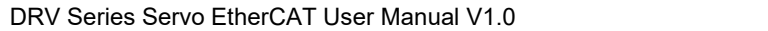

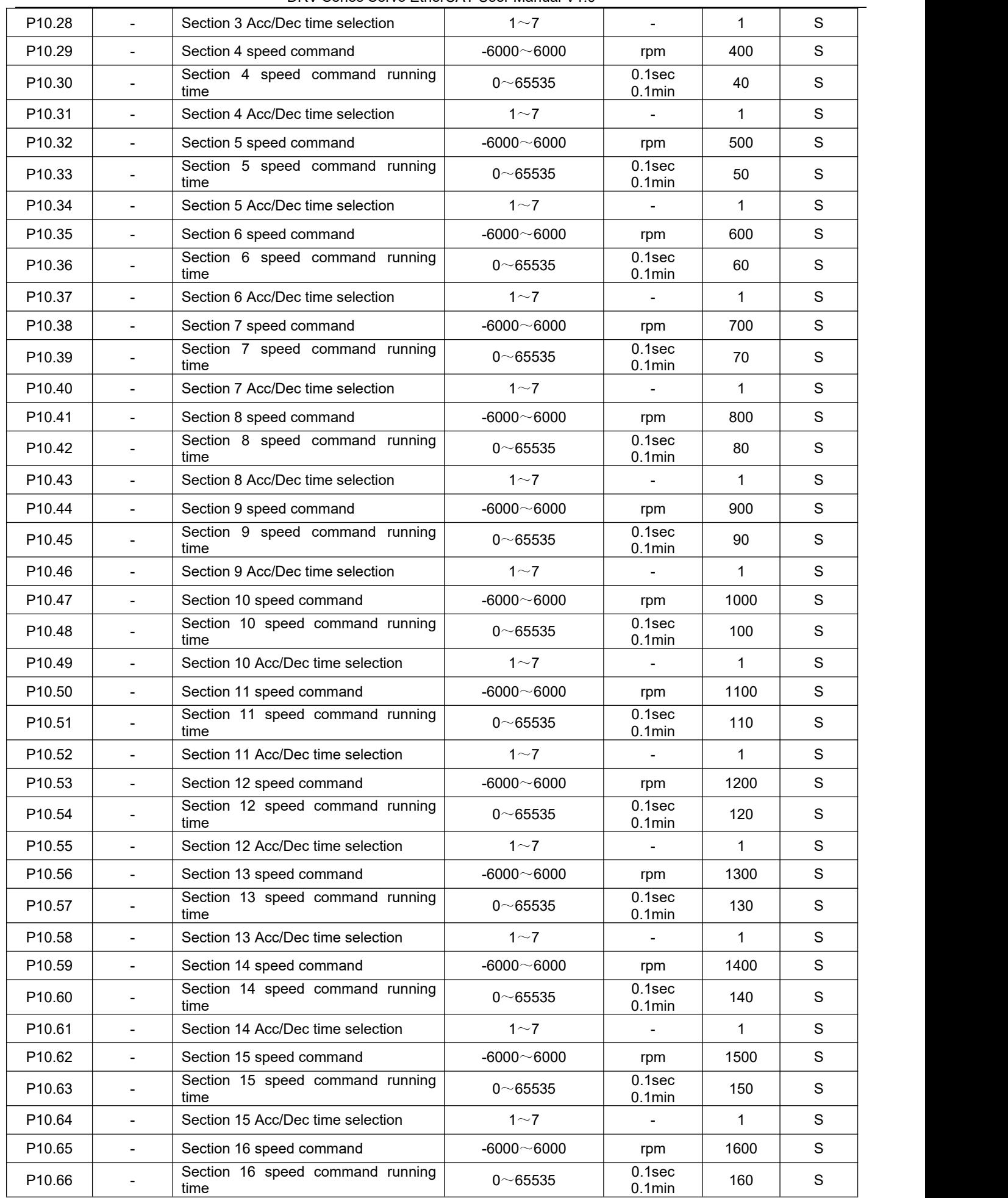

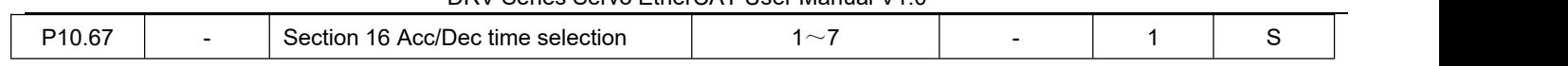

# **Group P11 Auxiliary display**

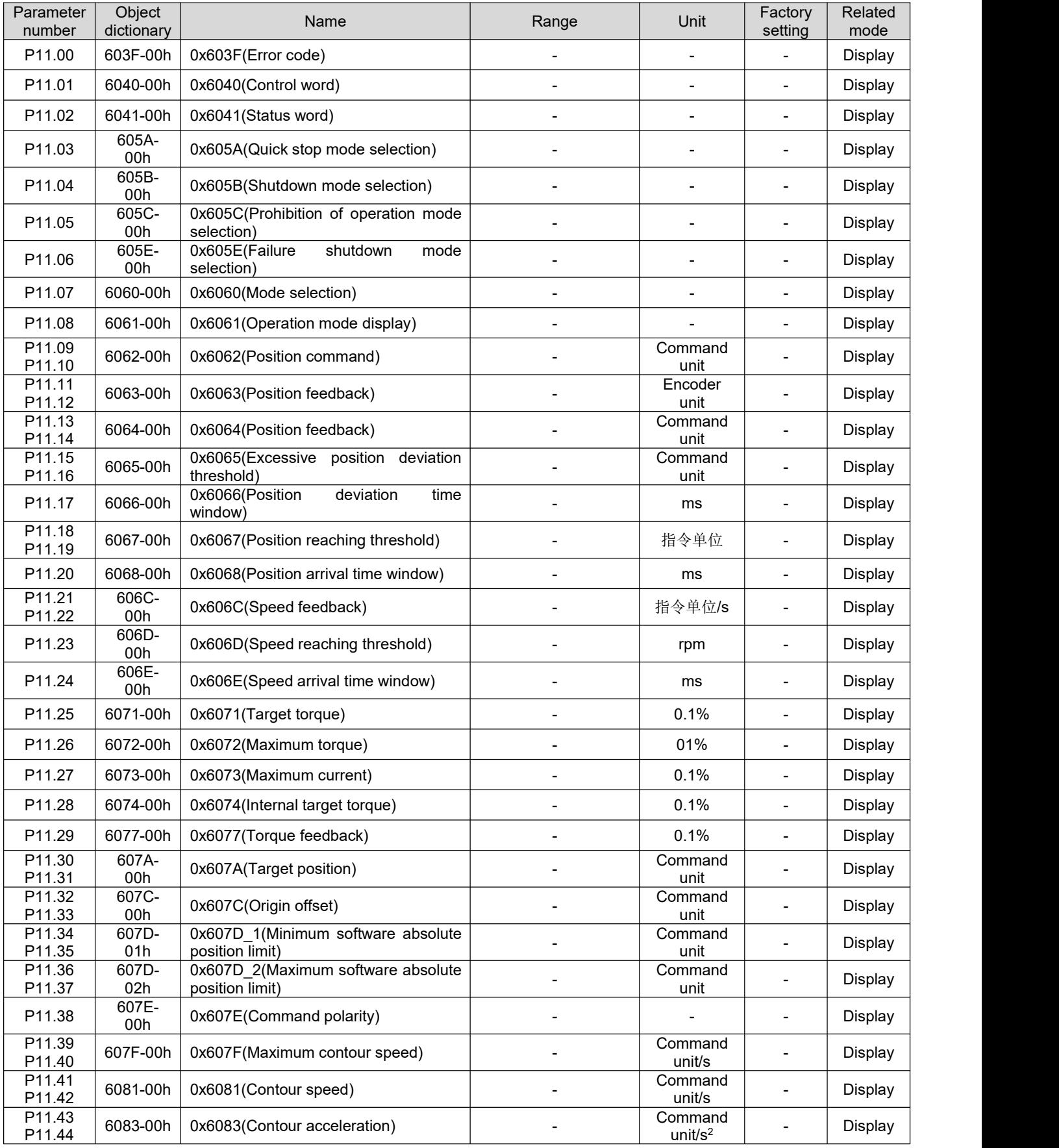

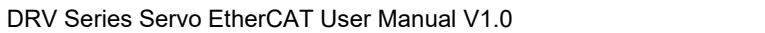

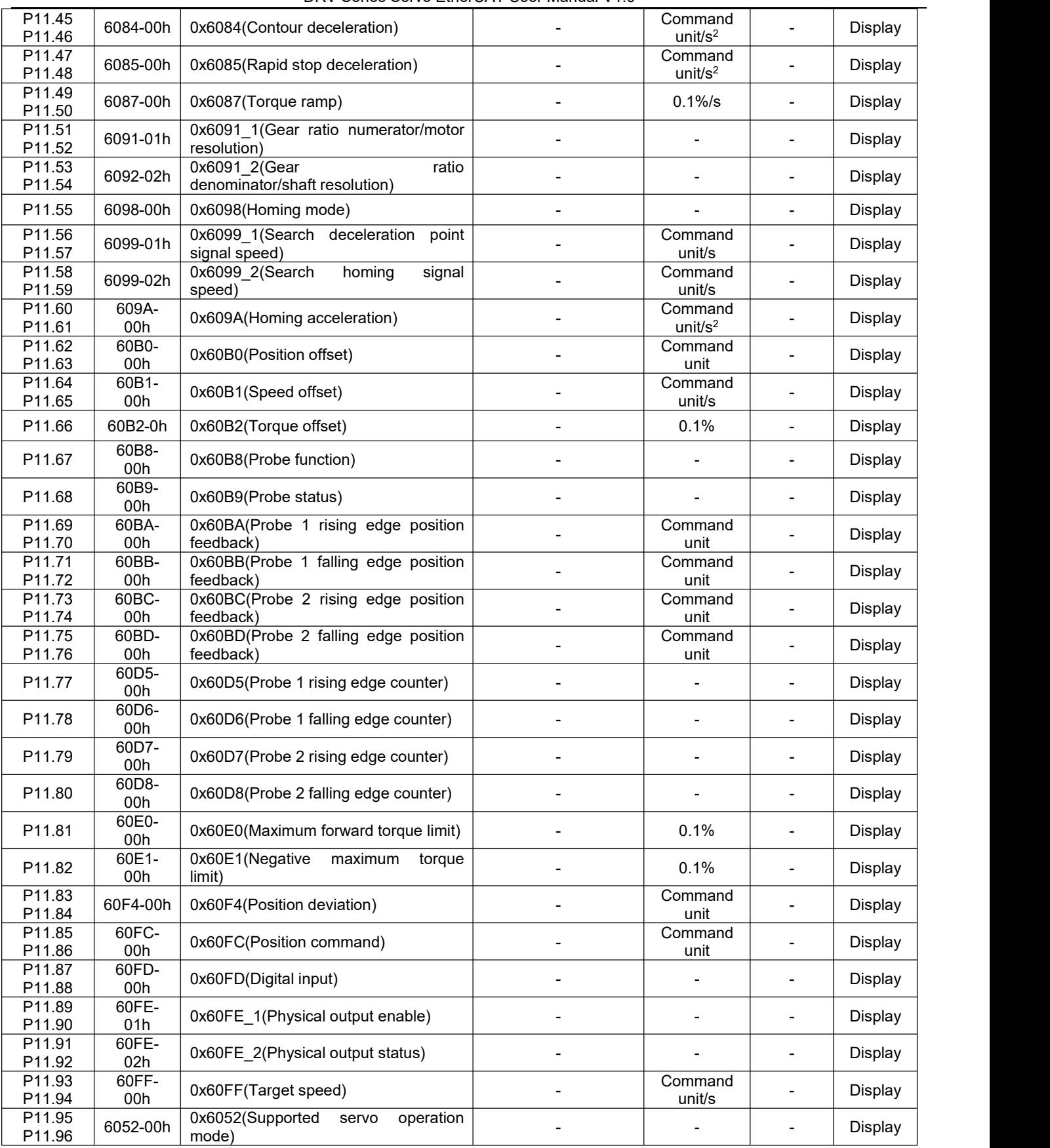

# **Group P12 Auxiliary function**

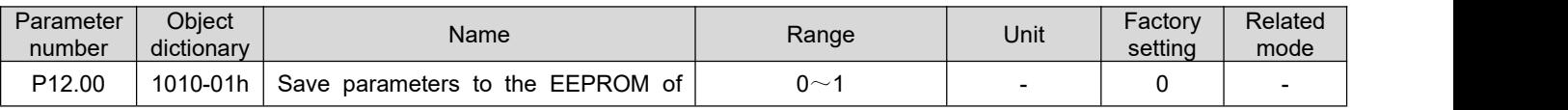

#### DRV Series Servo EtherCAT User Manual V1.0

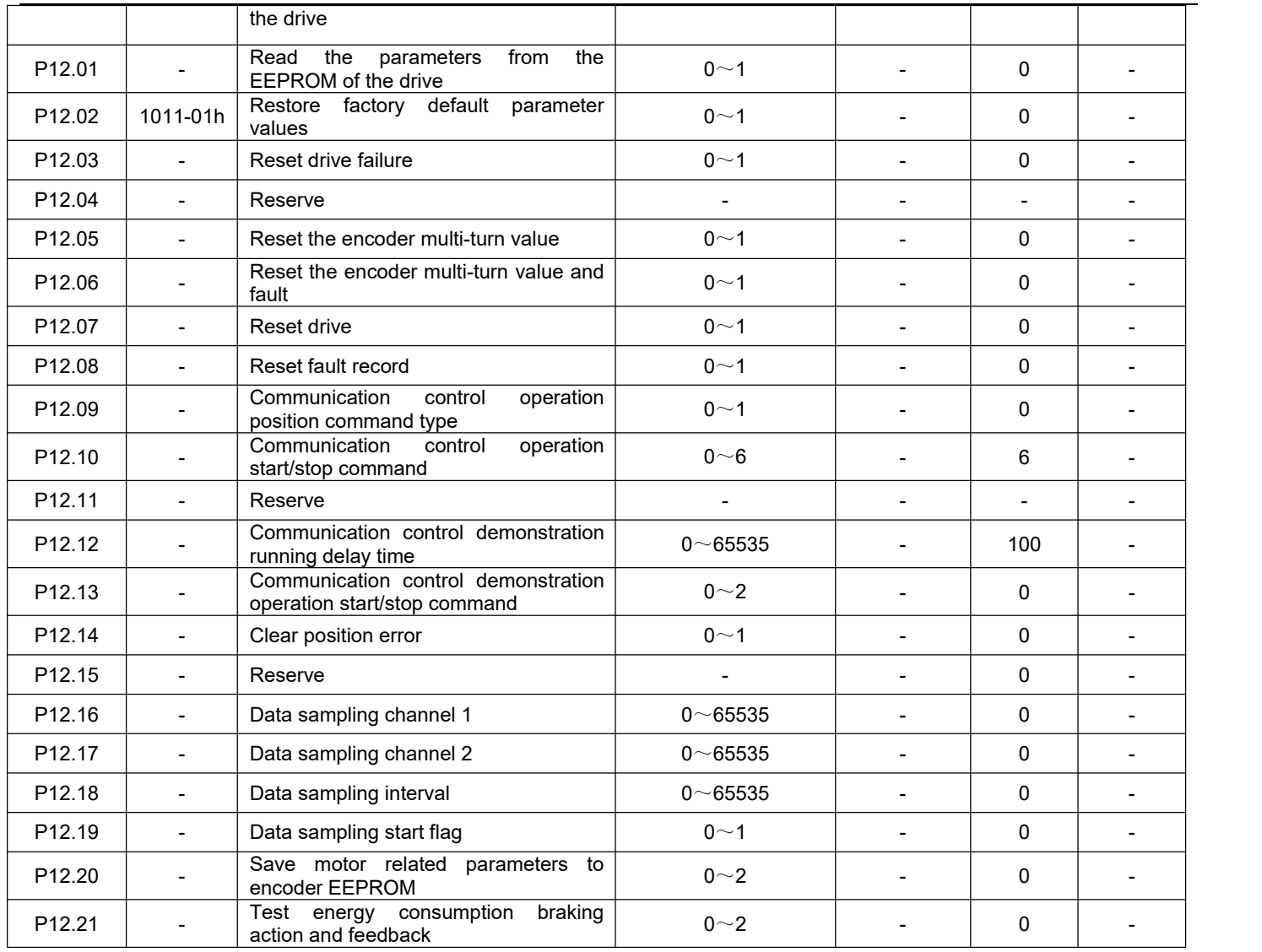

## **Group P13 Monitoring parameters**

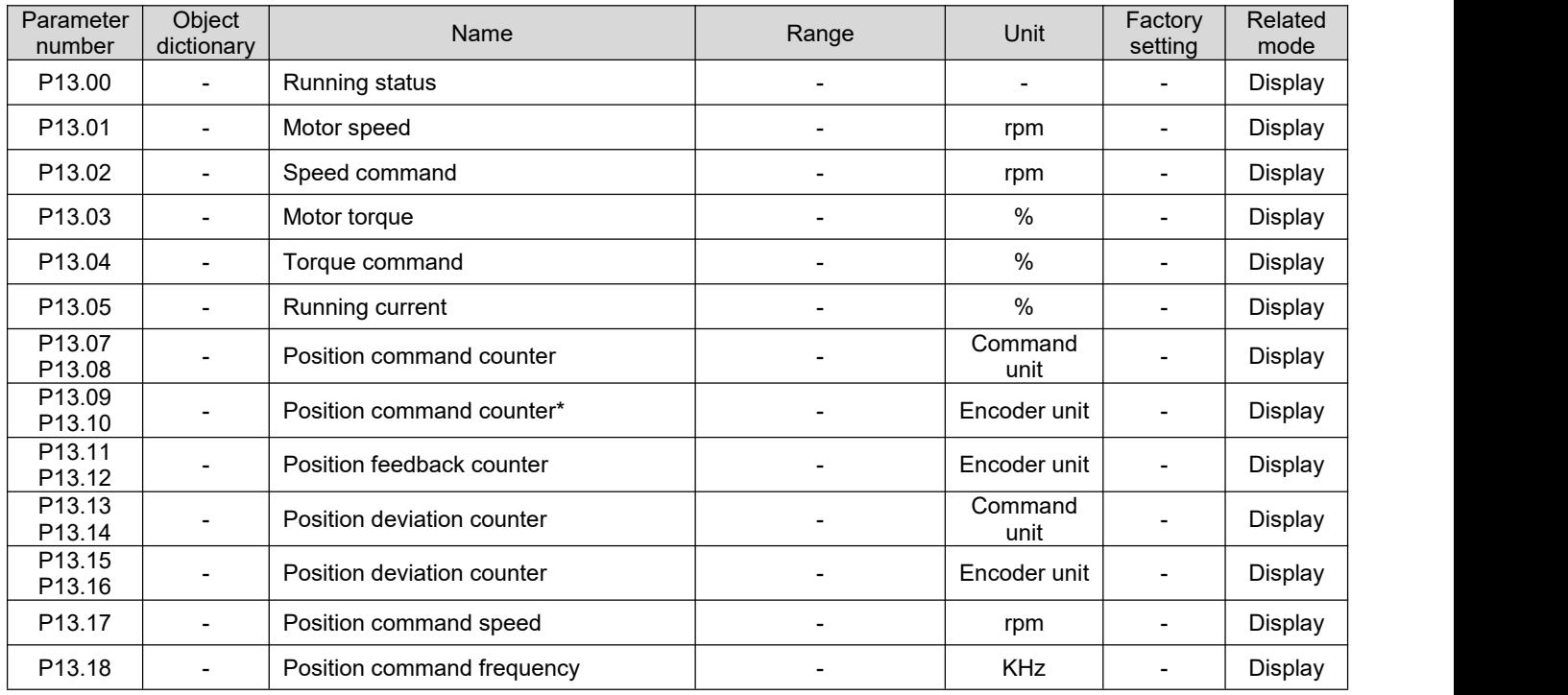

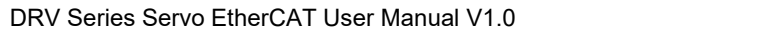

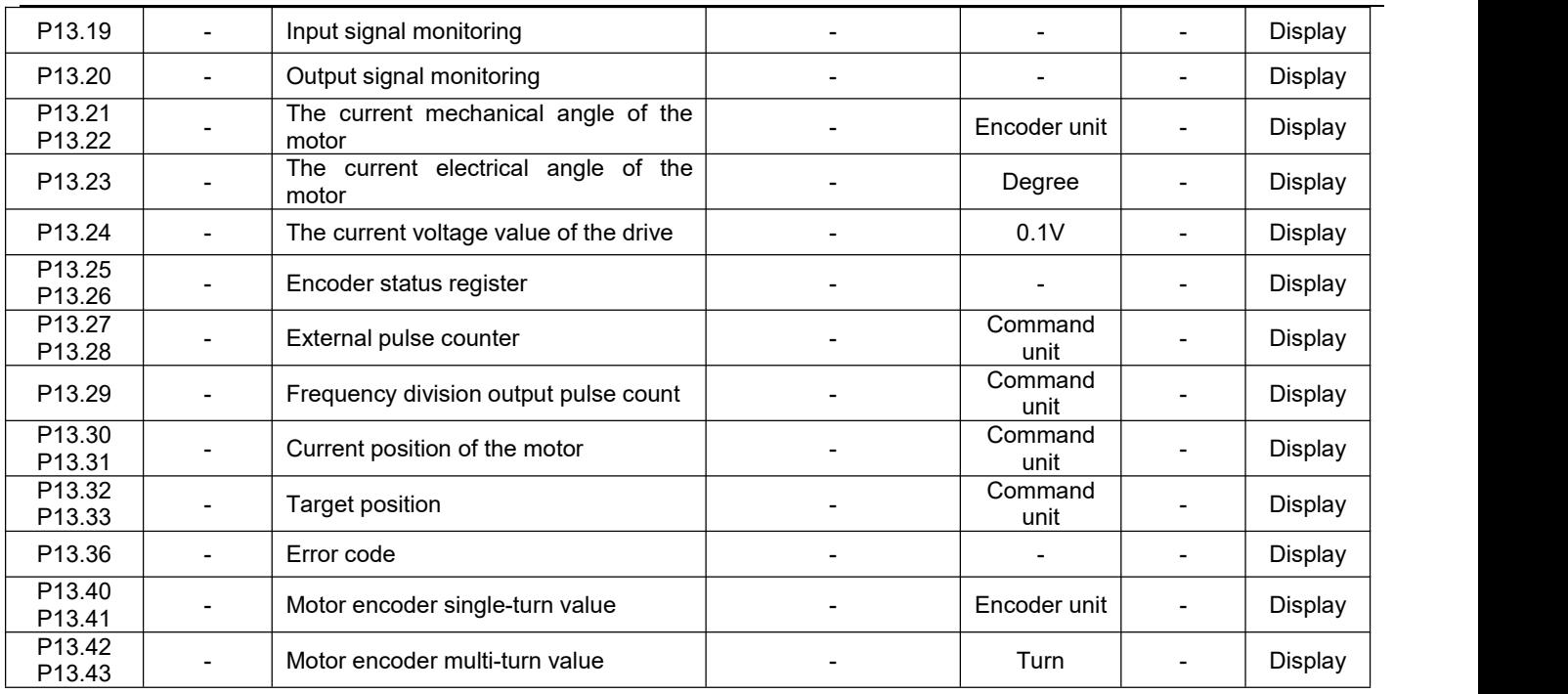

## **Appendix C Servo detailed parameters**

## **Group P00**:**Servo drive/Motor parameters**

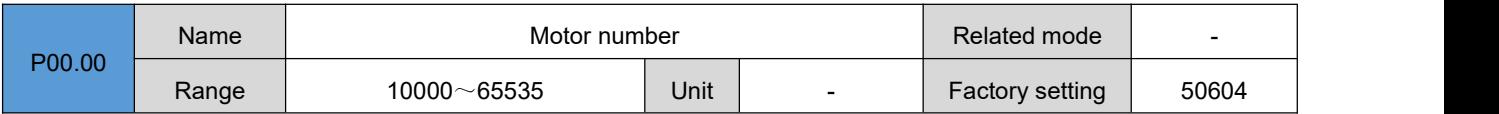

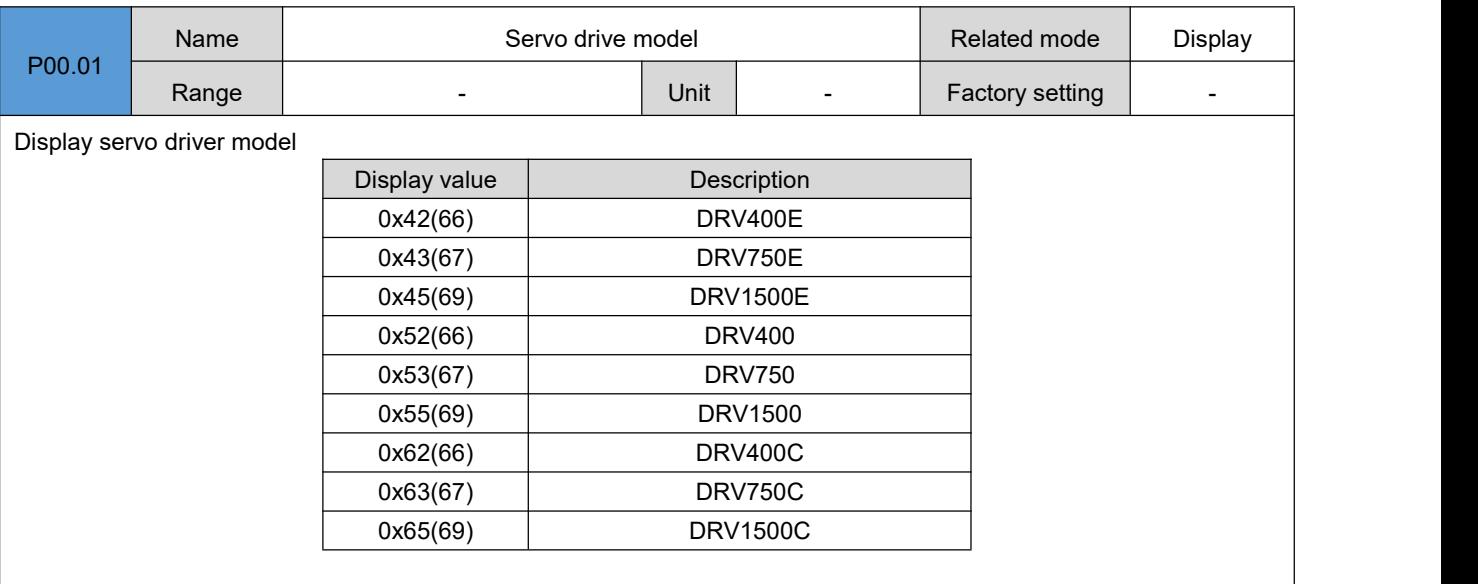

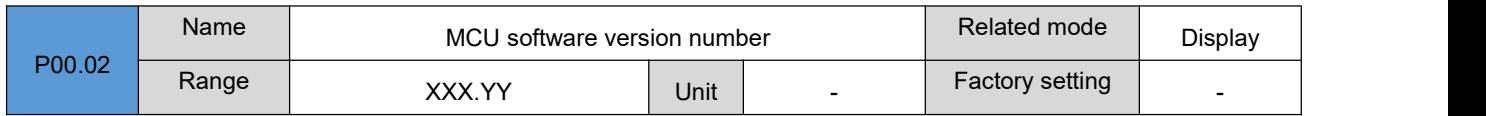

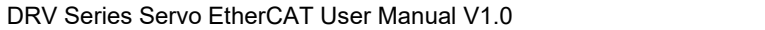

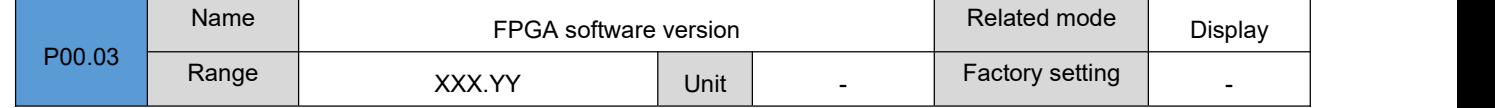

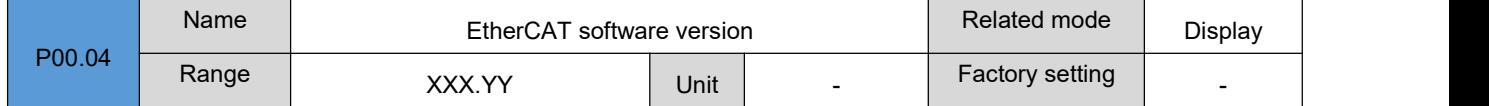

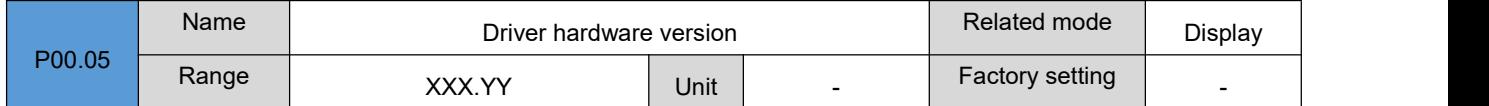

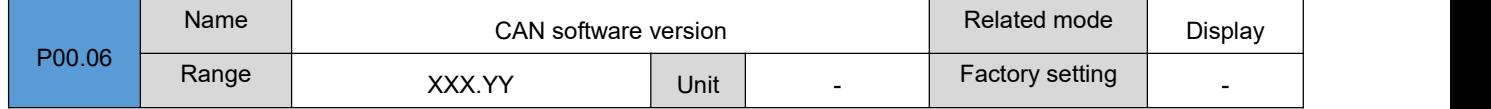

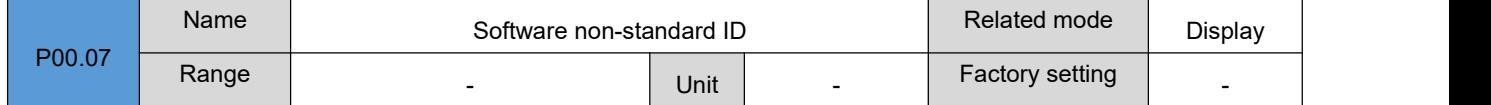

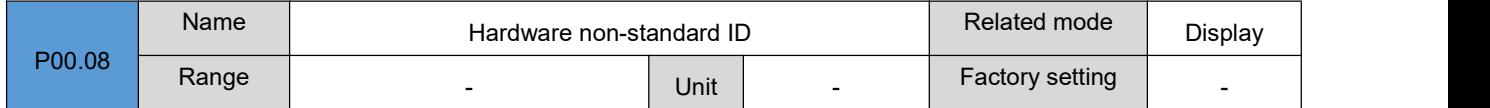

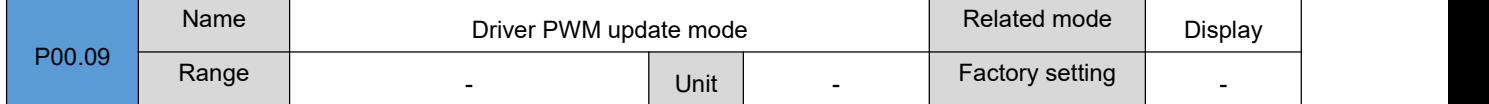

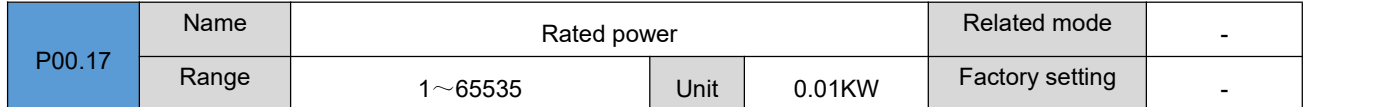

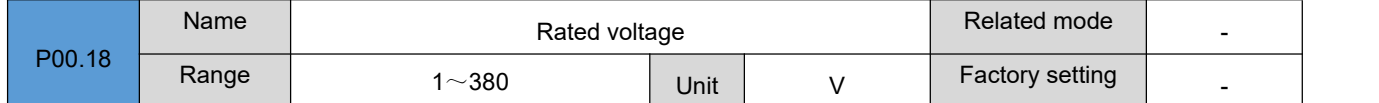

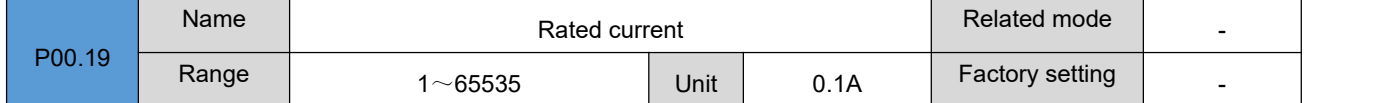

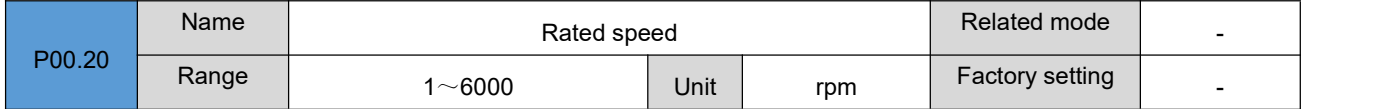

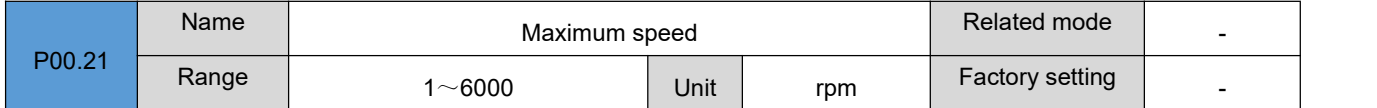

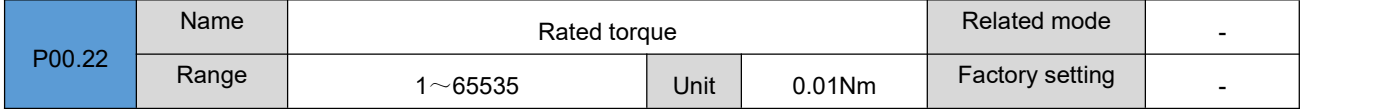

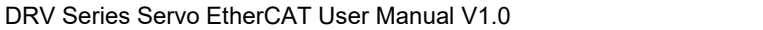

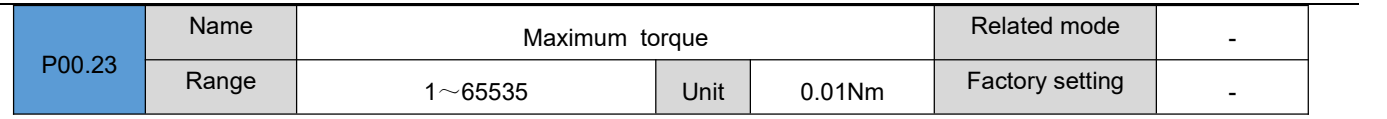

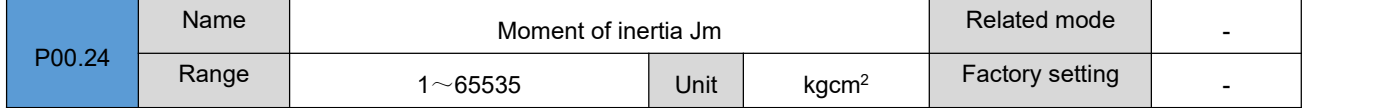

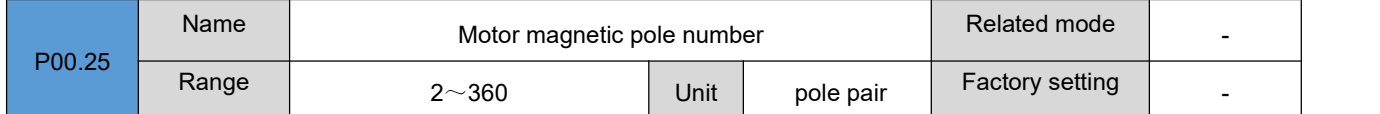

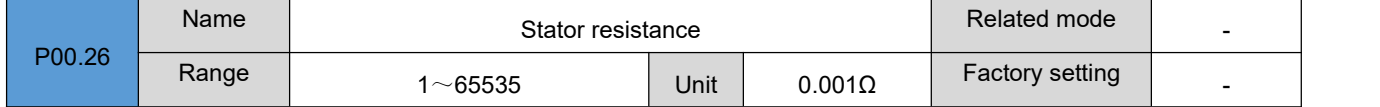

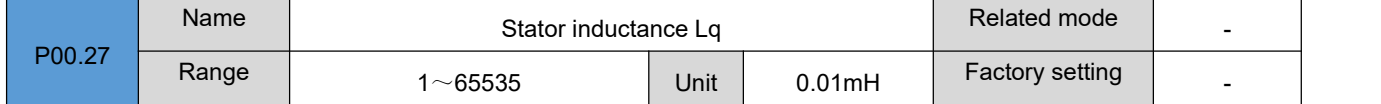

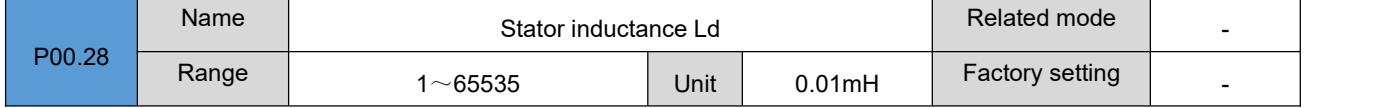

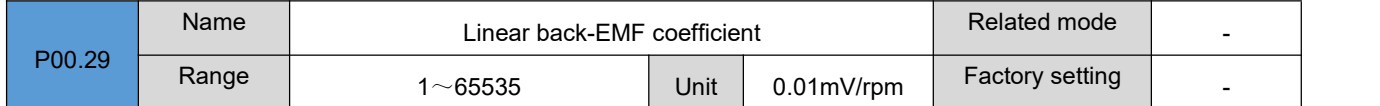

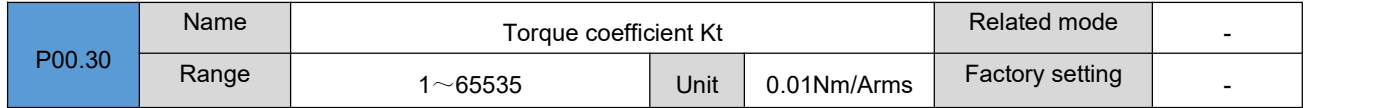

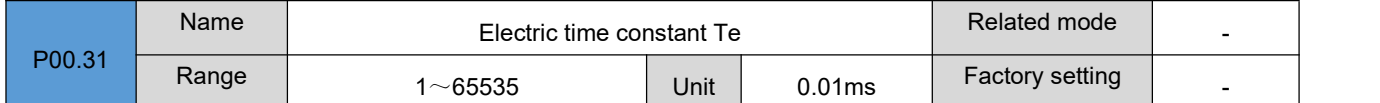

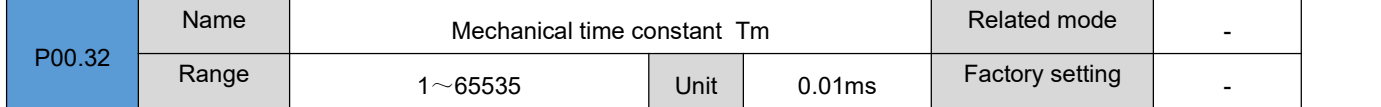

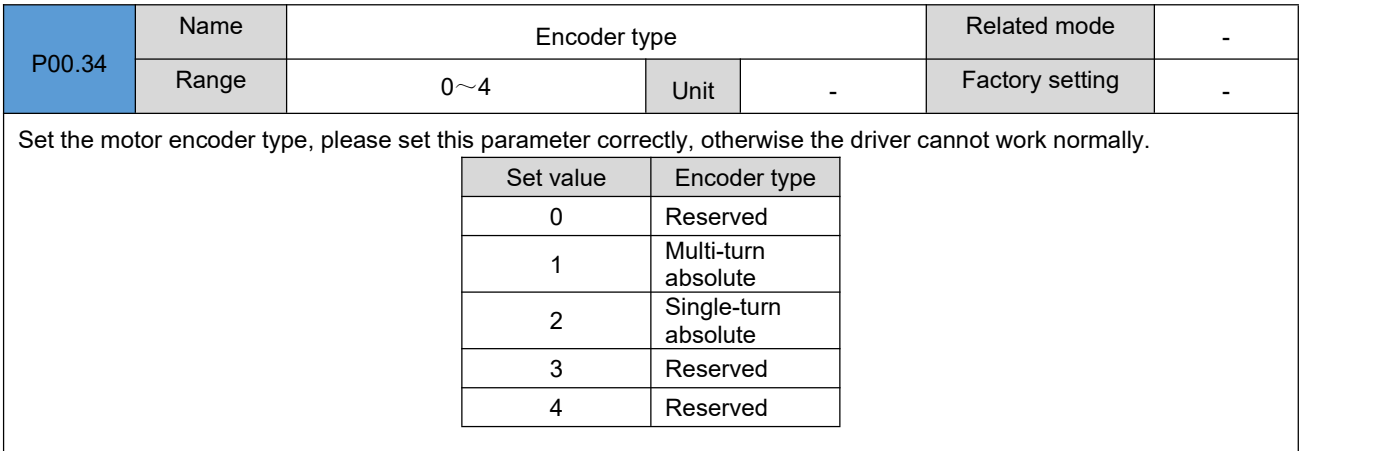

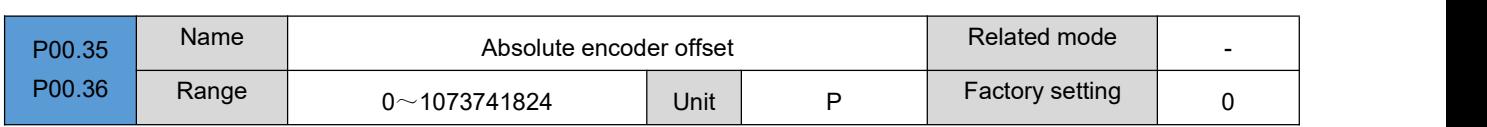

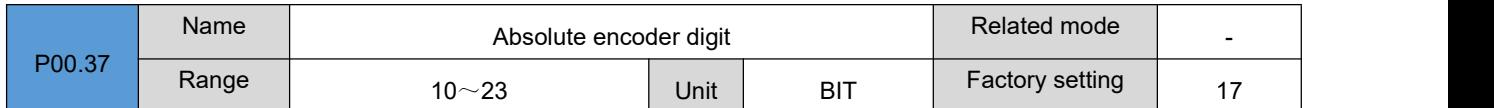

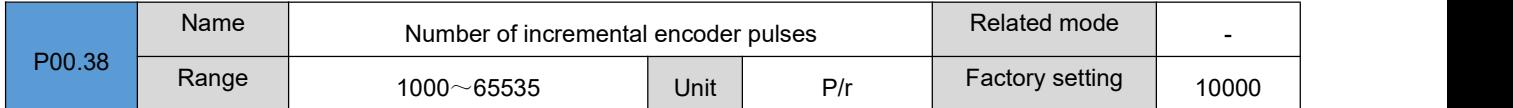

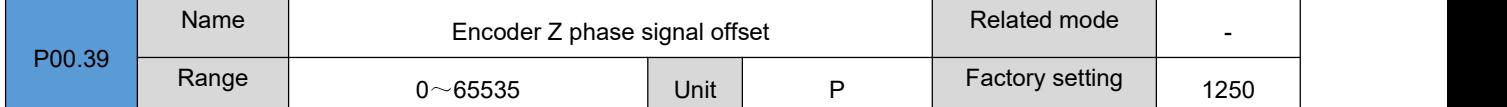

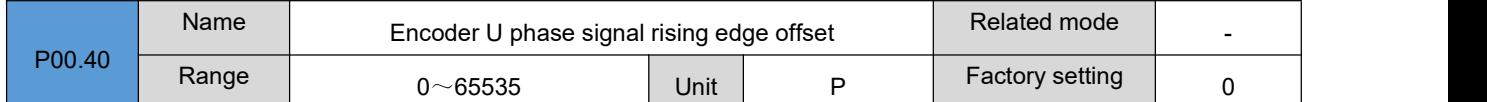

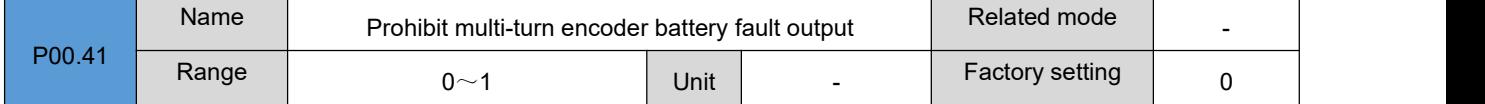

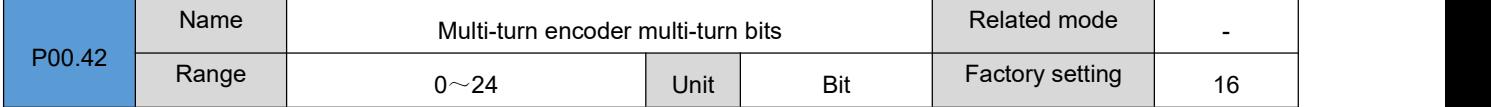

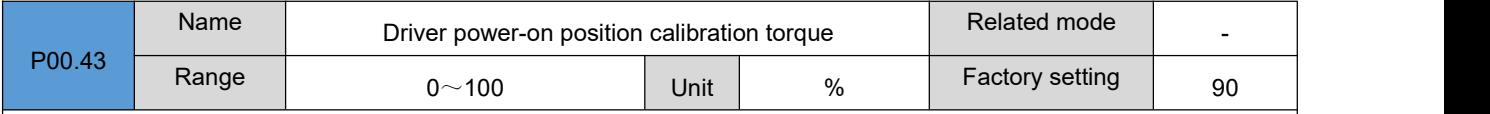

Refers to the magnitude of the torque when the driver performs position calibration by locking the motor at encoder type P00.34=3/4. The unit is the percentage of rated torque of the motor. This parameter is invalid when P00.34 is set to any other value.

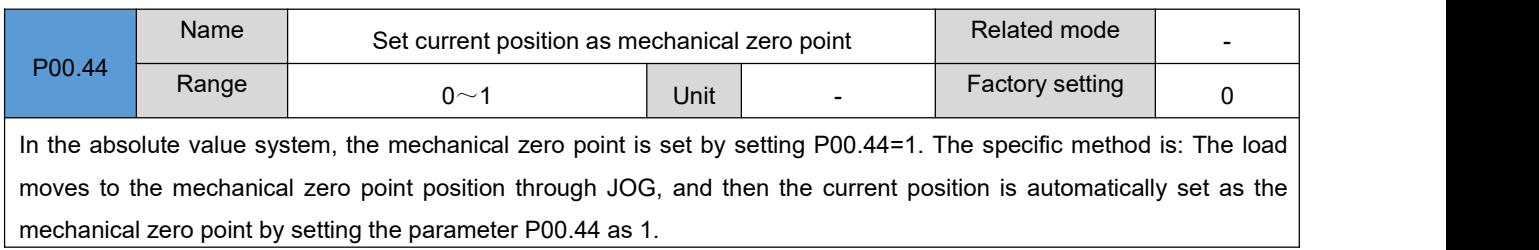

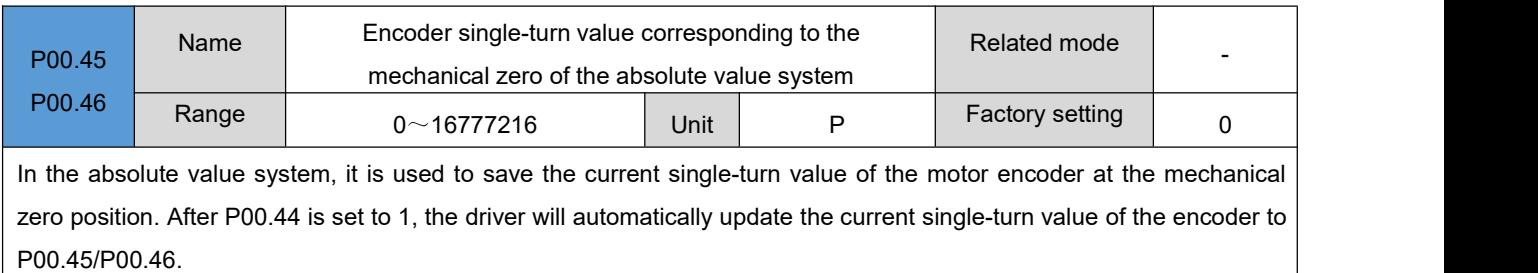

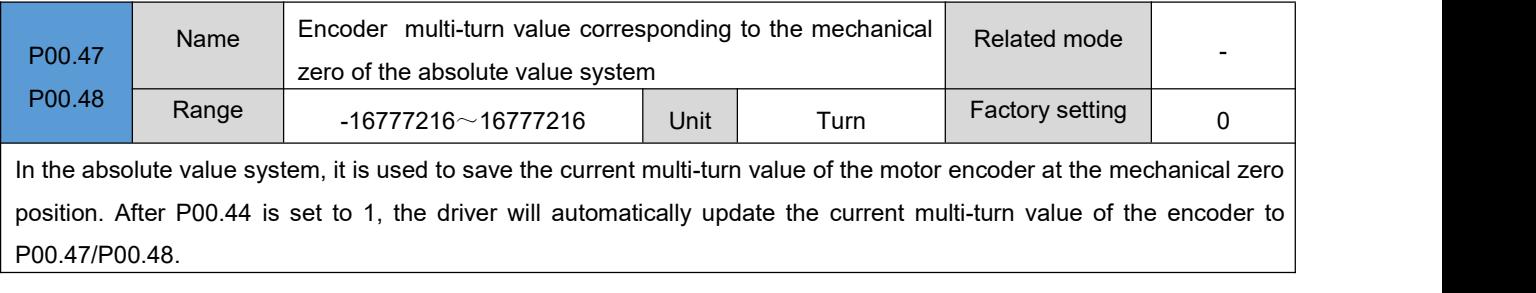

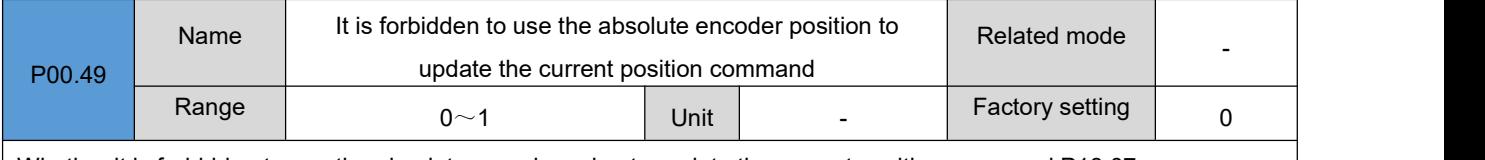

Whether it is forbidden to use the absolute encoder value to update the current position command P13.07

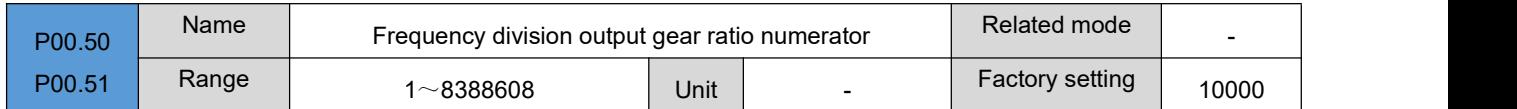

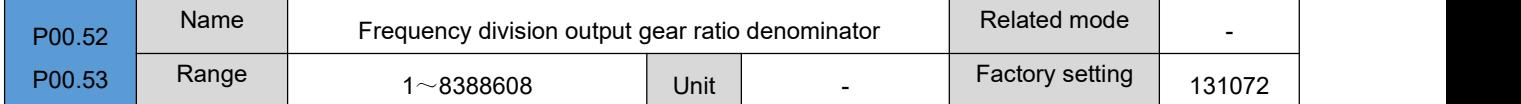

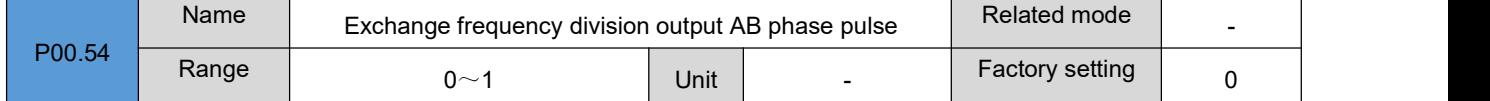

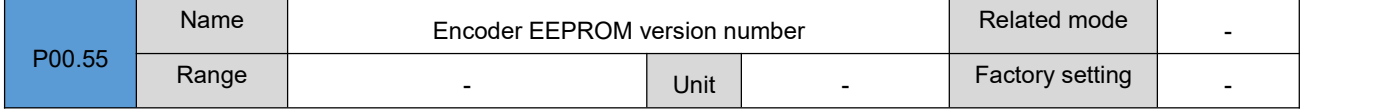

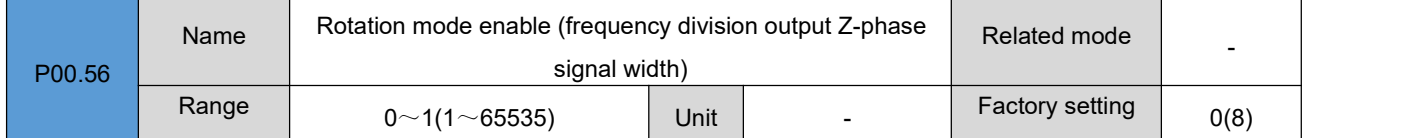

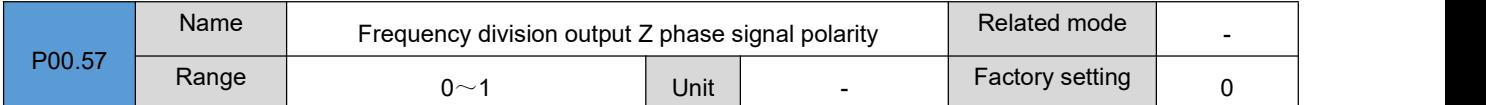

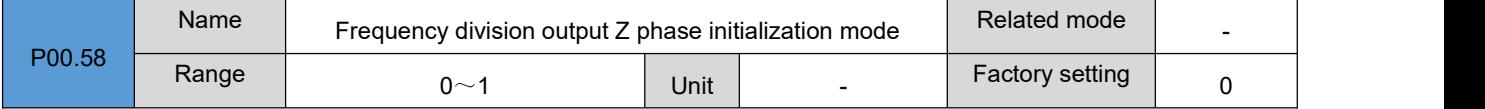

#### **Group P01**:**Basic control parameters**

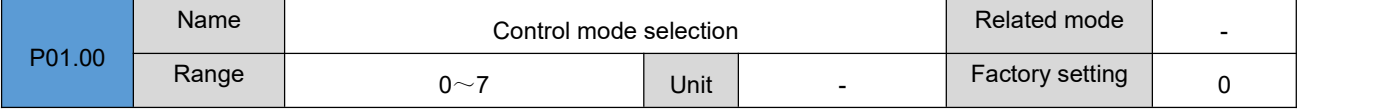

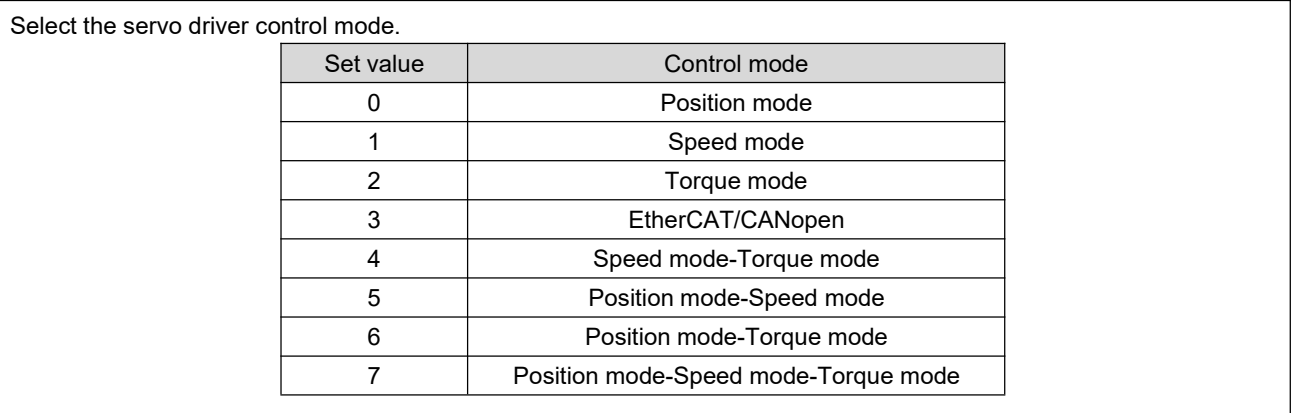

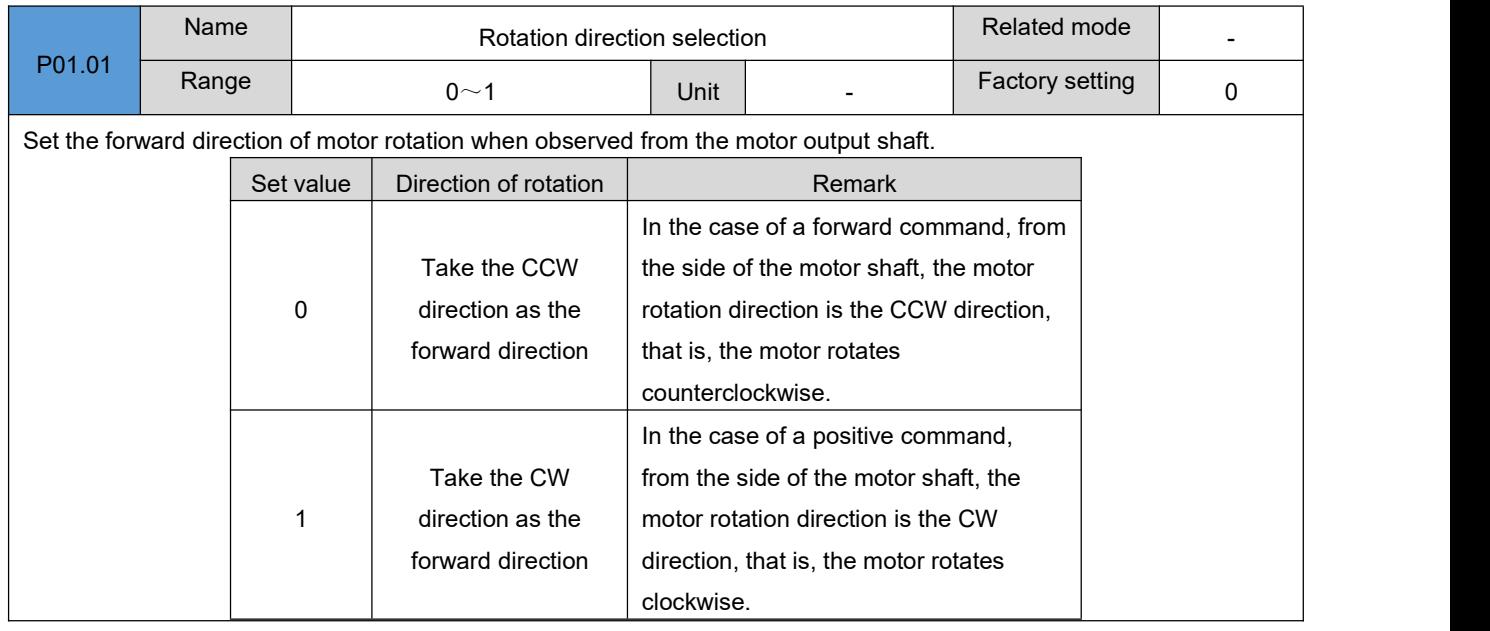

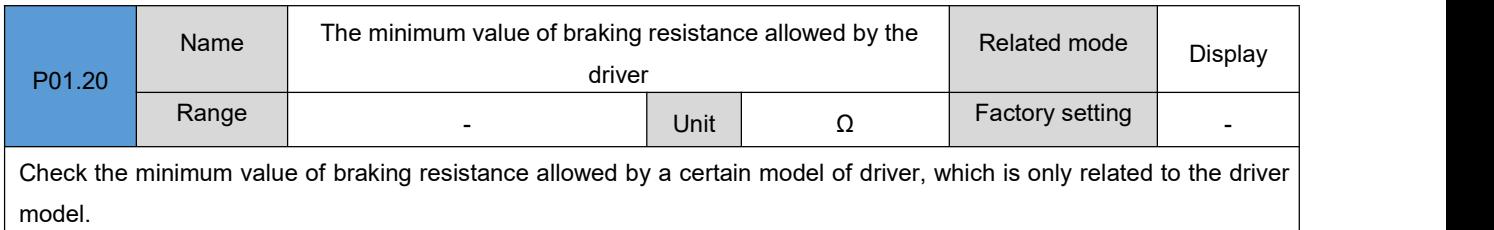

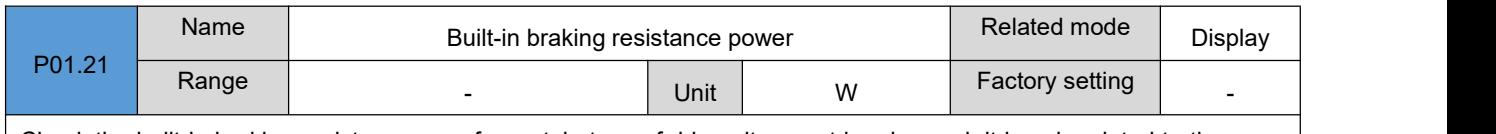

Check the built-in braking resistor power of a certain type of driver, it cannot be changed, it is only related to the servo driver model.

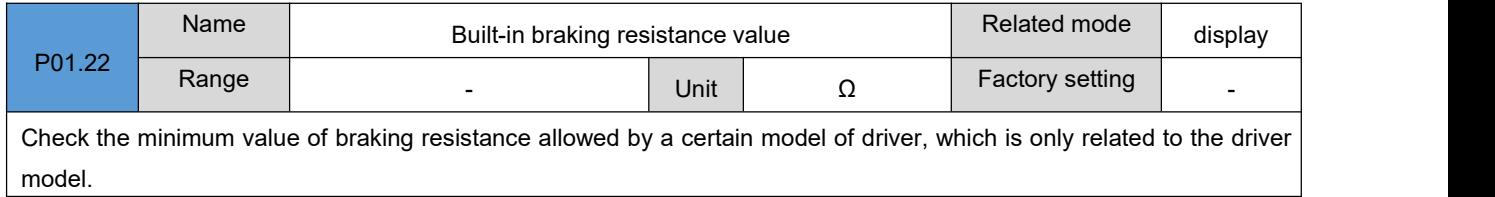

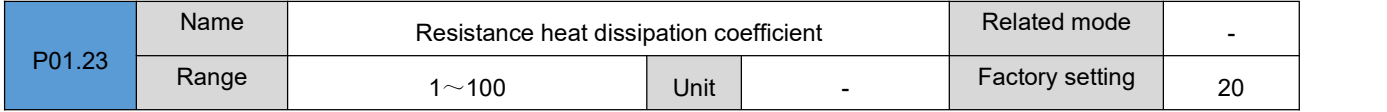

#### DRV Series Servo EtherCAT User Manual V1.0

When setting and using a braking resistor, the heat dissipation coefficient of the resistor is valid for both built-in and external braking resistors. Please set this parameter according to the actual heat dissipation conditions of the resistor. Recommended value: generally, when natural cooling, P01.23 does not exceed 30%; when forced air cooling, P01.23 does not exceed 50%.

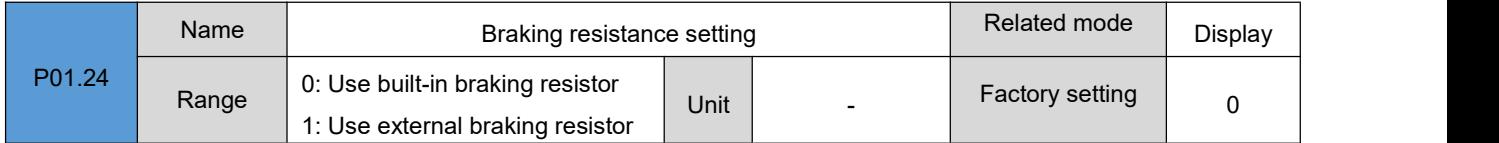

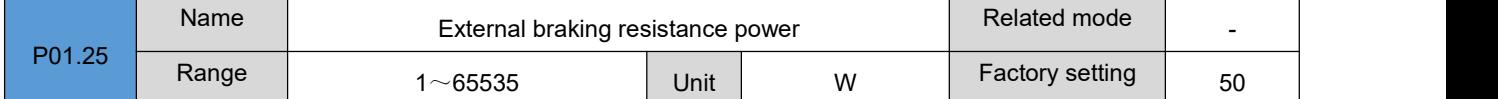

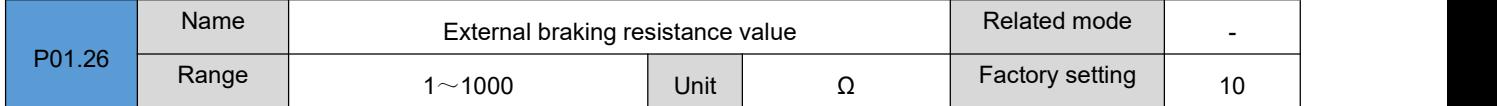

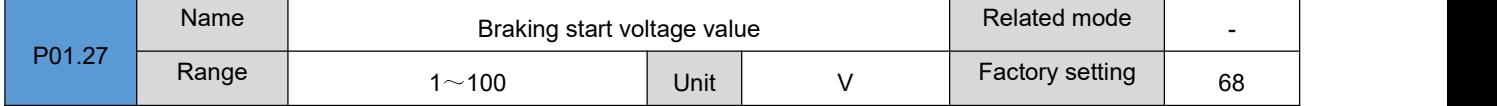

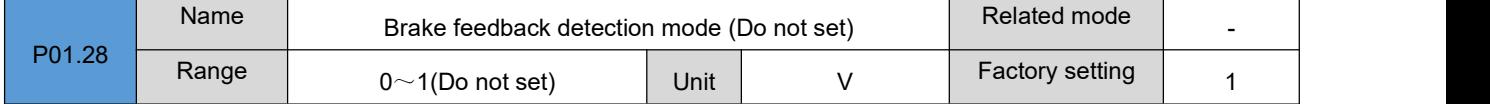

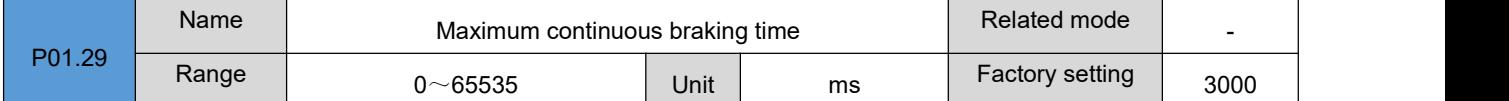

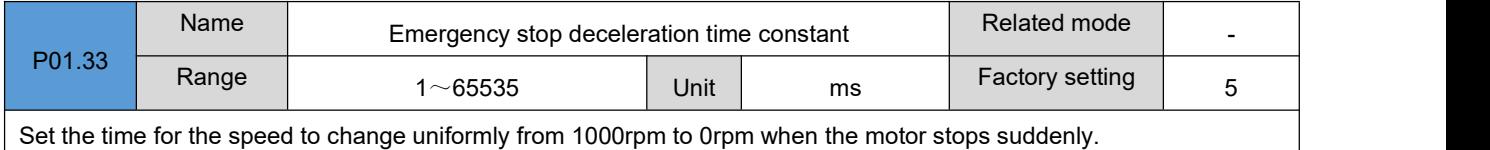

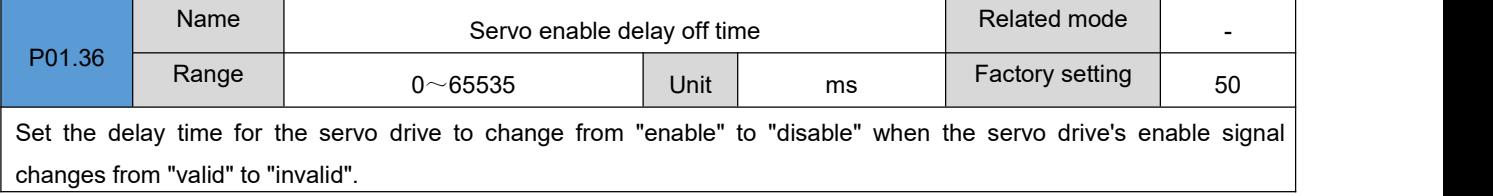

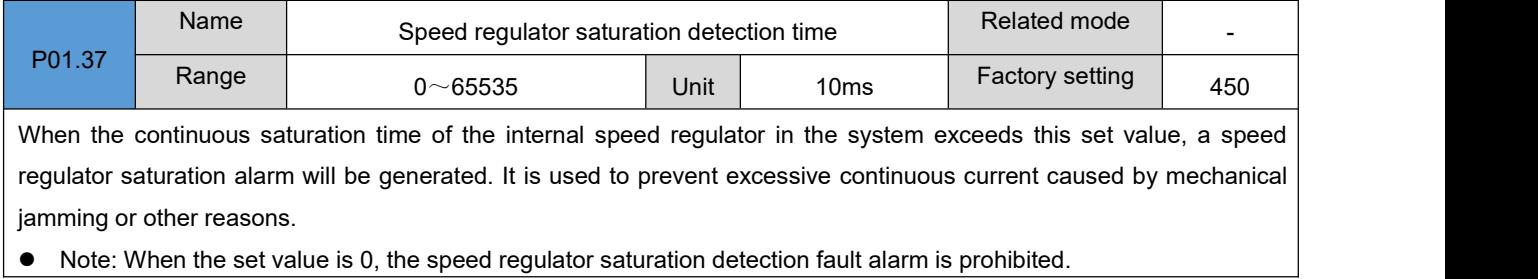

125

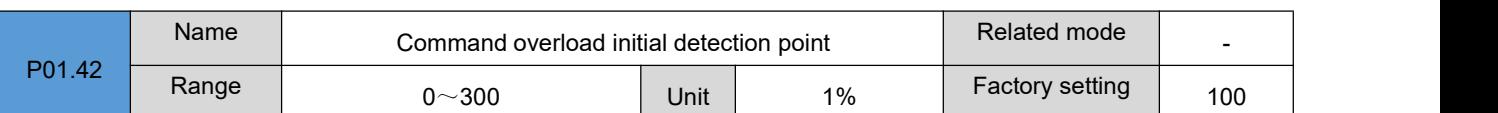

Set the initial torque point for command overload protection of the servo driver. The set value is the percentage of the rated current of the servo motor. When the current torque of the servo motor is higher than this value, the system's internal command overload counter counts the command overload. After the count value exceeds, the servo drive will output a command overload alarm.

• Note: When the parameter P01.42 is greater than the parameter P01.43, the command overload protection detection function will be prohibited.

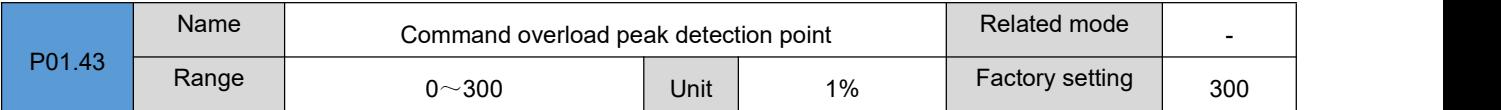

Set the peak torque point for command overload protection of the servo driver. The set value is the percentage of the rated current of the servo motor. Together with P01.42 and P01.44, it composes the command overload protection feature of the servo driver.

 Note: When the parameter P01.42 is greater than the parameter P01.43, the command overload protection detection function will be prohibited.

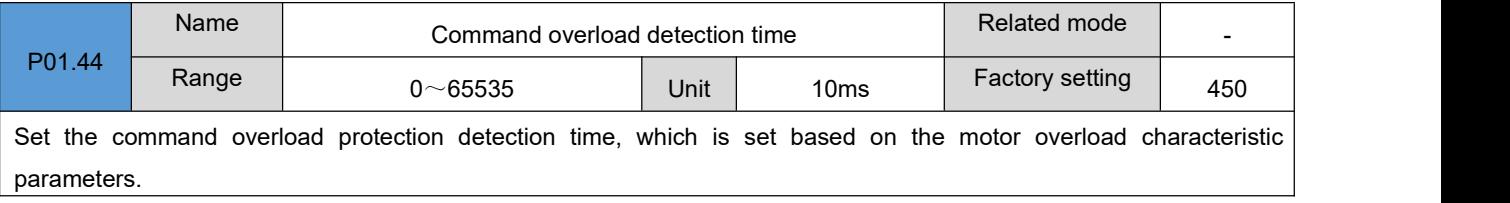

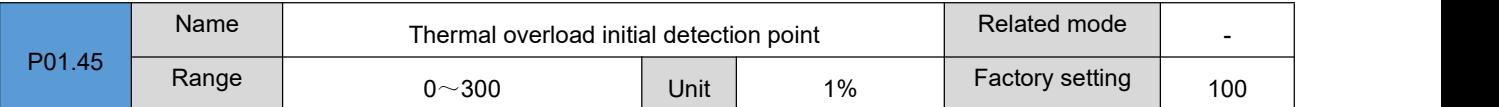

Set the initial torque point for thermal overload protection of the servo driver. The thermal overload protection of the servo driver uses the method of I\*I\*T to calculate. The set value is the percentage of the rated current of the servo motor.

 Note: When the parameter P01.45 is greater than the parameter P01.46, the thermal overload protection detection function will be prohibited.

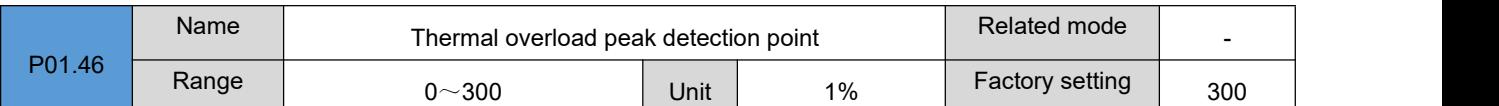

Set the peak torque point for thermal overload protection of the servo driver. The set value is the percentage of the rated current of the servo motor.Together with P01.45 and P01.47, it composes the thermal overload protection characteristics of the servo driver.

 Note: When the parameter P01.45 is greater than the parameter P01.46, the thermal overload protection detection function will be prohibited.

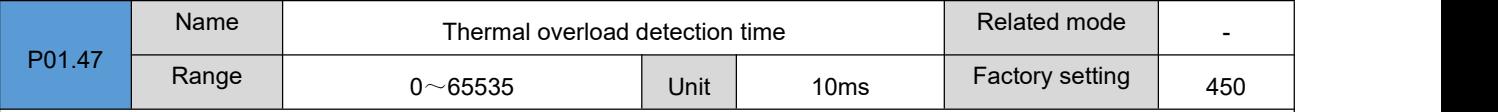

Set the command overload protection detection time, which is set based on the motor thermal overload characteristic parameters.

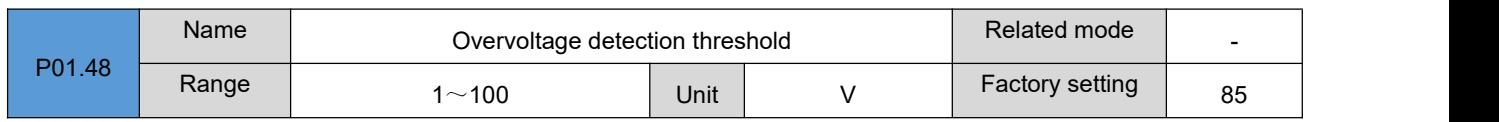

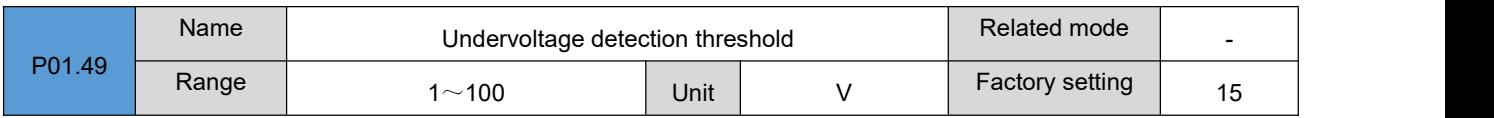

## **Group P02**:**Terminal input/output parameters**

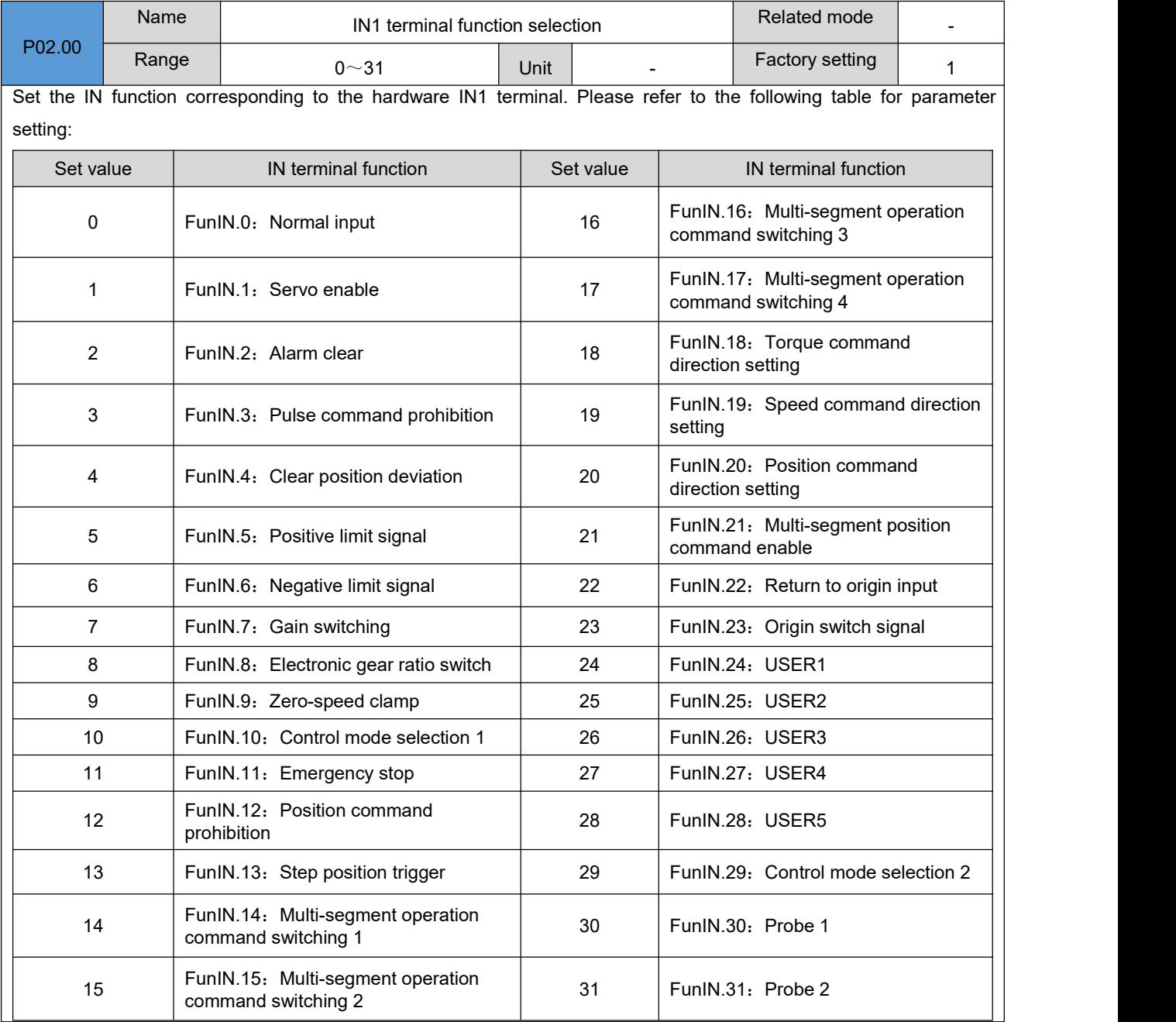

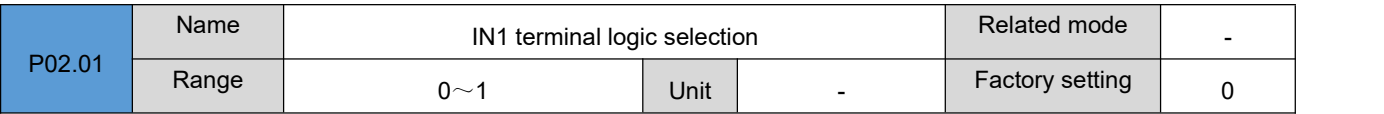

#### DRV Series Servo EtherCAT User Manual V1.0

Set the level logic of the hardware IN1 terminal when the IN function selected by IN1 is valid. Please set the effective level logic correctly according to the host computer and peripheral circuit. Set value  $\parallel$  IN terminal logic when IN function is valid  $\parallel$ 

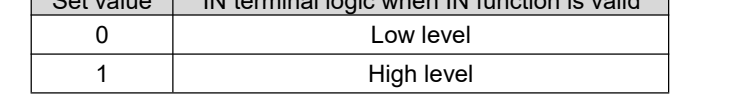

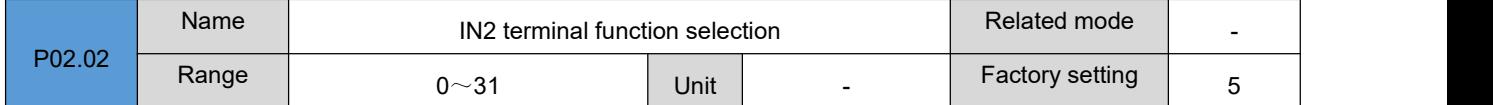

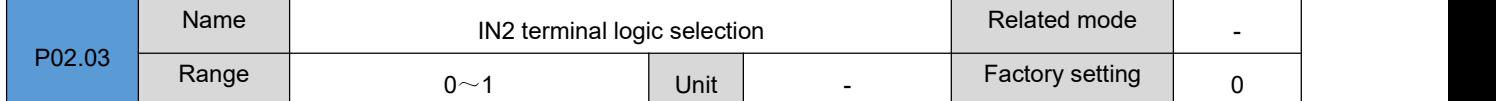

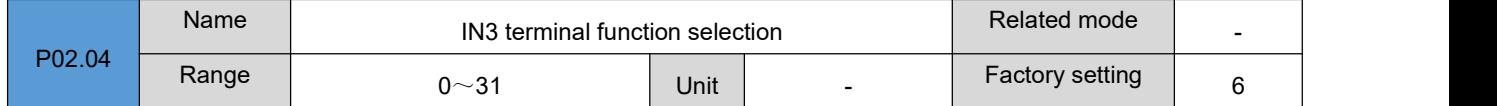

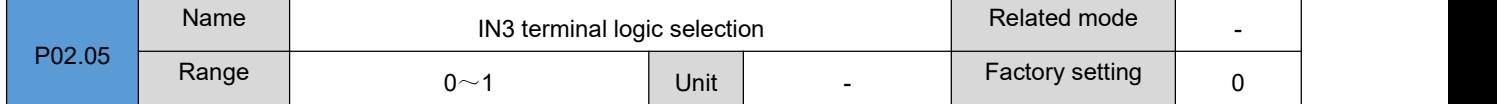

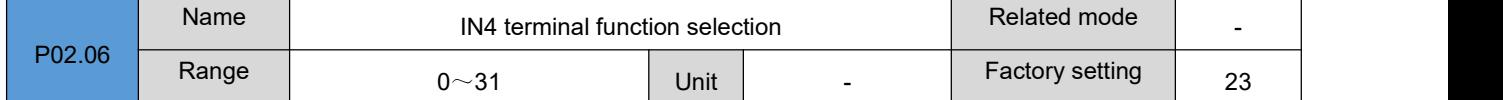

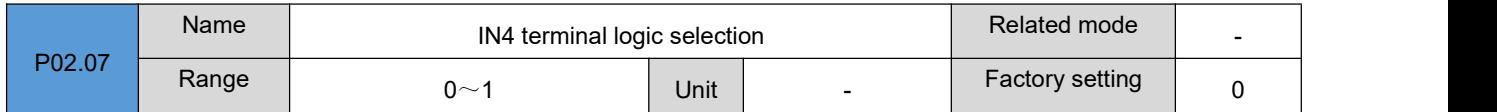

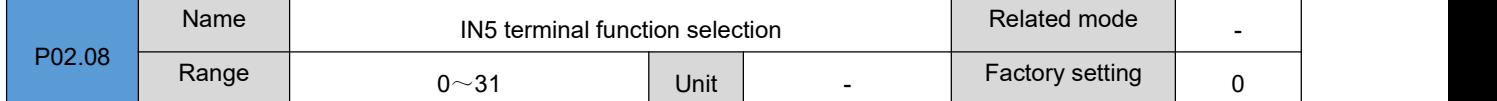

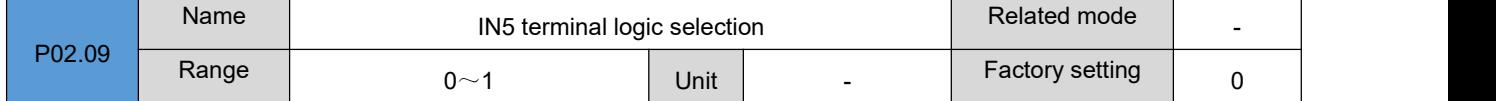

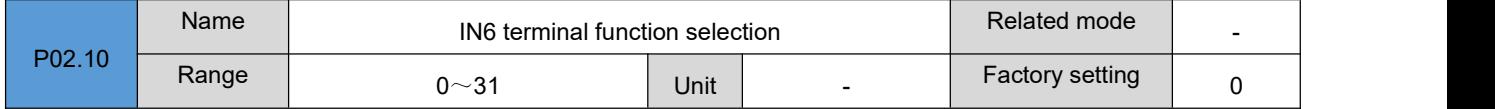

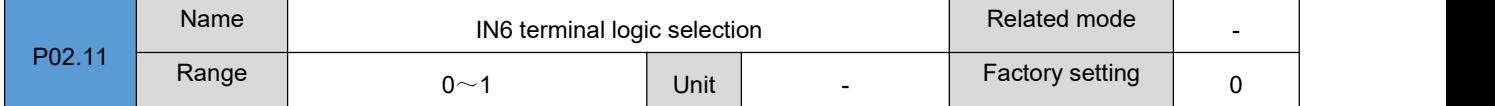

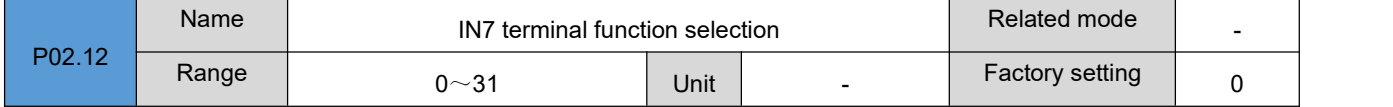

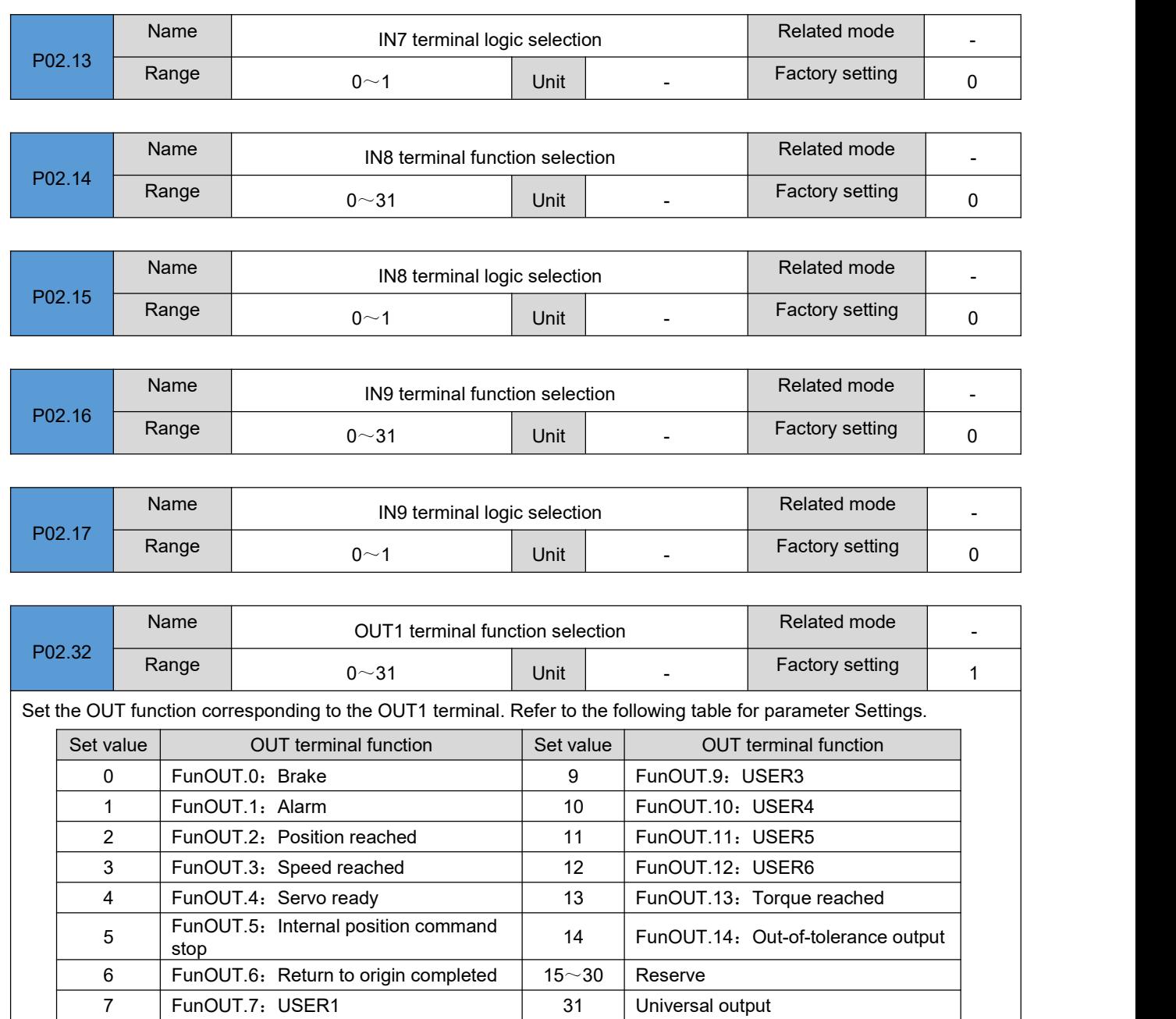

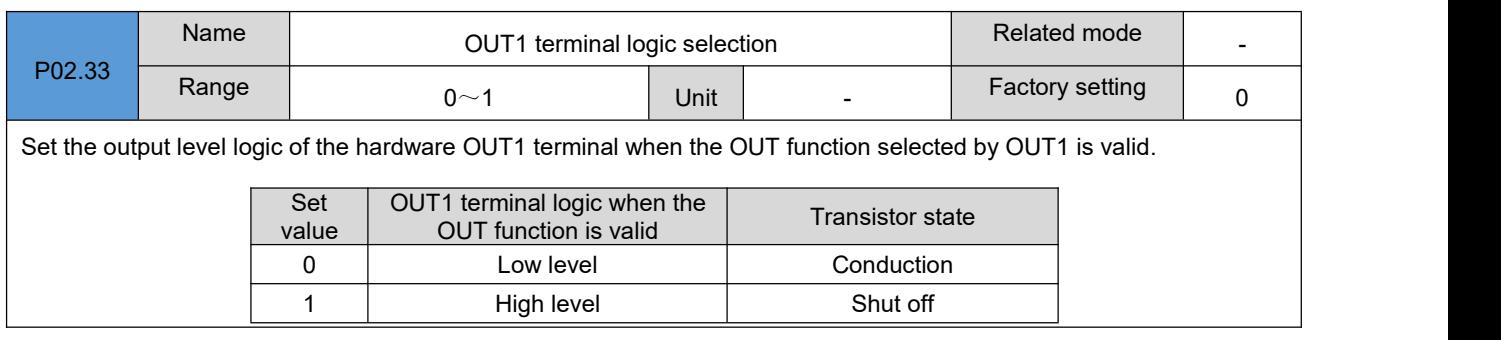

8 FunOUT.8: USER2

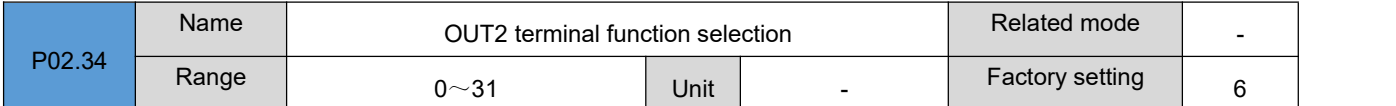

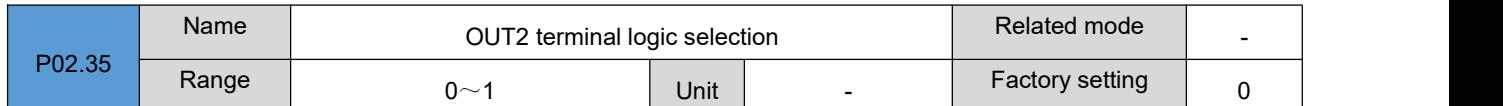

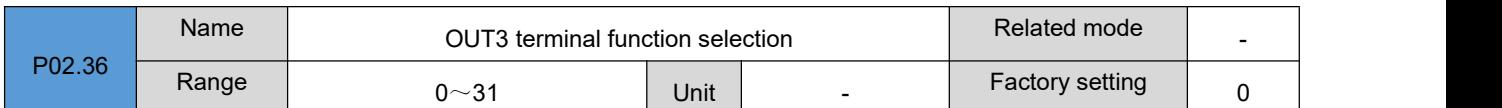

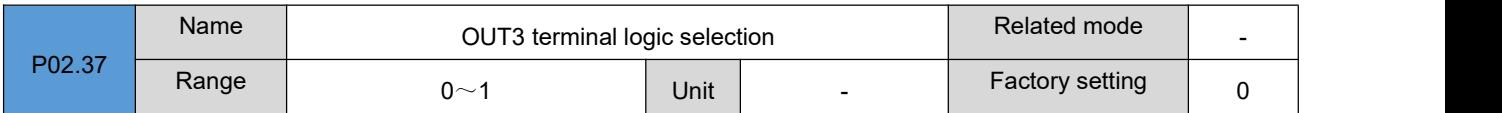

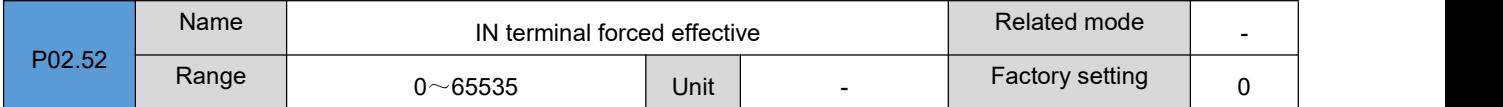

Set the FunIN function corresponding to the IN terminal to be forcibly valid. If the corresponding bit is set to 1, the FunIN function corresponding to the IN terminal is forcibly valid. Set to 0, no effect. As follows:

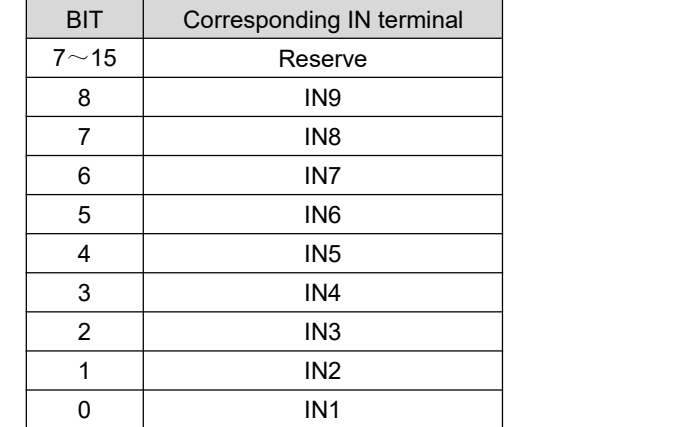

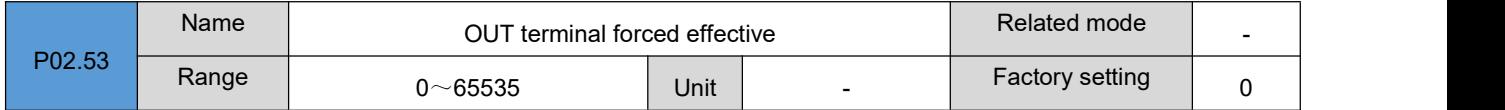

Setting OUT terminal output to be forcibly valid. If the corresponding bit is set to 1, the OUT terminal is forcibly valid.

Set to 0, no effect. As follows:

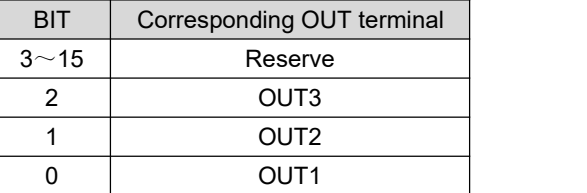

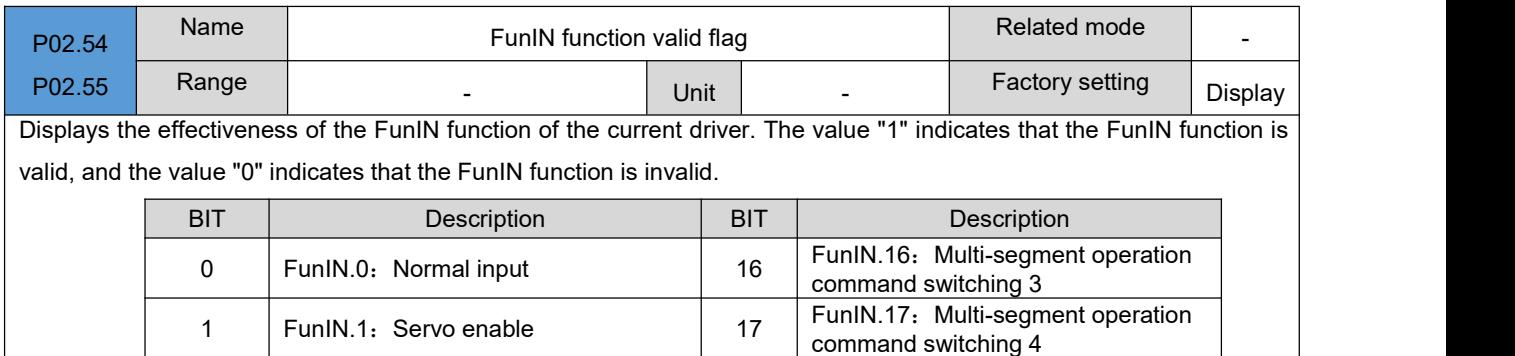

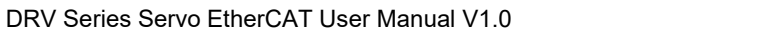

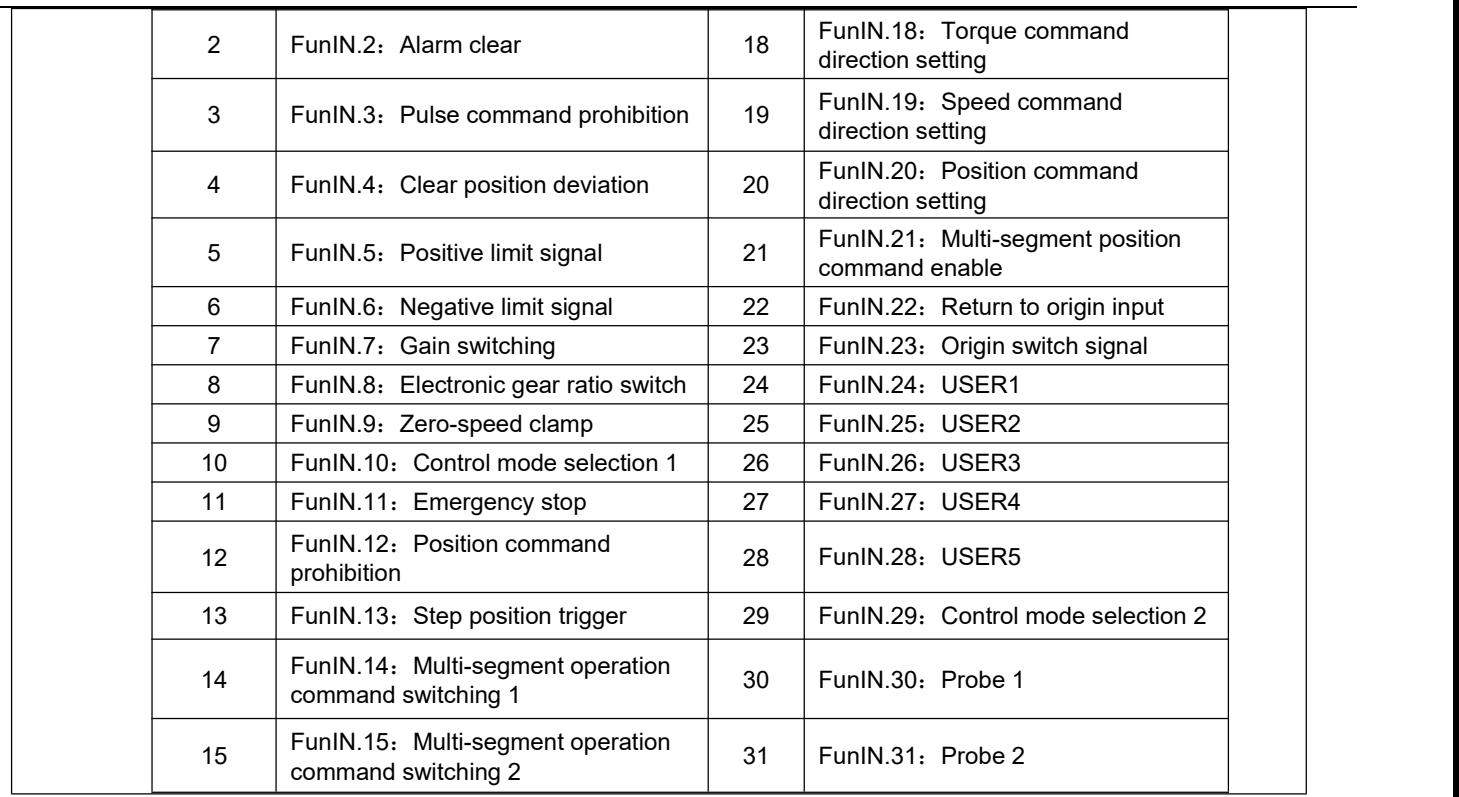

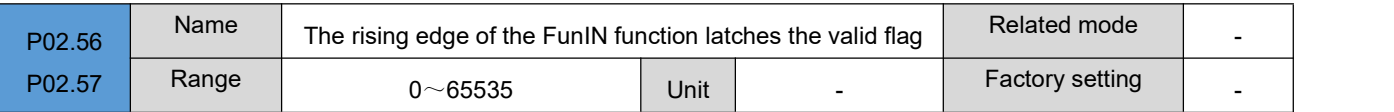

Shows the effectiveness of the input function's rising edge latch since the FunIN function of the current driver was cleared last time. The corresponding BIT bit field value is"1", which means that the FunIN function has detected the rising edge state, and the corresponding BIT bit field value is " 0" means that the FunIN function has not detected the rising edge state.

Write the value "1" to the corresponding BIT field of this parameter to clear the latch flag.

FunIN corresponds to the parameter BIT bit field, please refer to parameter P02.54/P02.55

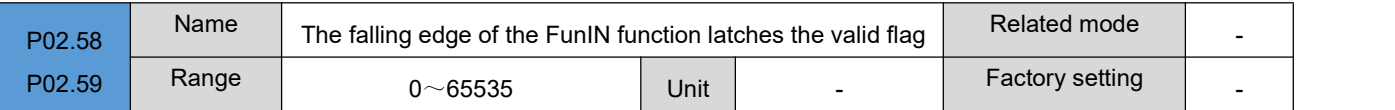

Shows the effectiveness of the input function's falling edge latch since the FunIN function of the current driver was cleared last time. The corresponding BIT bit field value is"1", which means that the FunIN function has detected the falling edge state, and the corresponding BIT bit field value is " 0" means that the FunIN function has not detected the falling edge state.

Write the value "1" to the corresponding BIT field of this parameter to clear the latch flag.

FunIN corresponds to the parameter BIT bit field, please refer to parameter P02.54/P02.55

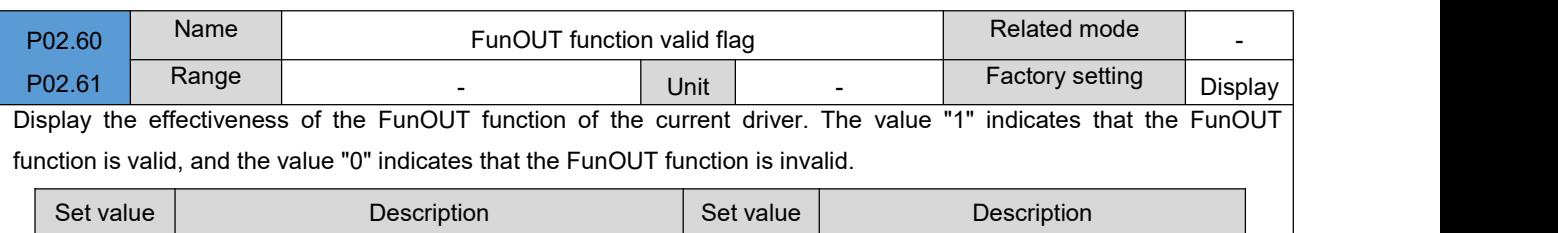

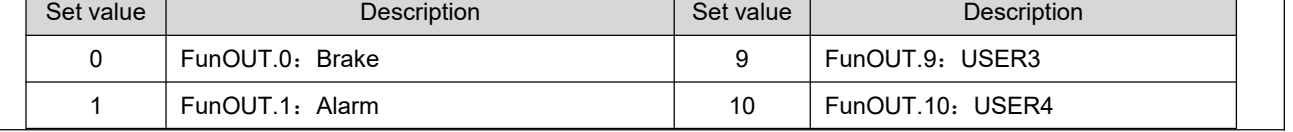

#### DRV Series Servo EtherCAT User Manual V1.0

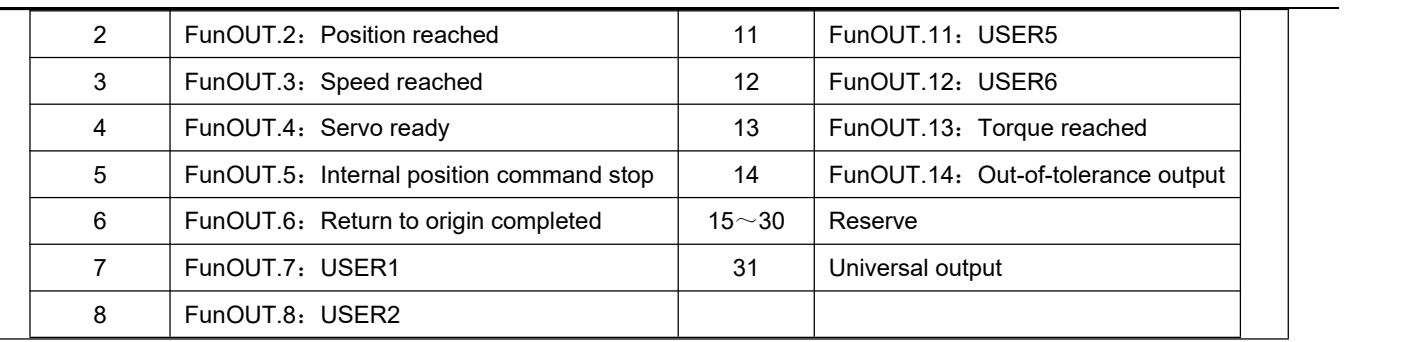

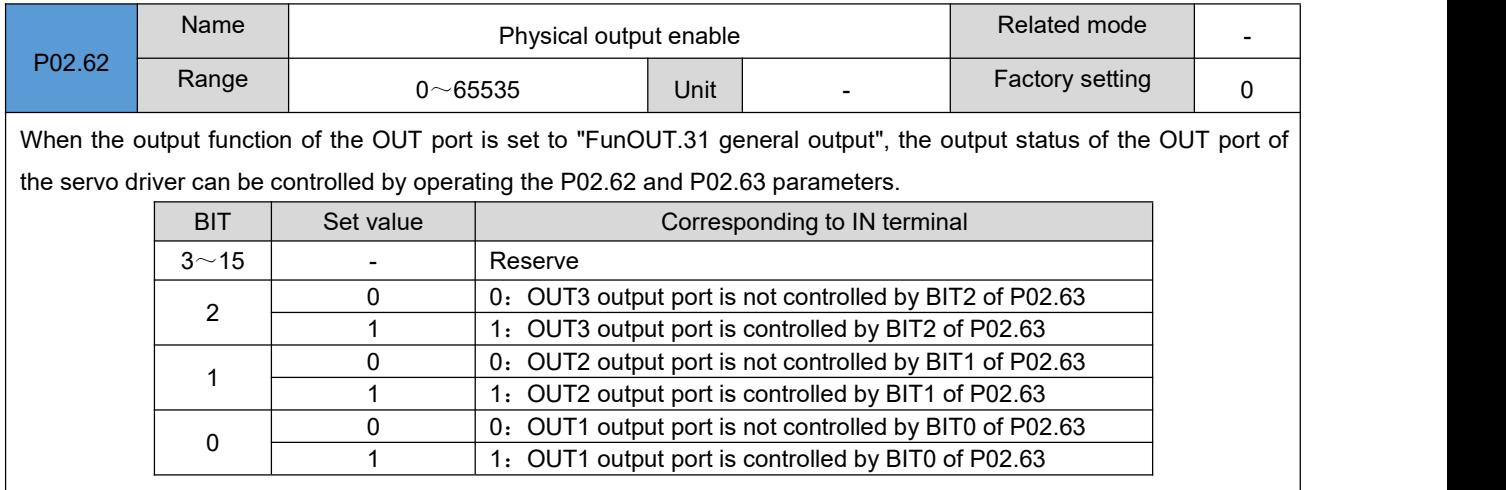

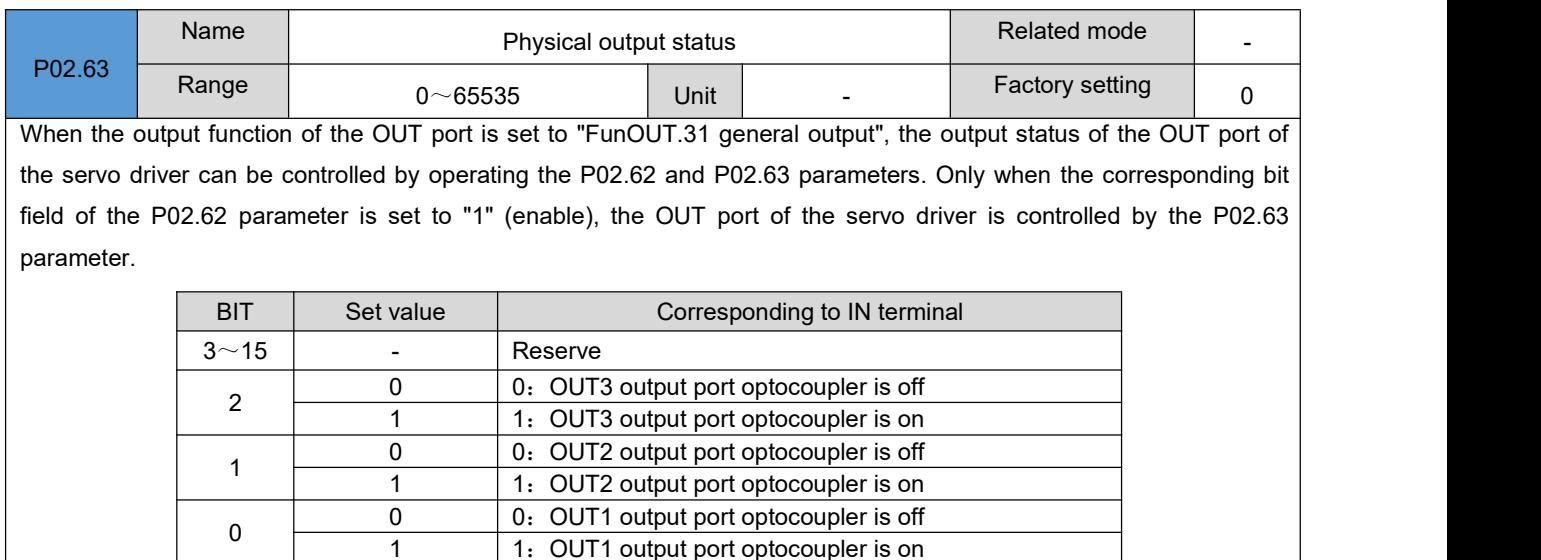

1: OUT1 output port optocoupler is on

#### **Group P03**:**Position control parameters**

0  $\frac{1}{4}$ 

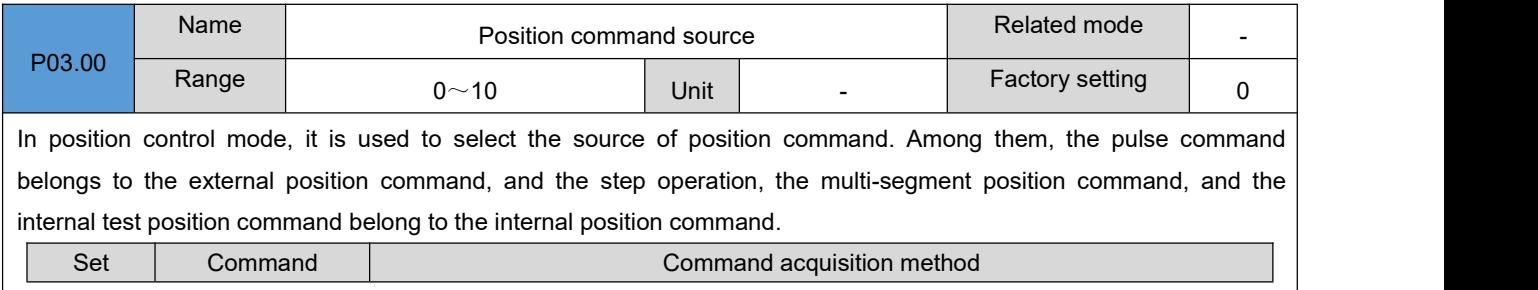

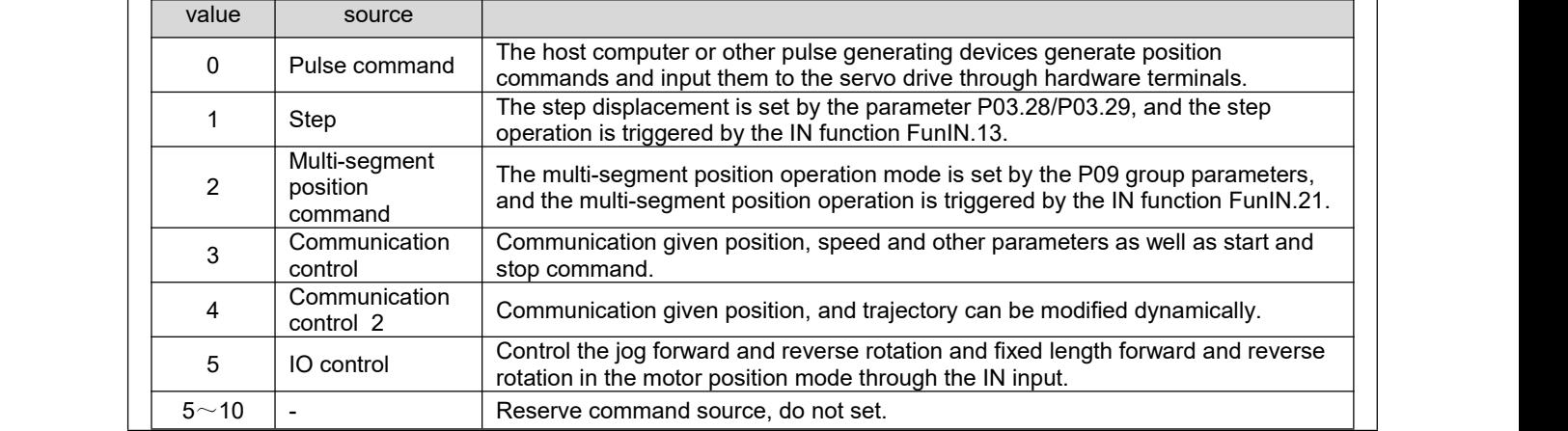

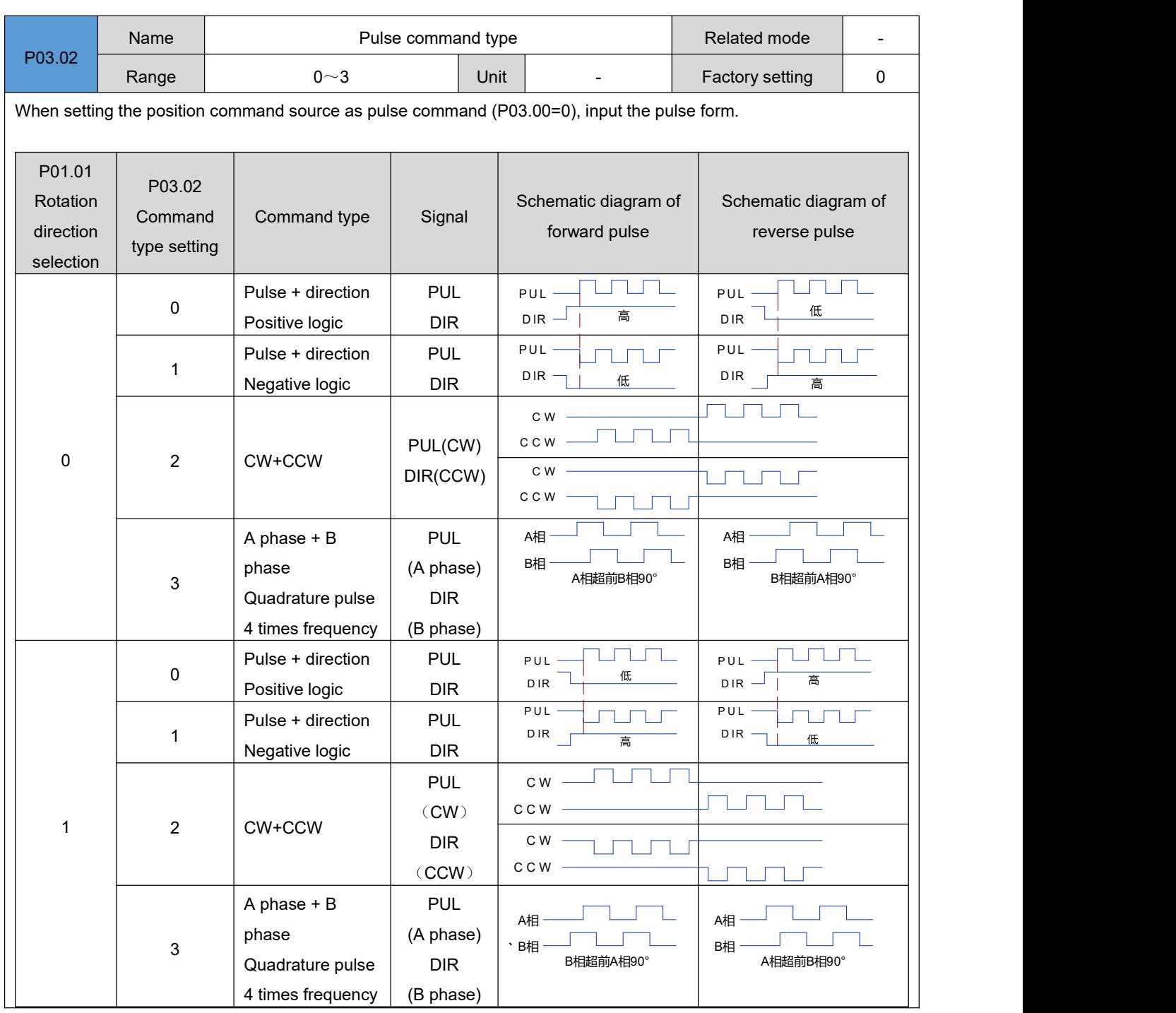

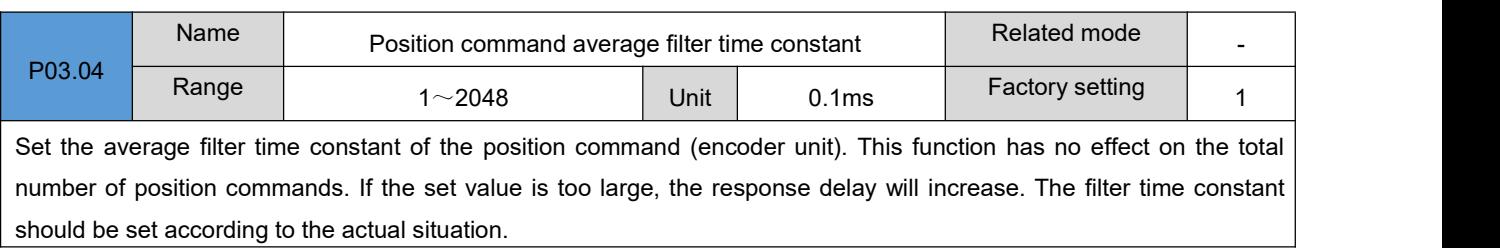

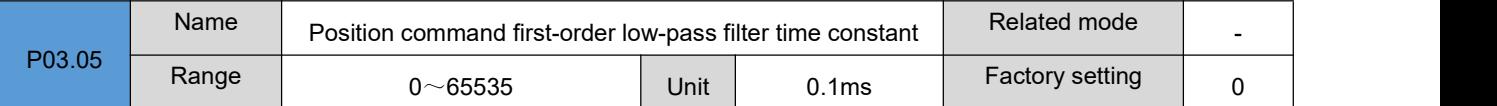

Set the first-order low-pass filter time constant of the position command (encoder unit). This function has no effect on the total number of position commands. If the set value is too large, the response delay will increase. The filter time constant should be set according to the actual situation.

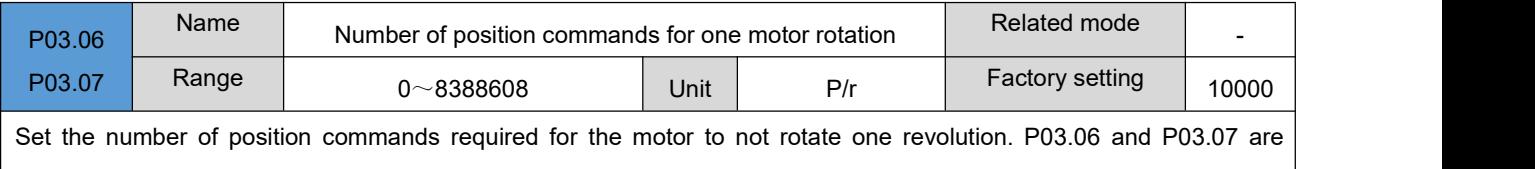

combined into a 32-bit value, where P03.06 is the low 16-bit value, and P03.07 is the high 16-bit value. Subsequent use P03.06 to represent the 32-bit parameter.

When P03.06=0, the parameters of electronic gear ratio 1 and 2 (P03.08~P03.15) are valid.

When P03.06≠0, electronic gear ratio B/A=encoder resolution/P03.06, at this time, electronic gear ratio 1 and electronic gear ratio 2 are invalid.

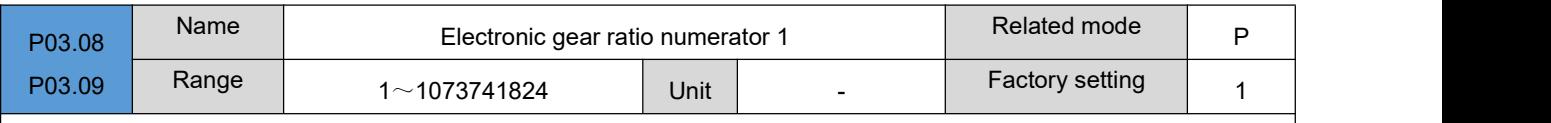

Set the first group of electronic gear ratio numerator for position command (command unit) frequency division. P03.08 and P03.09 are combined into a 32-bit value, where P03.08 isthe low 16-bit value, and P03.09 isthe high 16-bit value. Subsequent use P03.08 to represent the 32-bit parameter.

P03.06 (number of position command pulses per motor rotation)=0 is valid.

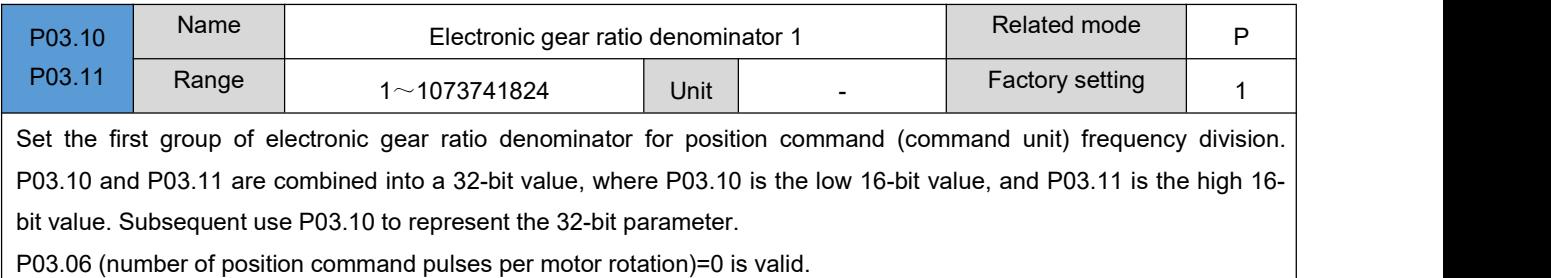

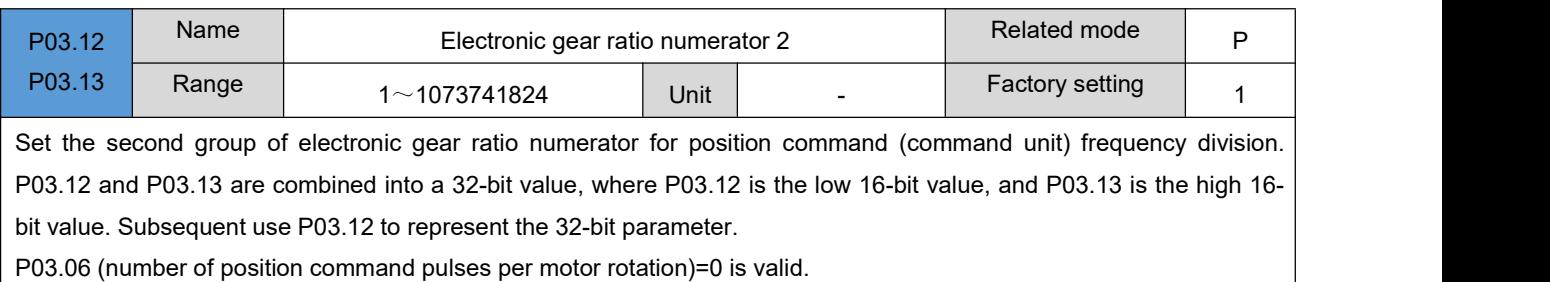

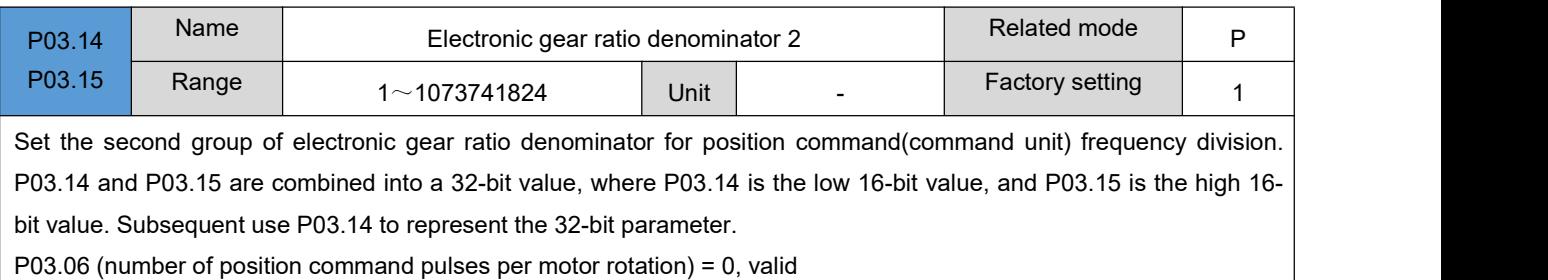

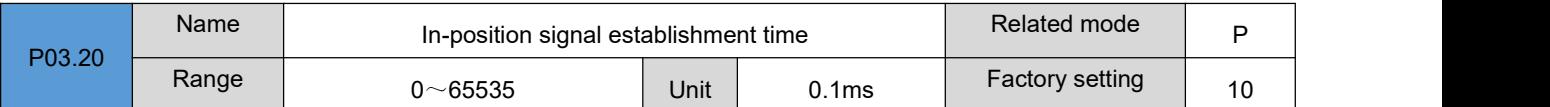

It is used to set the establishment time for the in-position signal output to change from invalid to valid state. After the driver has passed the delay time set by P03.21, if the position command error is less than the setting value of positioning accuracy P03.22, and the time set by P03.20 is maintained, the driver will output an in-position completion signal.

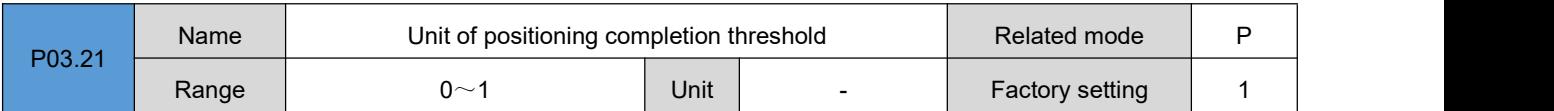

The unit used to set the value of the positioning completion threshold P03.22 (the default value is different under each drive model, the default value is 0 under EtherCAT/CANopen, and the default value is 1 under the pulse model). 0: Command unit

1: Encoder unit

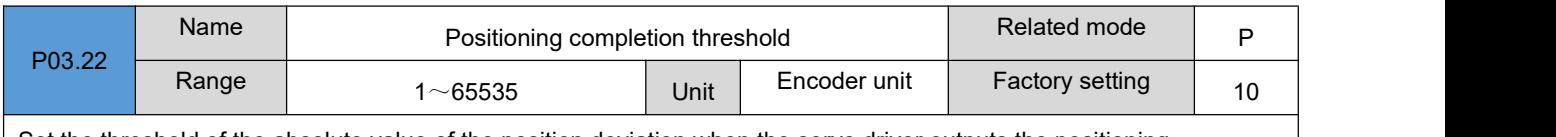

Set the threshold of the absolute value of the position deviation when the servo driver outputs the positioning completion signal.

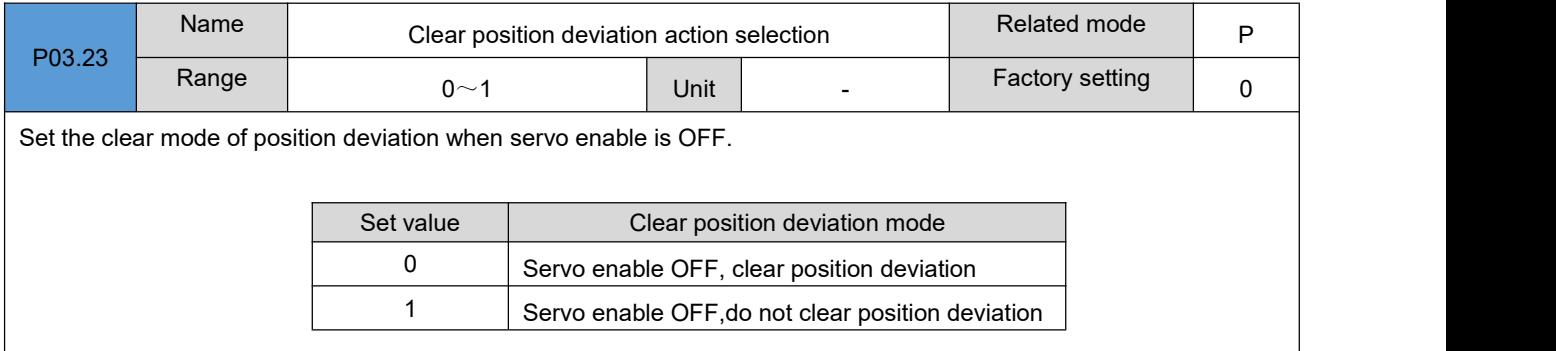

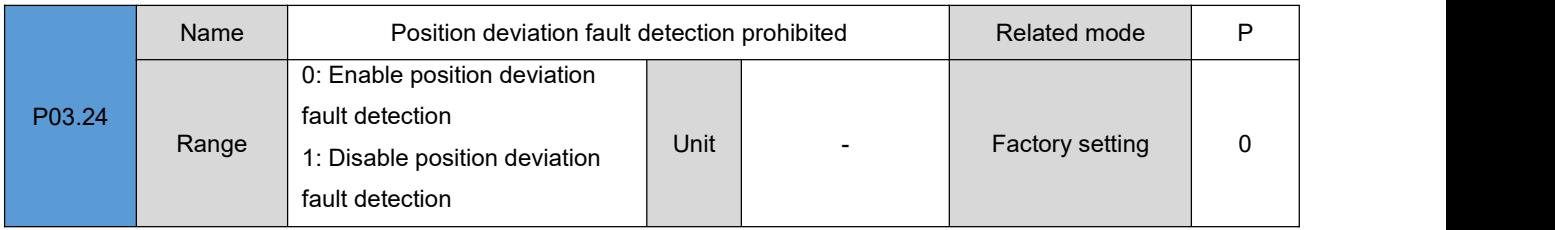

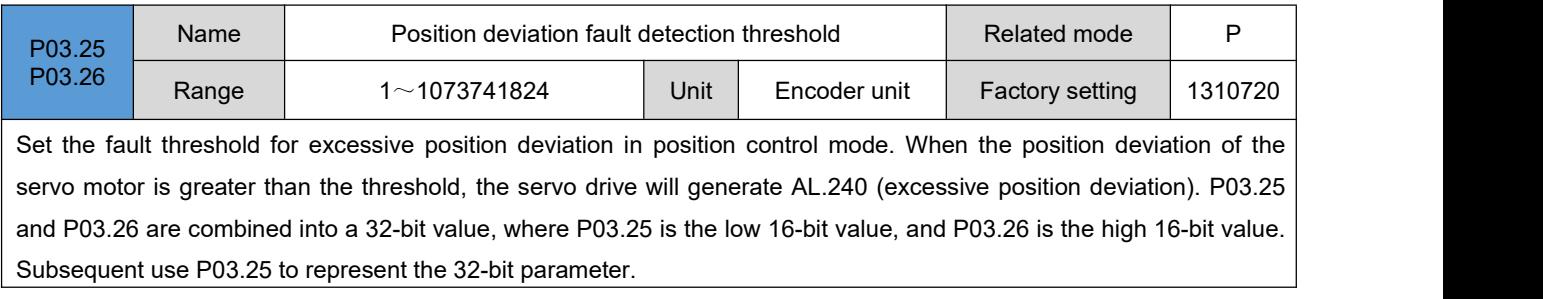

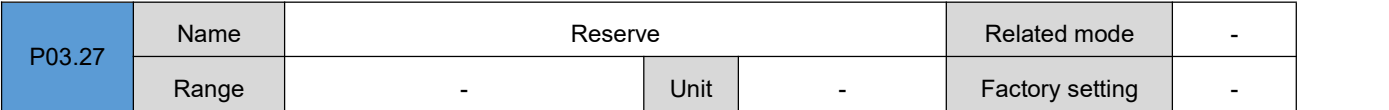

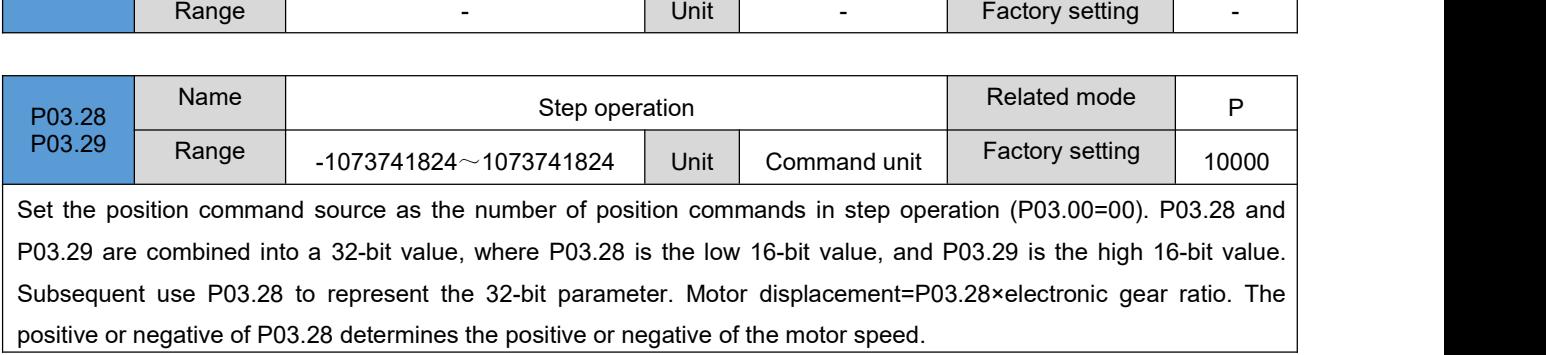

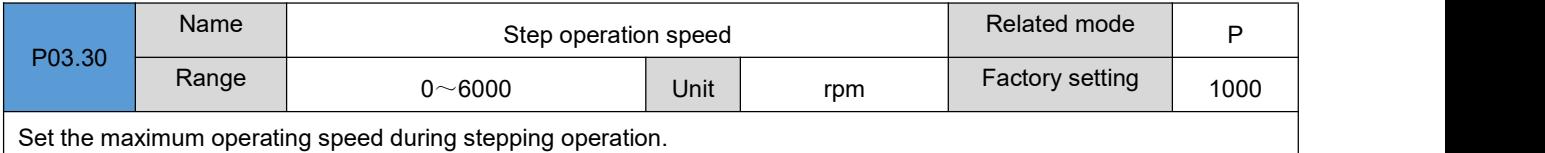

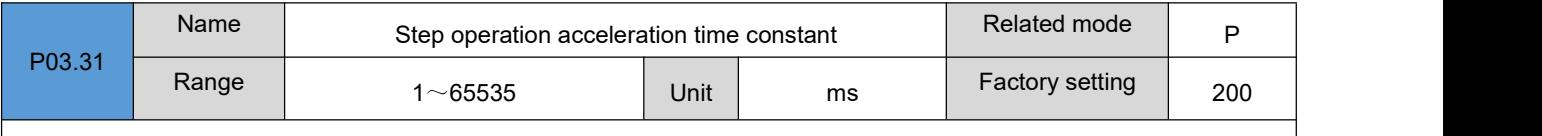

Set the variable speed time when the motor speed is changed from 0rpm to 1000rpm during step operation.

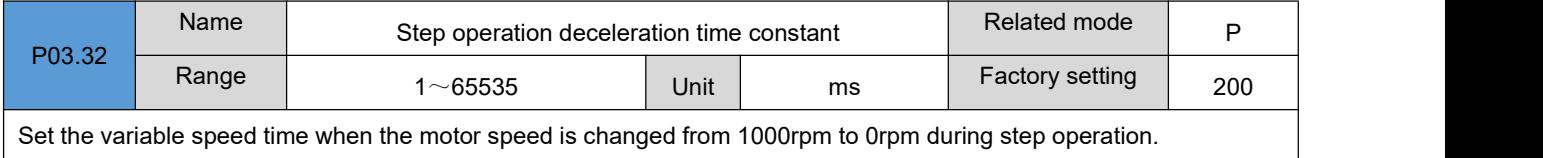

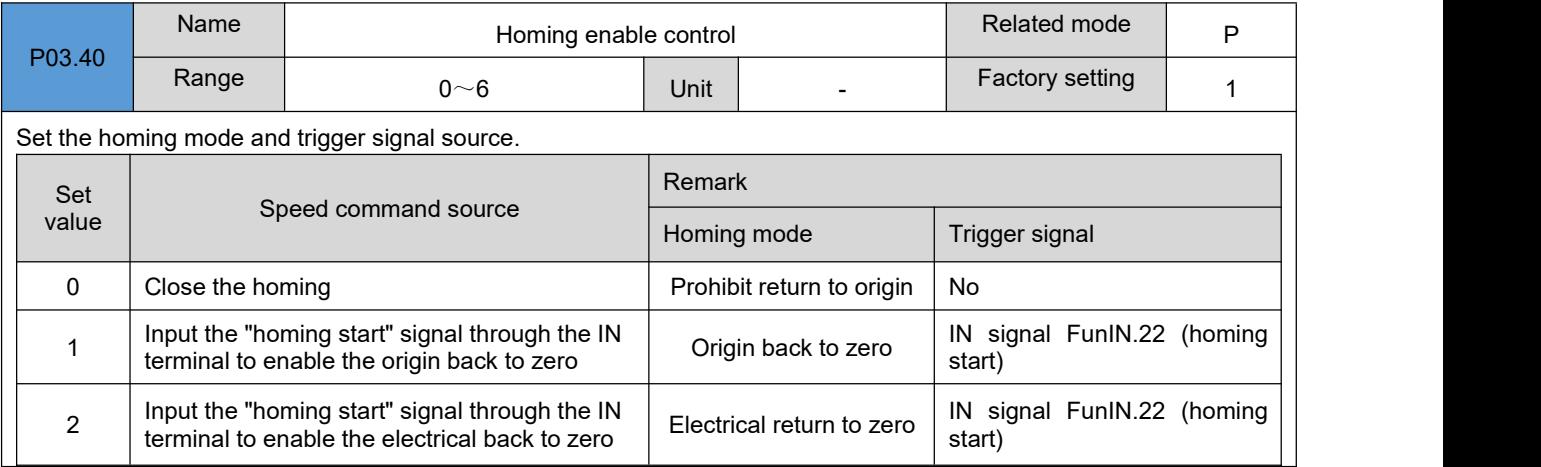
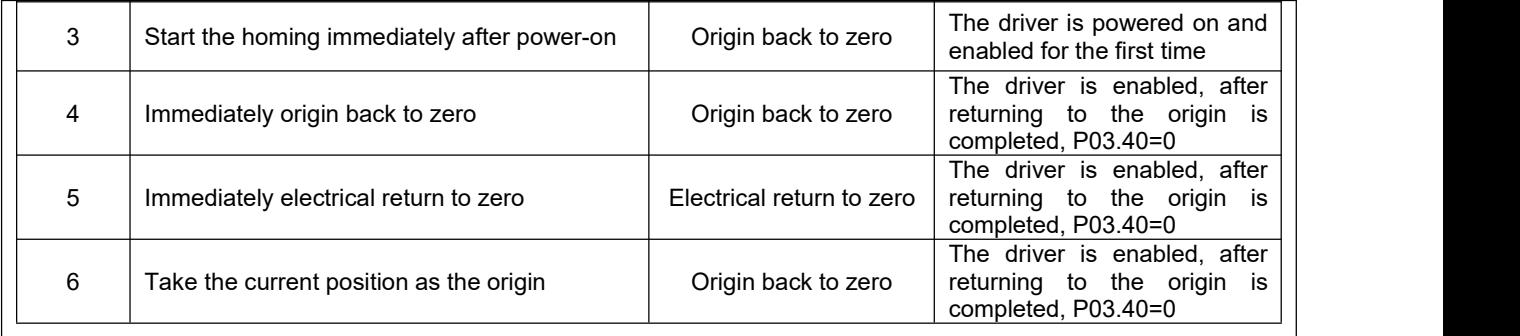

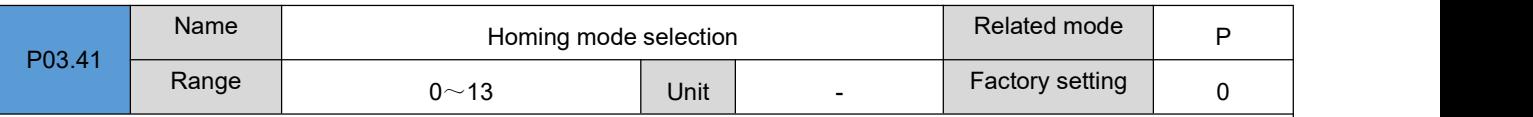

Set the motor rotation direction, deceleration point and origin when returning to the origin.

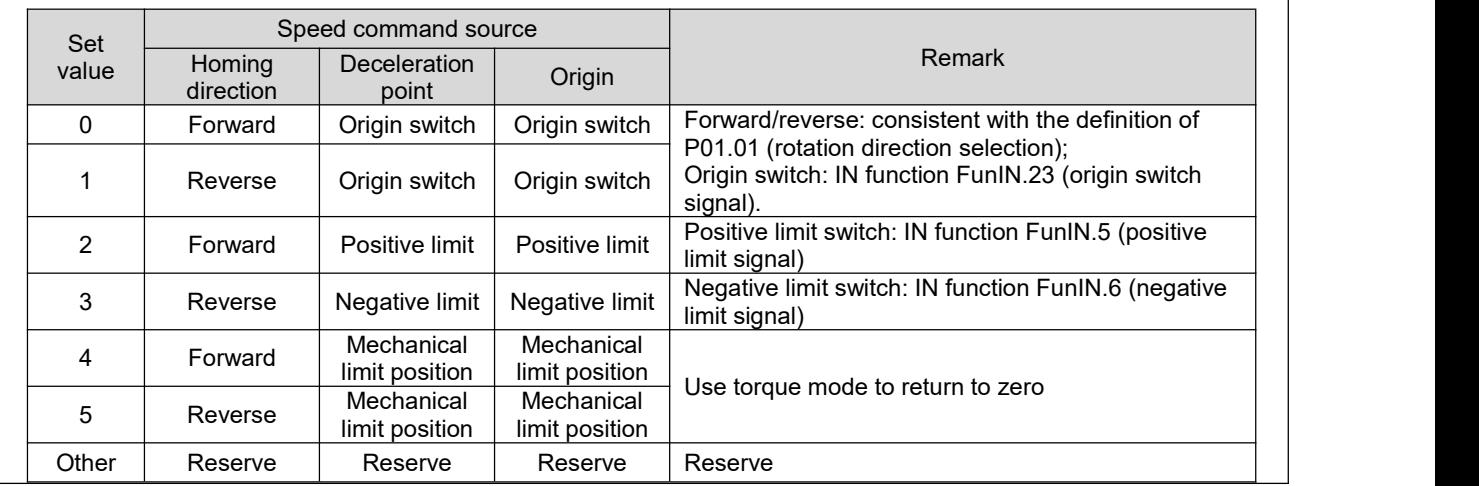

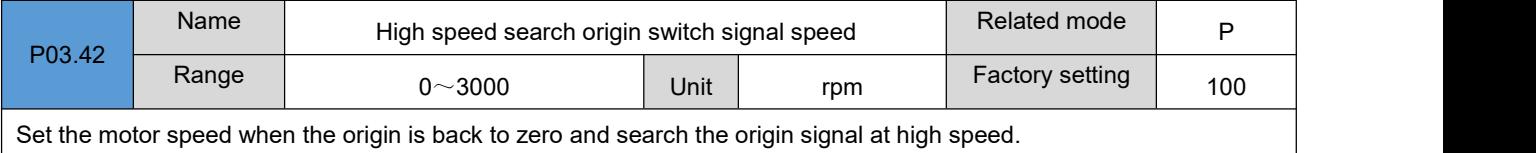

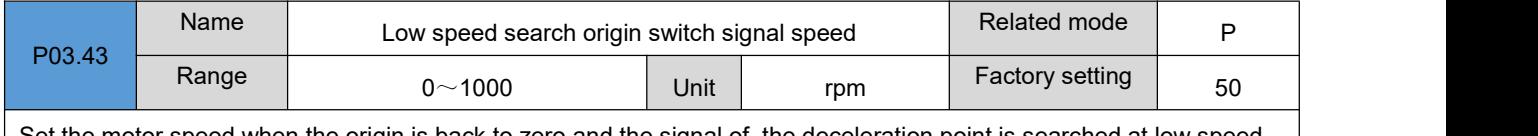

Set the motor speed when the origin is back to zero and the signal of the deceleration point is searched at low speed.

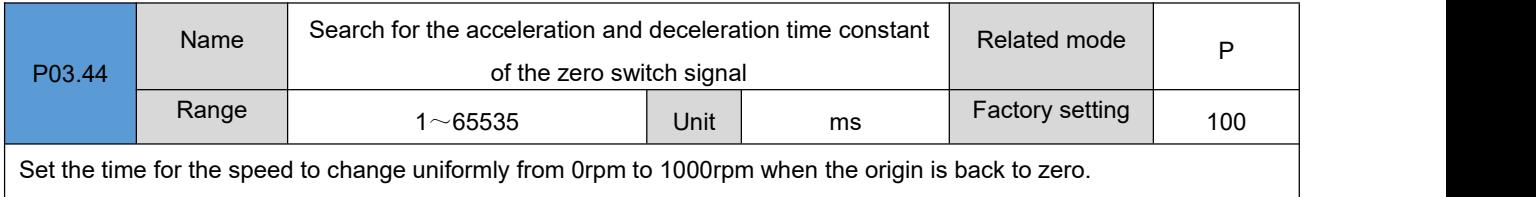

J.

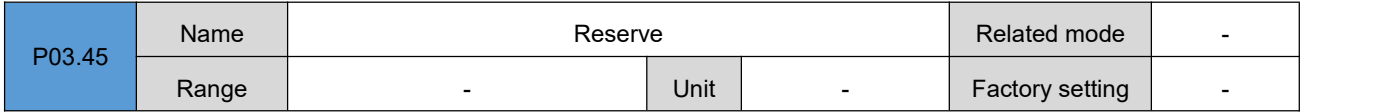

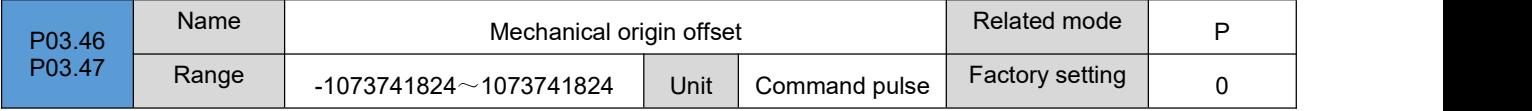

Set the offset relationship between the mechanical origin and the mechanical zero when returning to the origin. Among them, P03.46 is the low 16-bit value, and P03.47 is the high 16-bit value. The two are combined into a signed 32-bit integer value. Subsequent use P03.46 to represent the 32-bit integer value.

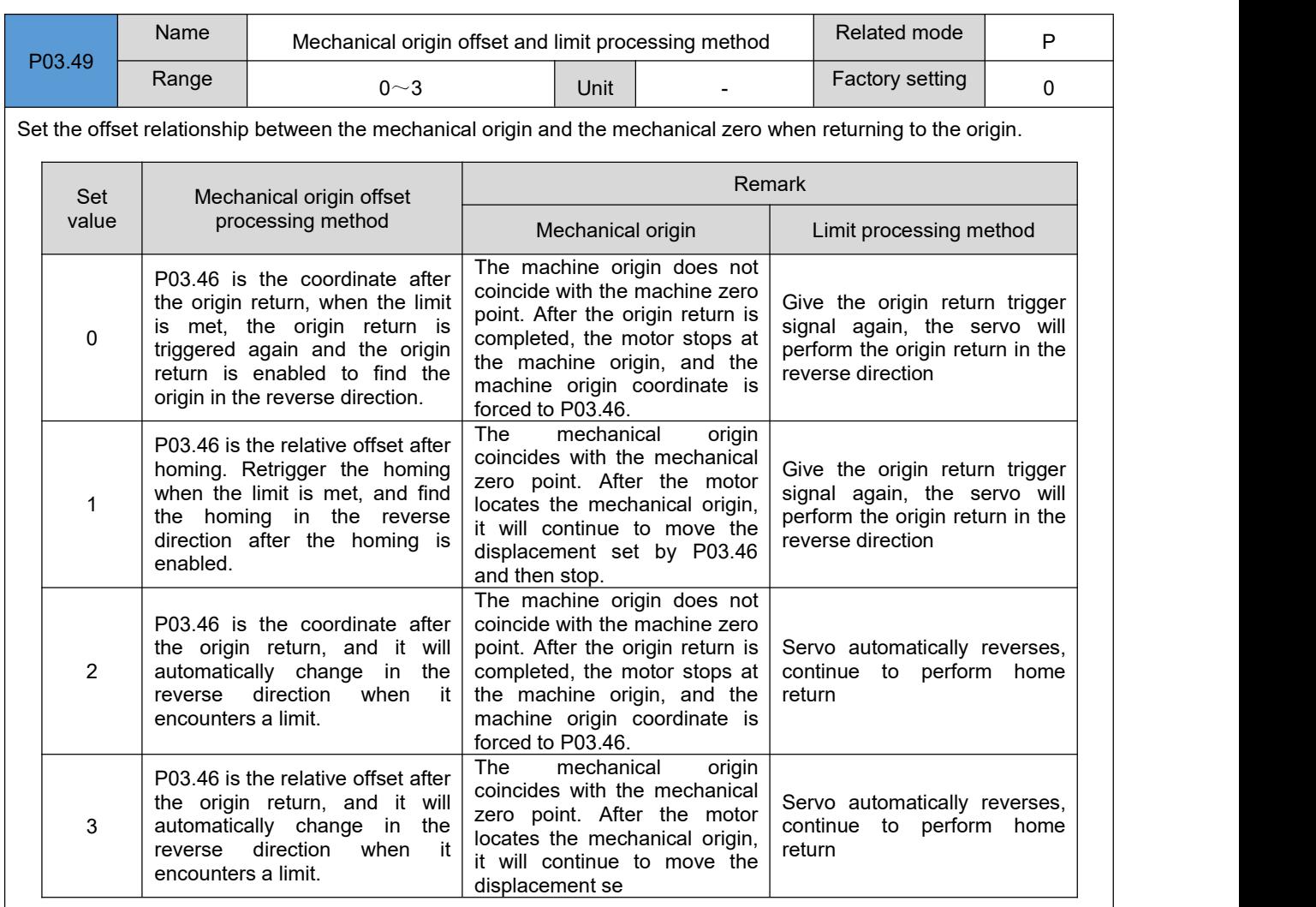

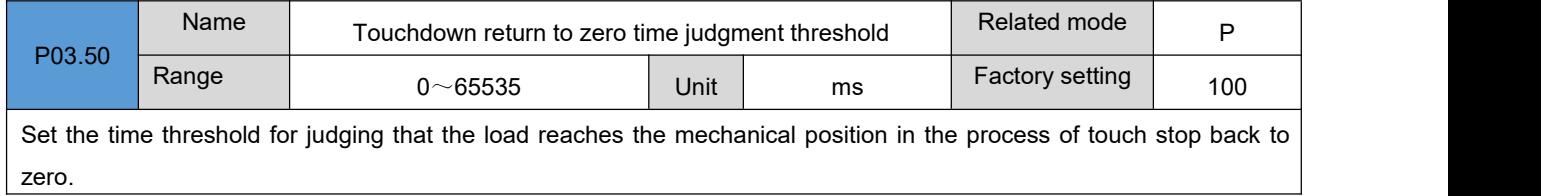

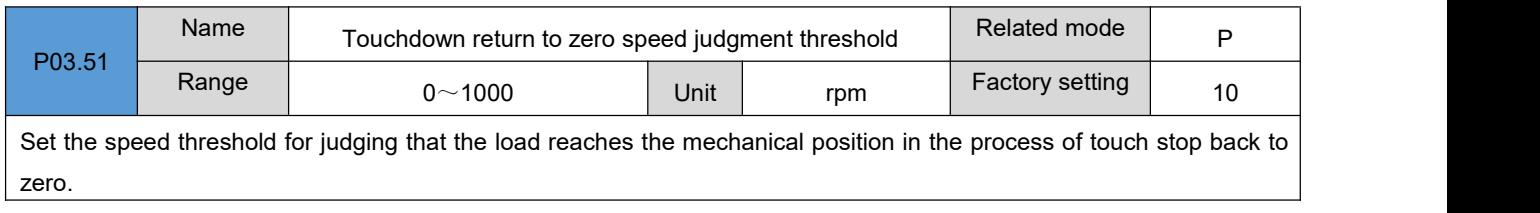

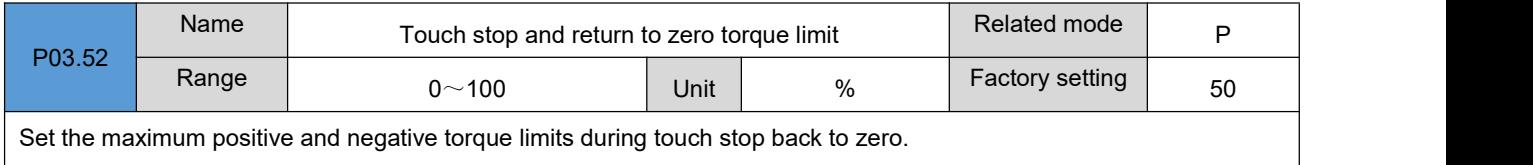

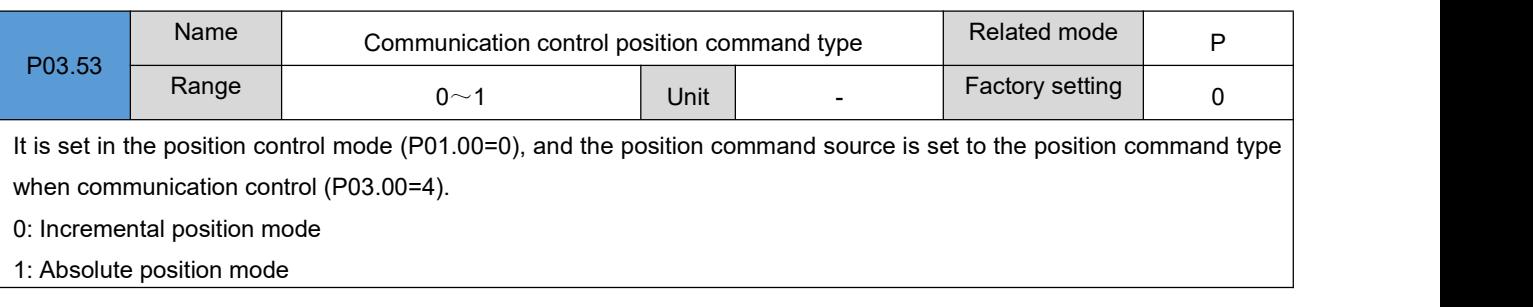

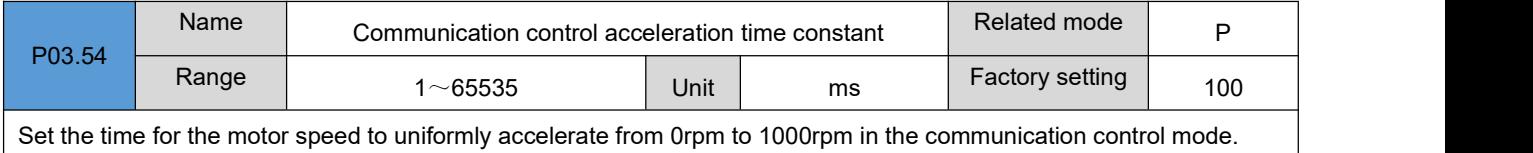

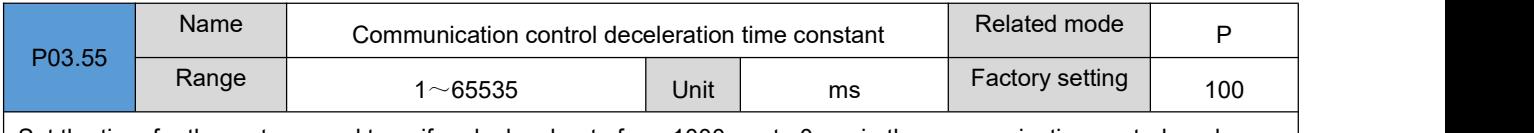

Set the time for the motor speed to uniformly decelerate from 1000rpm to 0rpm in the communication control mode.

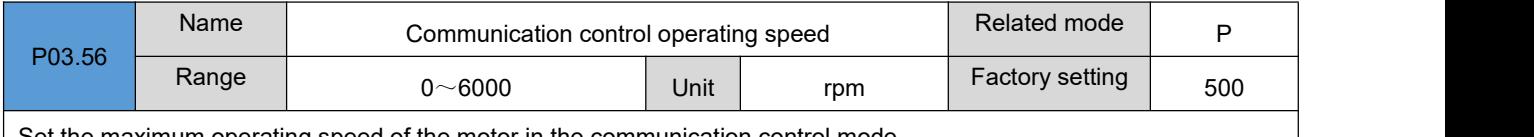

Set the maximum operating speed of the motor in the communication control mode.

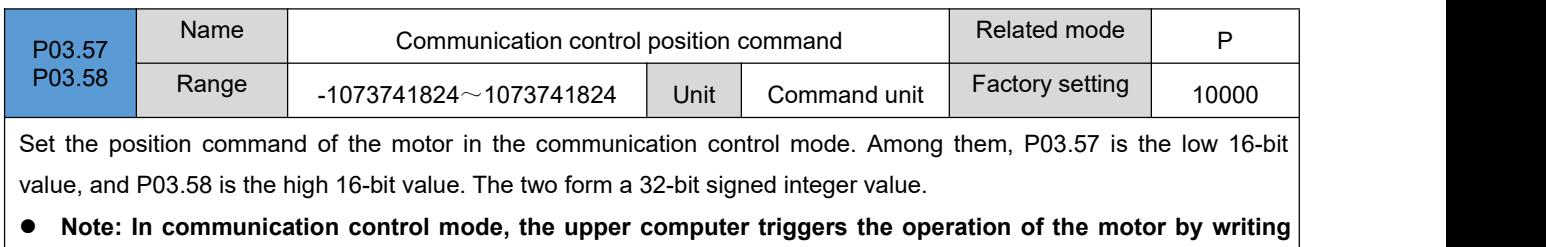

**P03.58.**

## **Group P04**:**Speed control parameters**

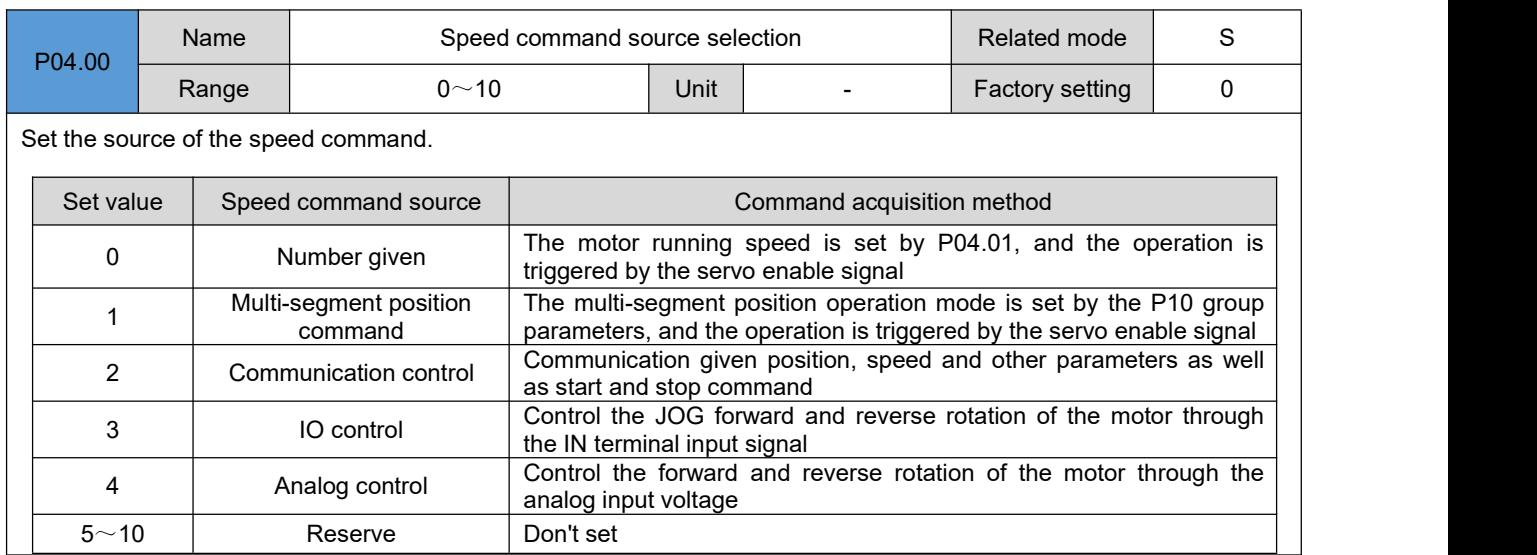

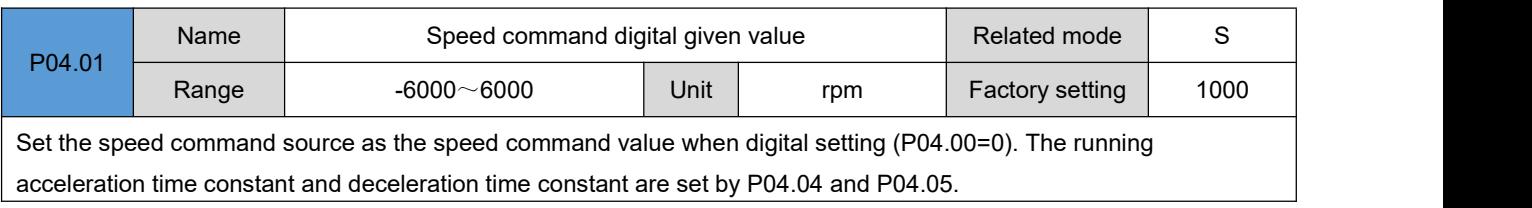

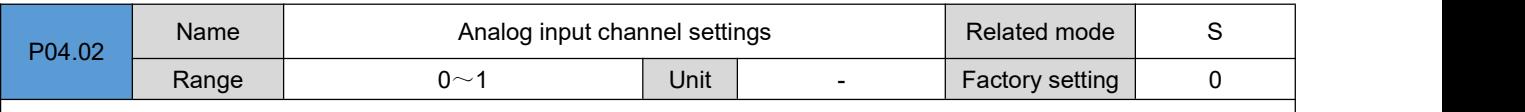

When P04.00=4, which analog input channel needs to be used as the analog voltage source for motor speed control 0: AI1 channel

1: AI2 channel

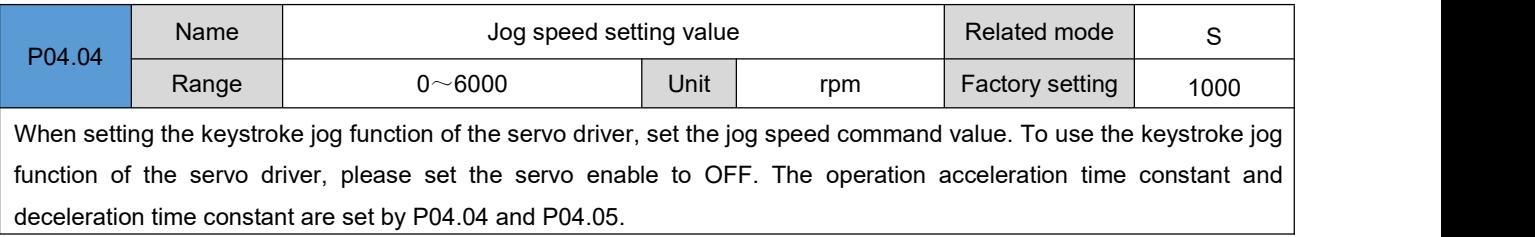

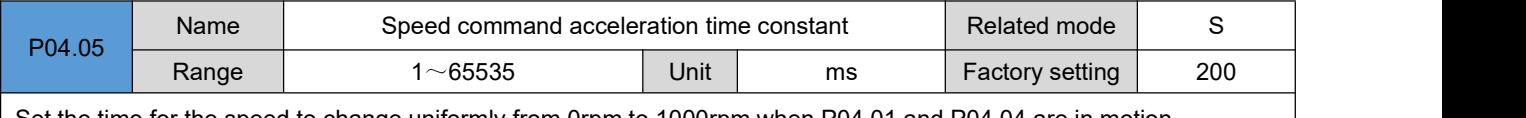

Set the time for the speed to change uniformly from 0rpm to 1000rpm when P04.01 and P04.04 are in motion.

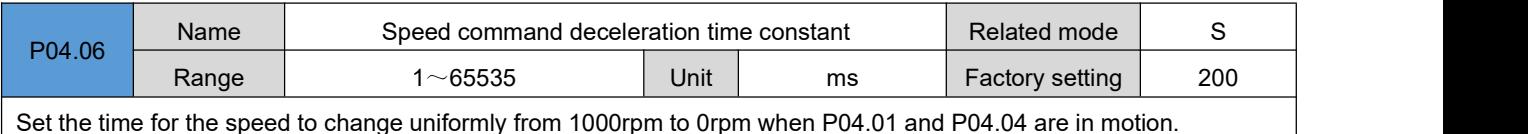

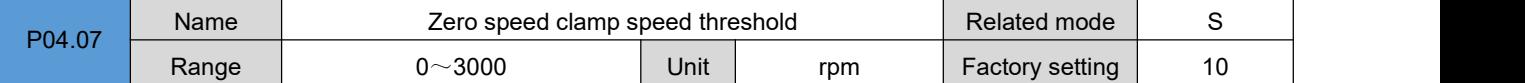

Set the speed threshold for the zero-speed clamp operation to take effect only when the actual motor speed is lower than the set value.

Note: The host computer gives a zero-speed clamp signal, and when the actual motor speed is lower than the **set value, the motoris clamped at the current position.**

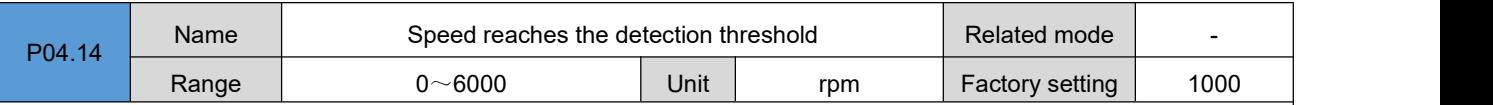

When the filtered absolute value of the actual speed of the servo motor exceeds the threshold set by P04.14, it is considered that the actual speed of the servo motor has reached the desired value, and the servo driver can output a speed arrival signal at this time. On the contrary, if the absolute value of the actual speed of the servo motor after filtering is not greater than this value, the speed arrival signal is invalid. The judgment of the speed arrival signal is not affected by the operating state and control mode of the driver.

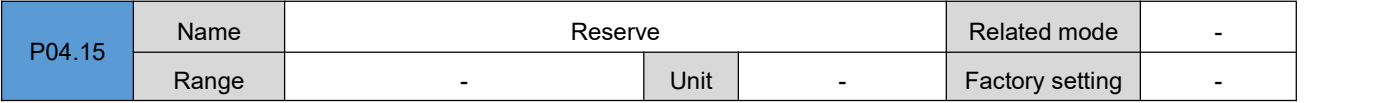

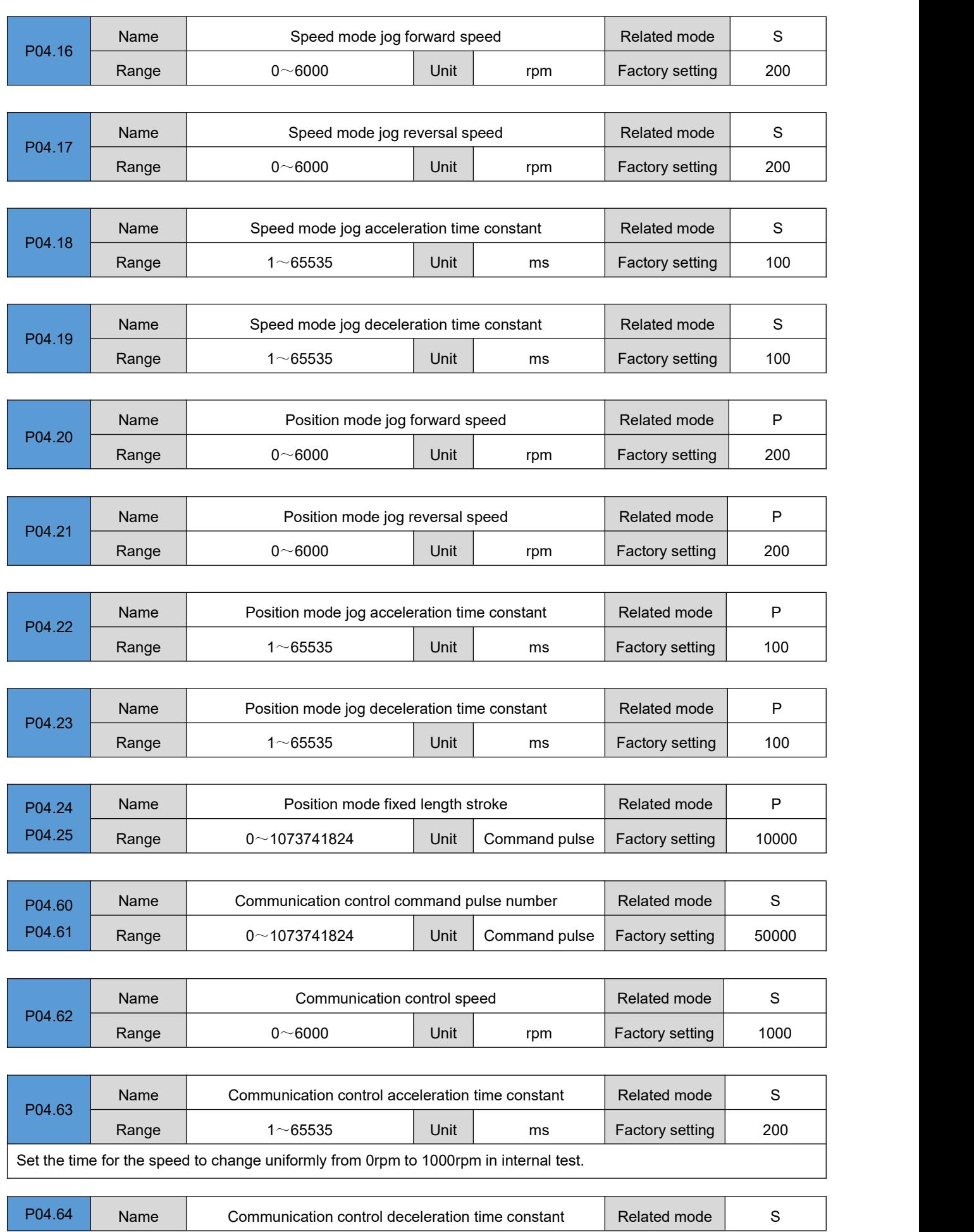

DRV Series Servo EtherCAT User Manual V1.0

|        |                                                                                       | DIAV OCHCS OCHVO EUICHOMI OSCH MAHUGH V 1.0      |                                      |      |                             |                 |     |  |
|--------|---------------------------------------------------------------------------------------|--------------------------------------------------|--------------------------------------|------|-----------------------------|-----------------|-----|--|
|        | Range                                                                                 | $1 - 65535$                                      |                                      | Unit | ms                          | Factory setting | 200 |  |
|        | Set the time for the speed to change uniformly from 1000rpm to 0rpm in internal test. |                                                  |                                      |      |                             |                 |     |  |
|        |                                                                                       |                                                  |                                      |      |                             |                 |     |  |
| P04.65 | Name                                                                                  |                                                  | Communication control operation mode |      |                             | Related mode    | S   |  |
|        | Range                                                                                 | $0 \sim 1$                                       |                                      | Unit |                             | Factory setting | 0   |  |
|        |                                                                                       | Set the operating mode of the internal test run. |                                      |      |                             |                 |     |  |
|        |                                                                                       | Set value                                        | Operating mode                       |      |                             |                 |     |  |
|        |                                                                                       | 0                                                | Motor reciprocating                  |      |                             |                 |     |  |
|        |                                                                                       |                                                  |                                      |      | Motor runs in one direction |                 |     |  |

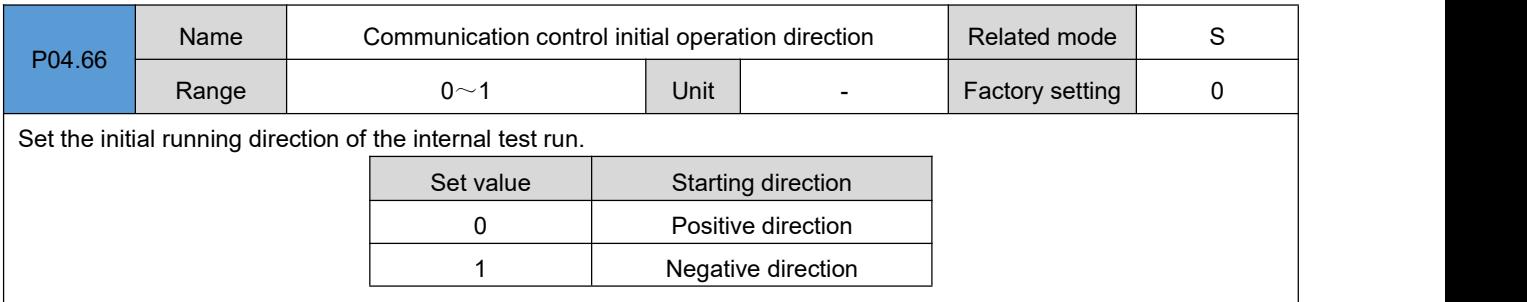

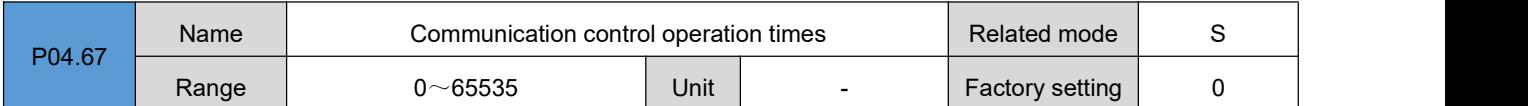

Set the running times of the communication control operation. In the reciprocating operation mode, the motor reciprocates completely once, and the number of runs is counted once. In unidirectional running mode, the motor stops after running and counts the number of runs.

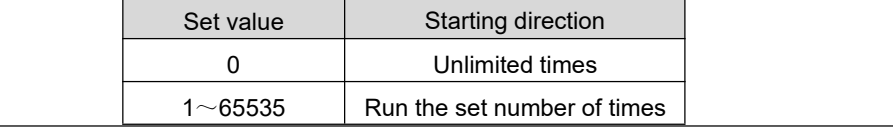

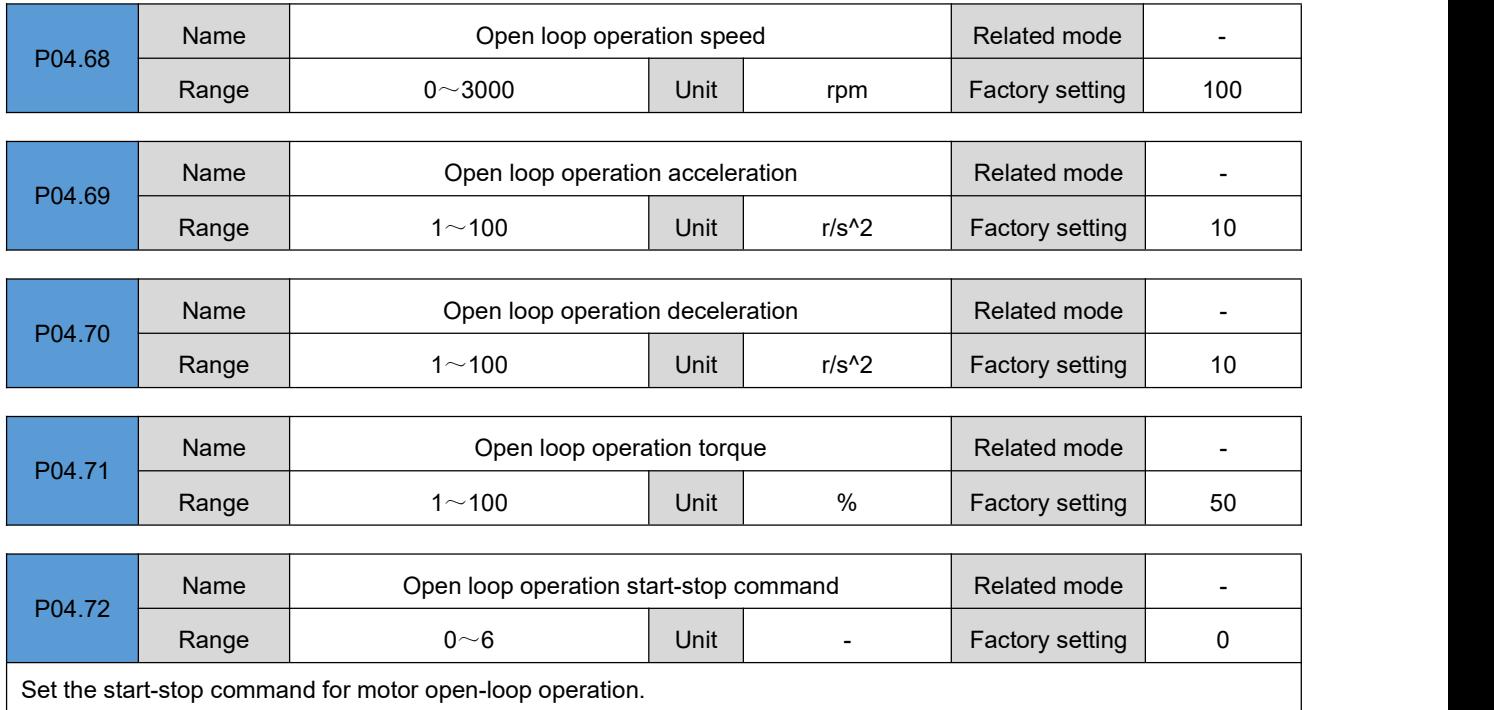

DRV Series Servo EtherCAT User Manual V1.0

| Set value | Start-stop command                                                              |  |
|-----------|---------------------------------------------------------------------------------|--|
| 0         | Read: The motor is in a waiting state/in<br>a running state<br>Write: No effect |  |
| 3         | Open loop forward                                                               |  |
| 4         | Open loop reversal                                                              |  |
| 6         | Deceleration stop                                                               |  |
| Other     | Invalid                                                                         |  |

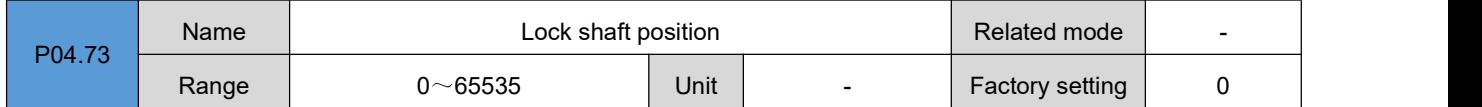

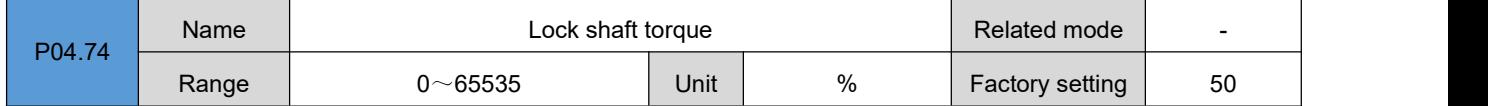

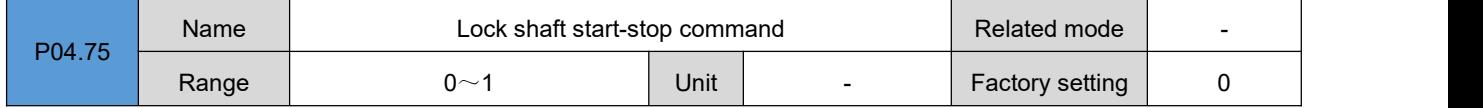

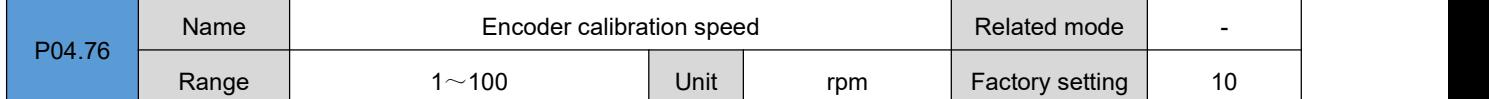

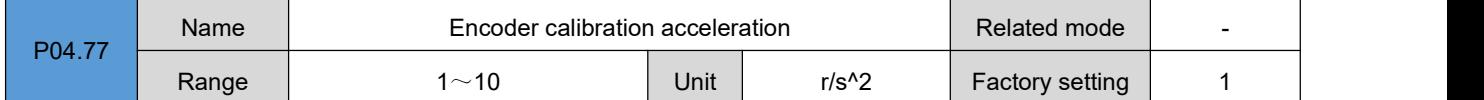

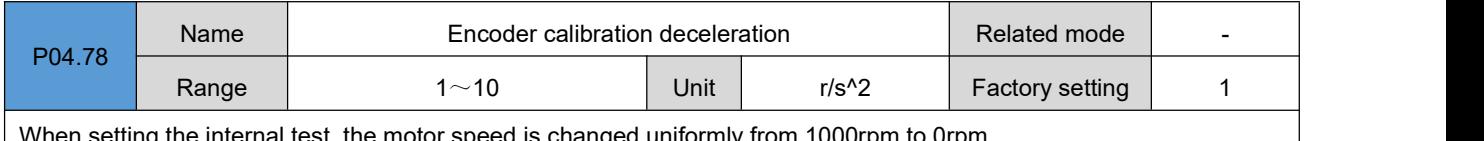

When setting the internal test, the motor speed ischanged uniformly from 1000rpm to 0rpm.

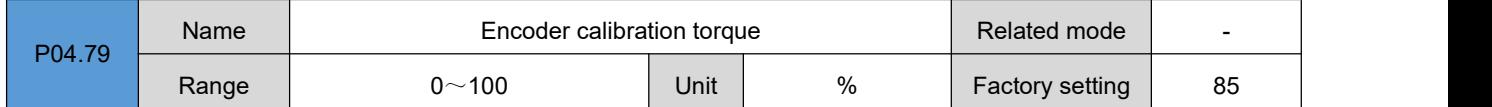

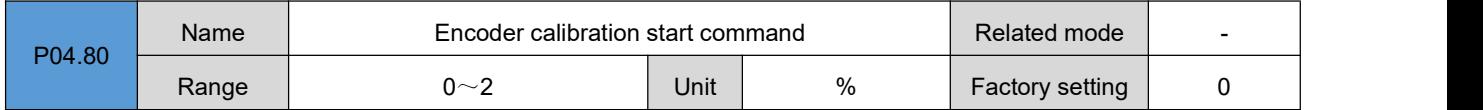

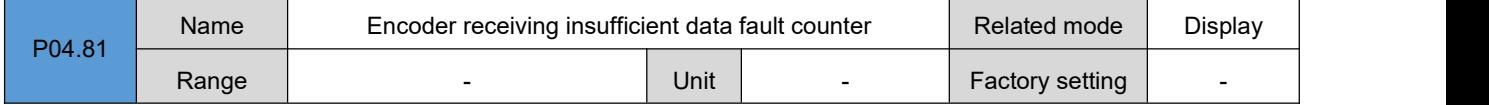

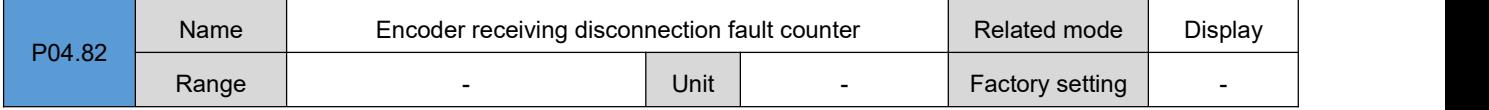

DRV Series Servo EtherCAT User Manual V1.0

| P04.83 | Name  | Encoder receiving CRC fault counter        | Related mode    | Display                  |              |                          |
|--------|-------|--------------------------------------------|-----------------|--------------------------|--------------|--------------------------|
|        | Range |                                            | Factory setting |                          |              |                          |
|        |       |                                            |                 |                          |              |                          |
| P04.84 | Name  | Encoder receiving module fault counter     | Related mode    | Display                  |              |                          |
|        | Range |                                            | Unit            |                          |              | $\overline{\phantom{0}}$ |
|        |       |                                            |                 |                          |              |                          |
|        | Name  | Encoder receiving continuous fault counter |                 |                          | Related mode | Display                  |
| P04.85 | Range |                                            | Factory setting | $\overline{\phantom{a}}$ |              |                          |

## **Group P06**:**Gain parameters**

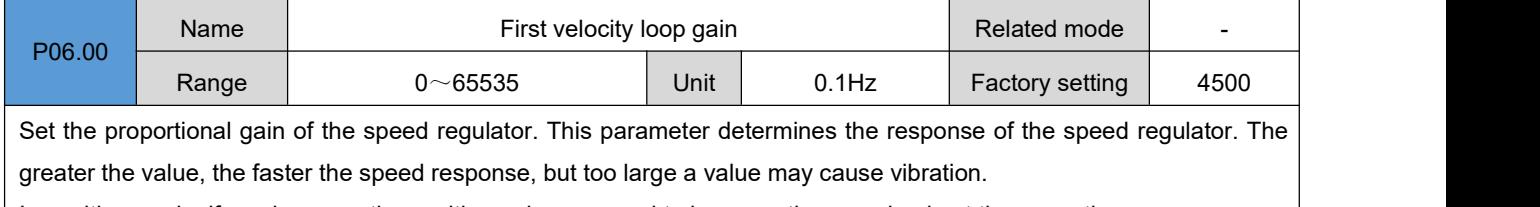

In position mode, if you increase the position gain, you need to increase the speed gain at the same time.

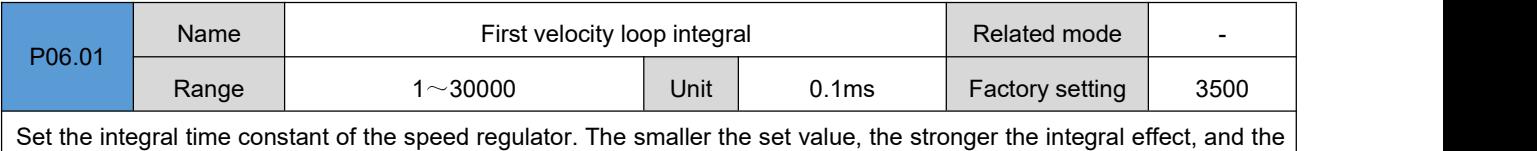

faster the speed deviation when stopping is close to zero.

• Note: When P06.01 is set to 30000, there is no integral effect

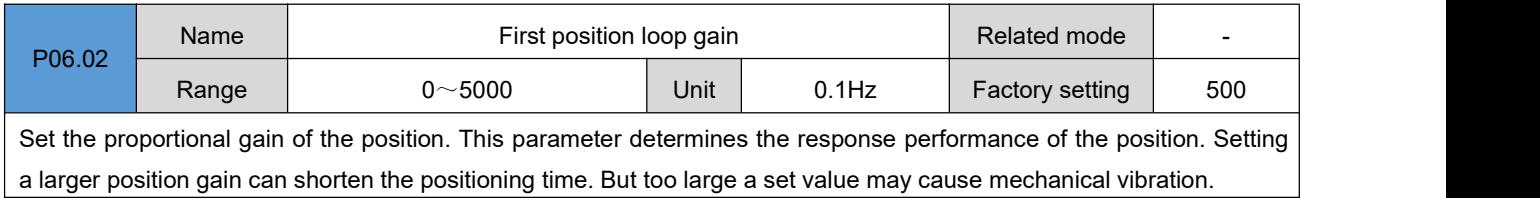

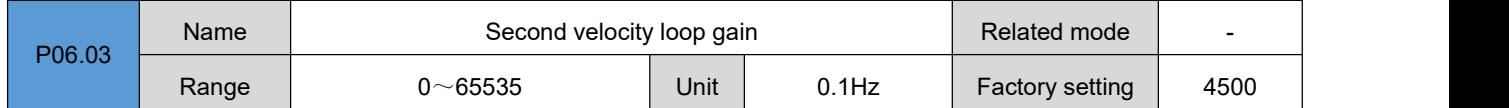

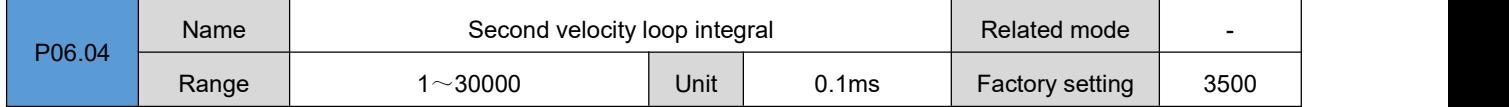

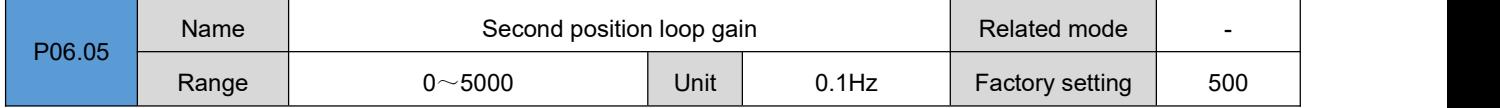

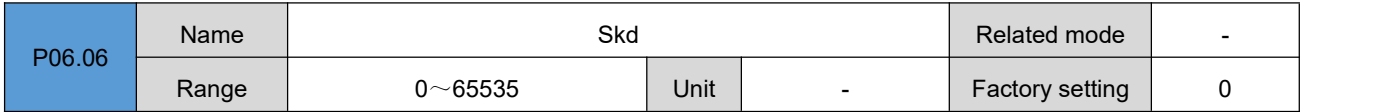

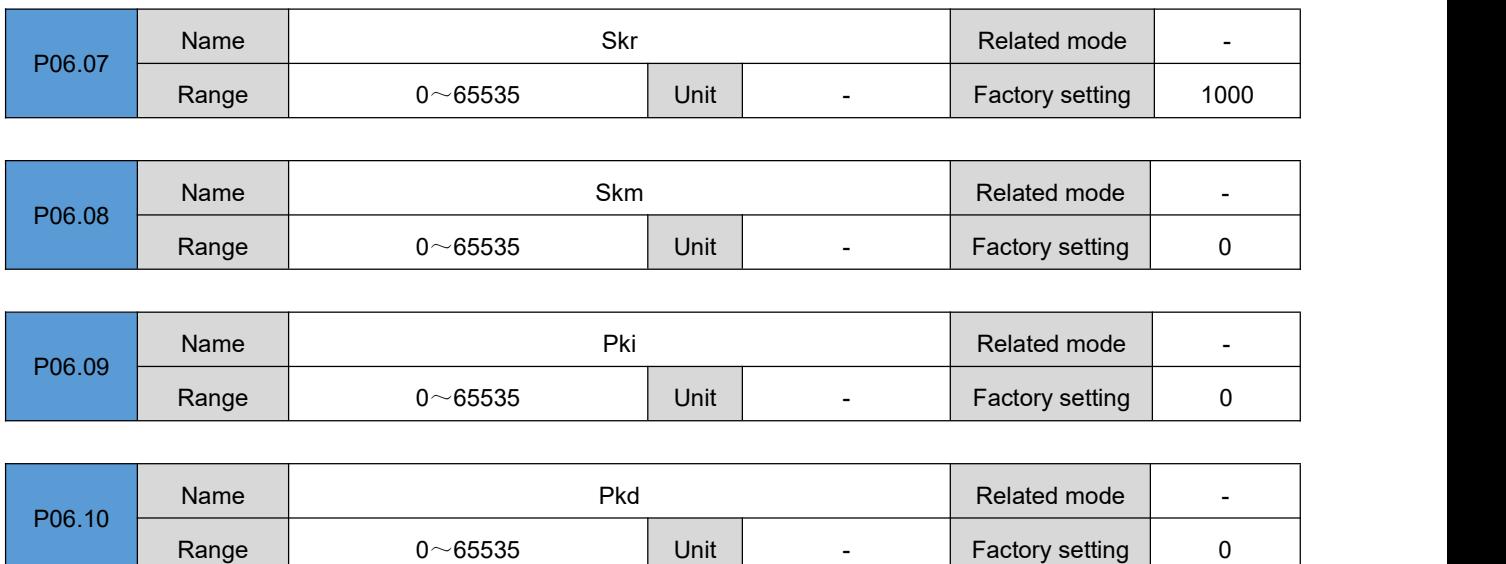

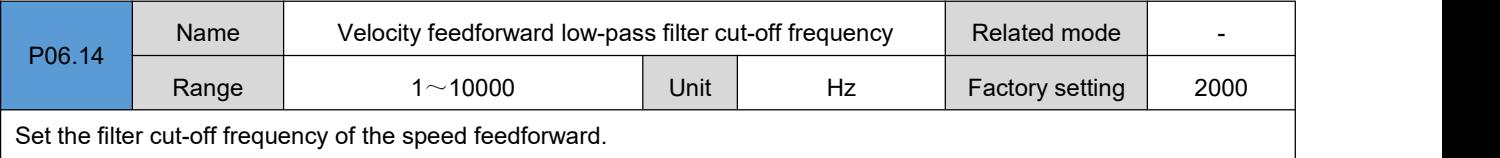

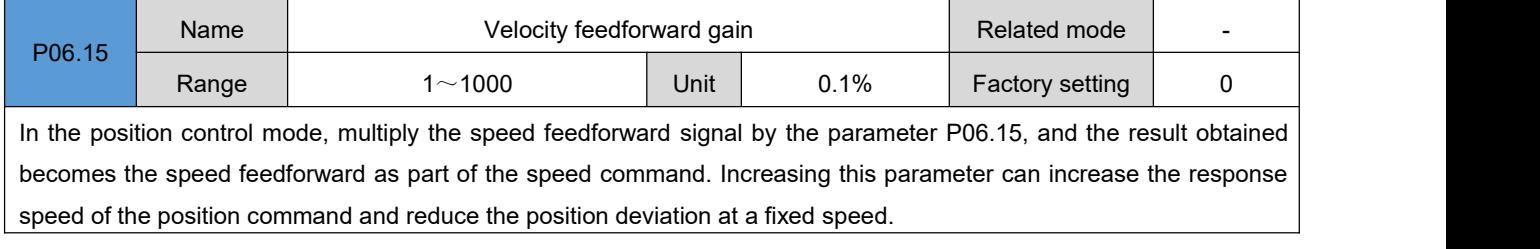

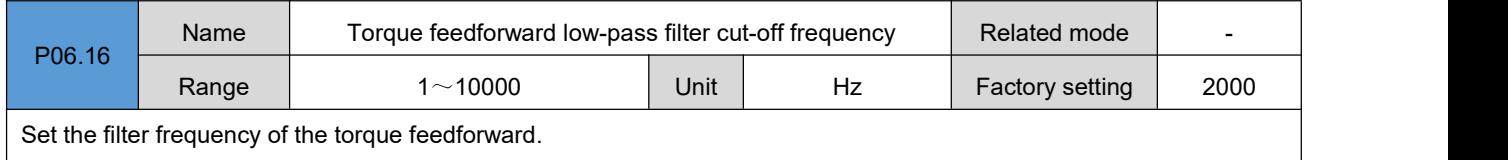

Set the filter frequency of the torque feedforward.

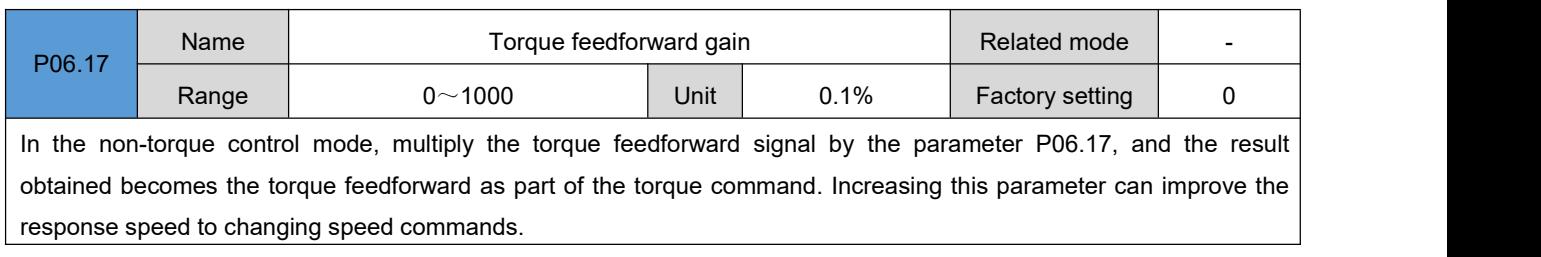

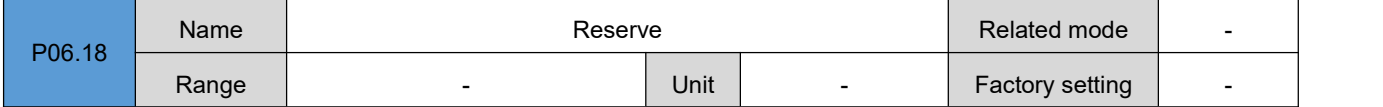

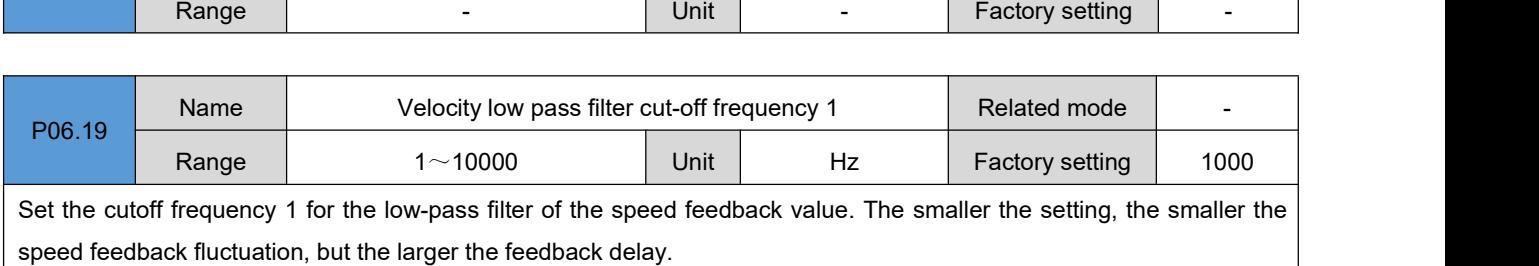

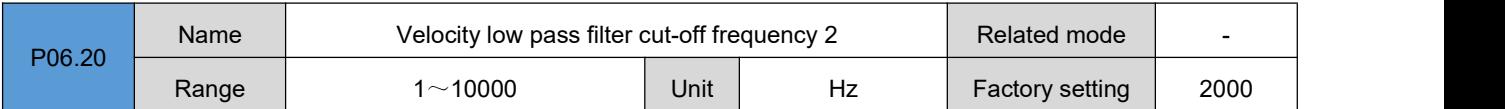

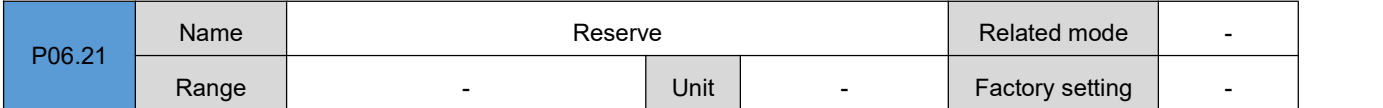

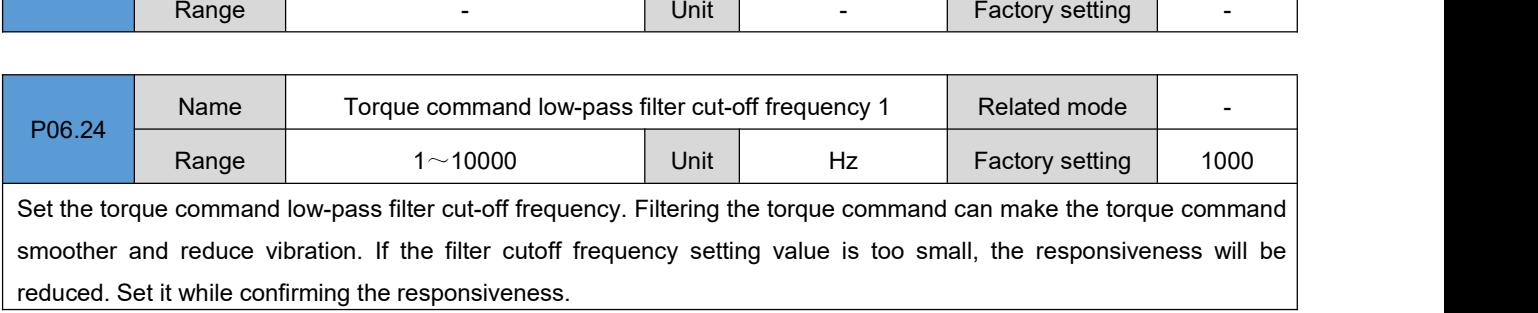

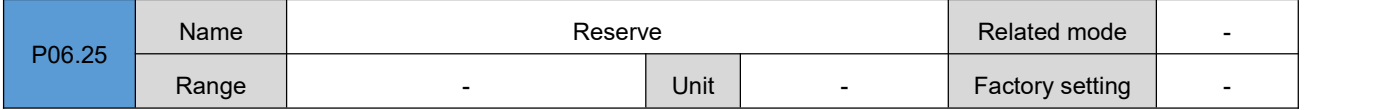

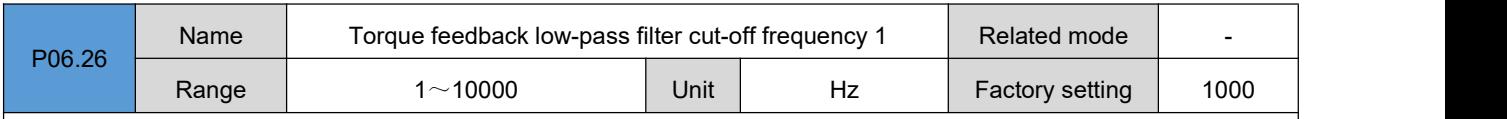

Set the torque feedback low-pass filter cut-off frequency. Through the low-pass filtering of the torque feedback, the torque feedback can be made smoother and vibration can be reduced. If the set value of the filter cutoff frequency constant is too small, the responsiveness will be reduced. Set it while confirming the responsiveness.

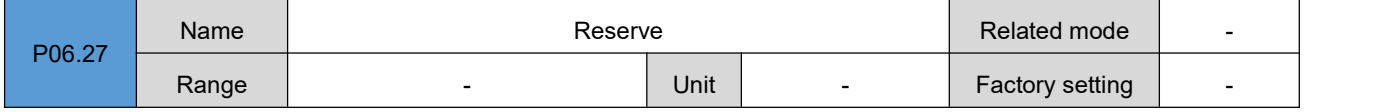

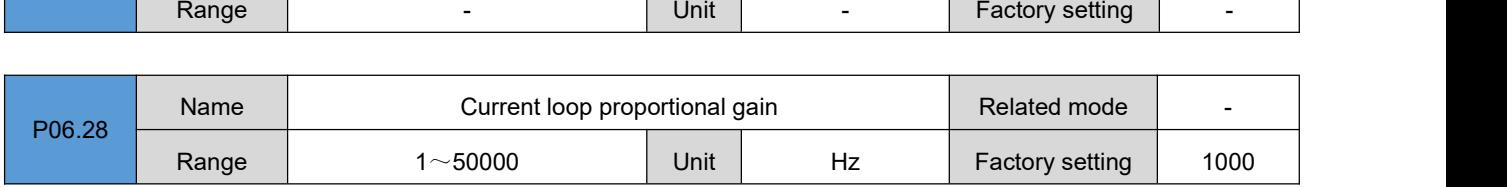

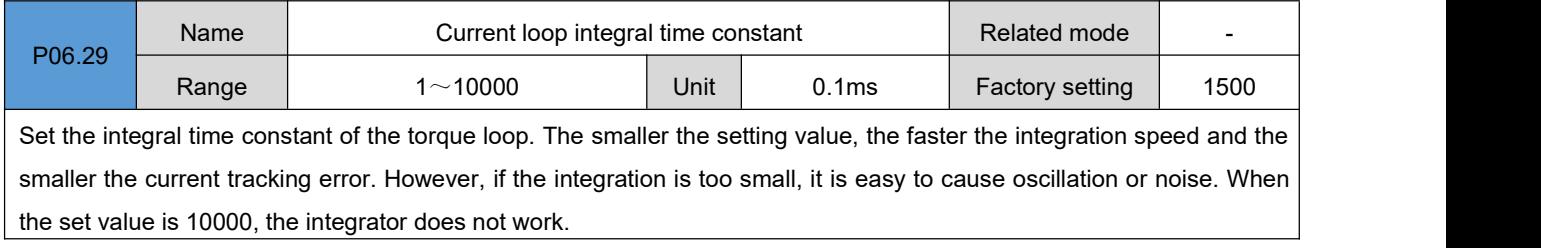

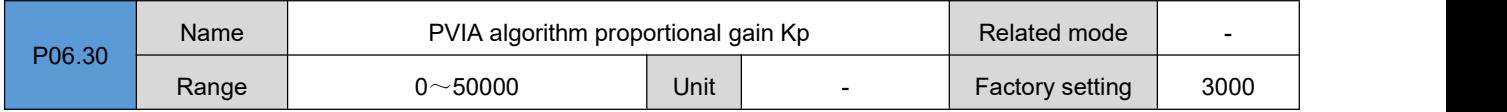

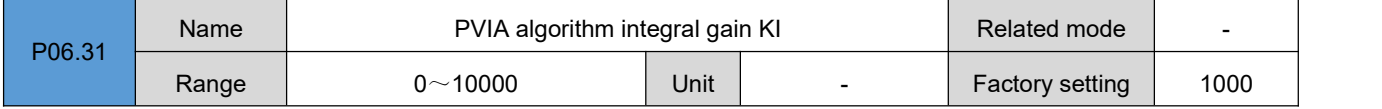

DRV Series Servo EtherCAT User Manual V1.0

|        | Name  | PVIA algorithm speed gain Kv1 | Related mode |   |                 |      |
|--------|-------|-------------------------------|--------------|---|-----------------|------|
| P06.32 | Range | $0~\sim 50000$                | Unit         | - | Factory setting | 1000 |

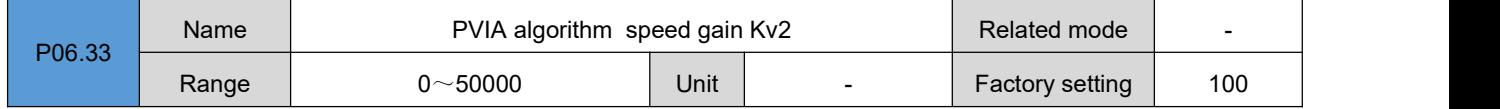

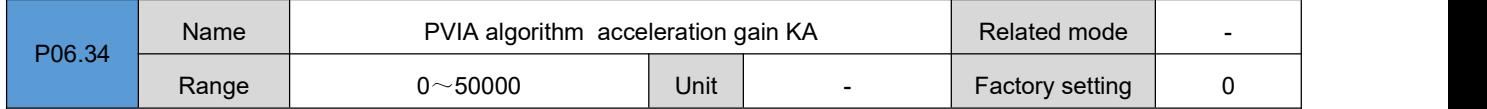

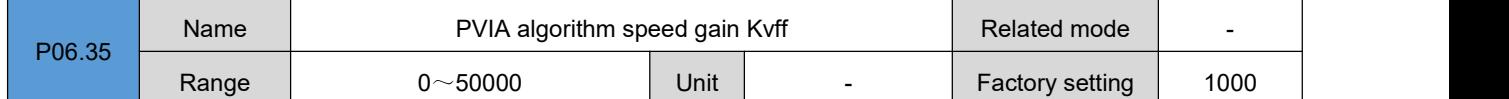

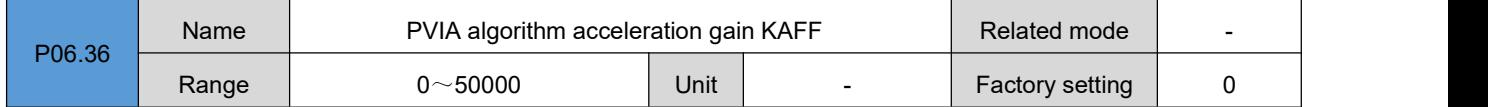

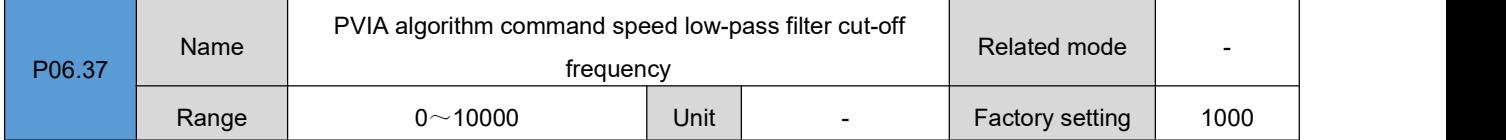

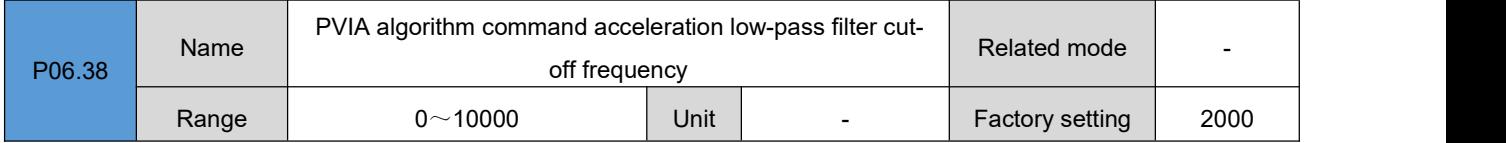

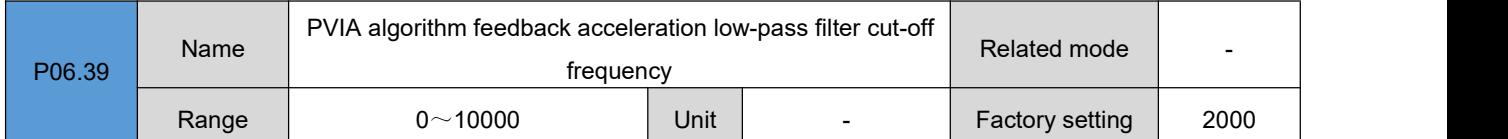

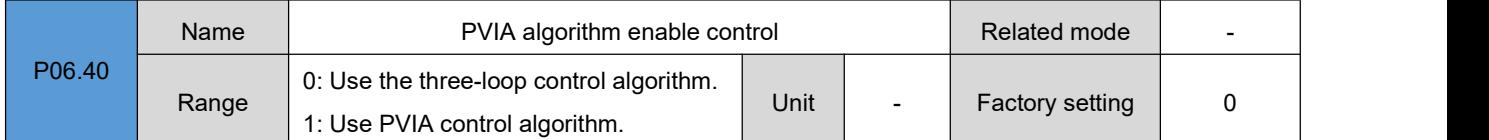

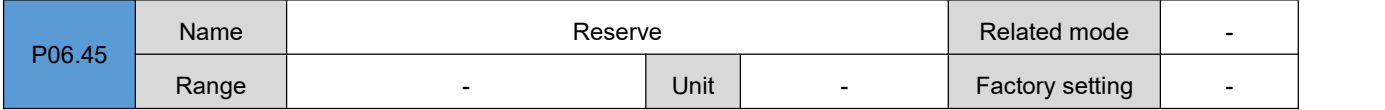

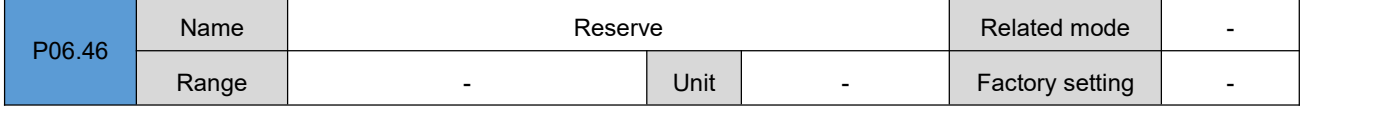

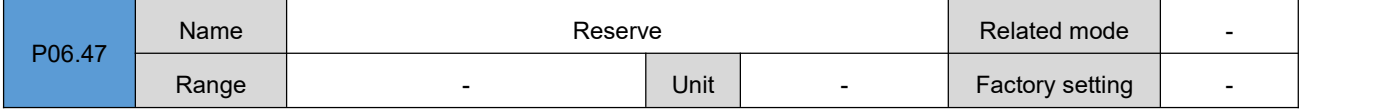

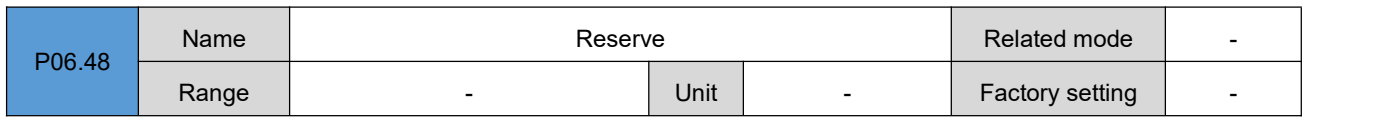

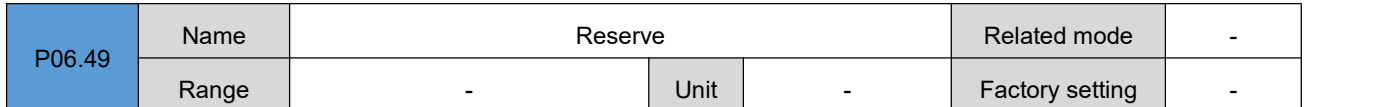

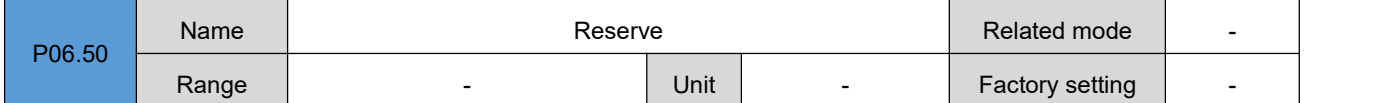

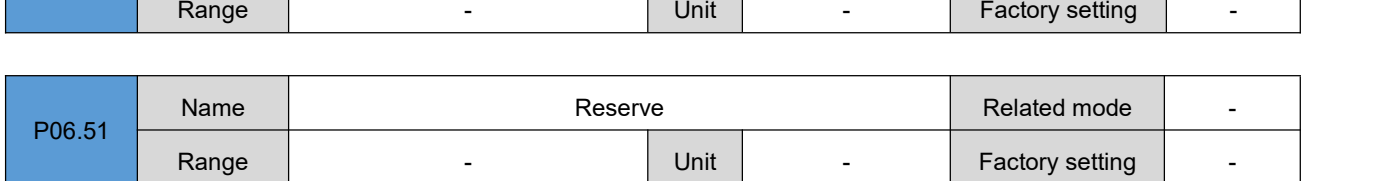

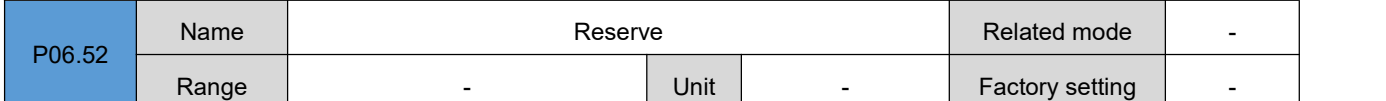

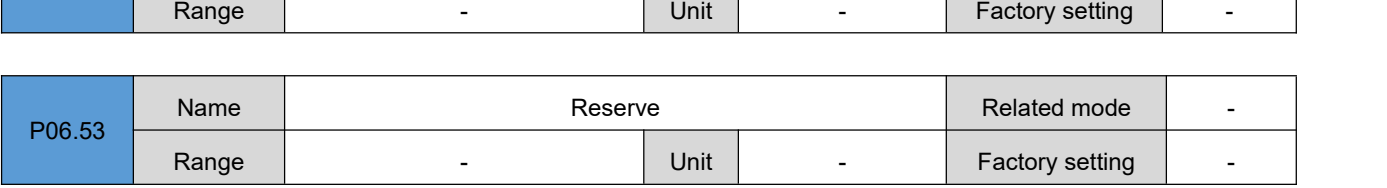

### **Group P08**:**Communication parameters**

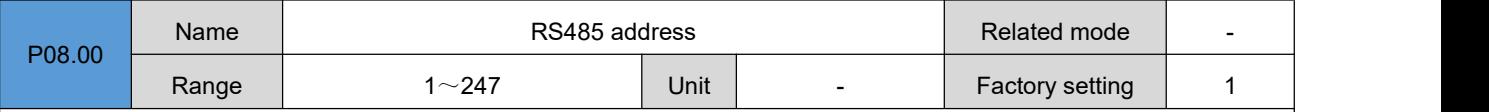

Set the servo drive axis address.

0: Broadcast address. The host device can write to all servo drives through the broadcast address. The drive performs corresponding operations according to the broadcast data frame, but does not respond.

1~247: When multiple servo drives are networked, each servo drive can only have a unique address, otherwise it will cause abnormal communication or communication failure.

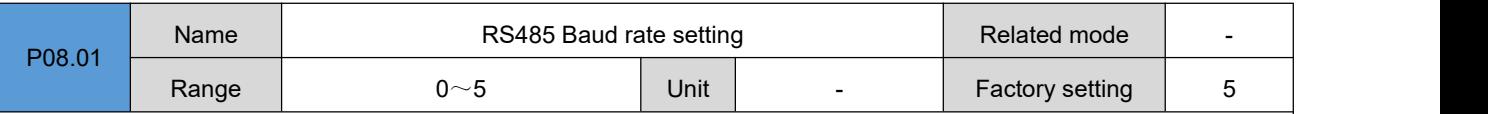

Set the communication baud rate between the servo drive and the upper computer device. The communication baud rate of the servo drive must be the same as the communication baud rate of the upper computer device, otherwise the communication will not be possible.

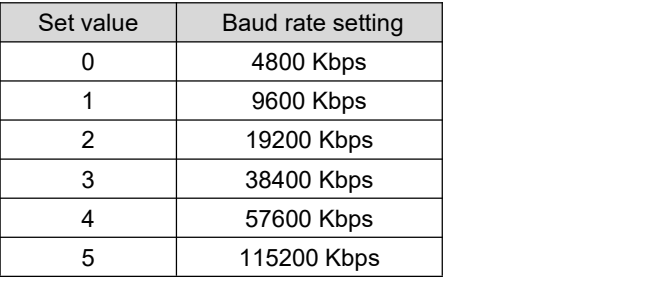

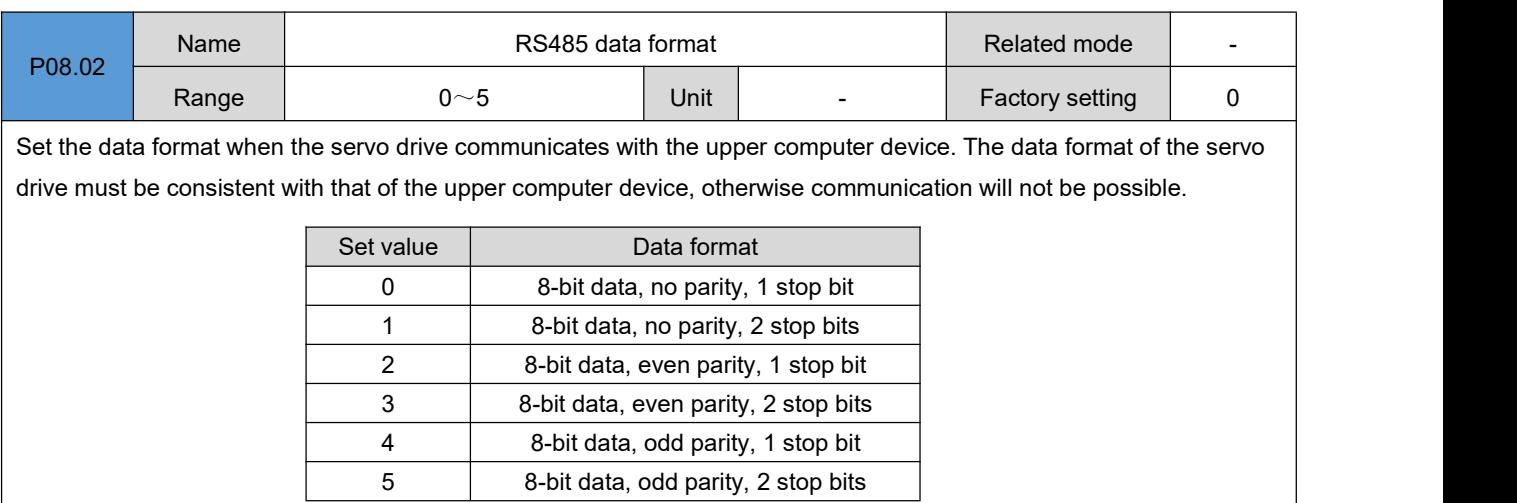

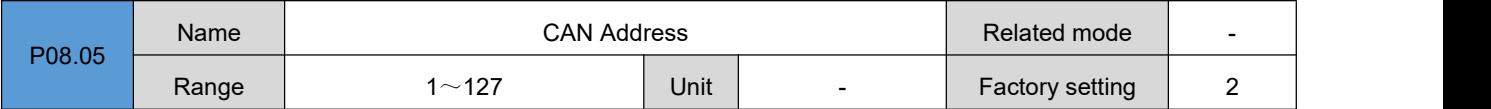

Set the CAN communication address of the servo drive.

 $1$  $\sim$  127: When multiple servo drives are networked, each servo drive can only have a unique address, otherwise it will cause abnormal communication or communication failure.

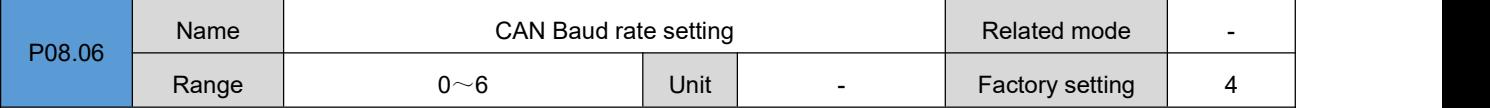

Set the communication baud rate between the servo drive and the upper computer device. The communication baud rate of the servo drive must be the same as the communication baud rate of the upper computer device, otherwise the communication will not be possible.

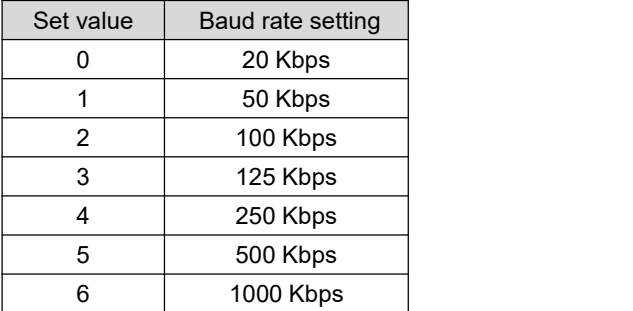

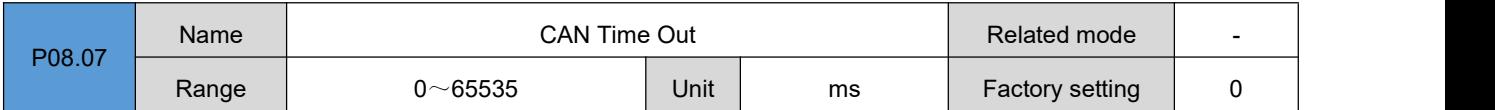

Set the CAN communication interruption detection time. The basis is that if the CANopen synchronization signal is not received within the set time, the CAN communication disconnection fault will be reported.

0: Do not enable the disconnection detection function

Other values: delay time for disconnection detection

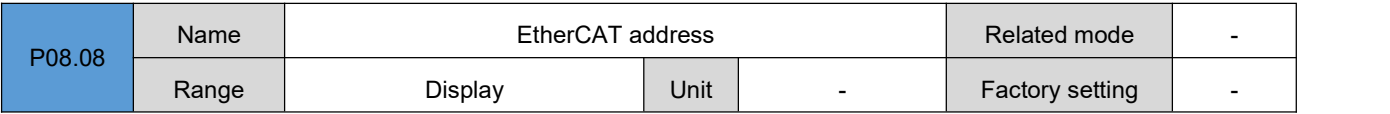

DRV Series Servo EtherCAT User Manual V1.0

|        | Name  | Alias address | Related mode | $\,$                     |                        |                          |
|--------|-------|---------------|--------------|--------------------------|------------------------|--------------------------|
| P08.09 | Range | Display       | Unit         | $\overline{\phantom{a}}$ | <b>Factory setting</b> | $\overline{\phantom{0}}$ |

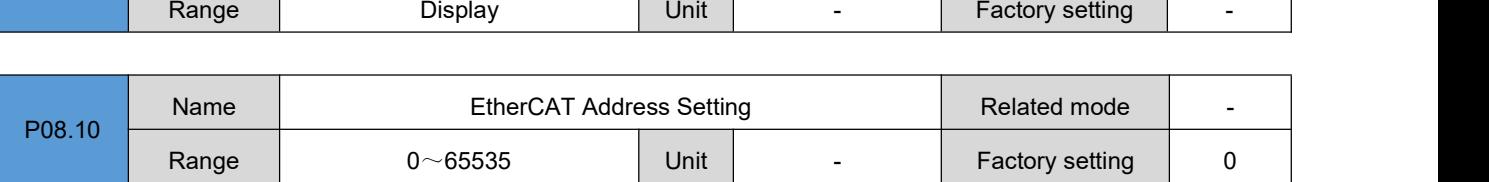

When the host cannot automatically assign the servo drive station address, you can manually assign a station address to the drive in this way.

0: Do not assign the site address manually, the site address is assigned by the host or written into the EEPROM

Other values: Manually assign a station address. After the drive is powered on and initialized, the value of P08.08 will be consistent with the set value.

Note: This operation is only a write operation to the site alias register of the ESC slave controller chip of EtherCAT. As to whether the site address is actually enabled as the addressing address of the servo drive, the **host needs to perform corresponding operations.**

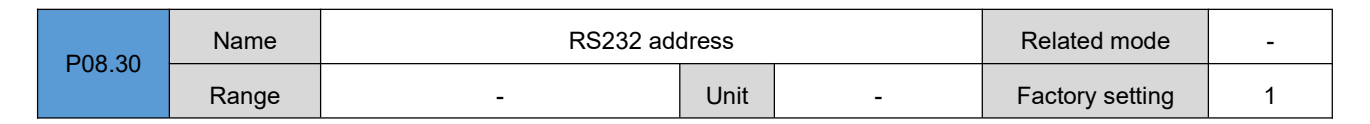

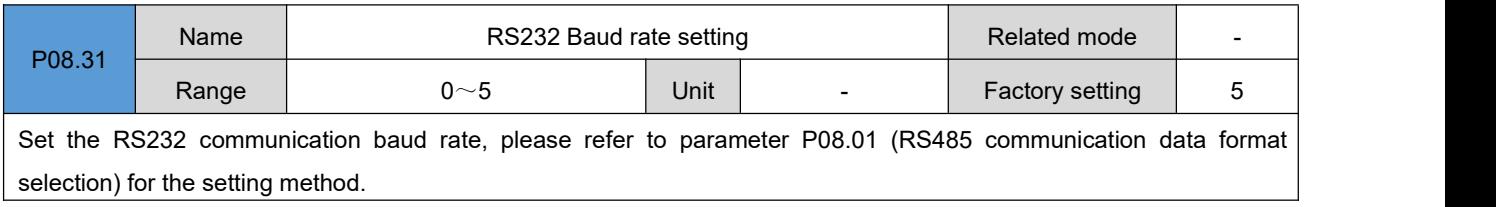

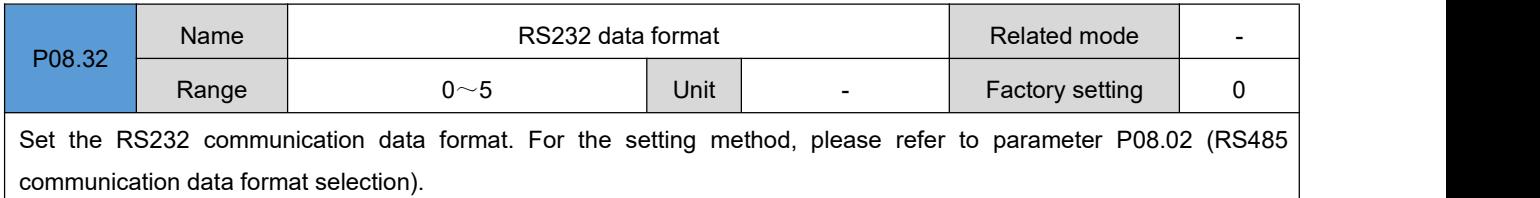

## **Group P05**:**Torque control parameters**

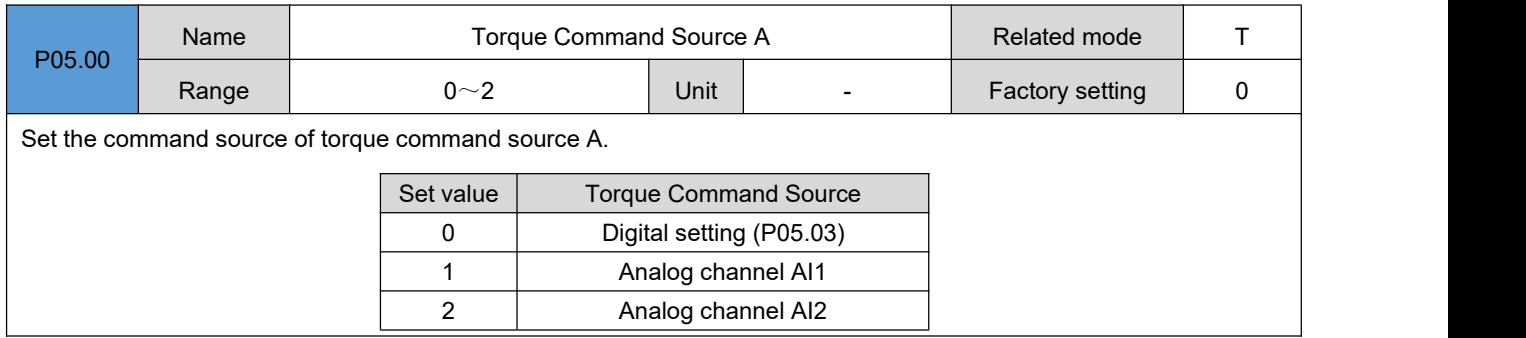

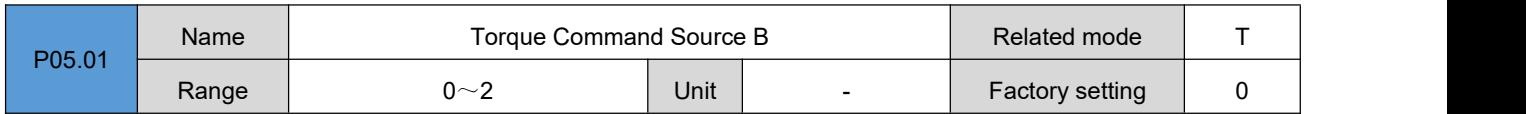

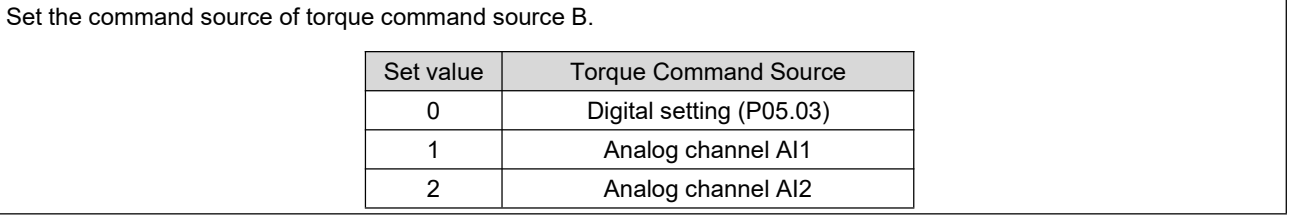

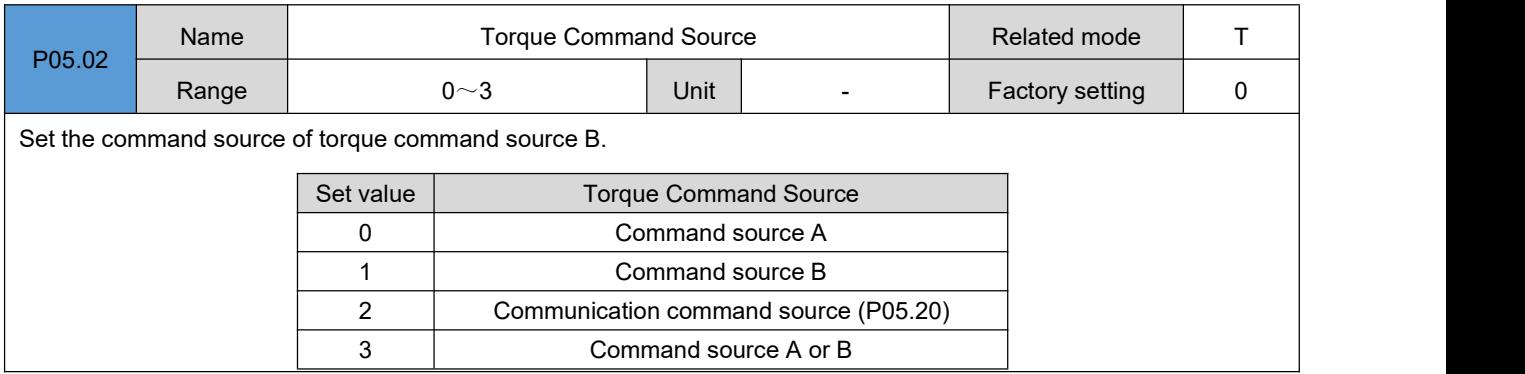

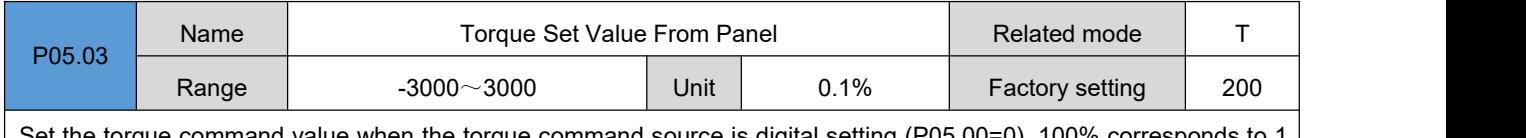

Set the torque command value when the torque command source is digital setting (P05.00=0). 100% corresponds to 1 times the rated torque of the motor.

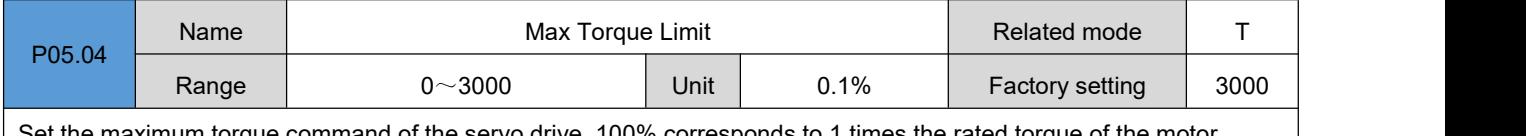

Set the maximum torque command of the servo drive. 100% corresponds to 1 times the rated torque of the motor.

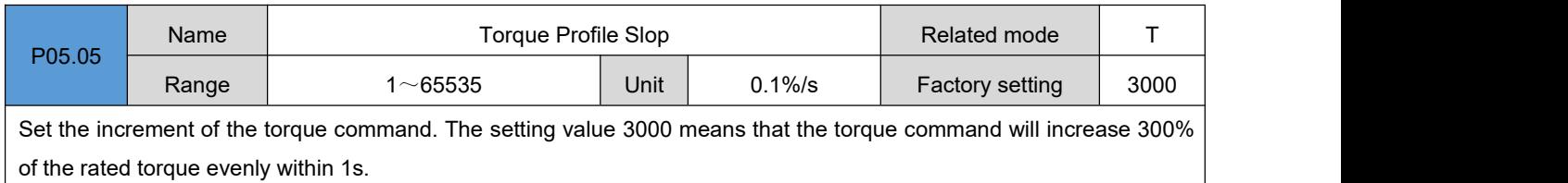

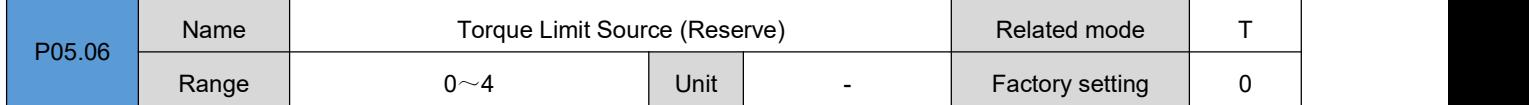

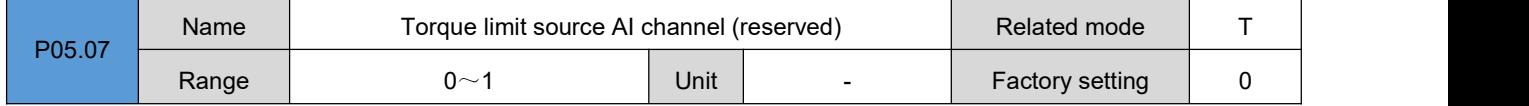

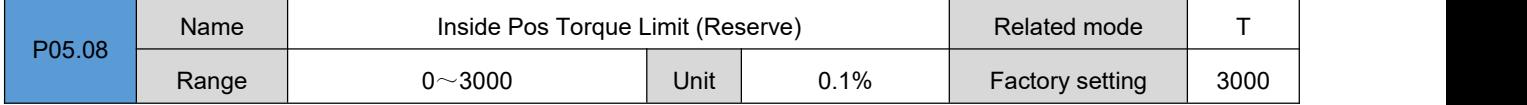

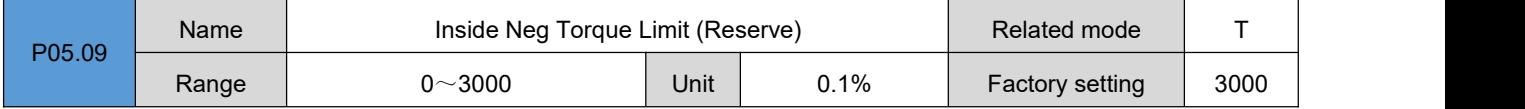

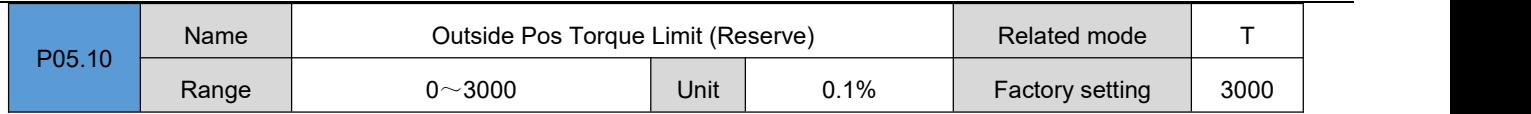

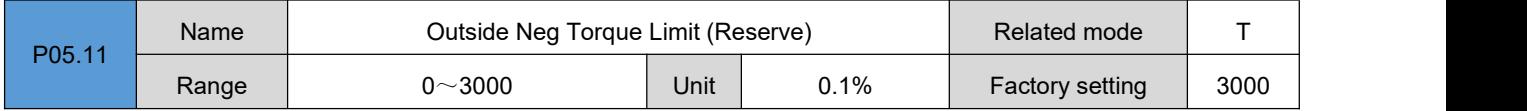

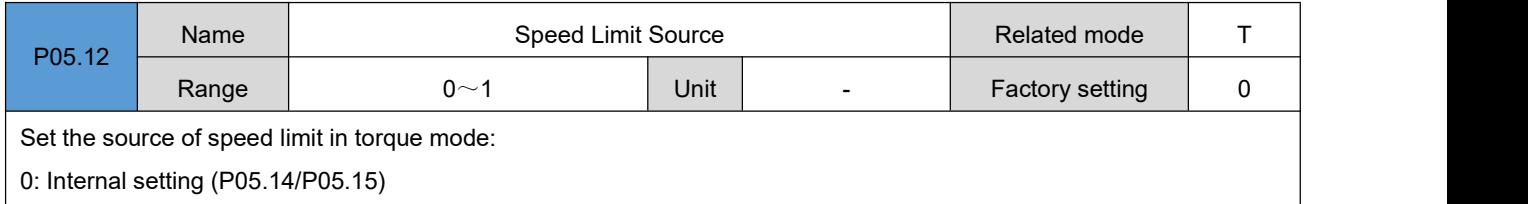

1: External analog quantity (reserved)

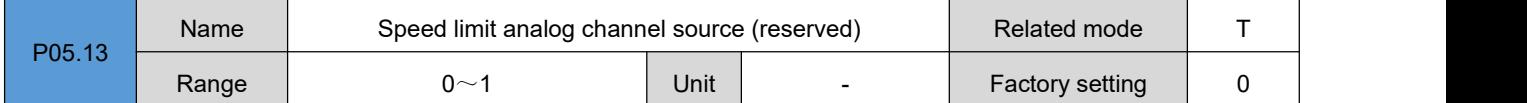

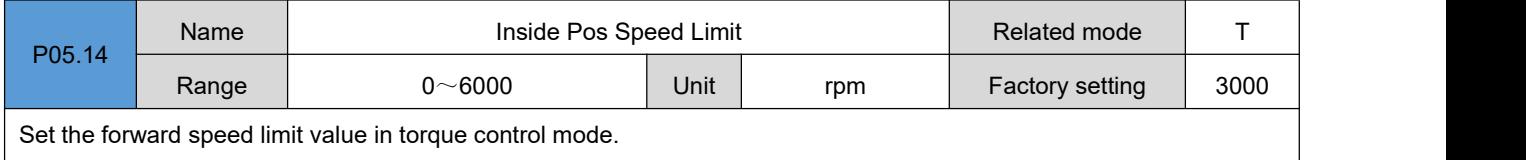

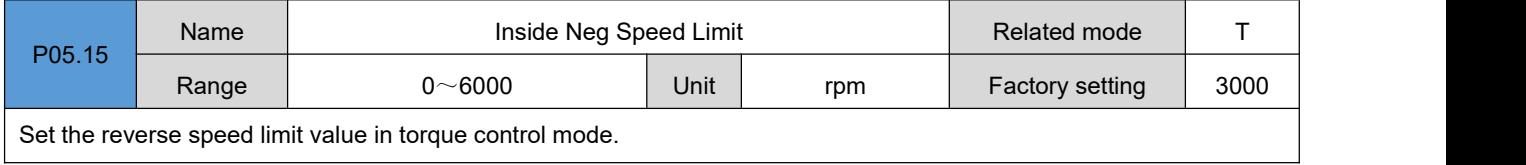

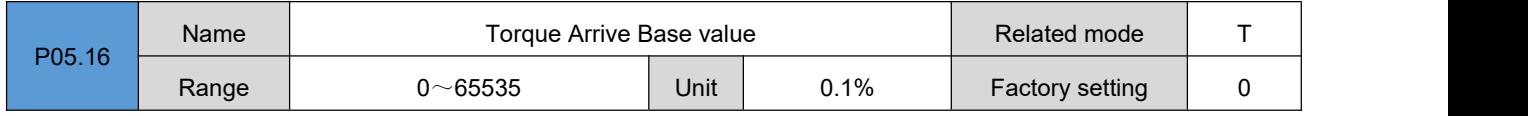

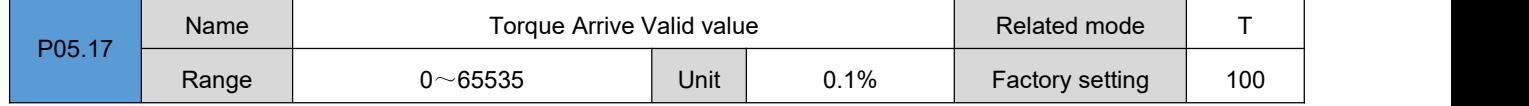

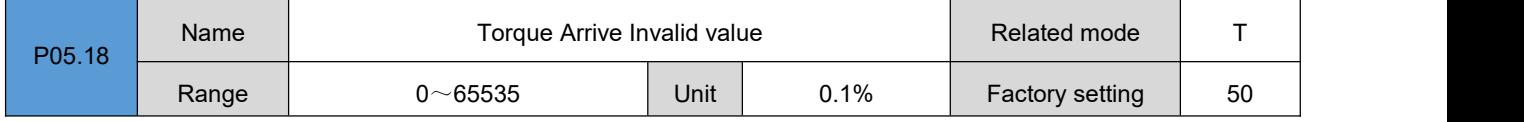

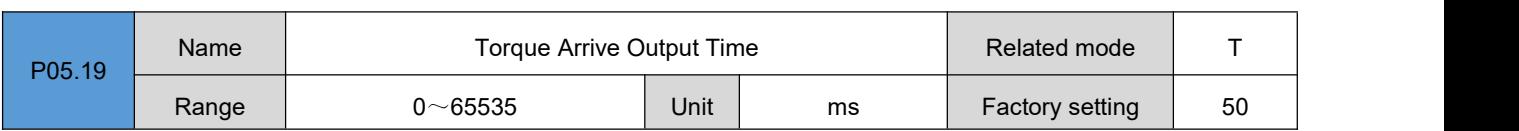

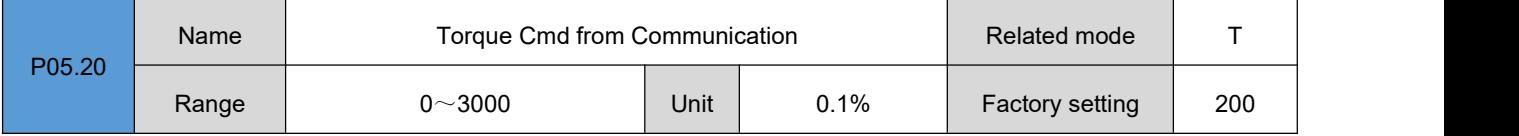

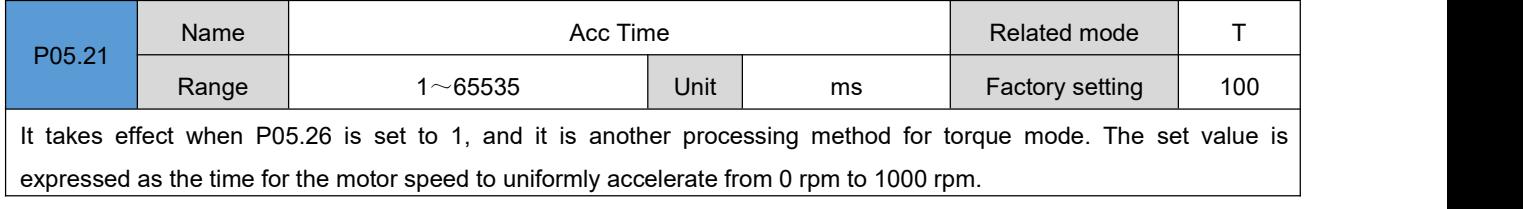

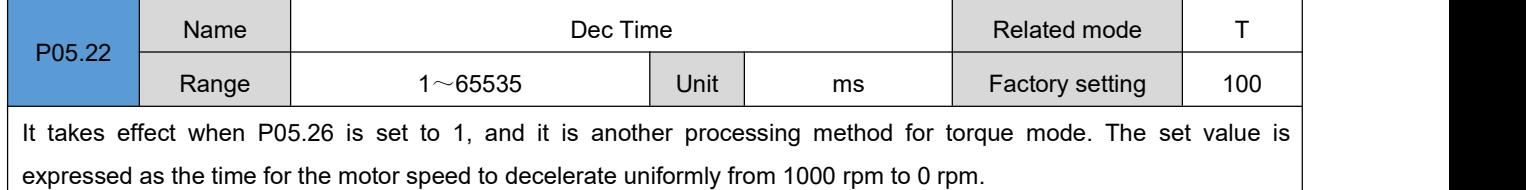

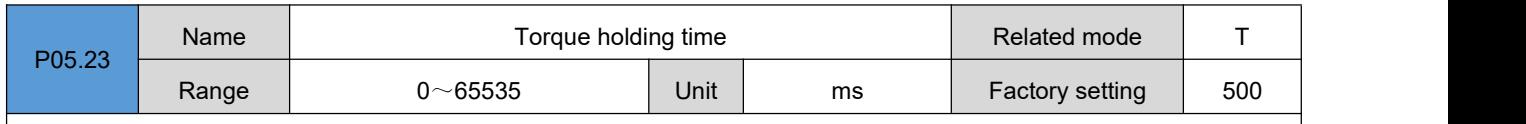

It takes effect when P05.26 is set to 1, and it is another processing method for torque mode. The set value indicates that after the torque is reached and maintained for the set time, the state of the motor shaft will be transformed into a position-locked shaft or a free state according to the set value of P05.24.

0: Keep running in torque mode until the upper computer gives a torque stop signal

Others: switch the operating state after the torque continues to maintain the set time

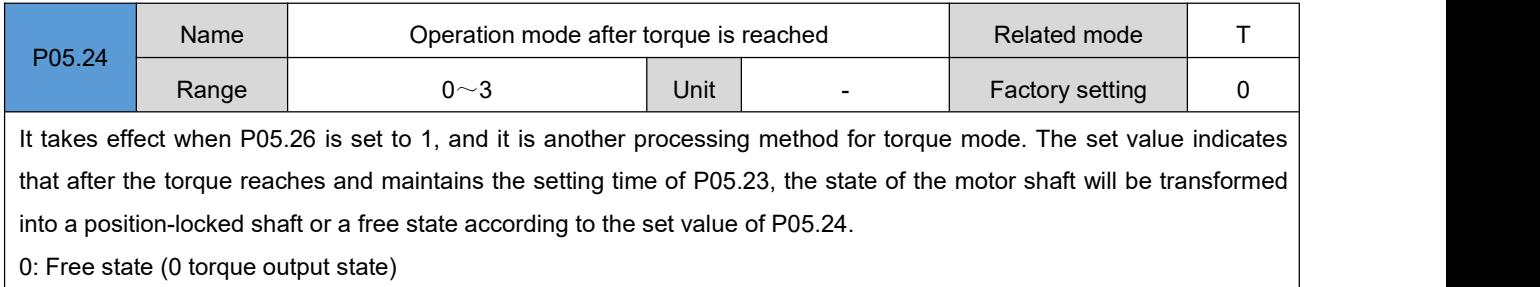

Other: No other processing

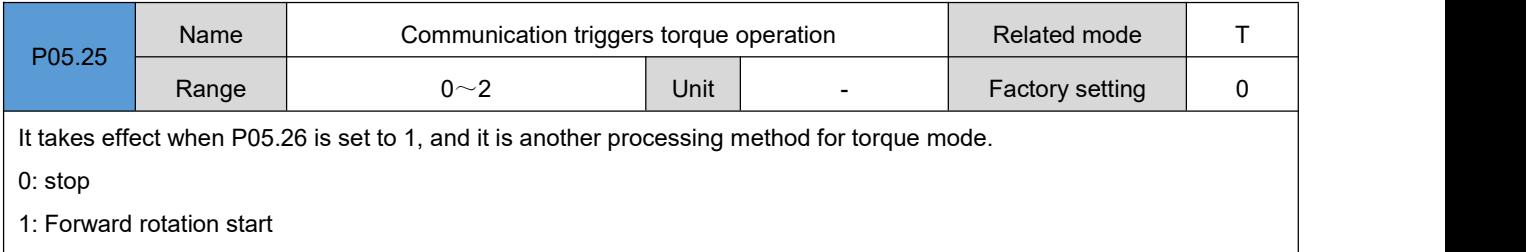

2: Reversal start

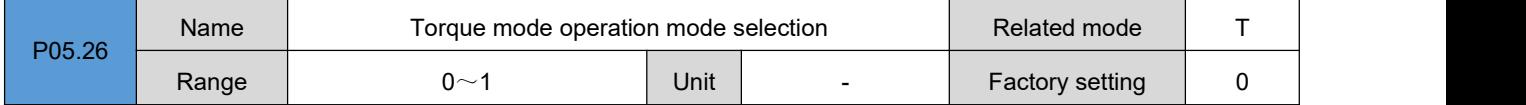

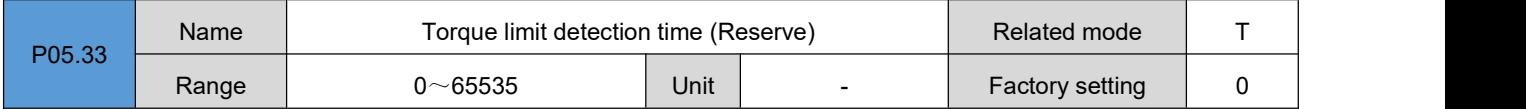

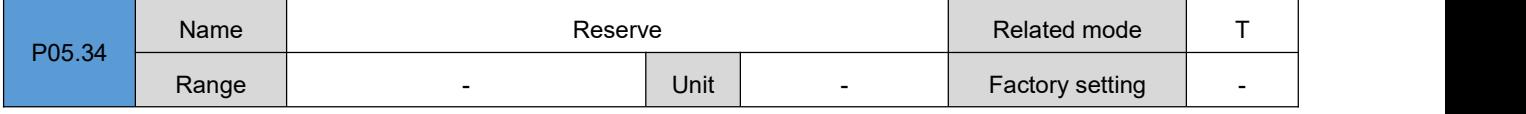

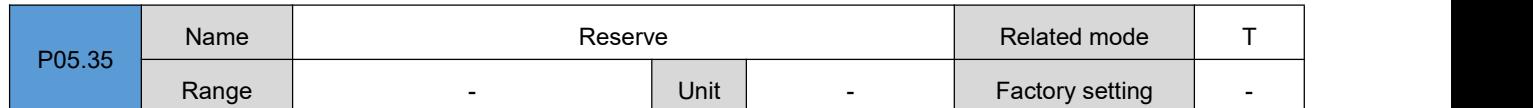

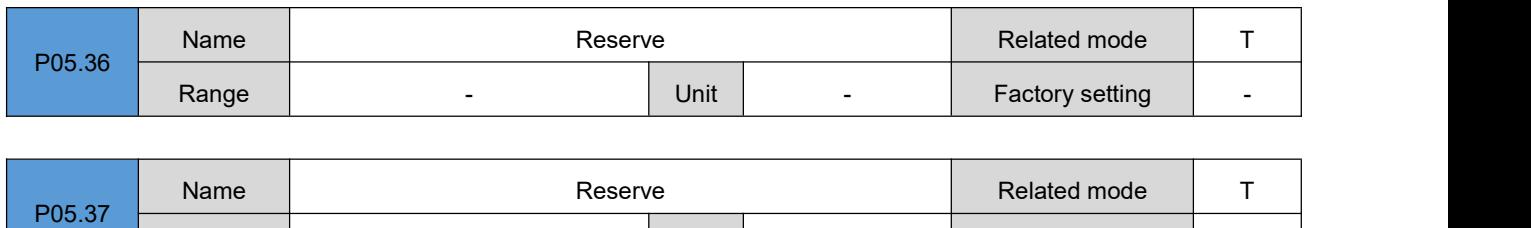

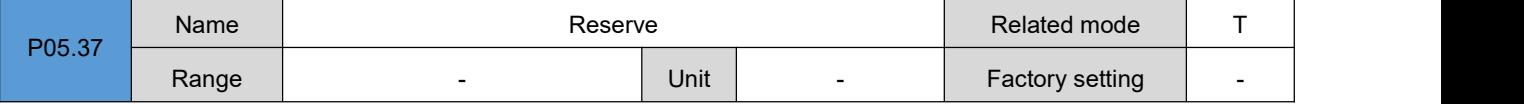

# **Group P09**:**Multi-segment position parameters**

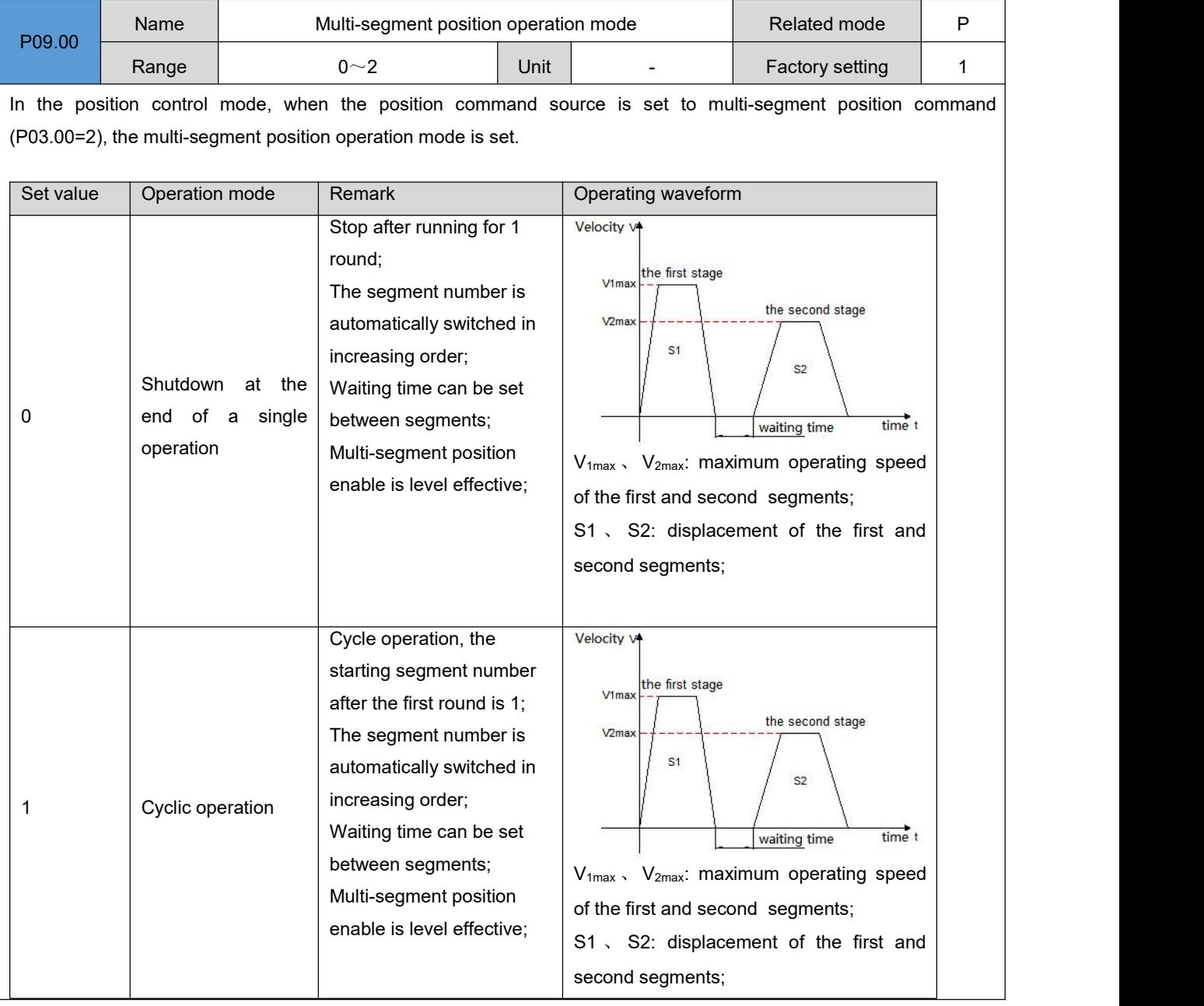

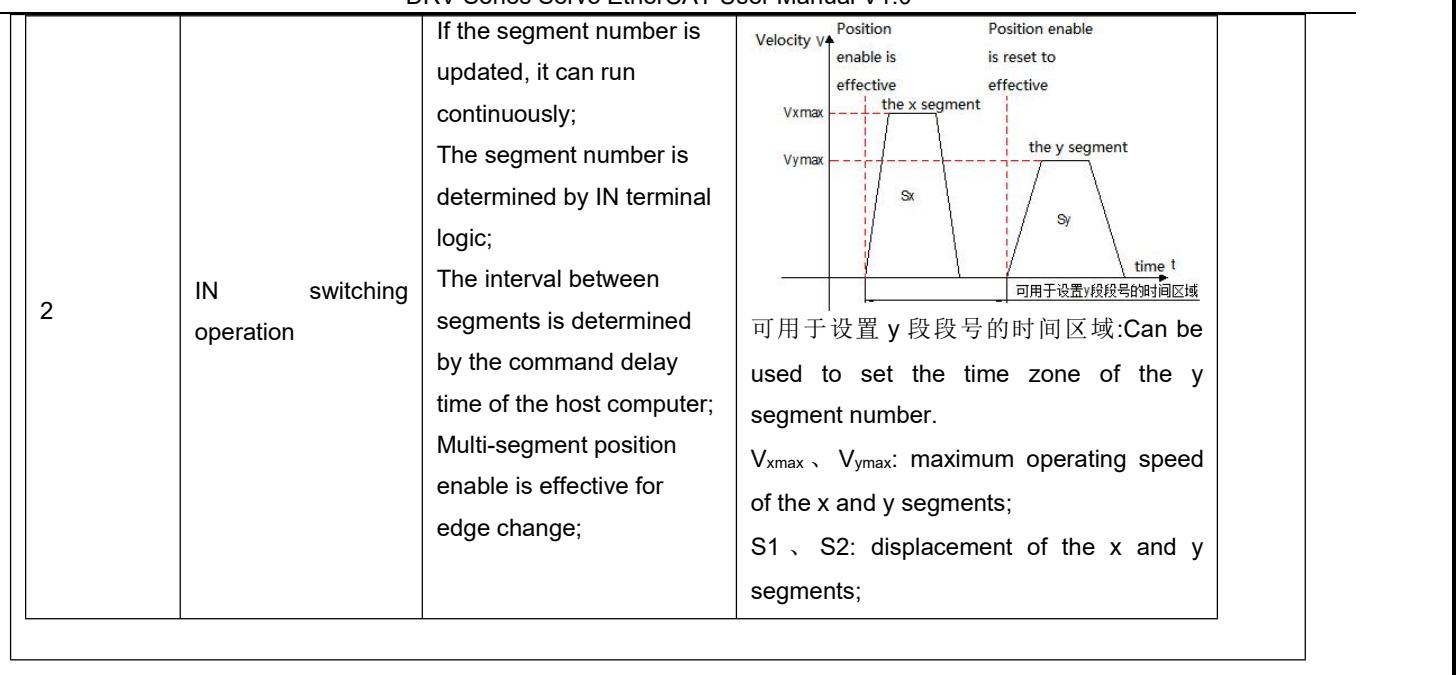

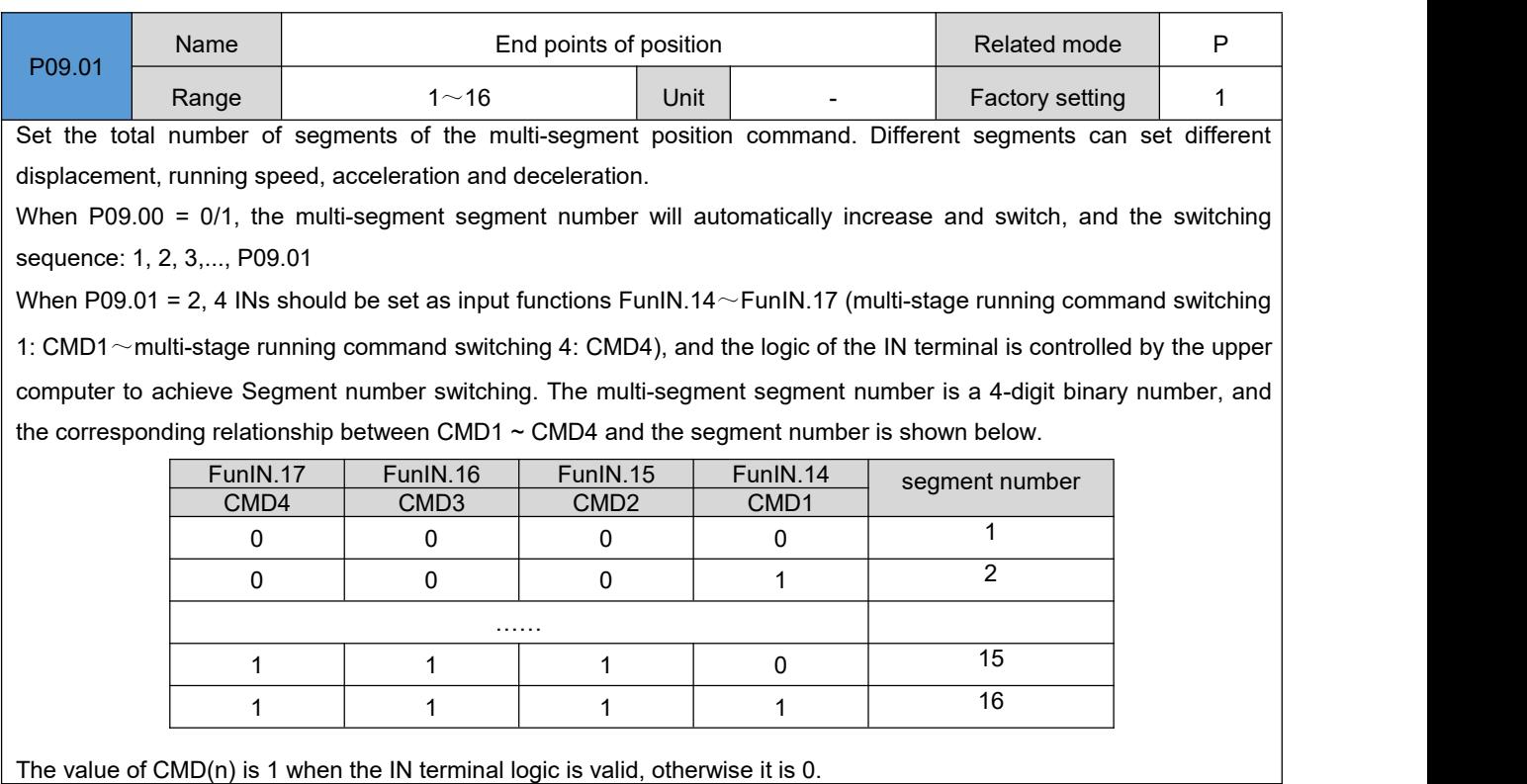

The value of CMD(n) is 1 when the IN terminal logic is valid, otherwise it is 0.

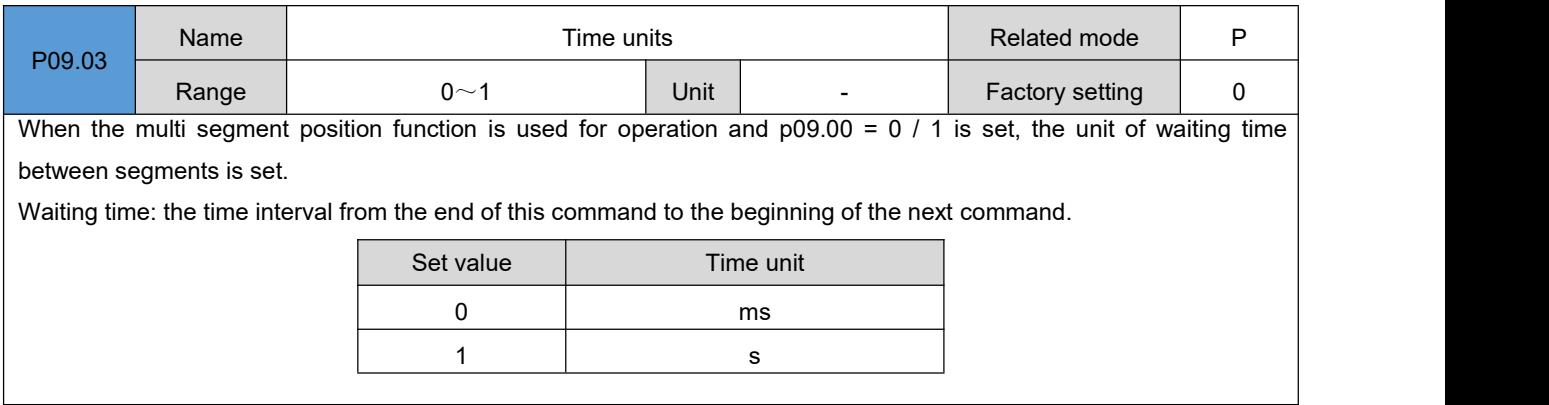

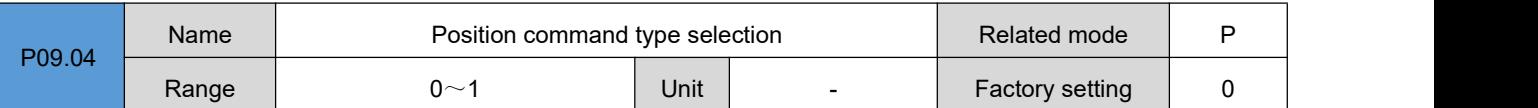

When using the multi-segment position function to run, set the type of displacement command.

Displacement command: the sum of position commands in a period of time.

The relative displacement is the increment of the target position relative to the current position of the motor; the absolute displacement is the increment of the target position relative to the motor origin. For example: the movement displacement of the nth segment is Pn (Pn  $>$  0), and the movement displacement of the mth segment is Pm (Pm  $>$  0). Assuming  $Pm > Pn$ , the comparison is as follows:

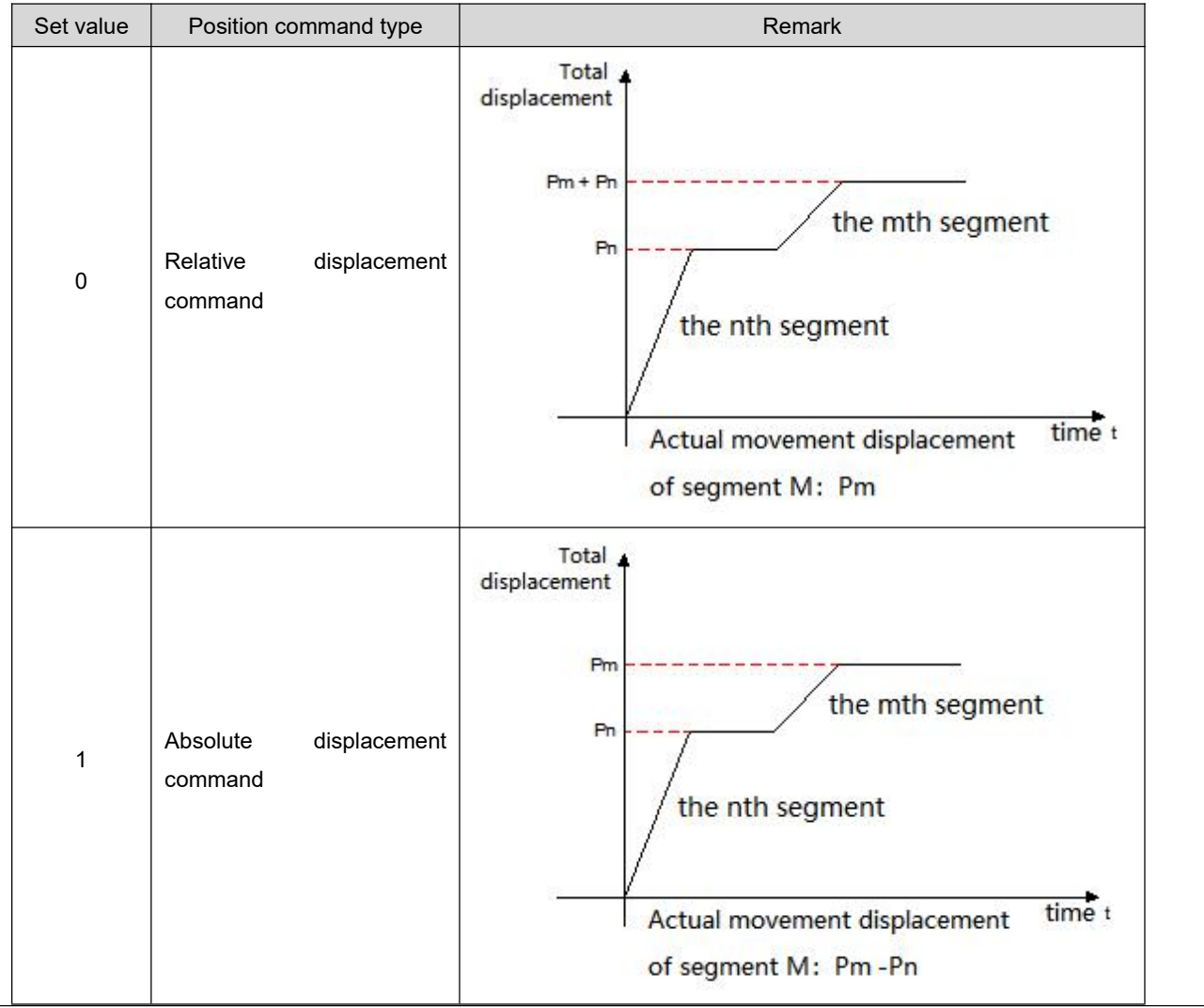

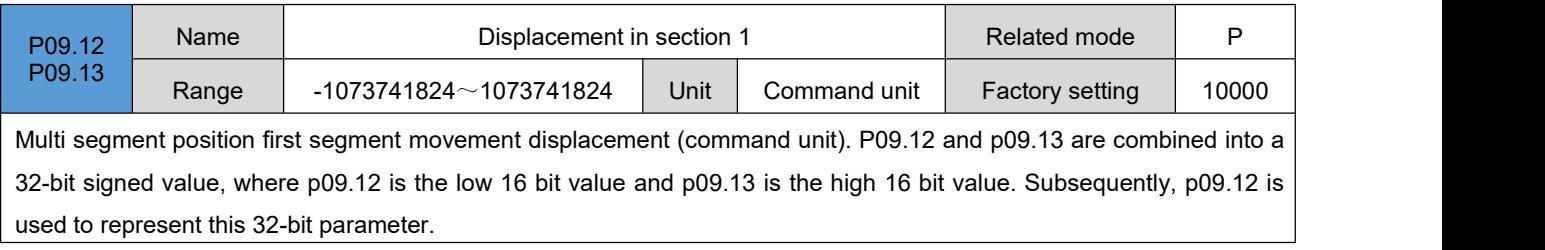

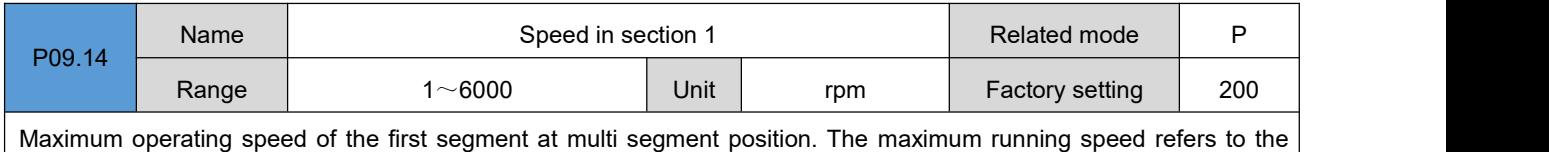

uniform running speed at which the motor is not in the acceleration and deceleration process. If the 1st position command (p09.12) is too small, the actual speed of the motor will be less than p09.14.

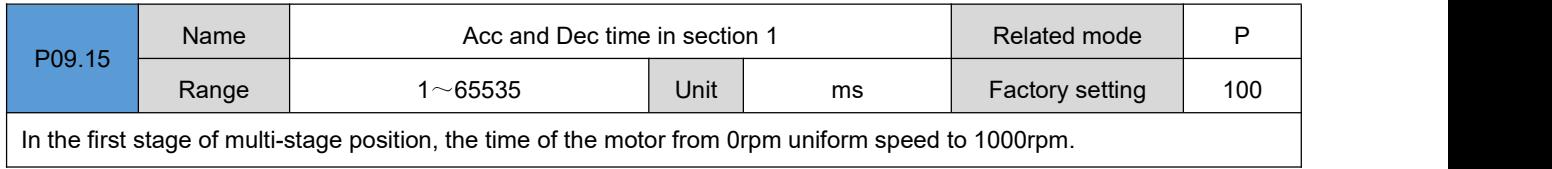

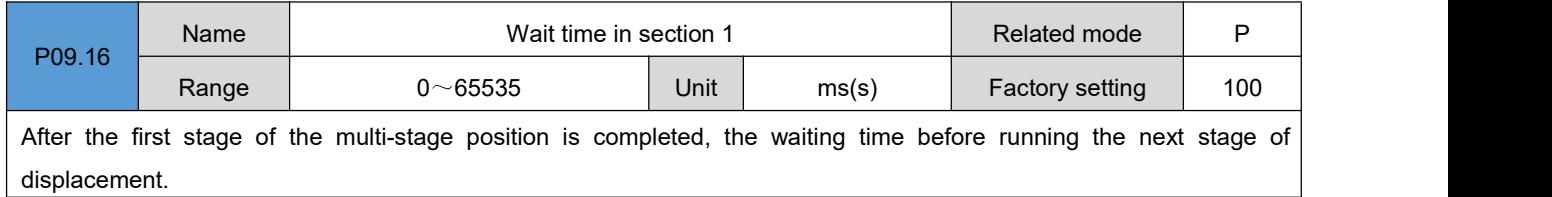

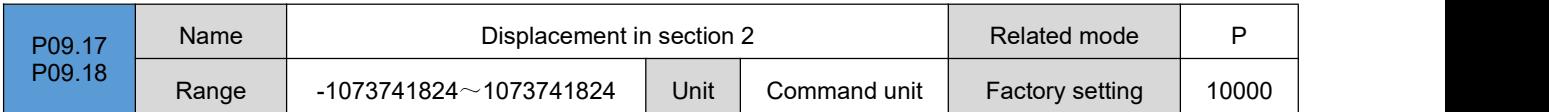

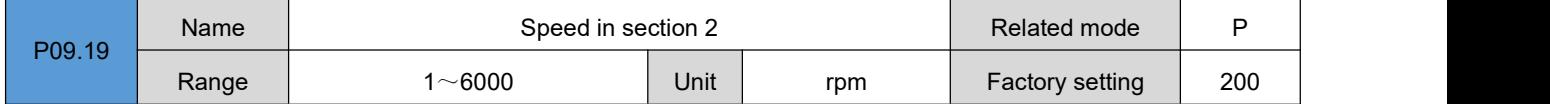

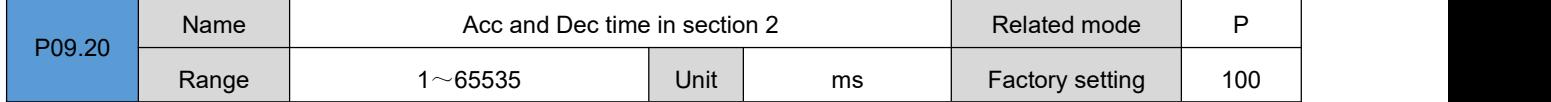

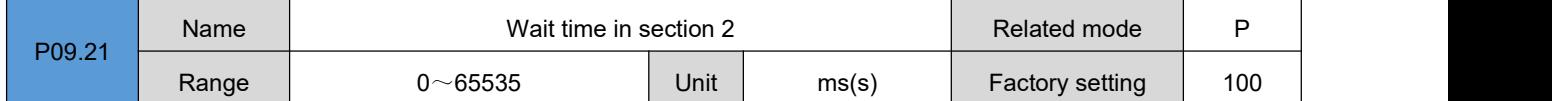

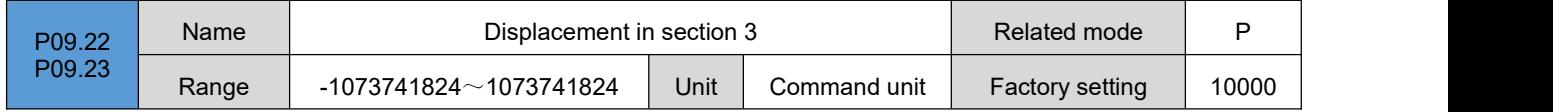

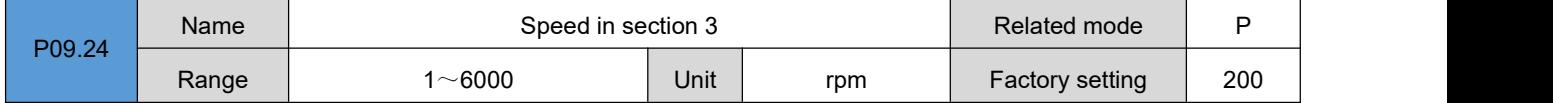

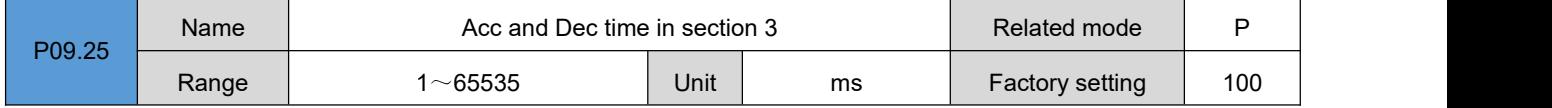

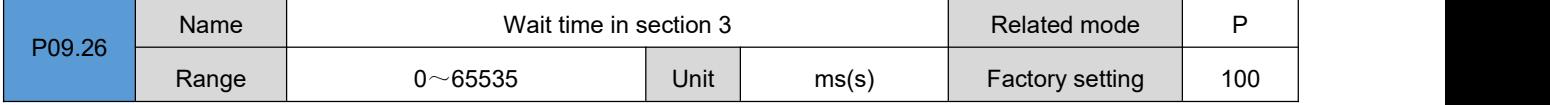

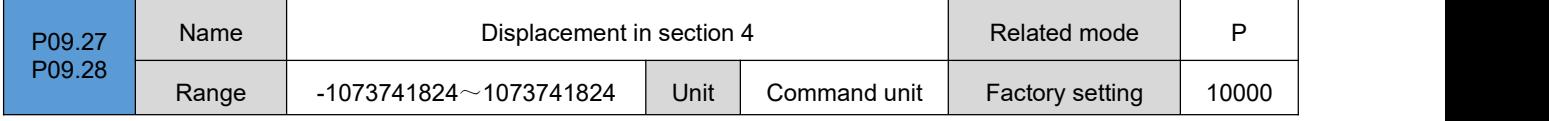

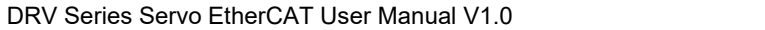

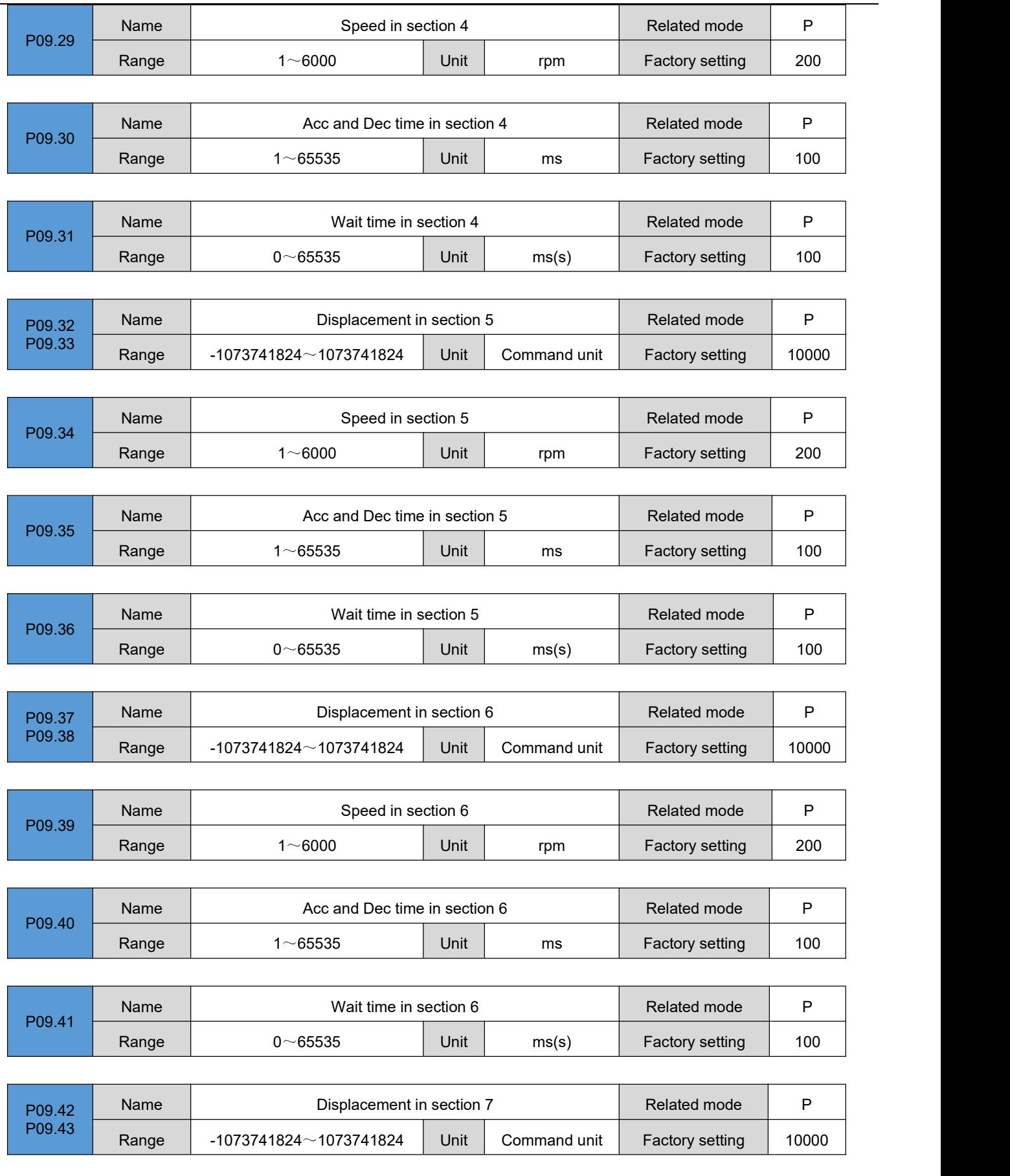

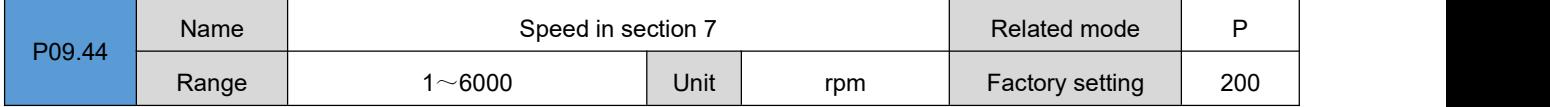

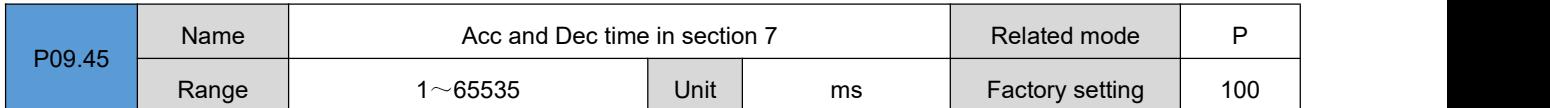

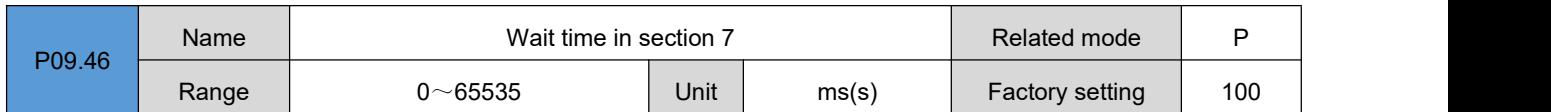

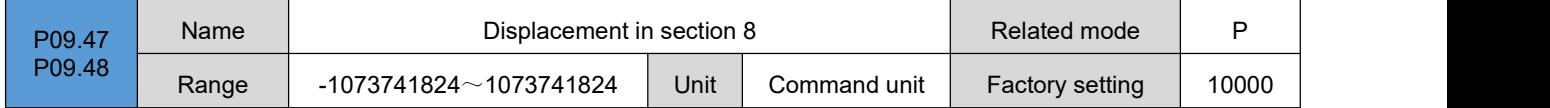

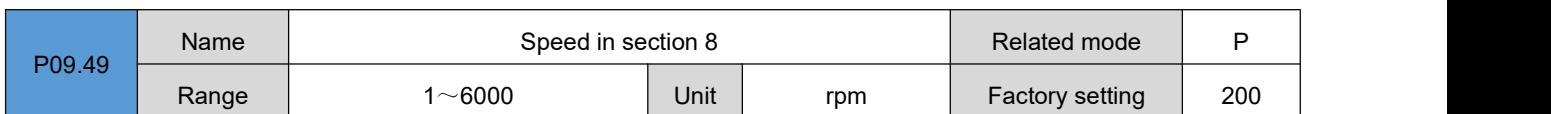

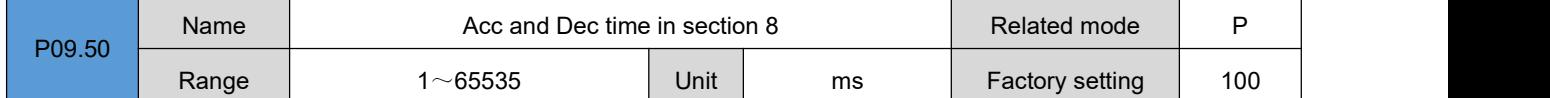

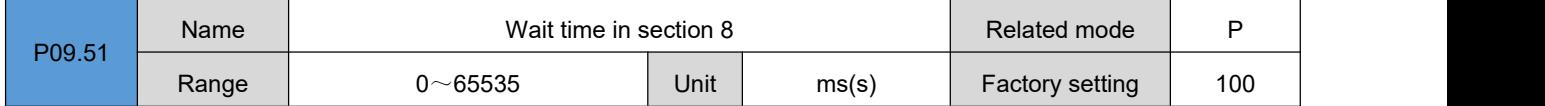

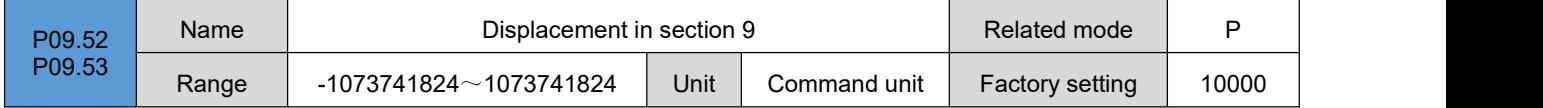

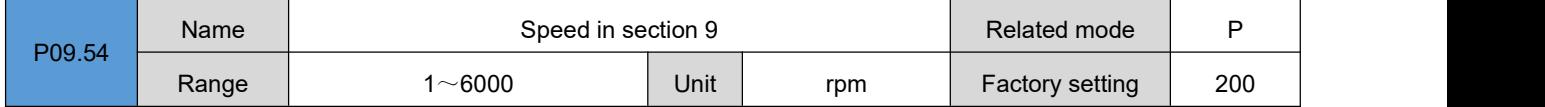

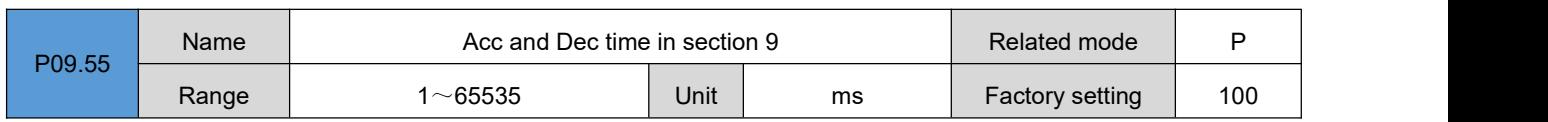

 $\overline{a}$ 

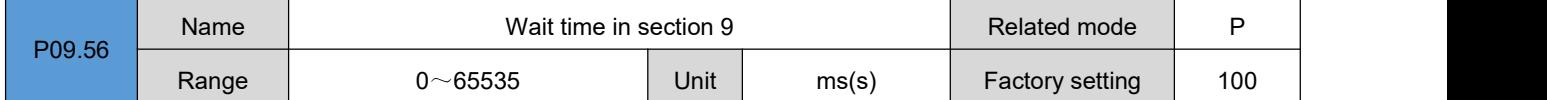

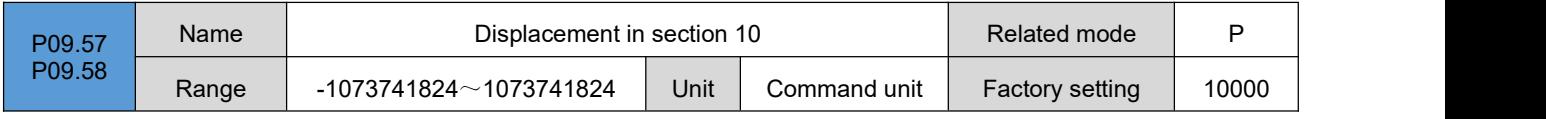

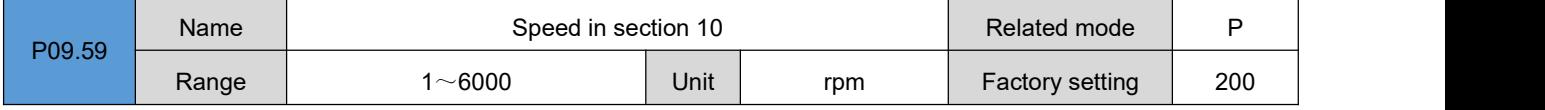

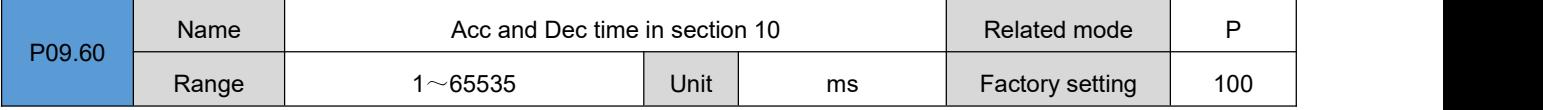

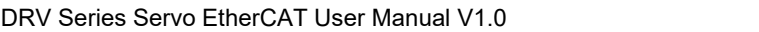

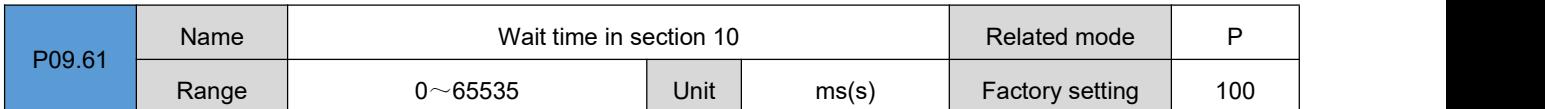

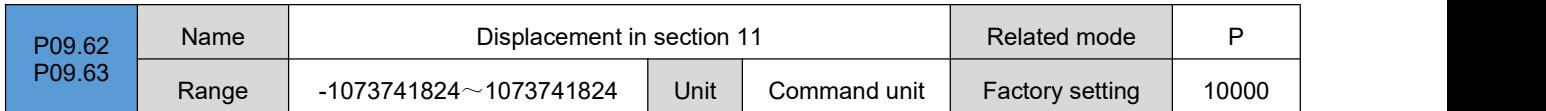

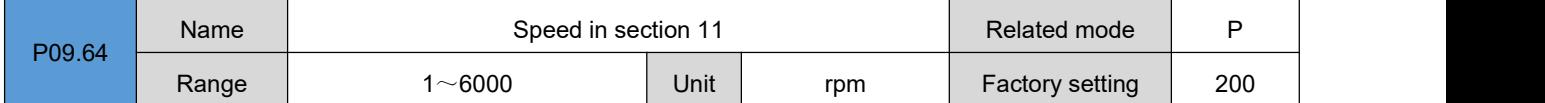

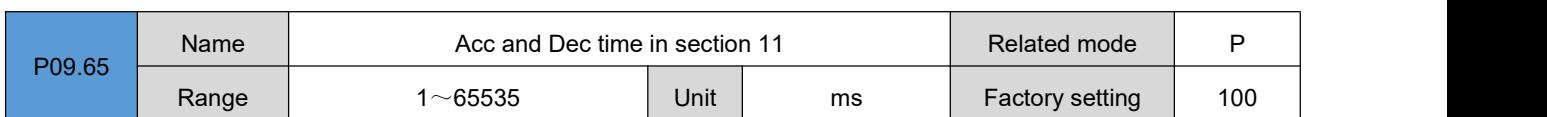

 $\sim$ 

 $\overline{\phantom{0}}$ 

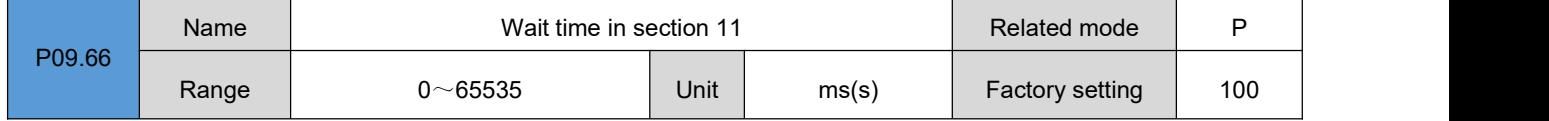

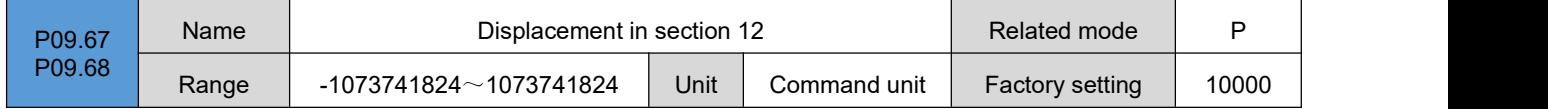

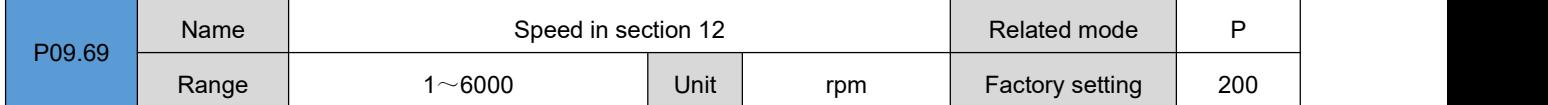

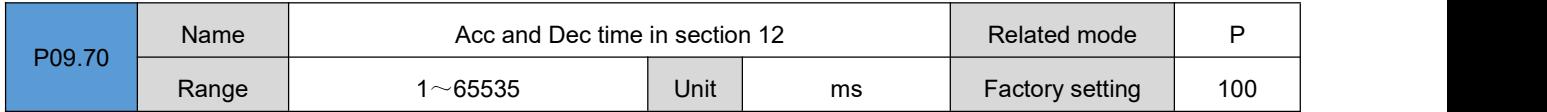

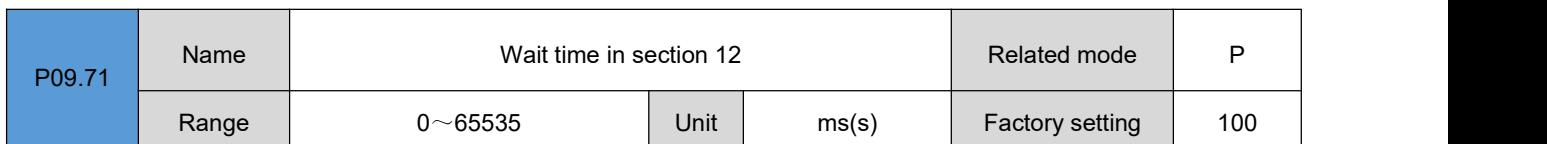

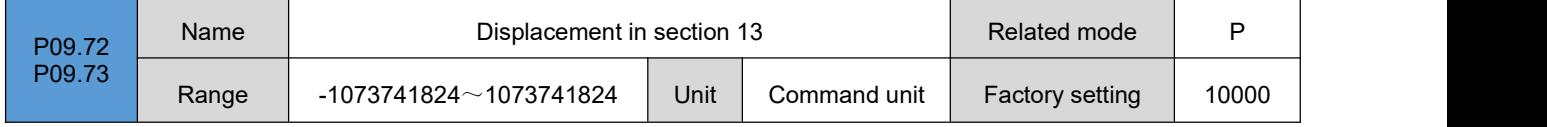

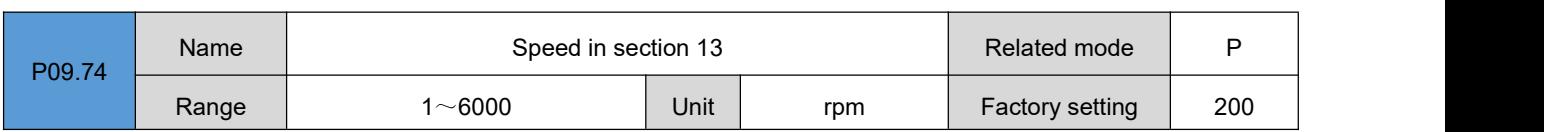

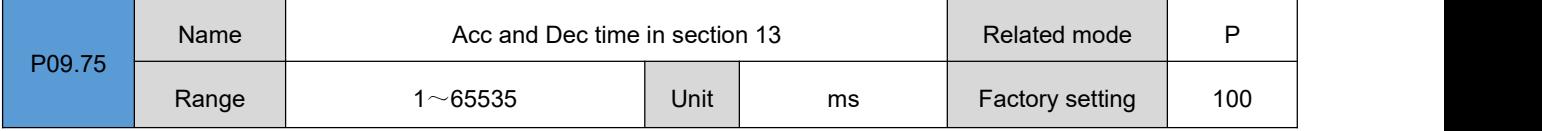

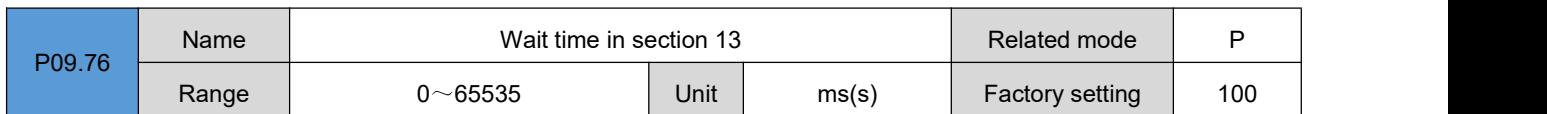

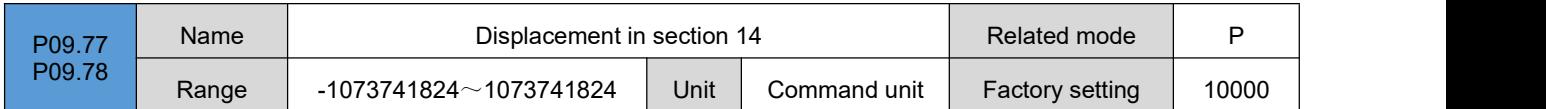

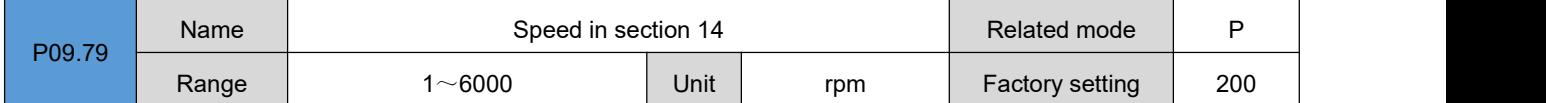

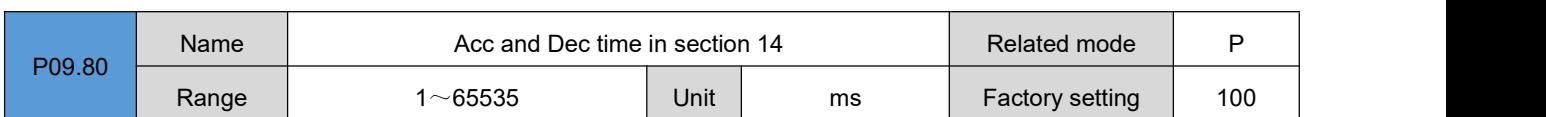

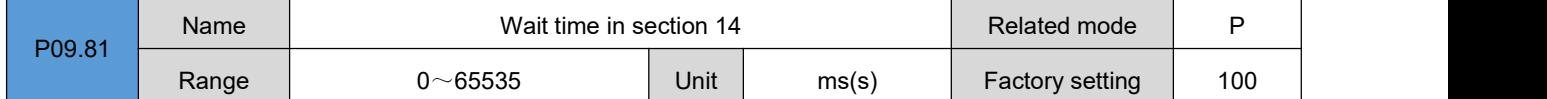

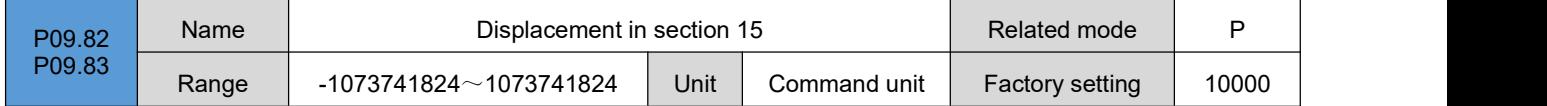

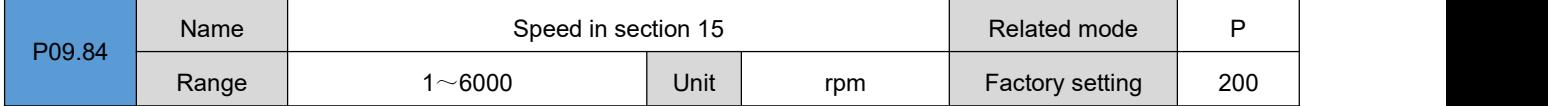

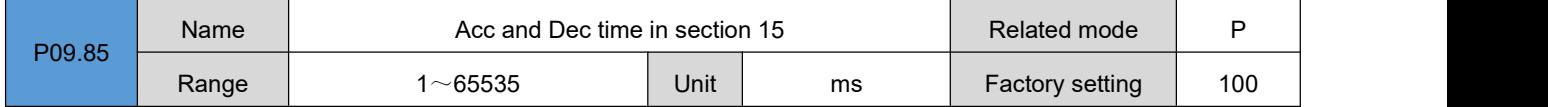

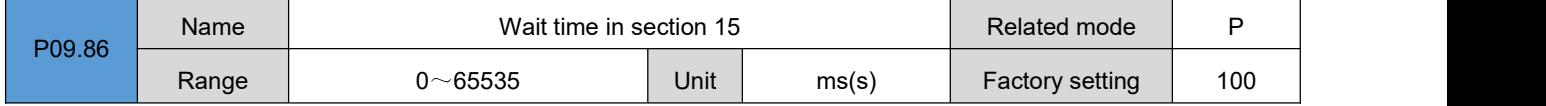

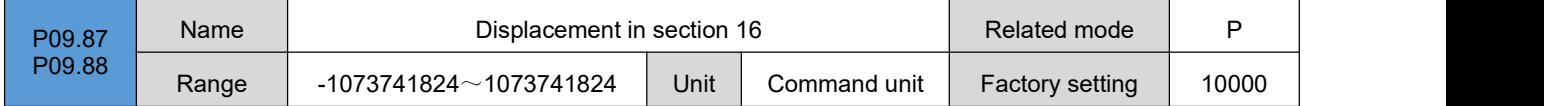

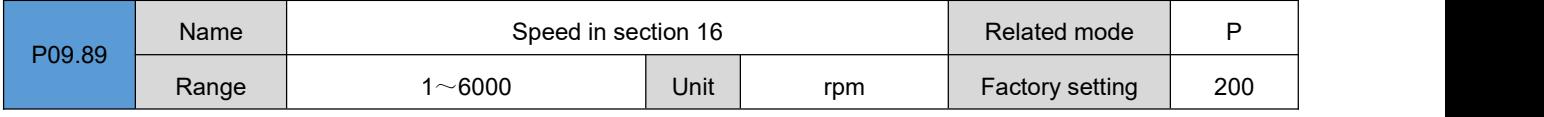

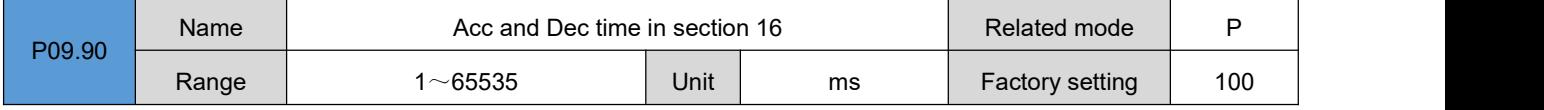

 $\overline{a}$ 

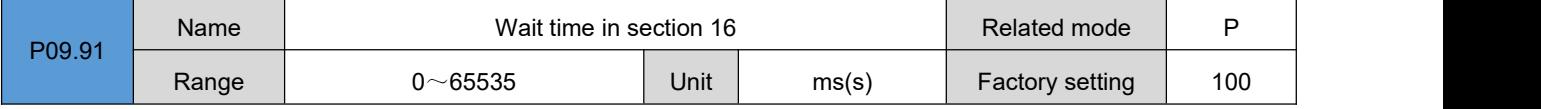

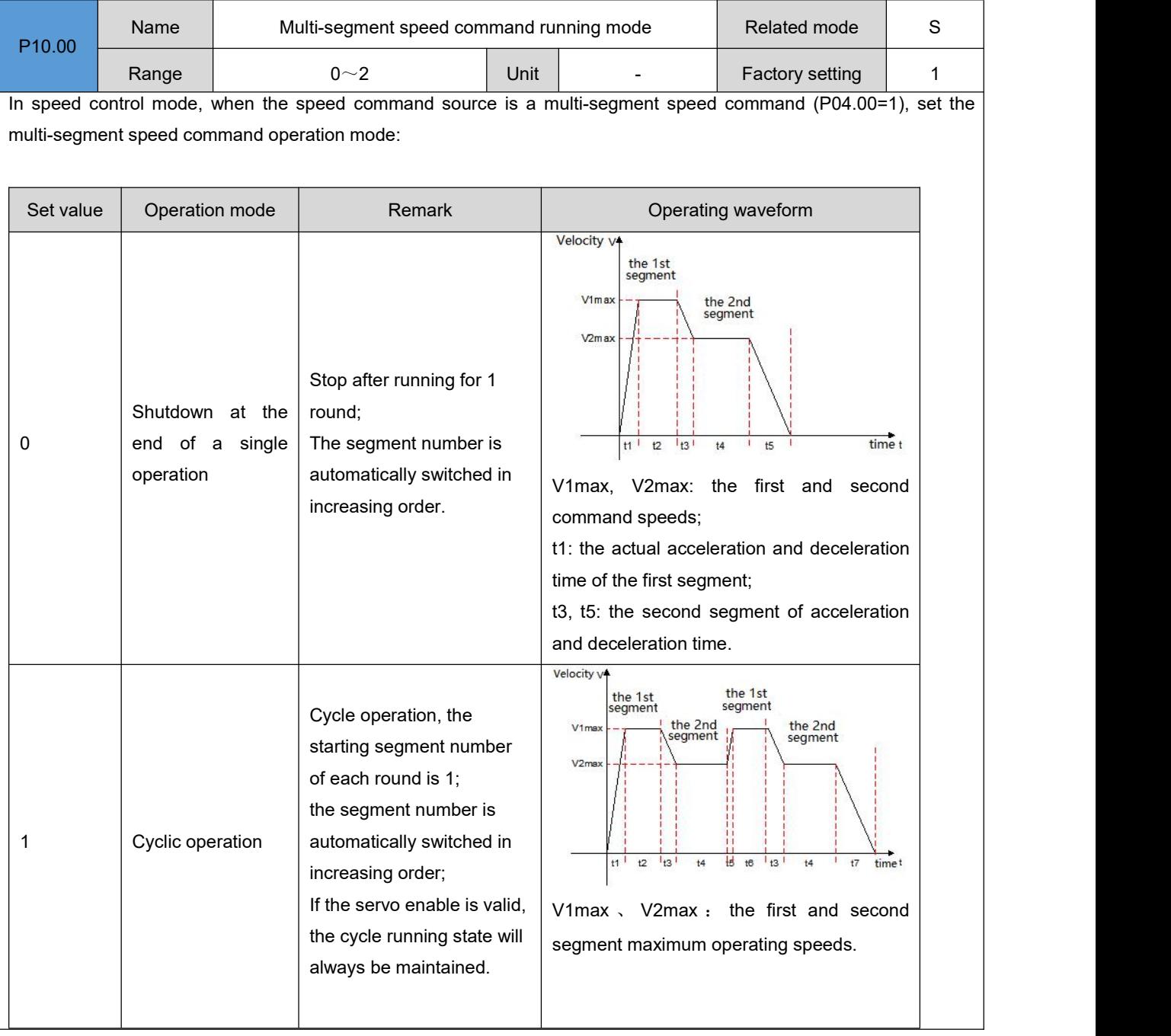

# **Group P10**:**Multi-segment speed parameters**

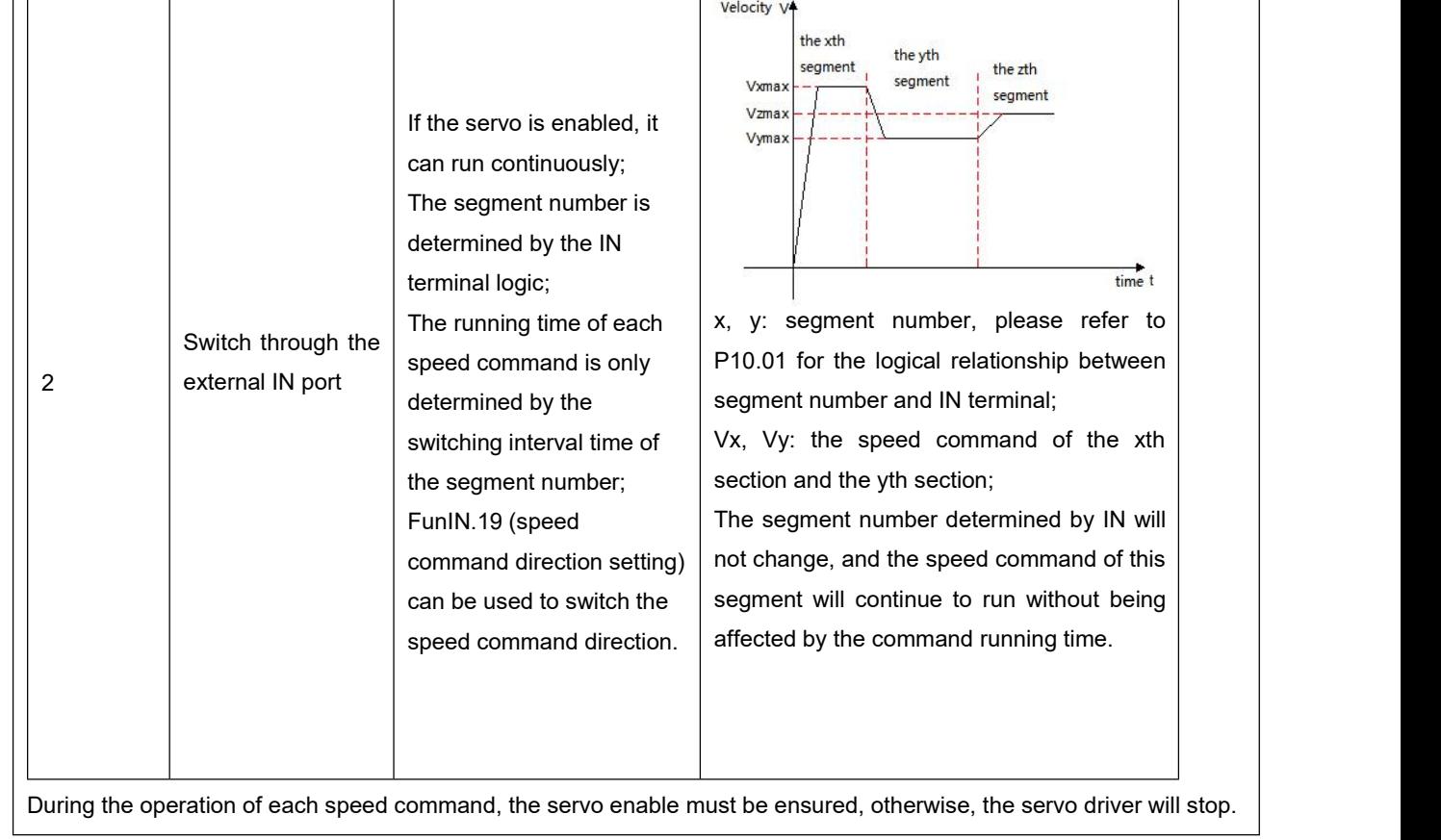

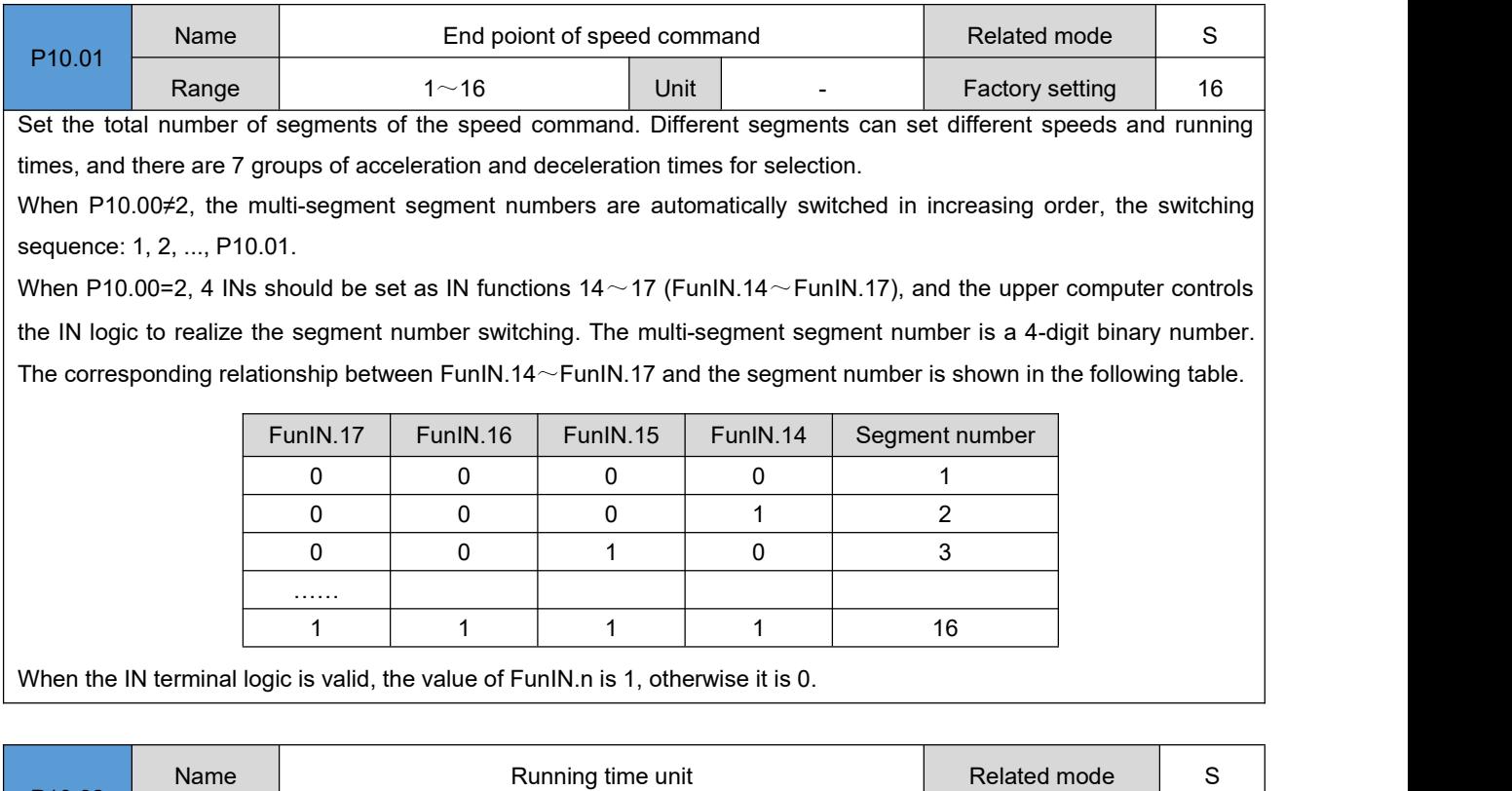

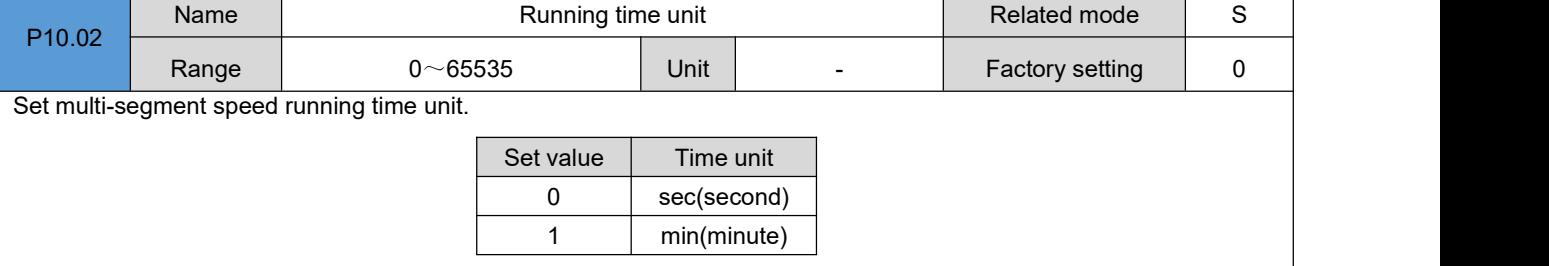

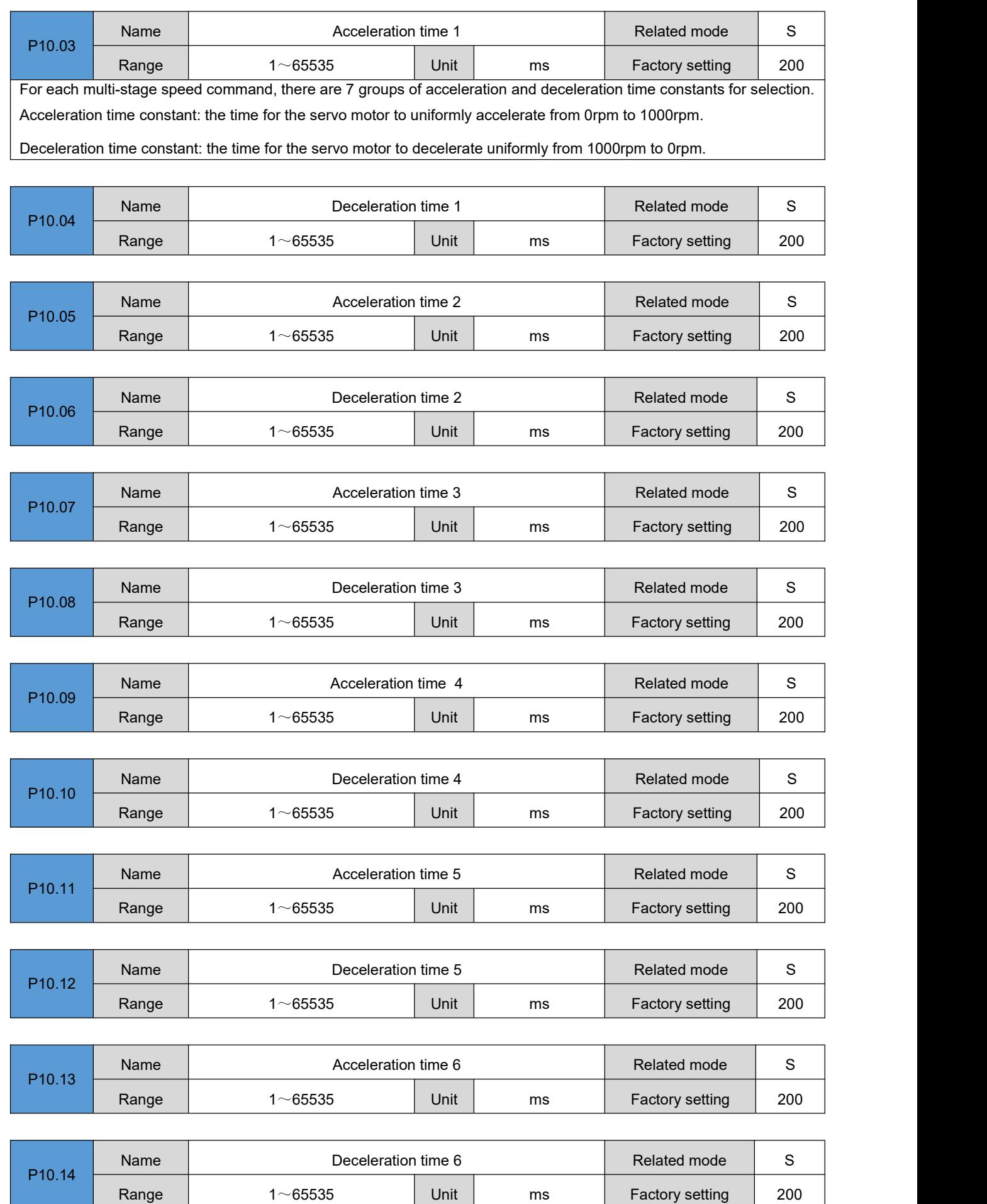

 $1~$  65535 | Unit | ms | Factory setting | 200

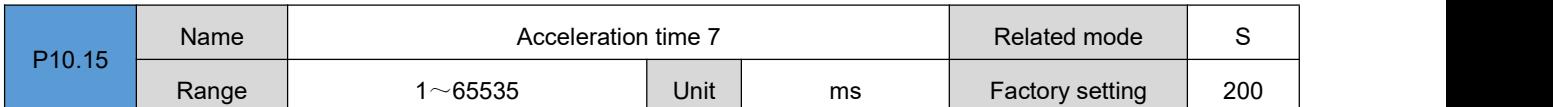

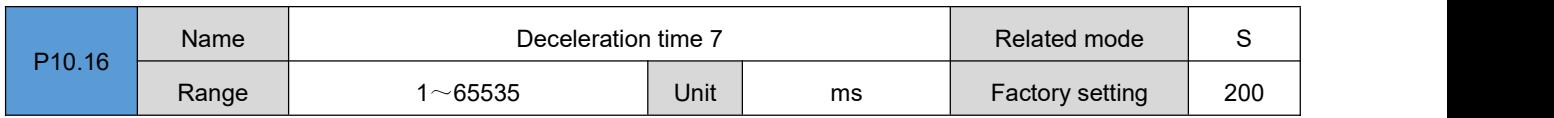

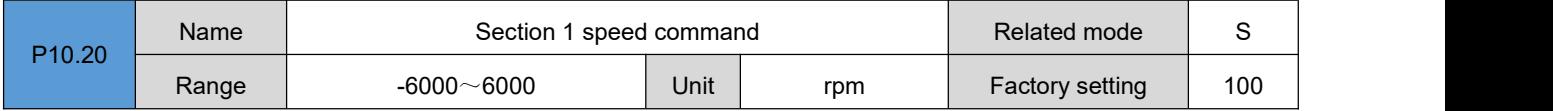

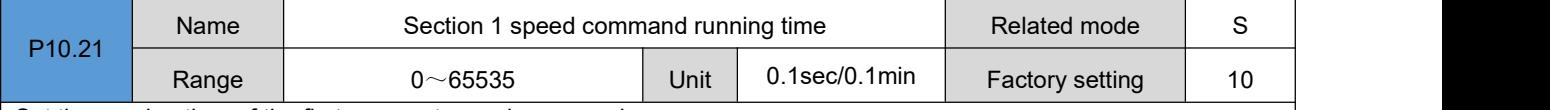

Set the running time of the first segment speed command.

Running time: the shifting time of the previous speed command switching to this speed command + this constant speed running time.

If the running time is set to 0, the servo driver will automatically skip this speed command.

When P10.02=2, as long as the segment number determined by the external IN terminal does not change, the speed command of this segment will continue to run without being affected by the command running time.

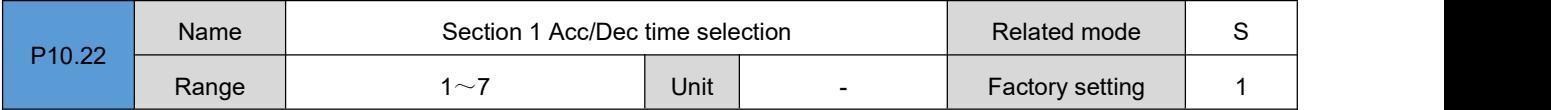

Select the acceleration and deceleration time constant of the first segment speed command.

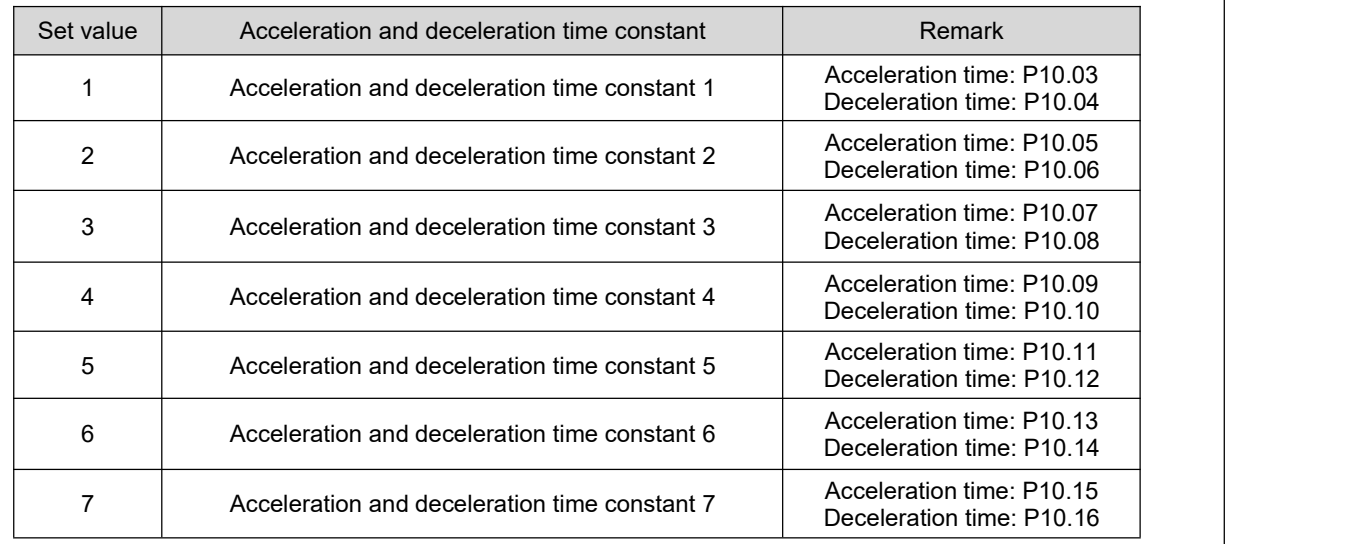

V1max, V2max: the first and second segment command speeds;

t1: the actual acceleration and deceleration time of the first segment;

t3、 t5: the actual acceleration and deceleration time of the second segment;

A certain period of running time: the shifting time of the previous speed command switching to this speed command + the constant speed running time of this section (for example: the running time of the first segment in the figure is t1+t2, and the running time of the second segment is t3+t4. And so on);

When a certain period of running time is set to 0, the driver will skip this section of speed command and execute the next section;  $t_1 = \frac{V_1}{1000}$   $\times$  Acceleration time set for this speed segment  $t_3 = \frac{|V_2 - V_1|}{1000} \times$  The acceleration time set in the second segment the 1st<br>segment the 2nd<br>segment  $V1max$  $V2max$  $\frac{1}{\text{time}}$  $1<sub>t3</sub>$ T  $t1$  $t2$  $t4$ Т  $t5$ 

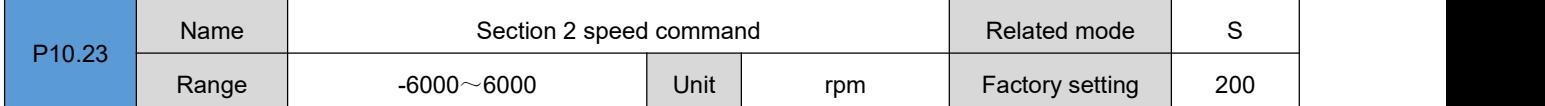

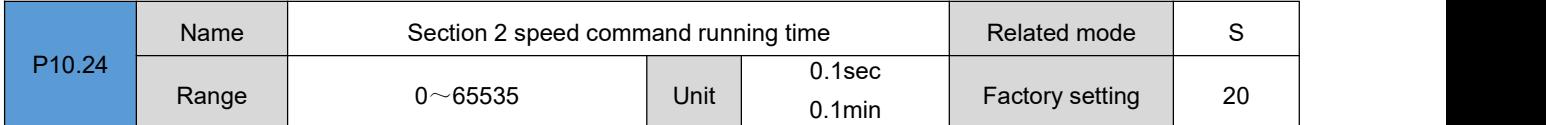

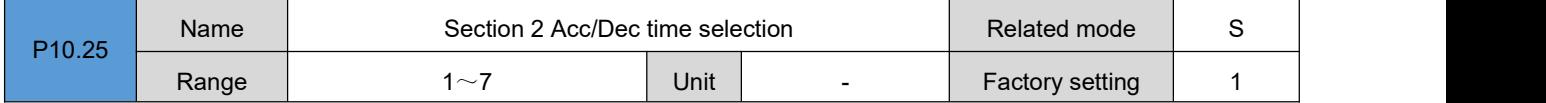

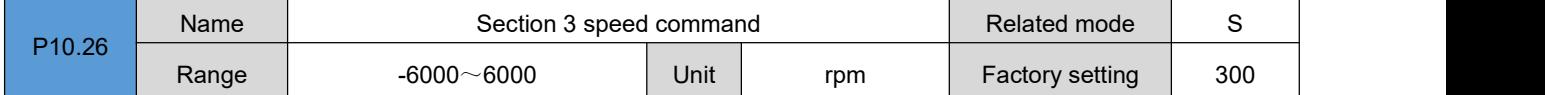

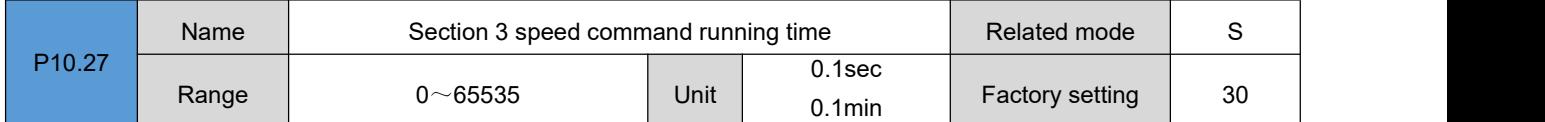

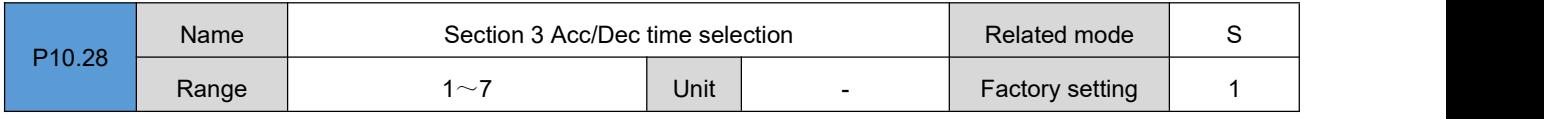

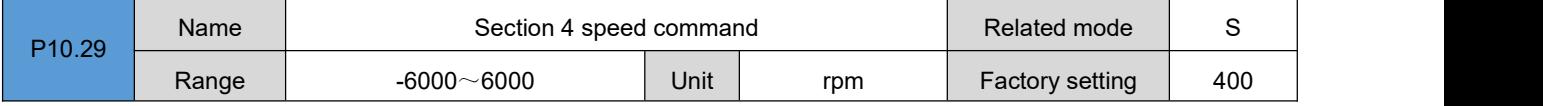

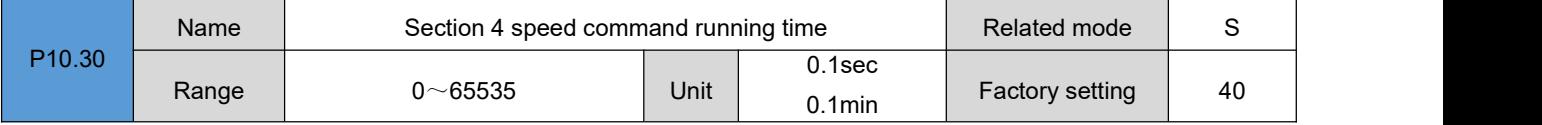

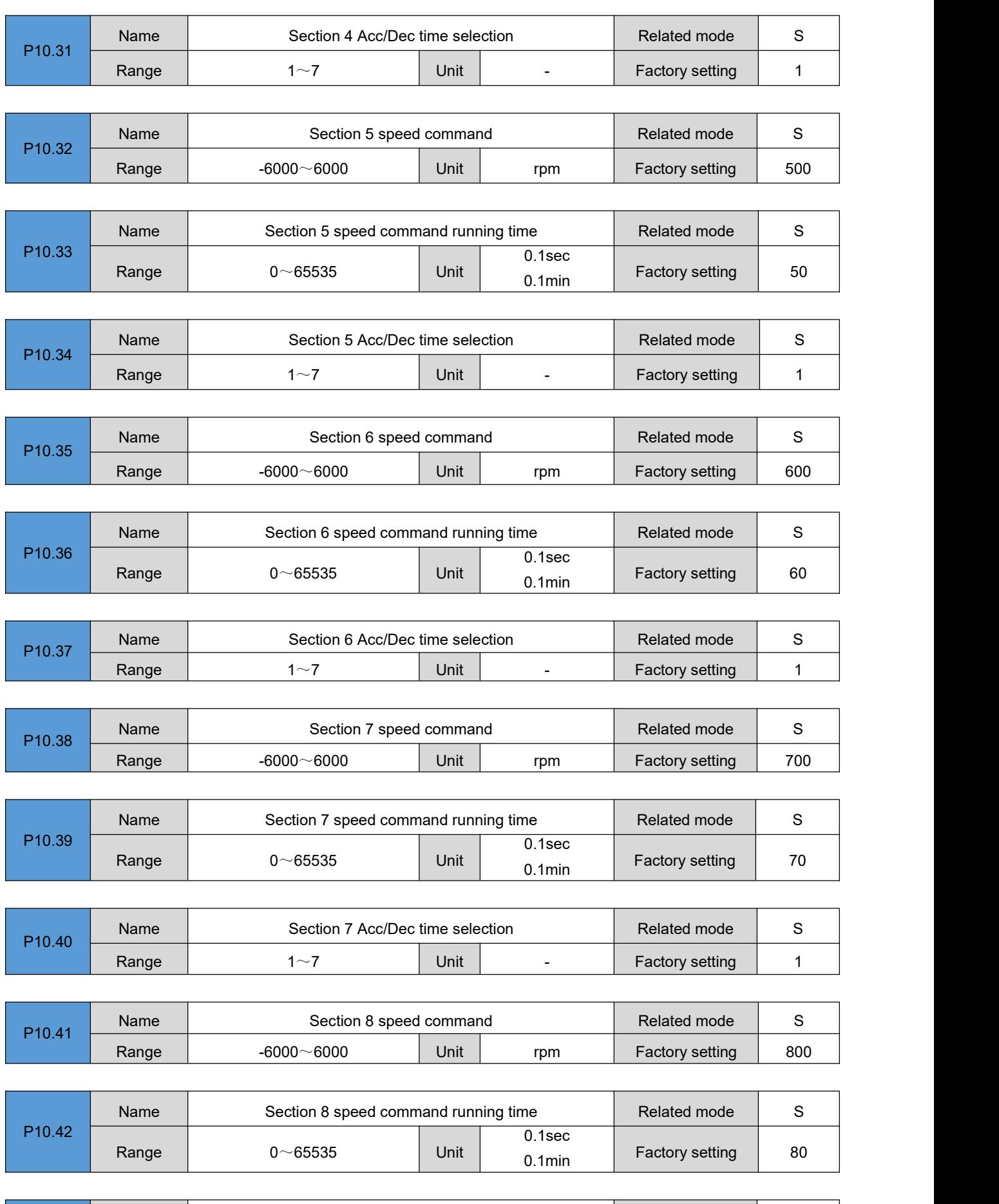

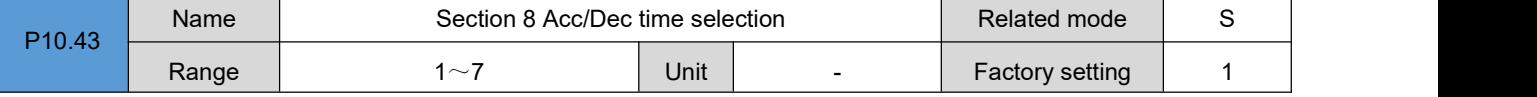

DRV Series Servo EtherCAT User Manual V1.0

| P10.44 | Name                                         | Section 9 speed command               |                                       |                        | Related mode    | S            |  |
|--------|----------------------------------------------|---------------------------------------|---------------------------------------|------------------------|-----------------|--------------|--|
|        | Range                                        | $-6000 - 6000$                        | Unit                                  | rpm                    | Factory setting | 900          |  |
|        |                                              |                                       |                                       |                        |                 |              |  |
|        | Section 9 speed command running time<br>Name |                                       |                                       |                        | Related mode    | $\mathbf S$  |  |
| P10.45 | Range                                        | $0 - 65535$                           | Unit                                  | $0.1$ sec<br>$0.1$ min | Factory setting | 90           |  |
|        | Name                                         | Section 9 Acc/Dec time selection      | Related mode                          | $\mathbf S$            |                 |              |  |
| P10.46 | Range                                        | 1~1                                   | Unit                                  | $\blacksquare$         | Factory setting | $\mathbf{1}$ |  |
|        |                                              |                                       |                                       |                        |                 |              |  |
| 10.47  | Name                                         | Section 10 speed command              |                                       |                        | Related mode    | $\mathbf S$  |  |
|        | Range                                        | $-6000 - 6000$                        | Unit                                  | rpm                    | Factory setting | 1000         |  |
|        | Name                                         | Section 10 speed command running time |                                       |                        | Related mode    | S            |  |
| P10.48 | Range                                        | $0 - 65535$                           | Unit                                  | $0.1$ sec<br>$0.1$ min | Factory setting | 100          |  |
|        |                                              |                                       |                                       |                        |                 |              |  |
| P10.49 | Name                                         | Section 10 Acc/Dec time selection     |                                       |                        | Related mode    | $\mathbf S$  |  |
|        | Range                                        | 1~1                                   | Unit                                  | $\overline{a}$         | Factory setting | 1            |  |
|        |                                              |                                       |                                       |                        |                 |              |  |
| P10.50 | Name                                         | Section 11 speed command              |                                       |                        | Related mode    | S            |  |
|        | Range                                        | $-6000 - 6000$                        | Unit                                  | rpm                    | Factory setting | 1100         |  |
|        | Name                                         |                                       | Section 11 speed command running time |                        |                 |              |  |
| P10.51 | Range                                        | $0 - 65535$                           | Unit                                  | $0.1$ sec<br>$0.1$ min | Factory setting | 110          |  |
|        |                                              |                                       |                                       |                        |                 |              |  |
| P10.52 | Name                                         | Section 11 Acc/Dec time selection     |                                       |                        | Related mode    | $\mathbf S$  |  |
|        | Range                                        | $1 - 7$                               | Unit                                  | $\overline{a}$         | Factory setting | 1            |  |
|        | Name                                         | Section 12 speed command              |                                       |                        | Related mode    | S            |  |
| P10.53 | Range                                        | $-6000 - 6000$                        | Unit                                  | rpm                    | Factory setting | 1200         |  |
|        |                                              |                                       |                                       |                        |                 |              |  |
| P10.54 | Name                                         | Section 12 speed command running time |                                       |                        | Related mode    | S            |  |
|        | Range                                        | $0 - 65535$                           | Unit                                  | $0.1$ sec<br>$0.1$ min | Factory setting | 120          |  |
|        |                                              |                                       |                                       |                        |                 |              |  |
| P10.55 | Name                                         | Section 12 Acc/Dec time selection     |                                       |                        | Related mode    | S            |  |
|        | Range                                        | $1 - 7$                               | Unit                                  |                        | Factory setting | $\mathbf 1$  |  |

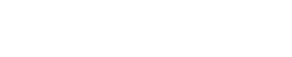

DRV Series Servo EtherCAT User Manual V1.0

| P <sub>10.56</sub> | Name  | Section 13 speed command              |                                   |                              | Related mode    | $\mathbf S$   |
|--------------------|-------|---------------------------------------|-----------------------------------|------------------------------|-----------------|---------------|
|                    | Range | $-6000 - 6000$                        | Unit                              | rpm                          | Factory setting | 1300          |
|                    |       |                                       |                                   |                              |                 |               |
|                    | Name  | Section 13 speed command running time |                                   |                              | Related mode    | S             |
| P10.57             | Range | $0 - 65535$                           | Unit                              | $0.1$ sec<br>$0.1$ min       | Factory setting | 130           |
|                    | Name  |                                       | Related mode                      | $\mathbf S$                  |                 |               |
| P10.58             |       | Section 13 Acc/Dec time selection     |                                   |                              |                 |               |
|                    | Range | 1~1                                   | Unit                              | $\overline{a}$               | Factory setting | 1             |
|                    | Name  | Section 14 speed command              |                                   |                              | Related mode    | $\mathsf S$   |
| P10.59             | Range | $-6000 - 6000$                        | Unit                              | rpm                          | Factory setting | 1400          |
|                    | Name  | Section 14 speed command running time |                                   | Related mode                 | S               |               |
| P10.60             | Range | $0 - 65535$                           | Unit                              | $0.1$ sec<br>$0.1$ min       | Factory setting | 140           |
|                    |       |                                       |                                   |                              |                 |               |
| P10.61             | Name  |                                       | Section 14 Acc/Dec time selection |                              |                 |               |
|                    | Range | 1~1                                   | Unit                              | $\qquad \qquad \blacksquare$ | Factory setting | 1             |
|                    |       |                                       |                                   |                              |                 |               |
| P10.62             | Name  |                                       | Section 15 speed command          |                              |                 |               |
|                    | Range | $-6000 - 6000$                        | Unit                              | rpm                          | Factory setting | 1500          |
|                    |       |                                       |                                   |                              |                 |               |
| P10.63             | Name  | Section 15 speed command running time |                                   | $0.1$ sec                    | Related mode    | S             |
|                    | Range | $0 - 65535$                           | Unit                              | $0.1$ min                    | Factory setting | 150           |
|                    |       |                                       |                                   |                              |                 |               |
| P10.64             | Name  | Section 15 Acc/Dec time selection     |                                   |                              | Related mode    | ${\mathbb S}$ |
|                    | Range | 1~1                                   | Unit                              | $\overline{a}$               | Factory setting | $\mathbf{1}$  |
|                    | Name  | Section 16 speed command              |                                   |                              | Related mode    | $\mathbf S$   |
| P10.65             | Range | $-6000 - 6000$                        | Unit                              | rpm                          | Factory setting | 1600          |
|                    |       |                                       |                                   |                              |                 |               |
|                    | Name  | Section 16 speed command running time |                                   |                              | Related mode    | $\mathsf S$   |
| P10.66             | Range | $0 - 65535$                           | Unit                              | $0.1$ sec<br>$0.1$ min       | Factory setting | 160           |
|                    |       |                                       |                                   |                              |                 |               |
| P10.67             | Name  | Section 16 Acc/Dec time selection     |                                   |                              | Related mode    | $\mathbf S$   |
|                    |       |                                       |                                   |                              |                 |               |

Range  $1~1~1~$  1 Unit - Factory setting 1

# **Group P11**: **Auxiliary display**

The following parameters are used to display the CiA402-related objects in CANopen and EtherCAT bus mode, which **is convenient for viewing object values and troubleshooting.**

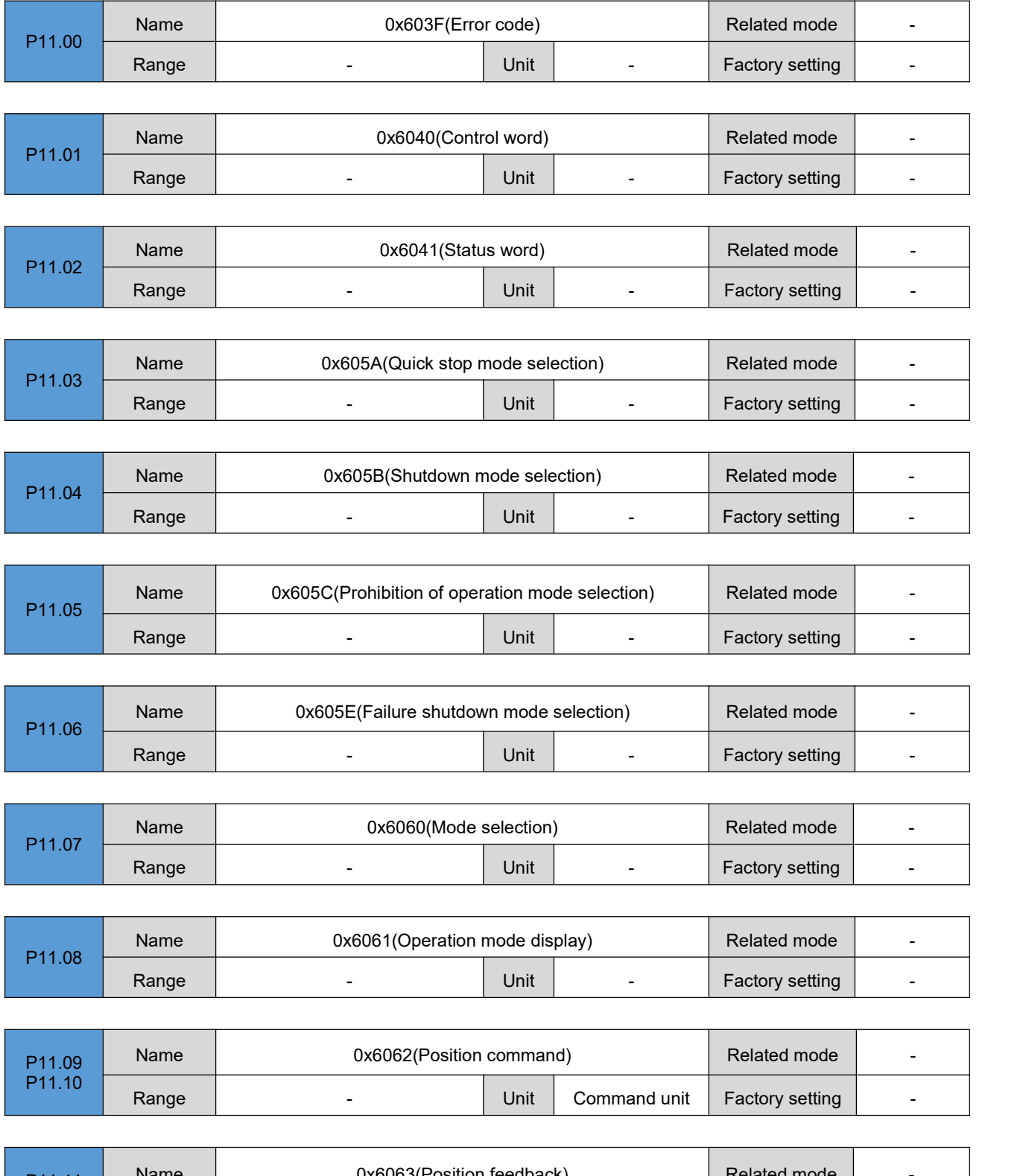

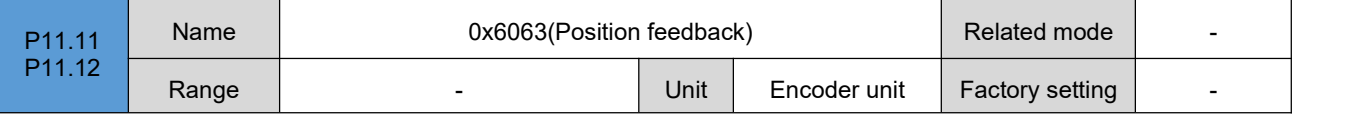

DRV Series Servo EtherCAT User Manual V1.0

| P11.13           | Name  | 0x6064(Position feedback)                      |                 |                          | Related mode           |                          |  |
|------------------|-------|------------------------------------------------|-----------------|--------------------------|------------------------|--------------------------|--|
| P11.14           | Range |                                                | <b>Unit</b>     | Command unit             | Factory setting        |                          |  |
|                  |       |                                                |                 |                          |                        |                          |  |
| P11.15           | Name  | 0x6065(Excessive position deviation threshold) |                 |                          | Related mode           | $\overline{\phantom{a}}$ |  |
| P11.16           | Range | $\blacksquare$                                 | Unit            | Command unit             | <b>Factory setting</b> |                          |  |
|                  |       |                                                |                 |                          |                        |                          |  |
| P11.17           | Name  | 0x6066(Position deviation time window)         | Related mode    | $\overline{\phantom{0}}$ |                        |                          |  |
|                  | Range | $\blacksquare$                                 | Unit            | ms                       | Factory setting        | $\overline{\phantom{0}}$ |  |
|                  | Name  | 0x6067(Position reaching threshold)            |                 |                          | Related mode           | $\blacksquare$           |  |
| P11.18<br>P11.19 | Range | $\overline{\phantom{a}}$                       | Unit            |                          | Factory setting        |                          |  |
|                  |       |                                                |                 |                          |                        |                          |  |
|                  | Name  | 0x6068(Position arrival time window)           | Related mode    | $\overline{\phantom{a}}$ |                        |                          |  |
| P11.20           | Range | $\blacksquare$                                 | Unit            | ms                       | Factory setting        |                          |  |
|                  |       |                                                |                 |                          |                        |                          |  |
| P11.21           | Name  | 0x606C(Speed feedback)                         |                 |                          | Related mode           |                          |  |
| P11.22           | Range |                                                | Unit            | Command unit/s           | Factory setting        |                          |  |
|                  |       |                                                |                 |                          |                        |                          |  |
| P11.23           | Name  | 0x606D(Speed reaching threshold)               | Related mode    |                          |                        |                          |  |
|                  | Range | $\overline{\phantom{a}}$                       | Unit            | rpm                      | Factory setting        | $\overline{\phantom{a}}$ |  |
|                  | Name  | 0x606E(Speed arrival time window)              | Related mode    | $\overline{a}$           |                        |                          |  |
| P11.24           | Range | $\overline{\phantom{a}}$                       | Factory setting |                          |                        |                          |  |
|                  |       |                                                | Unit            | ms                       |                        |                          |  |
|                  | Name  | 0x6071(Target torque)                          | Related mode    |                          |                        |                          |  |
| P11.25           | Range | $\blacksquare$                                 | Unit            | 0.1%                     | Factory setting        | $\blacksquare$           |  |
|                  |       |                                                |                 |                          |                        |                          |  |
| P11.26           | Name  | 0x6072(Maximum torque)                         |                 |                          | Related mode           | $\overline{\phantom{a}}$ |  |
|                  | Range |                                                | Unit            | 0.1%                     | Factory setting        |                          |  |
|                  |       |                                                |                 |                          |                        |                          |  |
| P11.27           | Name  | 0x6073(Maximum current)                        | Related mode    |                          |                        |                          |  |
|                  | Range | $\overline{\phantom{a}}$                       | Unit            | 0.1%                     | Factory setting        | $\overline{\phantom{0}}$ |  |
|                  | Name  | 0x6074((Internal target torque)                |                 |                          | Related mode           |                          |  |
| P11.28           |       |                                                |                 |                          |                        |                          |  |
|                  | Range |                                                | Unit            | 0.1%                     | Factory setting        |                          |  |

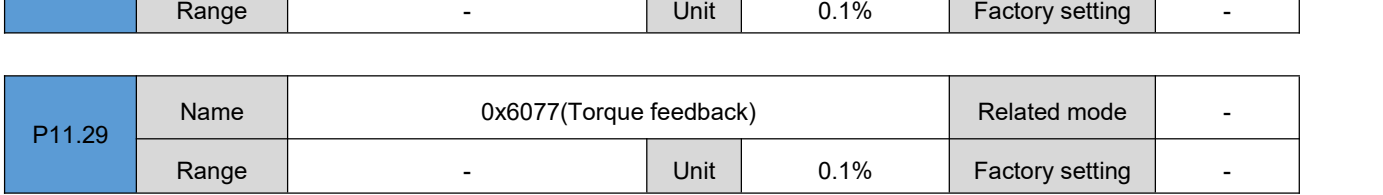

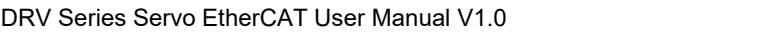

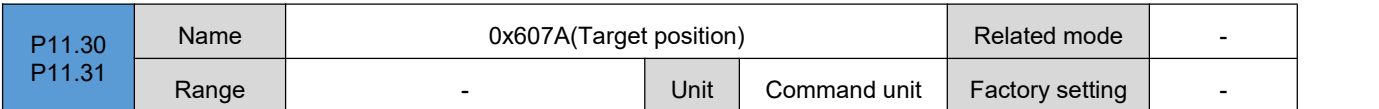

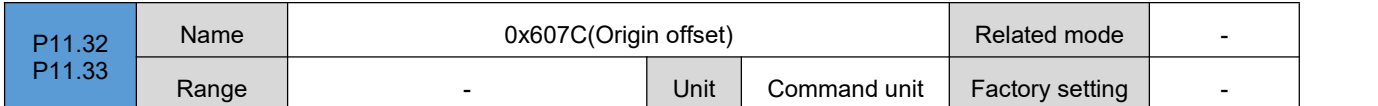

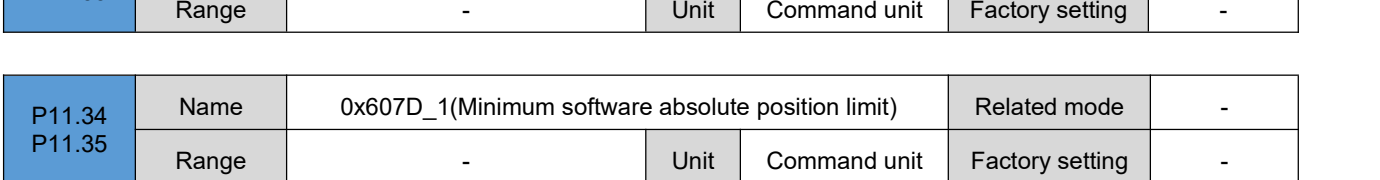

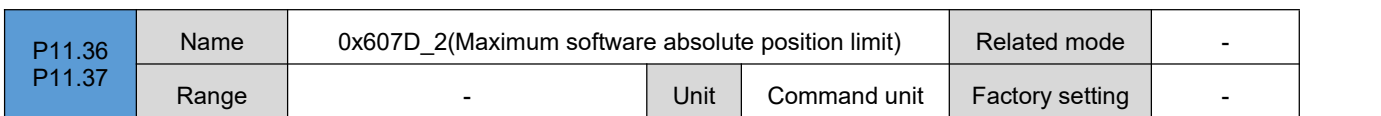

 $\overline{1}$ 

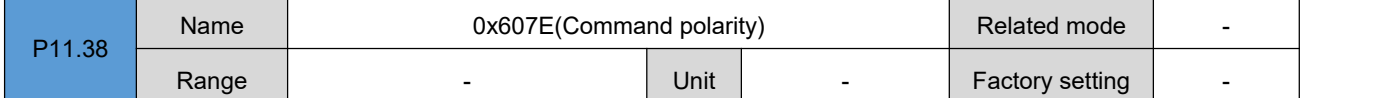

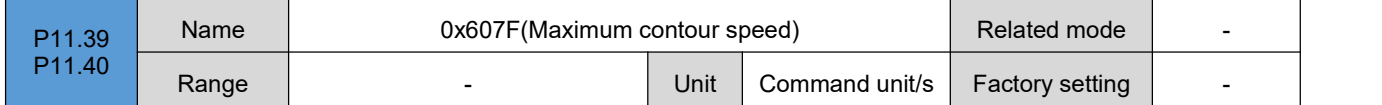

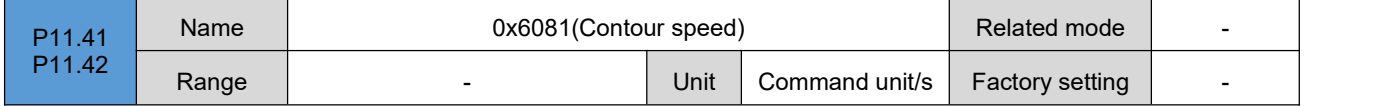

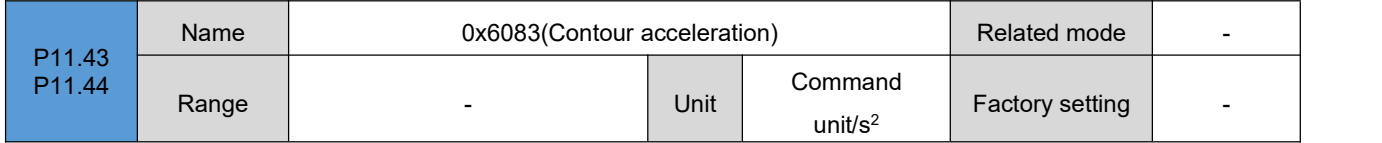

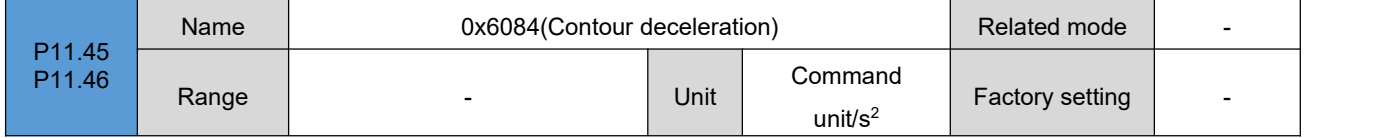

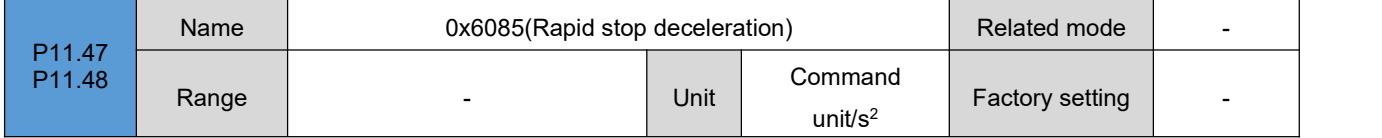

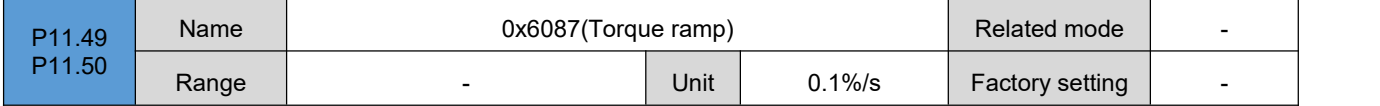

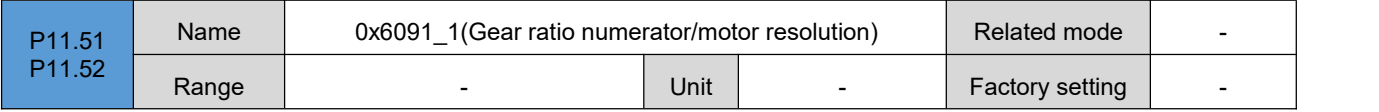
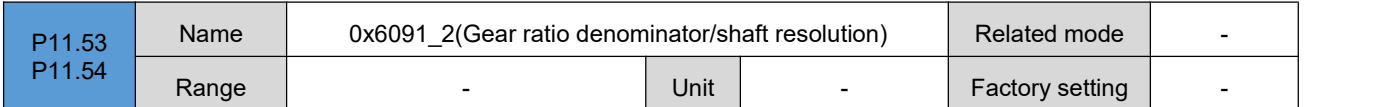

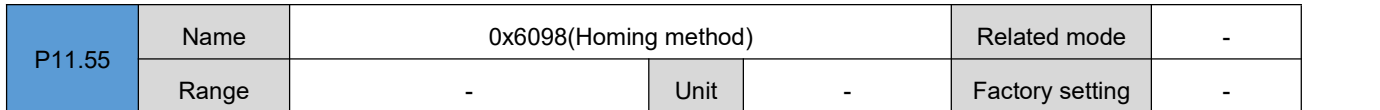

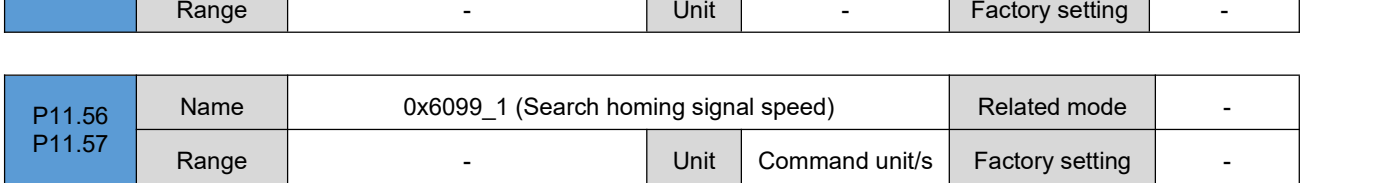

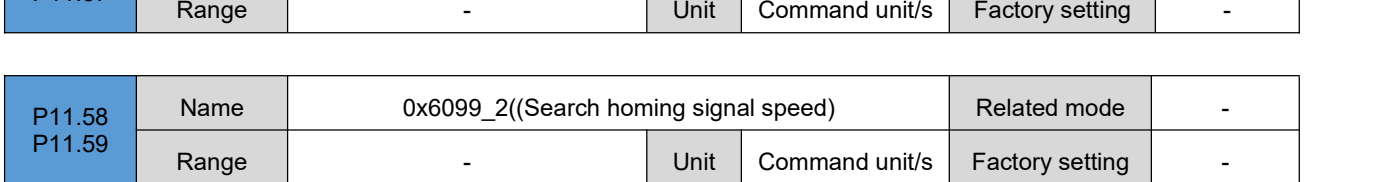

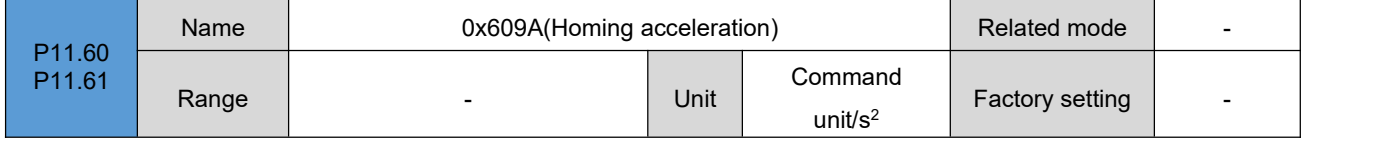

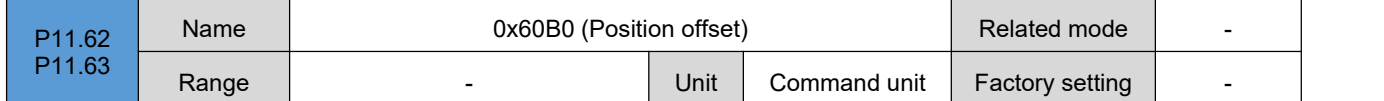

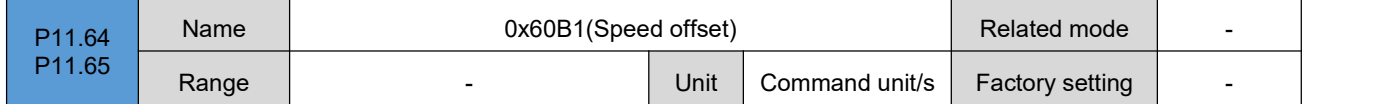

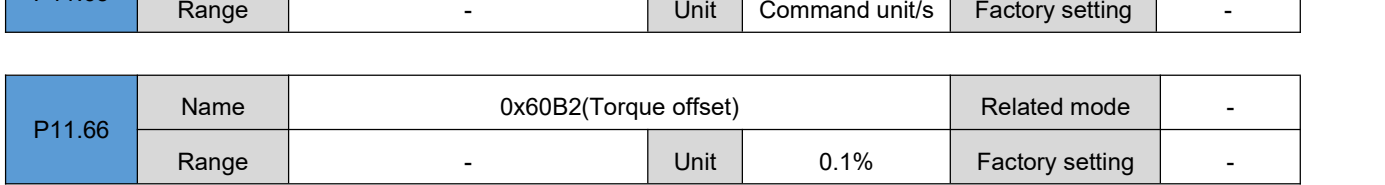

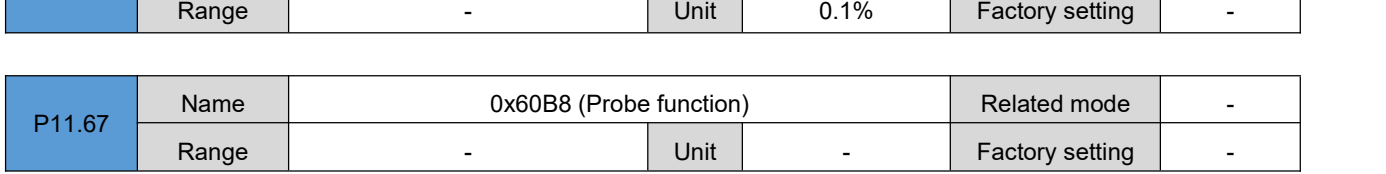

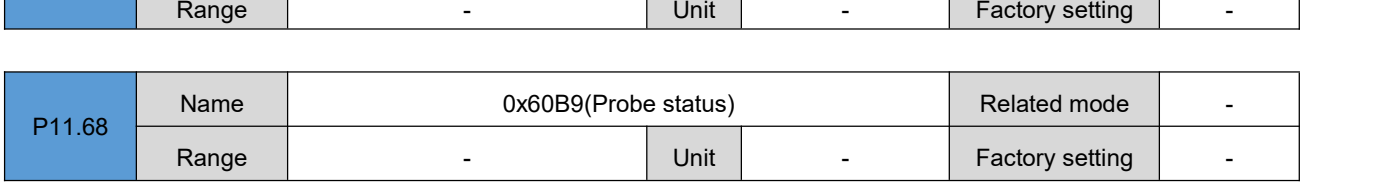

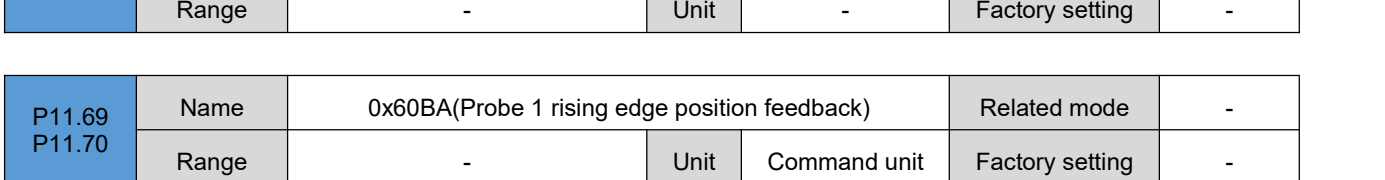

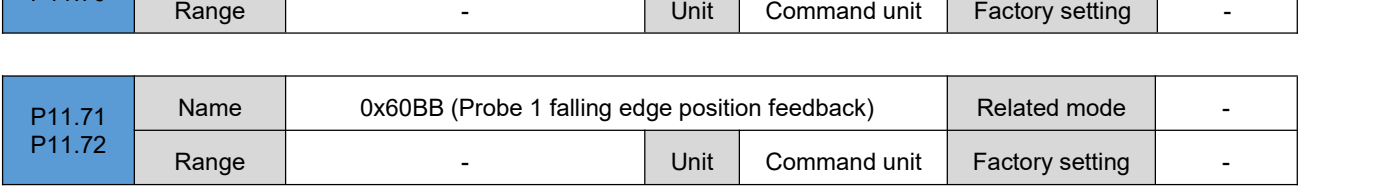

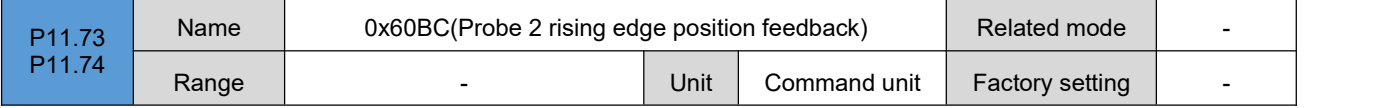

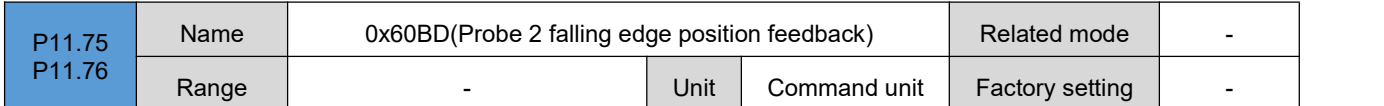

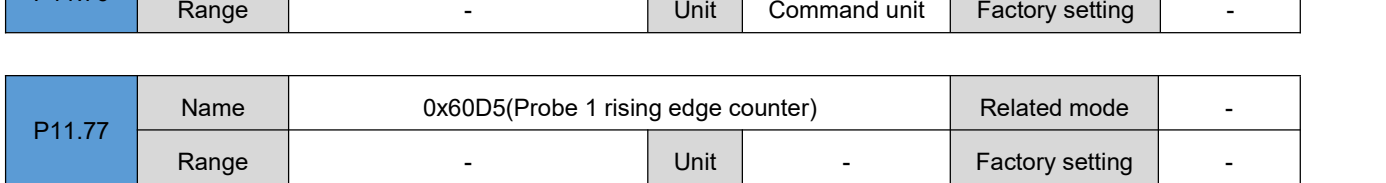

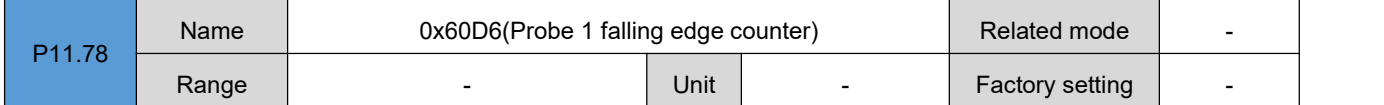

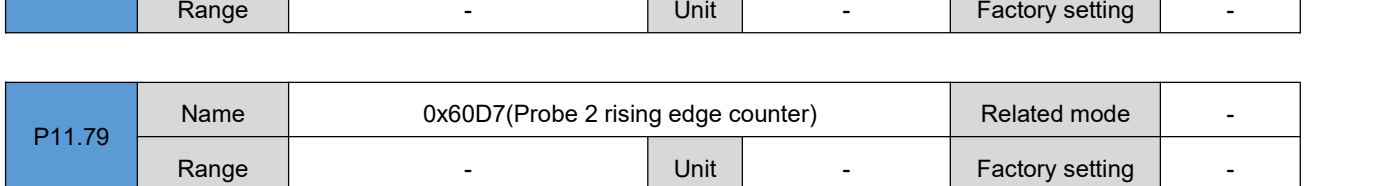

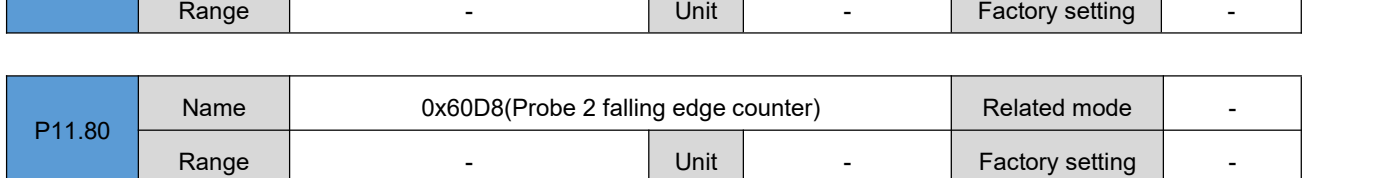

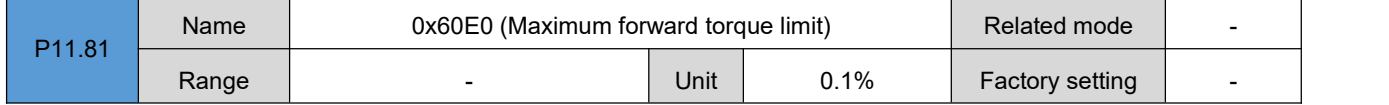

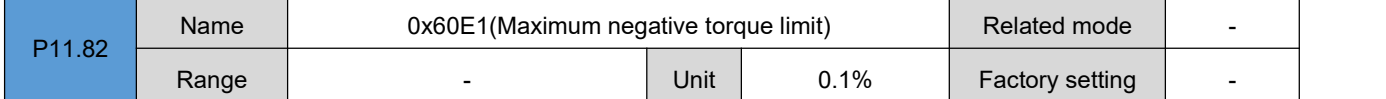

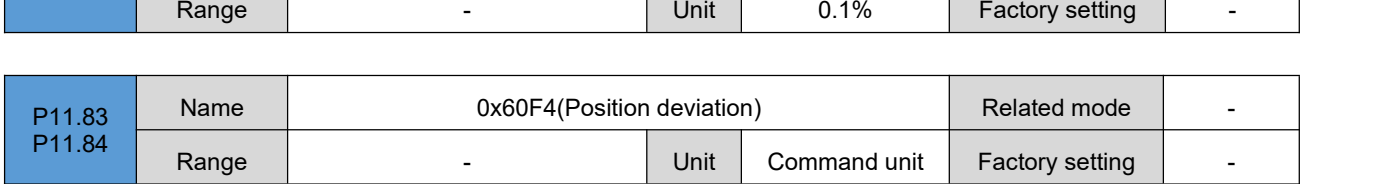

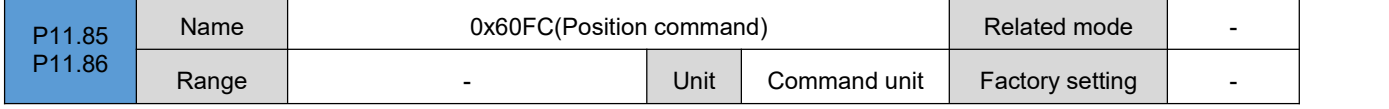

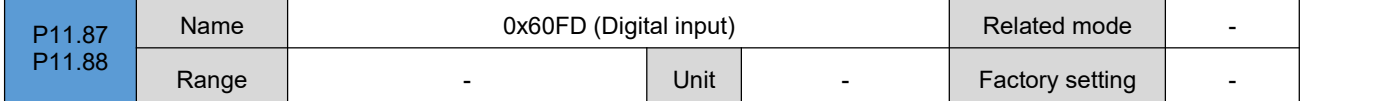

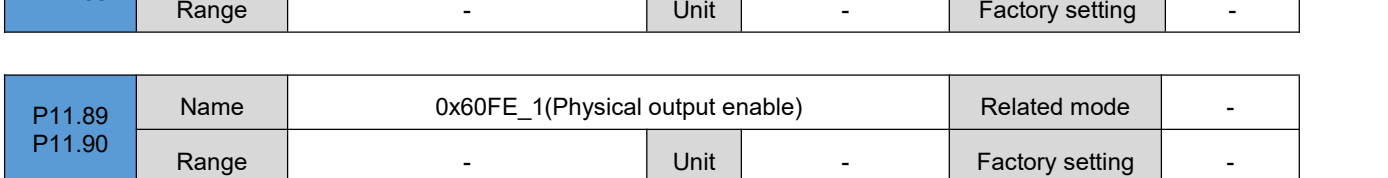

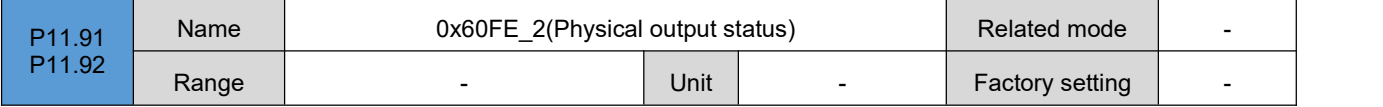

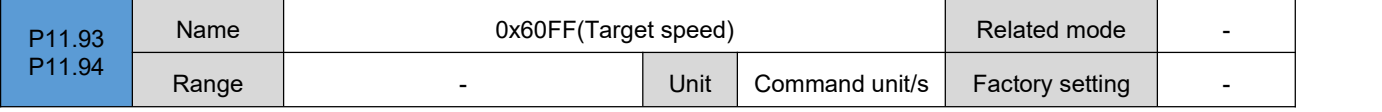

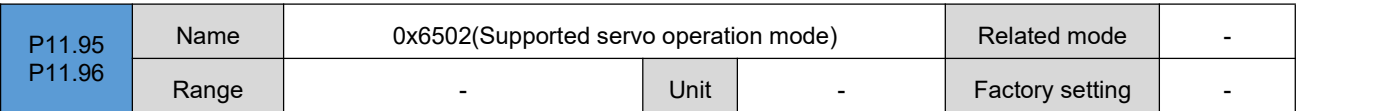

## **Group P12**:**Auxiliary function**

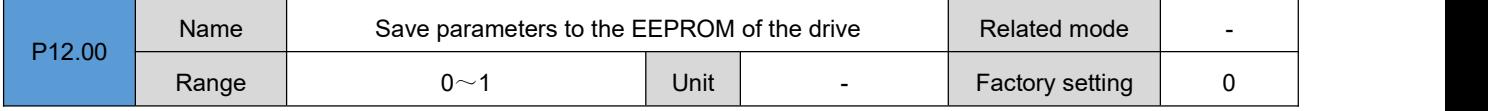

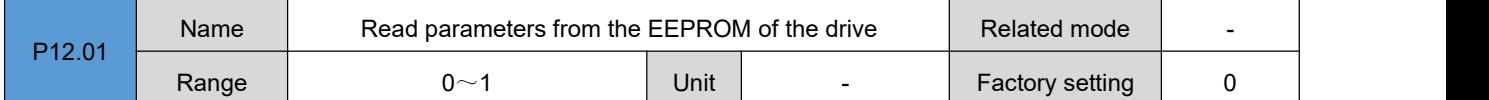

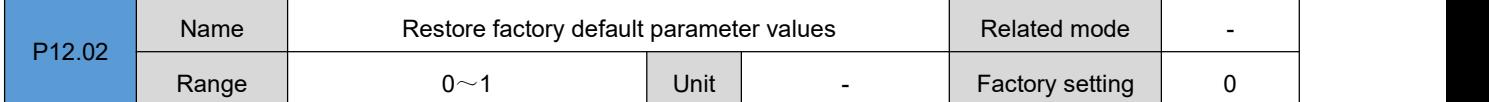

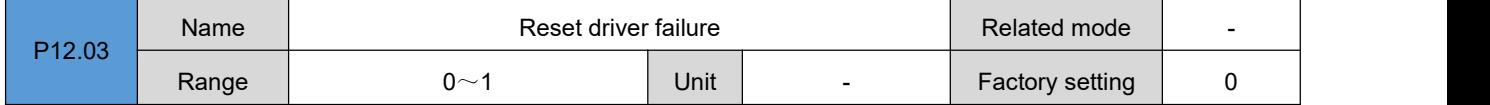

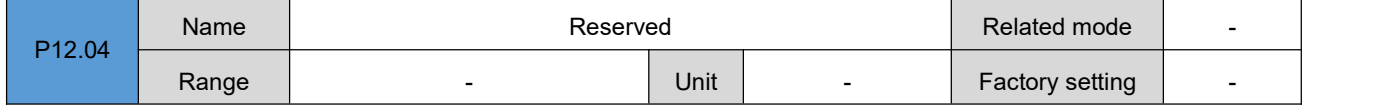

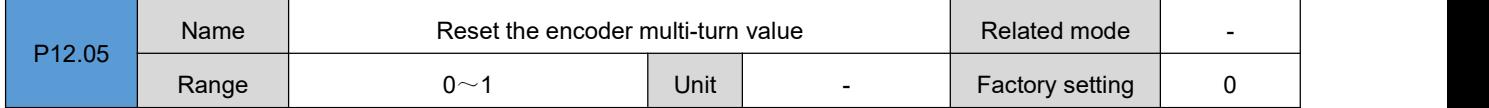

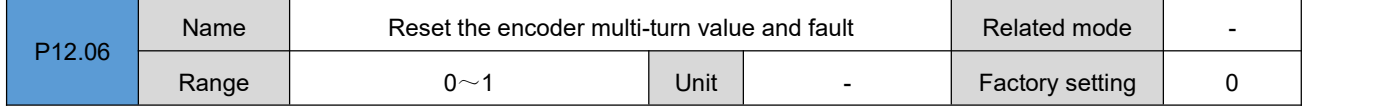

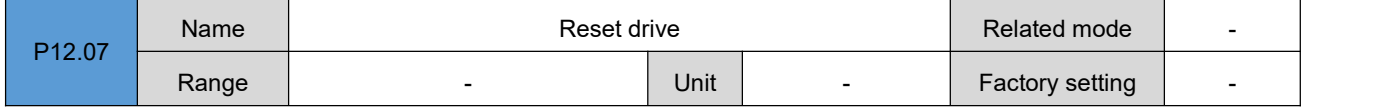

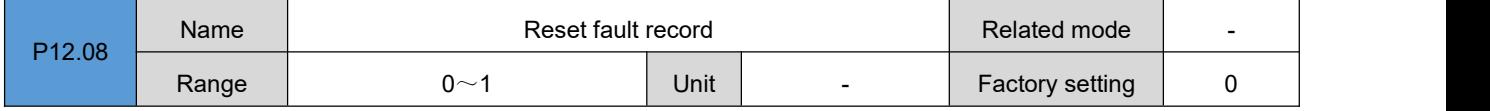

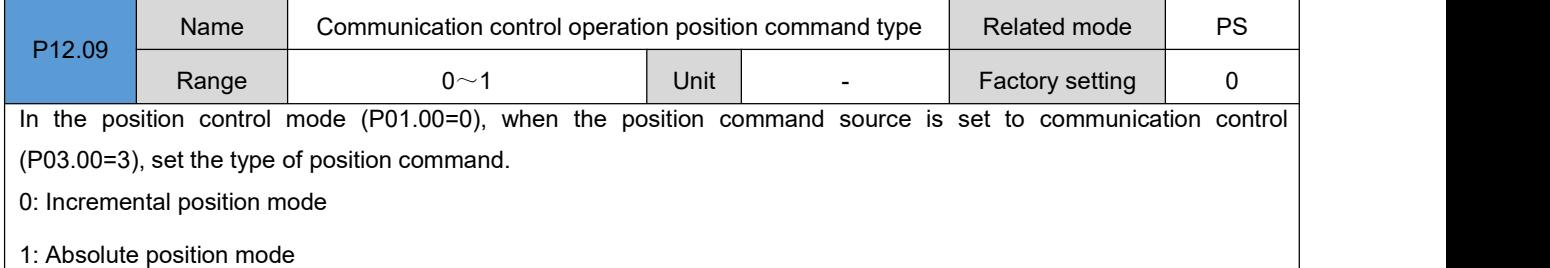

DRV Series Servo EtherCAT User Manual V1.0

| P <sub>12.10</sub> | Name  | Communication control operation start/stop command                                                                          |      |                   | Related mode    | PS |
|--------------------|-------|----------------------------------------------------------------------------------------------------|------|-------------------|-----------------|----|
|                    | Range | ∩∼6                                                                                                    | Unit | 0.1 <sub>ms</sub> | Factory setting |    |
|                    |       | In the position control mode (P01.00=0), when the position command source is set to communication control (P03.00=3), it is |      |                   |                 |    |
|                    |       |                                                                                                    |      |                   |                 |    |

used for communication to write the motor start/stop command.

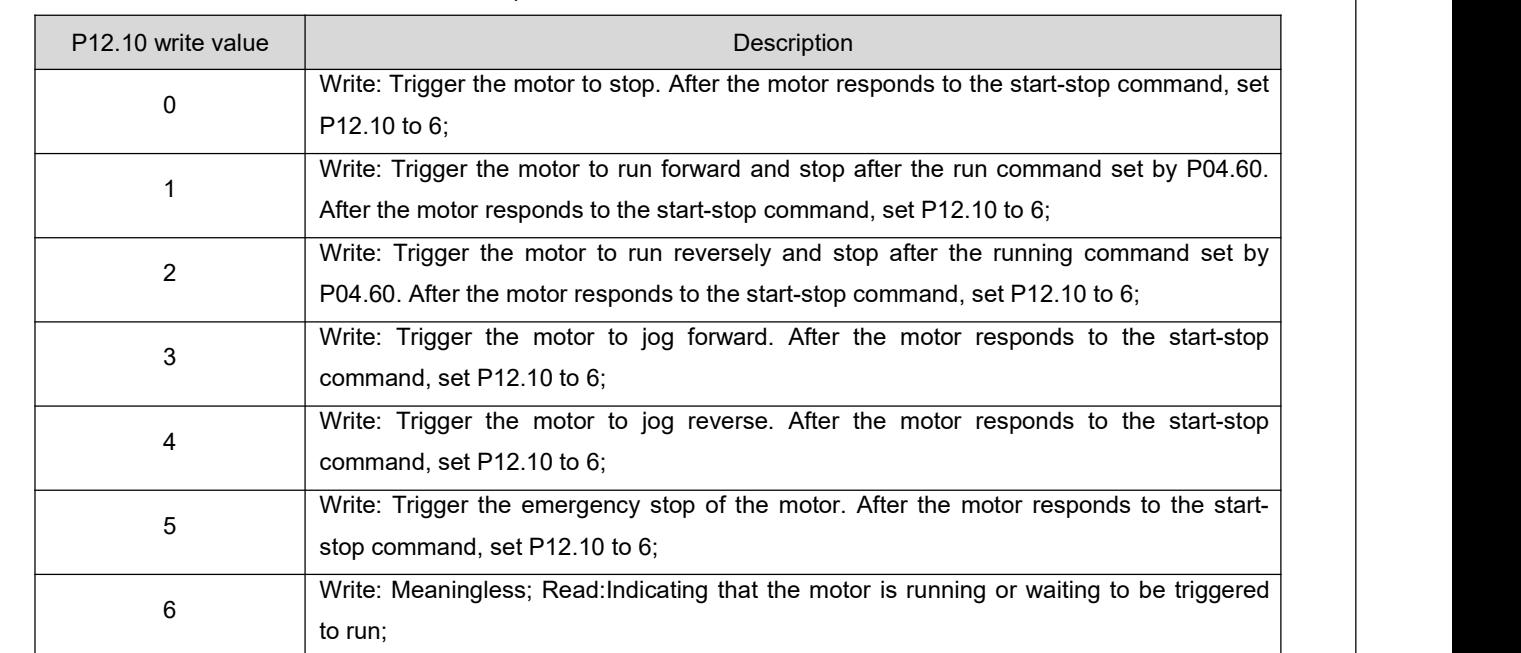

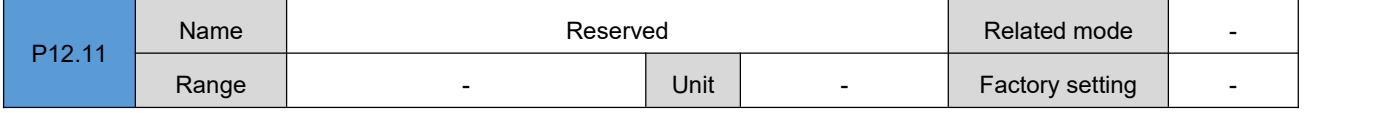

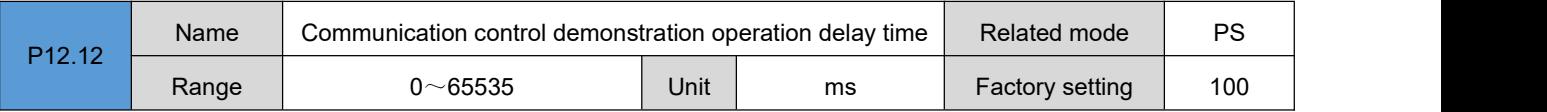

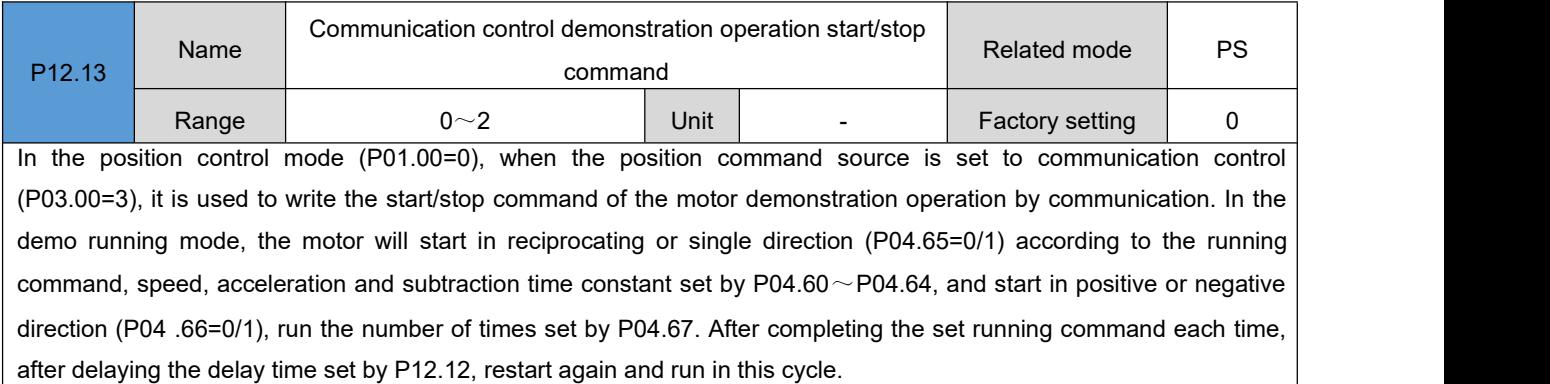

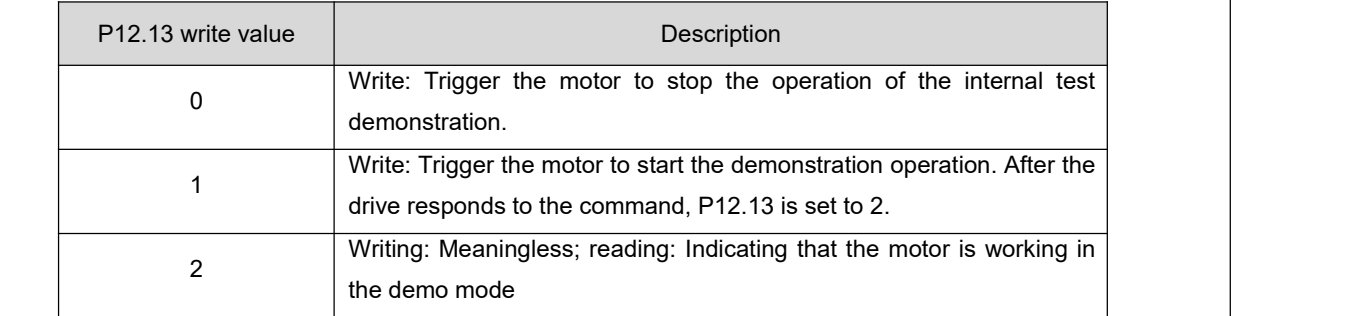

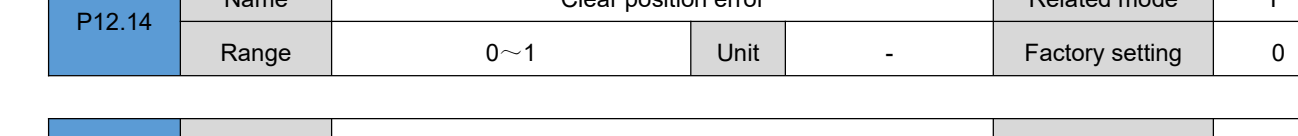

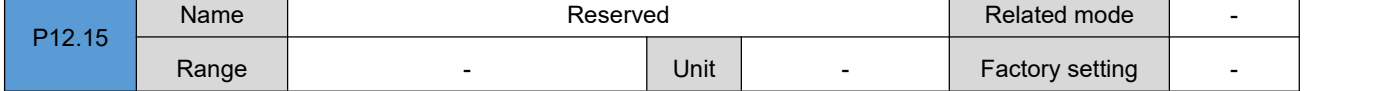

DRV Series Servo EtherCAT User Manual V1.0

Name Name Related mode P

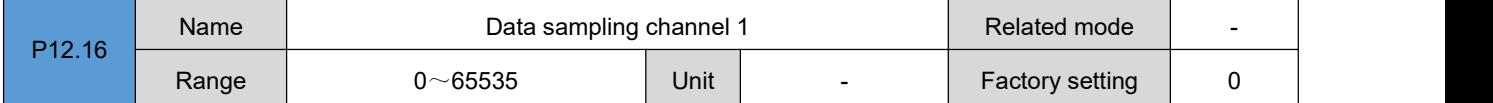

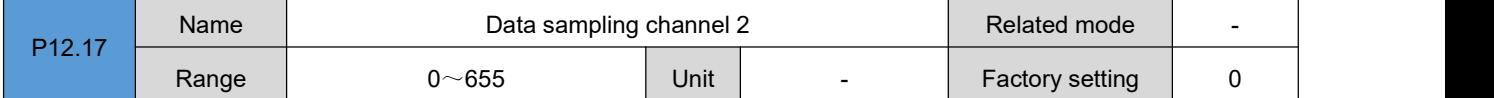

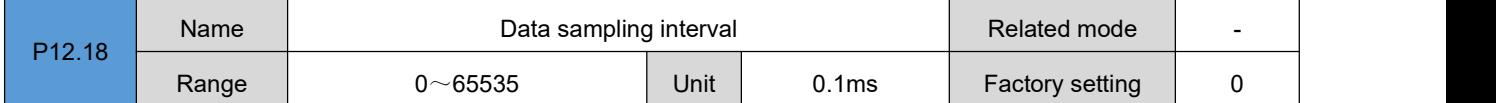

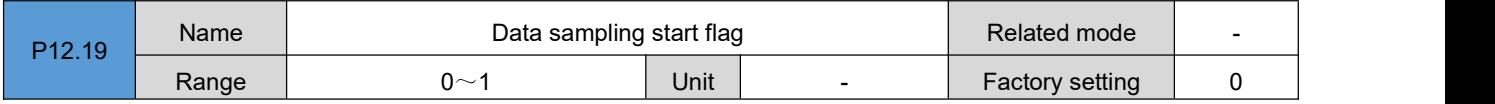

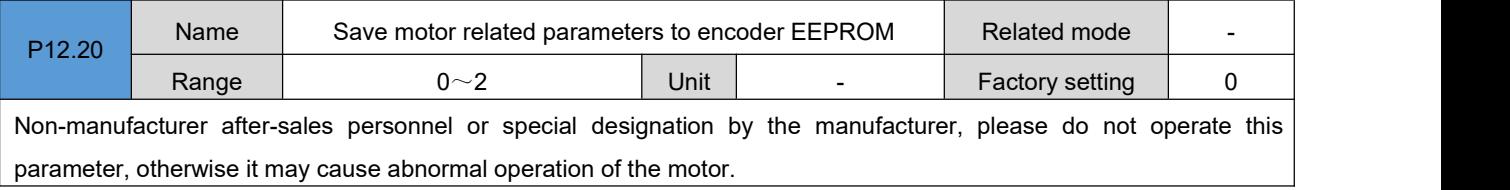

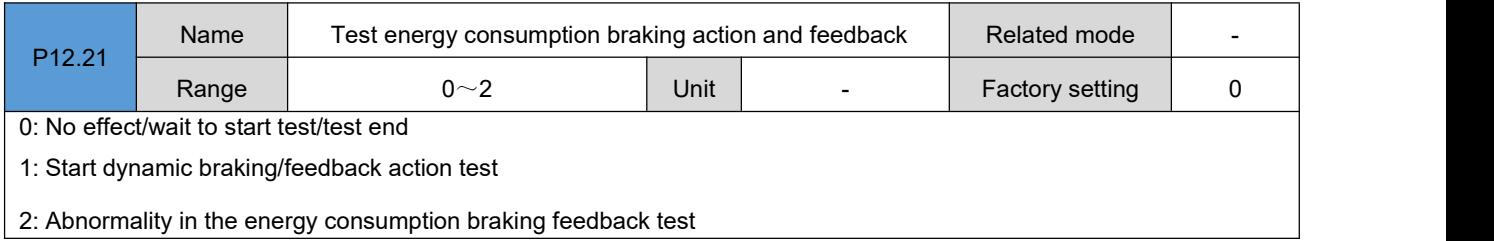

## **Group P13**:**Monitoring parameter groups**

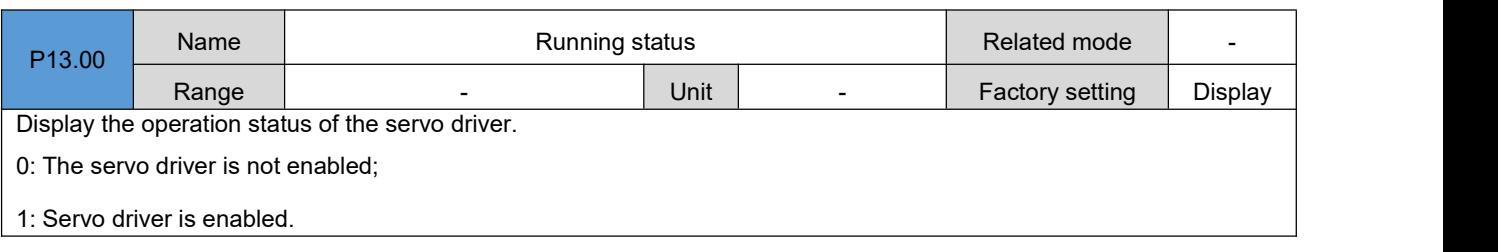

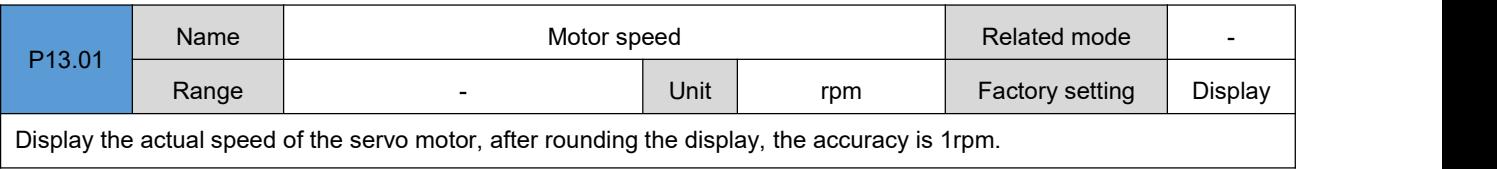

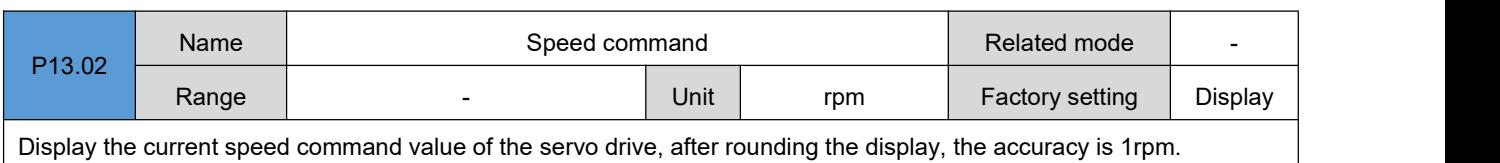

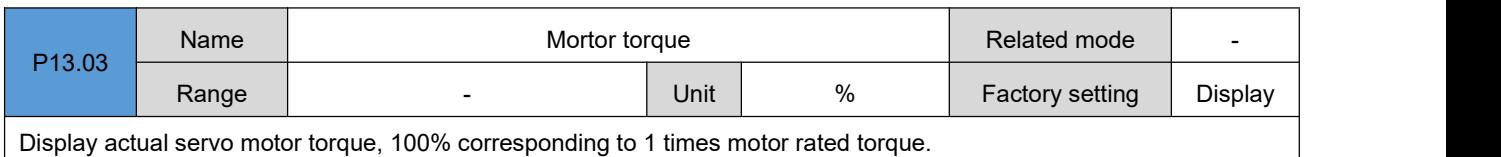

P13.04 Name | Torque command Related mode | -Range | Case | Unit | % | Factory setting | Display Display the current torque command value of the servo driver, 100% corresponding to 1 times the motor rated torque.

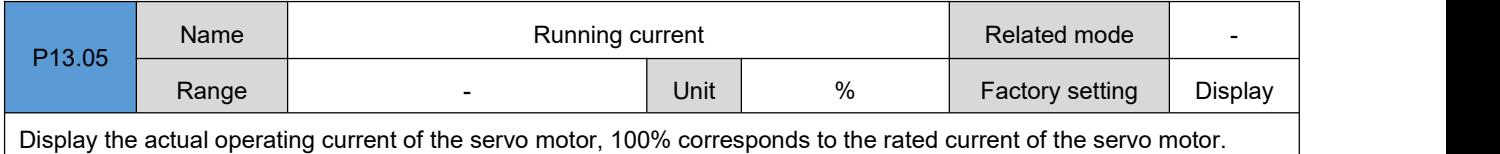

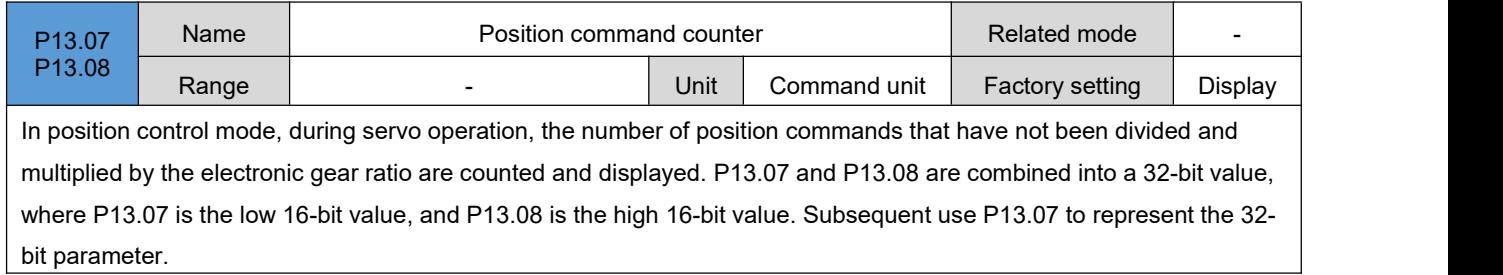

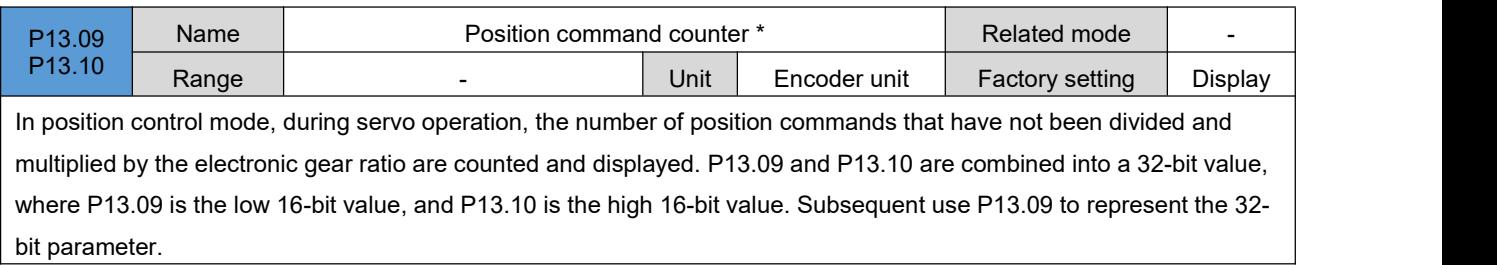

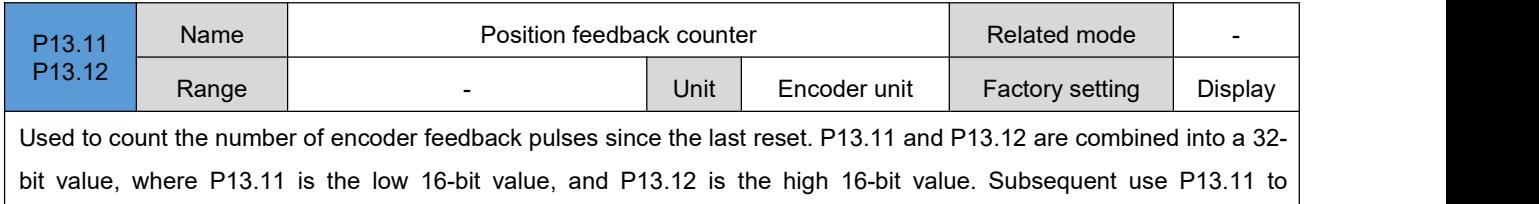

represent the 32-bit parameter.

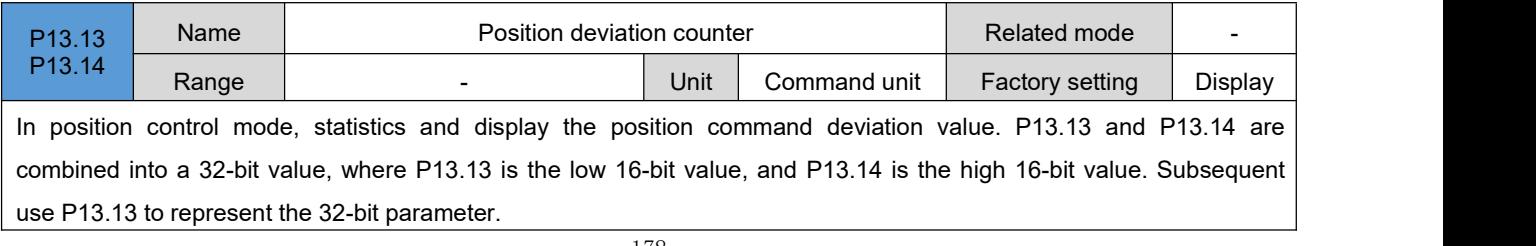

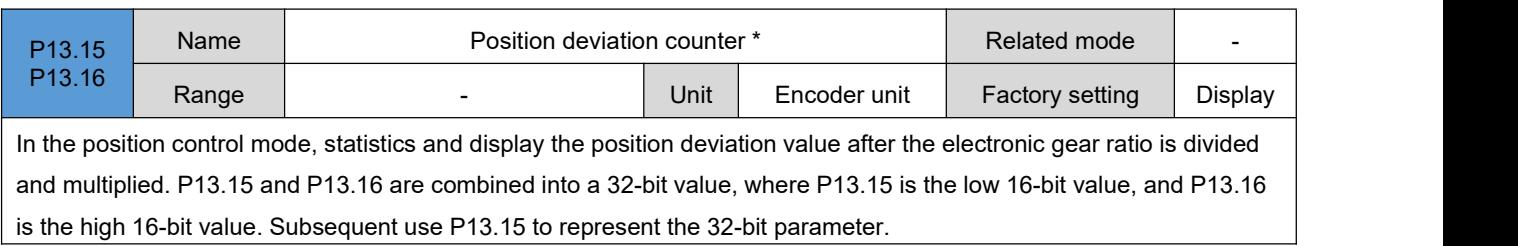

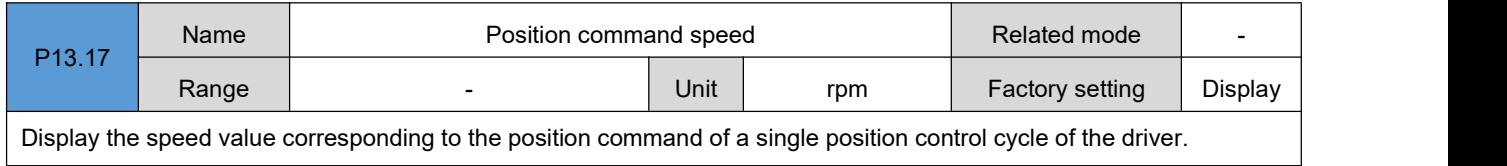

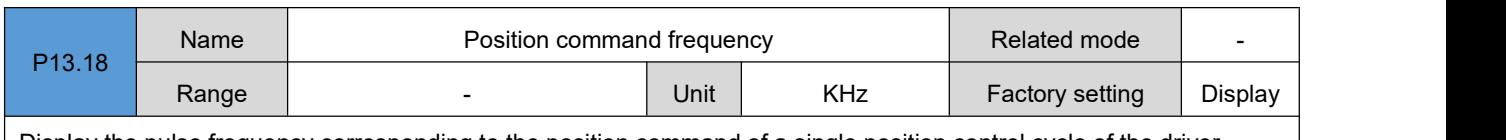

Display the pulse frequency corresponding to the position command of a single position control cycle of the driver.

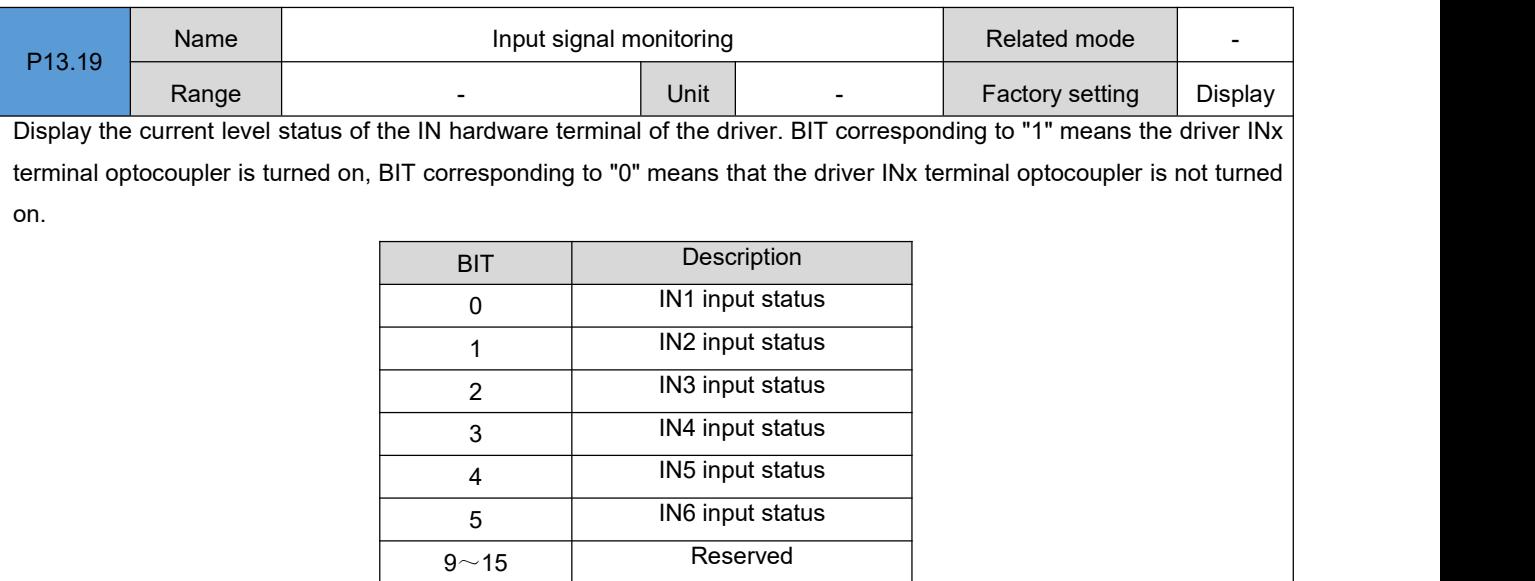

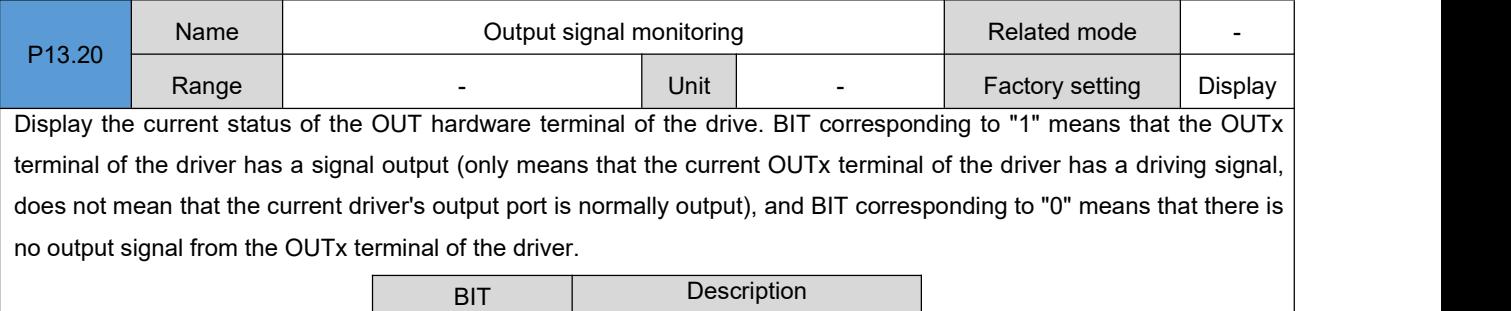

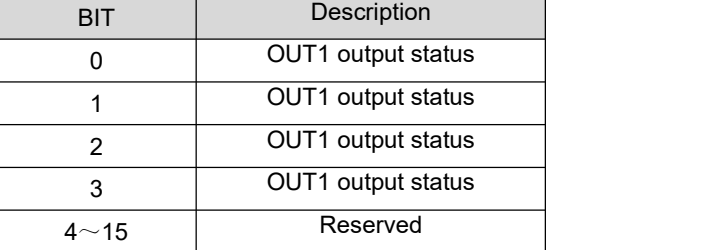

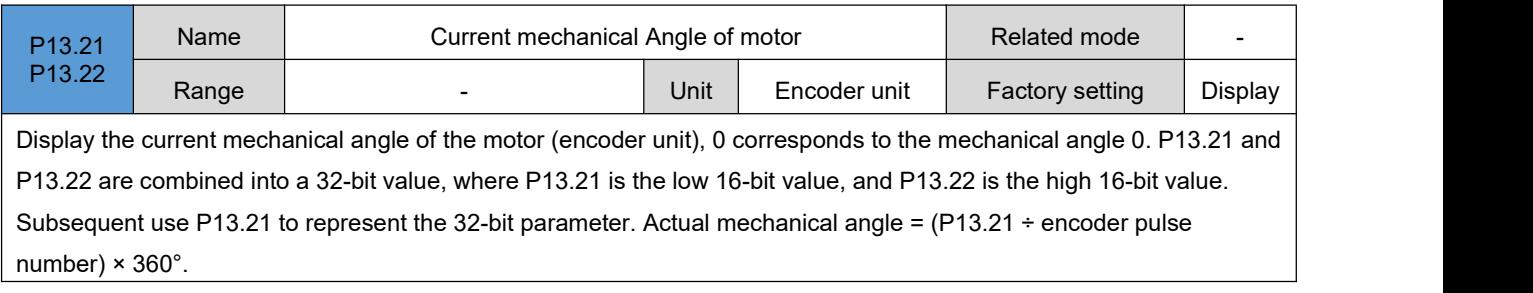

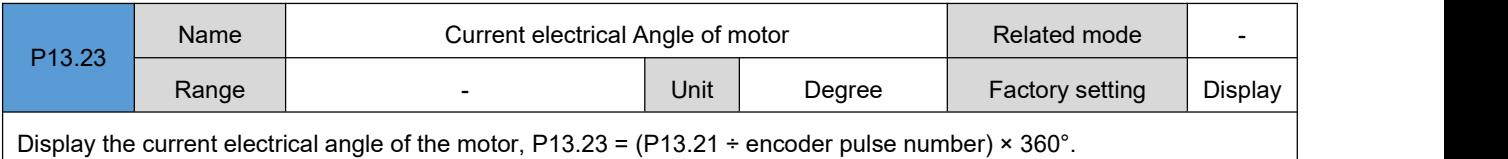

P13.24 Name  $\vert$  Current voltage of the driver  $\vert$  Related mode

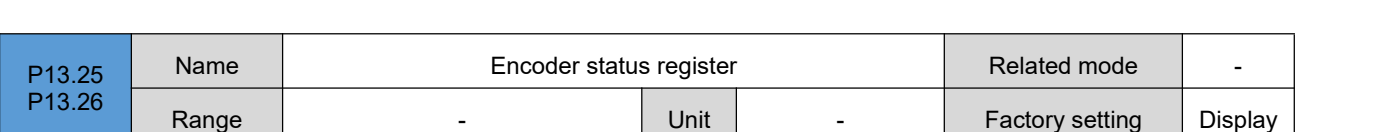

Range | Cass | Unit | 0.1V | Factory setting | Display

- 
Unit | - | Factory setting | Display

Display the status information of the encoder. P13.25 and P13.26 are combined into a 32-bit value, where P13.25 is the low 16-bit value, and P13.26 is the high 16-bit value. Subsequent use P13.25 to represent the 32-bit parameter. The 32-bit data corresponds to 1 to indicate that the event has occurred, and 0 to indicate that there is no such event.<br>The detailed description is as follows:

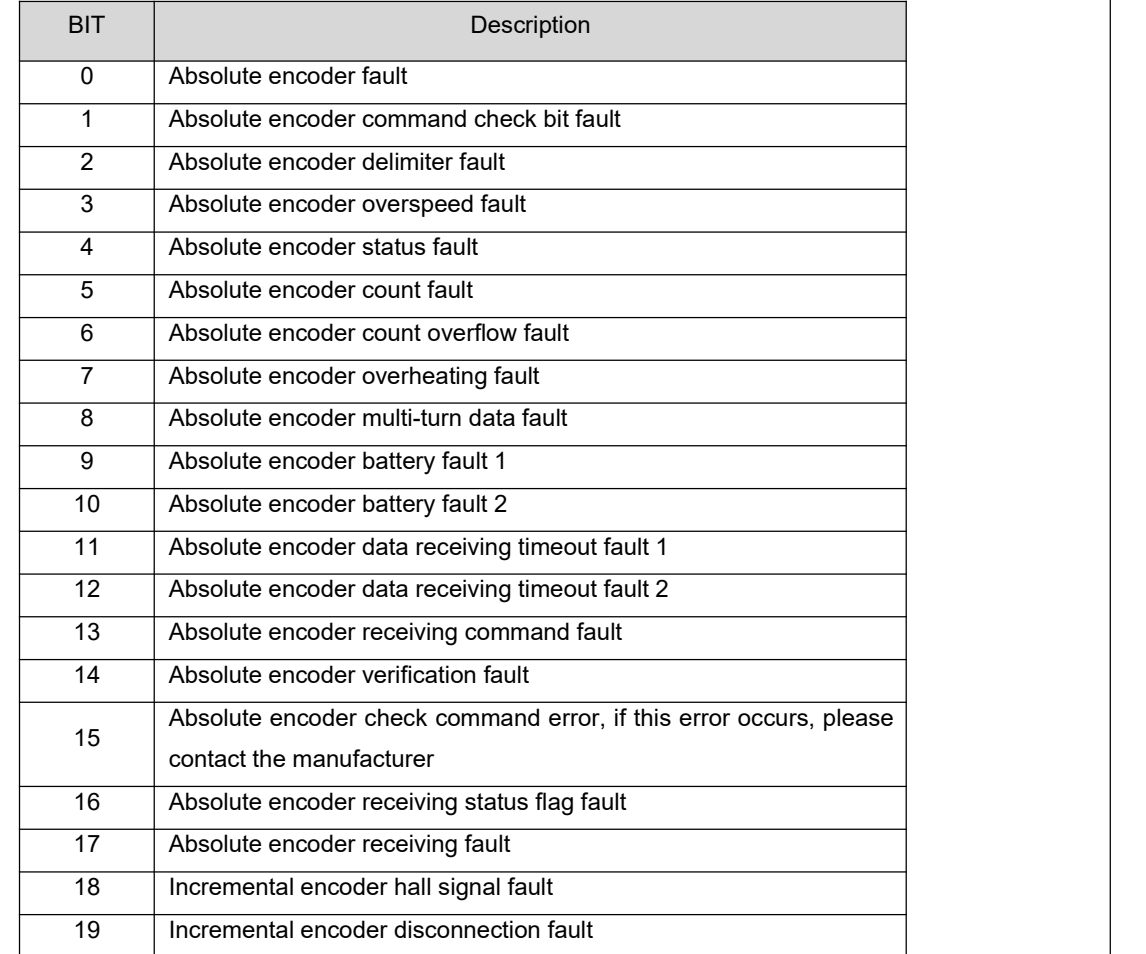

## DRV Series Servo EtherCAT User Manual V1.0

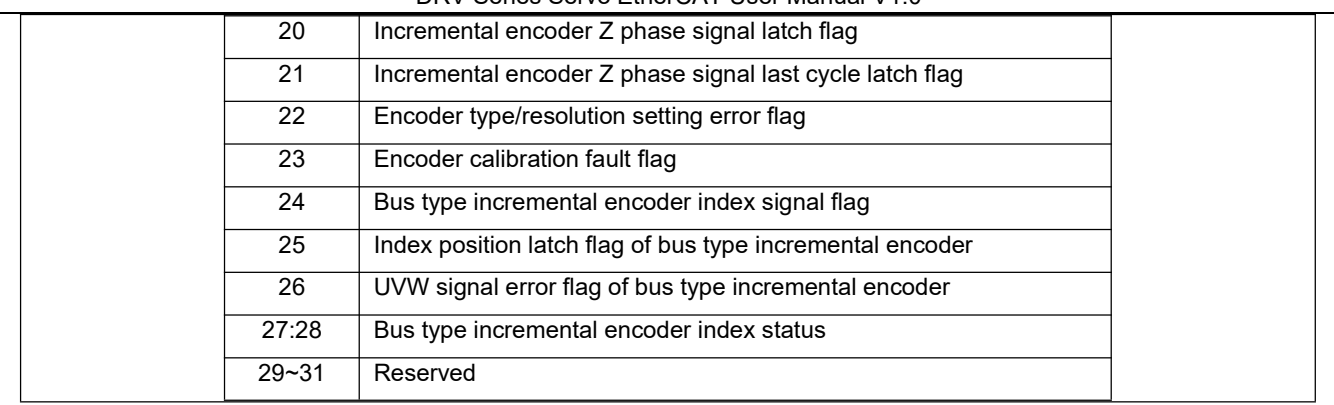

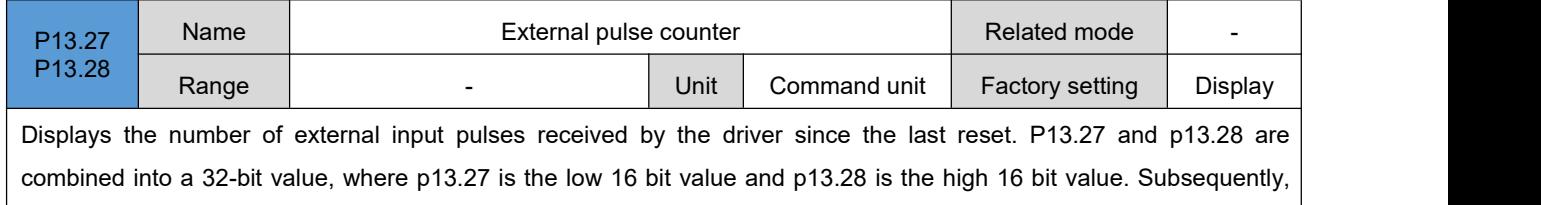

p13.27 is used to represent the 32-bit parameter.

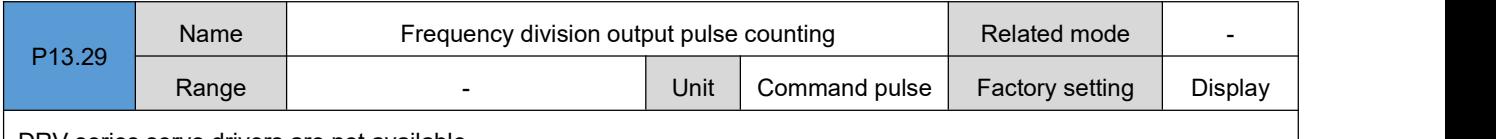

DRV series servo drivers are not available.

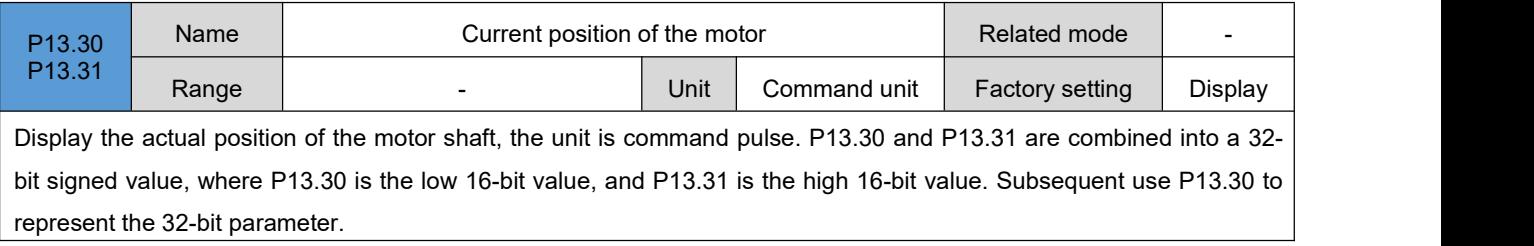

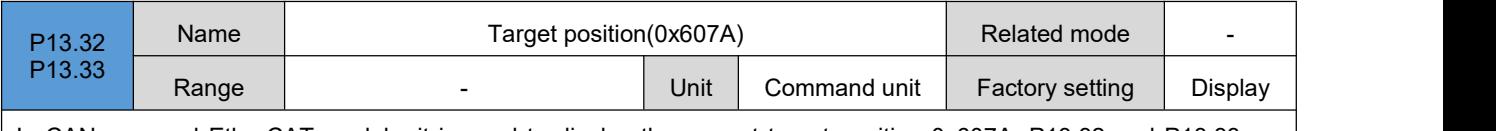

In CANopen and EtherCAT models, it is used to display the current target position 0x607A. P13.32 and P13.33 are combined into a 32-bit signed value, where P13.32 is the low 16-bit value, and P13.33 is the high 16-bit value. Subsequent use P13.32 to represent the 32-bit parameter.

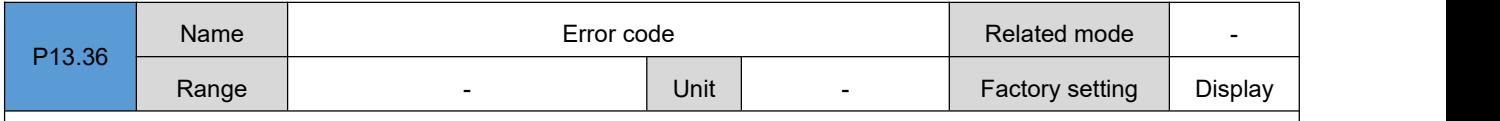

For the specific content of the fault code, please refer to the "Troubleshooting" chapter.

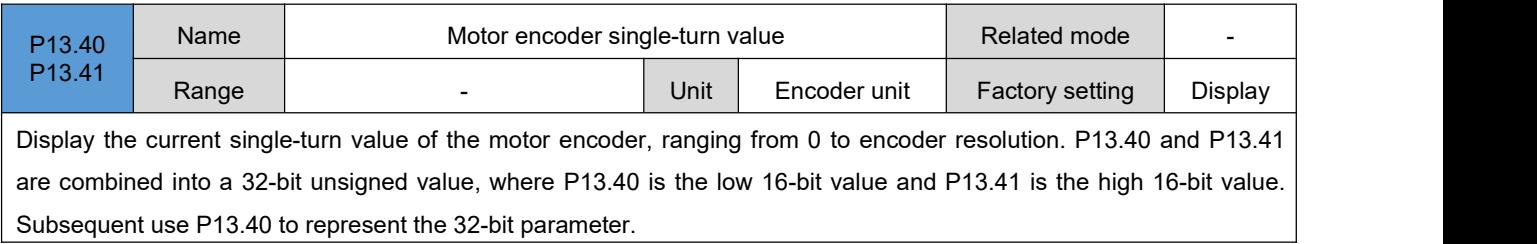

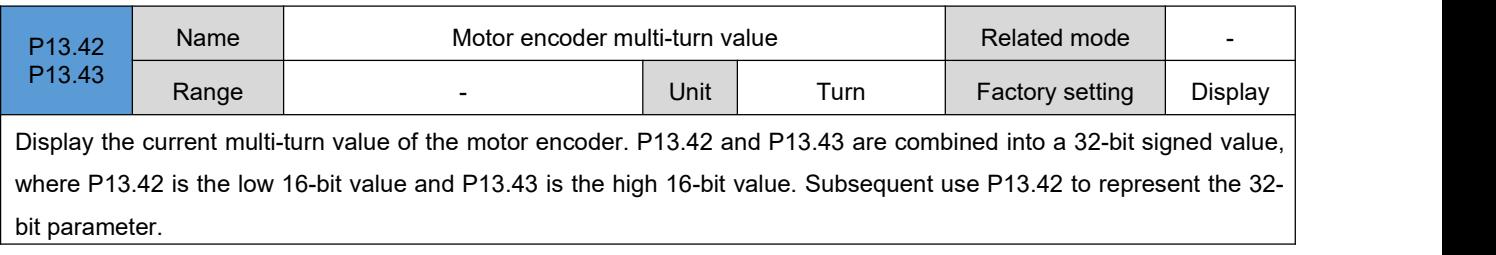